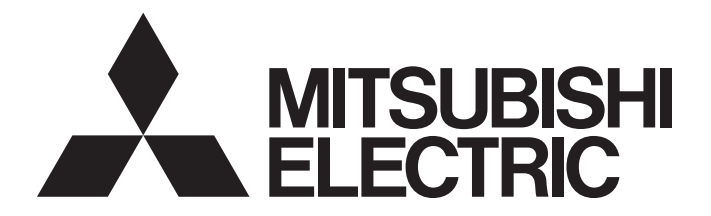

## Programmable Controller

**MELSEG Q** series

## MELSEC-Q CC-Link System Master/Local Module User's Manual

-QJ61BT11N

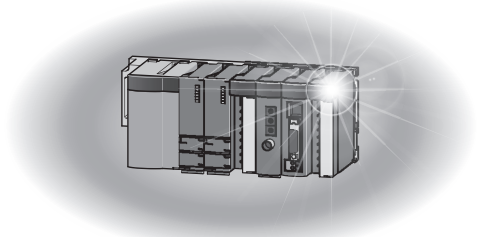

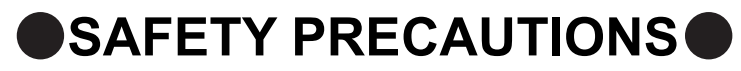

(Read these precautions before using this product.)

<span id="page-2-0"></span>Before using this product, please read this manual and the relevant manuals carefully and pay full attention to safety to handle the product correctly.

The precautions given in this manual are concerned with this product only. For the safety precautions of the programmable controller system, refer to the user's manual for the CPU module used.

In this manual, the safety precautions are classified into two levels: " $\bigwedge$  WARNING" and " $\bigwedge$  CAUTION".

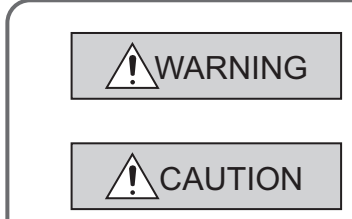

Indicates that incorrect handling may cause hazardous conditions, resulting in death or severe injury.

Indicates that incorrect handling may cause hazardous conditions, resulting in minor or moderate injury or property damage.

Under some circumstances, failure to observe the precautions given under " $\bigwedge$  CAUTION" may lead to serious consequences.

Observe the precautions of both levels because they are important for personal and system safety. Make sure that the end users read this manual and then keep the manual in a safe place for future reference.

### **[Design Precautions]**

### **WARNING**

- $\bullet$  For the operating status of each station after a communication failure in the data link, refer to Page [121, Section 7.5](#page-122-0) in this manual. Failure to do so may result in an accident due to an incorrect output or malfunction.
- When connecting a peripheral with the CPU module or connecting an external device, such as a personal computer, with an intelligent function module to modify data of a running programmable controller, configure an interlock circuit in the program to ensure that the entire system will always operate safely. For other forms of control (such as program modification or operating status change) of a running programmable controller, read the relevant manuals carefully and ensure that the operation is safe before proceeding. Especially, when a remote programmable controller is controlled by an external device, immediate action cannot be taken if a problem occurs in the programmable controller due to a communication failure. To prevent this, configure an interlock circuit in the program, and determine corrective actions to be taken between the external device and CPU module in case of a communication failure.
- Do not write any data to the "system area" of the buffer memory in the intelligent function module. Also, do not use any "use prohibited" signal as an output signal from the CPU module to the intelligent function module. Doing so may cause malfunction of the programmable controller system.

### **[Design Precautions]**

### **WARNING**

- To set a refresh device in the network parameter, select the device Y for the remote output (RY) refresh device ("Remote Output (RY)"). If a device other than Y, such as M and L, is selected, the CPU module holds the device status even after its status is changed to STOP. For how to stop data link, refer to [Page 320, Section 11.4.5](#page-321-0) in this manual.
- If a CC-Link dedicated cable is disconnected, the network may be unstable, resulting in a communication failure of multiple stations. Configure an interlock circuit in the program to ensure that the entire system will always operate safely even if communications fail. Failure to do so may result in an accident due to an incorrect output or malfunction.

#### **[Design Precautions]**

### **CAUTION**

● Do not install the control lines or communication cables together with the main circuit lines or power cables. Keep a distance of 100mm or more between them. Failure to do so may result in malfunction due to noise.

### **[Security Precautions]**

### **WARNING**

● To maintain the security (confidentiality, integrity, and availability) of the programmable controller and the system against unauthorized access, denial-of-service (DoS) attacks, computer viruses, and other cyberattacks from external devices via the network, take appropriate measures such as firewalls, virtual private networks (VPNs), and antivirus solutions.

### **[Installation Precautions]**

### **CAUTION**

- Use the programmable controller in an environment that meets the general specifications in the user's manual for the CPU module used. Failure to do so may result in electric shock, fire, malfunction, or damage to or deterioration of the product.
- To mount the module, while pressing the module mounting lever located in the lower part of the module, fully insert the module fixing projection(s) into the hole(s) in the base unit and press the module until it snaps into place. Incorrect mounting may cause malfunction, failure or drop of the module. When using the programmable controller in an environment of frequent vibrations, fix the module with a screw.

Tighten the screws within the specified torque range. Undertightening can cause drop of the screw, short circuit or malfunction. Overtightening can damage the screw and/or module, resulting in drop, short circuit, or malfunction. Shut off the external power supply (all phases) used in the system before mounting or removing the module. Failure to do so may result in damage to the product.

- Shut off the external power supply (all phases) used in the system before mounting or removing the module. Failure to do so may result in damage to the product.
- Do not directly touch any conductive parts and electronic components of the module. Doing so can cause malfunction or failure of the module.

### **[Wiring Precautions]**

### **WARNING**

- Shut off the external power supply (all phases) used in the system before installation and wiring. Failure to do so may result in electric shock or damage to the product.
- After wiring, attach the included terminal cover to the module before turning it on for operation. Failure to do so may result in electric shock.

### **[Wiring Precautions]**

### **CAUTION**

- Use applicable solderless terminals and tighten them within the specified torque range. If any spade solderless terminal is used, it may be disconnected when the terminal screw comes loose, resulting in failure.
- Tighten the terminal screws within the specified torque range. Undertightening can cause short circuit, fire, or malfunction. Overtightening can damage the screw and/or module, resulting in drop, short circuit, or malfunction.
- Do not install the control lines or communication cables together with the main circuit lines or power cables. Failure to do so may result in malfunction due to noise.
- Prevent foreign matter such as dust or wire chips from entering the module. Such foreign matter can cause a fire, failure, or malfunction.
- When a protective film is attached to the top of the module, remove it before system operation. If not, inadequate heat dissipation of the module may cause a fire, failure, or malfunction.
- Use CC-Link dedicated cables for a CC-Link system. If not, the performance of the CC-Link system is not guaranteed. For the maximum station-to-station distance and the overall cable distance, follow the specifications in [Page 29, Section 3.2.2](#page-30-0) to [Page 30, Section 3.2.3.](#page-31-0) If not, normal data transmission is not guaranteed.
- Place the cables in a duct or clamp them. If not, dangling cable may swing or inadvertently be pulled, resulting in damage to the module or cables or malfunction due to poor contact.
- When disconnecting the cable from the module, do not pull the cable by the cable part. For the cable with connector, hold the connector part of the cable. For the cable connected to the terminal block, loosen the terminal screw. Pulling the cable connected to the module may result in malfunction or damage to the module or cable.

### **[Startup and Maintenance Precautions]**

### **WARNING**

- Do not touch any terminal while power is on. Doing so will cause electric shock or malfunction.
- Shut off the external power supply (all phases) used in the system before cleaning the module or retightening the terminal screws or module fixing screws. Failure to do so may result in electric shock or cause the module to fail or malfunction. Undertightening can cause drop of the screw, short circuit or malfunction. Overtightening can damage the screw and/or module, resulting in drop, short circuit, or malfunction.

### **[Startup and Maintenance Precautions]**

### **CAUTION**

- Do not disassemble or modify the modules. Doing so may cause failure, malfunction, injury, or a fire.
- Shut off the external power supply (all phases) used in the system before mounting or removing the module. Failure to do so may cause the module to fail or malfunction.
- After the first use of the product, do not mount/remove the module to/from the base unit, and the terminal block to/from the module more than 50 times (IEC 61131-2 compliant) respectively. Exceeding the limit of 50 times may cause malfunction.
- Before handling the module, touch a grounded metal object to discharge the static electricity from the human body. Failure to do so may cause the module to fail or malfunction.

### **[Disposal Precautions]**

### **CAUTION**

When disposing of this product, treat it as industrial waste.

## <span id="page-7-0"></span>**CONDITIONS OF USE FOR THE PRODUCTO**

(1) MELSEC programmable controller ("the PRODUCT") shall be used in conditions;

i) where any problem, fault or failure occurring in the PRODUCT, if any, shall not lead to any major or serious accident; and

ii) where the backup and fail-safe function are systematically or automatically provided outside of the PRODUCT for the case of any problem, fault or failure occurring in the PRODUCT.

(2) The PRODUCT has been designed and manufactured for the purpose of being used in general industries. MITSUBISHI ELECTRIC SHALL HAVE NO RESPONSIBILITY OR LIABILITY (INCLUDING, BUT NOT LIMITED TO ANY AND ALL RESPONSIBILITY OR LIABILITY BASED ON CONTRACT, WARRANTY, TORT, PRODUCT LIABILITY) FOR ANY INJURY OR DEATH TO PERSONS OR LOSS OR DAMAGE TO PROPERTY CAUSED BY the PRODUCT THAT ARE OPERATED OR USED IN APPLICATION NOT INTENDED OR EXCLUDED BY INSTRUCTIONS, PRECAUTIONS, OR WARNING CONTAINED IN MITSUBISHI ELECTRIC USER'S, INSTRUCTION AND/OR SAFETY MANUALS, TECHNICAL BULLETINS AND GUIDELINES FOR the PRODUCT. ("Prohibited Application")

Prohibited Applications include, but not limited to, the use of the PRODUCT in;

- Nuclear Power Plants and any other power plants operated by Power companies, and/or any other cases in which the public could be affected if any problem or fault occurs in the PRODUCT.
- Railway companies or Public service purposes, and/or any other cases in which establishment of a special quality assurance system is required by the Purchaser or End User.
- Aircraft or Aerospace, Medical applications, Train equipment, transport equipment such as Elevator and Escalator, Incineration and Fuel devices, Vehicles, Manned transportation, Equipment for Recreation and Amusement, and Safety devices, handling of Nuclear or Hazardous Materials or Chemicals, Mining and Drilling, and/or other applications where there is a significant risk of injury to the public or property.

Notwithstanding the above restrictions, Mitsubishi Electric may in its sole discretion, authorize use of the PRODUCT in one or more of the Prohibited Applications, provided that the usage of the PRODUCT is limited only for the specific applications agreed to by Mitsubishi Electric and provided further that no special quality assurance or fail-safe, redundant or other safety features which exceed the general specifications of the PRODUCTs are required. For details, please contact the Mitsubishi Electric representative in your region.

(3) Mitsubishi Electric shall have no responsibility or liability for any problems involving programmable controller trouble and system trouble caused by DoS attacks, unauthorized access, computer viruses, and other cyberattacks.

### **INTRODUCTION**

<span id="page-8-0"></span>Thank you for purchasing the Mitsubishi Electric MELSEC-Q series programmable controllers.

This manual describes the operating procedure, system configuration, installation, wiring, settings, functions, programming, and troubleshooting of the QJ61BT11N CC-Link system master/local module (hereafter abbreviated as master/local module).

Before using this product, please read this manual carefully and develop familiarity with the functions and performance of the MELSEC-Q series programmable controller to handle the product correctly.

When applying the program examples introduced in this manual to an actual system, ensure the applicability and confirm that it will not cause system control problems.

Please make sure that the end users read this manual.

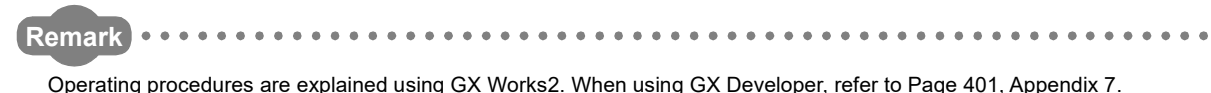

**AAAAAAAAA** 

### <span id="page-8-1"></span>**COMPLIANCE WITH EMC AND LOW VOLTAGE DIRECTIVES**

#### **(1) Method of ensuring compliance**

To ensure that Mitsubishi Electric programmable controllers maintain the EMC and Low Voltage Directives or other regulations when incorporated into other machinery or equipment, certain measures may be necessary. Please refer to one of the following manuals.

- QCPU User's Manual (Hardware Design, Maintenance and Inspection) (SH-080483ENG)
- Safety Guidelines (IB-0800423)

Certification marks on the side of the programmable controller indicate compliance with the relevant regulations.

#### **(2) Additional measures**

To ensure that this product maintains EMC and Low Voltage Directives or other regulations, please refer to one of the manuals listed under (1).

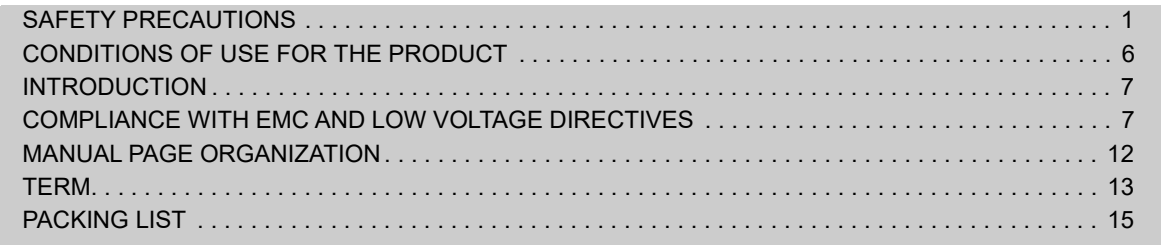

#### **[CHAPTER 1 FEATURES](#page-17-0)** 16

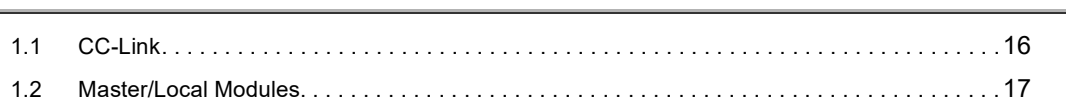

#### [CHAPTER 2 PART NAMES](#page-22-0) 21

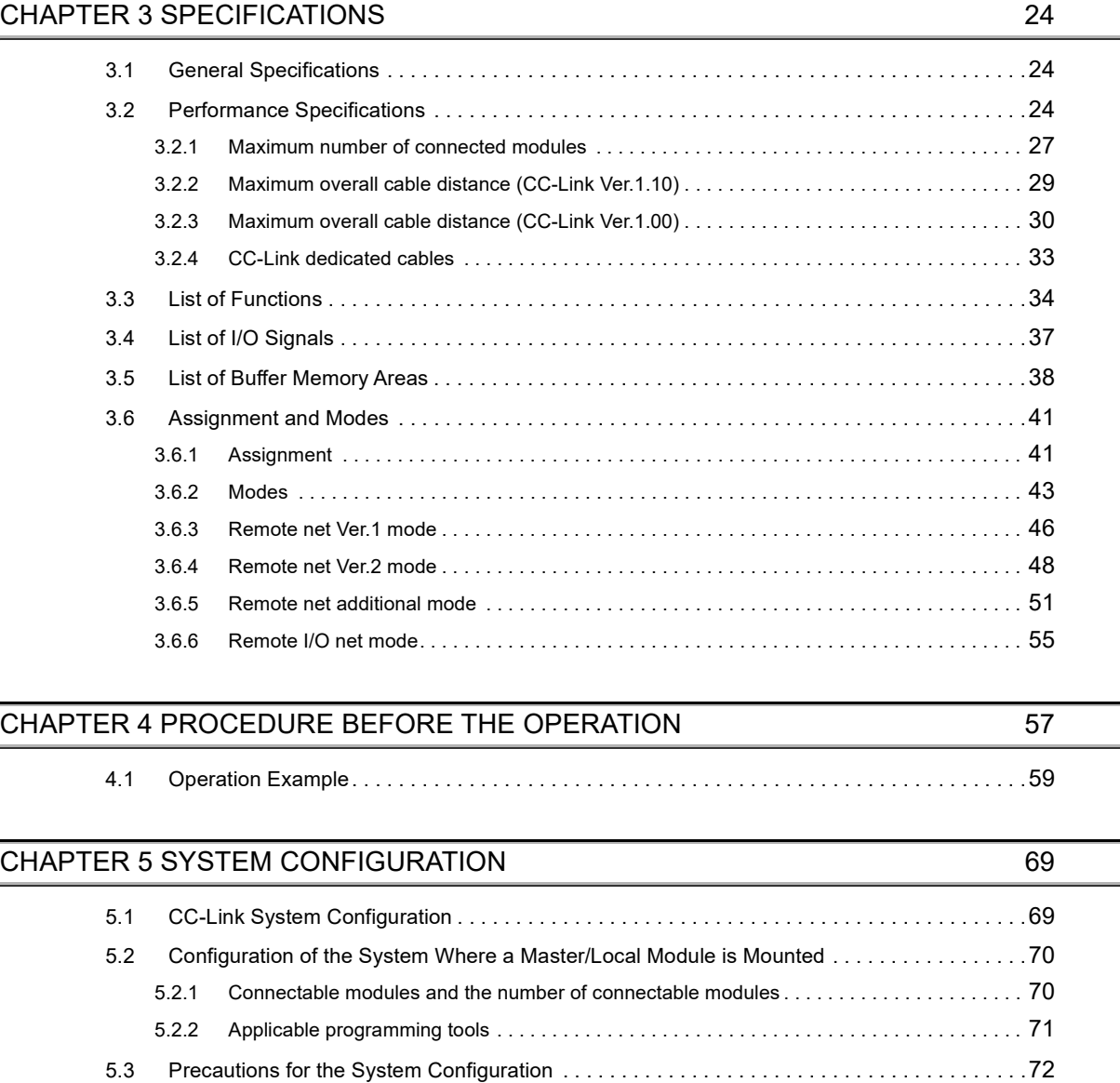

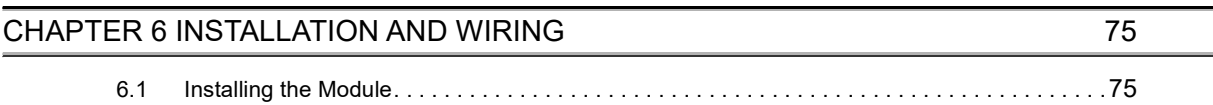

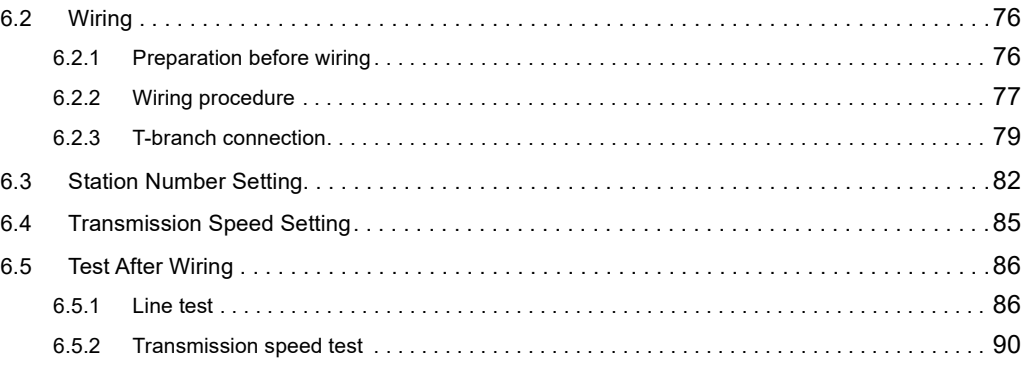

#### **[CHAPTER 7 PARAMETER SETTINGS](#page-94-0)** 93

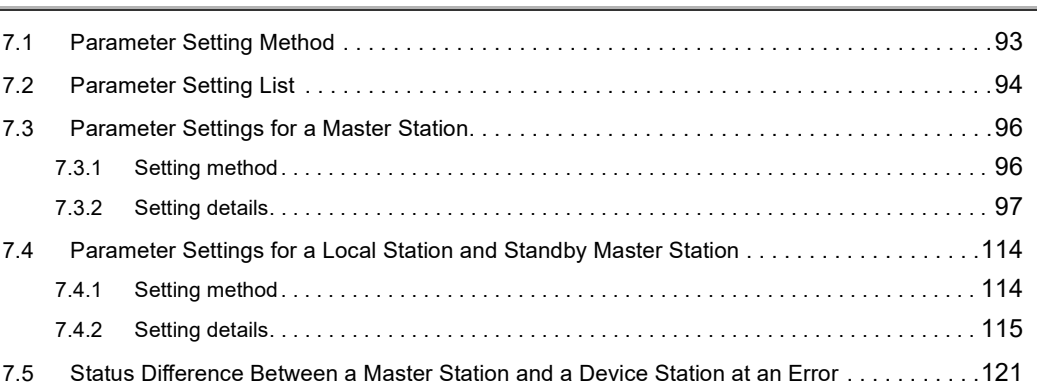

#### [CHAPTER 8 FUNCTIONS](#page-126-0) 125

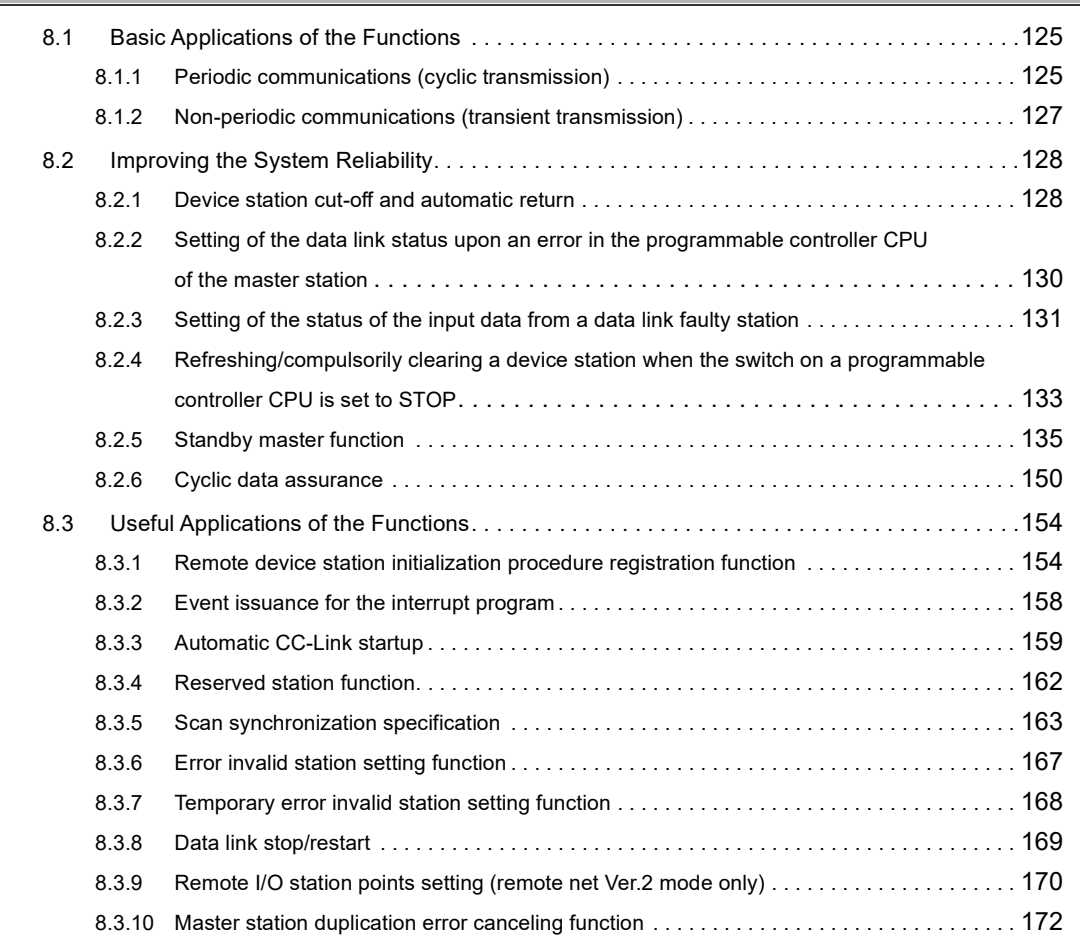

#### **[CHAPTER 9 DEDICATED INSTRUCTIONS](#page-174-0)** 173

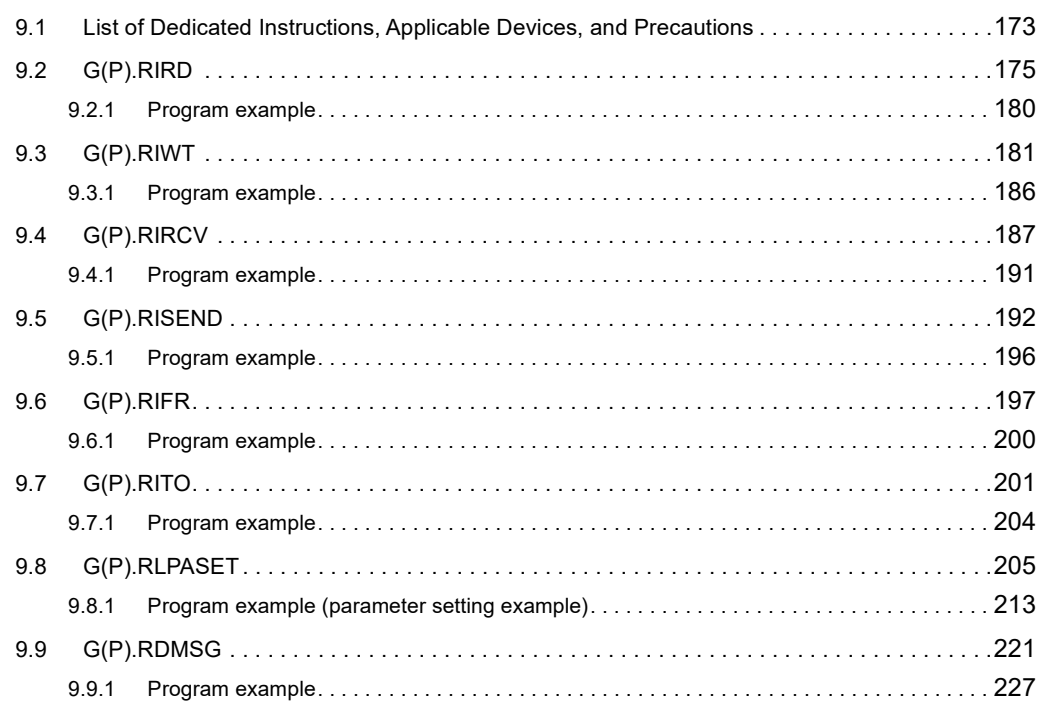

#### [CHAPTER 10 PROGRAMMING](#page-229-0) 228

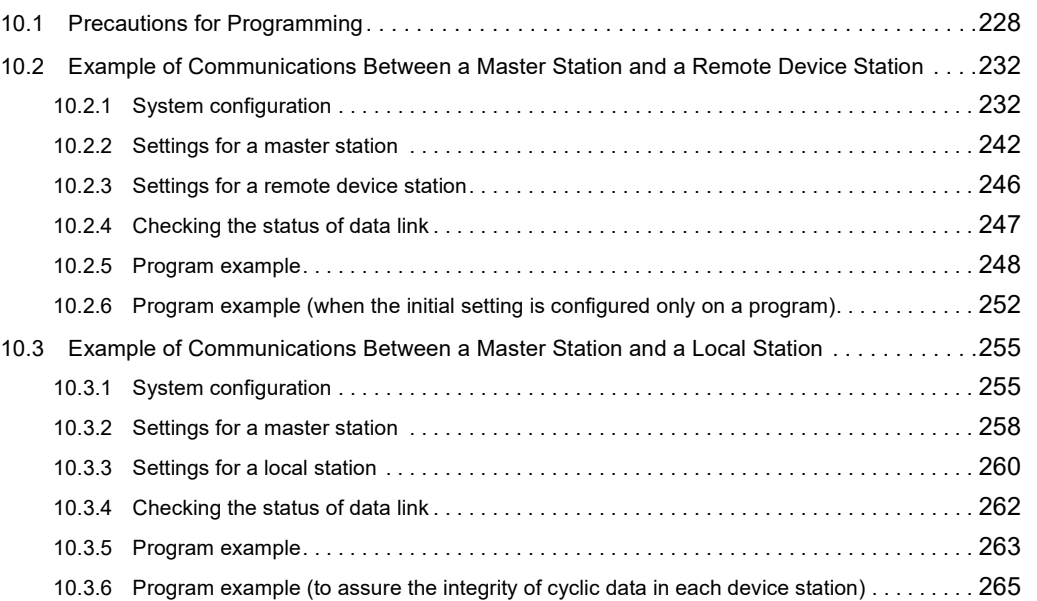

#### **[CHAPTER 11 TROUBLESHOOTING](#page-268-0)** 267

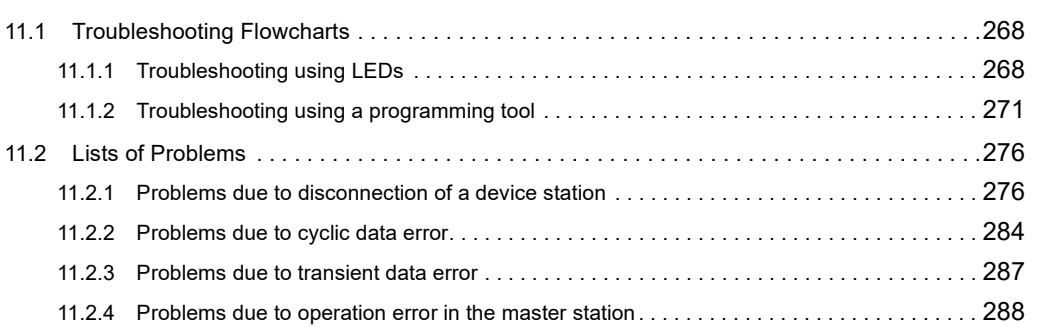

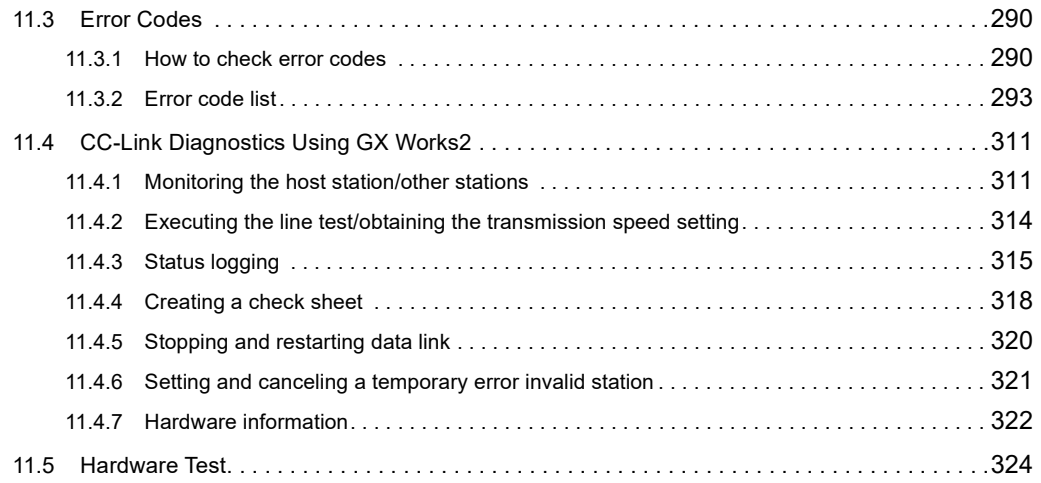

#### [APPENDICES](#page-327-0) 326 [Appendix 1 Description of I/O Signals . . . . . . . . . . . . . . . . . . . . . . . . . . . . . . . . . . . . . . . . . . . . . . .](#page-327-1)326 [Appendix 2 Buffer Memory Areas . . . . . . . . . . . . . . . . . . . . . . . . . . . . . . . . . . . . . . . . . . . . . . . . . .](#page-329-0)328 [Appendix 3 Link Special Relays \(SBs\) and Link Special Registers \(SWs\) . . . . . . . . . . . . . . . . . . .](#page-344-0)343 Appendix 3.1 Link special relays (SBs) [. . . . . . . . . . . . . . . . . . . . . . . . . . . . . . . . . . . . . .](#page-344-1) 343 [Appendix 3.2 Link special registers \(SWs\). . . . . . . . . . . . . . . . . . . . . . . . . . . . . . . . . . . .](#page-352-0) 351 [Appendix 4 Data Link Processing Time . . . . . . . . . . . . . . . . . . . . . . . . . . . . . . . . . . . . . . . . . . . . . .](#page-367-0)366 Appendix 4.1 Link scan time [. . . . . . . . . . . . . . . . . . . . . . . . . . . . . . . . . . . . . . . . . . . . .](#page-367-1) 366 [Appendix 4.2 Transmission delay time . . . . . . . . . . . . . . . . . . . . . . . . . . . . . . . . . . . . . .](#page-372-0) 371 [Appendix 4.3 Processing time of dedicated instructions](#page-382-0) . . . . . . . . . . . . . . . . . . . . . . . . . . . 381 [Appendix 4.4 Link refresh time . . . . . . . . . . . . . . . . . . . . . . . . . . . . . . . . . . . . . . . . . . .](#page-390-0) 389 [Appendix 5 Difference from traditional modules . . . . . . . . . . . . . . . . . . . . . . . . . . . . . . . . . . . . . . .](#page-396-0)395 [Appendix 5.1 Precautions when replacing an A\(1S\)J61BT11/A\(1S\)J61QBT11 with](#page-396-1)  [a QJ61BT11N](#page-396-1) . . . . . . . . . . . . . . . . . . . . . . . . . . . . . . . . . . . . . . . . . . . . . 395 [Appendix 5.2 Precautions when replacing a QJ61BT11 with a QJ61BT11N . . . . . . . . . . . . . .](#page-397-0) 396 [Appendix 6 Upgrading the Functions of a Master/Local Module . . . . . . . . . . . . . . . . . . . . . . . . . . .](#page-398-0)397 [Appendix 7 When using GX Developer . . . . . . . . . . . . . . . . . . . . . . . . . . . . . . . . . . . . . . . . . . . . . .](#page-402-1)401 Appendix 7.1 Parameter settings [. . . . . . . . . . . . . . . . . . . . . . . . . . . . . . . . . . . . . . . . . .](#page-402-2) 401 [Appendix 7.2 Device test . . . . . . . . . . . . . . . . . . . . . . . . . . . . . . . . . . . . . . . . . . . . . . .](#page-402-3) 401 [Appendix 7.3 CC-Link diagnostics . . . . . . . . . . . . . . . . . . . . . . . . . . . . . . . . . . . . . . . . .](#page-403-0) 402 [Appendix 8 Setting Sheet. . . . . . . . . . . . . . . . . . . . . . . . . . . . . . . . . . . . . . . . . . . . . . . . . . . . . . . . .](#page-408-0)407 [Appendix 8.1 Assignment sheet . . . . . . . . . . . . . . . . . . . . . . . . . . . . . . . . . . . . . . . . . .](#page-408-1) 407 [Appendix 8.2 Network parameter setting sheet. . . . . . . . . . . . . . . . . . . . . . . . . . . . . . . . .](#page-410-0) 409 Appendix 8.3 Station information setting sheet [. . . . . . . . . . . . . . . . . . . . . . . . . . . . . . . . .](#page-412-0) 411 [Appendix 9 Checking the Function Version and Serial Number . . . . . . . . . . . . . . . . . . . . . . . . . . .](#page-414-0)413 [Appendix 10CC-Link Versions . . . . . . . . . . . . . . . . . . . . . . . . . . . . . . . . . . . . . . . . . . . . . . . . . . . . .](#page-416-0)415 [Appendix 11 External Dimension Diagram . . . . . . . . . . . . . . . . . . . . . . . . . . . . . . . . . . . . . . . . . . . .](#page-418-0)417

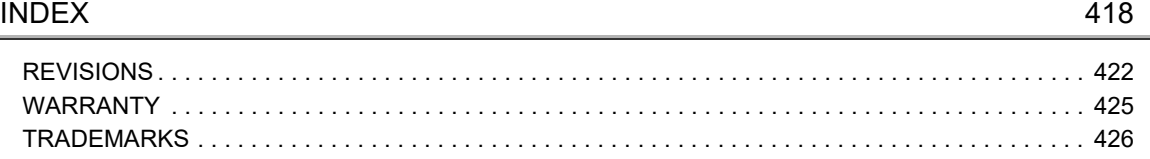

### **MANUAL PAGE ORGANIZATION**

<span id="page-13-0"></span>In this manual, pages are organized and the symbols are used as shown below.

The following illustration is for explanation purpose only, and should not be referred to as an actual documentation.

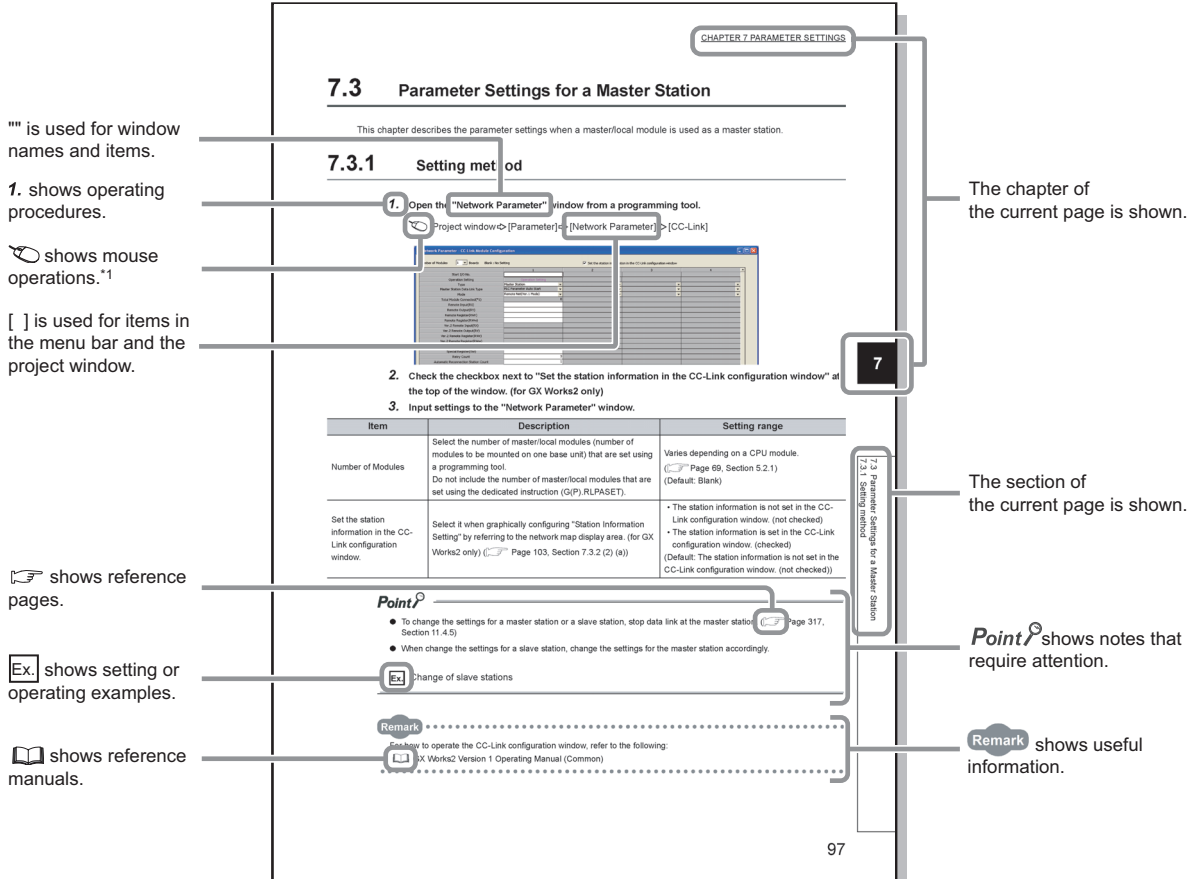

\*1 The mouse operation example is provided below.

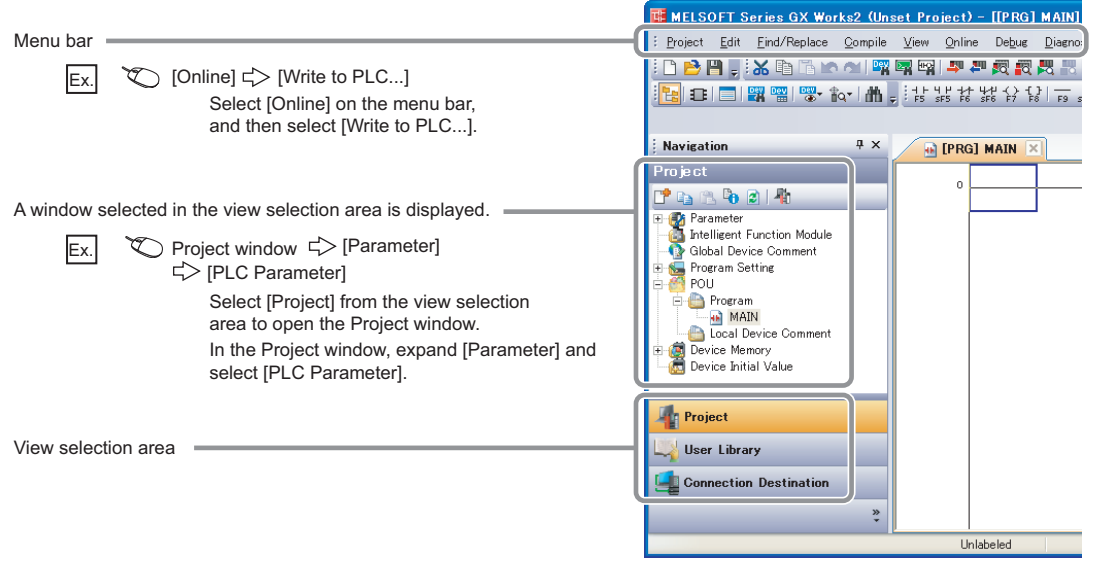

#### <span id="page-14-0"></span>Unless otherwise specified, this manual uses the following terms.

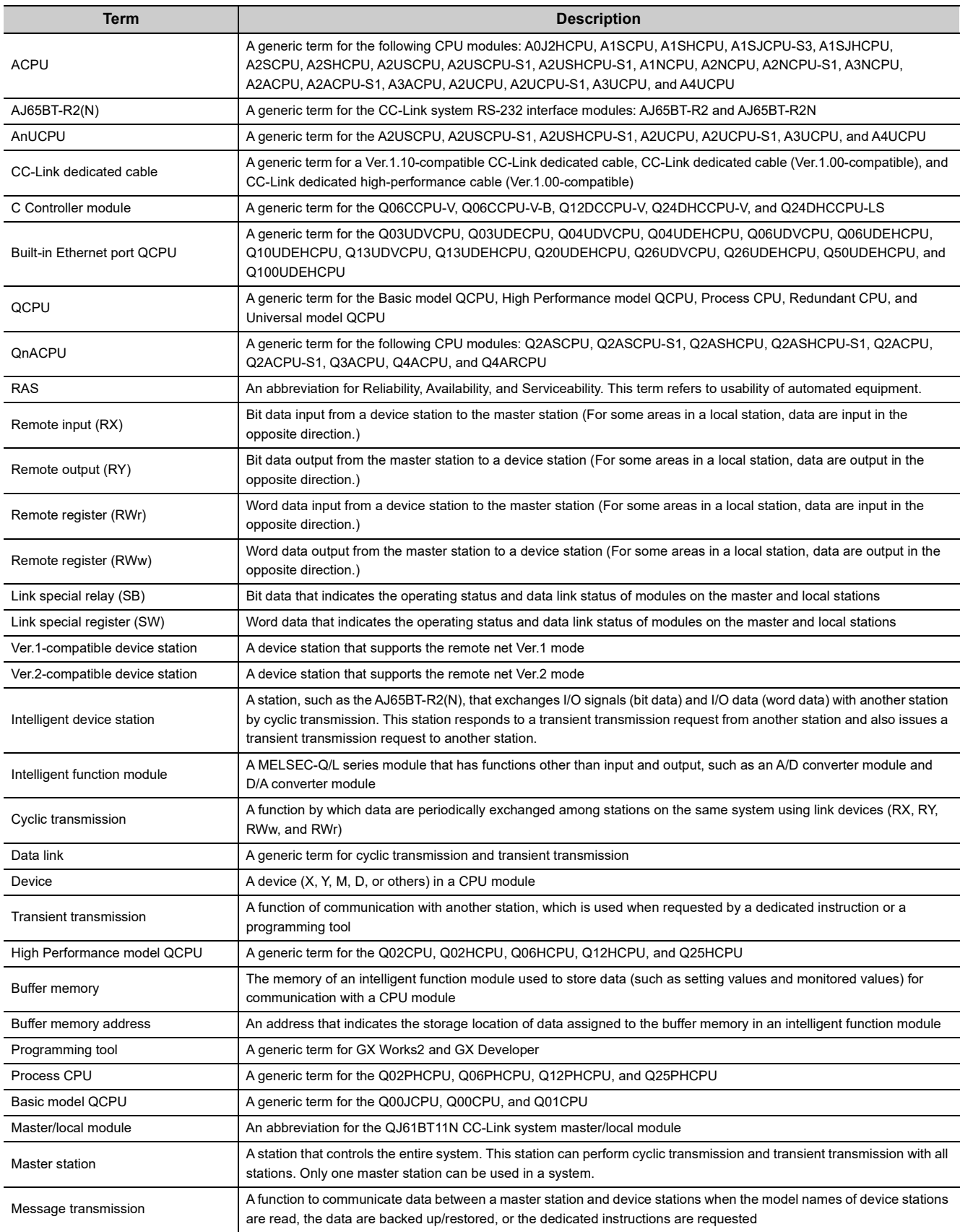

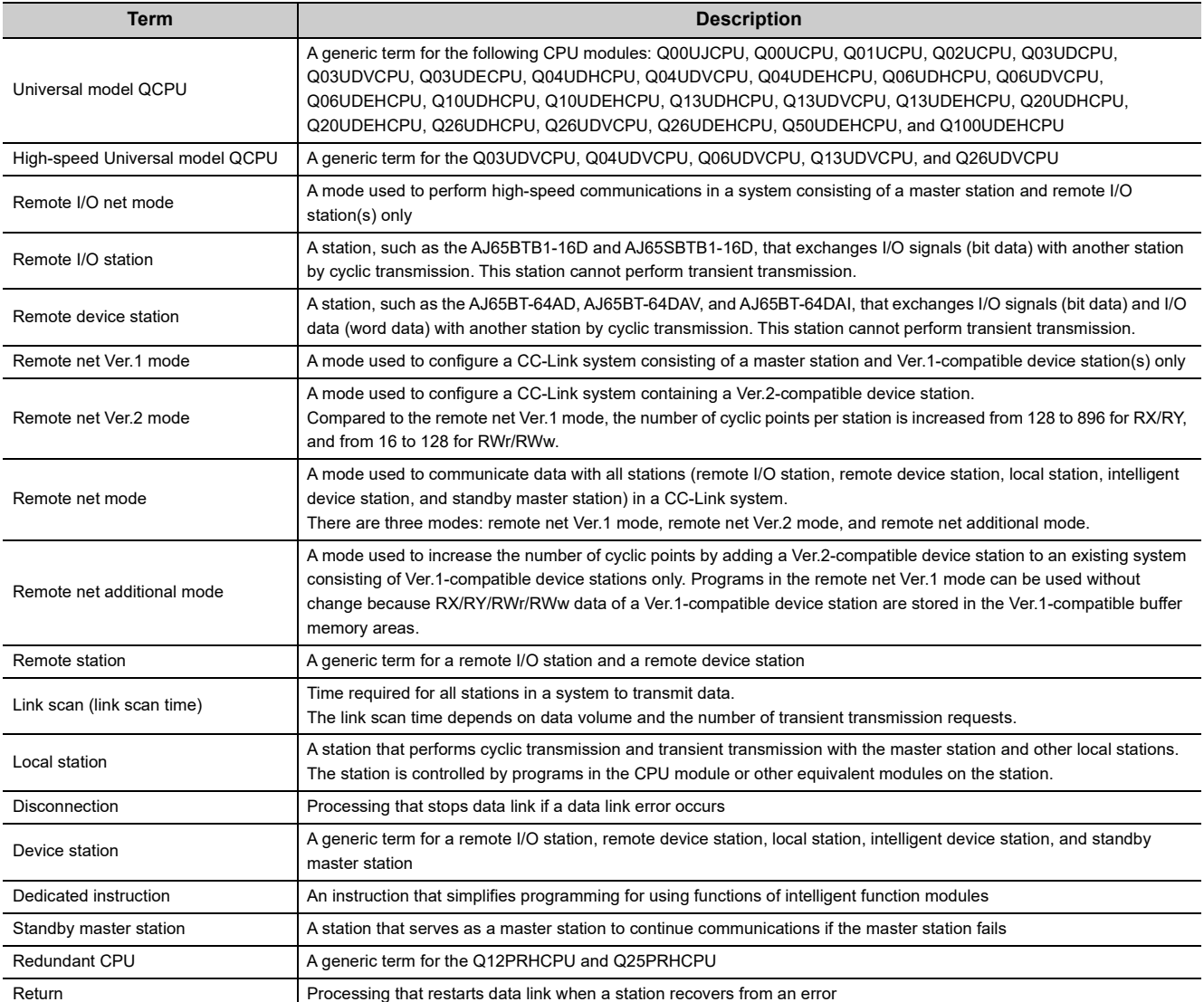

### **PACKING LIST**

<span id="page-16-0"></span>The following items are included in the package of this product. Before use, check that all the items are included.

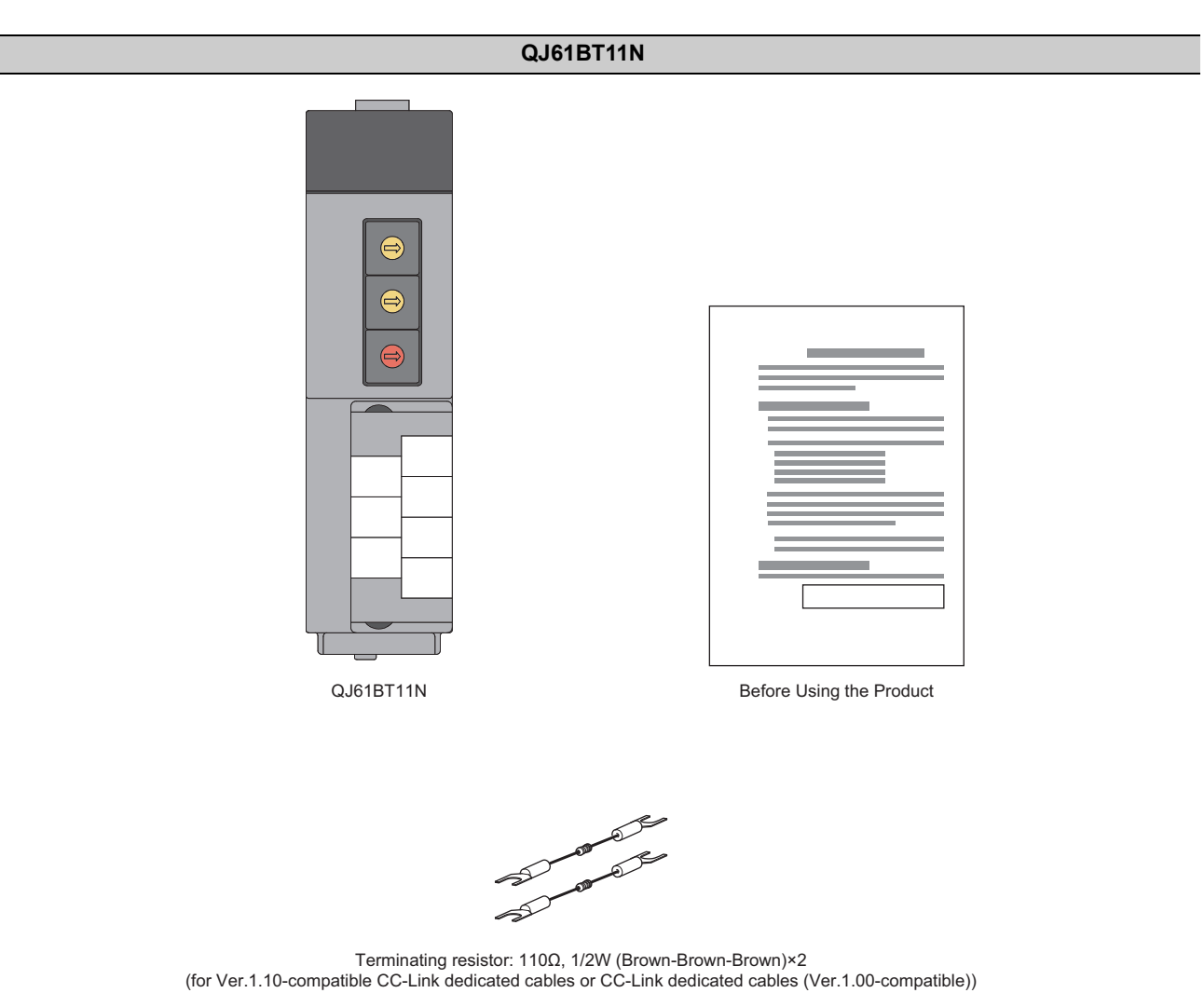

# <span id="page-17-0"></span>**CHAPTER 1 FEATURES**

## <span id="page-17-1"></span>**1.1 CC-Link**

CC-Link is a system where distributed modules, such as I/O modules and intelligent function modules, are connected using dedicated cables, enabling a CPU module to control the modules.

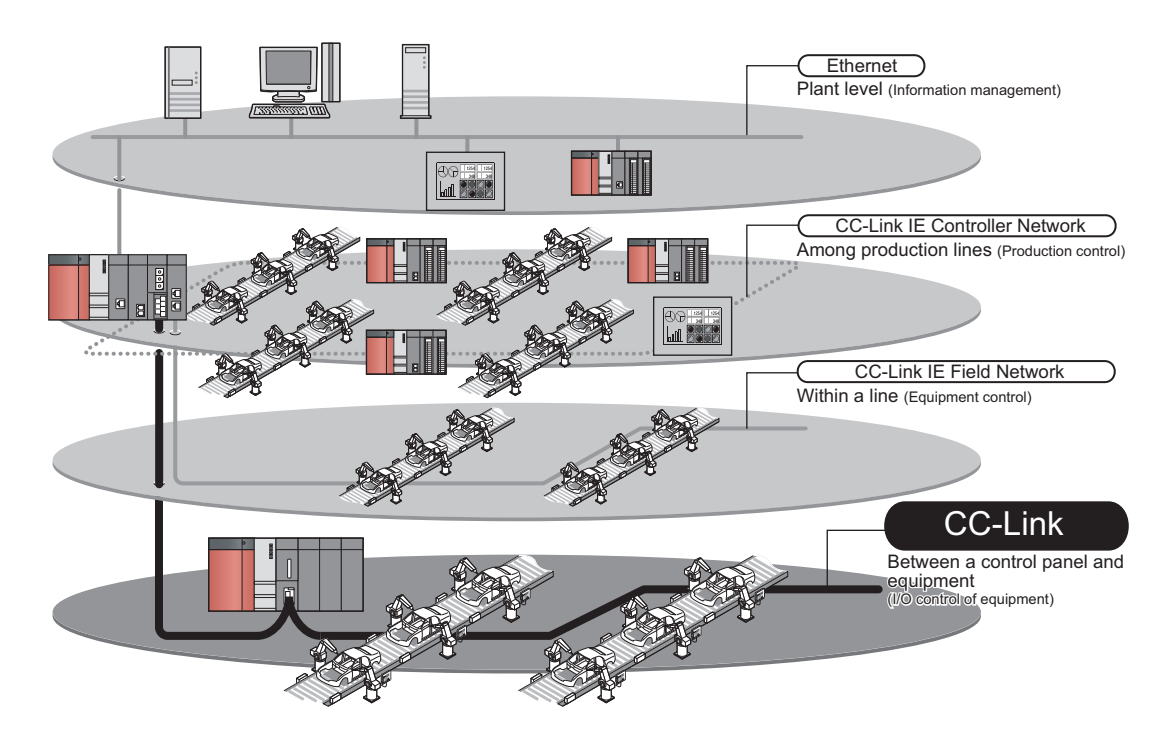

#### **(1) High-speed communications**

On/off information of I/O signals and values can be smoothly exchanged at high speed. This feature allows the configuration of a variety of systems.

#### **(2) System with reduced wiring**

Because modules can be distributed in large equipment, such as conveyor lines and machines, a system with reduced wiring can be achieved.

#### **(3) Flexible system design**

Various CC-Link devices manufactured by partner vendors are available. Therefore, a system can be flexibly designed according to application.

#### **(4) Configuration of a distributed system**

By connecting multiple programmable controllers to a CC-Link system, a simple distributed system can be configured. The multiple programmable controllers can perform data link with remote stations and intelligent device stations and can control distributed devices in a CC-Link system.

## <span id="page-18-0"></span>**1.2 Master/Local Modules**

By using master/local modules, MELSEC-Q series programmable controllers can be connected to a CC-Link system. Remotely-located devices in a CC-Link system can be controlled as if they were on the same base unit as the master/local module.

The module works as a master station or a local station in CC-Link.

#### **(1) Data communications**

#### **(a) Periodic communications (cyclic transmission)**

Master/local modules can periodically exchange data with other stations in a CC-Link system. ( $\sqrt{P}$  Page 125, [Section 8.1.1\)](#page-126-3)

For example, I/O signals of remotely-located stations in a CC-Link system can be used in the same way as those of the master station.

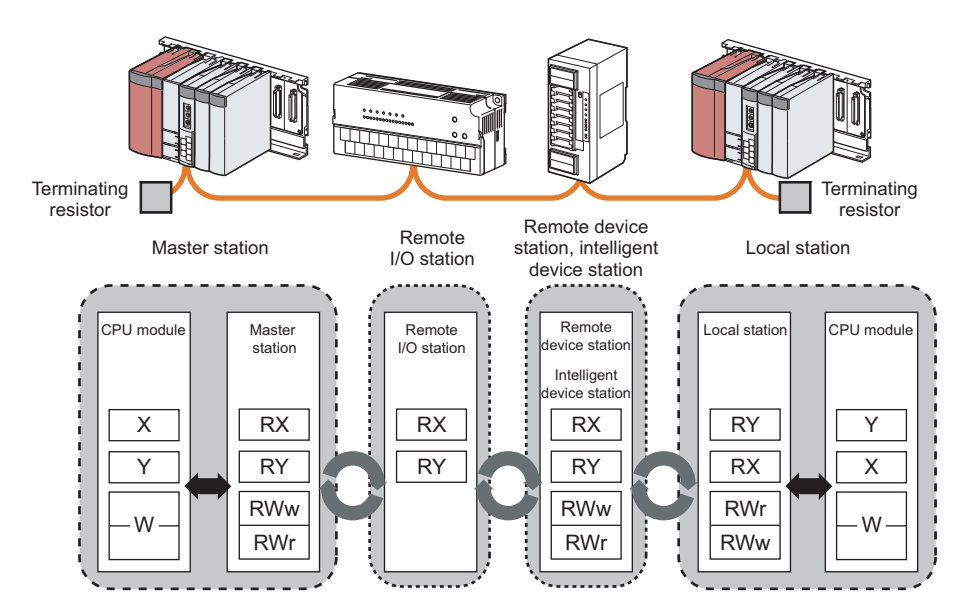

#### **(b) Non-periodic communications (transient transmission)**

Data can be communicated when a request is issued unlike cyclic transmission.

Direct access to buffer memory areas and devices in other stations can be performed in transient transmission.

```
(\sqrt{3}P Page 173, CHAPTER 9)
```
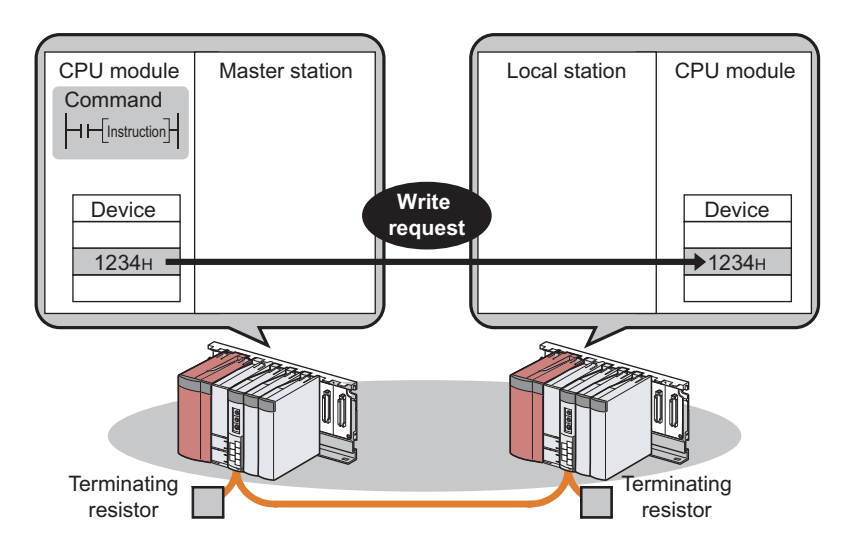

**1**

#### **(2) Parameter settings and diagnostics using a programming tool**

#### **(a) Parameter settings using a programming tool**

Parameters of master/local modules can be set using a programming tool. Therefore, parameter setting programs need not to be created; resulting in reduction in the program amount. ( $\sqrt{P}$  [Page 93, CHAPTER 7\)](#page-94-2)

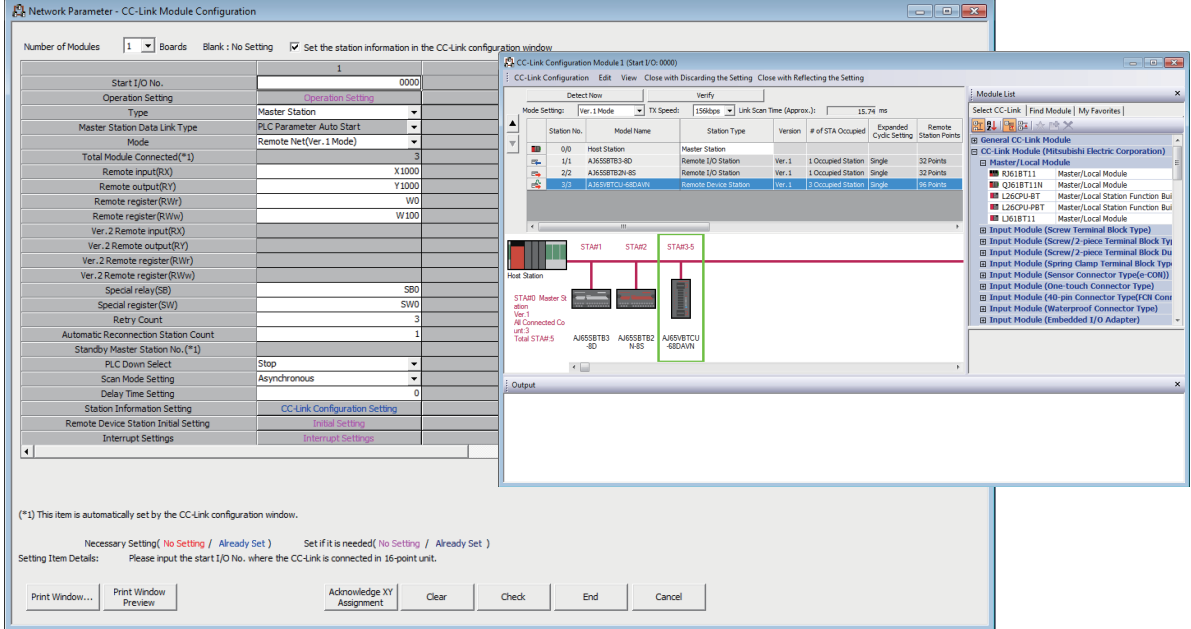

Parameters of a master station can be also set using a program.  $(\sqrt{F}$  [Page 205, Section 9.8](#page-206-1)) When parameters are set using a program, parameter settings of the master station can be changed without resetting the CPU module.

The status of a CC-Link system can be checked using a programming tool. Error locations and error causes are displayed in a programming tool, enabling the user to quickly troubleshoot the problem. ( $\sqrt{P}$  Page 311, [Section 11.4](#page-312-2))

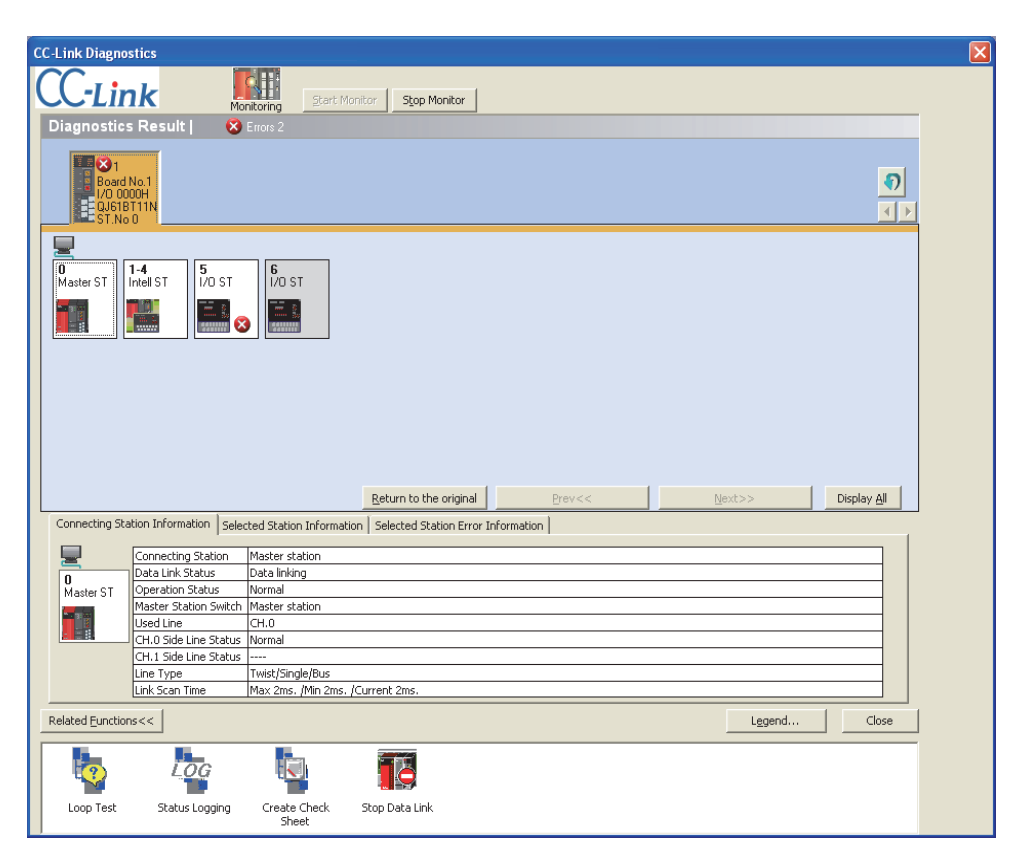

#### **(3) CC-Link Ver.2-compatible module**

Since the master/local module is a CC-Link Ver.2-compatible module, the number of points per system can be increased up to 8192 for RX/RY and the number of words is up to 2048 for RWr/RWw. On a station basis, the number of points can be increased up to 896 for RX/RY and the number of words is 128 for RWr/RWw. A CC-Link Ver.2-compatible system can be larger than a CC-Link Ver.1-compatible system.

**Ex.** Maximum number of points of the remote input (RX) and remote output (RY)

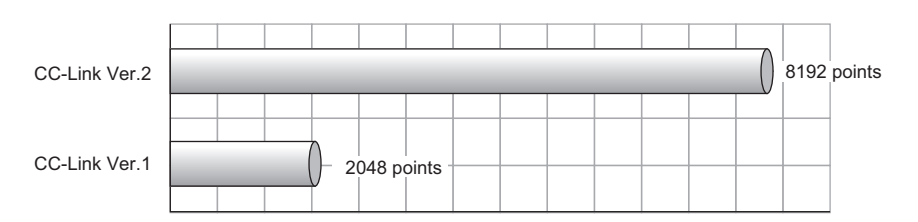

#### **(4) Prevention of a system failure**

#### **(a) Continuation of communications upon module error**

- Since a bus topology is employed, communications among normal modules continue even if a module goes down due to power-off or other causes.
- $\cdot$  The equipped two-piece terminal block is removable, enabling module change during data link.<sup>\*1</sup>

Note that if a cable is disconnected, data link fails among all stations.

\*1 Power off the module to be replaced before removal. Check that settings of the module that replaces the currently mounted module are the same as those of the mounted module.

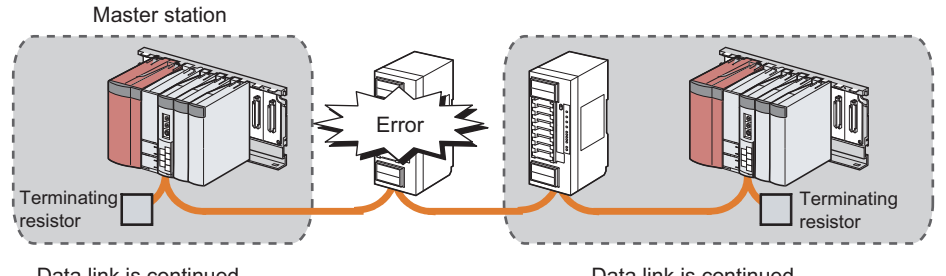

Data link is continued.

Data link is continued.

#### **(b) Automatic return when a disconnected station recovers**

When the station disconnected from a network due to a data link error recovers, it automatically restarts data link. The time between an error and a return can be shortened.

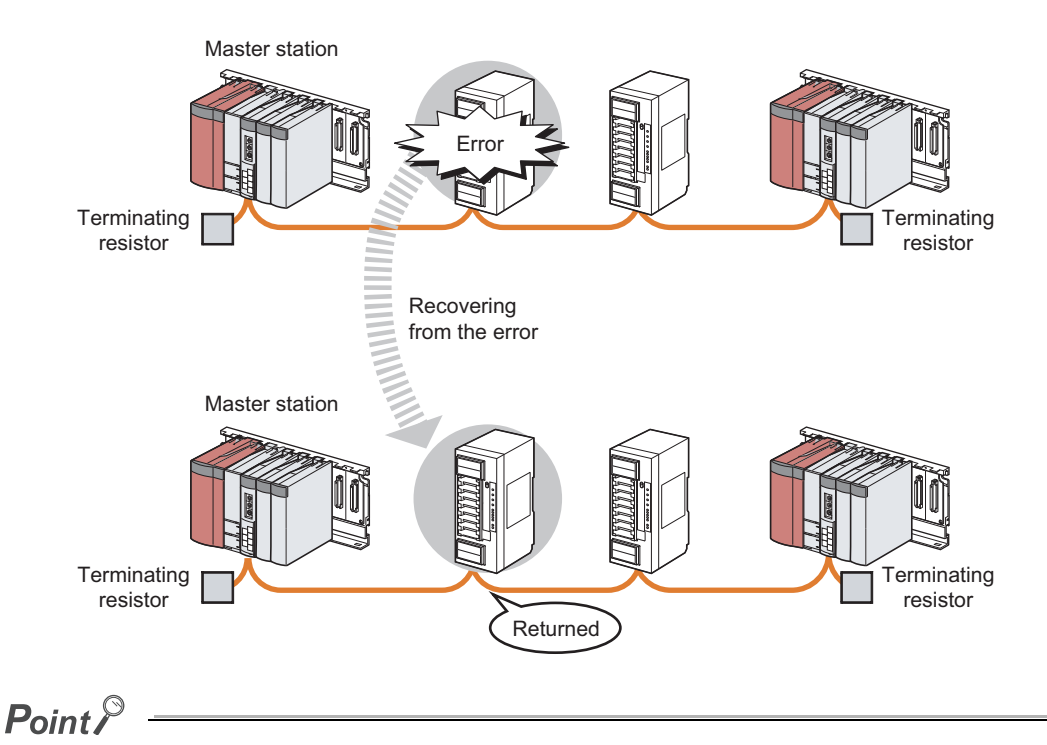

The master/local module can prevent a system failure by using the following functions as well. (Fermal 28, Section 8.2) to [Page 154, Section 8.3](#page-155-2))

- Even if a master station fails, cyclic transmission can be continued by having the standby master station served as a master station.
- When a module is replaced, error detection can be temporarily disabled.

## <span id="page-22-0"></span>**CHAPTER 2 PART NAMES**

This chapter describes the part names of the master/local modules.

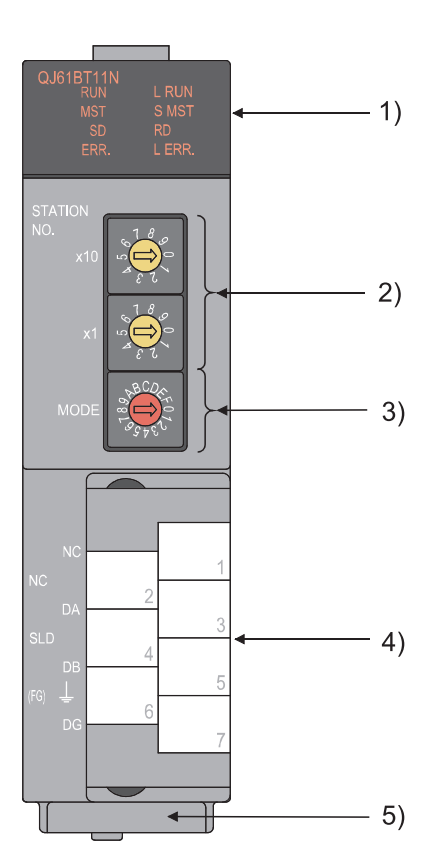

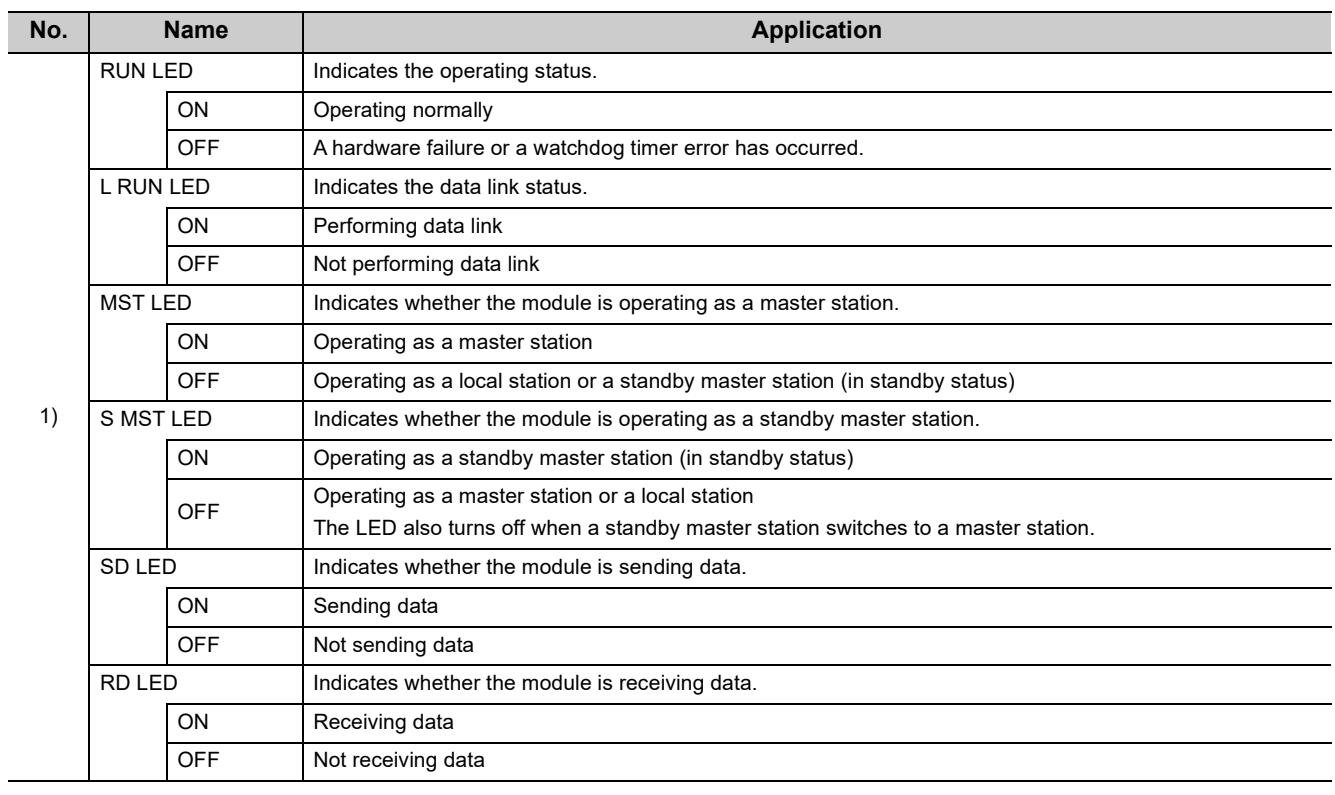

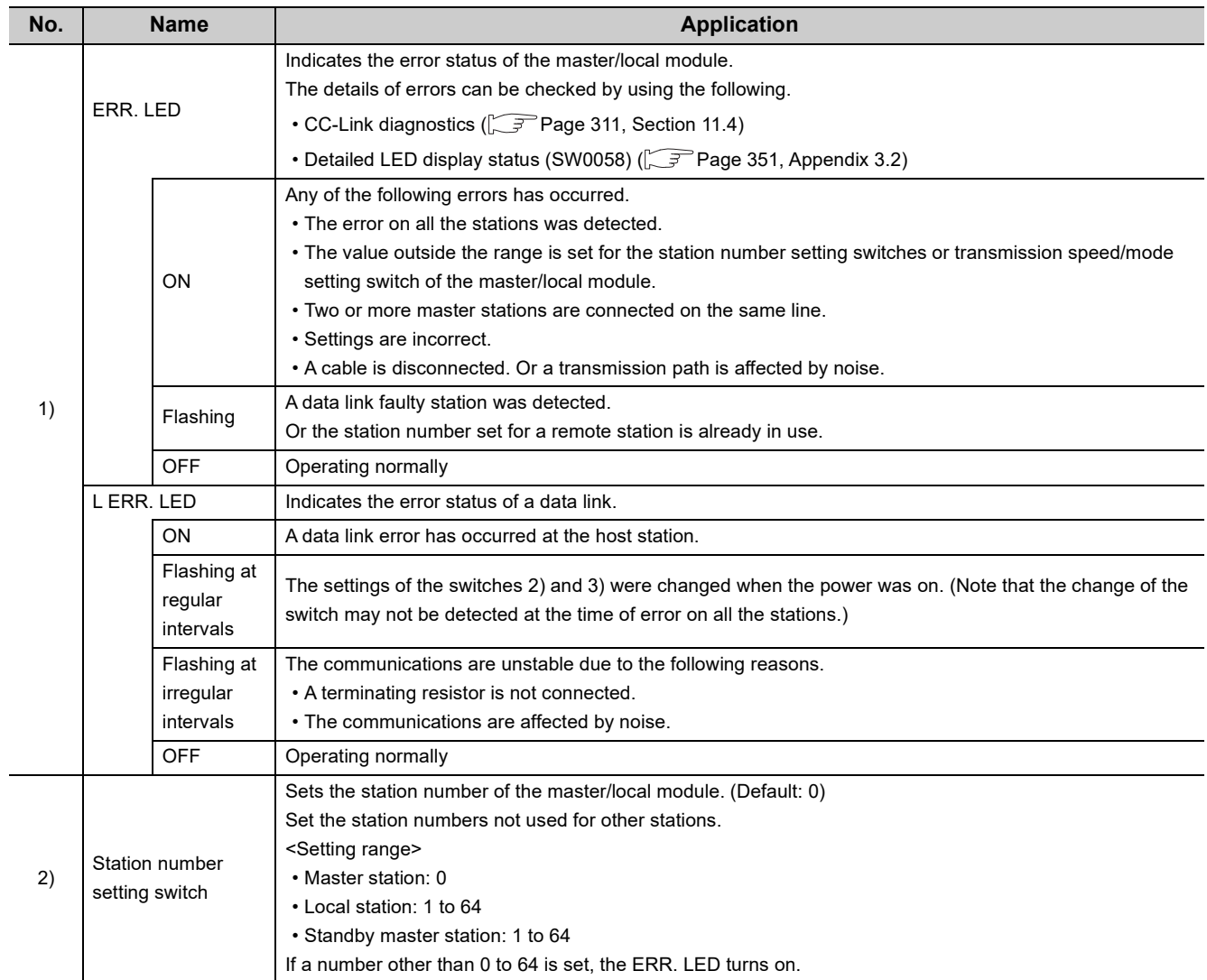

l,

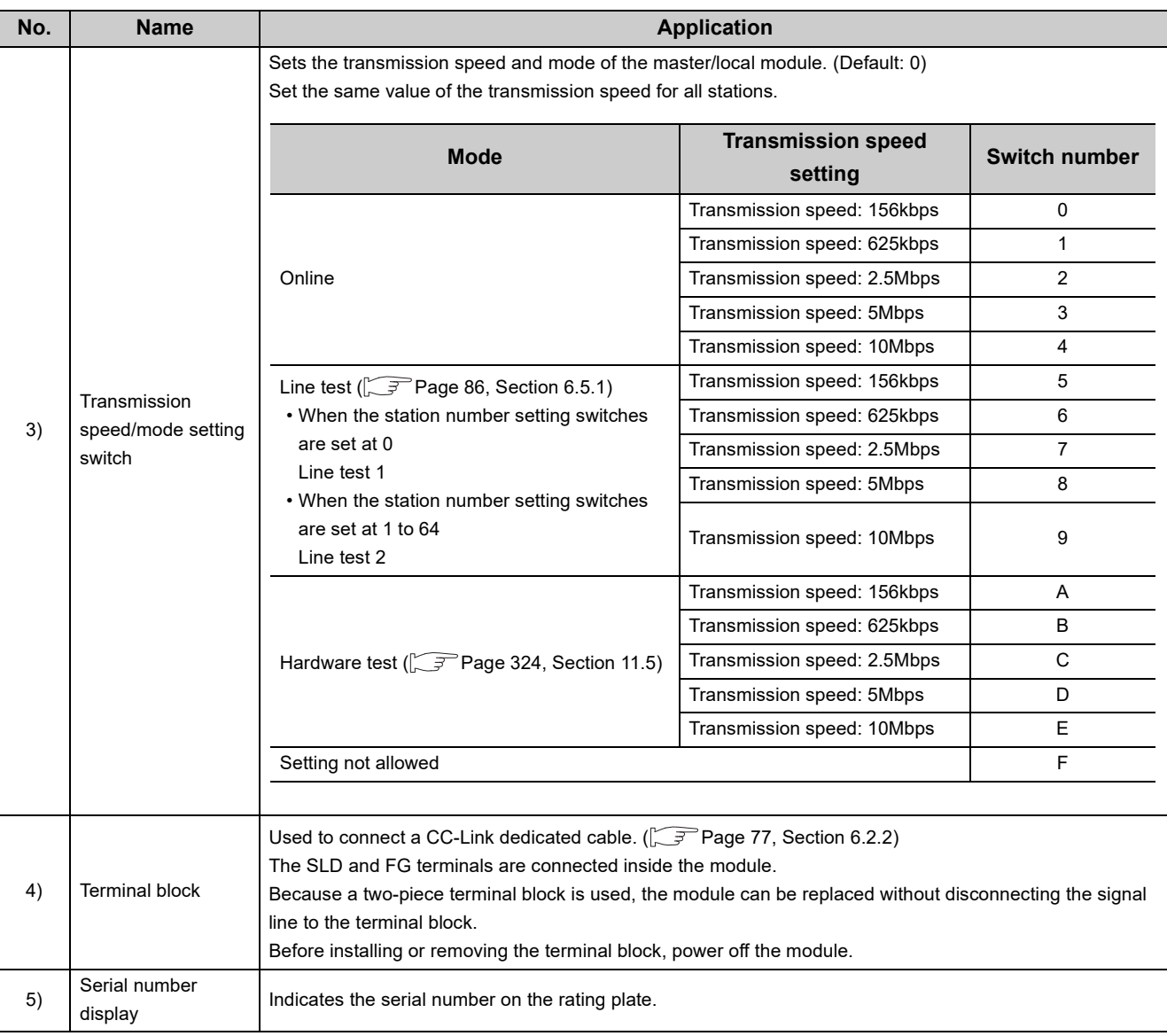

### $Point<sup>°</sup>$

The settings of the station number setting switches and the transmission speed/mode setting switch are enabled by resetting the CPU module or powering off and on the system.

## <span id="page-25-0"></span>**CHAPTER 3 SPECIFICATIONS**

This chapter describes the specifications, functions, I/O signals, buffer memory, remote I/O (RX and RY) and remote register (RWr and RWw) of the master/local module.

### <span id="page-25-1"></span>**3.1 General Specifications**

For the general specifications of the master/local module, refer to the following.

User's manual for the CPU module used (hardware design, maintenance and inspection)

### <span id="page-25-2"></span>**3.2 Performance Specifications**

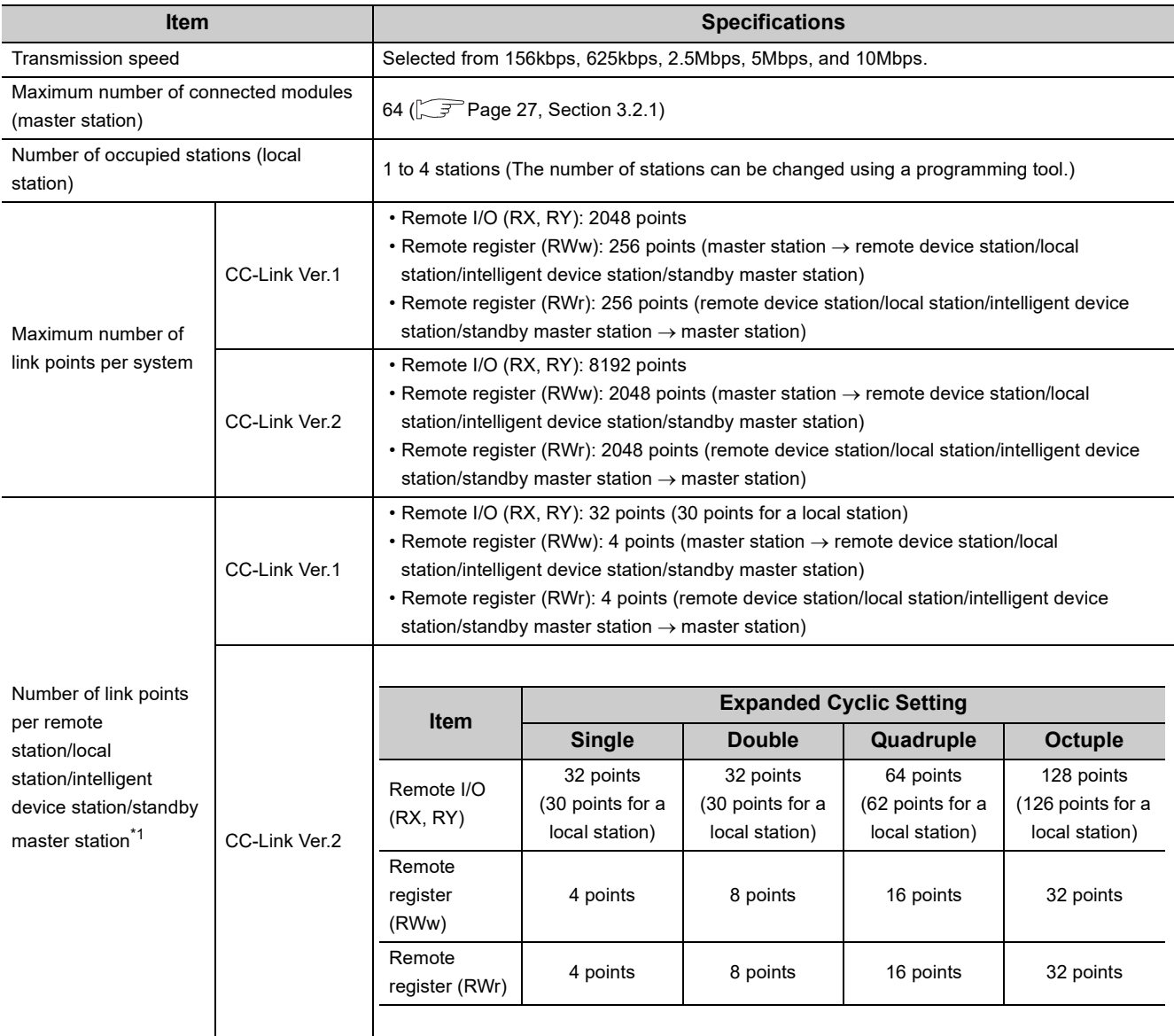

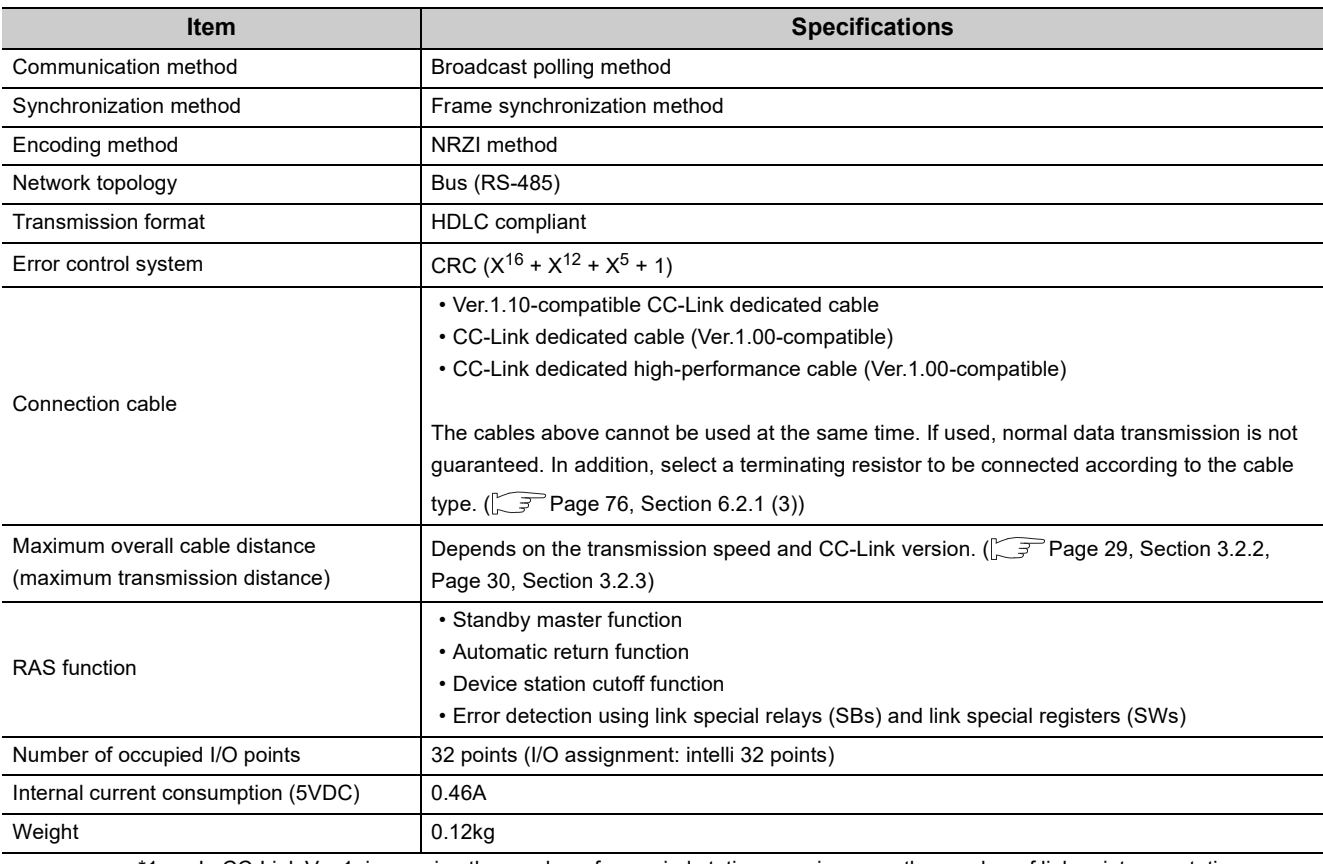

\*1 In CC-Link Ver.1, increasing the number of occupied stations can increase the number of link points per station. In CC-Link Ver.2, increasing the number of occupied stations and setting the greater value in the expanded cyclic setting can increase the number of link points per station. For the points, refer to the following table.

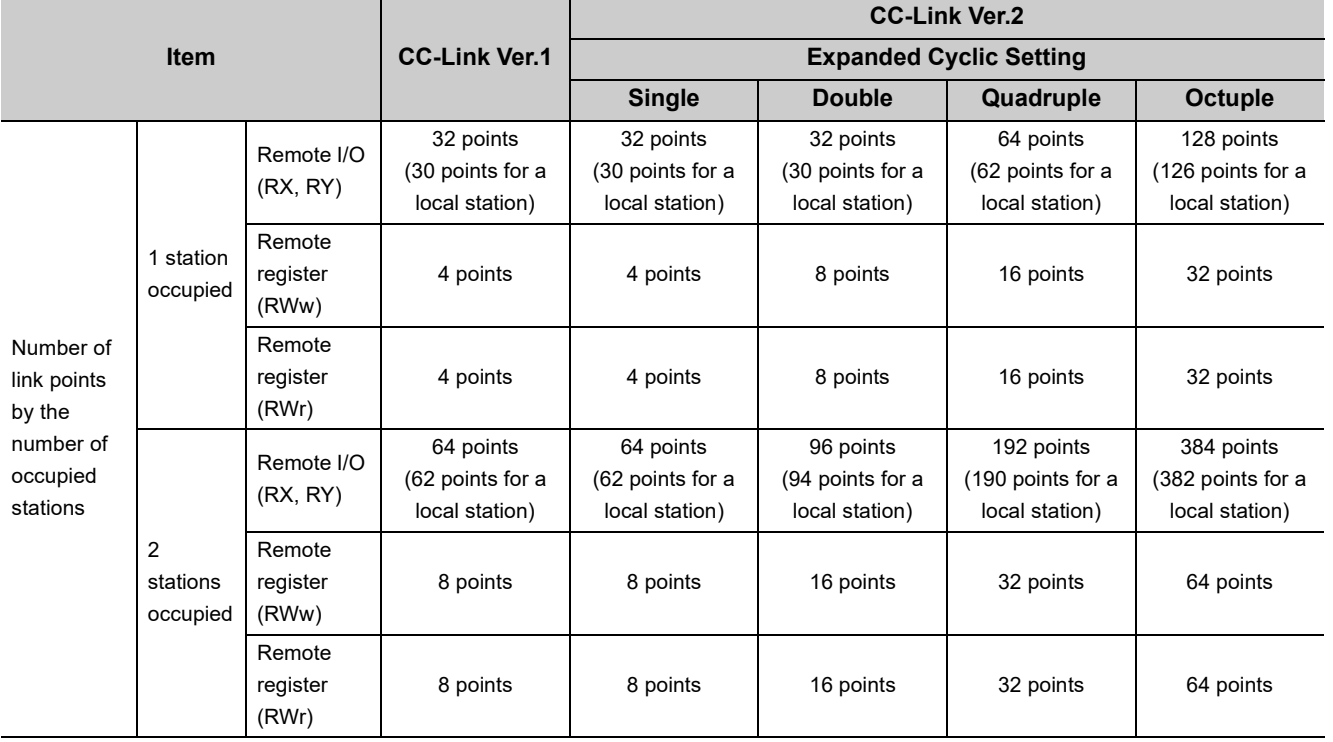

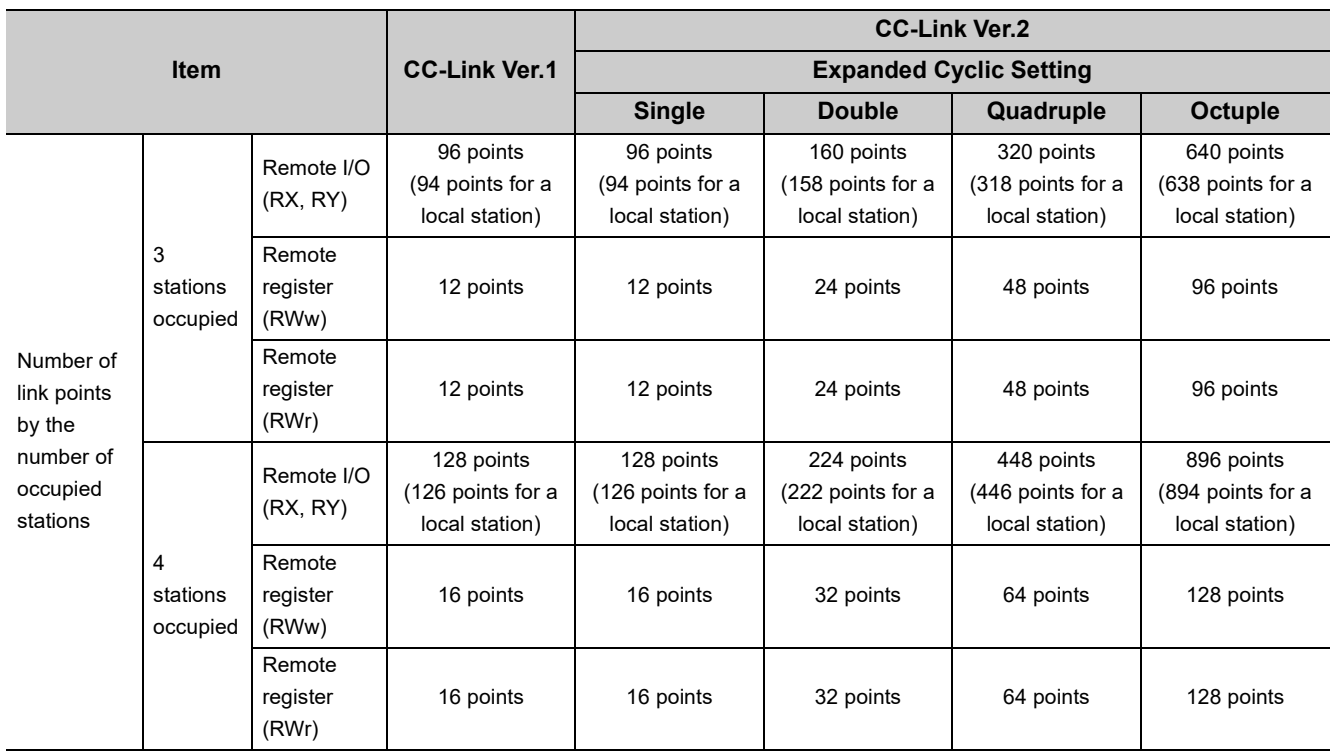

### <span id="page-28-0"></span>**3.2.1 Maximum number of connected modules**

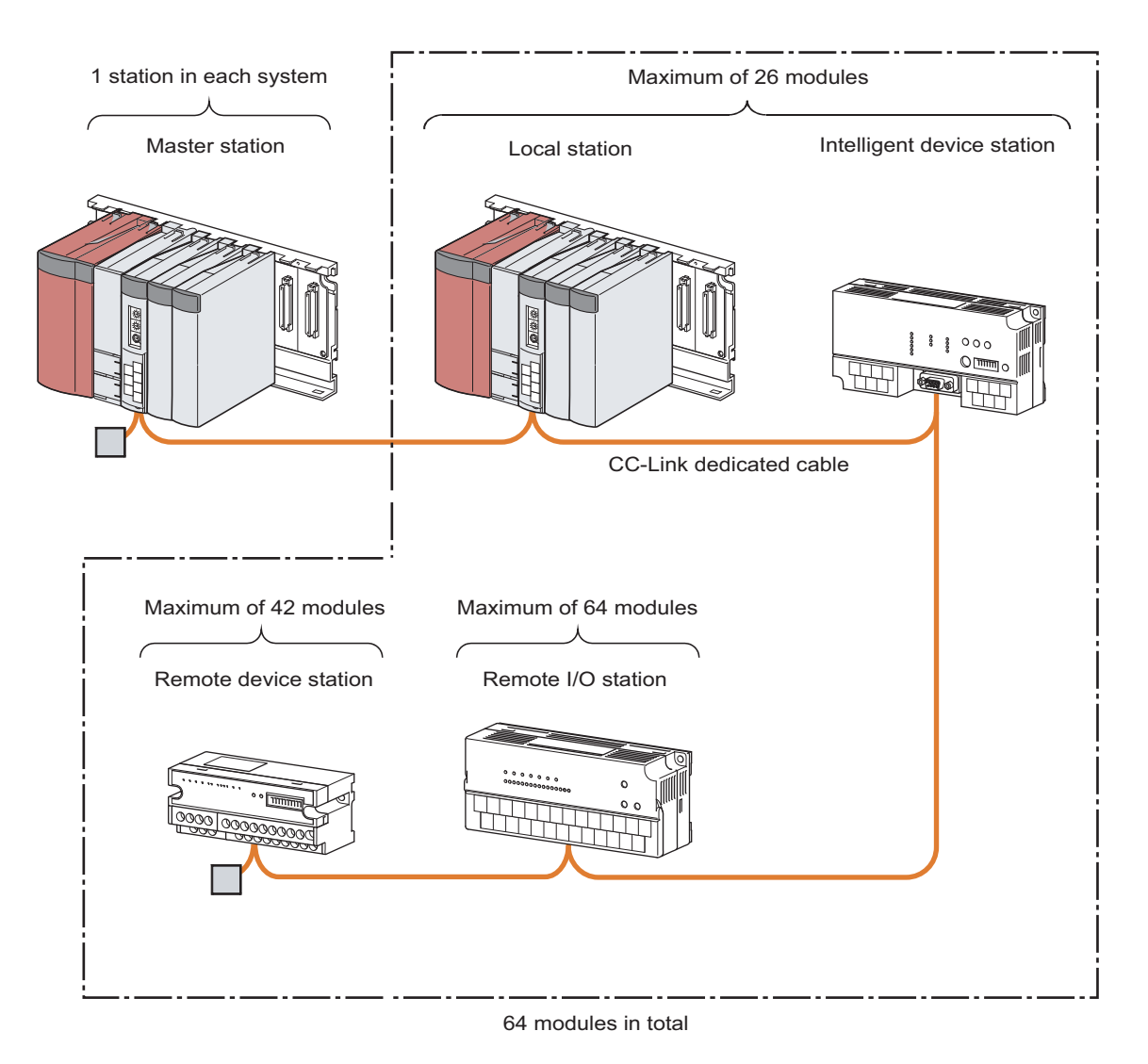

A CC-Link system can be configured with the number of modules meeting the following conditions.

#### **(1) Remote net Ver.1 mode**

The table below lists the maximum number of connected modules of when a system is configured only with Ver.1 compatible device stations. For the modes, refer to [Page 43, Section 3.6.2](#page-44-1). 64 modules of a remote I/O station, remote device station, local station, standby master station, and intelligent device station can be connected in total for one master station. Note, however, that the following conditions must

be satisfied.

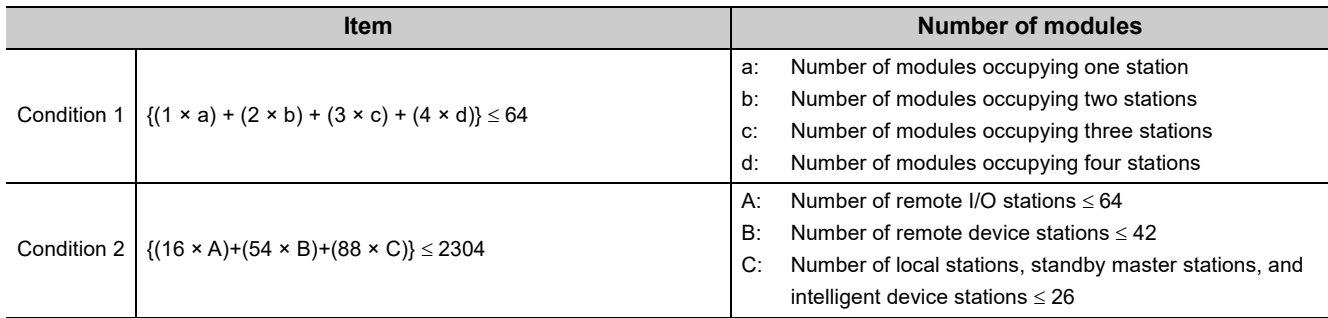

**3**

#### **(2) Remote net Ver.2 mode and remote net additional mode**

The table below lists the maximum number of connected modules of when a system is configured only with Ver.2 compatible device stations. For the modes, refer to [Page 43, Section 3.6.2.](#page-44-1)

64 modules of a remote I/O station, remote device station, local station, standby master station, and intelligent device station can be connected in total for one master station. Note, however, that the following conditions must be satisfied.

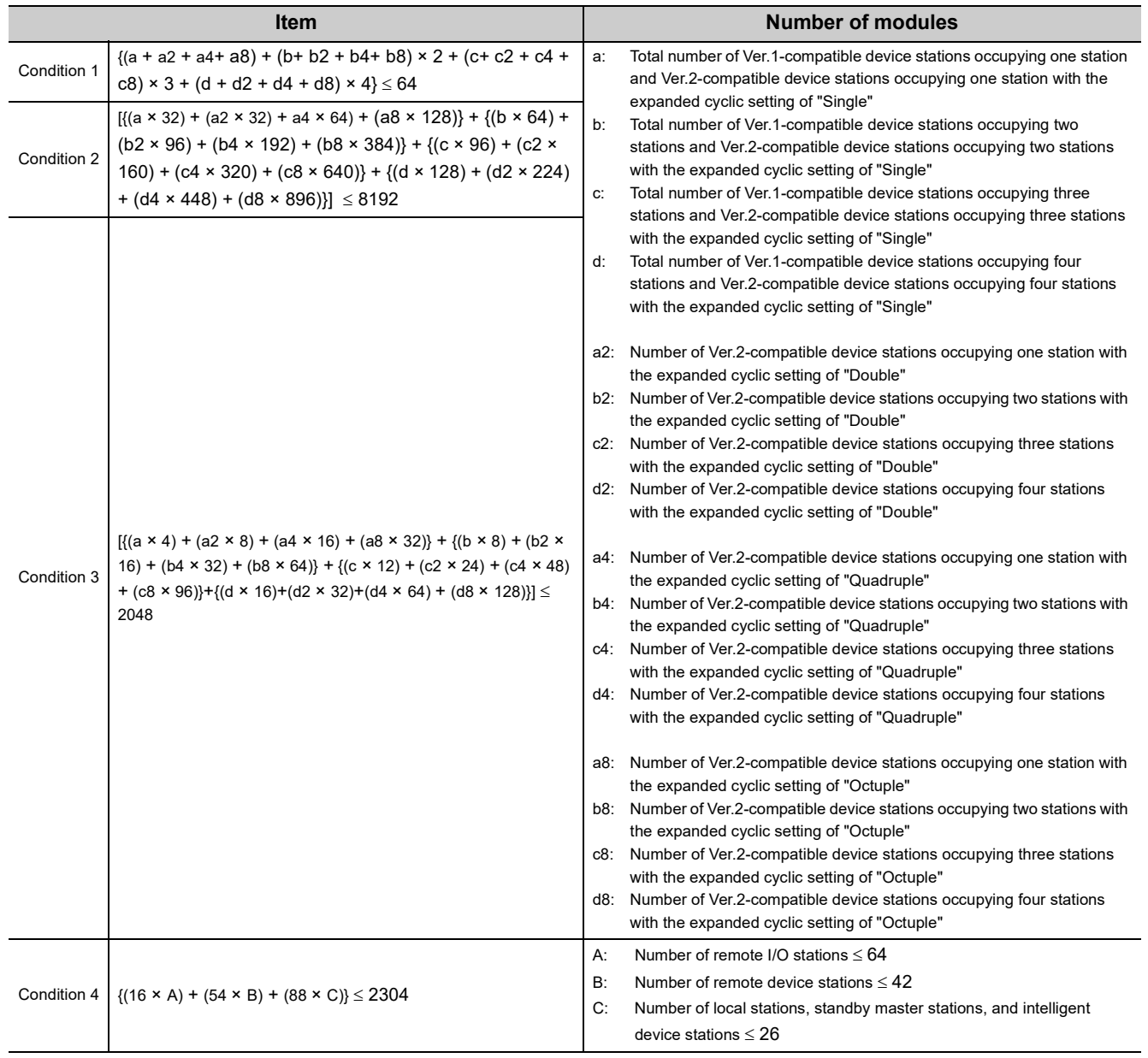

### <span id="page-30-1"></span>**3.2.2 Maximum overall cable distance (CC-Link Ver.1.10)**

<span id="page-30-0"></span>This section describes how transmission speed and a cable length are related when a system is configured with products of CC-Link Ver.1.10 or later and Ver.1.10-compatible CC-Link dedicated cables. Configure a CC-Link system that satisfies the following conditions.

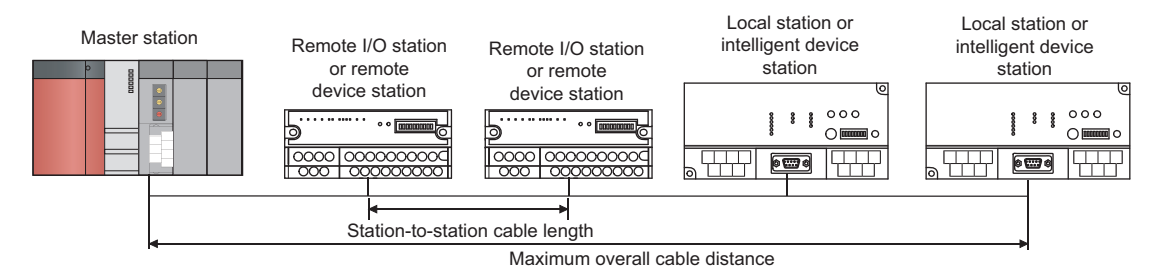

• Ver.1.10-compatible CC-Link dedicated cable (a terminating resistor of 110 $\Omega$  used)

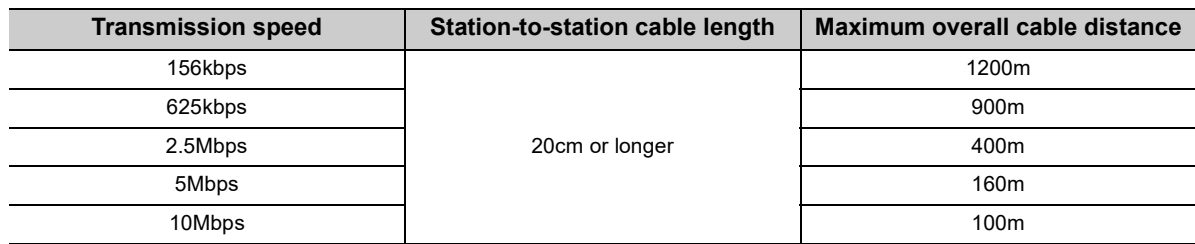

**3**

<span id="page-31-1"></span><span id="page-31-0"></span>Configure a CC-Link system where the transmission speed and the cable length satisfy the following conditions.

#### **(1) When a system is configured with a remote I/O station and remote device station only**

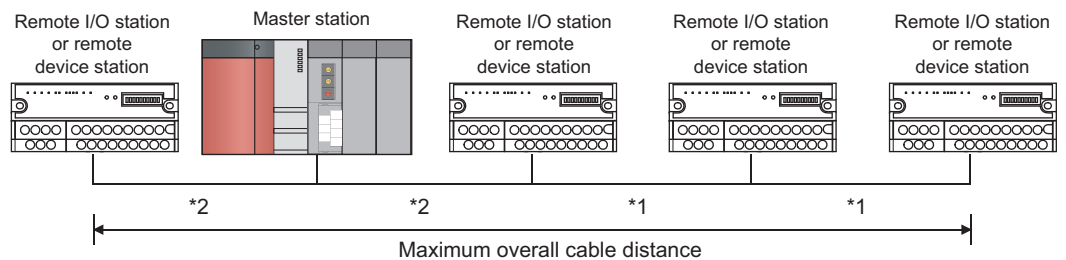

• CC-Link dedicated cable (Ver.1.00-compatible) (a terminating resistor of 110 $\Omega$  used)

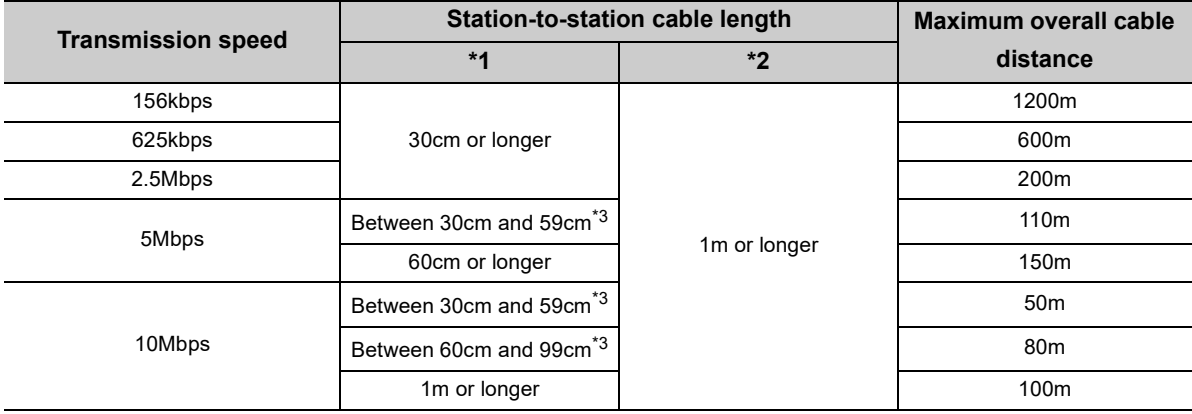

• CC-Link dedicated high-performance cable (Ver.1.00-compatible) (a terminating resistor of 130 $\Omega$  used)<sup>\*4</sup>

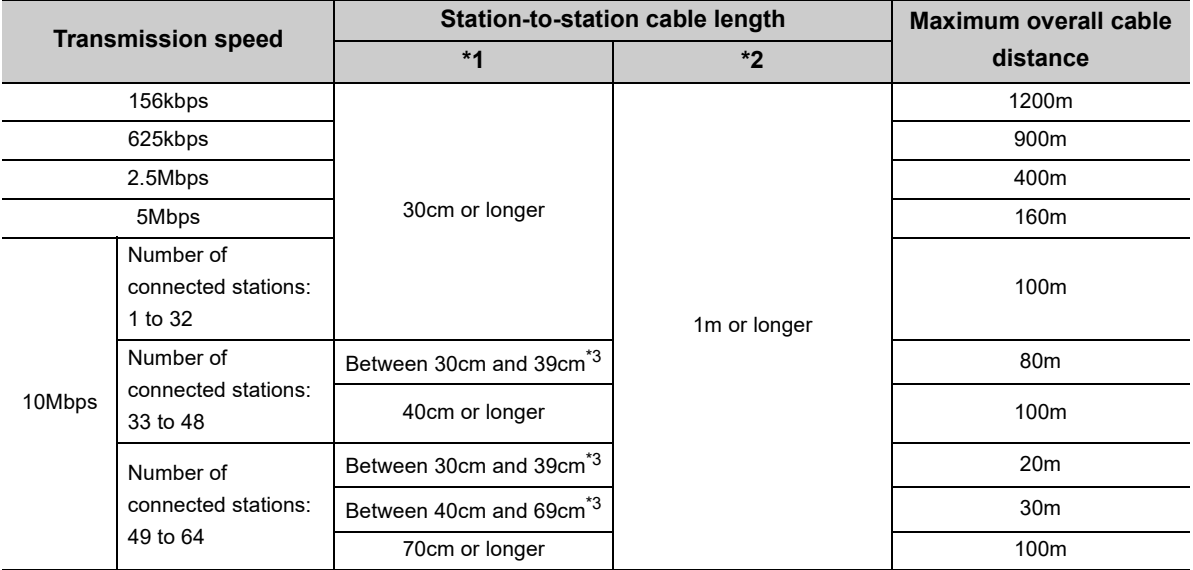

\*1 This is a station-to-station cable length between remote I/O stations or remote device stations.

\*2 This is a station-to-station cable length between a master station and a station one before/after the master station.

\*3 When this range is applied for one section, the maximum overall cable distance is the shortest station-to-station cable length.

\*4 When a new terminating resistor of 130Ω is needed, please consult your local Mitsubishi Electric representative.

**Ex.** When 43 stations of remote I/O stations and remote device stations are connected using a CC-Link dedicated high-performance cable (Ver.1.00-compatible)

(Transmission speed: 10Mbps)

Because the cable length between the second station and the third station is 35cm, the maximum overall cable distance is 80m.

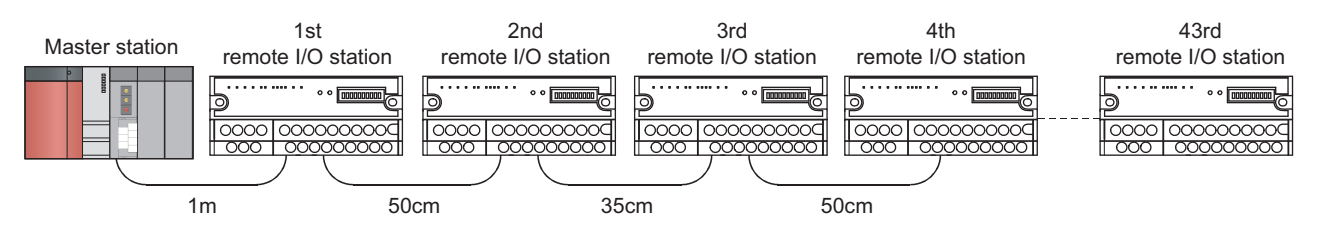

**3**

#### **(2) When a system is configured with remote I/O stations, remote device stations, local stations, and intelligent devices stations**

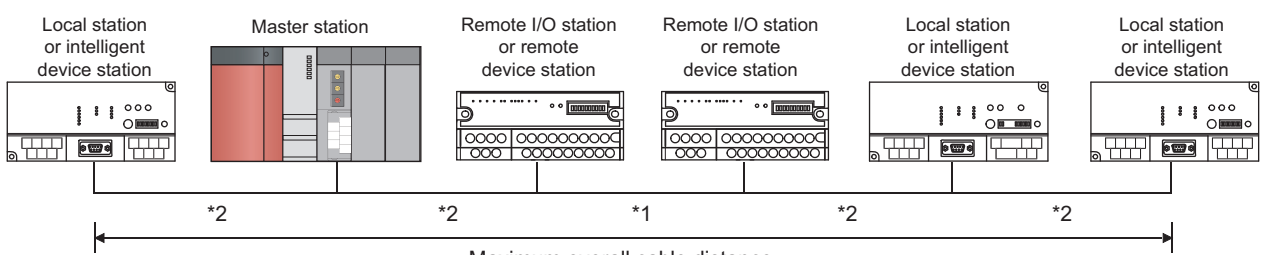

Maximum overall cable distance

• CC-Link dedicated cable (Ver.1.00-compatible) (a terminating resistor of 110 $\Omega$  used)

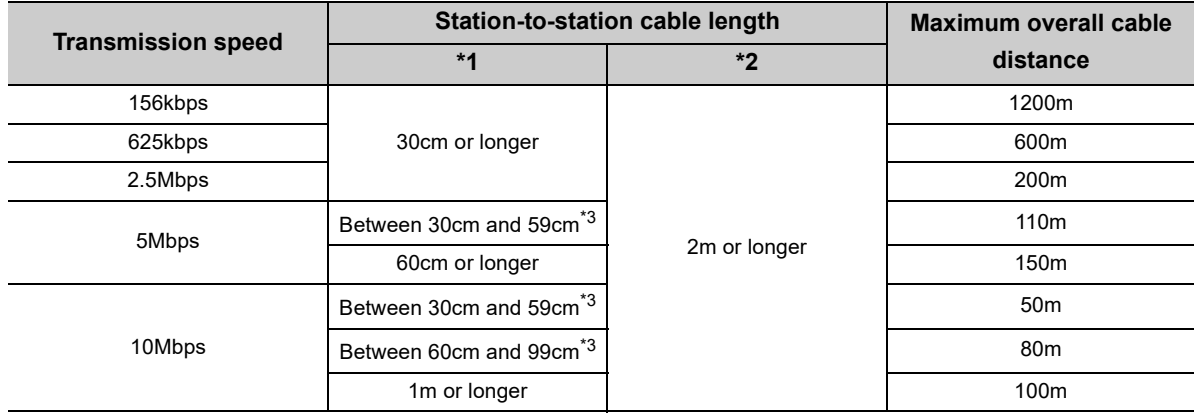

#### • CC-Link dedicated high-performance cable (Ver.1.00-compatible) (a terminating resistor of 130 $\Omega$  used)<sup>\*4</sup>

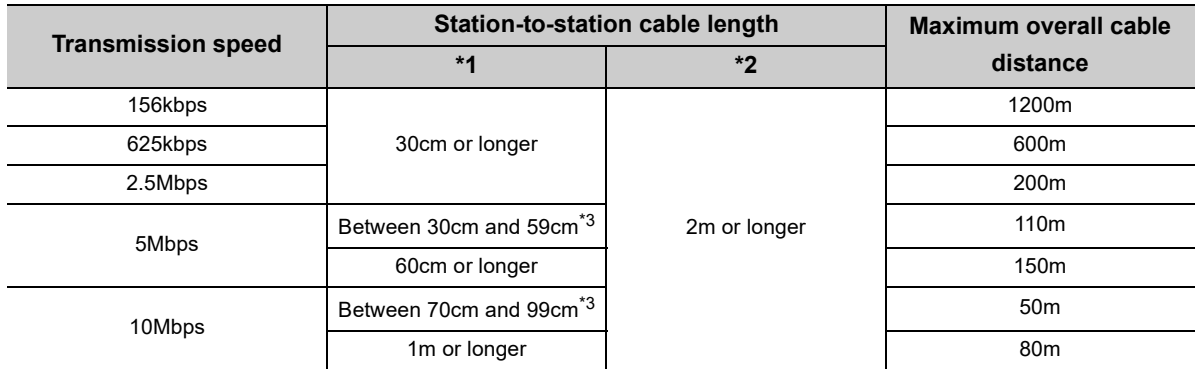

\*1 This is a station-to-station cable length between remote I/O stations or remote device stations.

\*2 This is a station-to-station cable length between a master station and a station one before/after the master station, a local station and a station one before/after the local station, or an intelligent device station and a station one before/after the intelligent device station.

\*3 When this range is applied for one section, the maximum overall cable distance is the shortest station-to-station cable length.

\*4 When a new terminating resistor of 130Ω is needed, please consult your local Mitsubishi Electric representative.

### <span id="page-34-0"></span>**3.2.4 CC-Link dedicated cables**

In a CC-Link system, use CC-Link dedicated cables. If cables other than CC-Link dedicated cables are used, the performance of the CC-Link system is not guaranteed.

For the specifications of CC-Link dedicated cables and contact information, refer to the following. Website of CC-Link Partner Association: www.cc-link.org

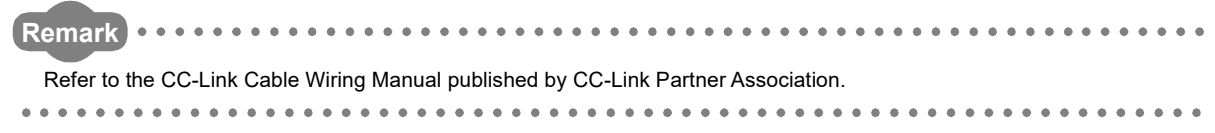

**3**

## <span id="page-35-0"></span>**3.3 List of Functions**

#### **(1) Cyclic transmission**

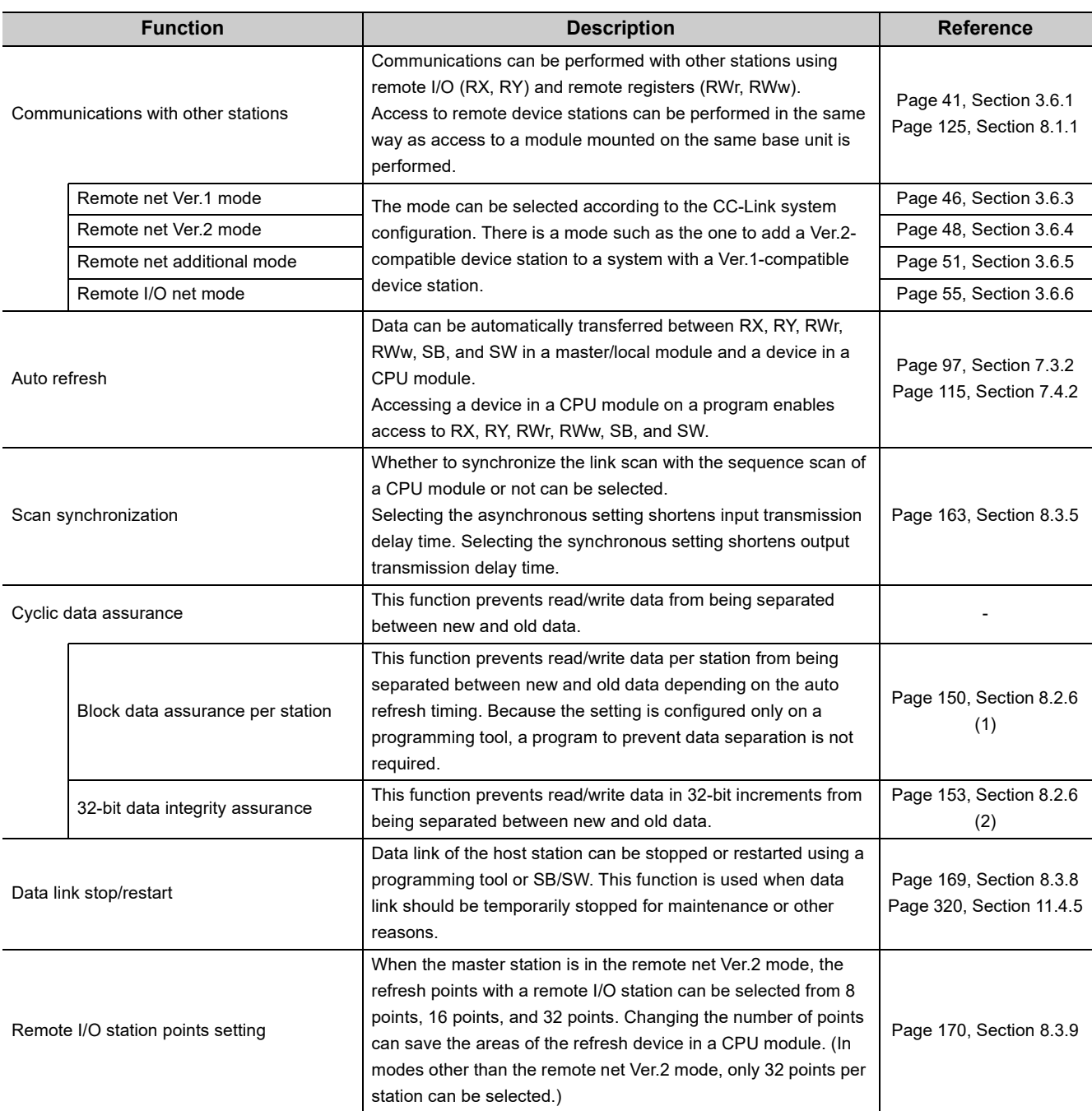

#### **(2) Transient transmission**

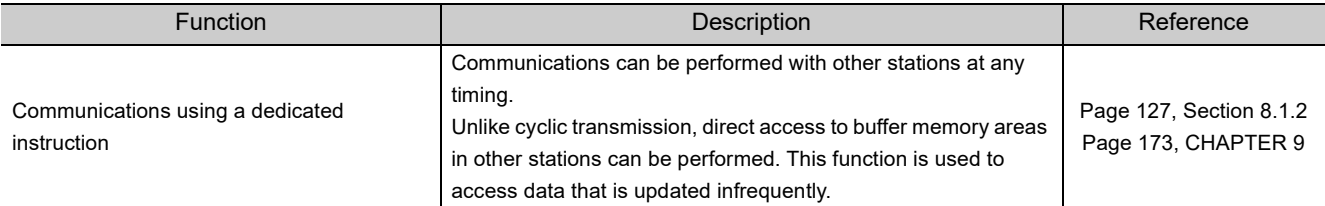
# **(3) RAS function**

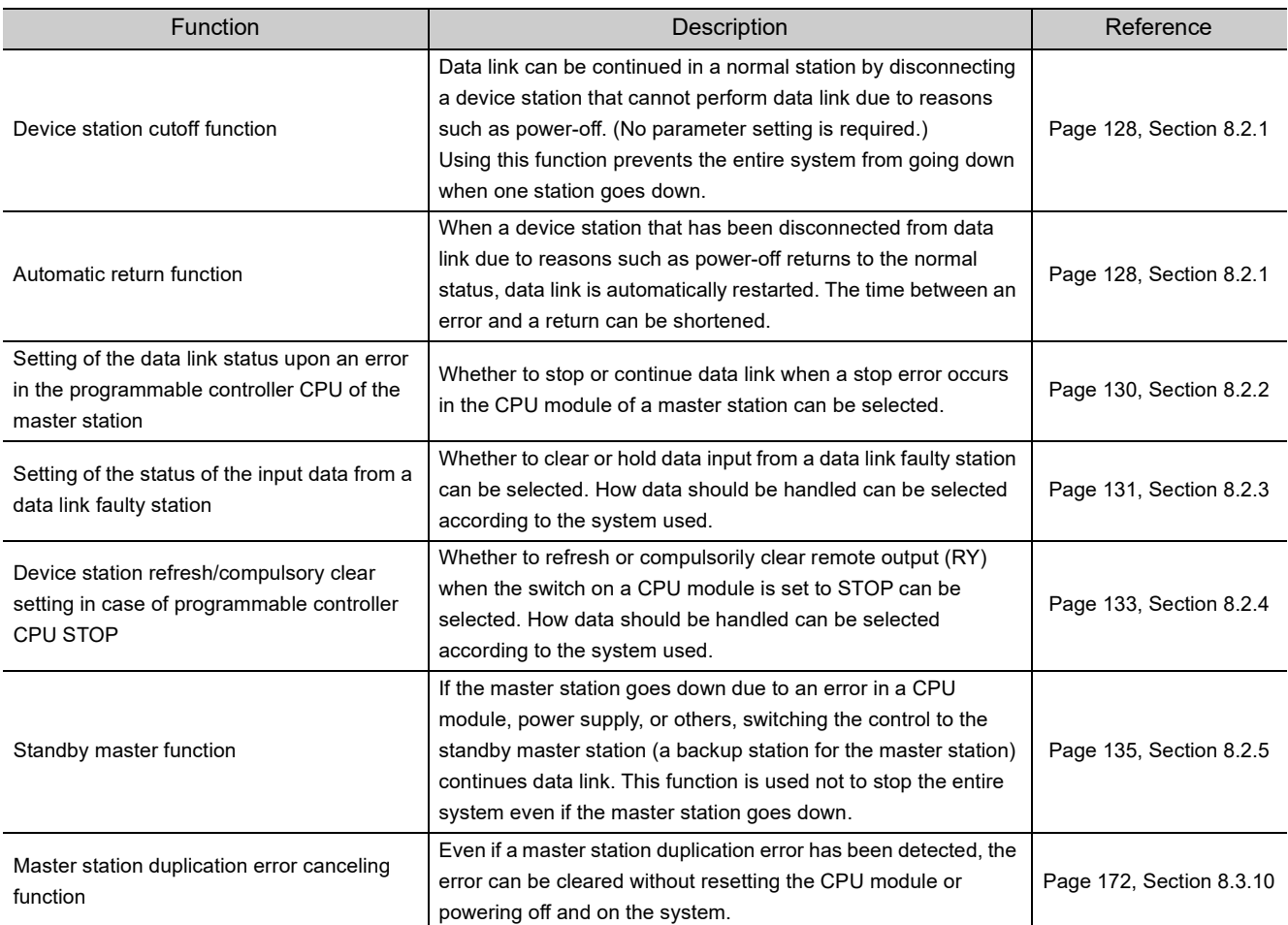

# **(4) Diagnostics function**

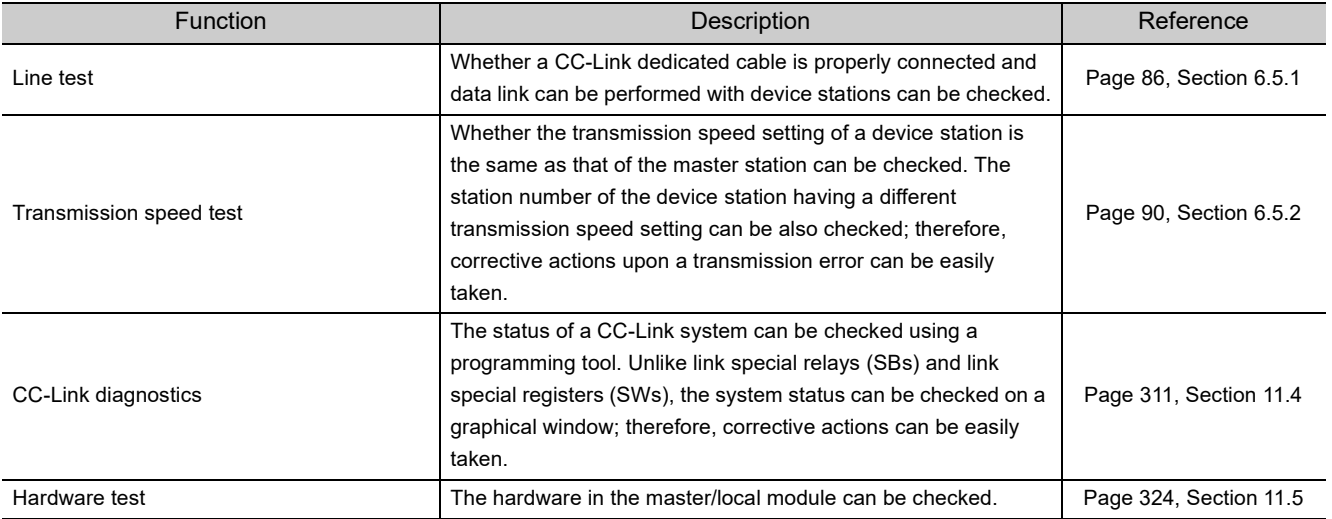

# **(5) Other functions**

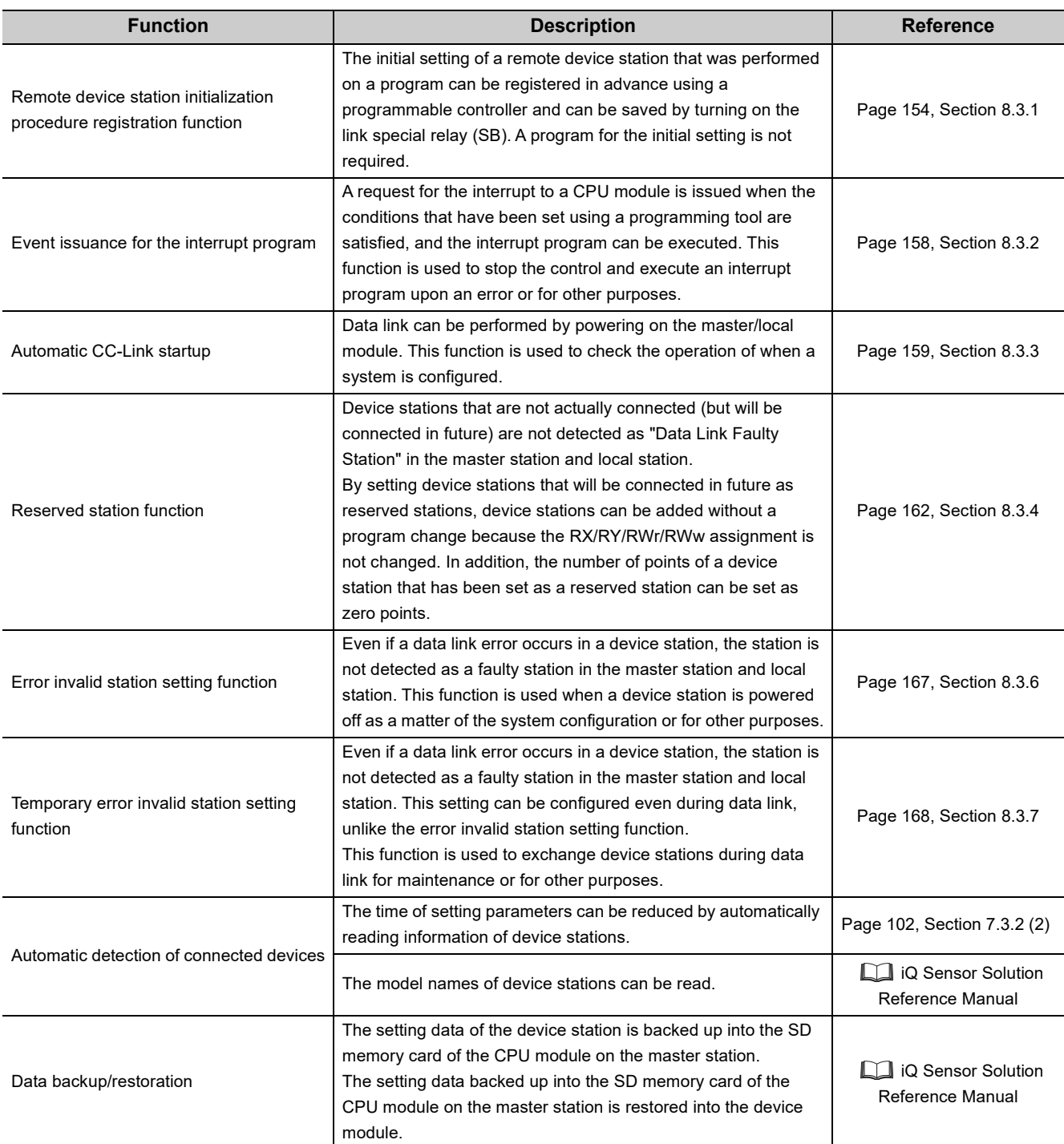

# **3.4 List of I/O Signals**

This section lists the I/O signals for a CPU module.

The device X is an input signal from a master/local module to a CPU module. The device Y is an output signal from a CPU module to a master/local module.

"n" in the table below represents the start I/O number of the master/local module.

**Ex.** When the start I/O number of the master/local module is 0030: Xn0 to  $X(n + 1)F \rightarrow X30$  to  $X4F$ 

Yn0 to  $Y(n + 1)F \rightarrow Y30$  to Y4F

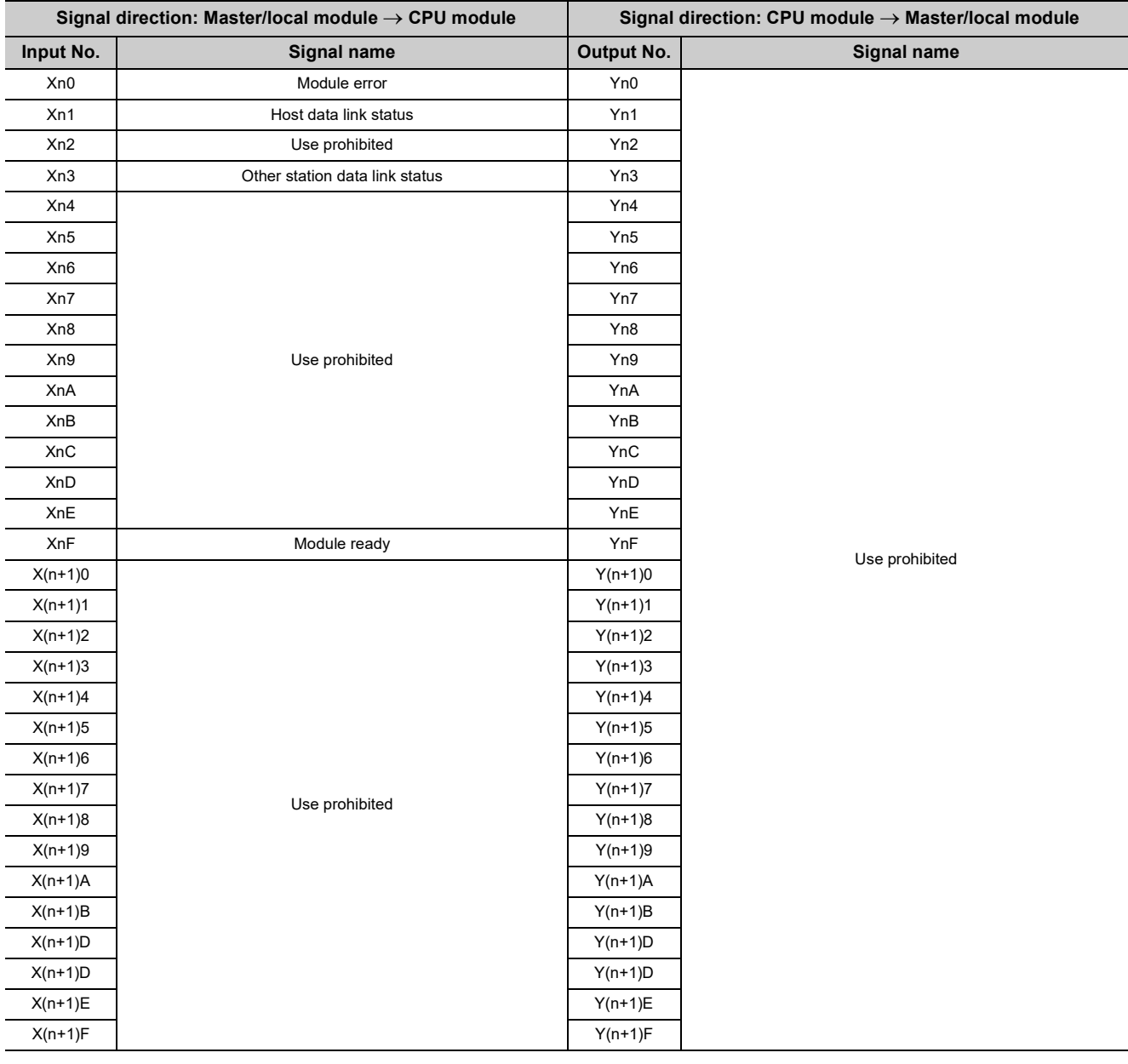

 $Point<sup>°</sup>$ 

● Do not turn on the "Use prohibited" signals of the I/O signals for the CPU module. Doing so may cause a malfunction in the programmable controller system.

# **3.5 List of Buffer Memory Areas**

Buffer memory is memory to transmit data between a master/local module and a CPU module. Data can be read from or written to buffer memory areas by setting the parameters of a programming tool or using dedicated instructions.

Resetting the CPU module or powering off and on the system returns data in buffer memory areas to default.

When using a master/local module as a standby master station, refer to the respective columns under "Availability" in the table as explained below.

- When a standby master station is operating as a master station: "Master station" column
- When a standby master station is operating as a standby master station: "Local station" column

: Can be used, –: Cannot be used

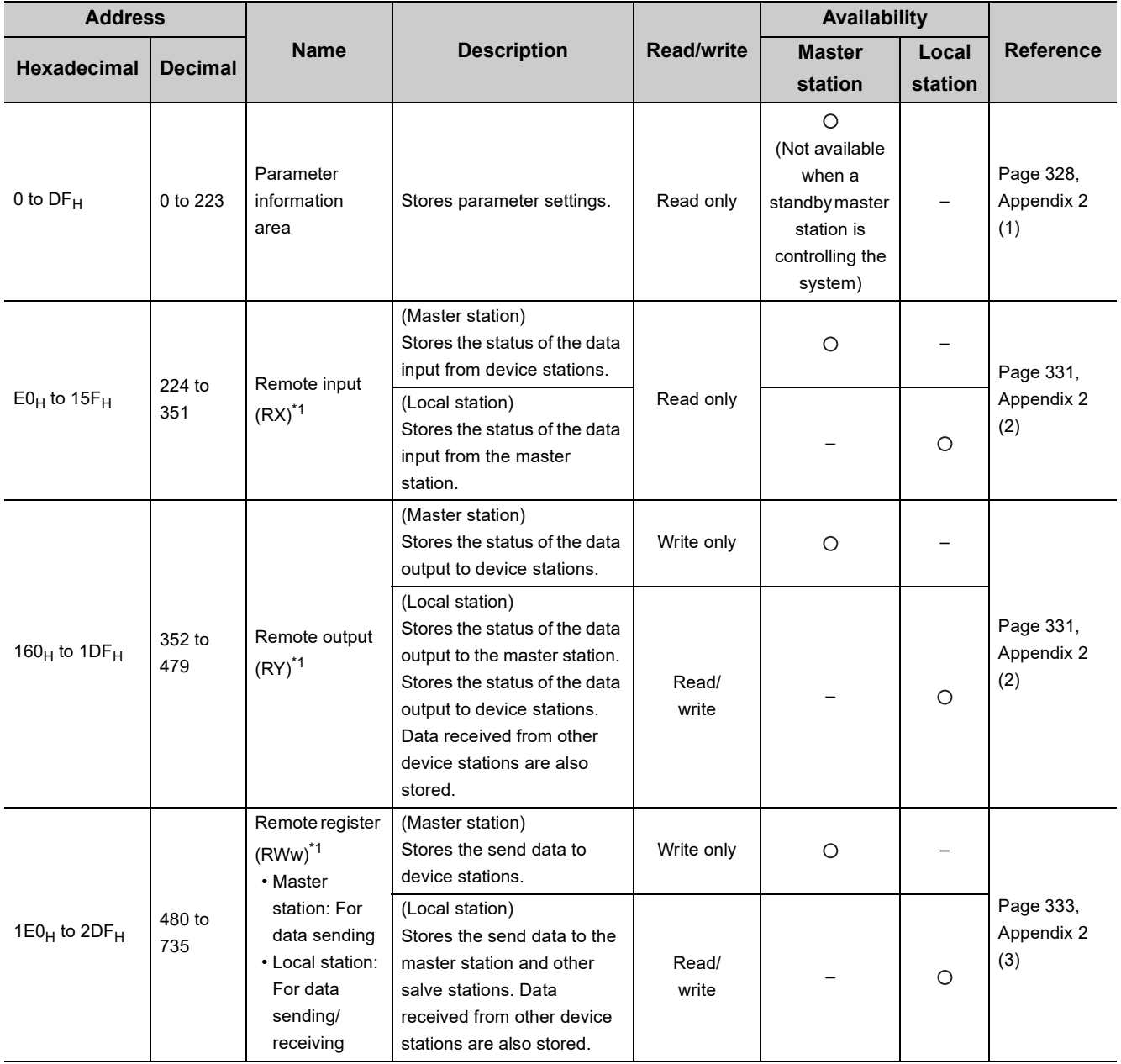

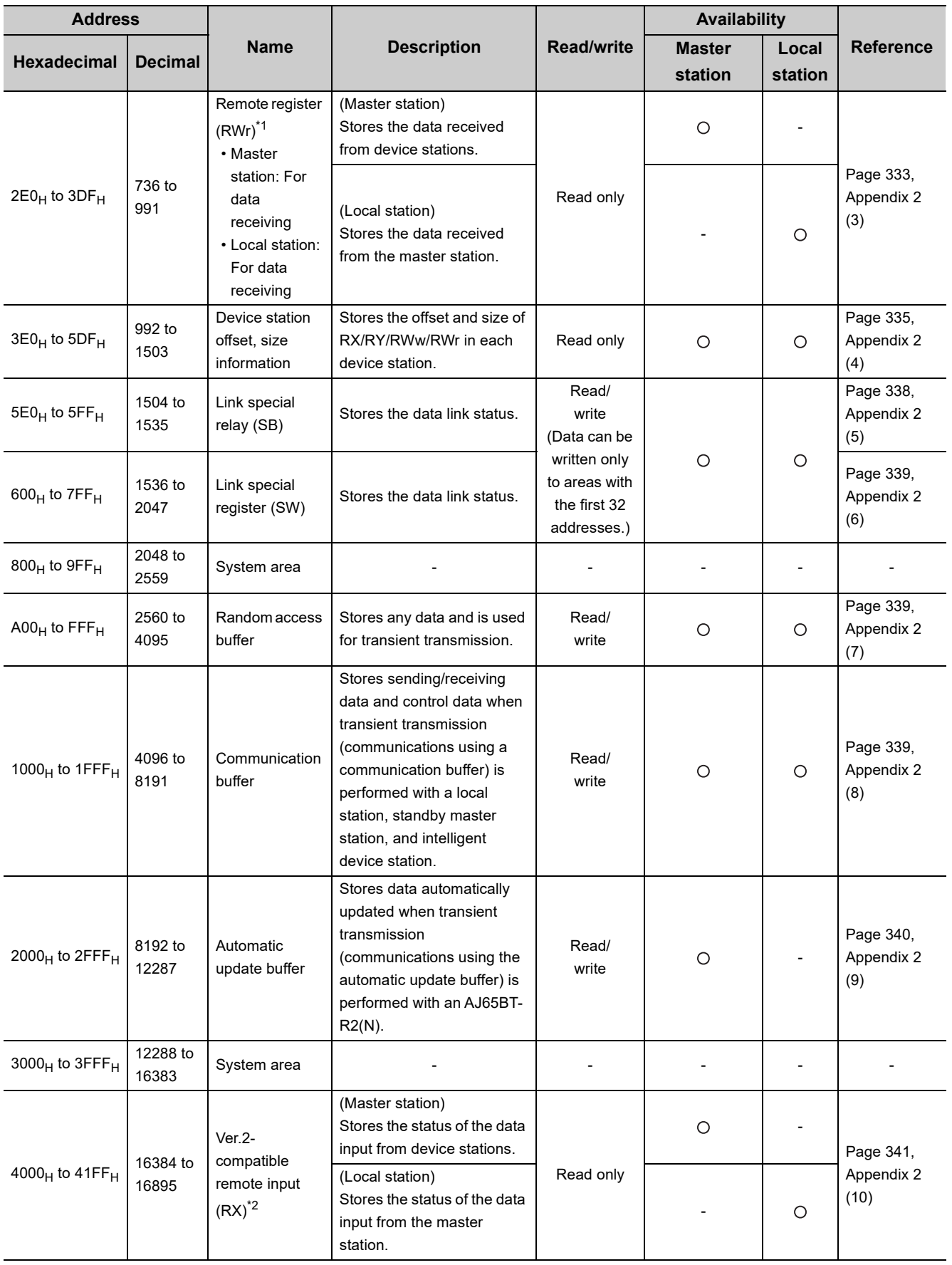

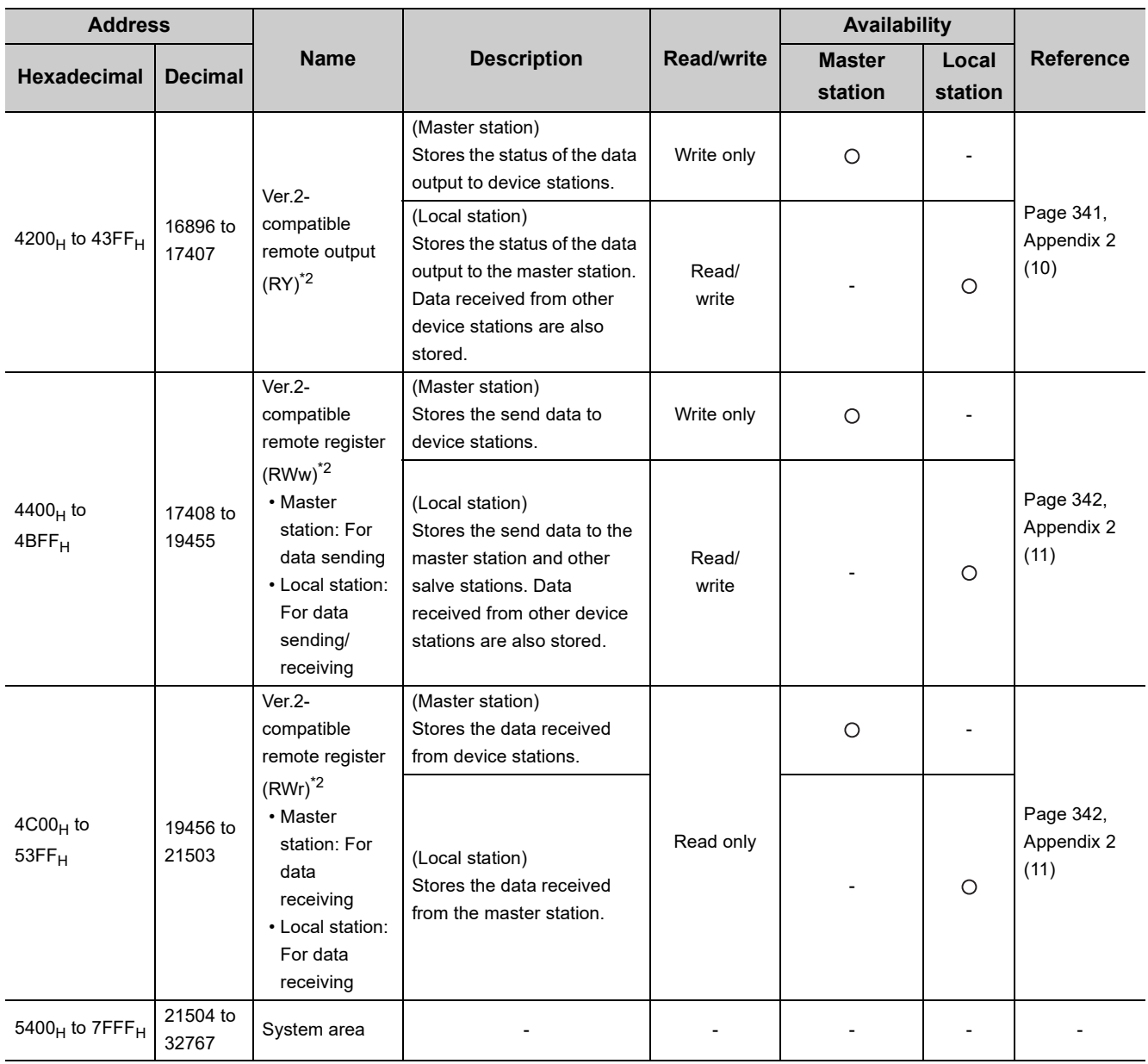

\*1 This buffer memory area is used when the remote net Ver.1 mode and remote net additional mode are selected.<br>\*2 This buffer memory area is used when the remote net Ver.2 mode and remote net additional mode are selected. This buffer memory area is used when the remote net Ver.2 mode and remote net additional mode are selected.

# $Point$

Do not write data to "System area".

Doing so may cause malfunction in the programmable controller system.

# <span id="page-42-0"></span>**3.6 Assignment and Modes**

For a master/local module, the mode can be selected according to the system used. For example, there is a mode to configure a new system or a mode to add a Ver.2-compatible device station to a Ver.1-compatible device station. Depending on the mode, the addresses of buffer memory areas to store RX, RY, RWr, and RWw vary.

# **3.6.1 Assignment**

In CC-Link, communications are performed between the master station and device stations using RX, RY, RWr, and RWw. Data in RX, RY, RWr, and RWw of the master/local module are stored in the buffer memory. This section describes the assignment using an example of data input and output of the master station and local station.

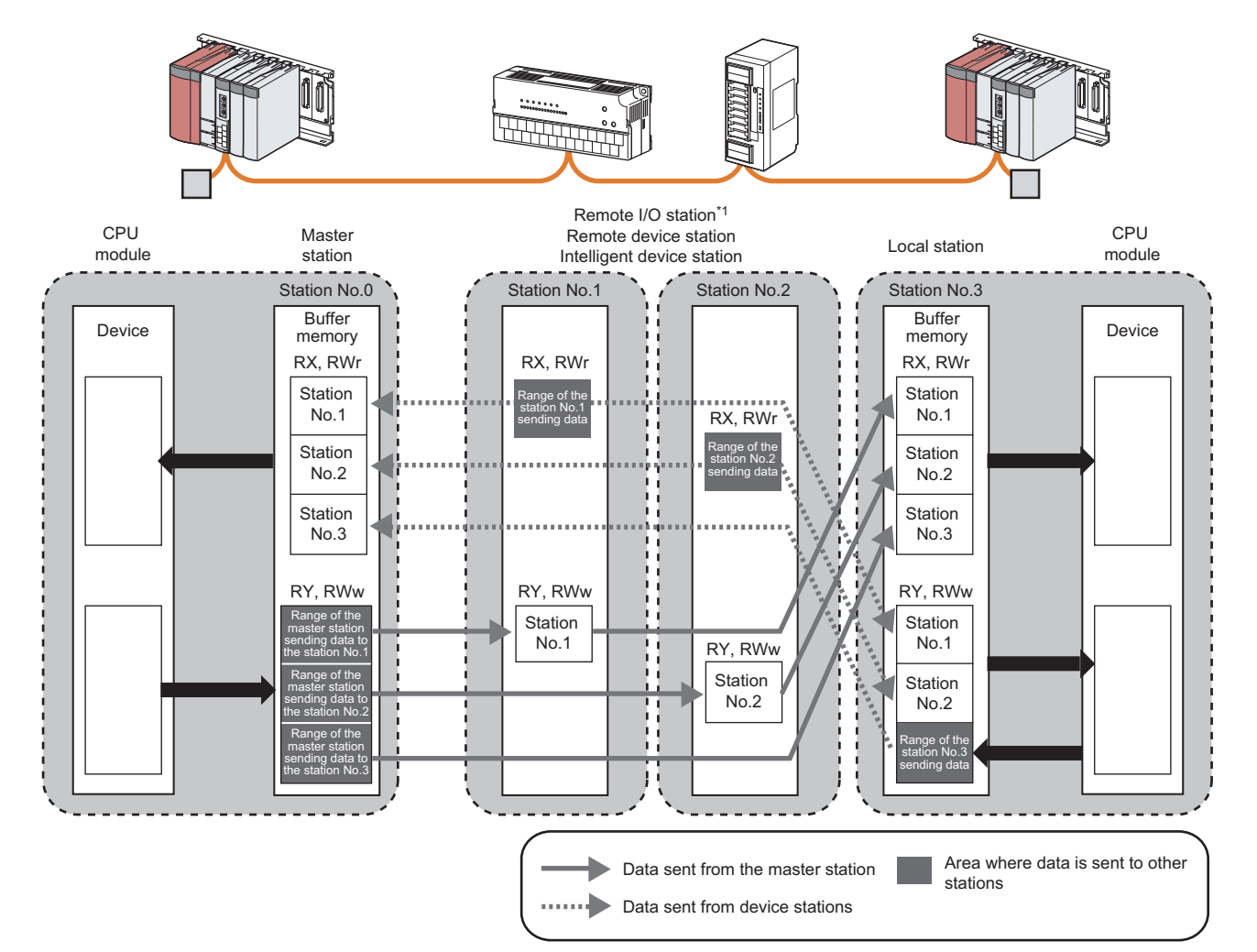

\*1 RWr and RWw are not used for a remote I/O station. Note, however, that buffer memory areas are occupied depending on the mode of the master/local module. ( $\sqrt{=}$  [Page 46, Section 3.6.3](#page-47-0) to [Page 55, Section 3.6.6](#page-56-0))

 $Point<sup>°</sup>$ 

- Buffer memory (RX, RY, RWr, and RWw) addresses differ depending on the mode of the master/local module.  $(\sqrt{77}$  [Page 46, Section 3.6.3](#page-47-0) to [Page 55, Section 3.6.6\)](#page-56-0)
- In a local station, data in RX and RWr of other device stations are stored into RY and RWw, and data in RY and RWw of other stations are stored into RX and RWr. (Areas where data is input and output are reversed.)

3.6.1 Assignment

3.6 Assignment and Modes

3.6 Assignment and Modes<br>3.6.1 Assignment

## **(1) Input and output of the master station**

Data can be input to and output from all device stations. Areas are assigned in the order of station number.

#### **(a) Data input to the master station**

Data in RX and RWr of all device stations are stored into RX and RWr of the master station. In a local station, however, data in RY and RWw of a local station are stored into RX and RWr of the master station.

#### **(b) Data output from the master station**

Data stored in RY and RWw of the master station are output to RY and RWw of all device stations. In a local station, however, data are stored into RX and RWr.

### **(2) Input and output of a local station**

Data can be input from all device stations. Data can be output from a local station only to the master station. Areas are assigned in the order of station number.

#### **(a) Data input to a local station**

Data in RY and RWw of other stations are stored into RX and RWr of a local station. Data in RX and RWr of other device stations are stored into RY and RWw of local stations.

#### **(b) Data output from a local station**

Data stored in RY and RWw (the area in the host station for data sending) are stored into RX and RWr of the master station.

# **3.6.2 Modes**

<span id="page-44-0"></span>This section describes the modes of a master/local module.

## **(1) List of modes**

Select the mode according to the system used.

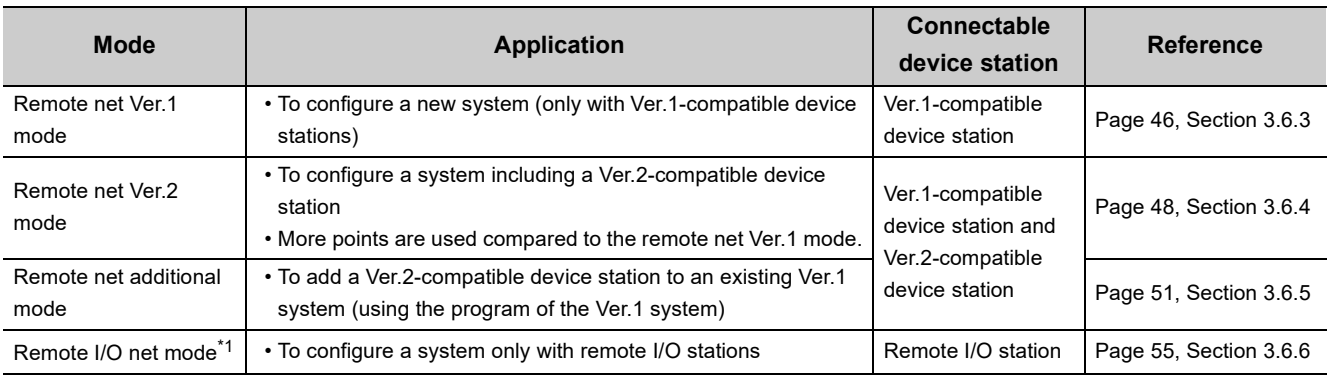

\*1 This mode cannot be selected for a local station.

#### **(a) Combination of the modes of a master/local module**

The table below lists the combination of the modes of the master station and local station in a master/local module.

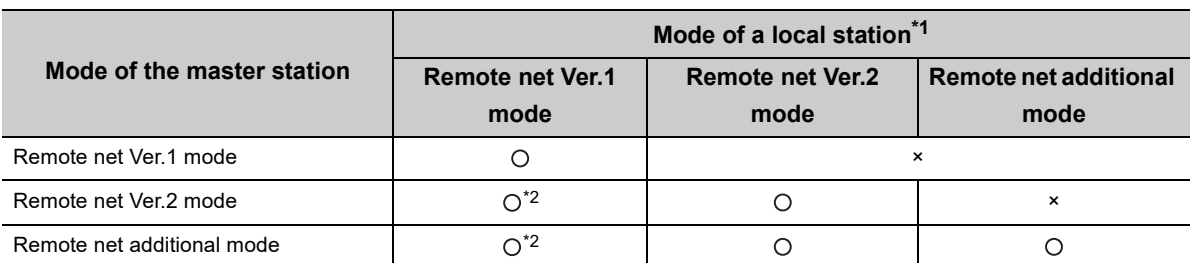

: Data link can be performed. ×: Data link cannot be performed.

\*1 In a standby master station, data link can be performed only when the mode is the same as that of the master station.

\*2 Although a local station in the remote net Ver.1 mode cannot perform data link with a Ver.2-compatible device station, the status of the Ver.2-compatible device station is stored in Other station data link status (SW0080 to SW0083) for the local station as well as that for the master station. (When the master station is normally performing data link with the Ver.2-compatible device station, Other station data link status (SW0080 to SW0083) for the local station indicates "0: Normal".)

Note that cyclic data in the Ver.2-compatible device station will become "0" in the local station in the remote net Ver.1 mode. Transient transmission cannot be performed due to an error such as a timeout error.

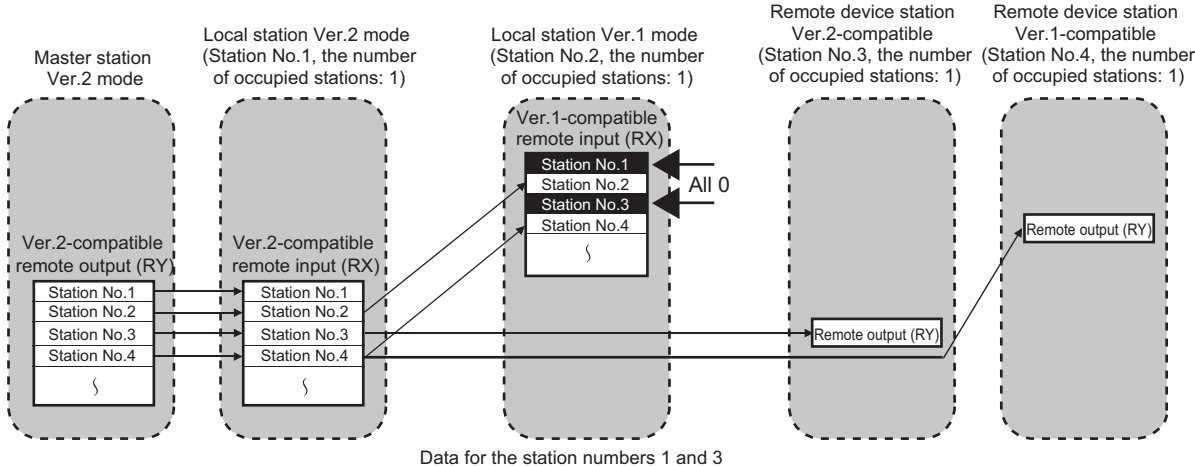

in the Ver.2-compatible device station is 0.

#### **(b) Differences in functions between the modes of a master/local module**

The following table lists differences in functions between the modes of a master/local module.

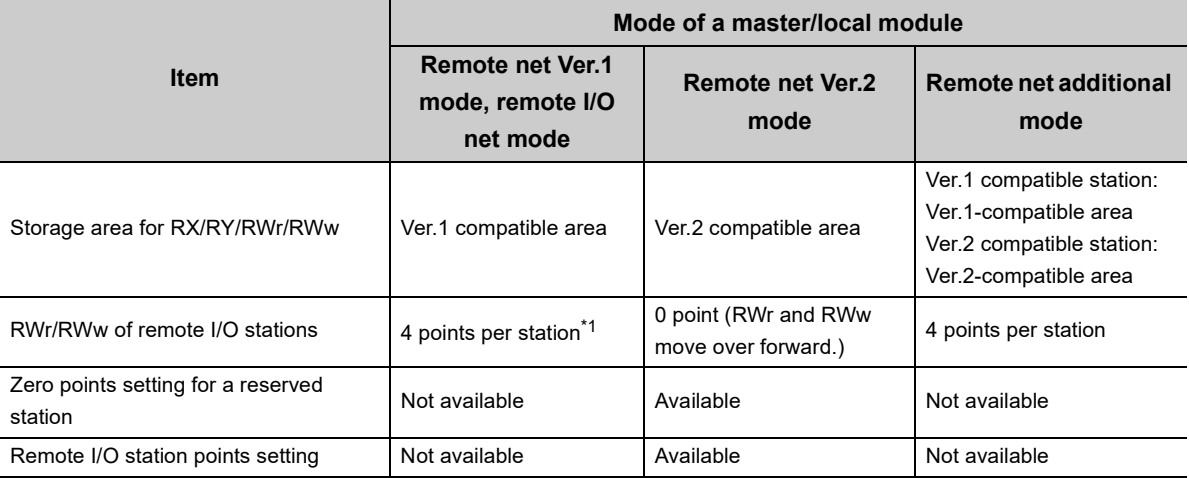

\*1 RWr and RWw are not used for the remote I/O net mode.

## **(2) How to set the mode**

Set the mode using the network parameter. ( $\sqrt{3}$  [Page 97, Section 7.3.2,](#page-98-0) [Page 115, Section 7.4.2,](#page-116-0) Page 213, [Section 9.8.1\)](#page-214-0)

<span id="page-47-0"></span>This mode is selected when a new CC-Link system is configured. When the system includes a Ver.2-compatible device station, select the remote net Ver.2 mode.  $(\sqrt{F})$  [Page 48, Section 3.6.4\)](#page-49-0)

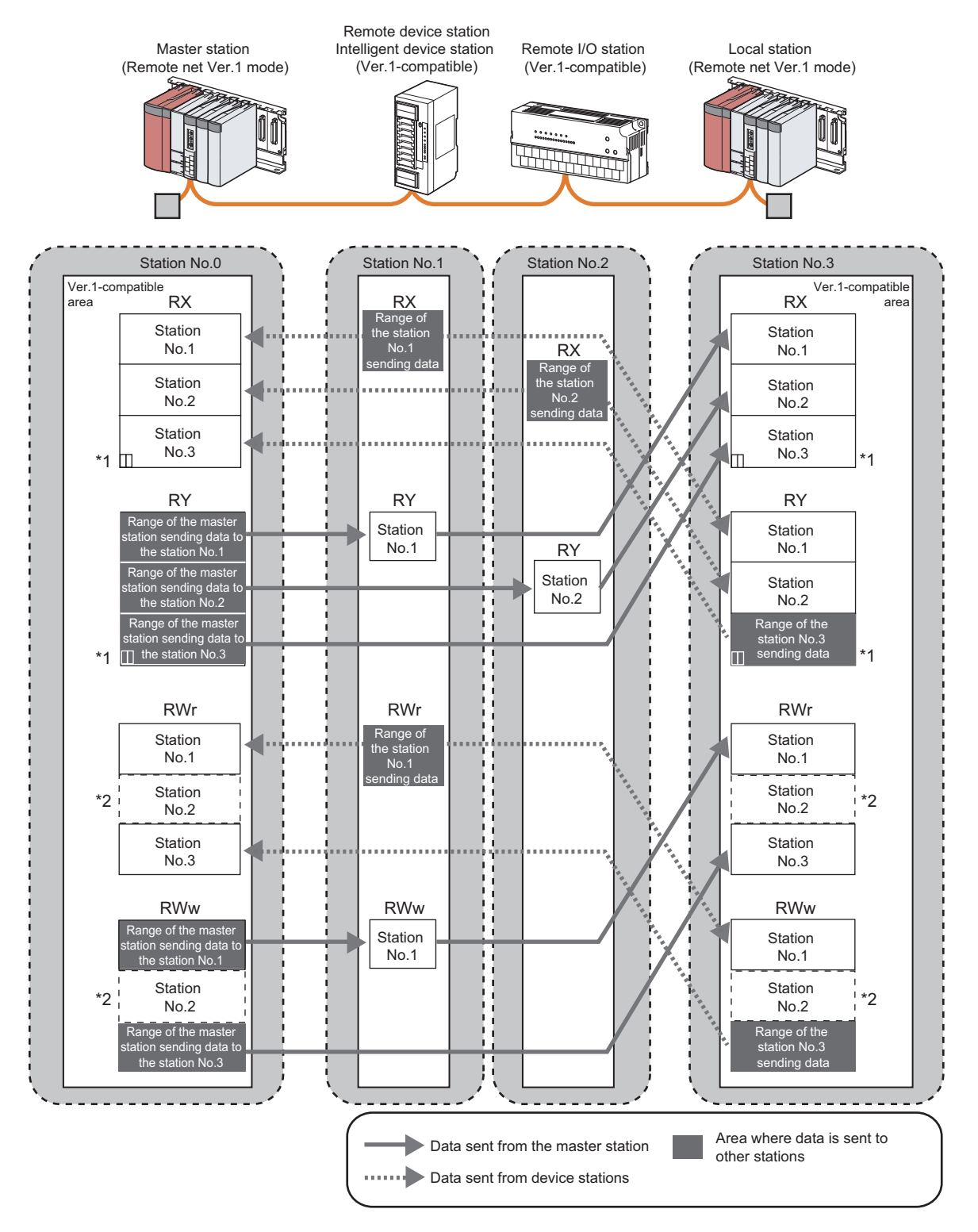

\*1 The last two bits in RX and RY cannot be used for communications between a master station and a local station.

\*2 A remote I/O station does not have RWr or RWw. However, areas in RWr and RWw of the master station and a local station are occupied for the number of points of a remote I/O station. When areas in RWr and RWw should not be occupied, use the remote net Ver.2 mode.  $(\sqrt{3})$  [Page 48, Section 3.6.4\)](#page-49-0)

## **(1) Points per module and per system**

For the points, refer to the table of the performance specifications. ( $\sqrt{F}$  [Page 24, Section 3.2](#page-25-0)) In CC-Link, increasing the number of occupied stations can increase the number of points per module. The number of occupied stations is set for each device station. ( $\sqrt{F}$  [Page 102, Section 7.3.2 \(2\),](#page-103-0) Page 118, Section [7.4.2 \(1\)\)](#page-119-0)

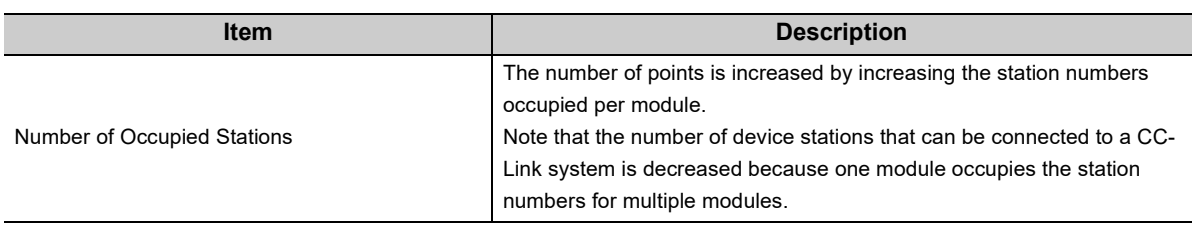

### <span id="page-48-0"></span>**(2) Data transfer between RX, RY, RWr, and RWw and a device in a CPU module**

#### **(a) Automatic transfer by parameter settings using a programming tool**

Setting a refresh device using the network parameter can automatically transfer data between RX, RY, RWr, and RWw in a master/local module and a device in a CPU module.  $(\sqrt{F}P)$  [Page 97, Section 7.3.2,](#page-98-0) Page 115, [Section 7.4.2\)](#page-116-0)

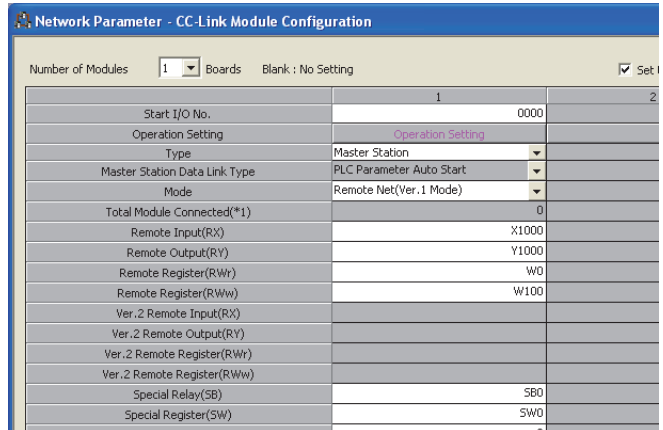

#### **(b) Transfer using a program**

Using an intelligent function module device (Un\GI) and FROM/TO instructions transfers data between the buffer memory areas in a master/local module and a device in a CPU module. Use this function to use a different refresh device for each station or for other purposes.

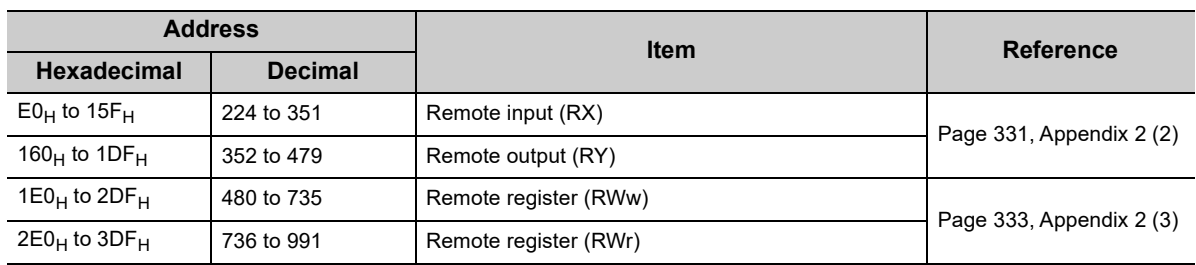

## **(3) Storage locations of RX, RY, RWr, and RWw**

Areas are assigned by 32 points in the order of station number to the remote input (RX) and remote output (RY). To the remote register (RWr and RWw), areas are assigned by four points in the order of station number.

 $(\sqrt{P}$  [Page 331, Appendix 2 \(2\),](#page-332-0) [Page 333, Appendix 2 \(3\)](#page-334-0))

# <span id="page-49-0"></span>**3.6.4 Remote net Ver.2 mode**

<span id="page-49-1"></span>This mode is selected when a new CC-Link system including a Ver.2-compatible device station is configured. More points can be used compared to the remote net Ver.1 mode. ( $\sqrt{P}$  [Page 24, Section 3.2](#page-25-0))

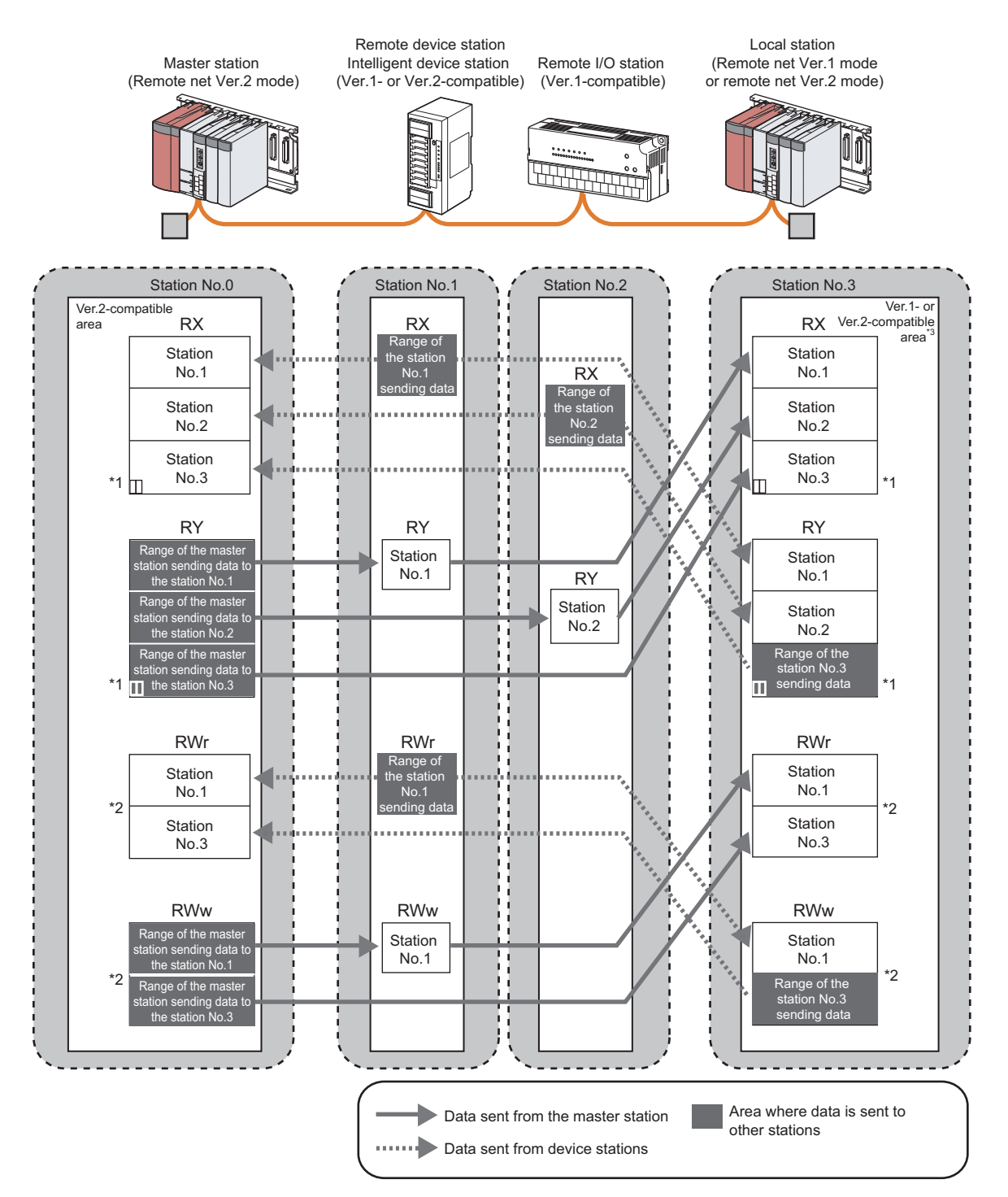

- \*1 The last two bits in RX and RY cannot be used for communications between a master station and a local station.
- \*2 In the master station and a local station, 0 points are assigned to RWr and RWw in a remote I/O station. (Buffer memory areas move over.)

Note that buffer memory areas for RWr and RWw in a local station do not move over when the local station is in the remote net Ver.1 mode.

\*3 When a local station is in the remote net Ver.1 mode, data are stored in the Ver.1-compatible area. When a local station is in the remote net Ver.2 mode, data are stored in the Ver.2-compatible area.

## **(1) Points per module and per system**

For the points, refer to the table of the performance specifications. ( $\sqrt{F}$  [Page 24, Section 3.2](#page-25-0)) In CC-Link, increasing the number of occupied stations and expanded cyclic setting can increase points per module. Set the number of occupied stations and expanded cyclic setting for each device station. ( $\sqrt{P}$  Page [102, Section 7.3.2 \(2\)](#page-103-0), [Page 118, Section 7.4.2 \(1\)\)](#page-119-0)

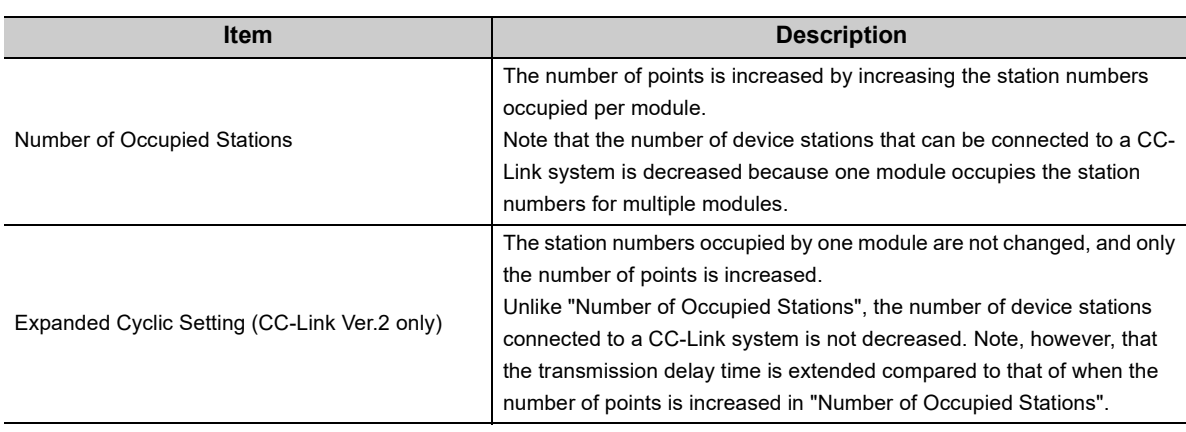

### **(2) Data transfer between RX, RY, RWr, and RWw and a device in a CPU module**

#### **(a) Automatic transfer by parameter settings using a programming tool**

Setting a refresh device using the network parameter can automatically transfer data between RX, RY, RWr, and RWw in a master/local module and a device in a CPU module. ( $\sqrt{F}$ Page 97, Section 7.3.2, Page 115, [Section 7.4.2\)](#page-116-0)

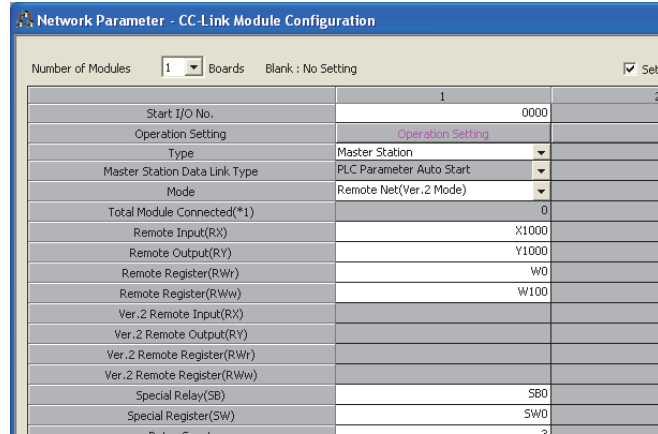

#### **(b) Transfer using a program**

Using an intelligent function module device (Un\GII) and FROM/TO instructions transfers data between the buffer memory areas in a master/local module and a device in a CPU module. Use this function to use a different refresh device for each station or for other purposes.

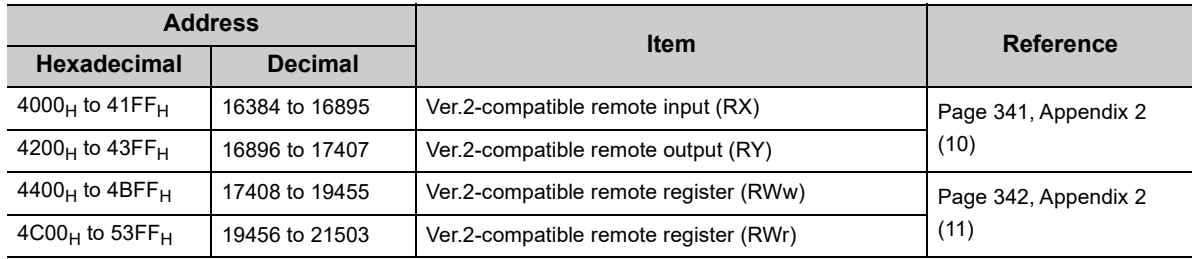

### **(3) Storage locations of RX, RY, RWr, and RWw**

The storage locations change depending on the number of occupied stations and expanded cyclic setting in device stations. The storage locations for each station can be checked using Device station offset, size information (Un\G992 to Un\G1503). ( $\sqrt{P}$  [Page 335, Appendix 2 \(4\)](#page-336-0))

$$
\mathsf{Point}^\heartsuit
$$

● Local station

Data stored in RX, RY, RWr, and RWw in the local station side are stored in a remote net Ver.1 mode area when the master station is in the remote net Ver.2 mode and the local station is in the remote net Ver.1 mode. ( $\sqrt{P}$ Page 47, [Section 3.6.3 \(2\)\)](#page-48-0)

Four points are occupied per station for RWr and RWr in a remote I/O station. (Buffer memory areas do not move over.)

## **(4) Precautions**

#### **(a) When changed from the remote net Ver.1 mode**

In the remote net Ver.2 mode, zero points are assigned to RWr and RWw in a remote I/O station. (Buffer memory areas move over.)

The assignment of the station numbers for stations after the remote I/O station changes; therefore, change the program if required.

# <span id="page-52-0"></span>**3.6.5 Remote net additional mode**

This mode is selected when a Ver.2-compatible device station is added to an existing Ver.1 system and cyclic points are expanded. Unlike the remote net Ver.2 mode, RX, RY, RWr, and RWw in a Ver.1-compatible device station are stored into buffer memory for the Ver.1 (same buffer memory addresses); therefore, a program in the remote net Ver.1 mode can be used.

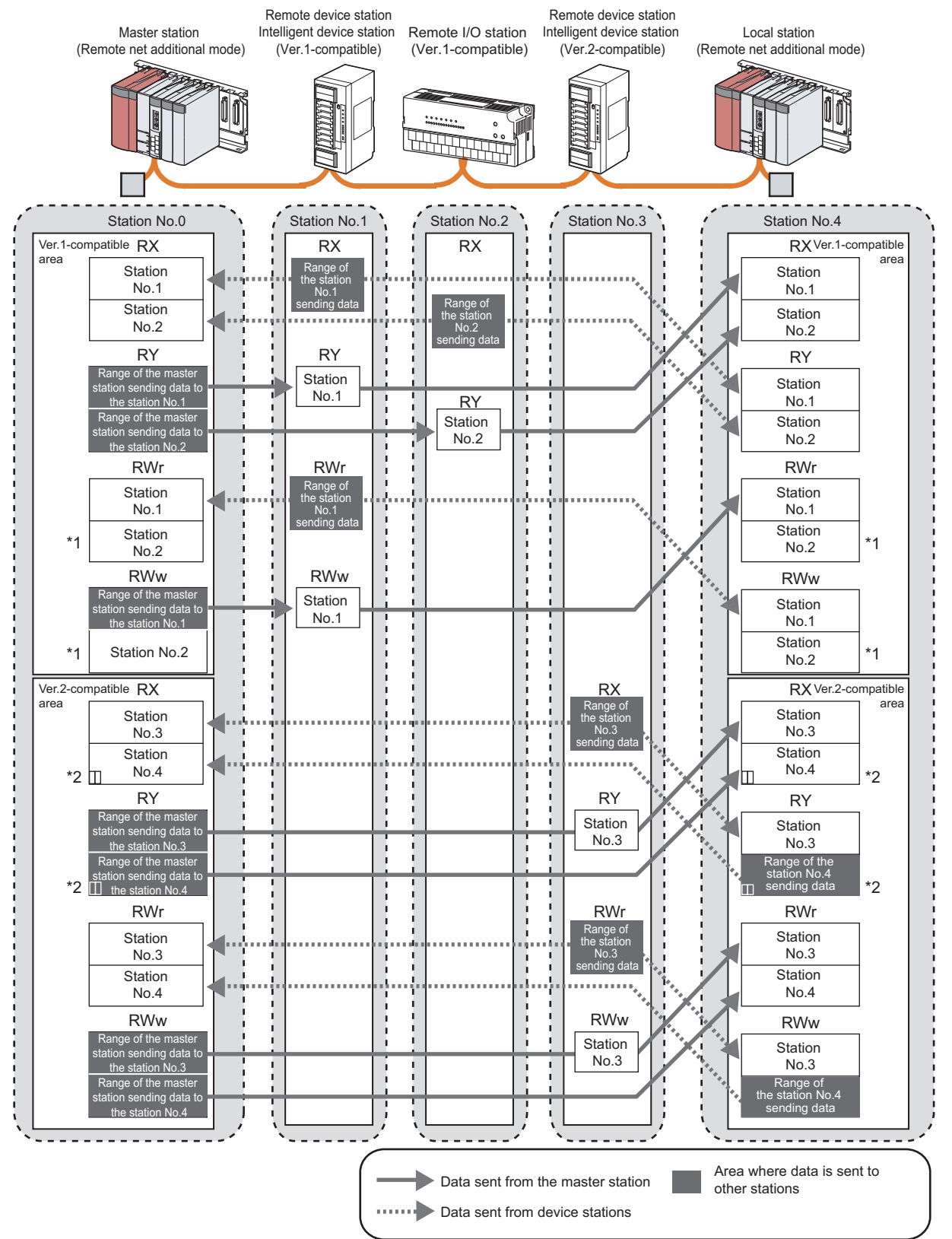

- \*1 Areas in RWr and RWw are occupied for the number of points of the remote I/O station in the master station and local station. When areas in RWr and RWw should not be occupied, use the remote net Ver.2 mode. ( $\sqrt{P}$  Page 48, Section [3.6.4\)](#page-49-0)
- \*2 The last two bits in RX and RY cannot be used for communications between a master station and a local station.

# $Point$

- The assignment of RX, RY, RWr, and RWw in a Ver.1-compatible device station is the same as that in the remote net Ver.1 mode; therefore, a program that has been used in the remote net Ver.1 mode can be used.
	- Buffer memory addresses where RX, RY, RWr, and RWw are stored are Ver.1-compatible areas.
	- A remote I/O station does not have RWr or RWw. However, areas in RWr and RWw of the master station and a local station are occupied for the number of points of a remote I/O station.
- In the remote net additional mode, add a Ver.2-compatible device station (including a local station in the remote net additional mode) to a station number after a Ver.1-compatible device station. When there is a possibility to add a Ver.1 compatible device station in future, set a reserved station at the end of the Ver.1-compatible device station. To add a station number of a Ver.2-compatible device station between station numbers of a Ver.1-compatible device station, use the remote net Ver.2 mode.
- In a system where a standby master station is used, changing the mode to the remote net Ver.2 mode is recommended. In the remote net additional mode, the storage locations of RX, RY, RWr, and RWw differ between a Ver.1-compatible device station and a Ver.2-compatible device station; therefore, changing a program for a standby master station is required.

## **(1) Points per module and per system**

For the points, refer to the table of the performance specifications. ( $\sqrt{F}$  [Page 24, Section 3.2\)](#page-25-0) In CC-Link, increasing the number of occupied stations and setting the greater value in the expanded cyclic setting can increase the number of points. Set the number of occupied stations and expanded cyclic setting for each device station. ( $\sqrt{r}$ Page 102, Section 7.3.2 (2), [Page 118, Section 7.4.2 \(1\)](#page-119-0))

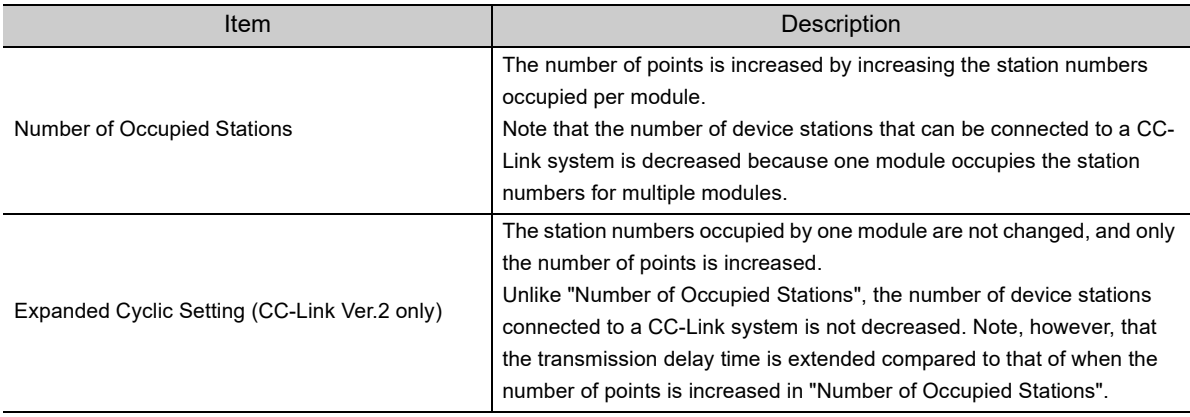

## **(2) Data transfer between RX, RY, RWr, and RWw and a device in a CPU module**

In the remote net additional mode, data of a Ver.1-compatible device station are stored into a Ver.1-compatible area, and data of a Ver.2-compatible device station are stored into a Ver.2-compatible area.

#### **(a) Automatic transfer by parameter settings using a programming tool**

Setting a refresh device using the network parameter can automatically transfer data between RX, RY, RWr, and RWw in a master/local module and a device in a CPU module.  $(\sqrt{F})P$ age 97, Section 7.3.2, Page 115, [Section 7.4.2\)](#page-116-0)

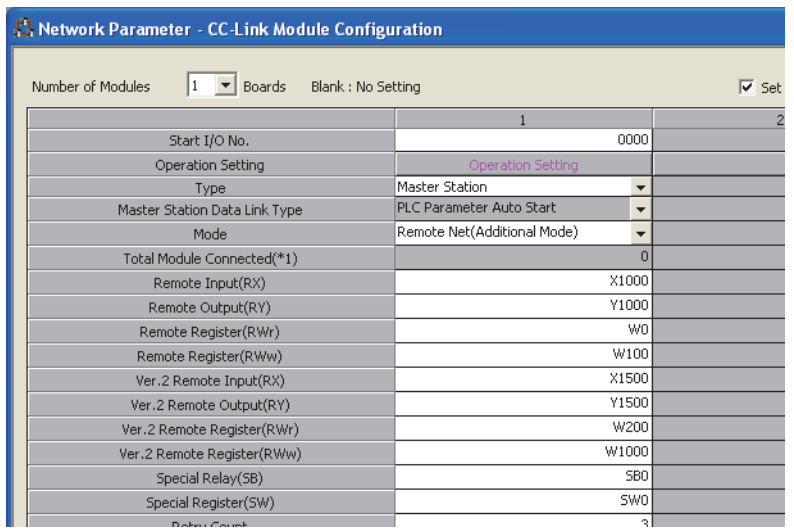

#### **(b) Transfer using a program**

Using an intelligent function module device (Un\GII) and FROM/TO instructions transfers data between the buffer memory areas in a master/local module and a device in a CPU module. Use this function to use a different refresh device for each station or for other purposes.

• Ver.1-compatible area

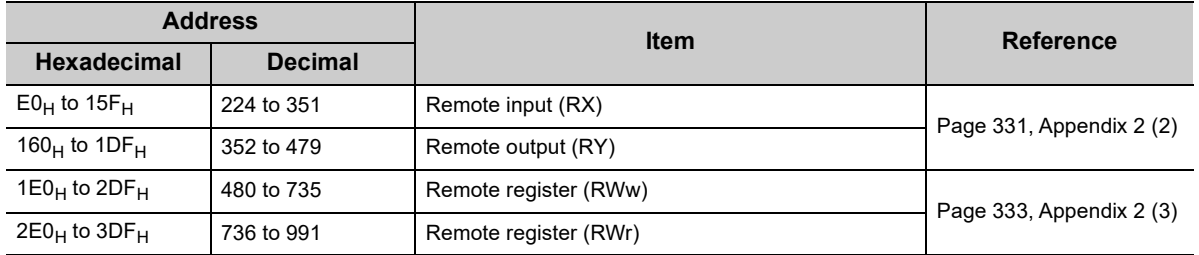

• Ver.2-compatible area

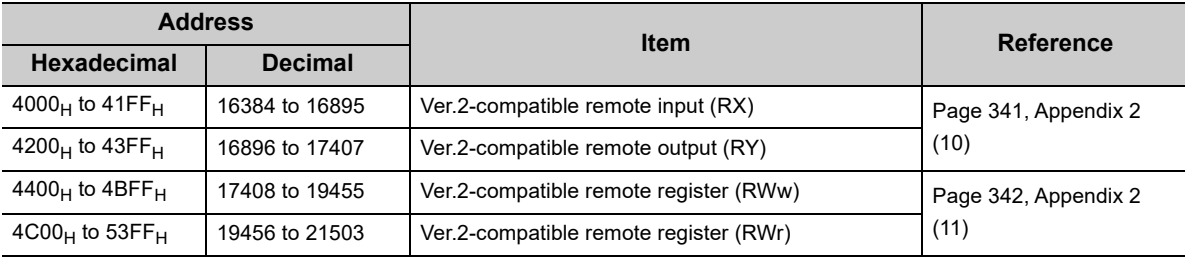

## **(3) Storage locations of RX, RY, RWr, and RWw**

The storage locations change depending on the number of occupied stations and expanded cyclic setting in device stations. The storage locations for each station can be checked using Device station offset, size information (Un\G992 to Un\G1503). ( $\sqrt{=}$  [Page 335, Appendix 2 \(4\)](#page-336-0))

#### **(4) Precautions**

**(a) To use the remote net additional mode for a local station**

Set the master station to the remote net additional mode.

# <span id="page-56-0"></span>**3.6.6 Remote I/O net mode**

This mode is selected when device stations are remote I/O stations only. Compared to other modes, transmission delay time of cyclic transmission can be shortened. In addition, the master/local module can operate with less setting.

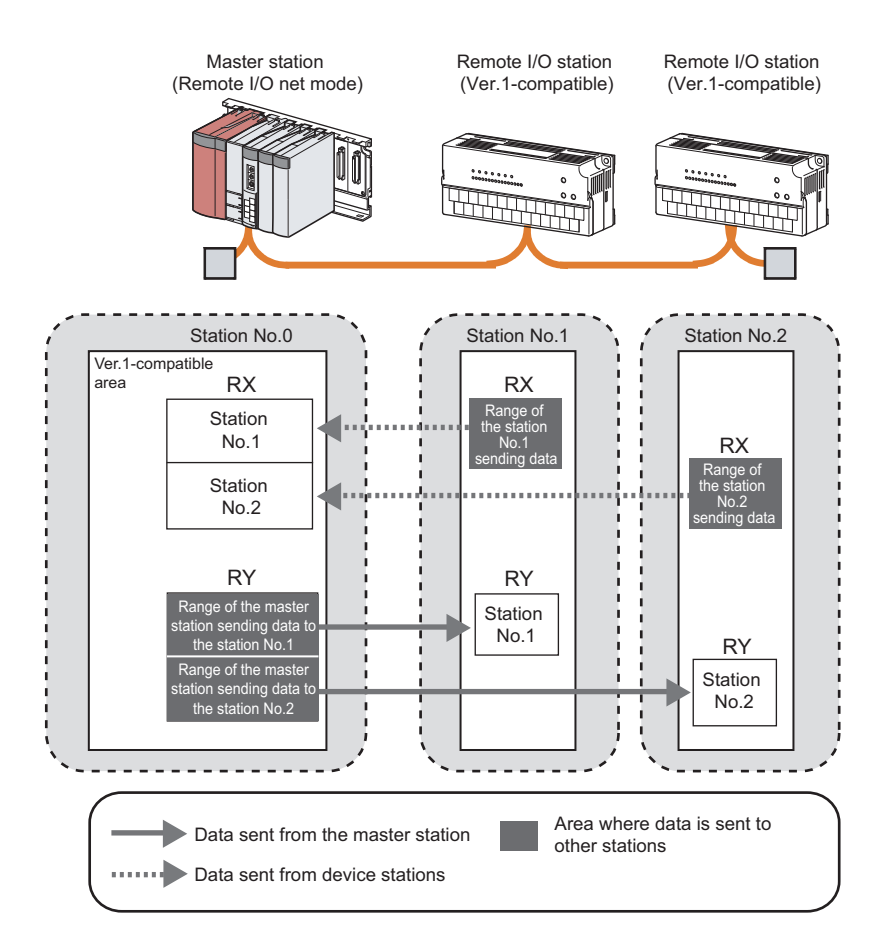

The table below lists the differences of link scan time from other modes. (Rough indication)

(When transmission speed is 10Mbps)

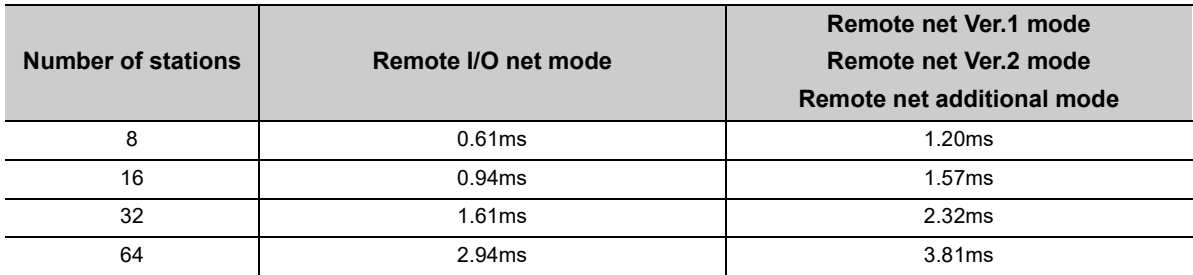

## **(1) Points per module and per system**

For the points, refer to the table of the performance specifications. ( $\sqrt{F}$  [Page 24, Section 3.2\)](#page-25-0)

## **(2) Data transfer between RX, RY, RWr, and RWw and a device in a CPU module**

#### **(a) Automatic transfer by parameter settings using a programming tool**

Setting a refresh device using the network parameter can automatically transfer data between RX, RY, RWr, and RWw in a master/local module and a device in a CPU module. ( $\sqrt{P}$  [Page 97, Section 7.3.2\)](#page-98-0)

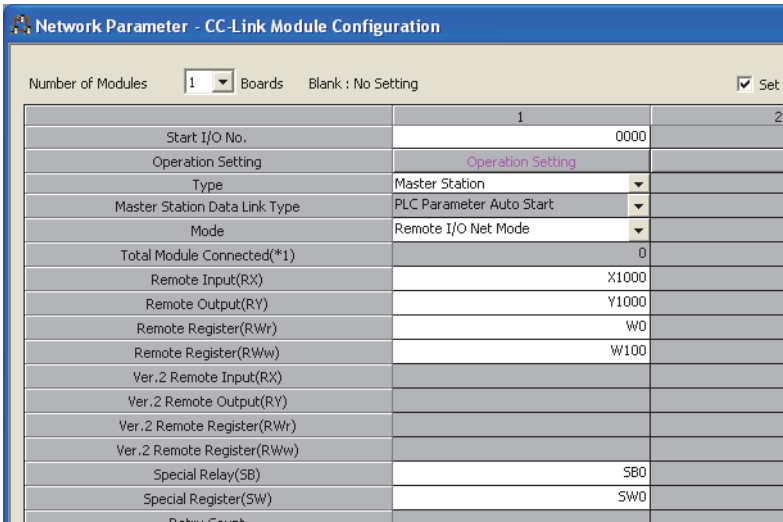

### **(b) Transfer using a program**

Using an intelligent function module device (Un\GII) and FROM/TO instructions transfers data between the buffer memory areas in a master/local module and a device in a CPU module. Use this function to use a different refresh device for each station or for other purposes.

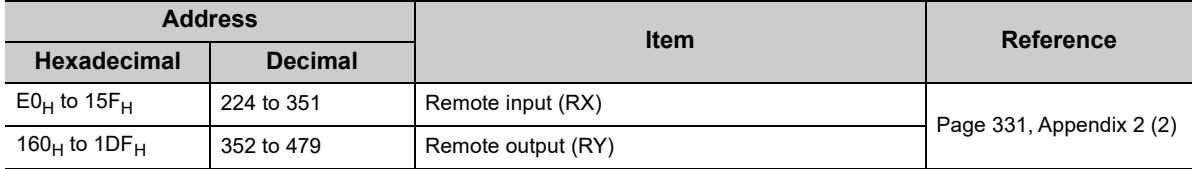

## **(3) Storage locations of RX, RY, RWr, and RWw**

Areas are assigned by 32 points in the order of station number to the remote input (RX) and remote output (RY).  $(\sqrt{3}P\right)$  [Page 331, Appendix 2 \(2\)\)](#page-332-0)

# <span id="page-58-0"></span>**CHAPTER 4 PROCEDURE BEFORE THE OPERATION**

This chapter describes the procedure to be taken before operating a master/local module.

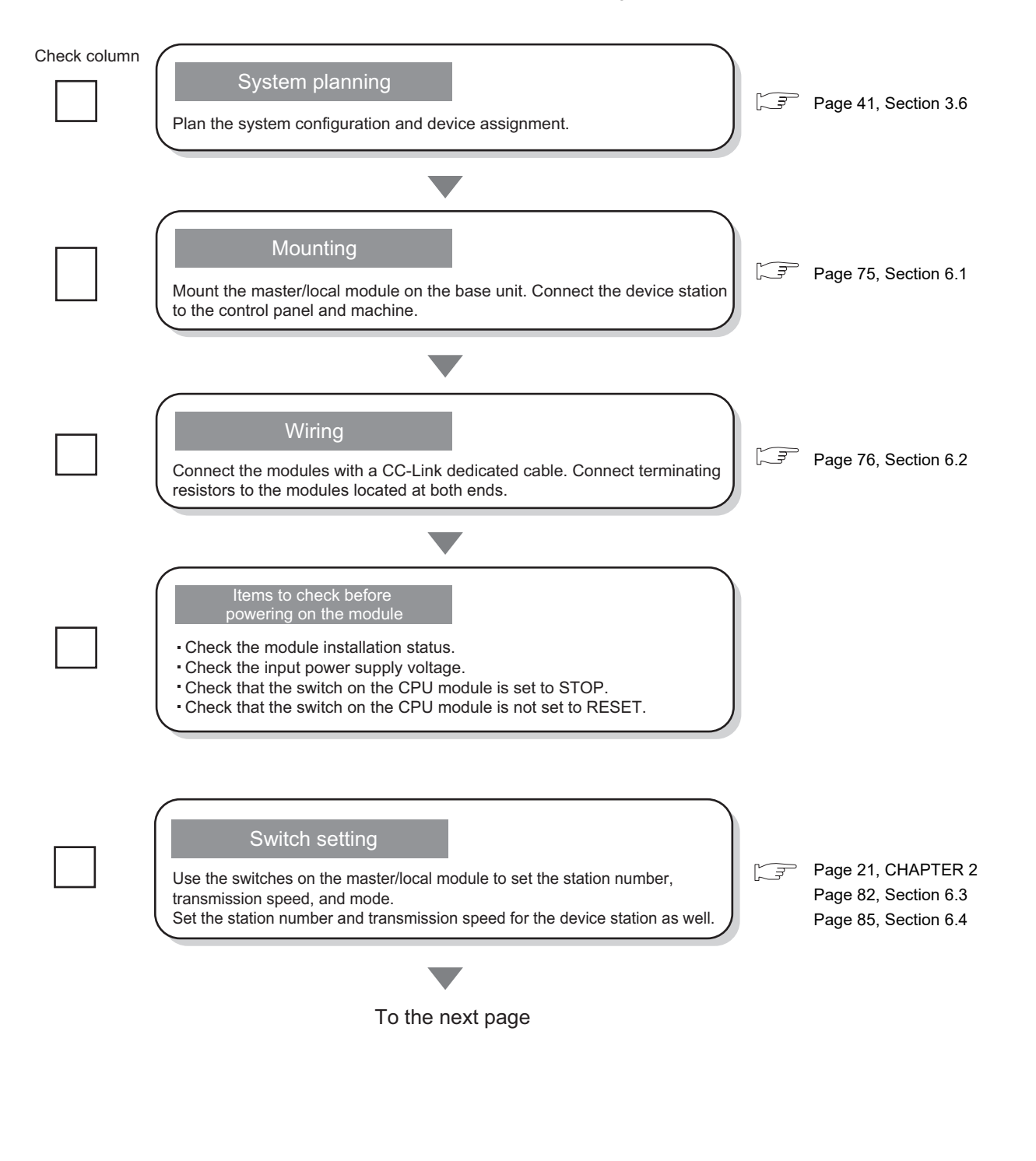

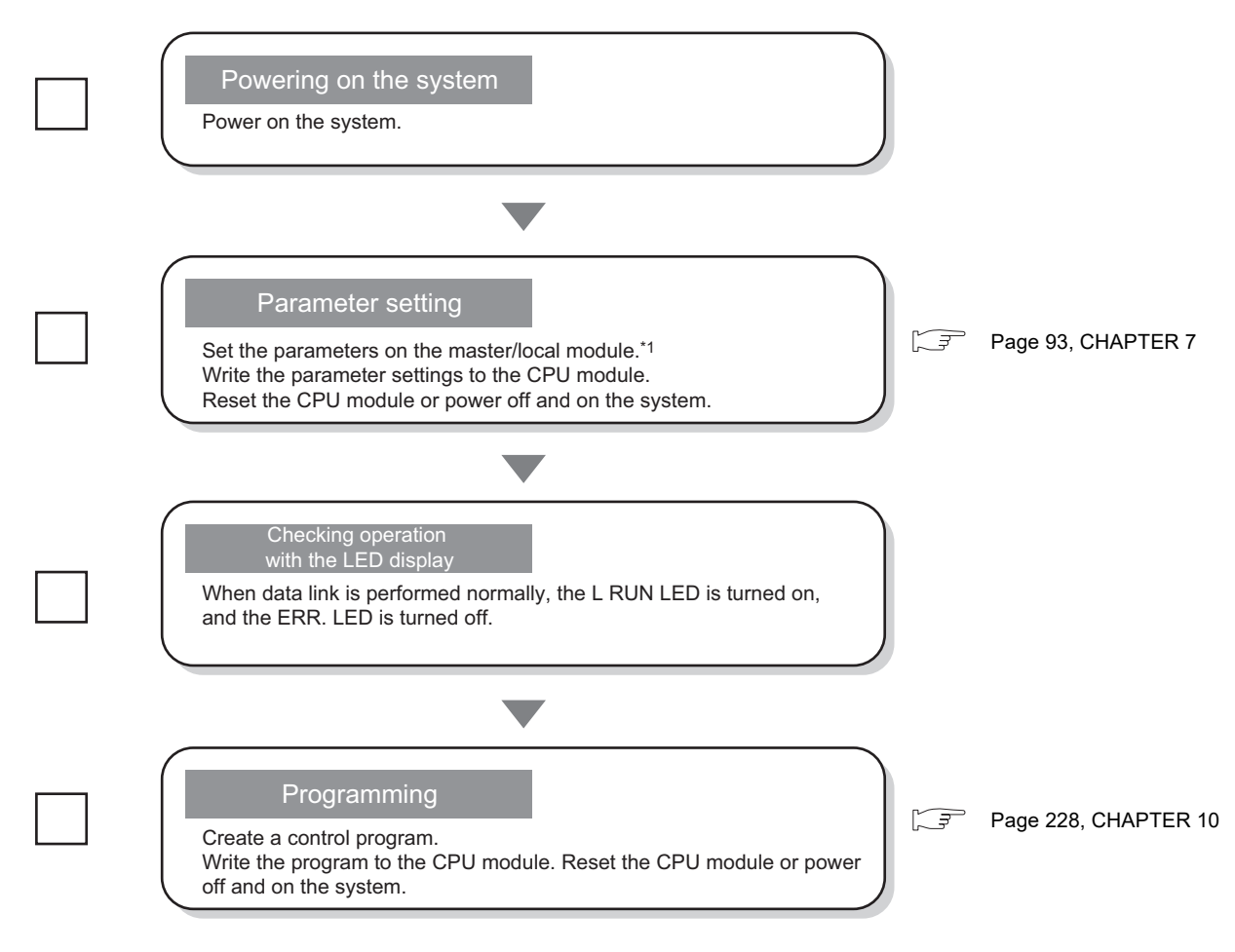

\*1 The parameters can be set using dedicated instructions. ( $\circled{F}$  [Page 205, Section 9.8](#page-206-0))

# **4.1 Operation Example**

This section describes an example of the operation until starting up the system using the procedure described in [Page](#page-58-0)  [57, CHAPTER 4.](#page-58-0)

#### *1.* **Design a system configuration.**

The following system is used for explanation purpose.

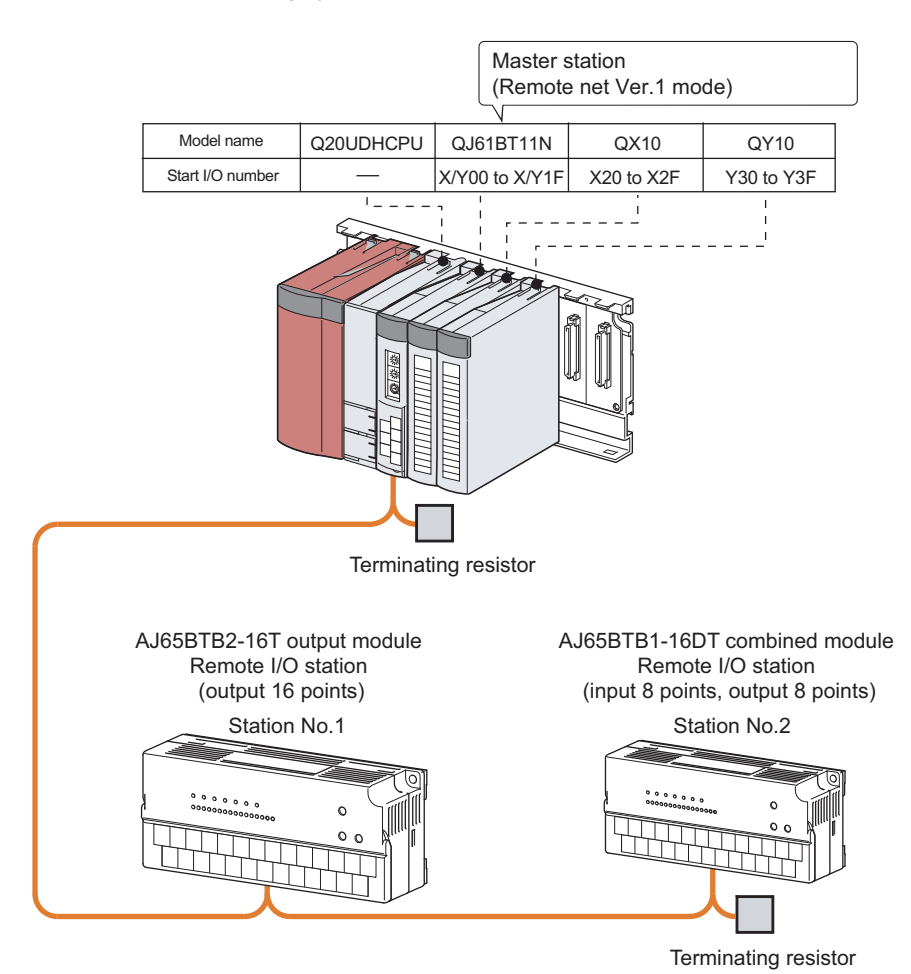

4.1 Operation Example 4.1 Operation Example

#### *2.* **Plan the device assignment.**

 $Point<sup>°</sup>$ 

The status of a device assignment can be checked on GX Works2 by setting information of a device station on the CC-Link configuration window on GX Works2.  $\left(\sqrt{P}\right)$  [Page 102, Section 7.3.2 \(2\) \(a\)\)](#page-103-1)

.<br>Device Refer 0000 Station No Start I/O No: 0000 Display Option\_ Export to Do V File ...  $\overline{\phantom{a}}$  $\bigcirc$  Device Station List C Link Device List Display Detailed Information Remote Output(RY)<br>Target STA Remote Input Host STA<br>Refresh<br>Device Host STA<br>Refresh<br>Device pusimaj<br>Target STA Host STA ister(m.wr.j<br>Target STA  $_{\rm{ost\,STA}}$ STAR Lin Evolan STA# Explana Refresh<br>Device STAR Evolan STAR Link Refresh<br>Flouico Evol  $\frac{1}{4}$  $\frac{1}{5}$  $\frac{1}{2}$  $\frac{1}{1}$  $rac{2}{1}$  $\frac{2}{2}$  $rac{2}{\sqrt{2}}$ 

[View] [Docking Window] [Device Reference]

- Remote input (RX)
	- Plan the assignment using the assignment sheet on [Page 407, Appendix 8.1 \(1\).](#page-408-0)

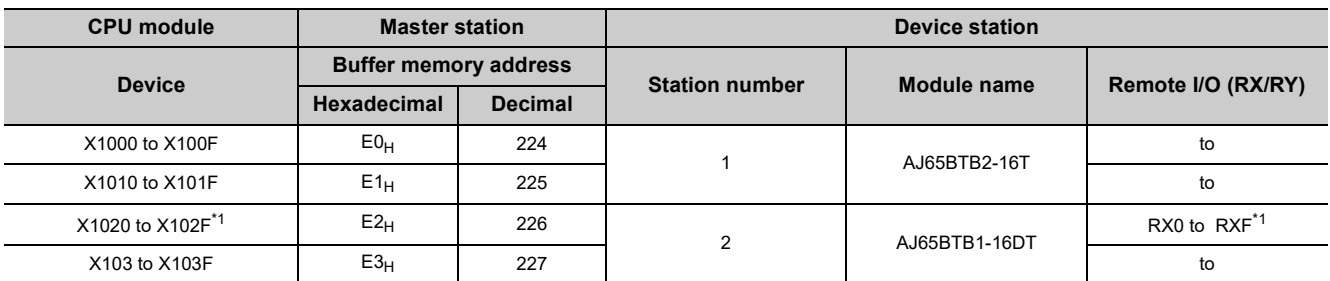

\*1 In the AJ65BTB1-16DT, the first eight points are used for input, and the last eight points are used for output. RX0 to RX7 are used for input in the AJ65BTB1-16DT. In a CPU module, X1020 to X1027 are actually used.

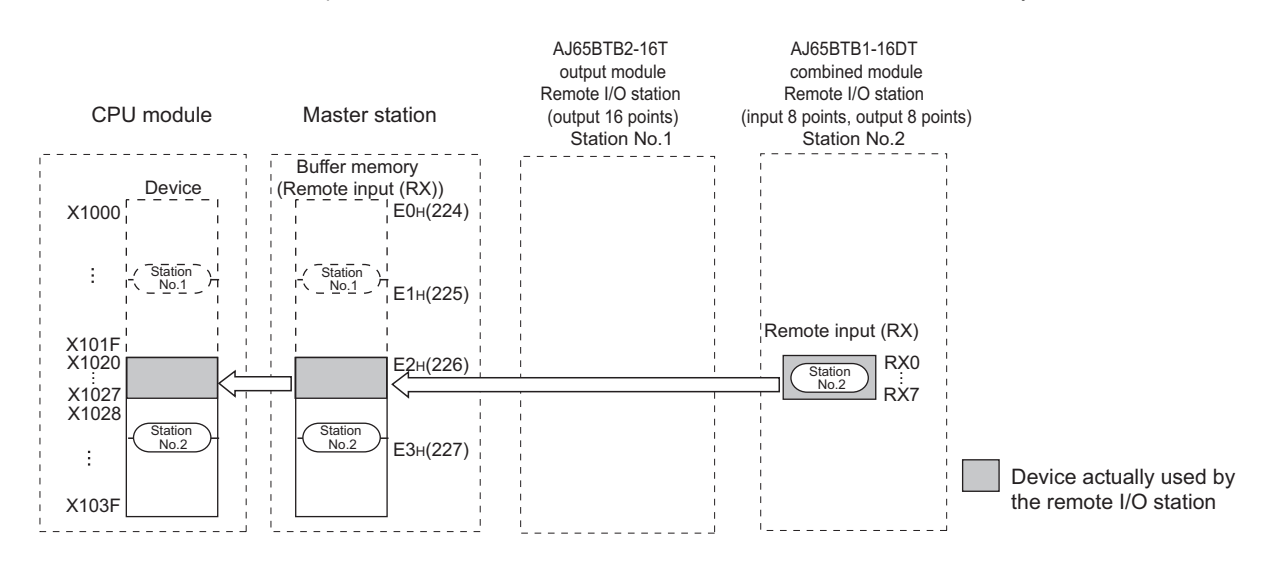

#### • Remote output (RY)

Plan the assignment using the assignment sheet on [Page 407, Appendix 8.1 \(1\).](#page-408-0)

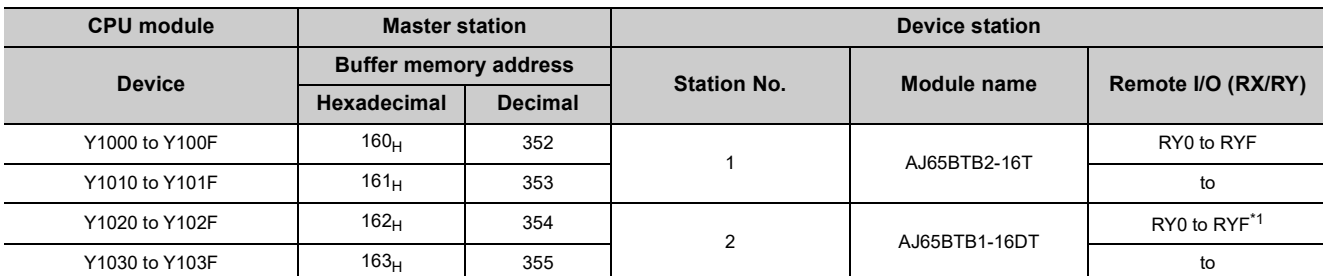

\*1 In the AJ65BTB1-16DT, the first eight points are used for input, and the last eight points are used for output. RY8 to RYF are used for output in the AJ65BTB1-16DT. In a CPU module, Y1028 to Y102F are actually used.

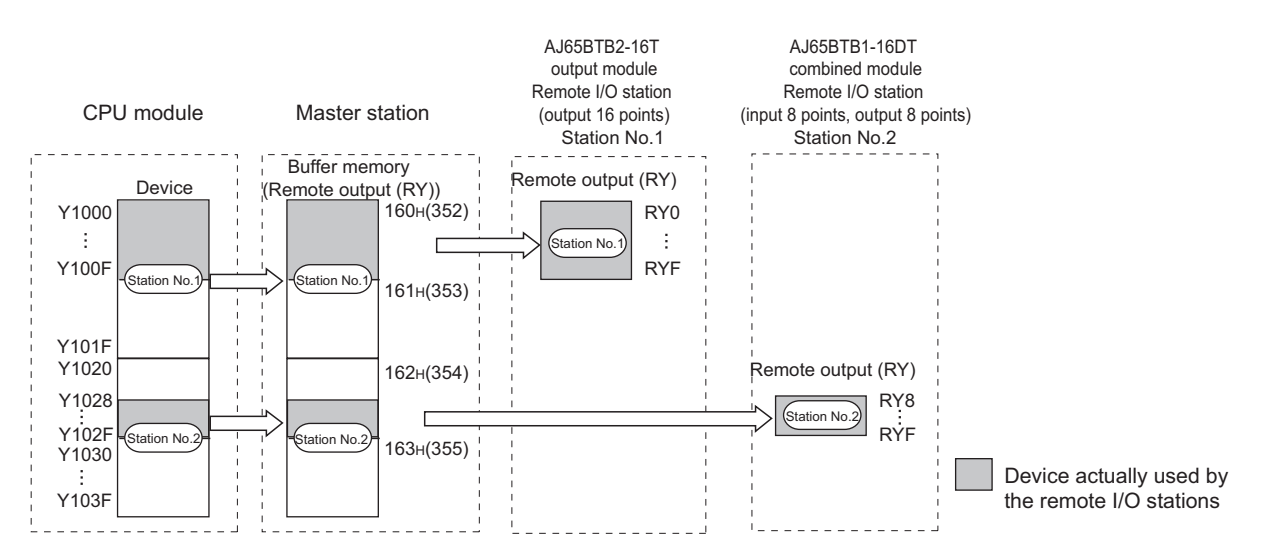

#### • Remote register (RWr)

Because an AJ65BTB2-16T and AJ65BTB1-16DT are remote I/O stations, the remote register (RWr) is not used. Note, however, that four points (equivalent to the points for one station) are occupied in the master/local module because the system is in the remote net Ver.1 mode.

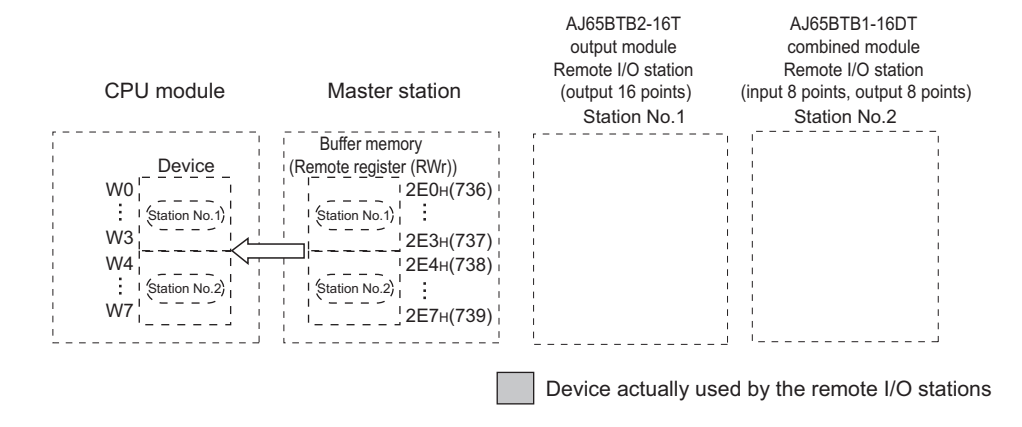

• Remote register (RWw)

Because an AJ65BTB2-16T and AJ65BTB1-16DT are remote I/O stations, the remote register (RWw) is not used. Note, however, that four points (equivalent to the points for one station) are occupied in the master/local module because the system is in the remote net Ver.1 mode.

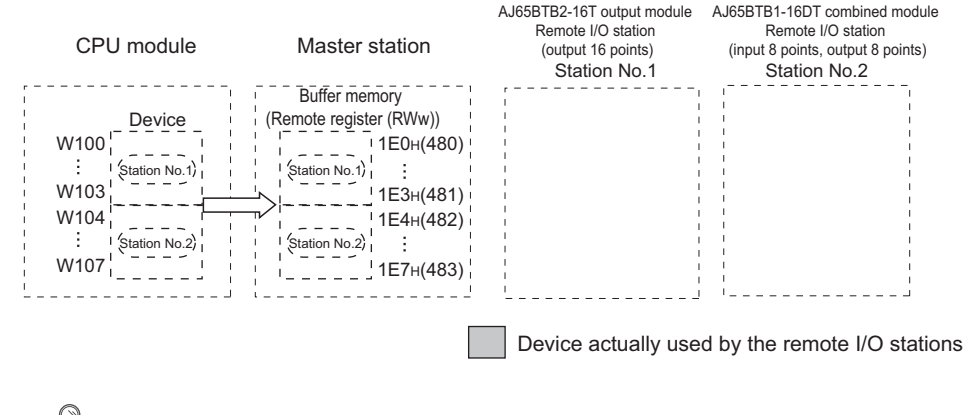

# $Point$

Using the remote net Ver.2 mode can reduce the number of devices by assigning zero points to RWr and RWw in a remote I/O station.  $\sqrt{37}$  [Page 48, Section 3.6.4](#page-49-1))

3. Mount the master/local module on a base unit. ( $\sqrt{3}$  [Page 75, Section 6.1\)](#page-76-0)

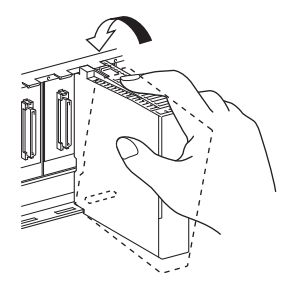

*4.* **Connect a CC-Link dedicated cable to each module. Connect terminating resistors to the modules at both ends. ( [Page 76, Section 6.2\)](#page-77-0)**

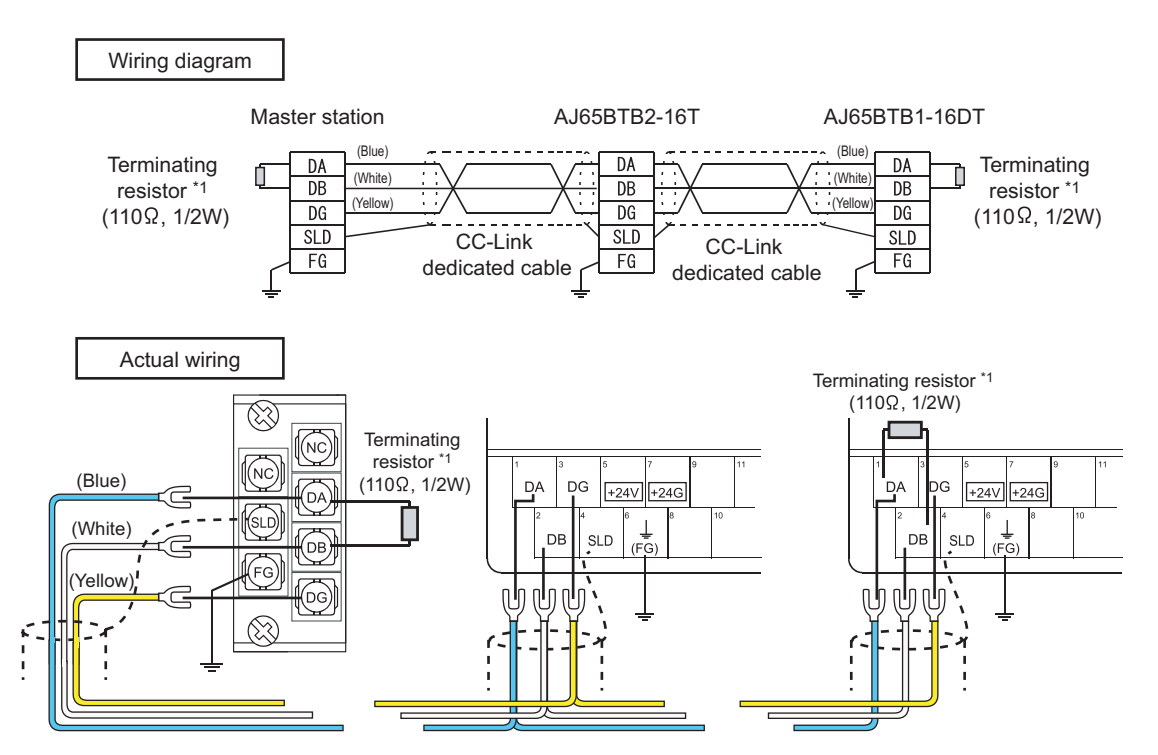

\*1 When a Ver.1.10-compatible CC-Link dedicated cable or CC-Link dedicated cable (Ver.1.00-compatible) is used, connect 110 $\Omega$  1/2W (Brown-Brown-Brown) terminating resistors. When a CC-Link dedicated high-performance cable (Ver.1.00-compatible) is used, connect 1300 1/2W (Brown-Orange-Brown) terminating resistors.

After connecting the terminating resistors, check the following:

- If the modules are properly connected
- Voltage of the input power supply
- If the switch on the CPU module is set at STOP
- If the switch on the CPU module is not set at RESET

 $Point<sup>°</sup>$ 

Use terminating resistors supplied with the modules. When a new terminating resistor of 130Ω is needed, please consult your local Mitsubishi Electric representative.

*5.* **Set the station number and transmission speed using the switches on the master/local module. ( [Page 21, CHAPTER 2](#page-22-0))**

The transmission speed should be 156kbps.

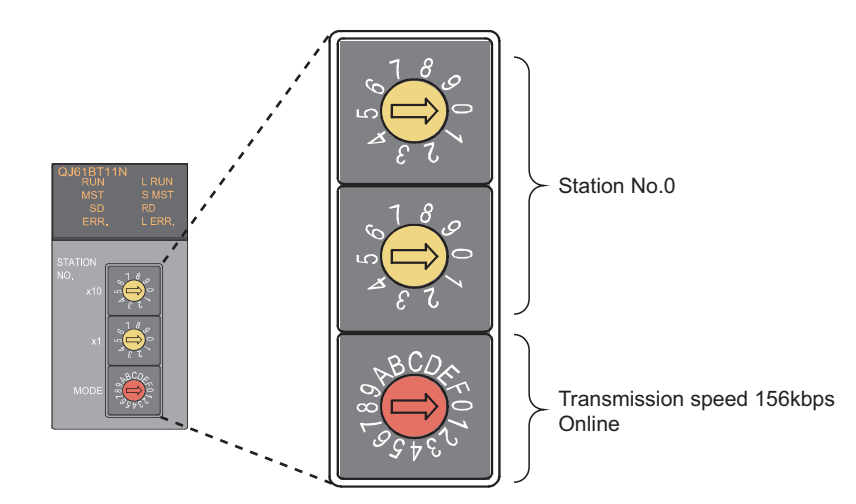

*6.* **Set the station number and transmission speed using the switches on the AJ65BTB2-16T and AJ65BTB1-16DT.**

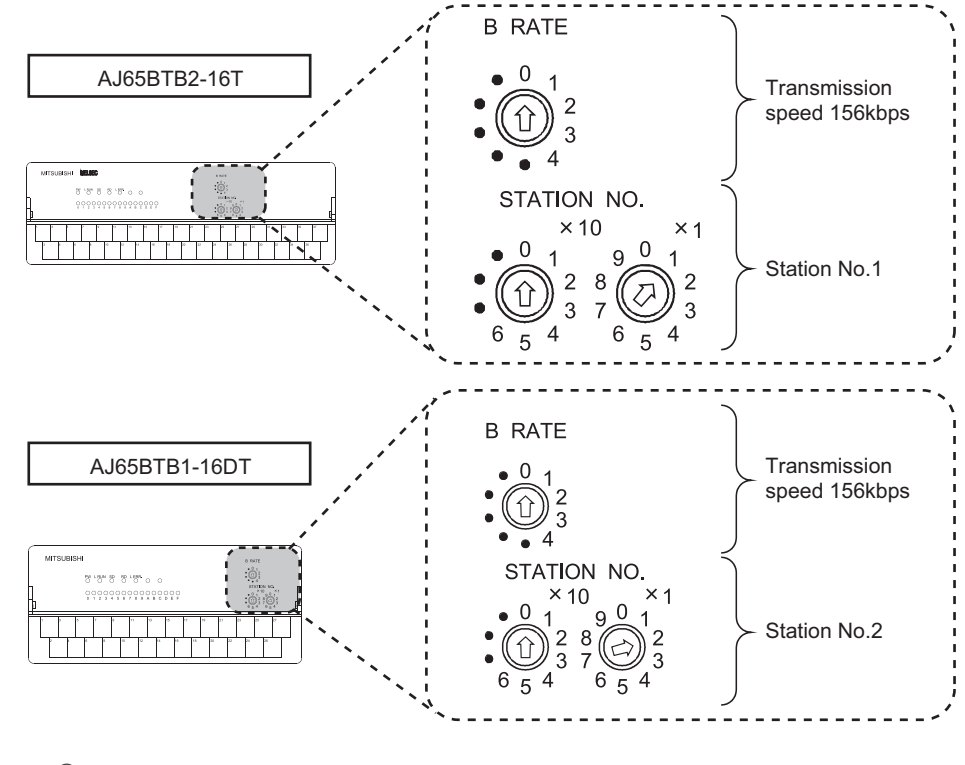

# $Point<sup>°</sup>$

- Set the station numbers not used for other modules. Pay extra attention when a module with the number of occupied stations of two or more is connected. ( $\sqrt{F}$  [Page 82, Section 6.3](#page-83-0))
- Set the same transmission speed on all the connected modules.  $(\sqrt{7})$  [Page 85, Section 6.4\)](#page-86-0)

#### *7.* **Power on the system.**

*8.* **Set the parameters on the master station using a programming tool.**

Create a project on a programming tool.

Select "QCPU (Q mode)" under "Series". Select "Q20UDH" under "Type".

 $\heartsuit$  [Project]  $\heartsuit$  [New]

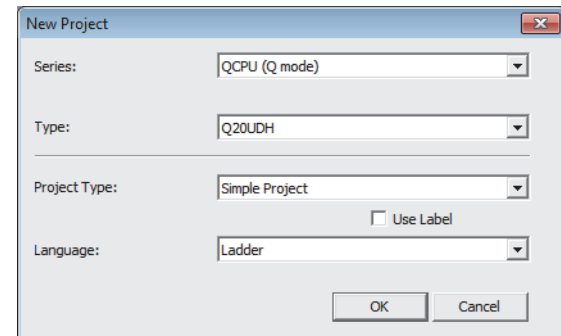

*9.* **Open the "Network Parameter" window and check the checkbox next to "Set the station information in the CC-Link configuration window.". (On GX Works2 only)**

**• Project window**  $\div$  **[Parameter]**  $\div$  **[Network Parameter]**  $\div$  **[CC-Link]** 

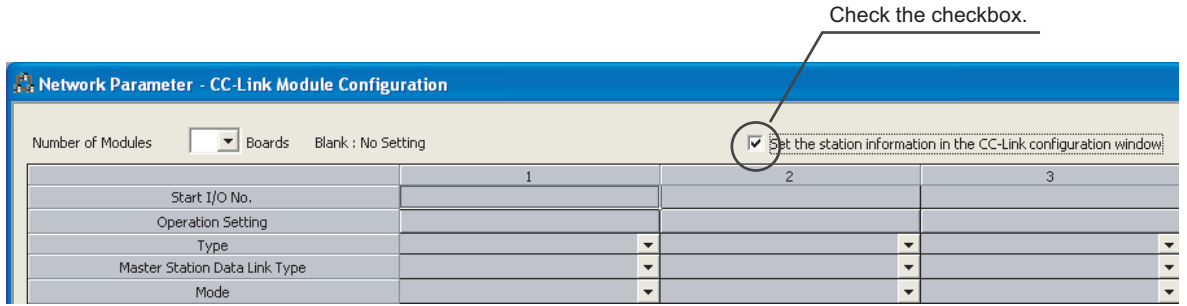

### *10.* **Select 1 for "Number of Modules".**

Set the field to 1.

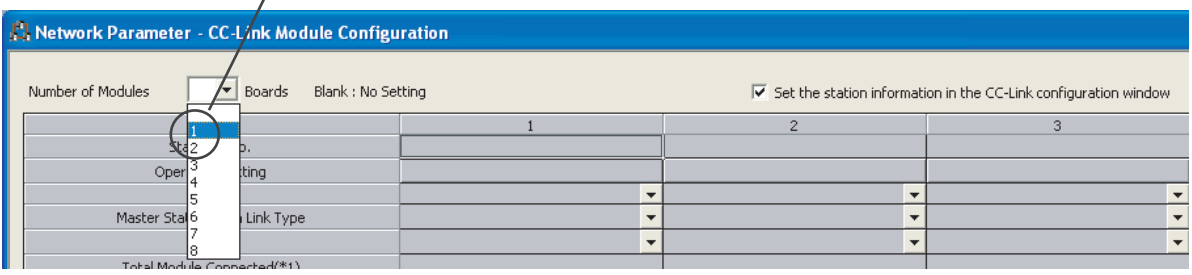

## *11.* **Configure the settings as follows.**

When using GX Developer, refer to the section "When the checkbox next to 'Set the station information in the CC-Link configuration window.' is not checked".  $(\sqrt{F}$  [Page 106, Section 7.3.2 \(2\) \(b\)\)](#page-107-0)

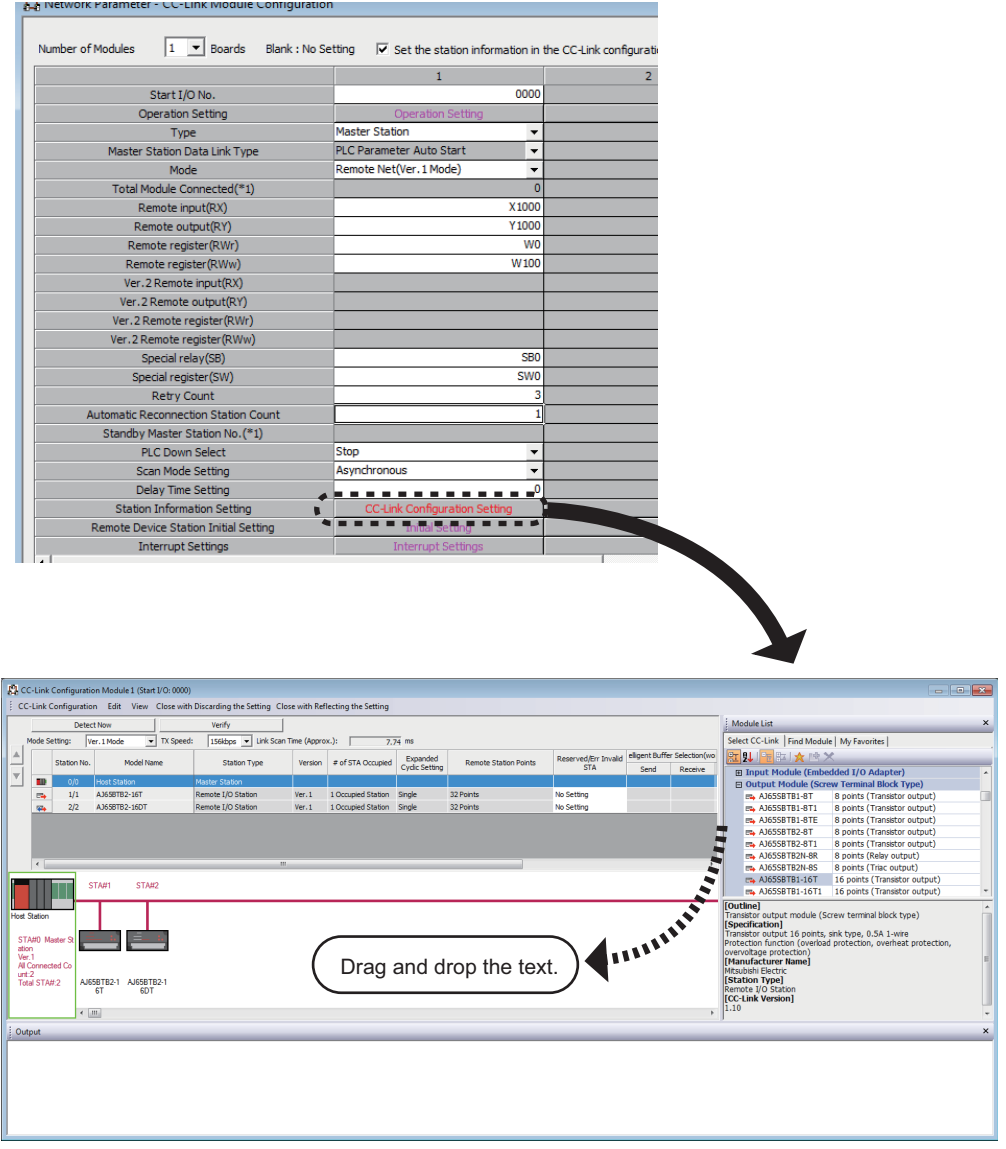

*12.* **Write the set parameters to the CPU module. Then reset the CPU module or power off and on the system.**

**Data link is started.**

◯ [Online]  $\Diamond$  [Write to PLC]

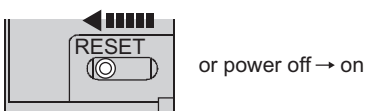

#### *13.* **Check that the LEDs are in the following status.**

If the LEDs are not in the following status, follow the steps 1 to 11 again.

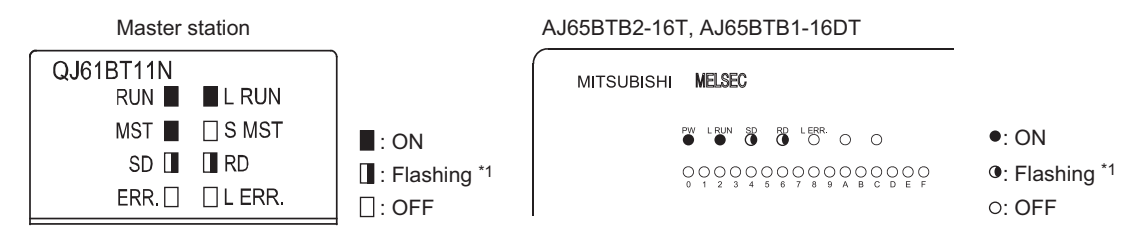

\*1 The LED may look dimly lit or off depending on the communication status.

Point.

- If the LEDs on the CPU module are in the following states, refer to the manual for the CPU module used and follow the troubleshooting instructions. ( User's manual for the CPU module used (hardware design, maintenance and inspection))
	- The MODE LED is off.
	- The ERR. LED is on or flashing.
- 14. Check the connection status of each module on the CC-Link diagnostics. ( $\sqrt{F}$  Page 311, Section **[11.4\)](#page-312-0)**

When the window is as follows, the connection status is normal.

◯ [Diagnostics]  $\Diamond$  [CC-Link Diagnostics]

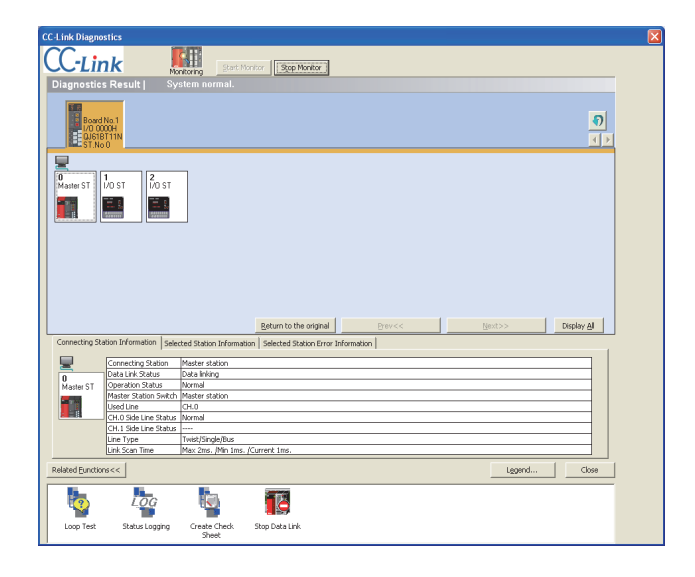

# $Point<sup>°</sup>$

The data link status of each module can be also checked using Other station data link status (SW0080 to SW0083).

### *15.* **Check whether data link is being performed normally.**

**[Online]**  $\Leftrightarrow$  **[Monitor]**  $\Leftrightarrow$  **[Device/Buffer Memory Batch]** 

Turning on Y1000 of the master station on "Device/Buffer Memory Batch" on the programming tool turns on RY0 (Y0) of the AJ65BTB2-16T (station number 1).

Turning on X0 of the AJ65BTB1-16DT (station number 2) turns on X1020 of the master station.

Turn on Y1000 in the master station. Turn on Y1000 in the AJ65BTB2-16T is turned on. .<br>Ngjarjeni **VELS**  $\overline{Y10}$  $\overline{\phantom{1}}$  T/C Set Value Buffer Me  $\overline{\mathbb{R}}$  (HEX)  $\sqrt{P}$  DEC  $\sqrt{P}$ nn na h  $\overline{\mathbf{r}}$  $\vert \cdot \vert$  $\overline{0}$  $^{\mathsf{L}}\mathcal{O}$  $\circ$  $\circ$  $\bullet$ : ON 000000000 Ō Ċ  $\circ$  $\odot$ : Flashing : OFFThis LED is turned on.

\*1 The LED may look dimly lit or off depending on the communication status.

 $Point<sup>°</sup>$ 

- If the operation above does not turn on the output (Y) of the device station or the input (X) of the master station, check the RX, RY, RWr, and RWw assignment of the module using Device station offset, size information (Un\G992 to Un\G1503).
- Before turning on or off the output using a device test, ensure the safety of the external device. Failure to do so may break the external device or cause an accident.
- *16.* **When the connection status is normal, create a control program. (** $\circled{\equiv}$  **[Page 228, CHAPTER 10](#page-229-0))** Write the program to the CPU module. Then reset the CPU module or power off and on the system.

# **CHAPTER 5 SYSTEM CONFIGURATION**

# **5.1 CC-Link System Configuration**

A CC-Link system is configured with a master station, remote I/O station, remote device station, intelligent device station, and local station.

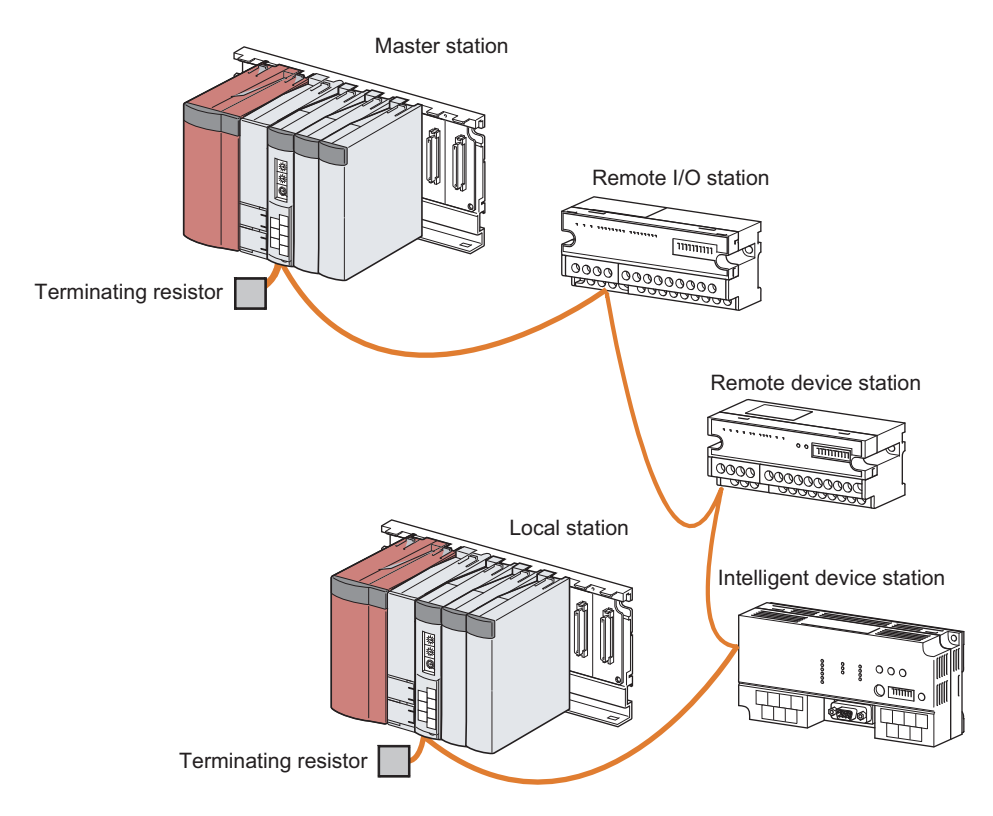

The CC-Link version and the number of device stations that can be connected vary depending on the mode of the master/local module.  $(\sqrt{F}$  [Page 27, Section 3.2.1,](#page-28-0) [Page 43, Section 3.6.2\)](#page-44-0) Master/local modules of other series can be also used in a CC-Link system.

# **5.2 Configuration of the System Where a Master/Local Module is Mounted**

This section describes the MELSEC-Q series system where a master/local module is mounted.

# **5.2.1 Connectable modules and the number of connectable modules**

## **(1) Connecting a master/local module to a CPU module**

For the CPU modules, the number of modules, and base units applicable to the master/local module, refer to the user's manual for the CPU module used.

Note the following when the master/local module is used with a CPU module.

- Some restrictions apply to the version of a CPU module depending on the functions of the master/local module used. Check the version of the CPU module in the appendix of this manual. ( $\sqrt{P}$  Page 397, [Appendix 6](#page-398-0))
- Depending on the combination with other modules or the number of mounted modules, power supply capacity may be insufficient. Pay attention to the power supply capacity before mounting modules, and if the power supply capacity is insufficient, change the combination of the modules.
- Mount a module within the number of I/O points for the CPU module. If the number of slots is within the available range, the module can be mounted on any slot.

**Remark** When using a C Controller module, refer to the user's manual for the C Controller module.

## **(2) Connecting a master/local module in a MELSECNET/H remote I/O station**

For the MELSECNET/H remote I/O station, the number of modules, and base units applicable to the master/local module, refer to the following.

Q Corresponding MELSECNET/H Network System Reference Manual (Remote I/O network)

Note the following when the master/local module is used with the MELSECNET/H remote I/O station.

 • Some restrictions apply to the version of a MELSECNET/H remote I/O station depending on the functions of the master/local module used. Check the version of the MELSECNET/H remote I/O station in the appendix of this manual.  $(\sqrt{P})$  [Page 397, Appendix 6](#page-398-0))

## **(3) Using a multiple CPU system**

Before using a master/local module in a multiple CPU system, refer to the following.

Manual for the CPU module used (multiple CPU system)
## **5.2.2 Applicable programming tools**

The following two programming tools support a master/local module.

- GX Works2
- GX Developer

The version of a programming tool that can be used varies depending on the CPU module used. For the applicable versions, refer to the following.

User's manual for the CPU module used (hardware design, maintenance and inspection)

Some restrictions apply to the version of a programming tool depending on the functions of the master/local module used. Refer to "Upgrading the Functions of a Master/Local Module" in this manual. ( $\sqrt{F}$  [Page 397, Appendix 6\)](#page-398-0)

## **5.3 Precautions for the System Configuration**

#### **(1) When using the remote station**

This section describes notes to be paid attention upon system design to prevent an incorrect input from a remote station.

#### **(a) When turning on and off the power**

Power on the remote station, then start data link. In addition, stop data link before turning off the remote station. Failure to do so may cause an incorrect input.

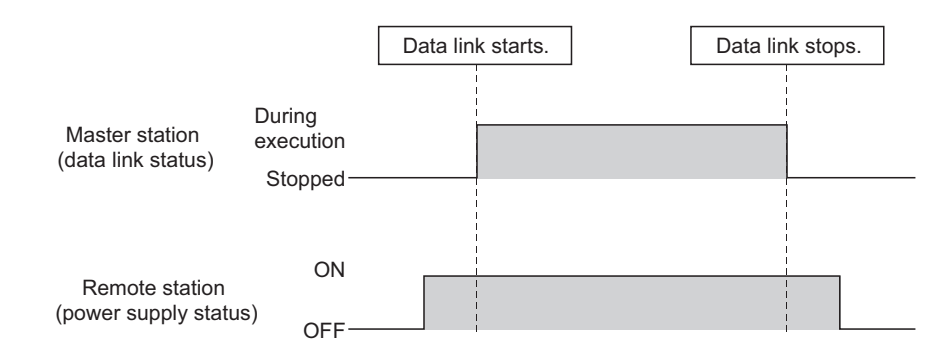

#### **(b) Upon a momentary power failure of a remote station**

If a momentary power failure occurs in the power supply (24VDC) of the remote station, an incorrect input may occur.

#### • **Cause of an incorrect input due to a momentary power failure**

The hardware of a remote station internally converts the power supply of a module (24VDC) into 5VDC. If a momentary power failure occurs in a remote station, the time until the 5VDC power supply in the remote station turns off becomes greater than the response time after an input module turns on and off; therefore, refreshing data within the time as shown in 1. below causes an incorrect input.

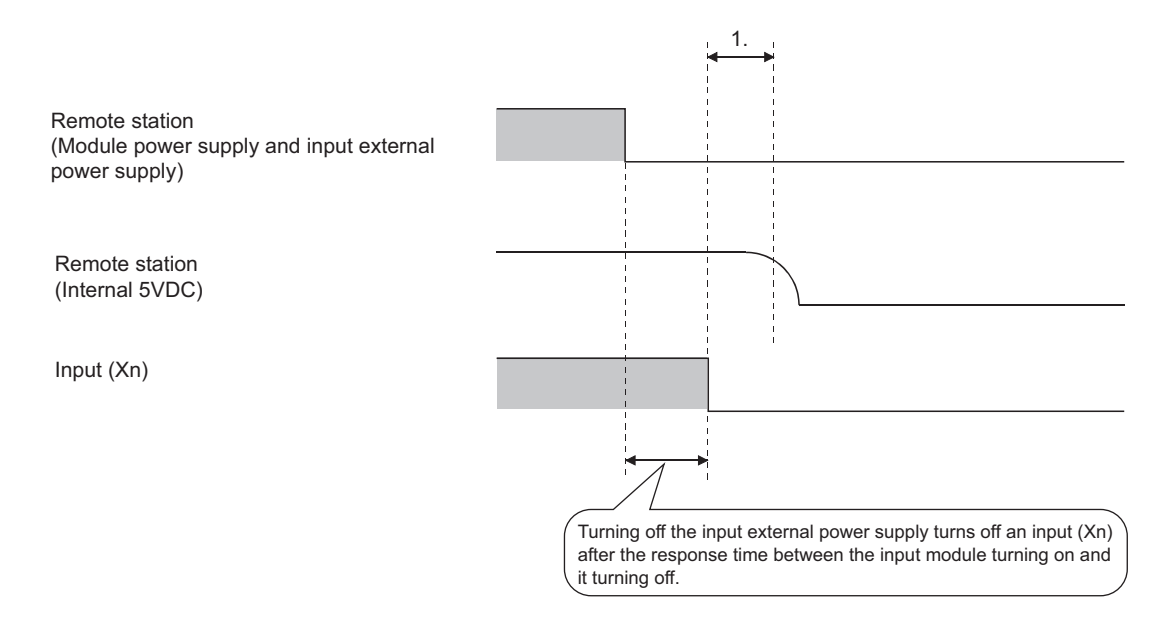

#### • **Countermeasure against an incorrect input**

Supply power to the power supply module, stabilized power supply, and AC input external power supply from the same power supply.

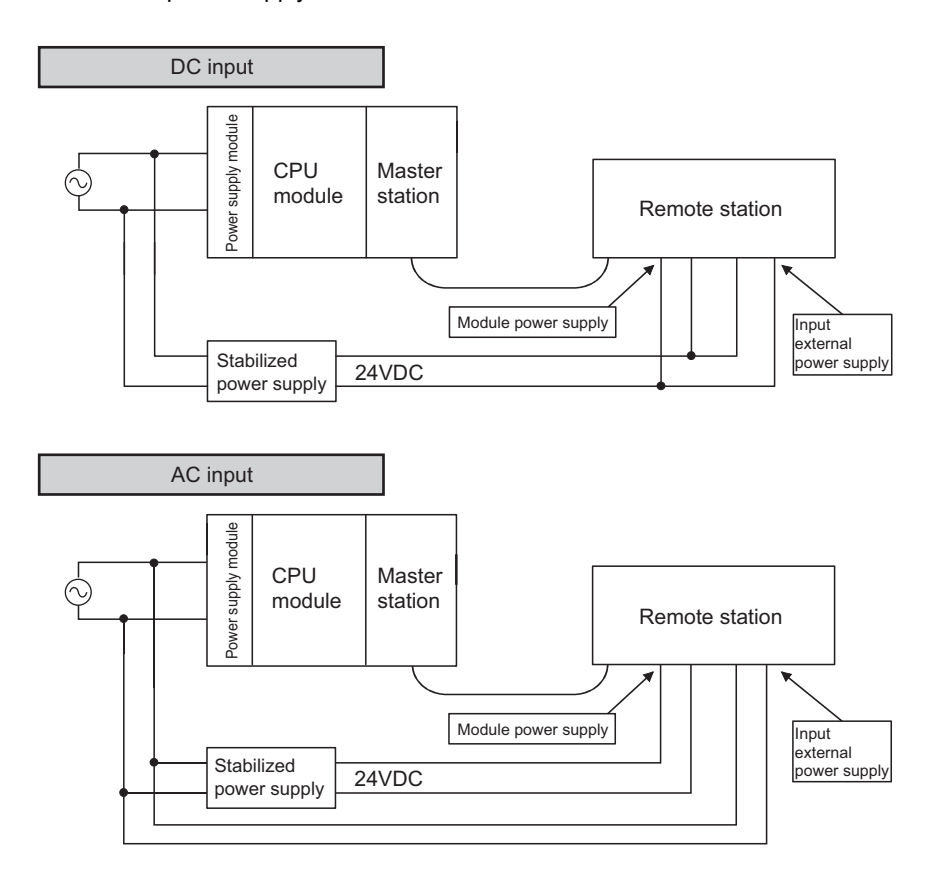

#### **Remark**

When supplying power to multiple remote stations from one power supply, select applicable cables and properly wire them to prevent a voltage drop caused by the power supply. When a remote station has a receiving end voltage within the specified range for the remote station used, it can be connected.

 $\bullet$  $\bullet$  $\bullet$  $\bullet$  $\bullet$  $\bullet$ 

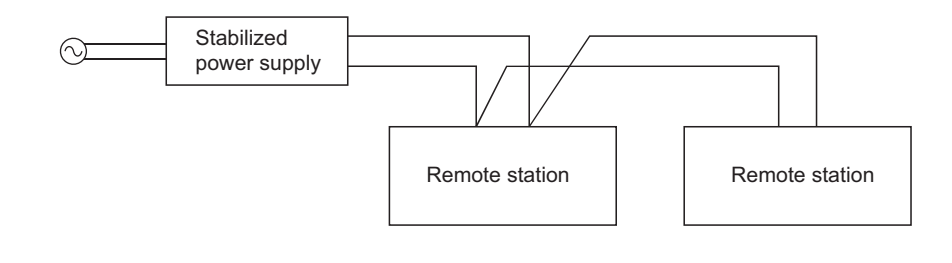

#### **(2) Access to a station with the station number 64**

#### **(a) Access from other stations using a programming tool and GOT**

Access to a local station with the station number 64 cannot be performed from other stations. Changing the station number to the one other than 64 allows access from other stations.

#### **(b) Access to other stations using a CC-Link system master/local interface board**

Access to a local station and intelligent device station with the station number 64 cannot be performed from other stations. Changing the station number to the one other than 64 allows access from other stations.

#### **(3) When using a master/local module in a MELSECNET/H remote I/O station**

In a MELSECNET/H remote I/O station, an event issuance for the interrupt program and dedicated instructions cannot be used.

#### **(4) When using a master/local module in a redundant system**

For the precautions, refer to the following.

**QnPRHCPU User's Manual (Redundant System)** 

# **CHAPTER 6 INSTALLATION AND WIRING**

## **6.1 Installing the Module**

#### **(1) How to install the module**

The precautions when a master/local module is handled from the time it is unpacked until it is installed are described on this page. For more details on the module installation, refer to the following.

User's manual for the CPU module used (hardware design, maintenance and inspection)

#### **(2) Handling precautions**

The following are the precautions for when a master/local module is handled.

- Do not drop or apply strong shock to the module case and terminal block since it is made from resin.
- Do not remove the printed-circuit board of each module from its case. Doing so may cause a failure in the module.
- Prevent foreign matter such as dust or wire chips from entering the module. Such foreign matter can cause a fire, failure, or malfunction.
- A protective film is attached to the top of the module to prevent foreign matter, such as wire chips, from entering the module during wiring. Do not remove the film during wiring. Remove it for heat dissipation before system operation.
- Solderless terminals with insulation sleeves cannot be used for the terminal block. It is recommended to cover the connecting sections of the solderless terminals with a marking tube or insulation tube.
- Before handling the module, touch a grounded metal object to discharge the static electricity from the human body. Failure to do so may cause the module to fail or malfunction.
- To mount the module on the base unit, fully insert the module fixing latch into the fixing hole in the base unit and press the module using the hole as a fulcrum. Incorrect mounting may cause malfunction, failure or drop of the module.
- Tighten screws such as module fixing screws and terminal screws within the torque ranges listed below.

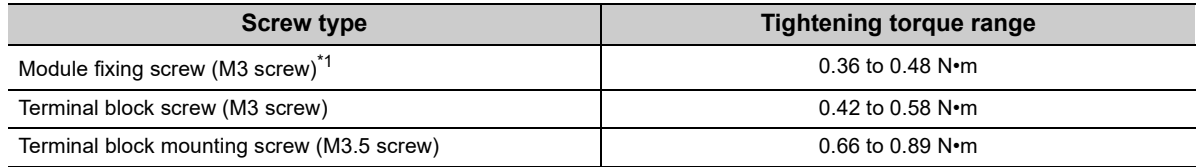

- \*1 The module can be easily fixed on the base unit using the hook at the top of the module. Note, however, that it is recommended to secure the module with module fixing screws under vibration.
	- Before installing or removing the terminal block, power off the applicable station. If the terminal block is installed or removed without turning off the power, normal data transmission is not guaranteed.
	- Before removing the terminating resistors to change the CC-Link system, power off the system. If the terminating resistors are removed or mounted without turning off the power, normal data transmission is not guaranteed.

This section describes how to connect a CC-Link dedicated cable to the master/local module.

### **6.2.1 Preparation before wiring**

Before wiring, check the cables and terminating resistors to be used.

#### **(1) Cables that can be used**

The following cables can be used:

- Ver.1.10-compatible CC-Link dedicated cable
- CC-Link dedicated cable (Ver.1.00-compatible)
- CC-Link dedicated high-performance cable (Ver.1.00-compatible)

These cables cannot be used together. If used, normal data transmission is not guaranteed.

#### **(2) The order of connecting the cables**

The cables do not have to be connected in the order of station number.

#### **(3) Terminating resistors to be used**

Connect the terminating resistors included with the modules at both ends of the modules in the CC-Link system. The terminating resistors to be used vary depending on the cable.

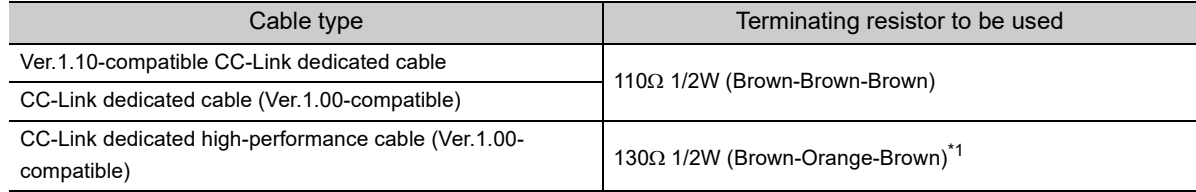

\*1 When a new terminating resistor of 130Ω is needed, please consult your local Mitsubishi Electric representative.

When the A(1S)J61BT11/A(1S)J61QBT11 is used as a master station in a T-branch system configuration, the terminating resistors included with the master/local module cannot be used. ( $\sqrt{F}$  [Page 79, Section 6.2.3 \(1\)](#page-80-0))

## **6.2.2 Wiring procedure**

Connect a CC-Link dedicated cable to the terminal block of the master/local module.

#### **(1) Wiring procedure**

#### **(a) Wiring diagram**

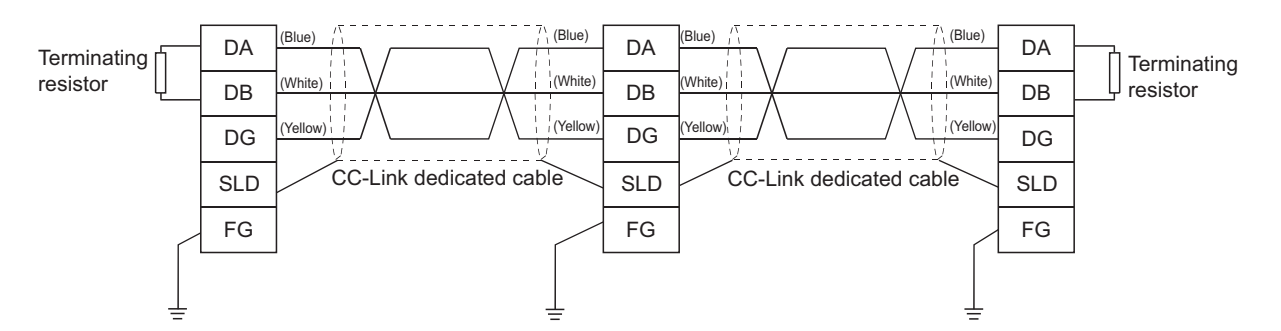

#### **(b) Actual wiring diagram**

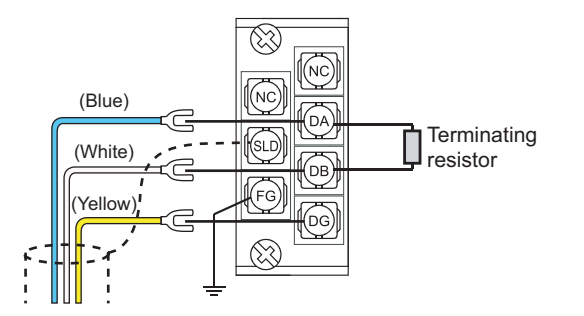

### $Point<sup>°</sup>$

- Connect the terminating resistors between the DA and DB terminals.
- Connect the shielded cables of a CC-Link dedicated cable to the SLD terminal through the FG terminal. Then ground the cables at both ends with a ground resistance of 100 $\Omega$  or less. The SLD and FG terminals are connected inside.
- No restrictions apply to the connection order of a master/local module. (The cables need not be connected in the order of station number.)
- $\bullet$  The star topology cannot be used. Note, however, that the T-branch connection can be used. ( $\sqrt{F}$  Page 79, Section [6.2.3\)](#page-80-1)

#### **(2) Terminal block of the master/local module**

#### **(a) Solderless terminal**

Use a solderless terminal and wire specified in the following table. Tighten a solderless terminal within the specified torque range. Use a UL-listed solderless terminal and a tool recommended by the manufacturer of the solderless terminal for processing.

Solderless terminals with sleeves cannot be used.

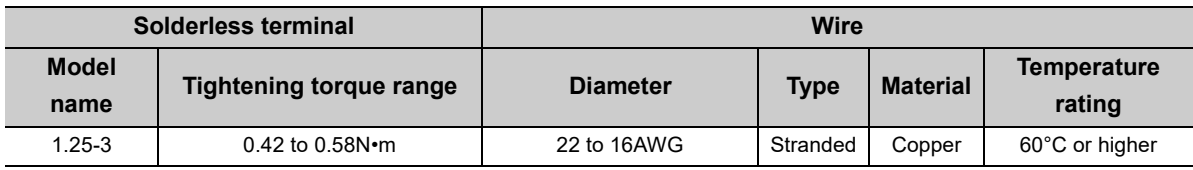

#### **(b) Screws and tightening torque**

The table below lists the screws of the terminal block and the tightening torque.

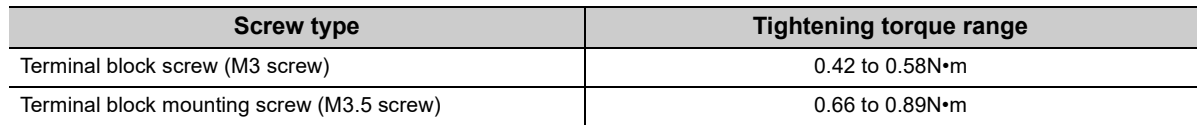

#### **(3) Wiring check**

Connect the master station with the device station. Check whether the device station is turned on and off by turning on and off the device of the master station. ( $\sqrt{F}$  [Page 59, Section 4.1](#page-60-0))

## <span id="page-80-1"></span>**6.2.3 T-branch connection**

This section describes how to connect CC-Link dedicated cables in T-branch.

#### **(1) T-branch system configuration**

The following is a system configuration in T-branch.

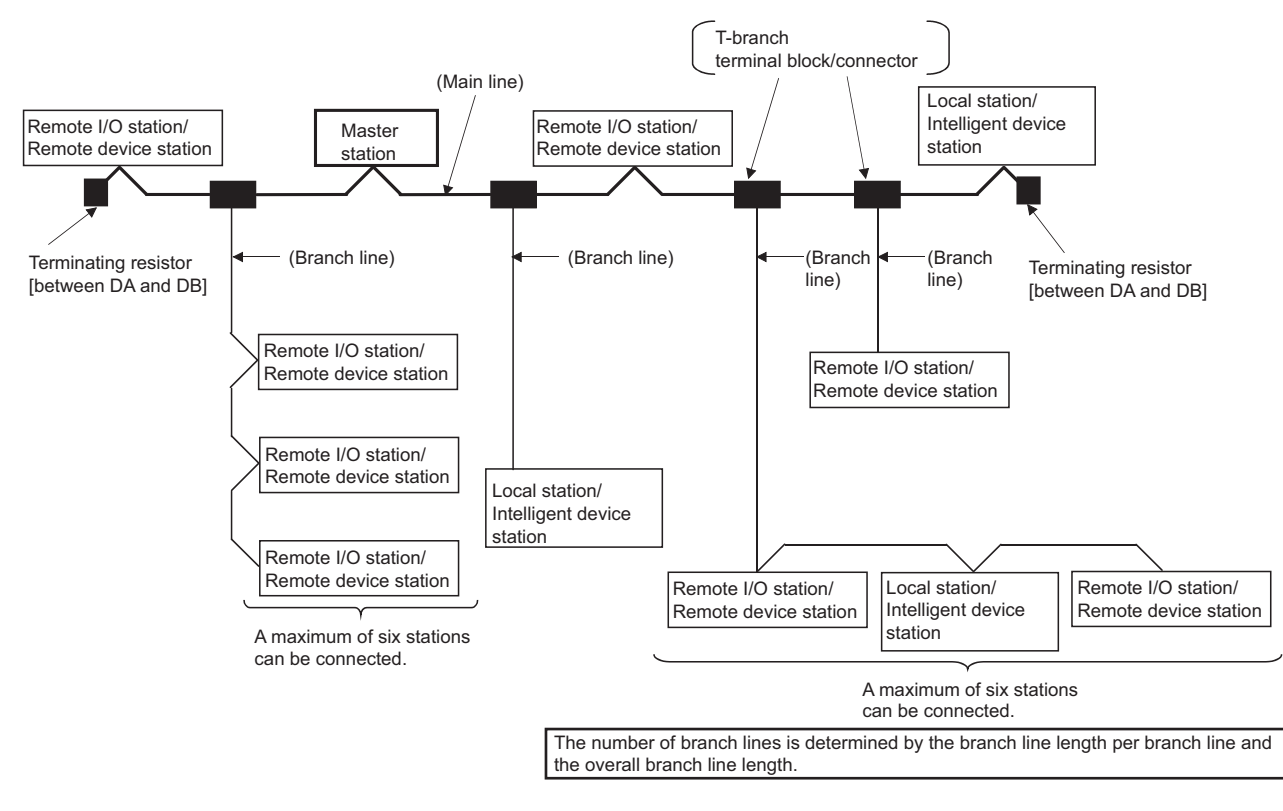

#### <span id="page-80-0"></span>**(a) Precautions**

When the following modules are the master stations, change the procedure of connecting terminating resistors.

- AJ61BT11: Hardware version C or earlier
- AJ61QBT11: Hardware version C or earlier
- A1SJ61BT11: Hardware version D or earlier
- A1SJ61QBT11: Hardware version D or earlier

Connect the terminating resistors between DA and DB and between DA and DG. Use the following terminating resistors and do not use the terminating resistors included with the module.

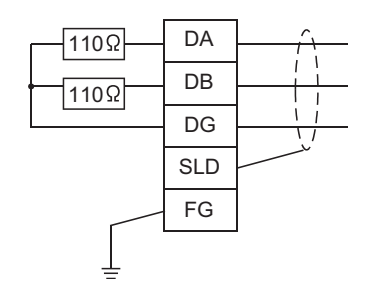

110 $\Omega$  ±5%, 1/2W × 4 pieces

(Connection between DA and DG and between DB and DG): Connect a terminating resistor to each module at both ends of the main line.

#### **(2) Communication specifications for a T-branch connection**

The following table lists the communication specifications upon T-branch connection.

For those not listed below, refer to the performance specifications. ( $\sqrt{F}$ Page 24, Section 3.2)

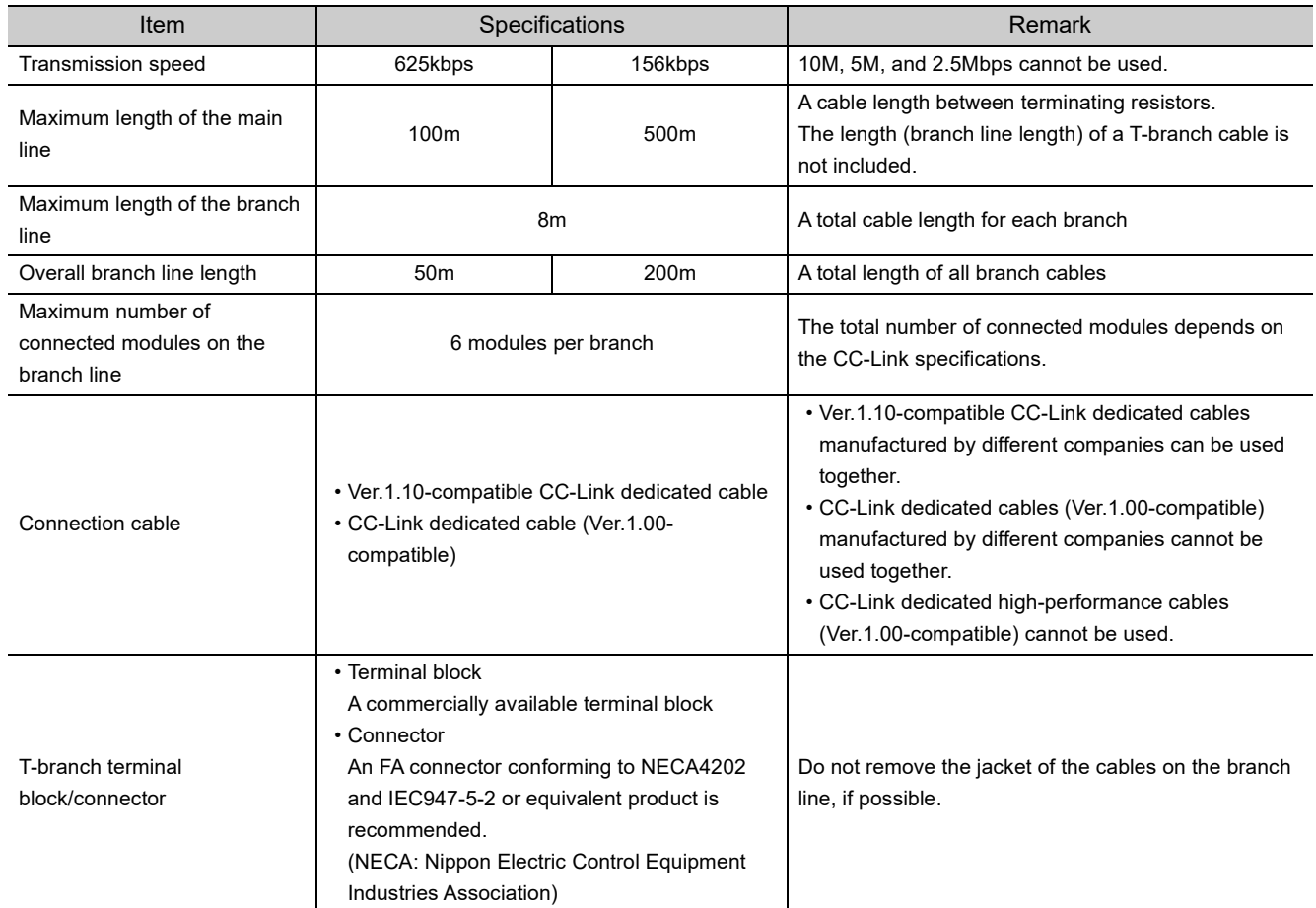

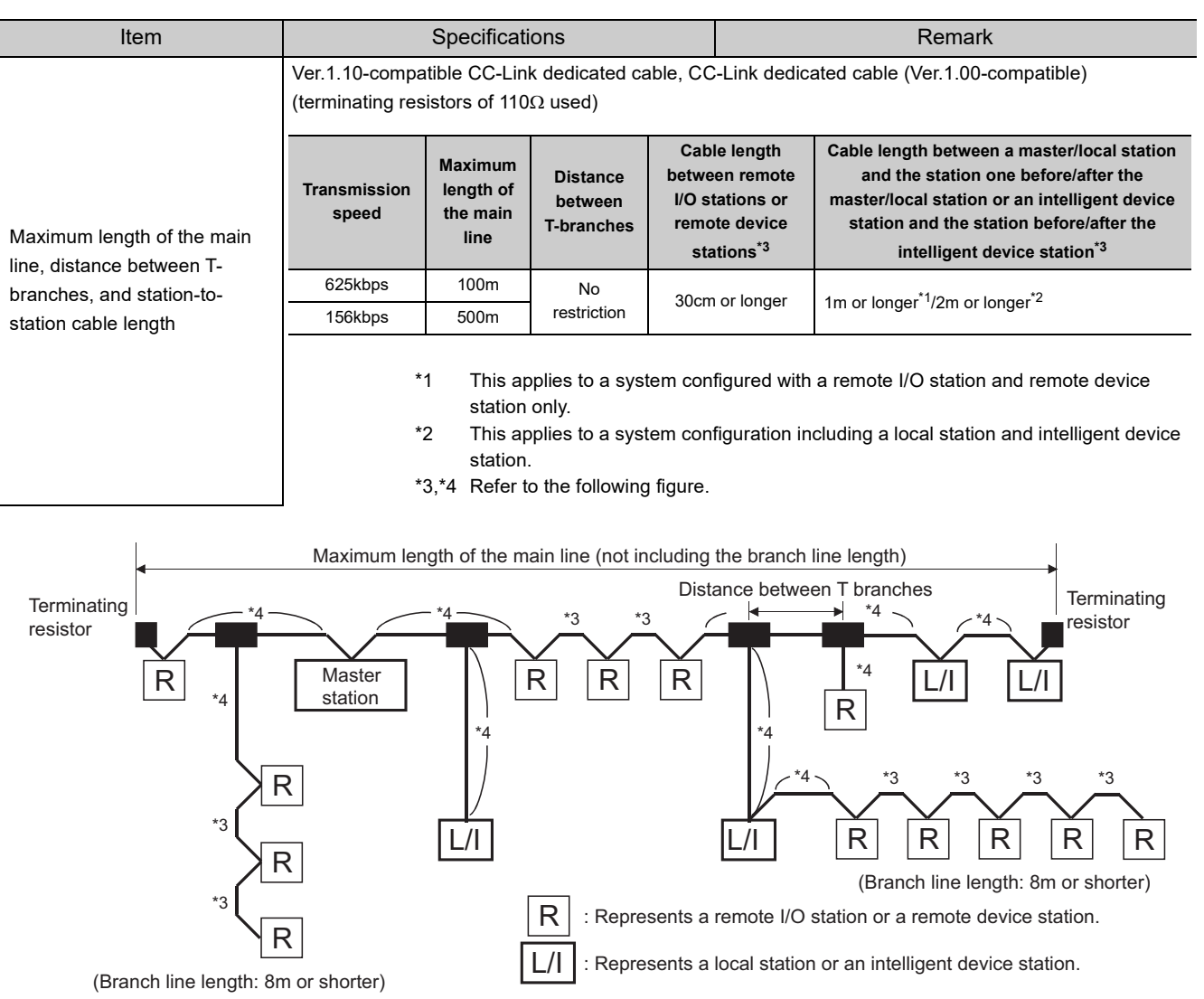

## **6.3 Station Number Setting**

This section describes how to set the station numbers for CC-Link and a master/local module.

#### **(1) Station number setting for CC-Link**

For CC-Link, follow the rules below to set the station numbers.

- Set the station numbers not used for other stations. If a station number already in use is set, an error occurs.
- Set consecutive station numbers for stations in the same system.

To set empty station numbers for future use, set the stations as reserved stations. Setting the stations as reserved stations prevents the stations from being detected as a faulty station. Set reserved stations in the master station using the network parameter of a programming tool. ( $\sqrt{P}$  [Page 102, Section 7.3.2 \(2\)](#page-103-0), Page [162, Section 8.3.4\)](#page-163-0)

• When the number of occupied stations in a module is two or more, set the start station number.

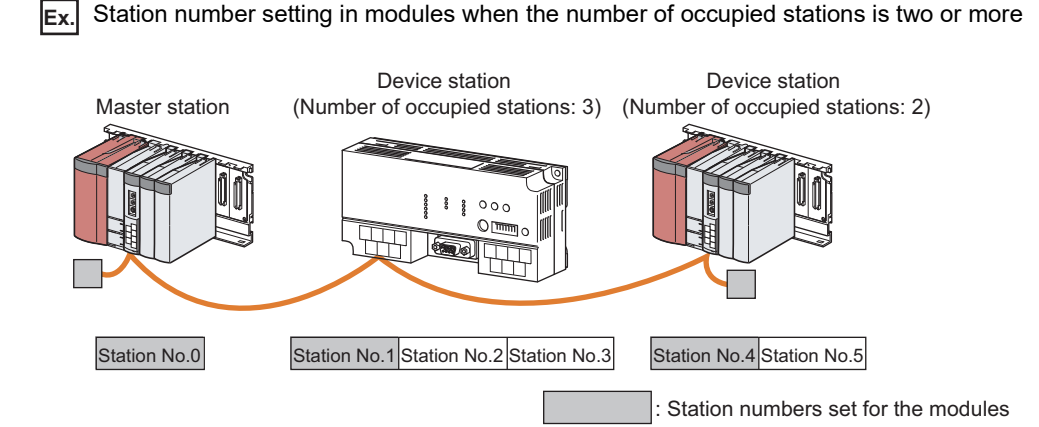

**Ex.** Setting the station numbers 1 to 3 (number of occupied stations: 3) as reserved stations

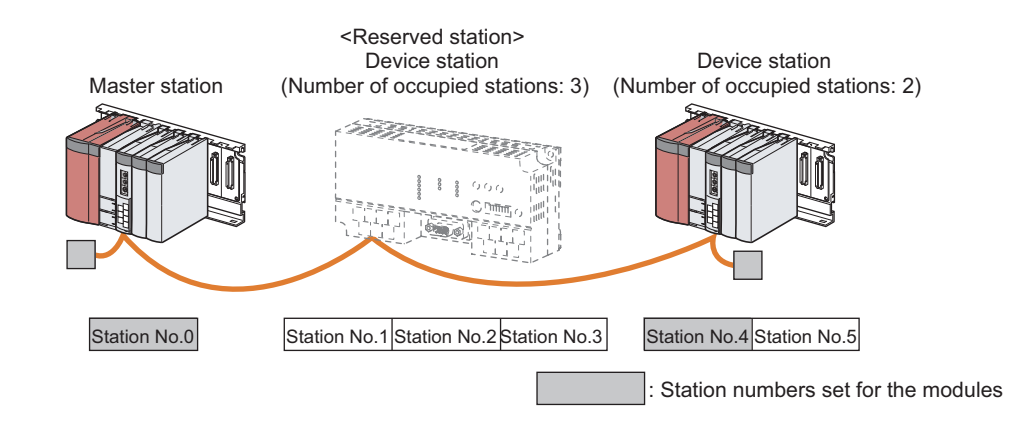

### $Point<sup>°</sup>$

- If an empty station number is set without setting a reserved station, the station is detected as a faulty station in Other station data link status (SW0080 to SW0083).
- The station numbers need to be consecutive, but wiring does not need to be performed in the order of station number.

#### **(2) How to set the station number in the master/local module**

*1.* **Set the station number using the station number setting switches on the master/local module. ( [Page 21, CHAPTER 2\)](#page-22-0)**

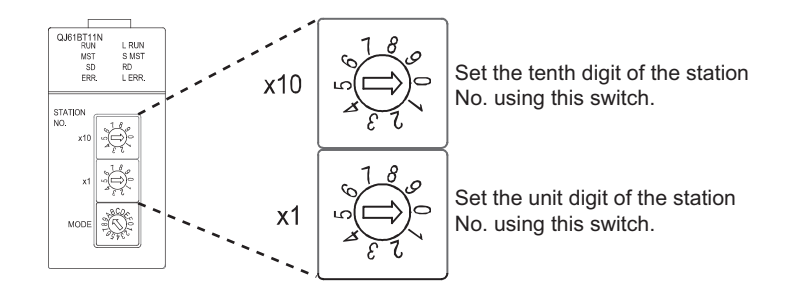

- *2.* **Resetting the CPU module or powering off and on the system reflects the set station number.**
- *3.* **If the ERR. LED is on or flashing, check if the station number is not used for other stations.**

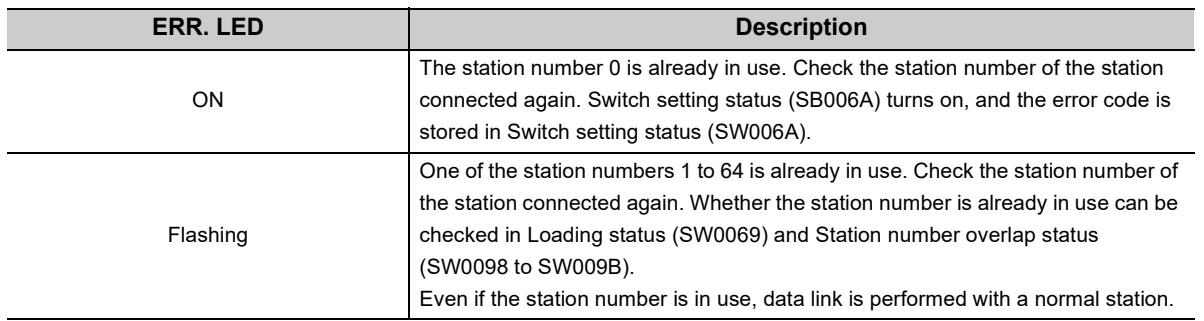

### $Point<sup>°</sup>$

Correct the station number already in use. Resetting the CPU module or powering off and on the system clears error information stored in a link special register (SW) or others.

#### **(3) Precautions**

#### **(a) Detecting overlapped station numbers of the master/local module**

An overlapped station number is detected in a master/local module if a station number other than a start number is in use.

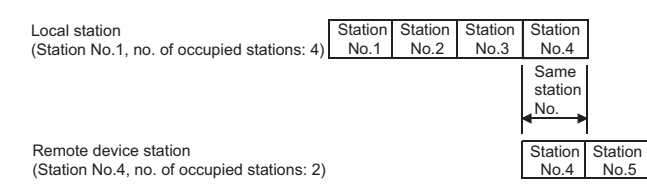

If a start station number is in use, it is not detected. (The station number 0 of the master station is detected if it is in use.)

Check whether the station number of the station where a data link error has occurred is not already used for other stations using Other station data link status (SW0080 to SW0083).

**Ex.** A local station (station number 1 with the number of occupied stations of 4) and a remote device station (station number 1 with the number of occupied stations of 2)

In the following case, the overlapped station number is not detected.

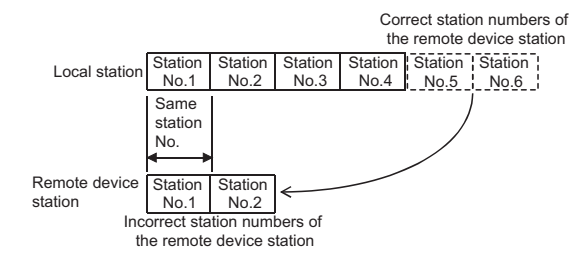

## **6.4 Transmission Speed Setting**

This section describes the transmission speed setting in CC-Link.

#### **(1) Conditions for transmission speed**

- Set the same transmission speed in all the stations in the CC-Link system. Data link cannot be performed with a device station where the different transmission speed from the master station is set.
- The transmission speed that can be set varies depending on the overall distance. ( $\sqrt{P}$  Page 29, Section [3.2.2,](#page-30-0) [Page 30, Section 3.2.3\)](#page-31-0)

### $Point$

Whether the transmission speed of the device station is the same as that of the master station can be checked by executing a transmission speed test.  $\widehat{p_{\mathcal{F}}^{\mathcal{F}}}$  [Page 90, Section 6.5.2](#page-91-0))

#### **(2) How to set the transmission speed**

*1.* **Set the transmission speed using the transmission speed/mode setting switch on the master/local module.**

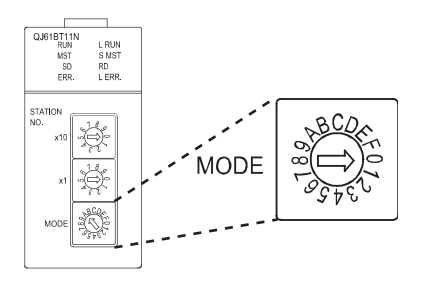

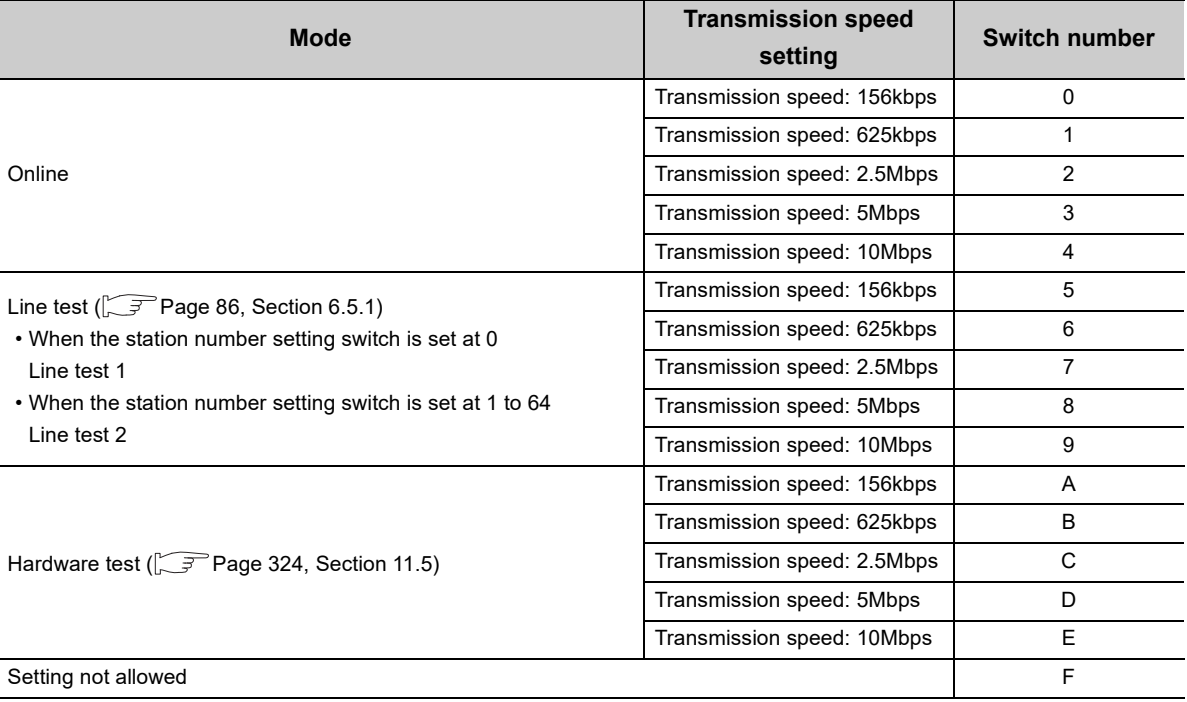

### <span id="page-87-0"></span>**6.5.1 Line test**

Whether a CC-Link dedicated cable is properly connected and data link can be performed with device stations can be checked.

A line test is executed in the master station.

#### <span id="page-87-1"></span>**(1) Using a programming tool**

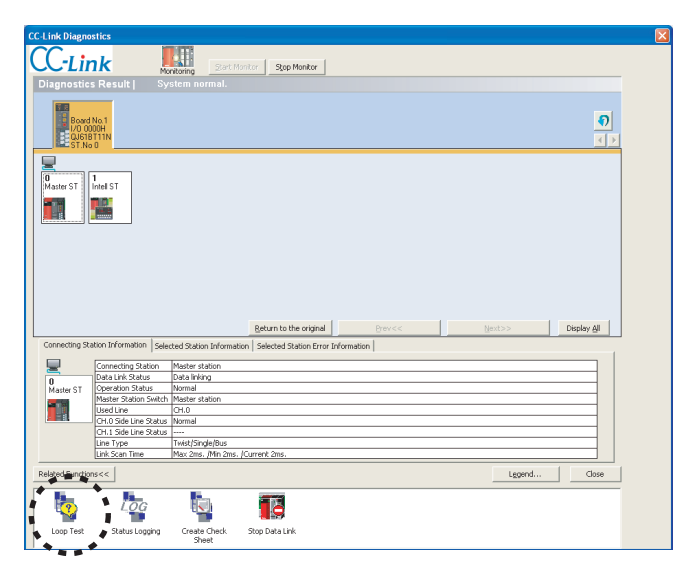

Double-click the icon.

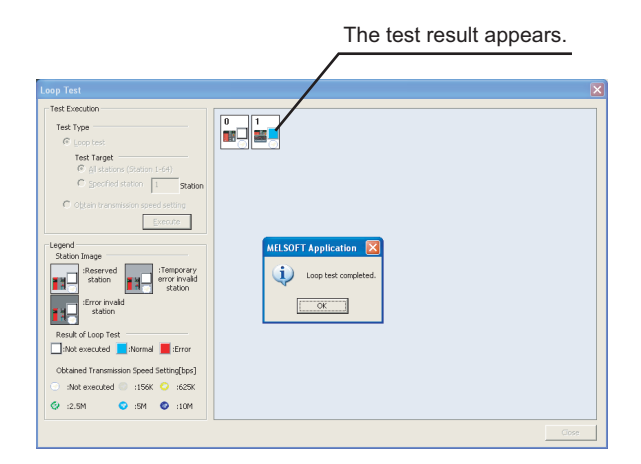

*1.* **Open the CC-Link diagnostics window on a programming tool.**

[Diagnostics] [CC-Link Diagnostics]

*2.* **Double-click "Loop Test" on the bottom left corner of the window.**

If "Loop Test" is not displayed, click the Related Eunctions>> button on the bottom left corner of the window.

- *3.* **Select "Loop Test" under "Test Type".**
- *4.* **Select the device station where the line test is executed under "Test Target".**
	- Selecting "All stations (Station 1-64)" executes a test on all the connected stations.
	- Selecting "Specified station" executes a test on a specified station. Set the start station number when the number of occupied stations is two or more.
- **5.** Clicking the **Execute button executes the line test.**
	- Do not write data to the buffer memory areas (buffer memory addresses:  $5E0_H$  and  $608_H$ ) during line test.
	- Do not execute a line test using a program or other peripherals at the same time. The line test may not be normally executed.

After the line test is completed, the result is displayed on the right side of the window.

#### **(2) Using the transmission speed/mode setting switch on the master/local module**

There are two types of line tests: line test 1 and line test 2. First, a line test 1 is executed. If the line test 1 is abnormally ended, a line test 2 is executed.

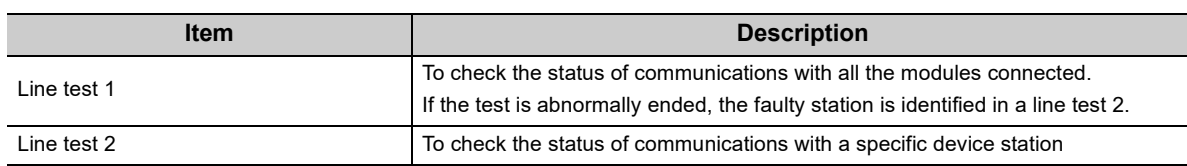

### $Point<sup>°</sup>$

- A line test can be executed when a CC-Link dedicated cable is connected and the station number and transmission speed are set in a device station. No parameter setting is required in the master/local module. However, to execute a line test 2 for a standby master station, the parameter setting is required in the standby master station.
- $\bullet$  When the data link start function is used, execute a line test using a programming tool. ( $\sqrt{F}$  [Page 86, Section 6.5.1 \(1\)](#page-87-1))

#### **(a) Line test 1**

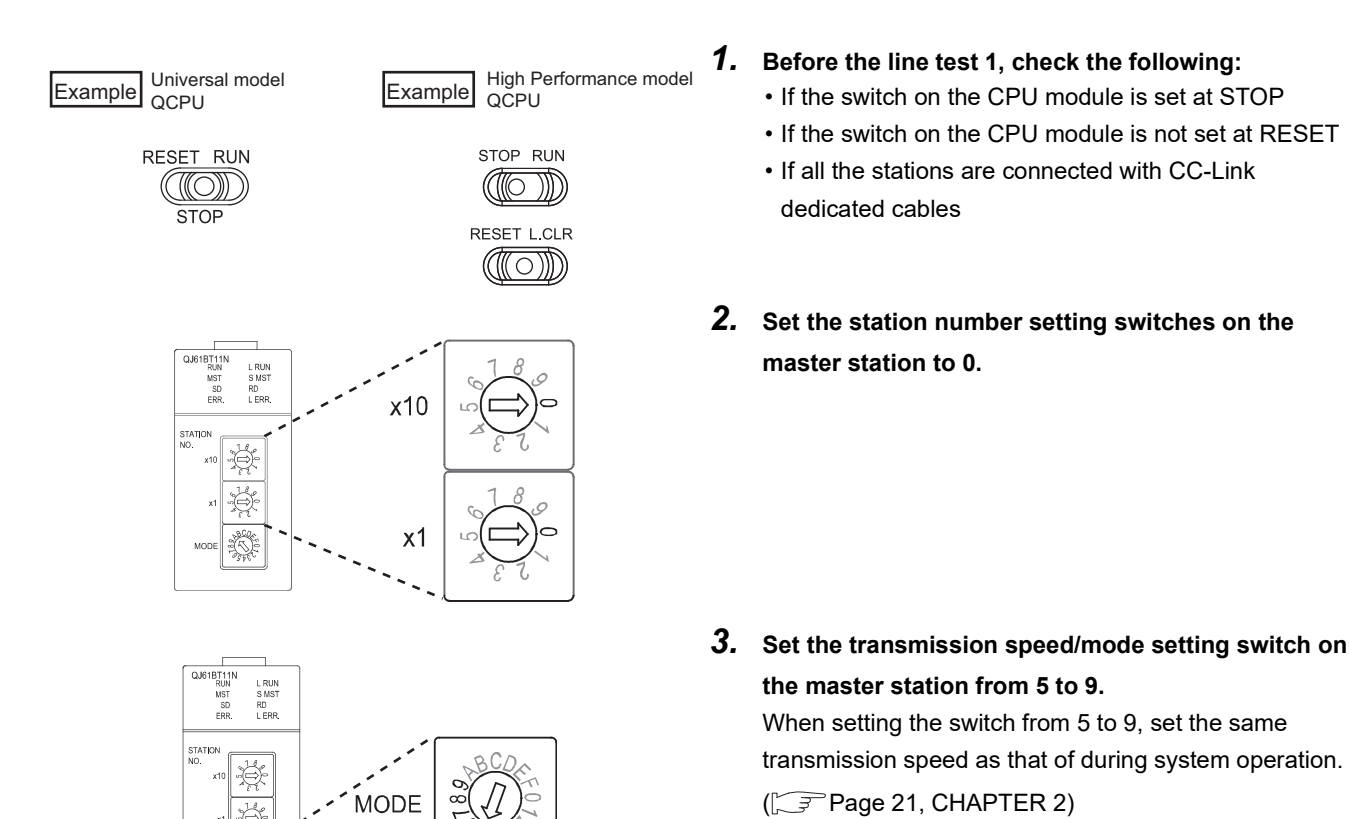

*4.* **Reset the CPU module or power off and on the system.**

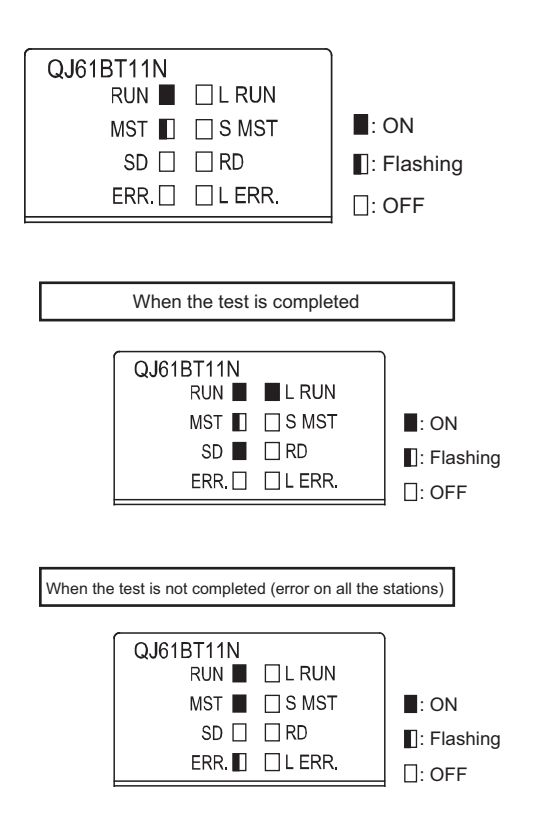

- *5.* **The line test 1 is started. During the test, the MST LED on the master station flashes.**
- *6.* After the line test 1 is completed, the L RUN LED or

MST LED on the master station turns on. • When the test is completed

L RUN LED: ON

MST LED: Flashing

The station number where data link was performed with the device station is stored in Line test 1 result (SW00B4 to SW00B7).

- For a standby master station, use Standby master station test result (SB00B4).
- When the test is not completed (error on all the stations)

MST LED: ON

ERR. LED: Flashing

The error code is stored into Line test result (SW00B8).

( $\sqrt{ }$ Page 293, Section 11.3.2)

#### **(b) Line test 2**

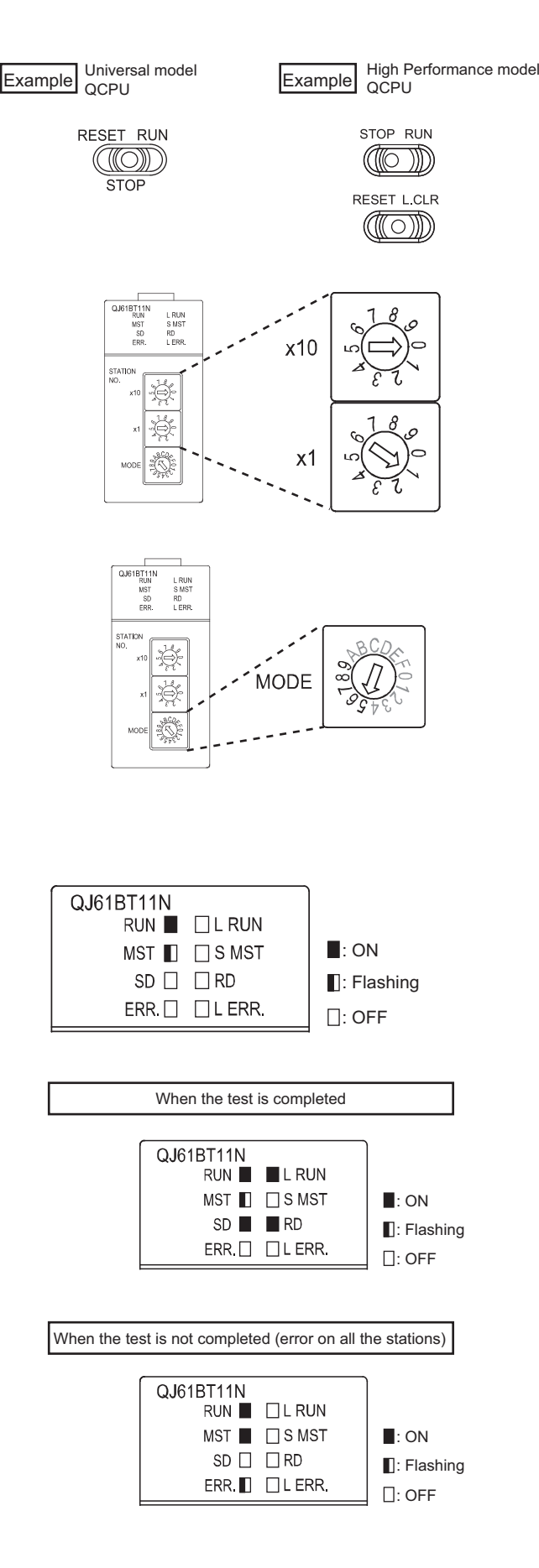

- *1.* **Before the line test 2, check the following:**
	- If the switch on the CPU module is set at STOP
	- If the switch on the CPU module is not set at RESET
	- If all the stations are connected with CC-Link dedicated cables
- *2.* **Set the station number setting switches on the master station to the station number of the device station where the test is executed.**

Set the start station number when the number of occupied stations is two or more.

*3.* **Set the transmission speed/mode setting switch on the master station from 5 to 9.**

When setting the switch from 5 to 9, set the same transmission speed as that of during system operation. (FPage 21, CHAPTER 2)

- *4.* **Reset the CPU module or power off and on the system.**
- *5.* **The line test 2 is started. During the test, the MST LED on the master station flashes.**
- *6.* **After the line test 2 is completed, the L RUN LED or MST LED on the master station turns on.**
	- When the test is completed L RUN LED: ON MST LED: Flashing
	- When the test is not completed MST LED: ON ERR. LED: Flashing

The error code is stored into Line test result (SW00B8).

( $\sqrt{ }$ Page 293, Section 11.3.2)

### <span id="page-91-0"></span>**6.5.2 Transmission speed test**

Whether the transmission speed setting of a device station is the same as that of the master station can be checked. The station number of the device station having a different transmission speed setting can be also checked; therefore, corrective action upon a transmission error can be easily taken.

 $Point<sup>0</sup>$ 

Before using this function, check the versions of the master/local module and programming tool. ( $\sqrt{P}$  Page 399, Appendix [6 \(2\)](#page-400-0))

#### **(1) Using a programming tool (GX Works2 only)**

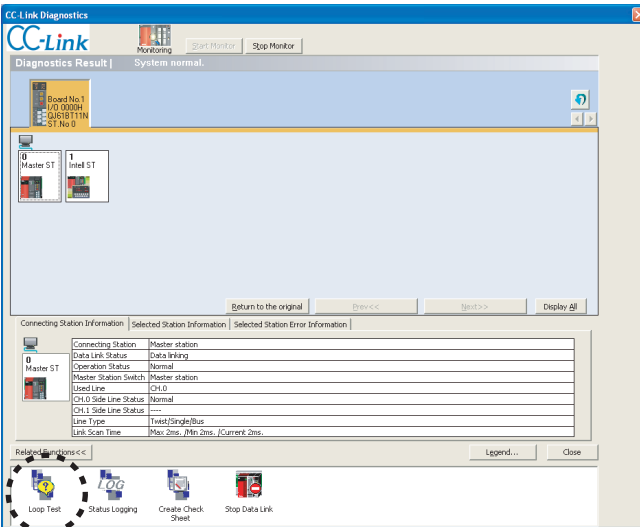

#### *1.* **Open the CC-Link diagnostics window on GX Works2.**

 $\heartsuit$  [Diagnostics] $\heartsuit$  [CC-Link Diagnostics]

*2.* **Double-click "Loop Test" on the bottom left corner of the window.**

If "Loop Test" is not displayed, click the Related Functions>> button on the bottom left corner of the window.

Double-click the icon.

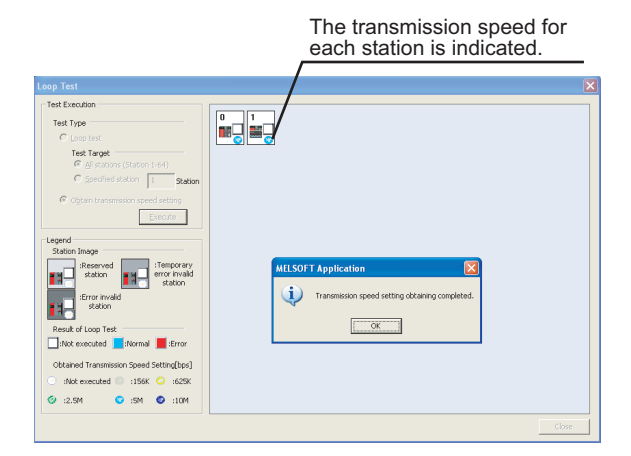

- *3.* **Select "Obtain transmission speed setting" under "Test Type".**
- 4. Clicking the **Execute** button executes the **transmission speed test.**
	- Do not write data to the buffer memory areas (buffer memory addresses:  $5E0_{H}$ ,  $5E4_{H}$ ,  $5F8_{H}$ ,  $641_{H}$ ,  $645_{H}$ , and  $783_H$  to  $787_H$ ).
	- Do not obtain the transmission speed setting using GX Works 2 and a program or other peripherals at the same time. The transmission speed setting may not be obtained normally.
	- In addition, do not obtain the transmission speed setting using GX Works 2 and the check sheet creating wizard at the same time.

After the transmission speed test is completed, the transmission speed of each station is displayed on the right side of the window.

#### **(2) Using link special relays (SBs) and link special registers (SWs)**

A transmission speed test is performed in the master station.

- *1.* **Before the transmission speed test, check the following:**
	- If the switch on the CPU module is set at STOP
	- If the switch on the CPU module is not set at RESET
	- If all the stations are connected with CC-Link dedicated cables

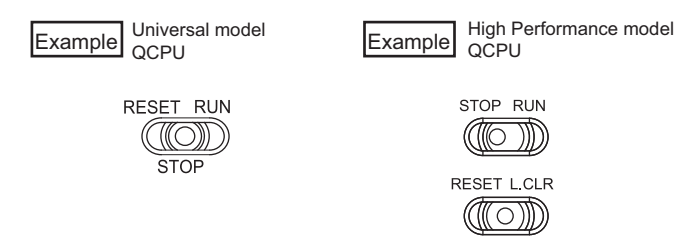

*2.* **Set the station number setting switches on the master station to 0.**

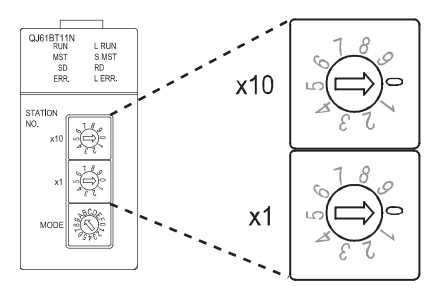

#### *3.* **Set the transmission speed/mode setting switch on the master station from 0 to 4.**

When setting the switch from 0 to 4, set the same transmission speed as that of during system operation.  $(\sqrt{3})$  [Page 21, CHAPTER 2](#page-22-0))

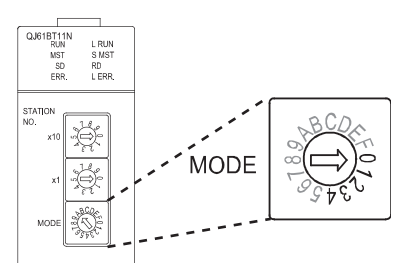

- *4.* **Reset the CPU module or power off and on the system.**
- *5.* **Turn on Data link stop (SB0002) to stop data link.**
- *6.* **Turn on Transmission speed test request (SB000B) to start a transmission speed test.** When the transmission speed test is started, Transmission speed test accept status (SB0185) turns on. The transmission speed test is completed in about 10 seconds.
- *7.* **When the transmission speed test is completed, Transmission speed test completion status (SB0186) turns on.**

#### *8.* **The test result is stored in Transmission speed test result (SW0183).**

- 0: Normally completed
- Values other than 0: Error code

Whether the transmission speed setting of the device station is the same as that of the master station can be checked using the following link special relay (SB) and link special registers (SWs).

- For a device station (excluding a standby master station)
- Transmission speed test result for each station (SW0184 to SW0187)
- For a standby master station

Transmission speed test result for standby master station (SB0184)

*9.* **After checking the test result, turn off Transmission speed test request (SB000B).**

#### **(3) Timing chart of the link special relays (SBs) and link special registers (SWs) used in a transmission speed test**

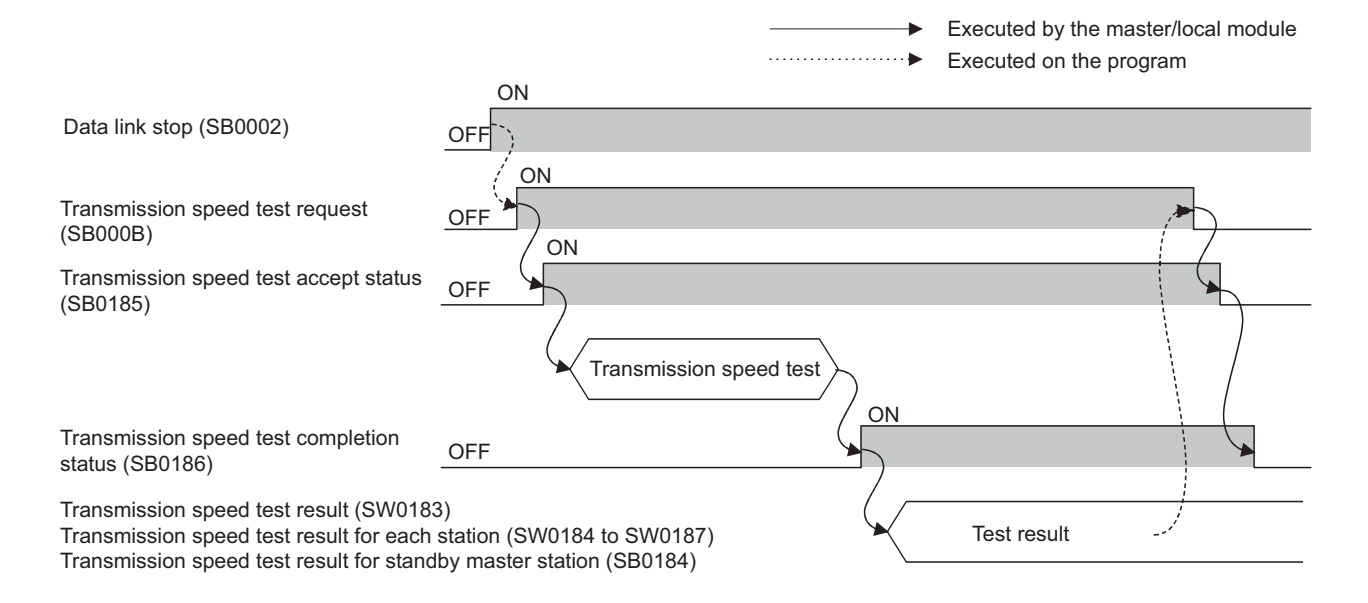

# **CHAPTER 7 PARAMETER SETTINGS**

For CC-Link, set parameters both for a master station and a device station.

For a master station, set the information about a device station to be connected to a CC-Link system.

For a device station, set the station number of the device station. ( $\Box$  Manual for the device station used)

This chapter describes how to set the parameters for a master/local module.

## **7.1 Parameter Setting Method**

Parameters for a master/local module can be set by using a programming tool or a dedicated instruction. Select the setting method depending on the application.

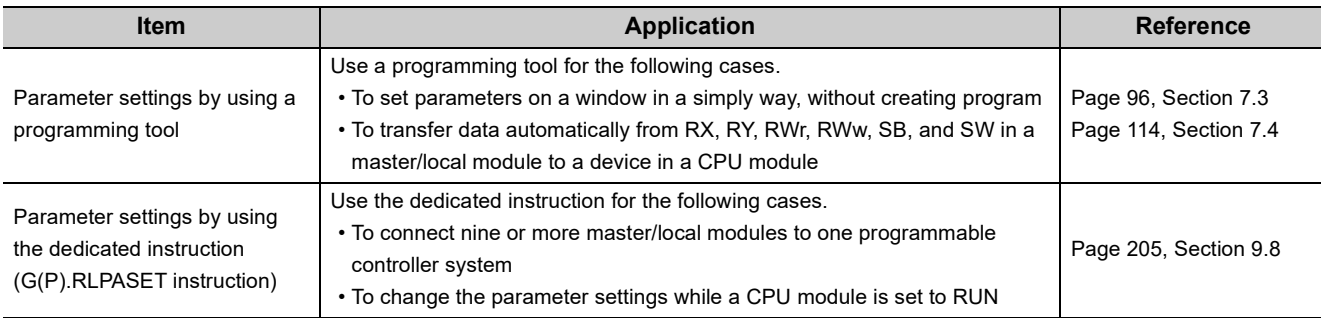

## **7.2 Parameter Setting List**

This section lists the parameter setting items for a master/local module and whether the settings are required for each station.

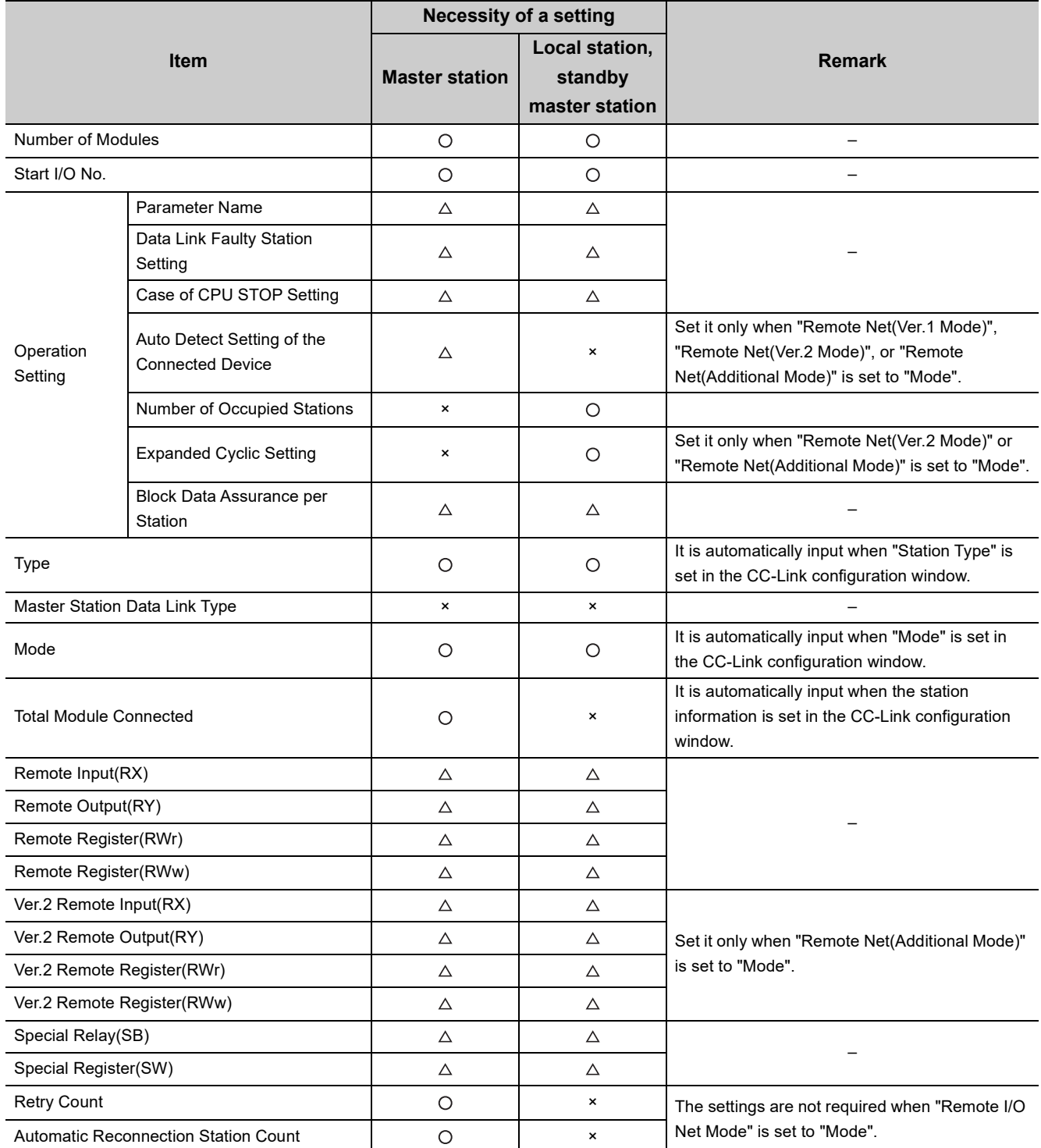

 $\circ$ : The setting is required.  $\triangle$ : The setting is required as the occasion demands.  $\ast$ : The setting is not required.

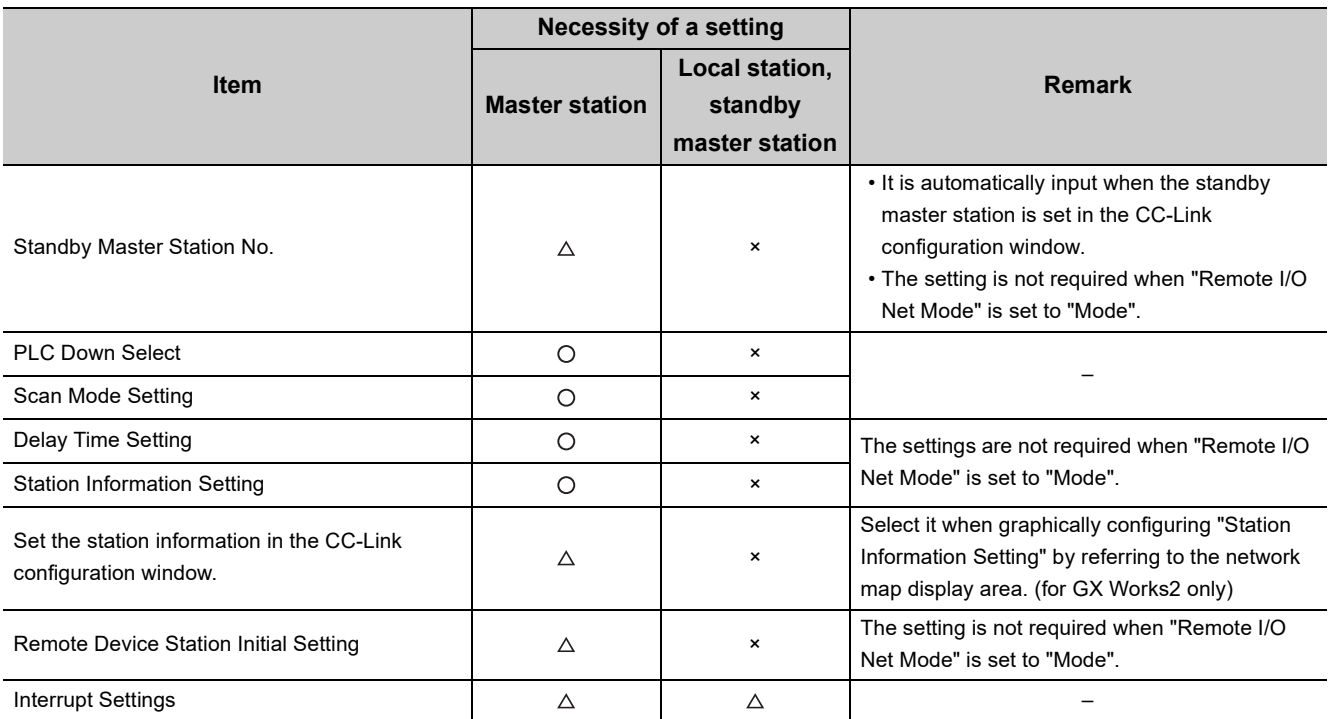

<span id="page-97-0"></span>This chapter describes the parameter settings when a master/local module is used as a master station.

### **7.3.1 Setting method**

#### *1.* **Open the "Network Parameter" window from a programming tool.**

**<sup>₹</sup>O** Project window  $\div$  [Parameter]  $\div$  [Network Parameter]  $\div$  [CC-Link]

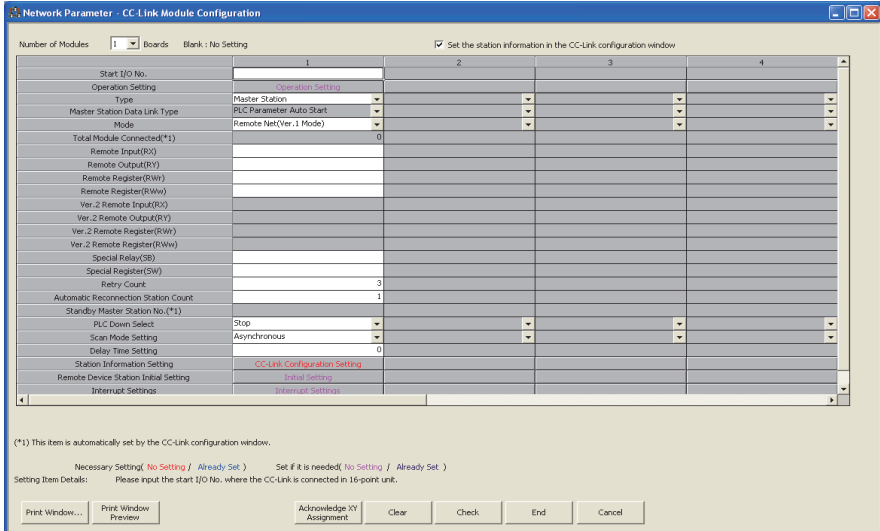

- *2.* **Check the checkbox next to "Set the station information in the CC-Link configuration window" at the top of the window. (for GX Works2 only)**
- **3.** Input settings to the "Network Parameter" window. ( $\sqrt{3}$  [Page 97, Section 7.3.2](#page-98-0))
- 4. Click the **End** button.
- *5.* **Write the settings to the CPU module using the programming tool.**

 $\bigcirc$  [Online]  $\Rightarrow$  [Write to PLC]

*6.* **The settings are reflected by resetting the CPU module or powering off and on the system. When the reflection is completed, data link is automatically started at master/local modules.**

#### $Point<sup>9</sup>$

- $\bullet$  To change the settings for a master station or a device station, stop data link at the master station. ( $\circ$  Page 320, [Section 11.4.5\)](#page-321-0)
- When change the settings for a device station, change the settings for the master station accordingly.

<span id="page-98-0"></span>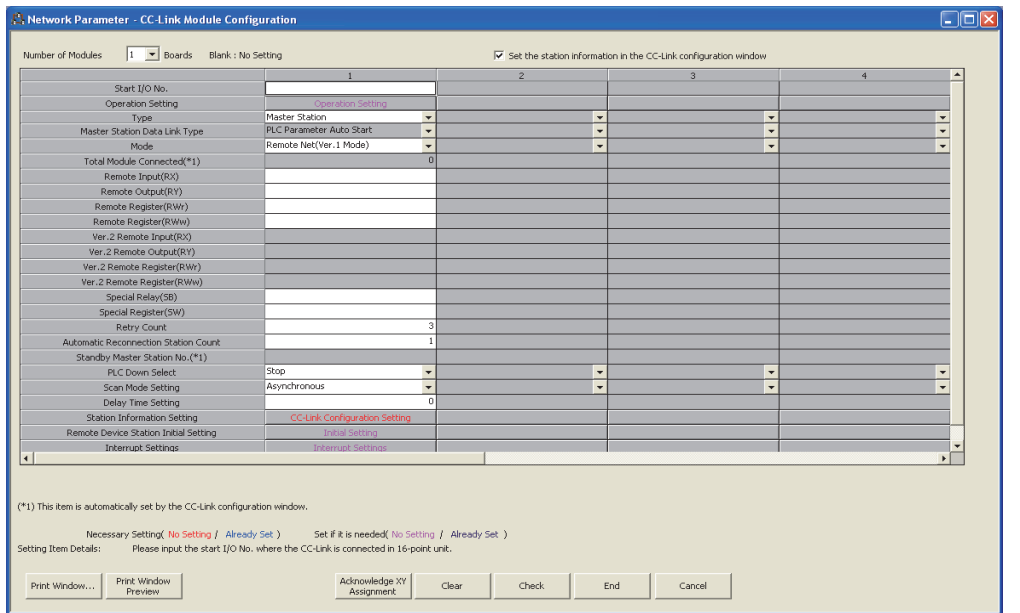

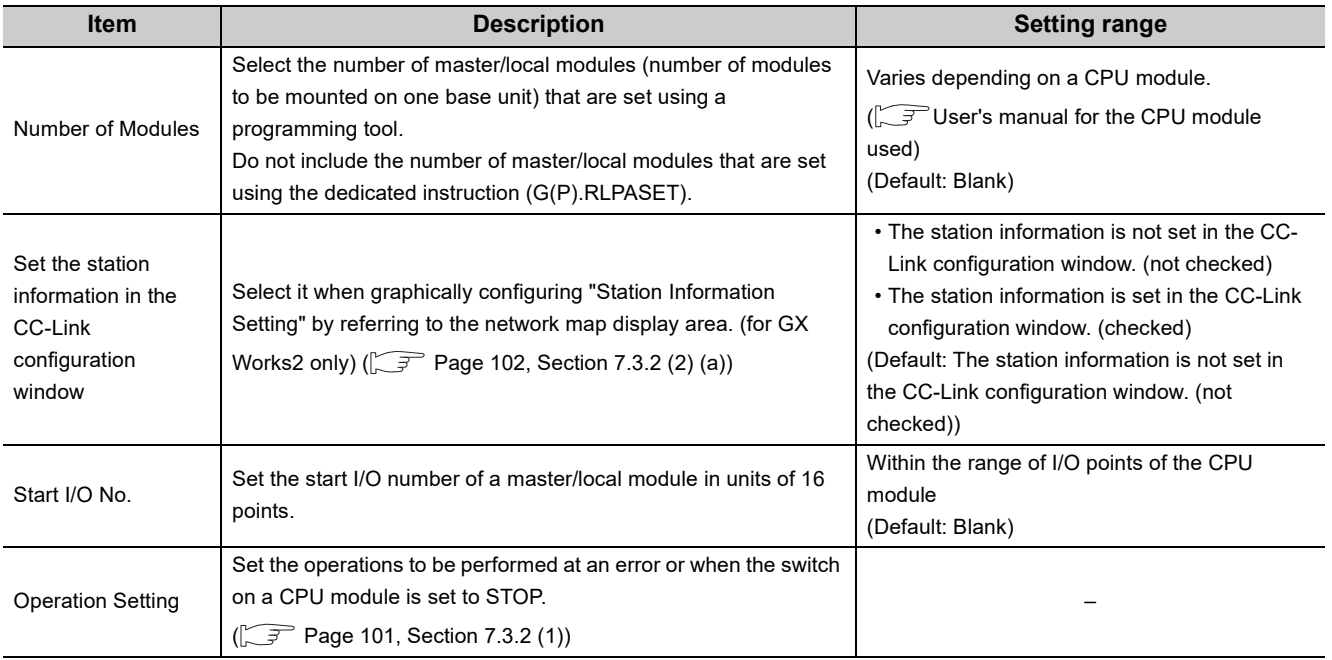

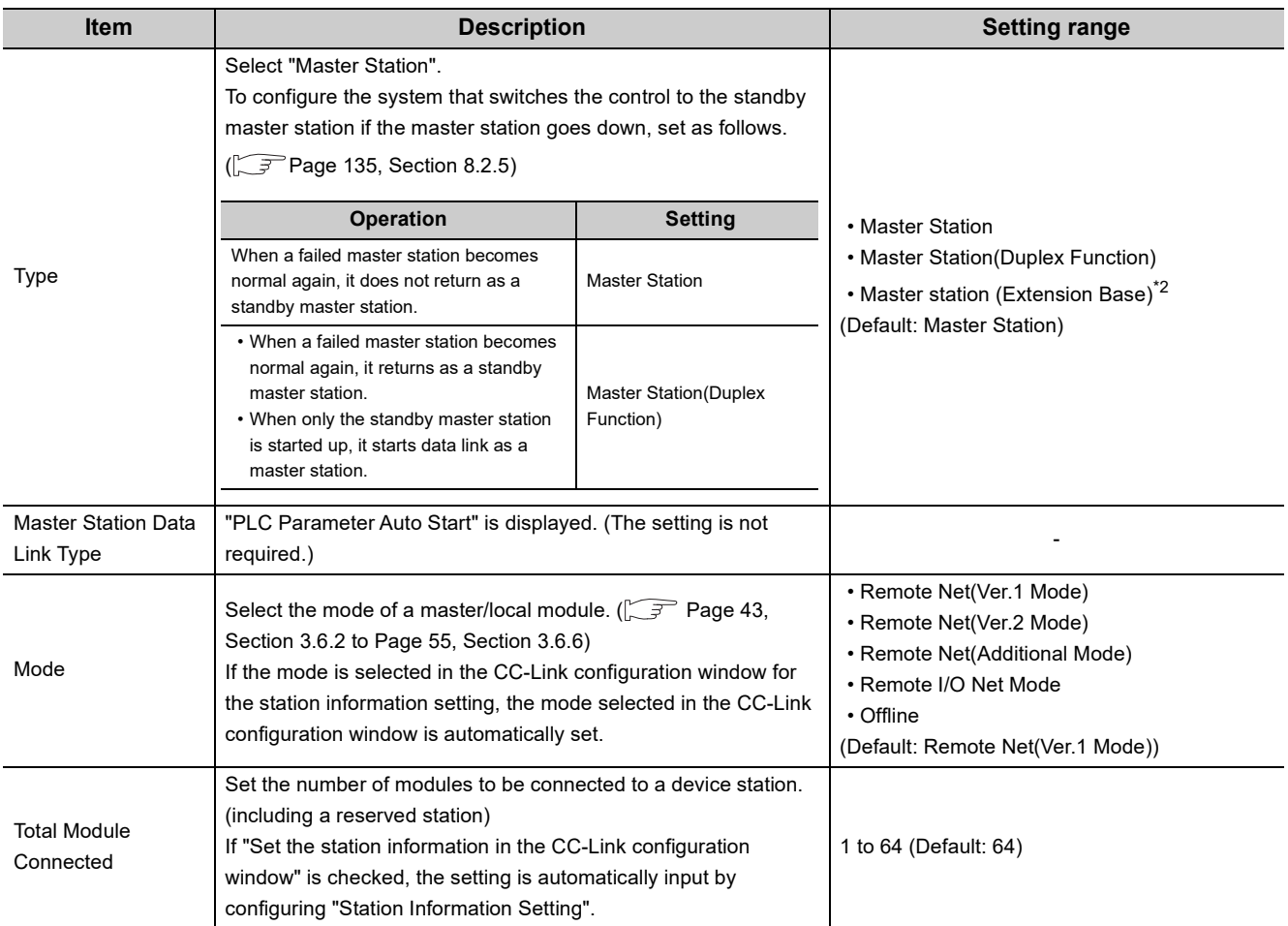

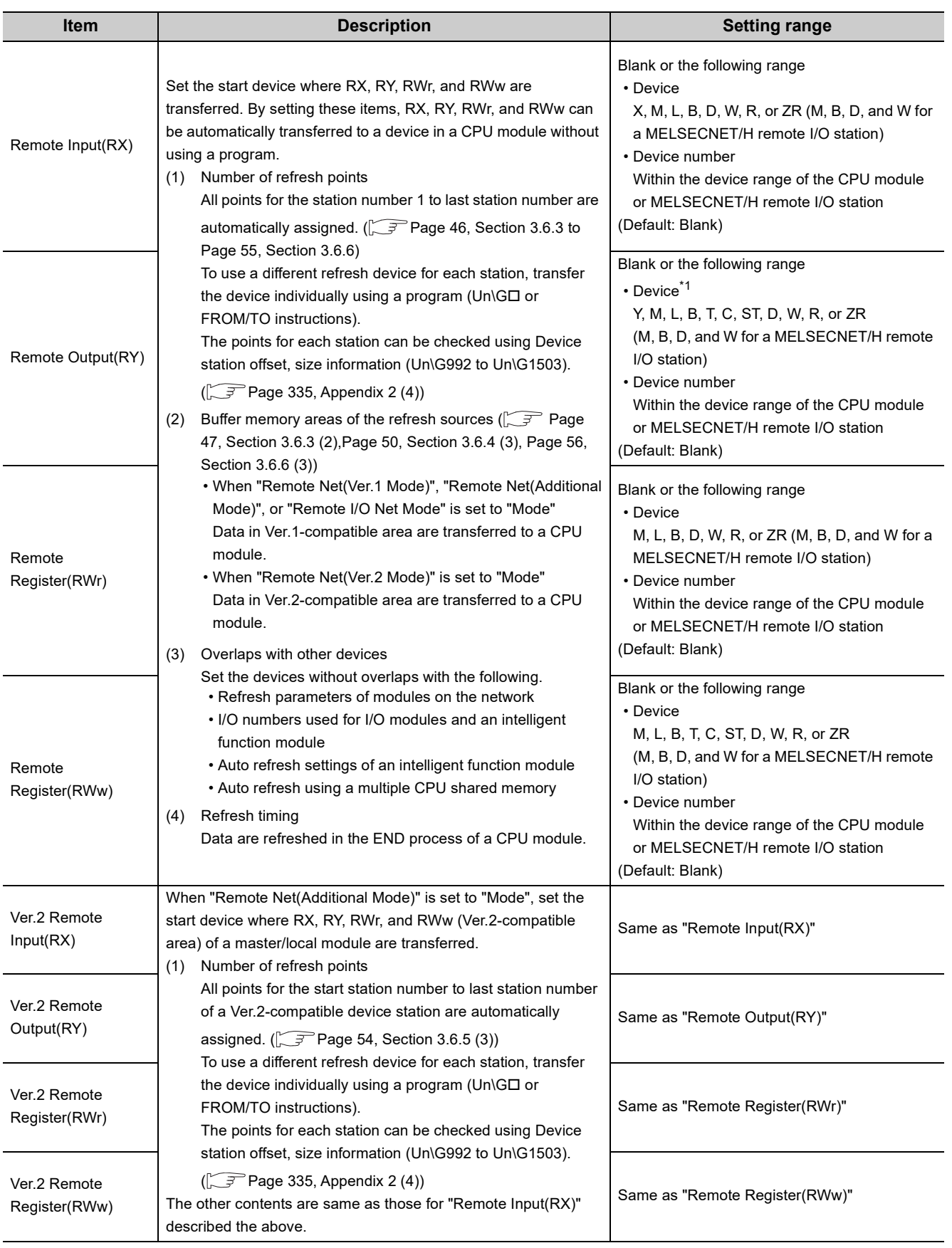

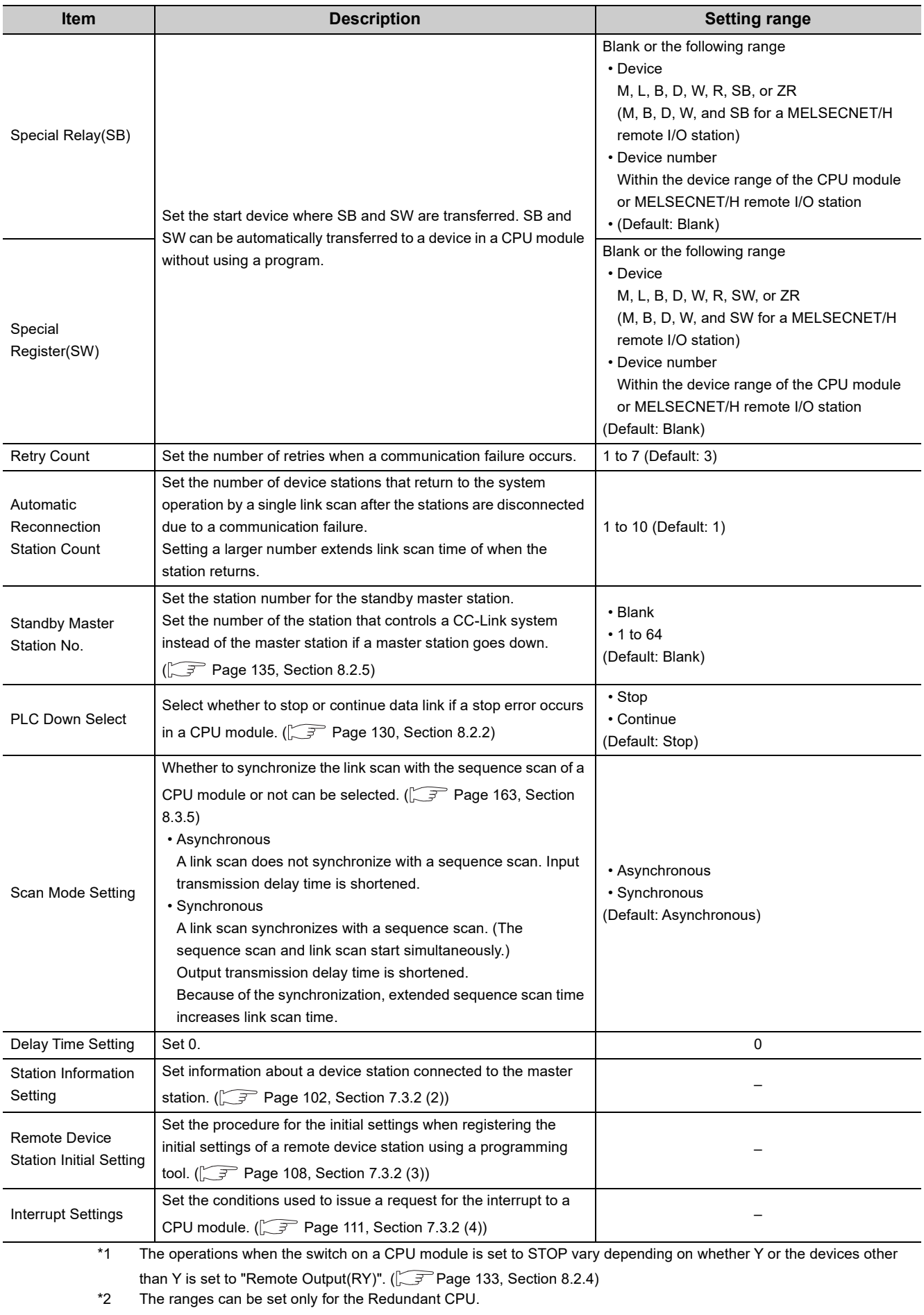

#### <span id="page-102-0"></span>**(1) Operation Setting**

**The Project window <>** [Parameter] <> [Network Parameter] <> [CC-Link] <> condension Setting button

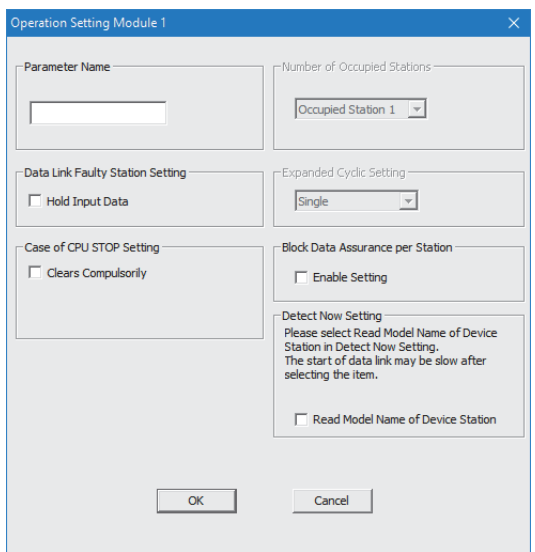

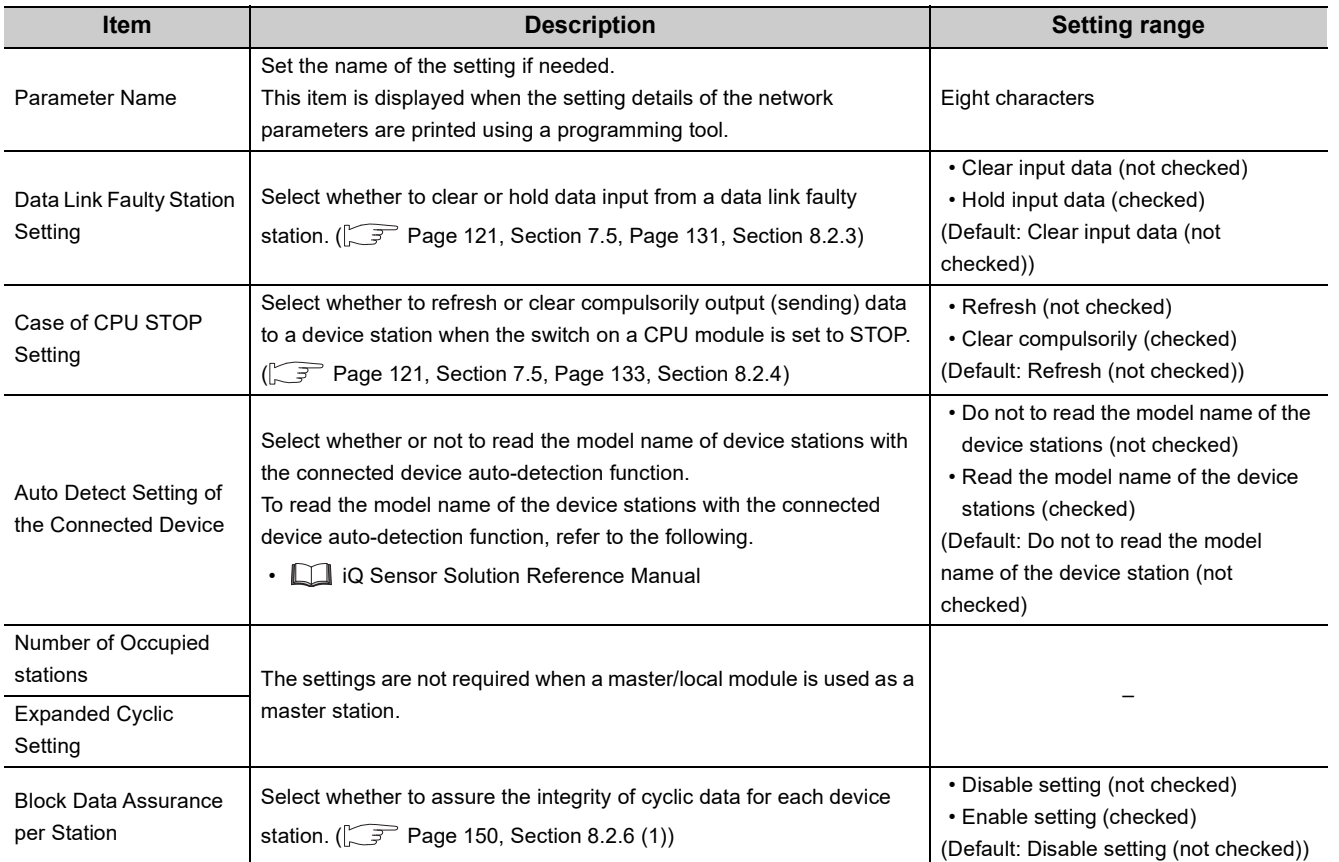

7.3 Parameter Settings for a Master Station<br>7.3.2 Setting details 7.3.2 Setting details 7.3 Parameter Settings for a Master Station

#### <span id="page-103-2"></span><span id="page-103-1"></span><span id="page-103-0"></span>**(2) Station Information Setting**

**(a) When the checkbox next to "Set the station information in the CC-Link configuration window" is checked**

There are two ways to set the parameters.

- Set the parameters by automatically detecting the system configuration; and
- Select modules in "Module List" and drag and drop them to "List of stations".

**Remark**

For how to operate the CC-Link configuration window, refer to the following:

GX Works2 Version 1 Operating Manual (Common)

[Set the parameters by automatically detecting of the system configuration]

The time of setting parameters can be reduced by automatically reading information of device stations connected to the master/local module.

The following lists how to set parameters by automatically detecting the system configuration.

- *1.* **Check if the station number of device stations is correctly set.**
- *2.* **Turn on the device stations first, and turn on a master station.**
- *3.* **Open the CC-Link configuration window.**

 $\heartsuit$  Project window  $\Leftrightarrow$  [Parameter]  $\Leftrightarrow$  [Network Parameter]  $\Leftrightarrow$  [CC-Link] cC-Link Configuration Setting button.

*4.* **Information of the system configuration obtained from the master/local module is reflected to the CC-Link configuration window.**

 $\mathbb{C}$  [CC-Link Configuration]  $\Rightarrow$  [Online]  $\Rightarrow$  [Detect Now]

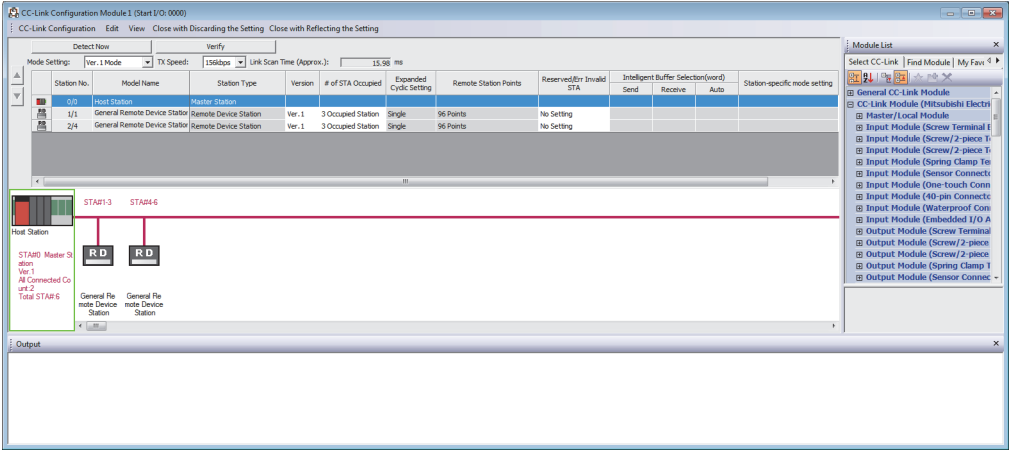

The following items are automatically reflected to the CC-Link Configuration window:

- Station No.
- Station Type<sup>\*1</sup>
- Version
- # of STA Occupied Stations
- Expanded Cyclic Setting
- \*1 When device stations are used as local stations, the stations are displayed as intelligent device stations. Change the station type if necessary.
	- *5.* **When a standby master station exists in the system configuration, the standby master station is set to the last station number. Change the number corresponding to the actual system configuration.**
	- *6.* **When the setting is completed, close the CC-Link configuration window.**

 $\mathbb{C}$  [CC-Link Configuration]  $\Rightarrow$  [Close with Reflecting the Setting]

 $Point<sup>°</sup>$ 

- When the station number is empty, the following items are displayed as:
	- Station Type: Remote I/O Station • Version: Ver.1
	- Number of Occupied Stations: Occupied Station 1
	- Expanded Cyclic Setting: Single
	- Remote Station Points: 32Points
	- Reserve/Invalid Station Select: Reserved
- The automatic detection of connected devices cannot be executed on the station that has switched from a standby master station to a master station.

To execute the automatic detection of connected devices, follow the procedure below:

- 1. Turn off a master station and standby master station.
- 2. Turn on the standby master station, then turn on the master station.
- 3. Execute the automatic detection of connected devices.
- To execute the automatic detection of connected devices after a system has been changed (for example, addition or modification of stations), turn on the device stations then the master station.

[Select modules in "Module List" and drag and drop them to "List of stations"]

*1.* **Open the CC-Link configuration window.**

CC-Link] <> Project window <> [Parameter] <> [Network Parameter] <> [CC-Link] <> CC-Link Configuration Setting button

*2.* **Select modules in "Module List" and drag and drop them to "List of stations".**

Device stations are added to "List of stations". The added modules are displayed in the device map area as well.

#### *3.* **When completing the setting, close the CC-Link configuration window.**

◯ [CC-Link Configuration]  $\Diamond$  [Close with Reflecting the Setting]

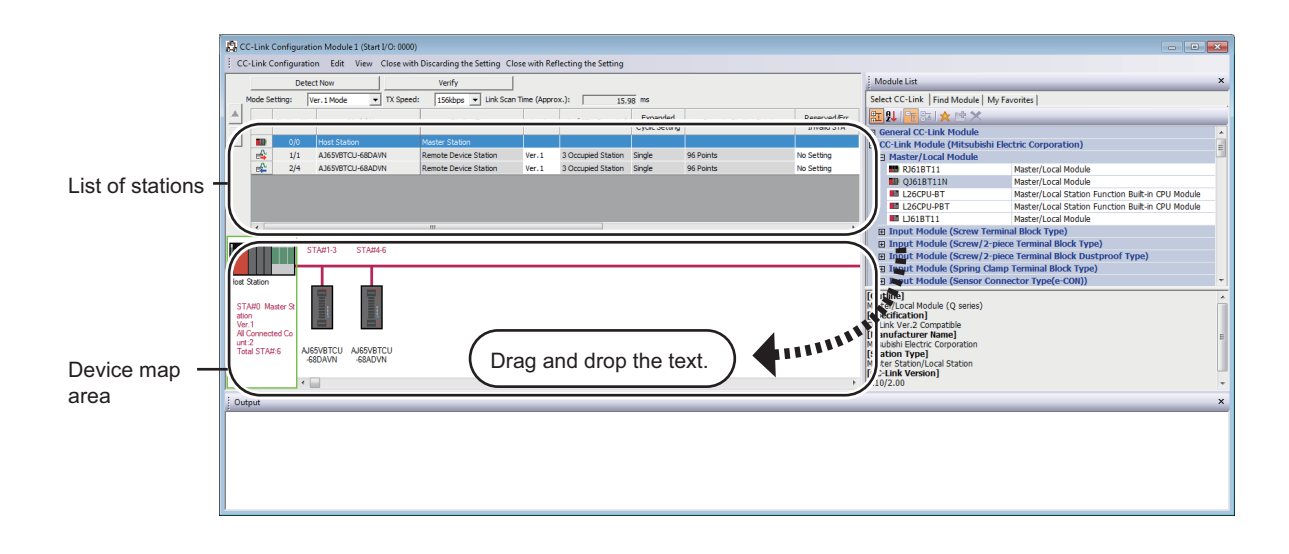

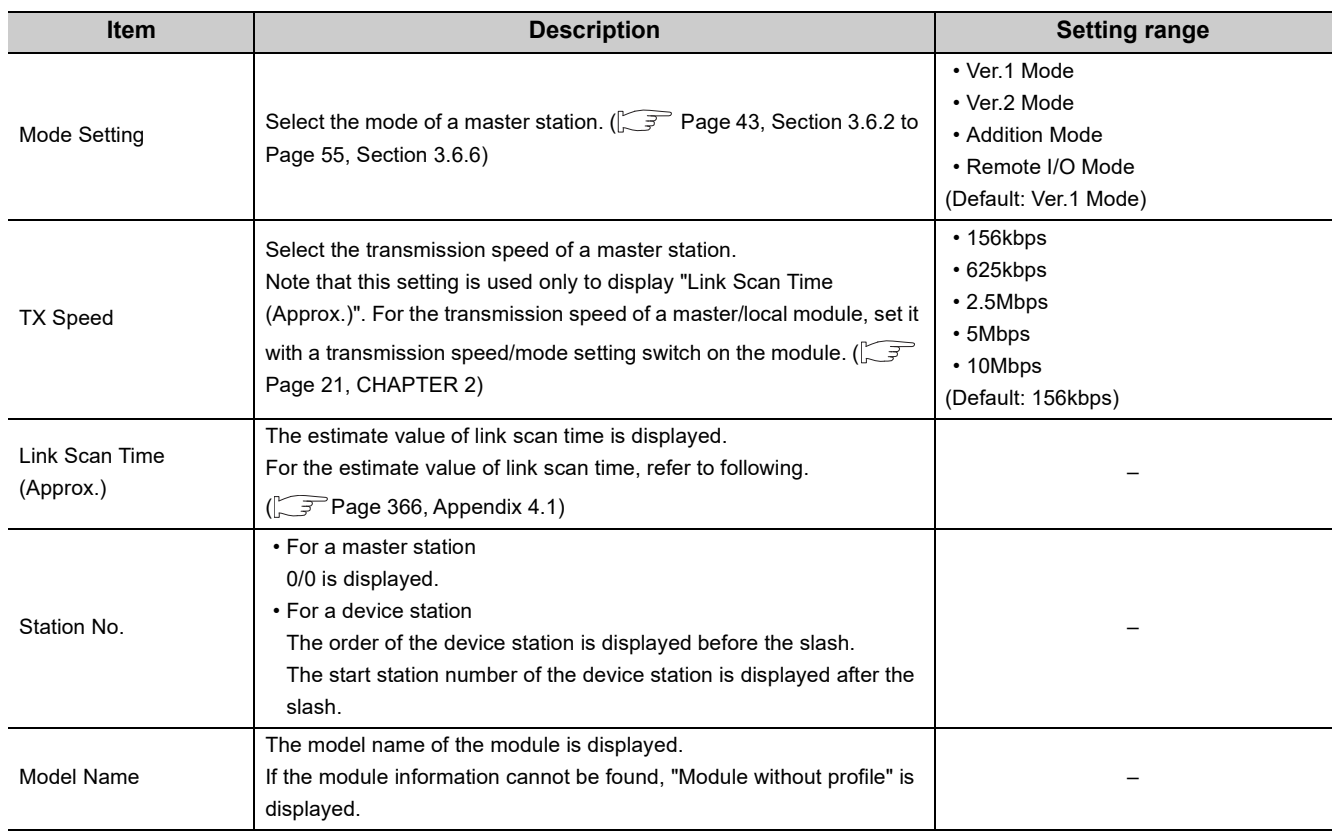

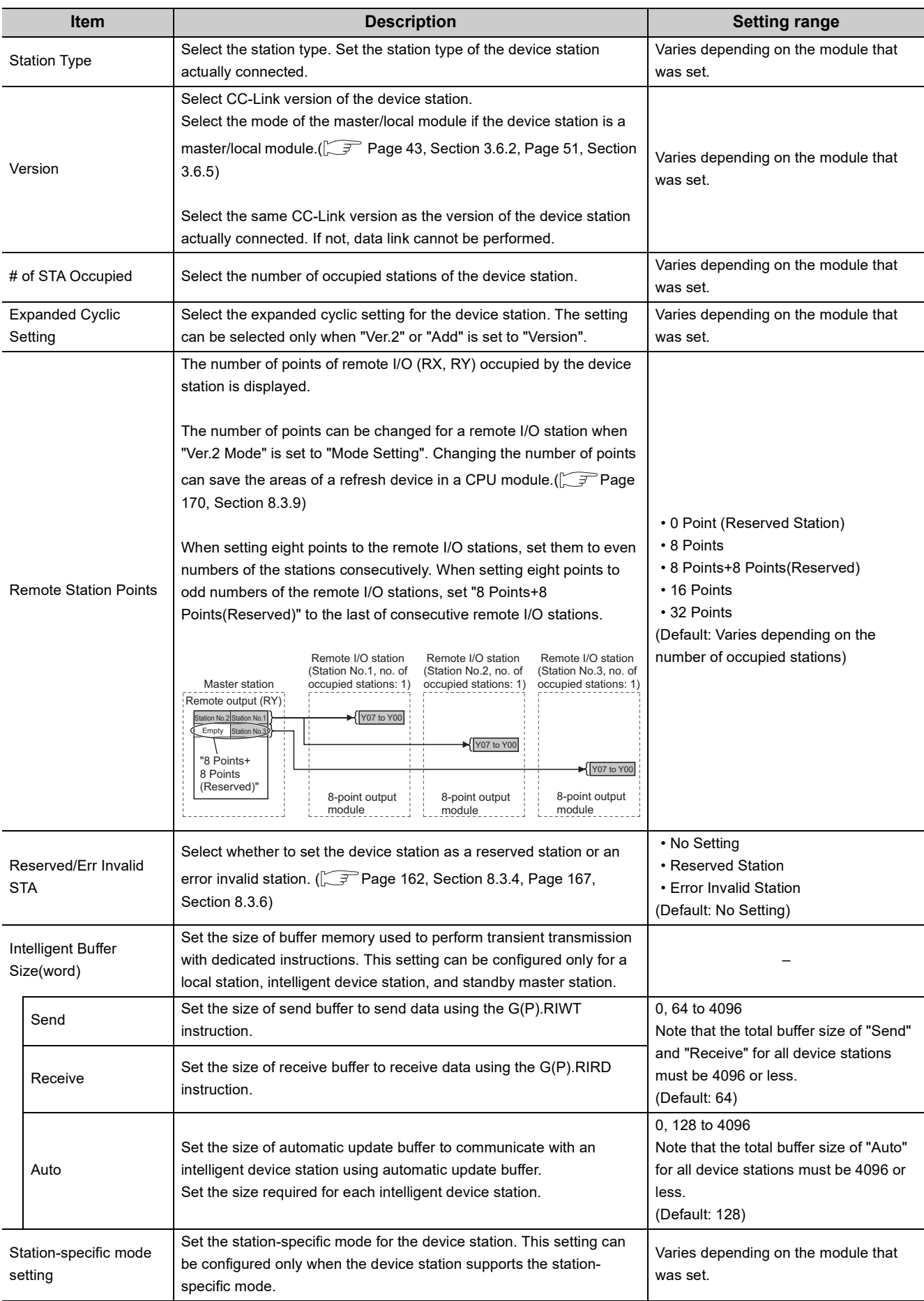

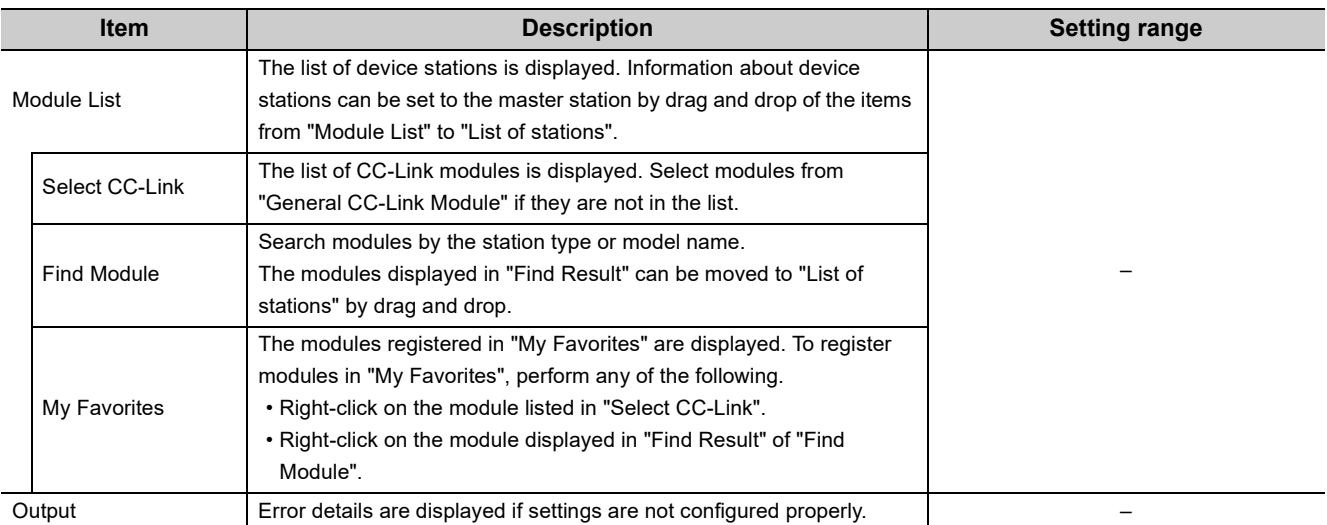

#### **(b) When the checkbox next to "Set the station information in the CC-Link configuration window" is not checked**

*1.* **Set "Mode" and "Total Module Connected" in the "Network Parameter" window and open "CC-Link Station Information" window.**

**TO** Project window  $\Diamond$  [Parameter]  $\Diamond$  [Network Parameter]  $\Diamond$  [CC-Link]  $\Diamond$  <u>Fation Information</u> button

- *2.* **Input setting values.**
- *3.* **When completing the setting, close the "CC-Link Station Information" window.**

**D** End button

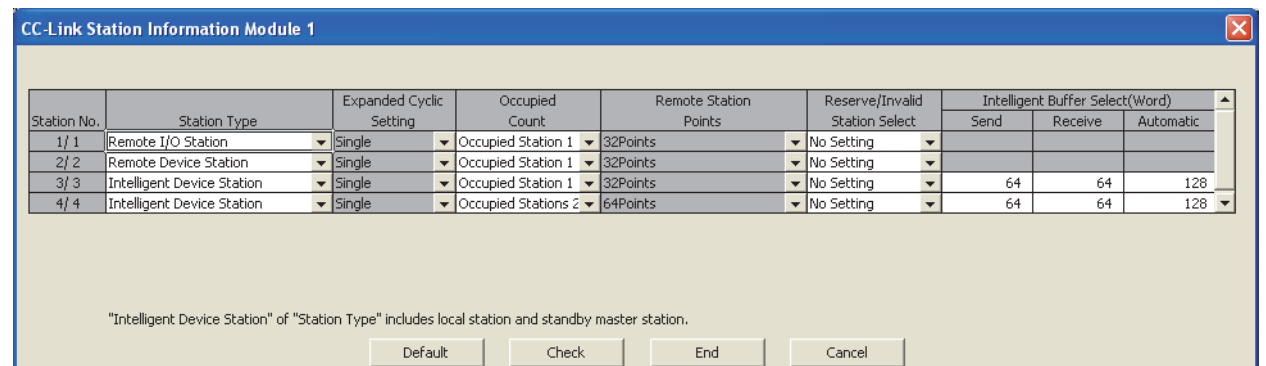

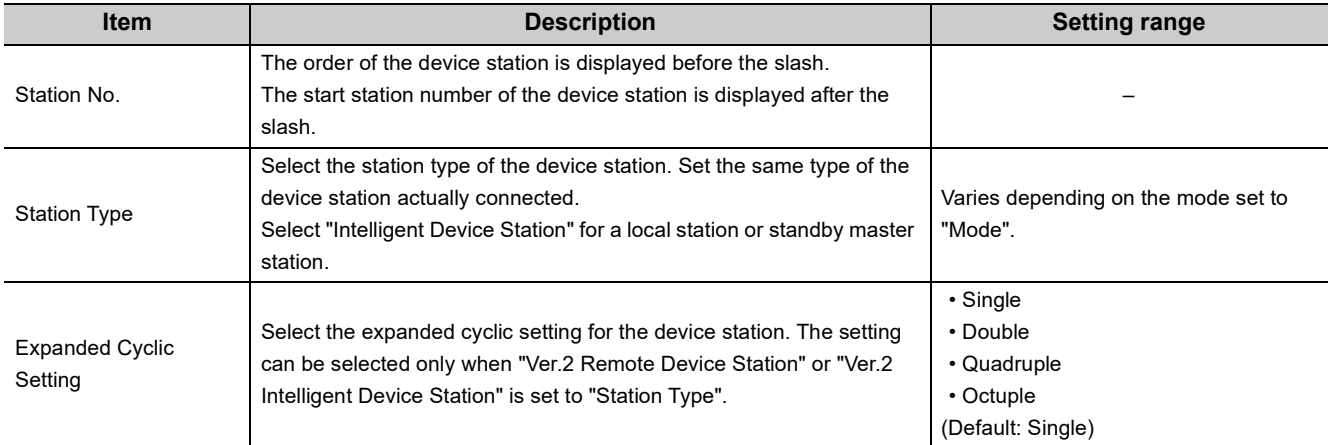
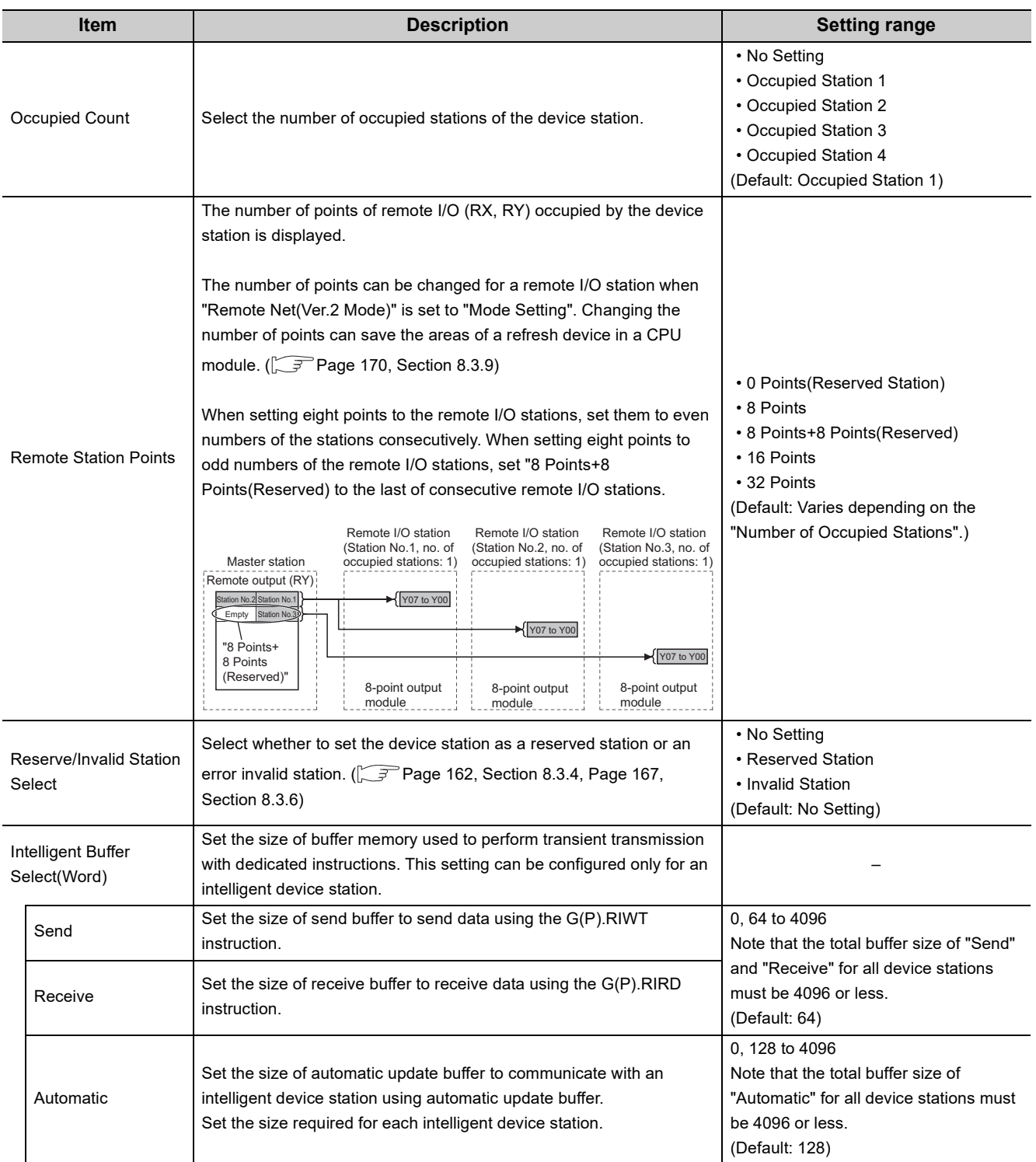

#### **(3) Remote Device Station Initial Setting**

Register the initial settings using a programming tool, and reflect them to a remote device station using Remote device station initialization procedure registration instruction (SB000D).

Project window [Parameter] [Network Parameter] [CC-Link] button

*1.* **To "Target Station No.", set the station number of the remote device station where the initial settings are configured.**

Set the start station number instead if the number of occupied stations is two or more.

- **2.** Click the Regist Procedure button.
- *3.* **Register the procedure for the initial settings in the "Remote Device Station Initial Setting Procedure Registration" window.**
- 4. Click the **button and close the setting window.**

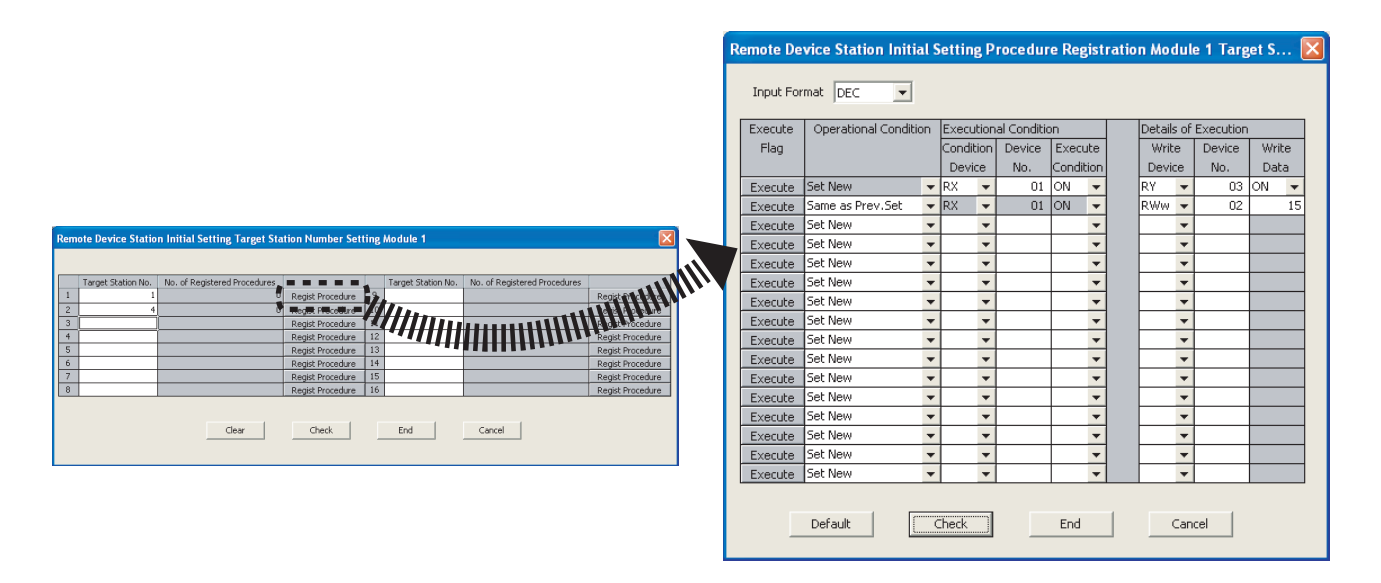

• "Remote Device Station Initial Setting Target Station Number Setting" window

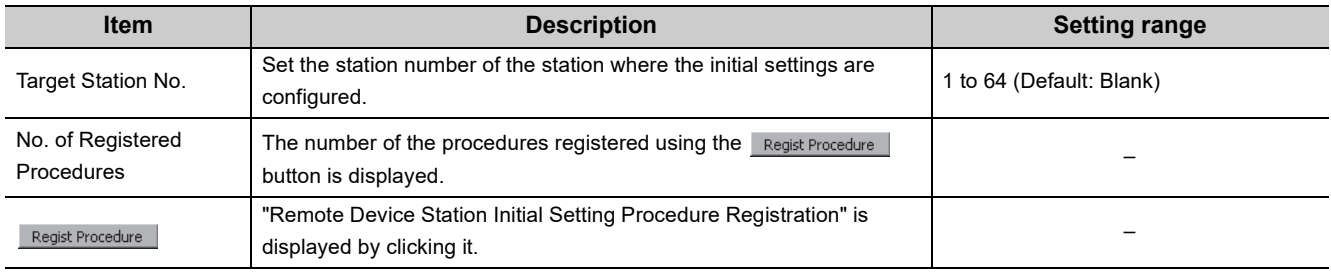

• "Remote Device Station Initial Setting Procedure Registration" window

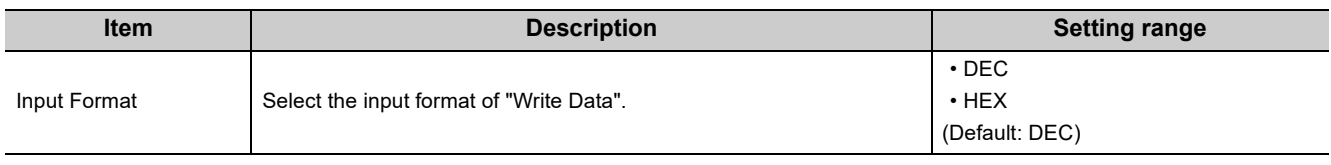

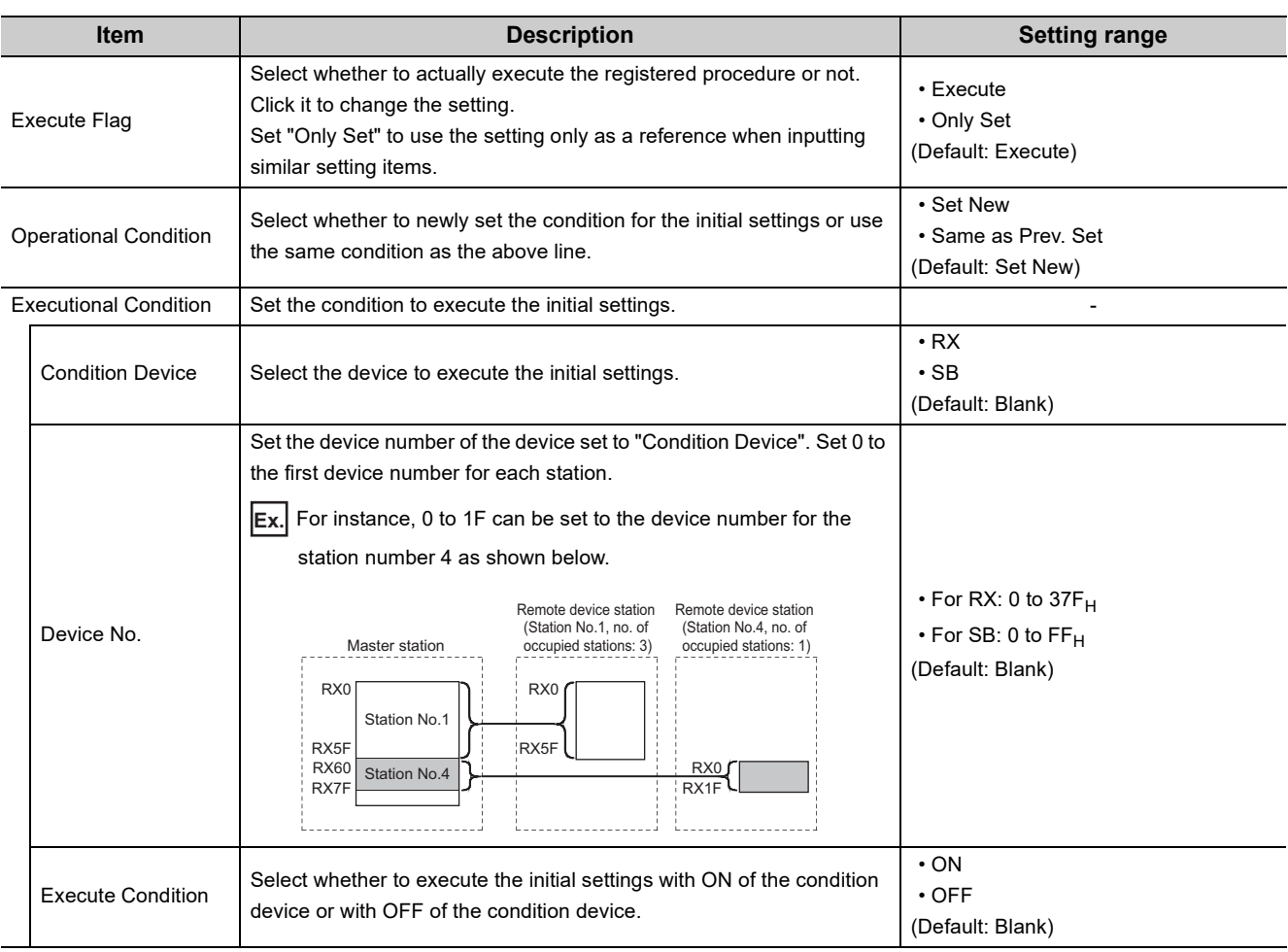

*5.* **When completing the initial settings, write the settings to the CPU module using a programming tool.**

**[Online] <>** [Write to PLC]

- *6.* **The settings are reflected by resetting the CPU module or powering off and on the system.**
- *7.* **Start the initial settings by turning on Remote device station initialization procedure registration instruction (SB000D).**

While the initial settings are being executed, Execution status of remote device station initialization procedure (SB005E) is on.

Also the execution procedure number and the target station number for the procedure registration are stored in Remote device station initialization procedure registration execution individual information (SW0110 to SW011F).

*8.* **When the initial settings are completed for all the set stations, Completion status of remote device station initialization procedure (SB005F) is turned on.**

Also the execution results are stored in Remote device station initialization procedure registration instruction result (SW005F).

The data stored in Remote device station initialization procedure registration execution individual information (SW0110 to SW011F) become  $FF**_{H}$ . ("\*\*" indicates the target station number for the initial settings.)

*9.* **Turn off Remote device station initialization procedure registration instruction (SB000D).** Remote device station initialization procedure registration instruction result (SW005F) and Remote device station initialization procedure registration execution individual information (SW0110 to SW011F) are cleared.

The following figure shows the operations of a link special relay (SB) and link special register (SW) when the remote device station initialization procedure registration is performed.

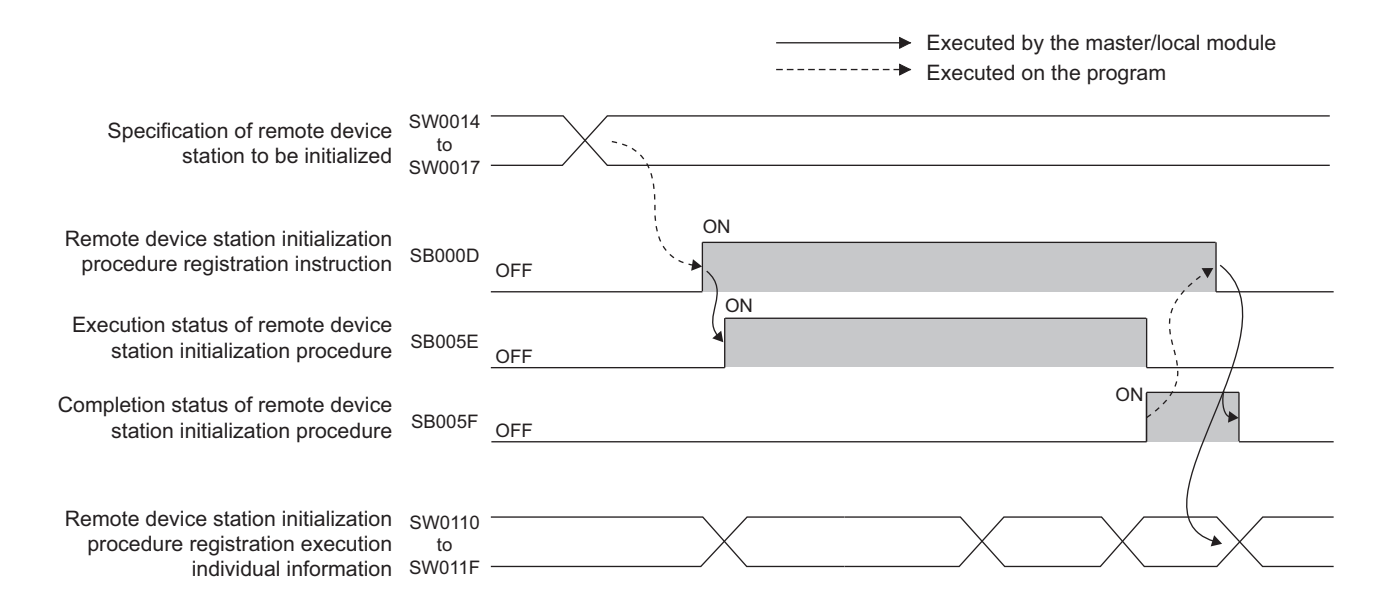

#### **(4) Interrupt Settings**

 $\textcircled{}$  Project window  $\textcircled{}$  [Parameter]  $\textcircled{}$  [Network Parameter]  $\textcircled{}$  [CC-Link]  $\textcircled{}$  [ ٠ button

- *1.* **In "Interrupt Settings" window, set the conditions on which a master/local module issues the interrupt to a CPU module.**
- **2.** Click the **button** and close the setting window.

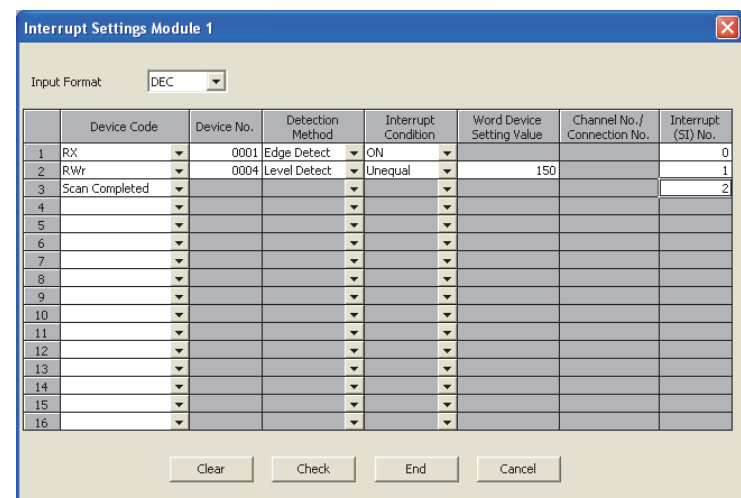

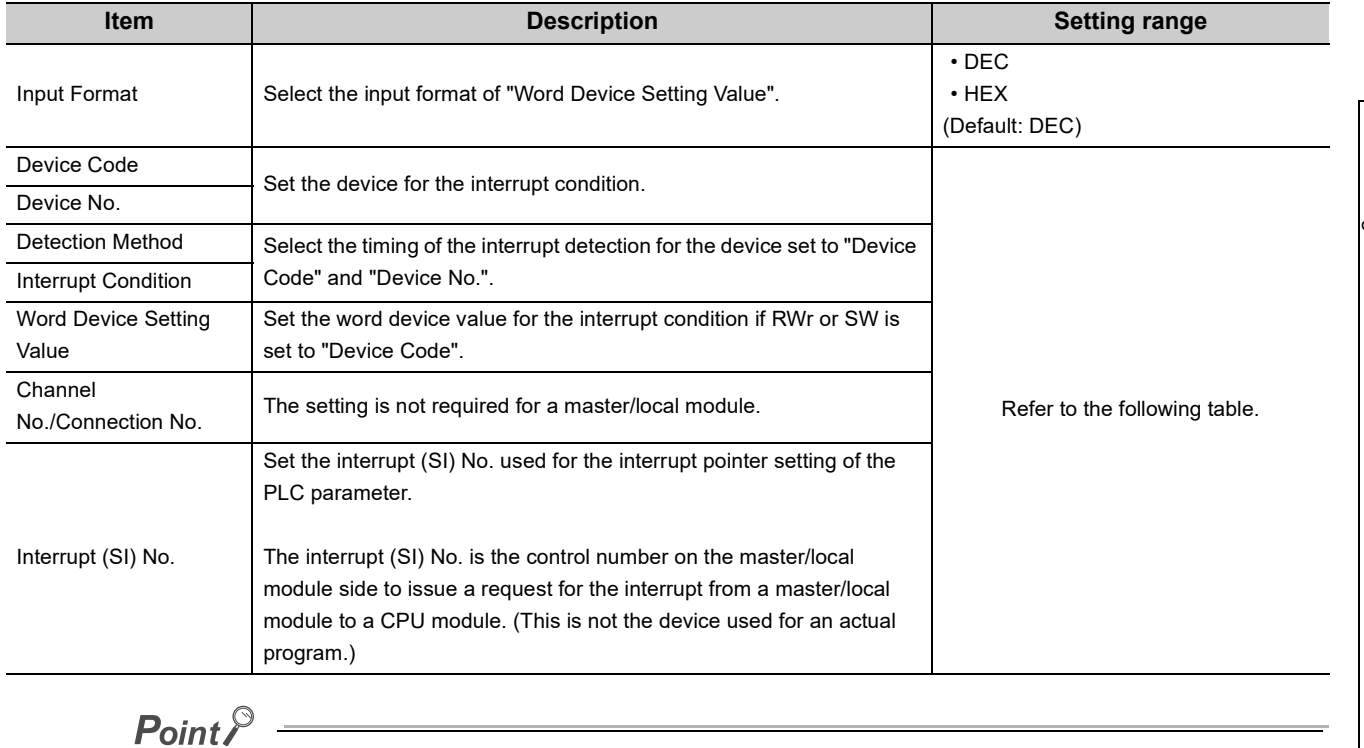

Only one interrupt condition can be set for one interrupt program.

#### (Setting range)

If the interrupt condition is established upon the completion of a link scan, the interrupt is issued. If "Scan Completed" is set to "Device Code", the interrupt is issued without condition upon the completion of a link scan.

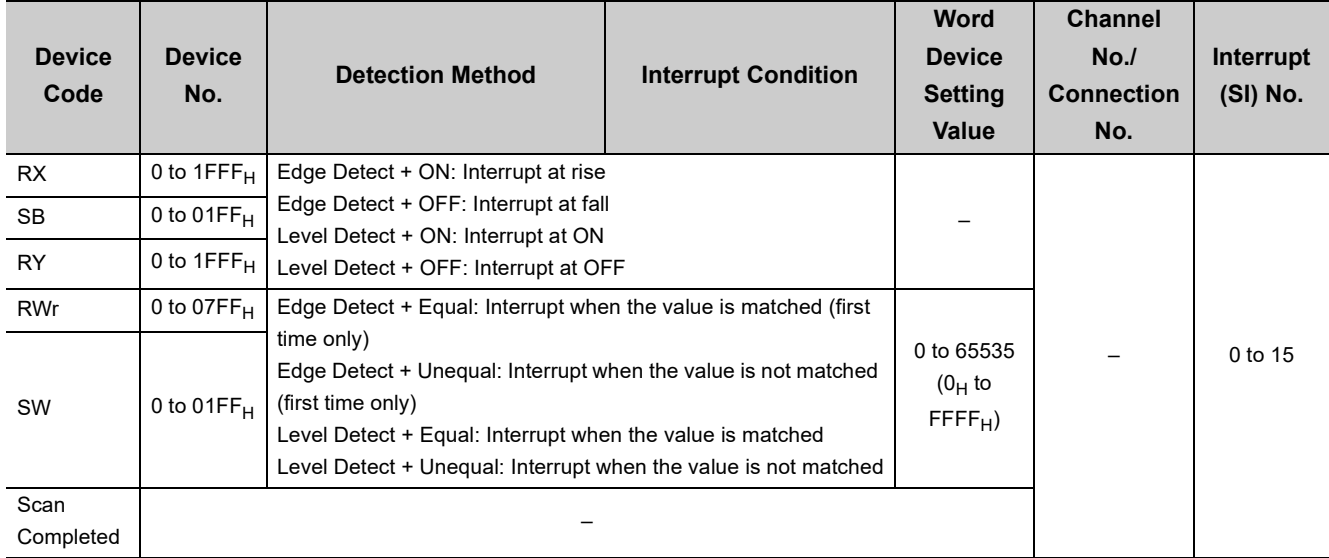

#### *3.* **When completing the interrupt settings, open the "Intelligent Function Module Interrupt Pointer Setting" window of the PLC parameter.**

Relate "Interrupt (SI) No." of a master/local module set in the "Interrupt Settings" window to the interrupt pointer of a CPU module.

<sup>▼</sup> Project window  $\Diamond$  [Parameter]  $\Diamond$  [PLC Parameter]  $\Diamond$  "PLC System" tab  $\Diamond$  Interrupt Pointer Setting button

- *4.* **Input settings to the "Intelligent Function Module Interrupt Pointer Setting" window.**
- **5.** Click the **button and close the setting window.**

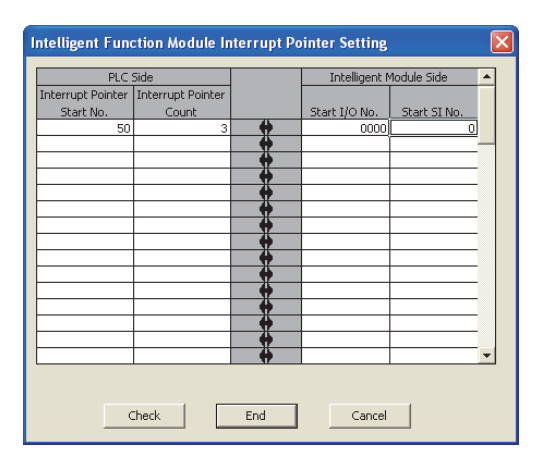

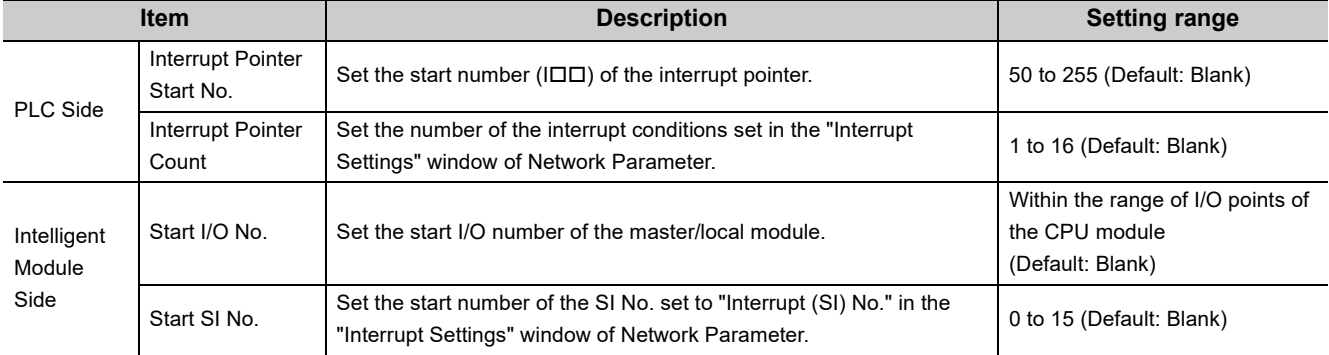

#### <span id="page-114-0"></span>**(a) Precautions**

- When interrupt conditions are always established with "Level Detect" being set to "Detection Method" Because the interrupt process is performed for each link scan, if the sequence scan time is much longer than the link scan time, a watchdog timer error may occur in the CPU module due to the prolonged sequence scan. To avoid this, check the conditions using program and do not use the interrupt settings.
- Before executing an interrupt program

Execute the EI instruction in the main routine program and enable the interrupt. ( $\Box$  User's manual for the CPU module used (function explanation, program fundamentals))

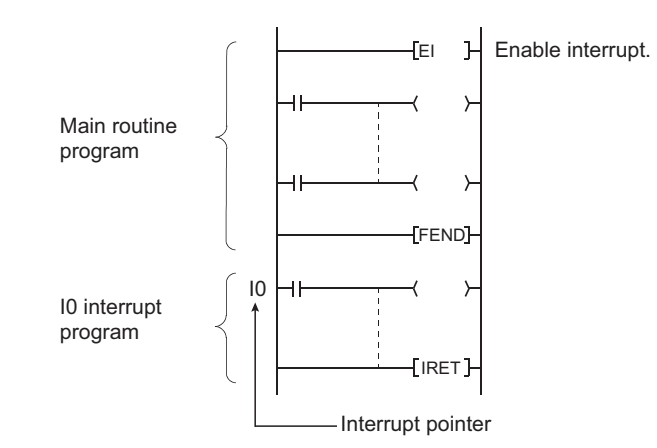

- When multiple interrupts occur simultaneously The operation may delay.
- When a master/local module is in test mode or offline mode The interrupt to the CPU module can be performed when a master/local module is in online mode. The interrupt cannot be performed when a master/local module is in test mode or offline mode.
- Executing an interrupt program at rise or fall of the specified device Do not execute an interrupt program by using the rise (using the PLS instruction) or fall (using the PLF instruction) of the specified device because the device change may not be recognized.

**Ex.** A request for the interrupt is issued by turning on RX10.

PLS U0\  $\begin{bmatrix} 6 & 2 \\ 6 & 225.0 \end{bmatrix}$  Since change of RX10 may not be read, S225.0  $\begin{bmatrix} 1 \\ 1 \end{bmatrix}$  this cannot be specified as interrupt condition.

- When the interrupt cannot be performed If the changing time of the device used for the interrupt condition is shorter than the transmission delay time, the device change cannot be detected.
- When using data for an interrupt program When an interrupt program is being executed, RX/RY/RWr/RWw are not auto refreshed to the device of a CPU module. Therefore, directly access to the buffer memory of a master/local module by using Intelligent function module device (Un\G口).
- When data link is faulty, a request for the interrupt to a CPU module is not issued.

# **7.4 Parameter Settings for a Local Station and Standby Master Station**

This section describes the parameter settings when a master/local module is used as a local station or standby master station.

# **7.4.1 Setting method**

*1.* **Open the "Network Parameter" window from a programming tool.**

**<sup>V</sup>O** Project window  $\phi$  [Parameter]  $\phi$  [Network Parameter]  $\phi$  [CC-Link]

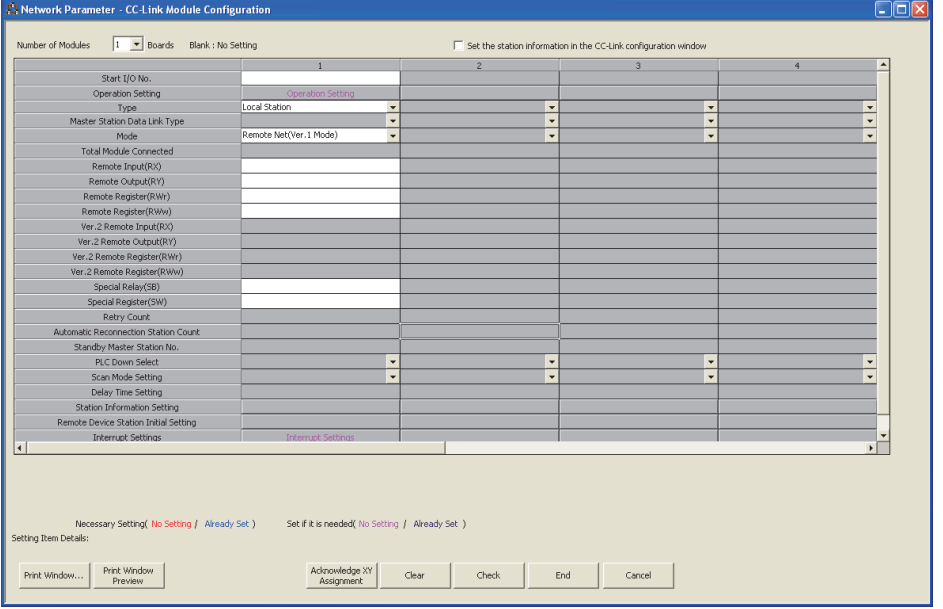

- **2.** Input settings to the "Network Parameter" window. ( $\sqrt{F}$  [Page 115, Section 7.4.2](#page-116-0))
- 3. Click the **End** button.
- *4.* **Write the settings to the CPU module using the programming tool.**

 $\bigcirc$  [Online]  $\Rightarrow$  [Write to PLC]

*5.* **The settings are reflected by resetting the CPU module or powering off and on the system. When the reflection is completed, data link is automatically started at master/local modules.**

### $Point<sup>0</sup>$

● When change the settings for a local station or standby master station, change the settings for the master station accordingly.

<span id="page-116-1"></span><span id="page-116-0"></span>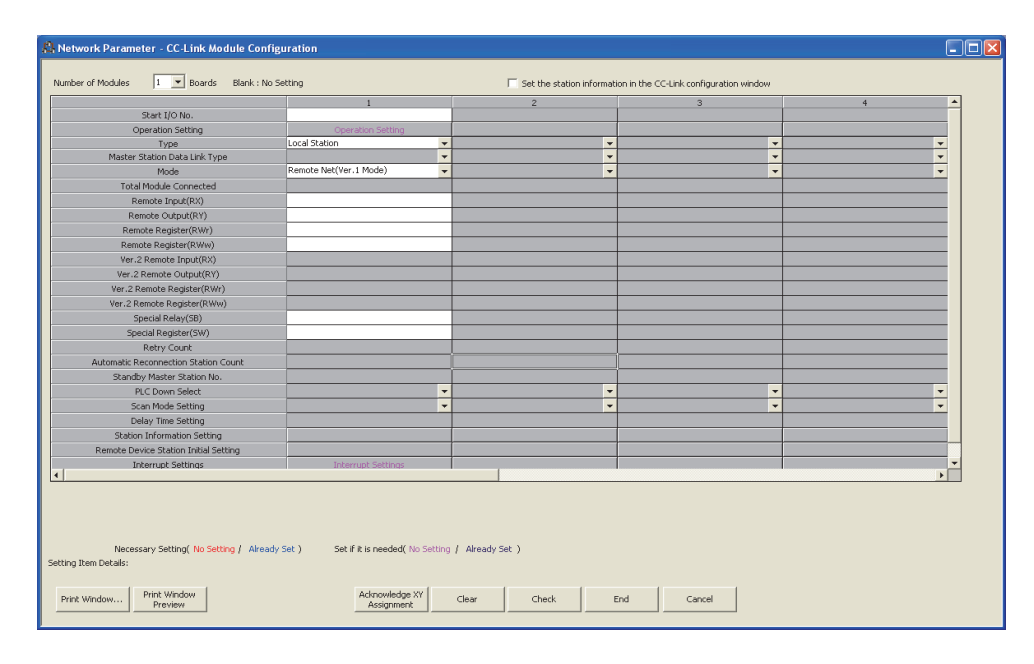

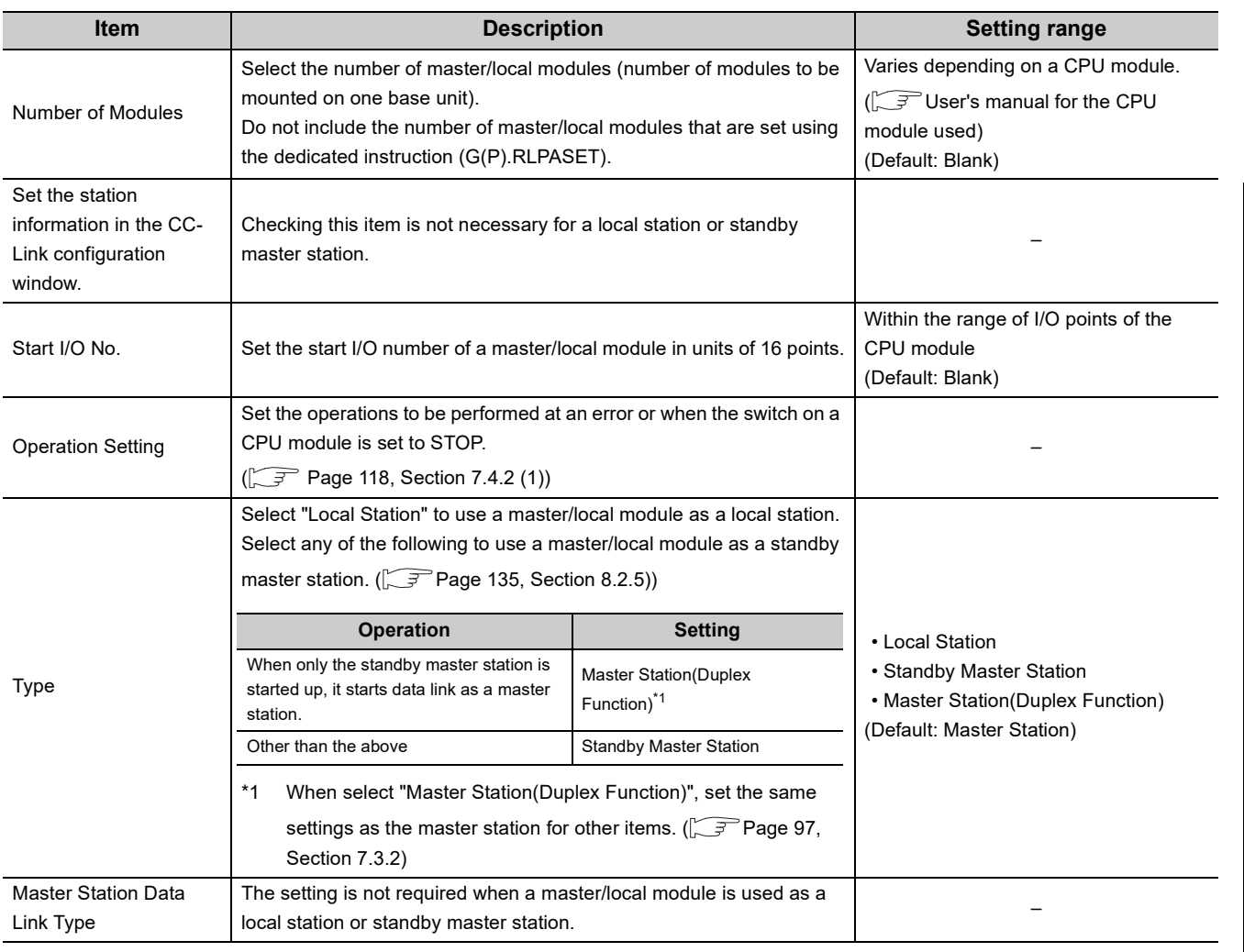

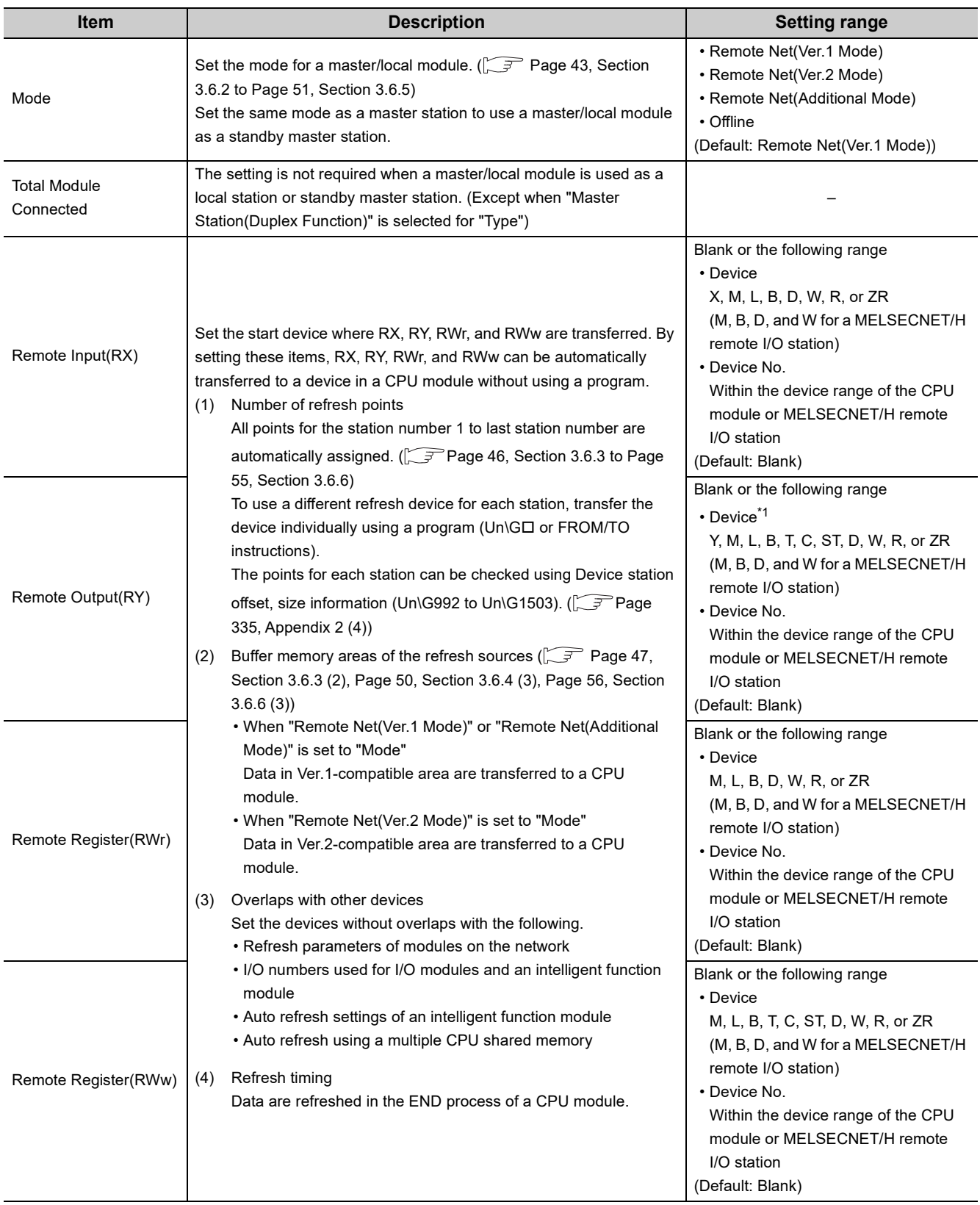

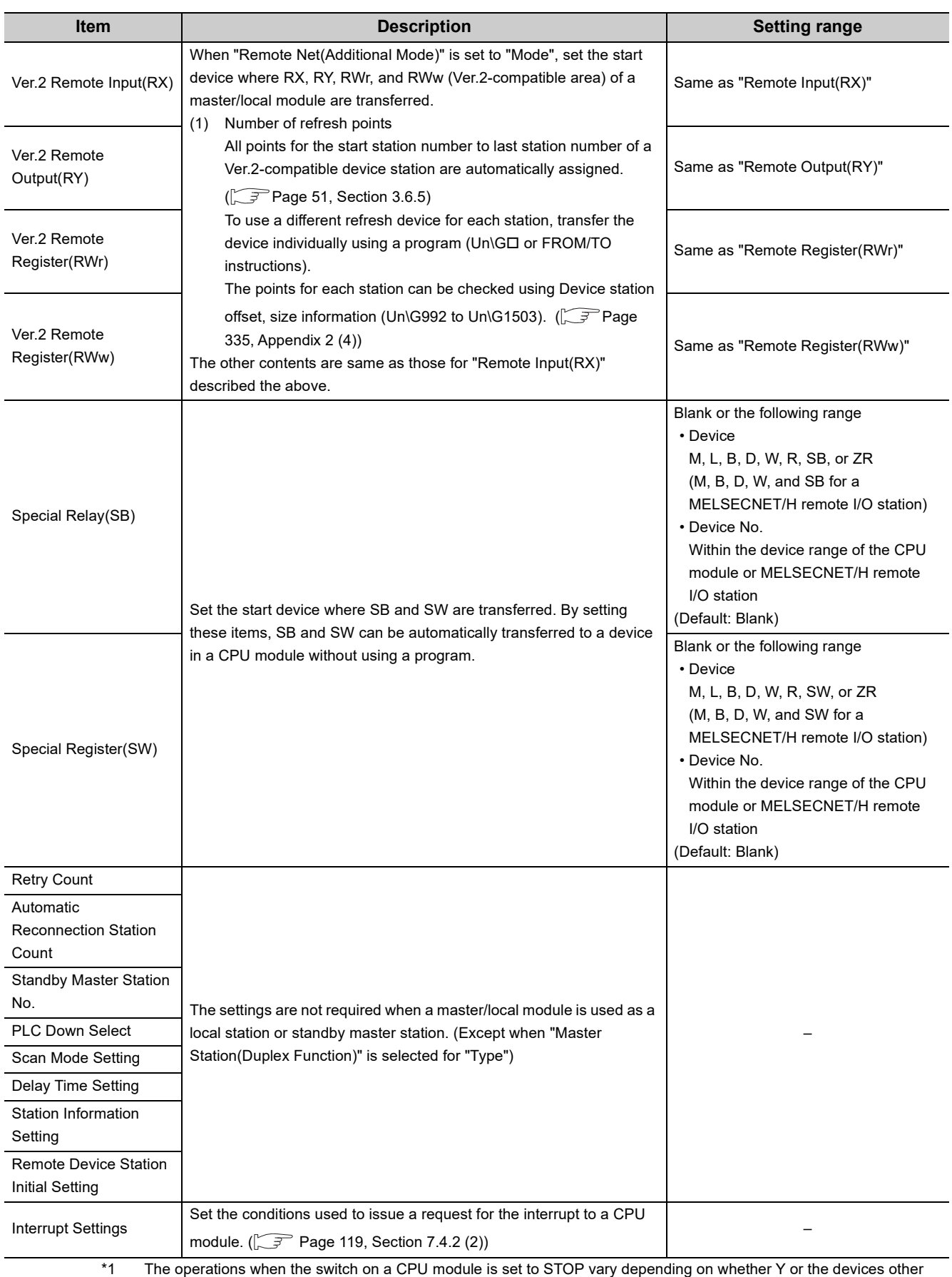

than Y is set to "Remote Output(RY)". ( $\swarrow$  [Page 133, Section 8.2.4](#page-134-0))

### <span id="page-119-1"></span><span id="page-119-0"></span>**(1) Operation setting**

**The Project window <>** [Parameter] <> [Network Parameter] <> [CC-Link] <> <u>COMEX Setting Setting</u> button

 $\mathcal{A}$ 

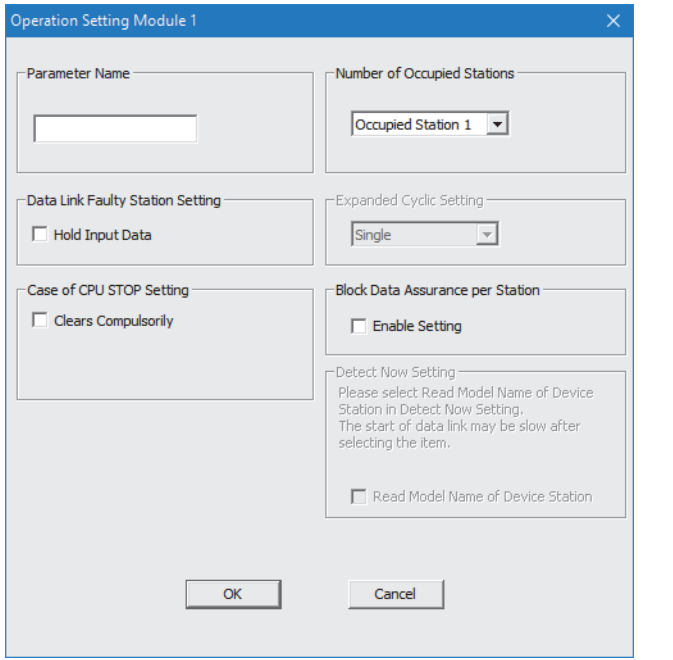

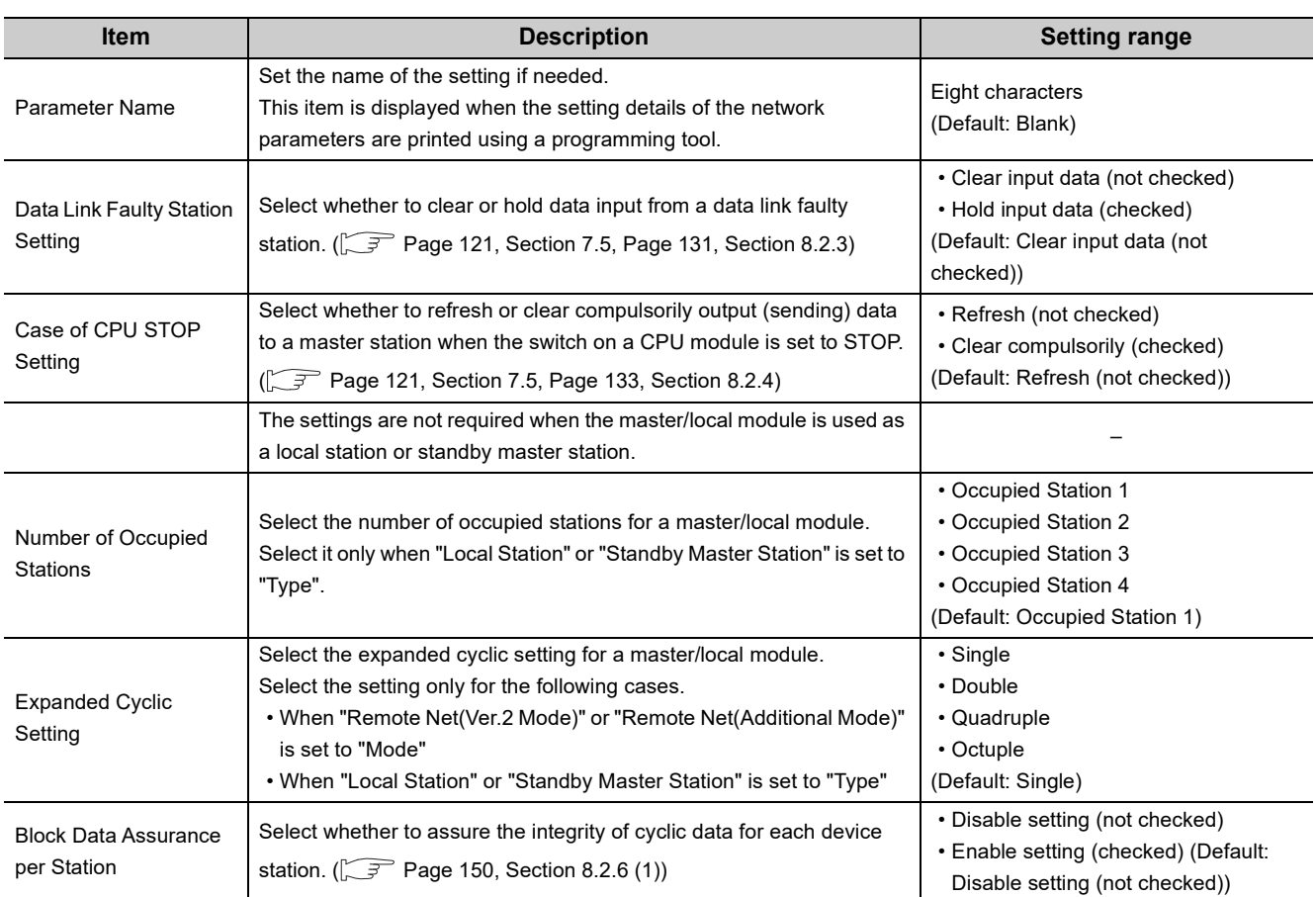

#### <span id="page-120-0"></span>**(2) Interrupt Settings**

- *1.* **In "Interrupt Settings" window, set the conditions on which a master/local module issues the interrupt to a CPU module.**
- **2.** Click the **button** and close the setting window.

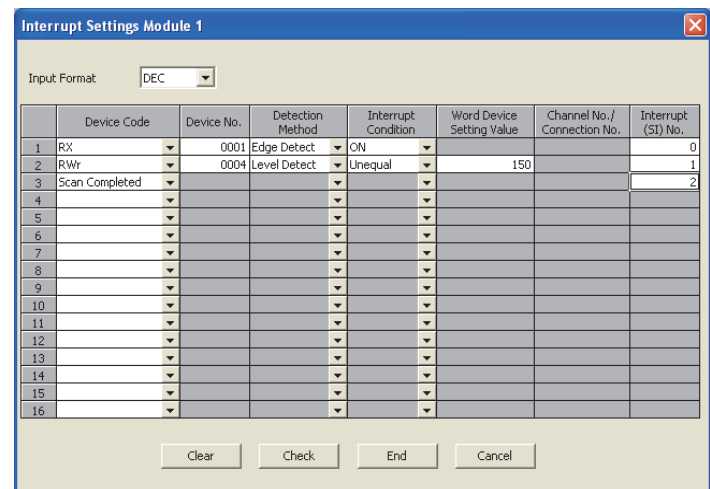

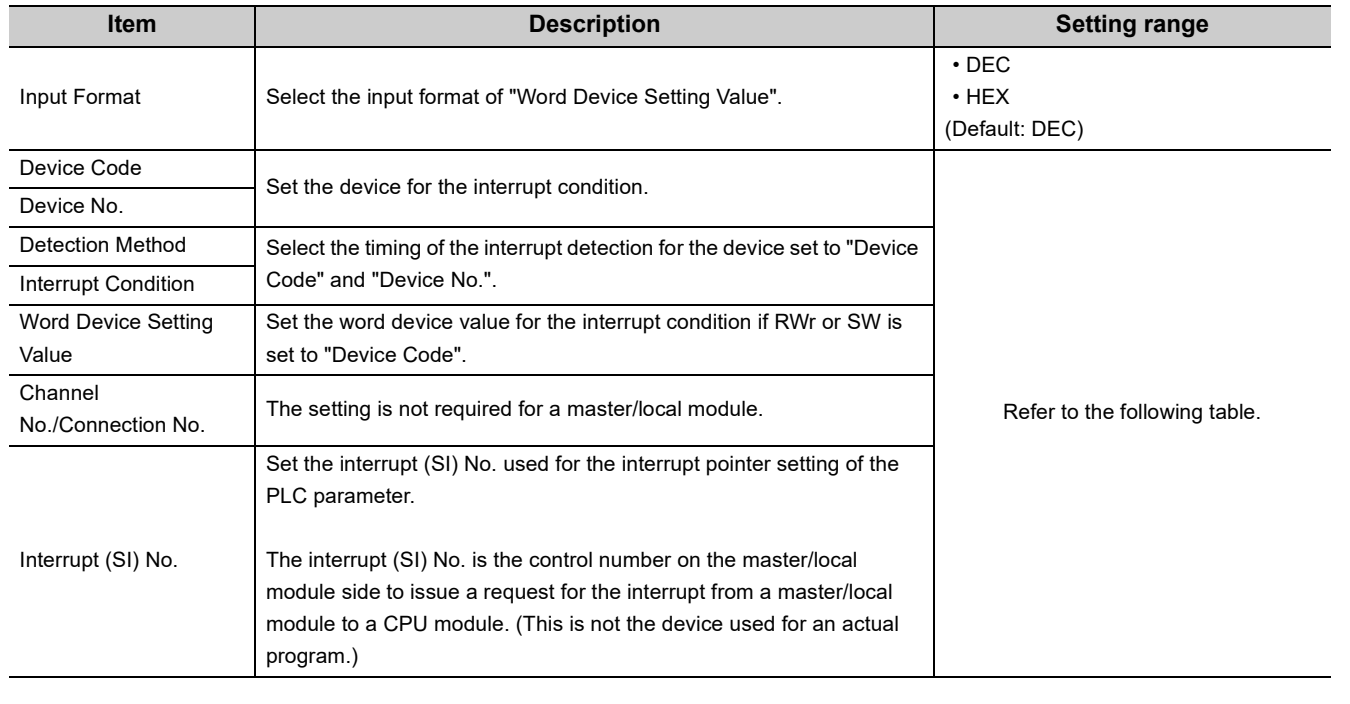

### $Point$

Only one interrupt condition can be set for one interrupt program.

<sup>ें</sup> Project window  $\phi$  [Parameter]  $\phi$  [Network Parameter]  $\phi$  [CC-Link]  $\phi$ button

#### (Setting range)

If the interrupt condition is established upon the completion of a link scan, the interrupt is issued. If "Scan Completed" is set to "Device Code", the interrupt is issued without condition upon the completion of a link scan.

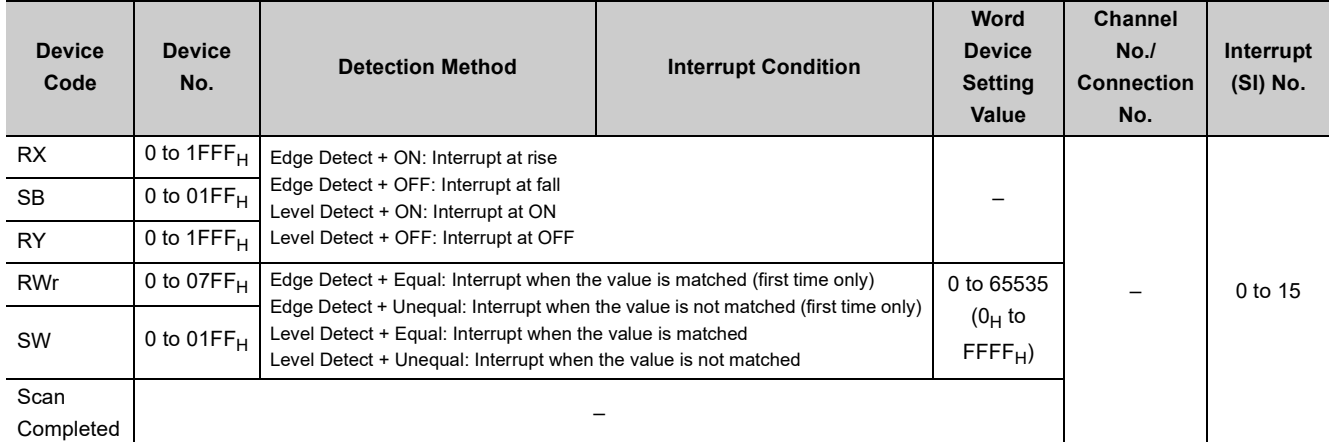

#### *3.* **When completing the interrupt settings, open the "Intelligent Function Module Interrupt Pointer Setting" window of the PLC parameter.**

Relate "Interrupt (SI) No." of a master/local module set in the "Interrupt Settings" window to the interrupt pointer of a CPU module.

<sup>▼</sup> Project window  $\Diamond$  [Parameter]  $\Diamond$  [PLC Parameter]  $\Diamond$  "PLC System" tab  $\Diamond$  Interupt Pointer Setting button

#### *4.* **Input settings to the "Intelligent Function Module Interrupt Pointer Setting" window.**

#### **5.** Click the **button and close the setting window.**

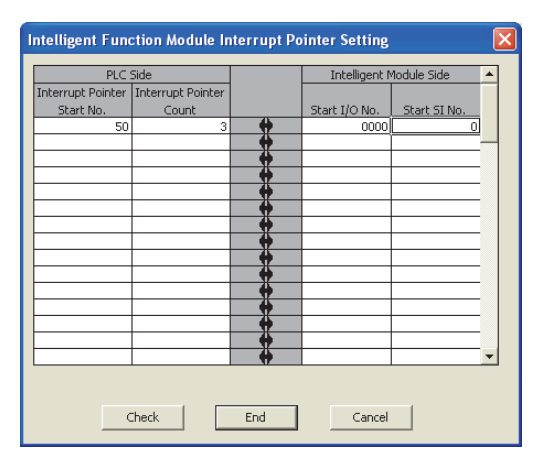

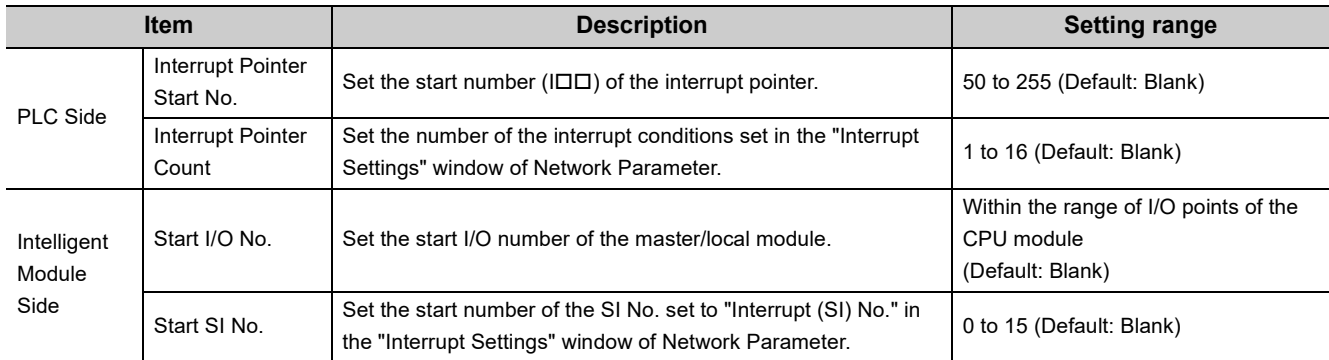

#### **(a) Precautions**

The precautions are same as those for the parameter settings for a master station. ( $\sqrt{P}$  Page 113, Section [7.3.2 \(4\) \(a\)](#page-114-0))

# <span id="page-122-0"></span>**7.5 Status Difference Between a Master Station and a Device Station at an Error**

The station status at an error varies depending on the combination of "PLC Down Select" of Network Parameter, "Data Link Faulty Station Setting" and "Case of CPU STOP Setting" in the "Operation Setting" window. When configuring the settings, consider the station status at errors listed below.

#### **(1) Status of a master station, standby master station (when operating as a master station), and remote I/O station**

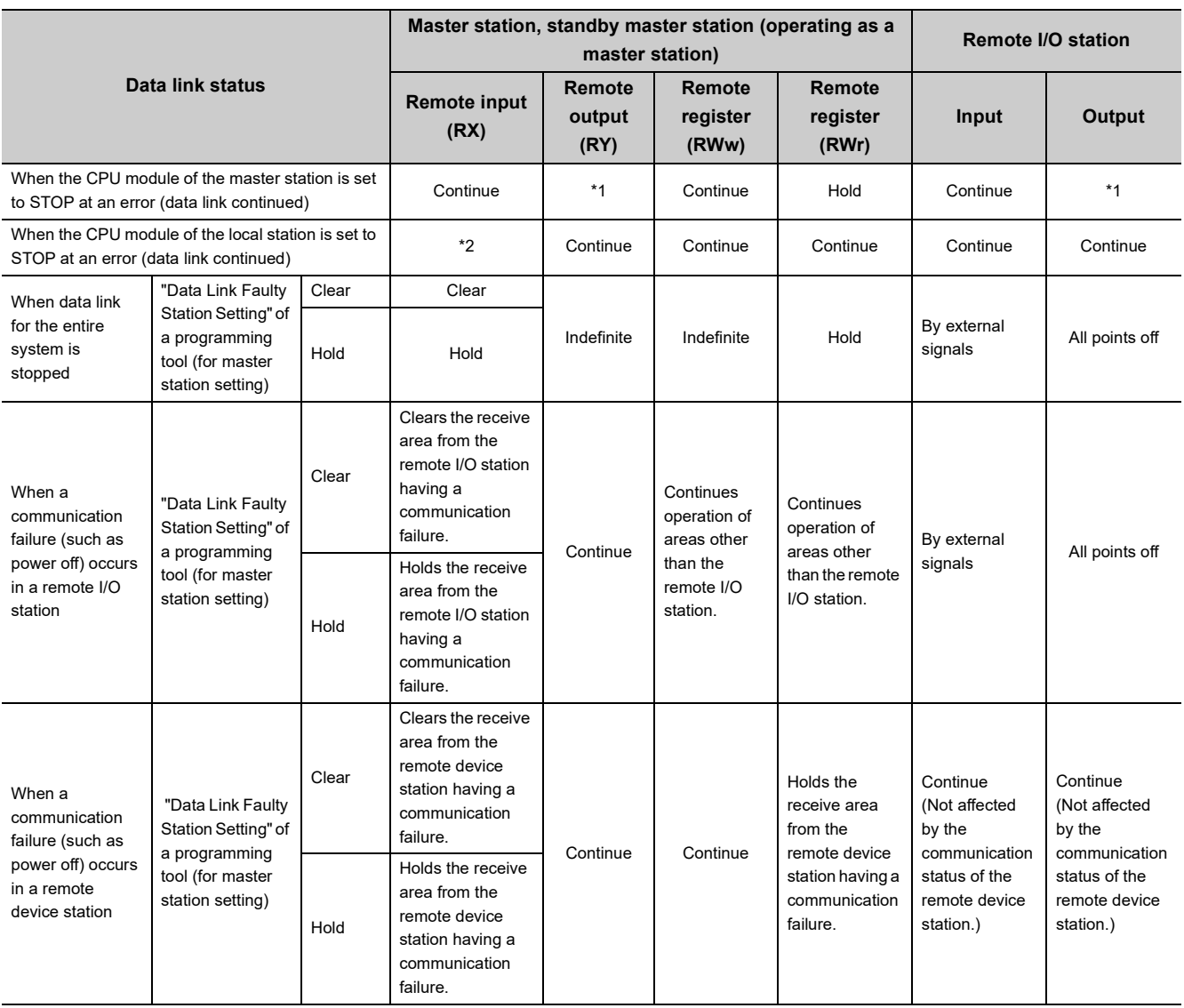

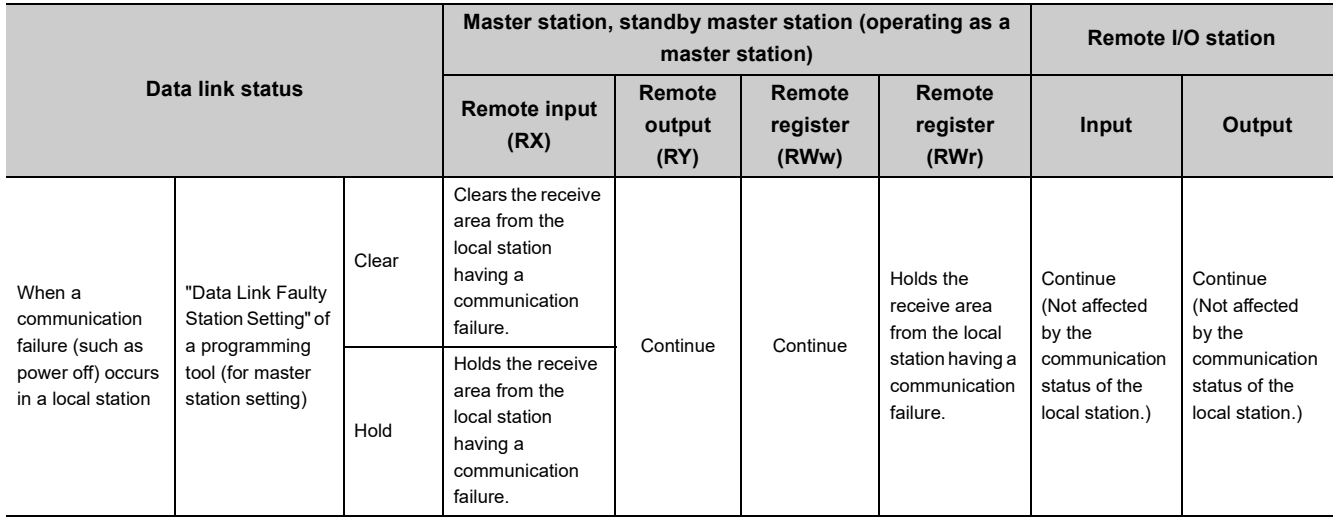

\*1 If parameter settings have been configured using dedicated instructions, the data is held. If parameter settings have been configured using a programming tool, the data is cleared when Y is set to the refresh device of the remote output (RY). The data is held or cleared according to the parameter settings when the device other than Y is set.

\*2 When Y is set to the refresh device of the remote output (RY) in the local station that has stopped, only the receive area from the stopped local station is cleared. The data is held or cleared according to the parameter settings when the device other than Y is set.

The operations continue for the receive areas from other stations.

### **(2) Status of a remote device station, intelligent device station, local station, and standby master station (when operating as a local station)**

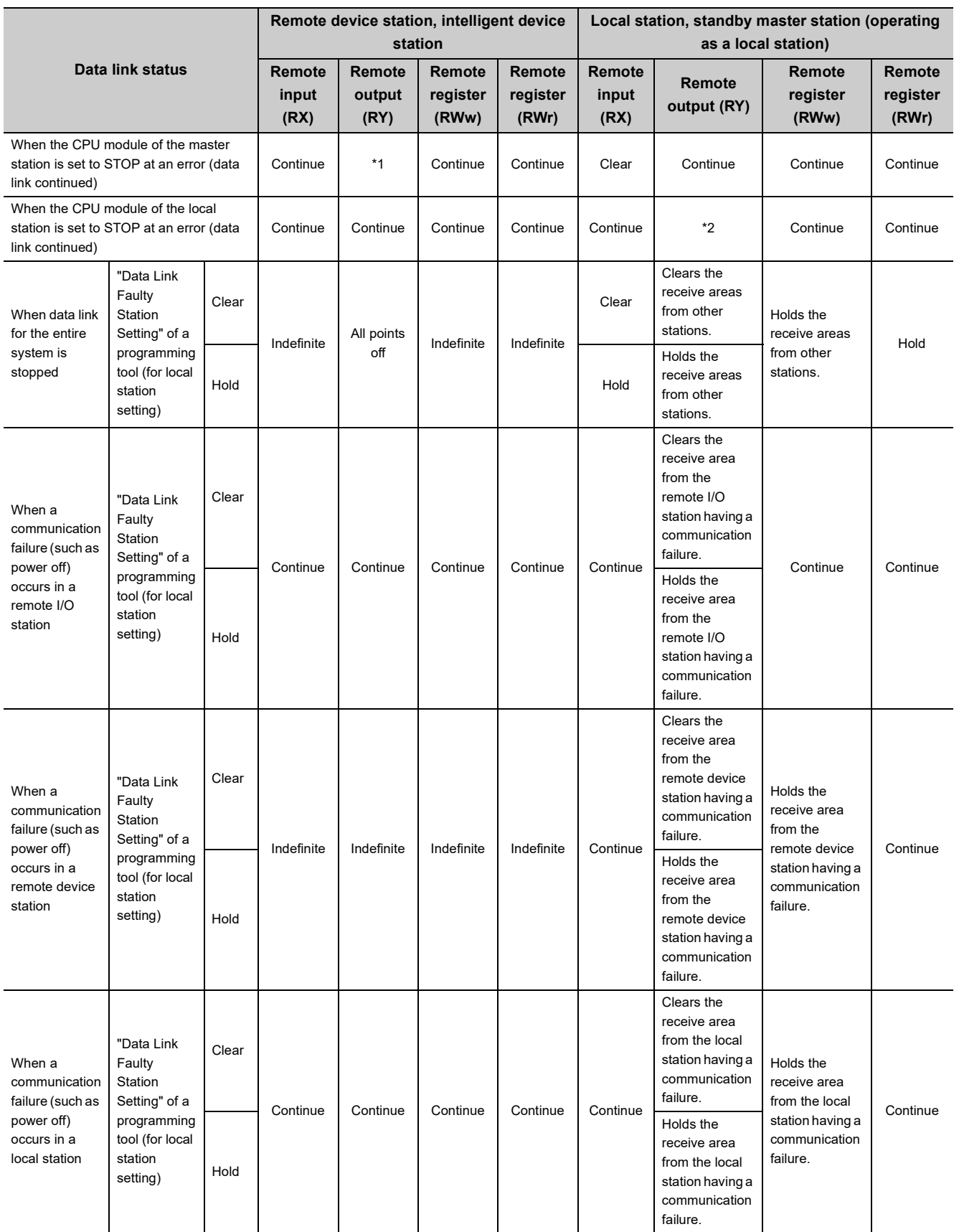

\*1 If parameter settings have been configured using dedicated instructions, the data is held.

If parameter settings have been configured using a programming tool, the data is cleared when Y is set to the refresh device of the remote output (RY). The data is held or cleared according to the parameter settings when the device other than Y is set.

\*2 When Y is set to the refresh device of the remote output (RY) in the local station that has stopped, only the remote output (RY) in the stopped local station is cleared. The data is held or cleared according to the parameter settings when the device other than Y is set.

Data link is continued for the other local stations.

# **CHAPTER 8 FUNCTIONS**

# **8.1 Basic Applications of the Functions**

# **8.1.1 Periodic communications (cyclic transmission)**

A master/local module communicates with other stations periodically using RX, RY, RWr, and RWw. For example, controlling the input and output in the CPU module of a master station controls the input and output in a device station.

#### **(1) Overview of communications**

In CC-Link, communications are performed between the master station and device stations using RX, RY, RWr, and RWw. Data in RX, RY, RWr, and RWw of the master/local module are stored in the buffer memory. For assignment and a flow of input/output data, refer to [Page 41, Section 3.6](#page-42-0).

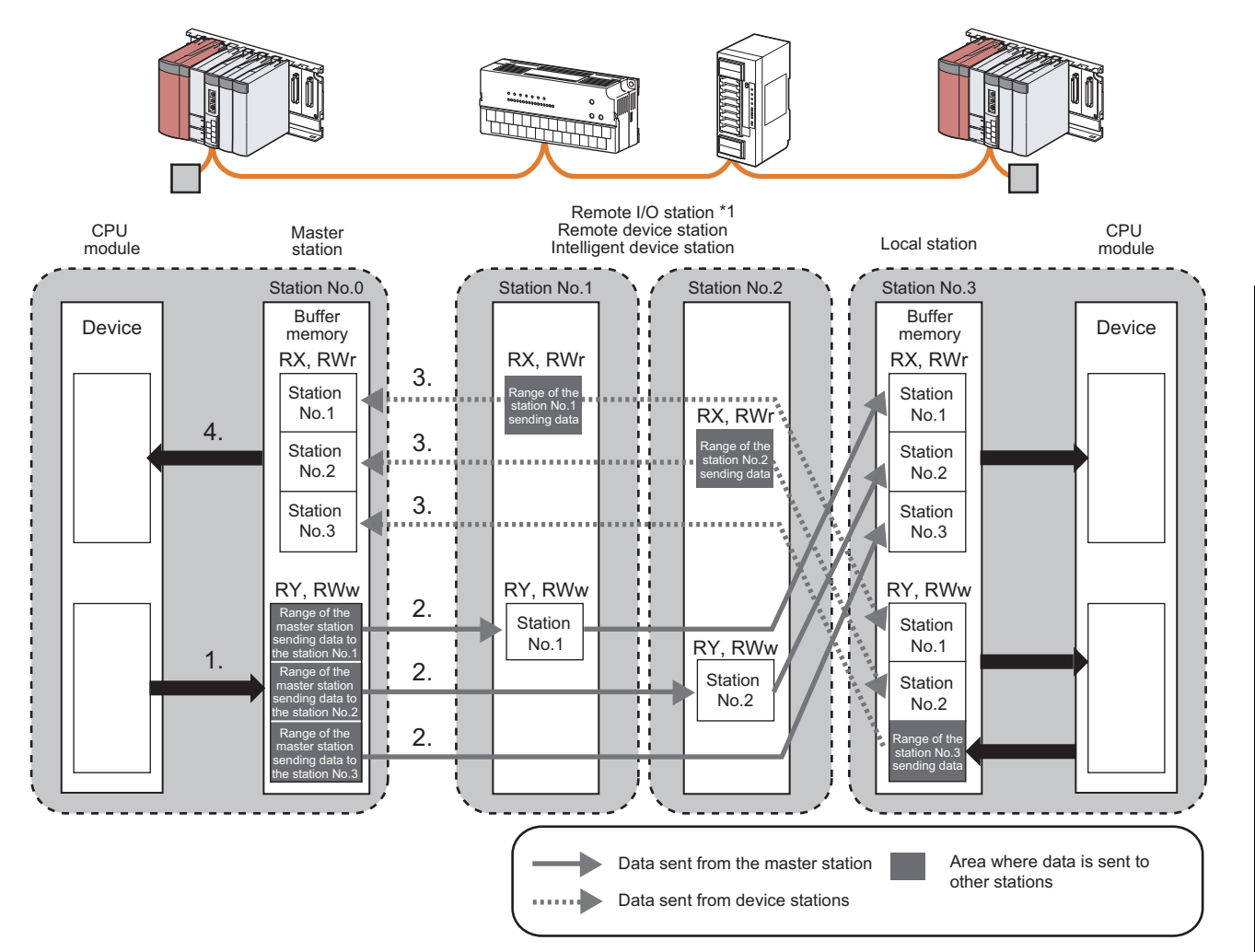

\*1 RWr and RWw are not used for a remote I/O station. Note, however, that buffer memory areas are occupied depending on the mode of the master/local module.  $\sqrt{P}$  [Page 46, Section 3.6.3](#page-47-0), [Page 55, Section 3.6.6\)](#page-56-0)

#### **(2) How to start communications**

Power on the device station, then master station to start data link.

When the parameter settings are reflected, the master/local module starts data link automatically.

- When the settings are configured using a programming tool, resetting the CPU module or powering off and on the system reflects the settings.
- When the settings are configured using dedicated instructions, executing the dedicated instructions reflects the settings.

Note that the master station sends data only to a station where data link has been started. The master station does not send data to a station where data link is not being performed.

# **8.1.2 Non-periodic communications (transient transmission)**

In transient transmission, data can be communicated when a request is issued unlike periodic communications (cyclic transmission). Direct access to the buffer memory and device in other stations can be performed in transient transmission.

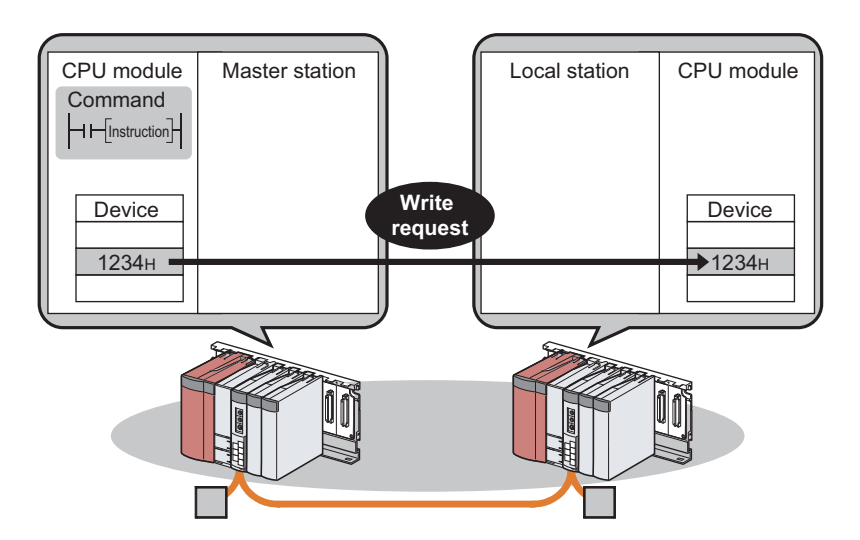

#### **(1) Communication method**

The dedicated instructions of the master/local module are used for communications. ( $\sqrt{F}$  Page 173, CHAPTER [9](#page-174-0))

# **8.2 Improving the System Reliability**

This section describes how to improve the CC-Link system reliability using the functions.

# **8.2.1 Device station cut-off and automatic return**

The device-station cut-off function disconnects a device station that cannot perform data link due to reasons such as power-off to continue the data link in a normal station.

The automatic return function allows data link to be automatically performed again when the device station that has been disconnected from data link returns to the normal state.

Using these functions prevents the entire system from going down when one station goes down. Because no process is required for a return, time between an error and a return can be shortened.

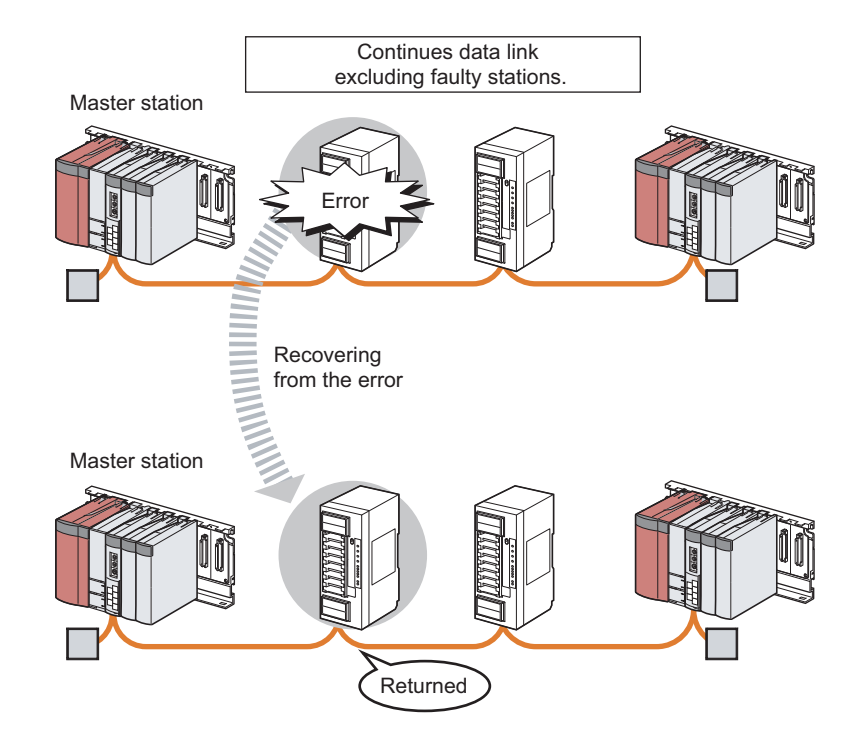

# $Point<sup>9</sup>$

If a cable is disconnected, data link cannot be performed because the terminating resistors are also disconnected. (The ERR. LED turns on.)

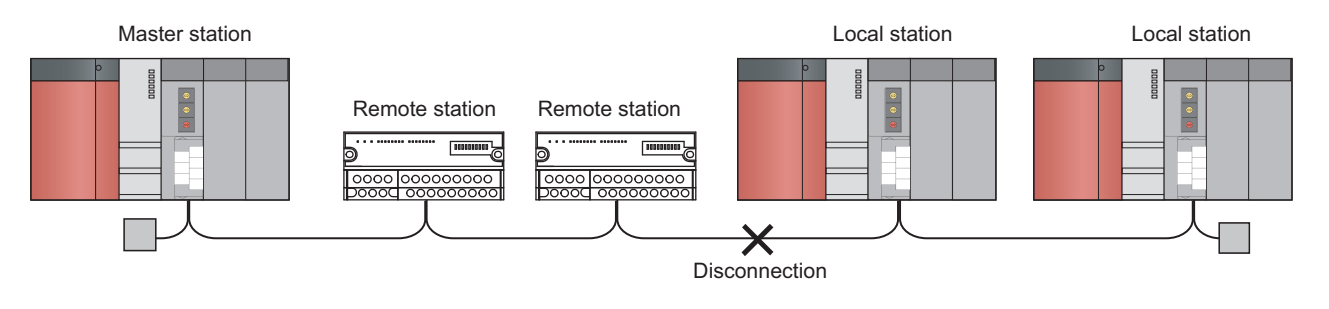

#### **(1) Setting method**

#### **(a) Setting the device station cut-off function**

No setting is required in the master/local module.

#### **(b) Setting the automatic return function**

Set the number of device stations that can be returned per link scan in "Automatic Reconnection Station Count" of the network parameter.  $(\sqrt{F}$  [Page 97, Section 7.3.2](#page-98-1))

### **8.2.2 Setting of the data link status upon an error in the programmable controller CPU of the master station**

If a stop error occurs in the CPU module of the master station, whether to stop or continue data link can be selected.  $(\sqrt{3^2}$  [Page 121, Section 7.5](#page-122-0))

$$
\mathsf{Point}^\heartsuit
$$

When a standby master station is set, the standby master station starts to take in control without data link of the master station continued even if the setting of the data link status is set to "Continue". (Use of the standby master function is prioritized.)

#### **(1) Setting method**

Select whether to stop or continue data link in "PLC Down Select" of the network parameter. ( $\sqrt{r}$  Page 97, [Section 7.3.2\)](#page-98-1)

### <span id="page-132-0"></span>**8.2.3 Setting of the status of the input data from a data link faulty station**

Whether to clear or hold data input from a data link faulty station can be selected. How the input data should be handled can be selected according to the system used. ( $\sqrt{F}$  [Page 121, Section 7.5](#page-122-0))

#### **(1) Applicable input (receiving) data**

Bit input data from other stations are cleared or held according to the setting.

- Remote input (RX) of the master station
- Remote input (RX) of local stations
- Remote output (RY) of local stations

Word input data from other stations are held regardless of setting.

- Remote register (RWr) of the master station
- Remote register (RWr) of local stations
- Remote register (RWw) of local stations

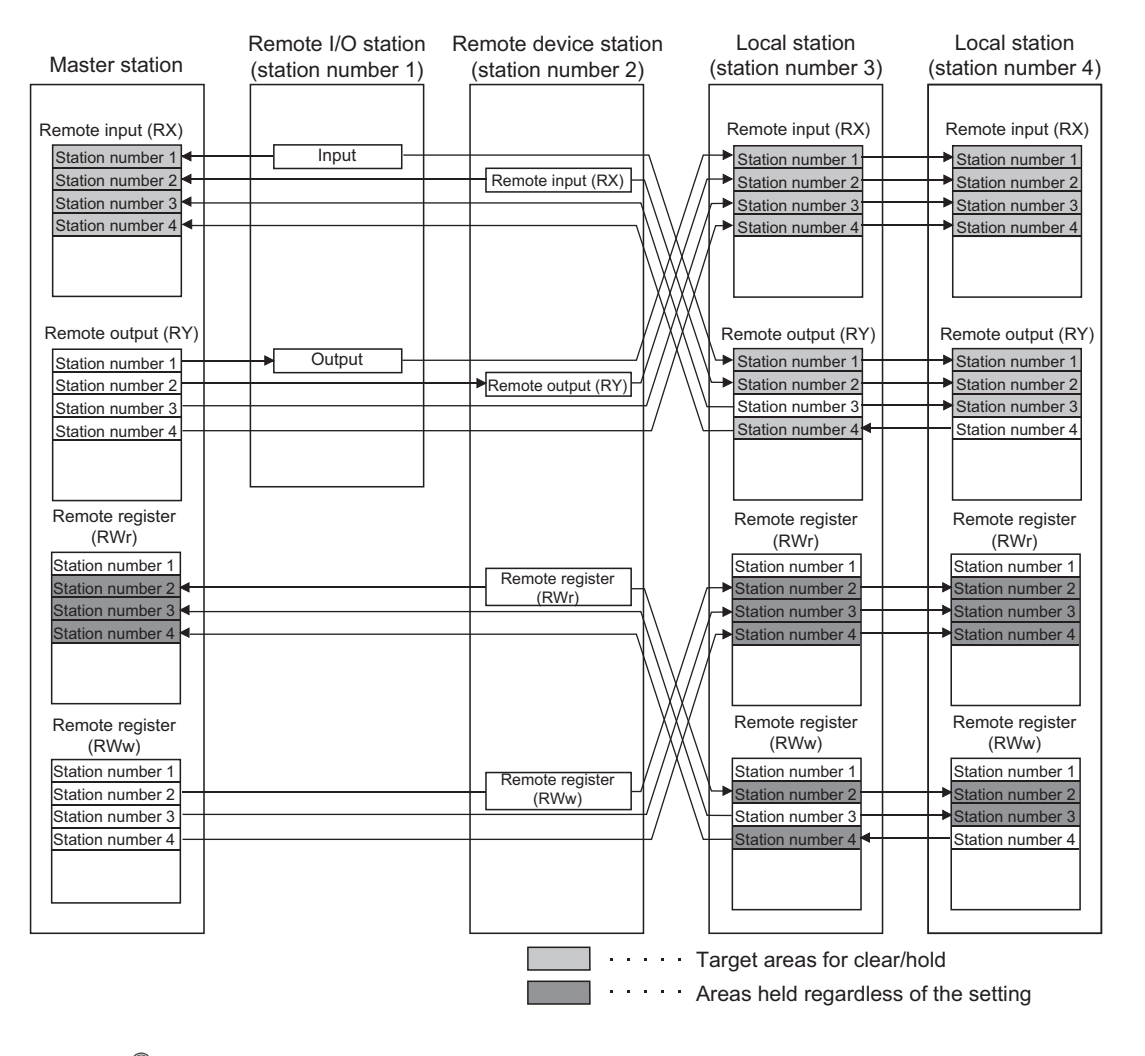

**8**

Point

If a data link error occurs in a station set as an error invalid station, input data (remote input (RX)) from that station is held regardless of the setting.

#### **(2) Setting method**

Select whether to clear or hold input data in "Data Link Faulty Station Setting" under "Operation Setting" of the network parameter.

( $\sqrt{27}$  Page 101, Section 7.3.2 (1), [Page 118, Section 7.4.2 \(1\)\)](#page-119-1)

### <span id="page-134-0"></span>**8.2.4 Refreshing/compulsorily clearing a device station when the switch on a programmable controller CPU is set to STOP**

Whether to refresh or compulsorily clear remote output (RY) when the switch on a CPU module is set to STOP can be selected. How the remote output (RY) should be handled can be selected according to the system used. ( $\sqrt{F}$  Page [121, Section 7.5](#page-122-0))

#### **(1) Applicable output (sending) data**

The following figure shows applicable data.

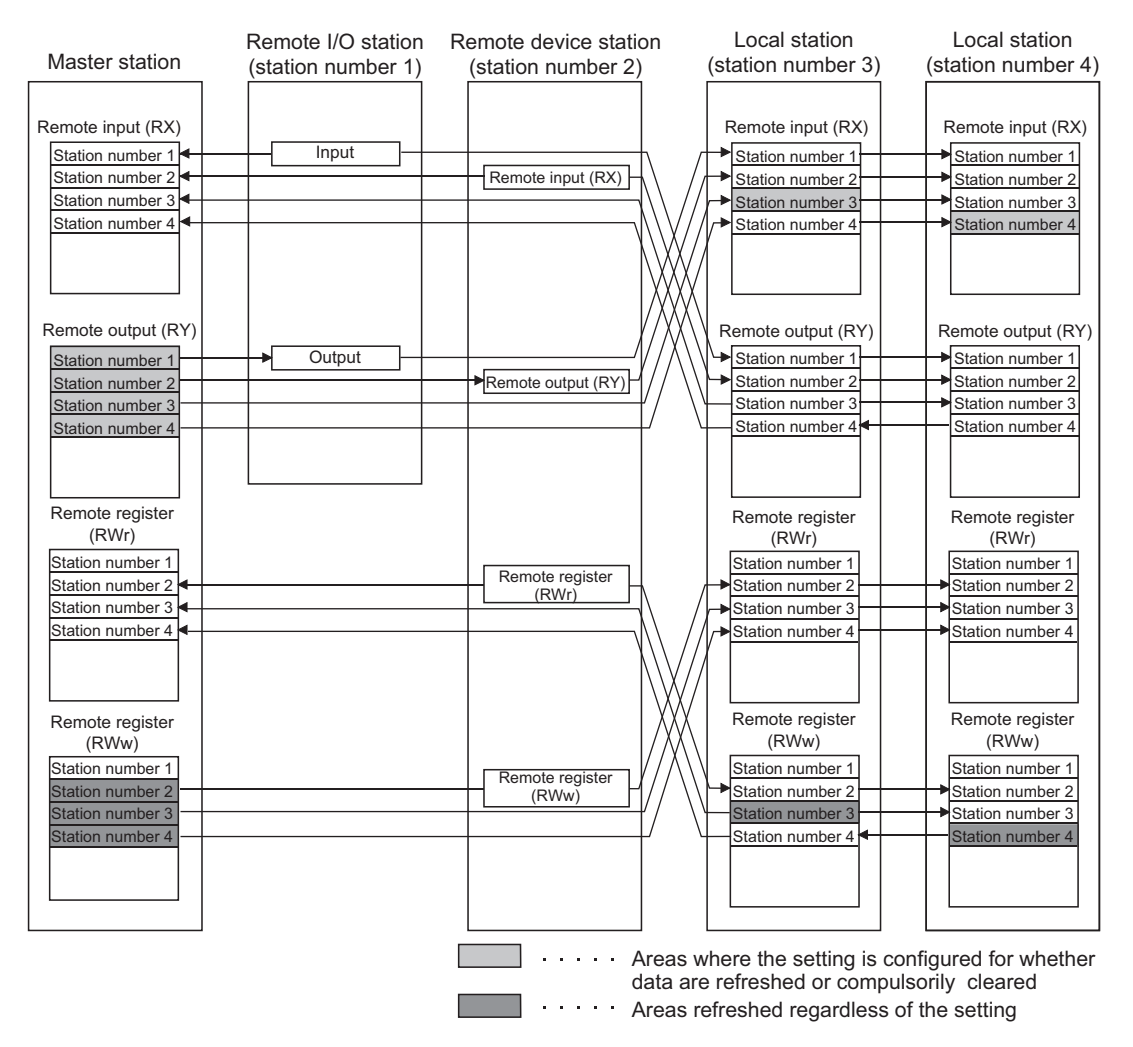

Only remote output (RY) is refreshed or compulsorily cleared according to the setting. Remote input (RX) and remote register (RWr/RWw) are refreshed even if the switches on the CPU modules in the master station and local stations are set to STOP, regardless of the setting.

### $Point<sup>°</sup>$

- If the switch on a CPU module is set to STOP with "Clears Compulsorily" set, a compulsory output to a device station cannot be performed on a programming tool (by using a device test or other methods).
- The setting is enabled even if RY is refreshed using an intelligent function module device (Un\GII) or TO instructions.

#### **(2) Device to be set in the refresh device setting**

Whether remote output (RY) is refreshed or compulsorily cleared varies in the refresh device setting of the network parameter as described below:

- When Y is set, remote output (RY) is compulsorily cleared regardless of the parameter setting.
- When a device other than Y, such as M and L, is selected, remote output (RY) is refreshed or compulsorily cleared according to the setting.

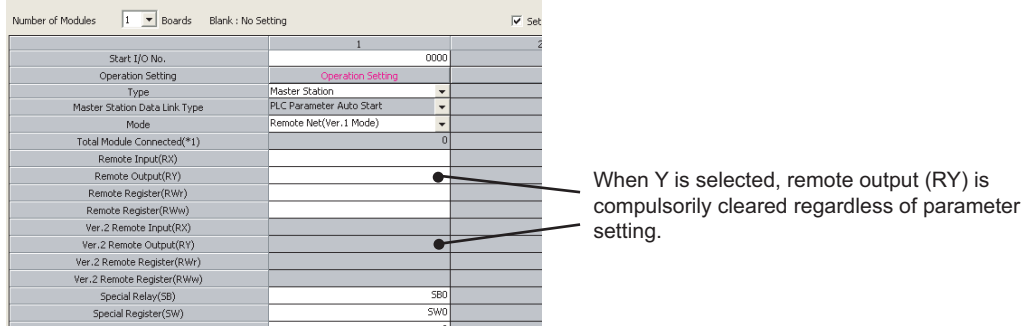

#### **(3) Setting method**

Select whether to refresh or clear output (sending) data to a device station in "Case of CPU STOP Setting" under "Operation Setting" of the network parameter. ( $\sqrt{F}$  [Page 101, Section 7.3.2 \(1\),](#page-102-0) [Page 118, Section 7.4.2 \(1\)](#page-119-1))

# **8.2.5 Standby master function**

<span id="page-136-0"></span>If the master station goes down due to an error in a CPU module, power supply, or others, switching the control to the standby master station (a backup station for the master station) continues data link. This function is used not to stop the entire system even if the master station goes down.

#### **(1) Types of the standby master function**

The standby master function can be categorized into three types as listed below.

: Enabled, ×: Disabled

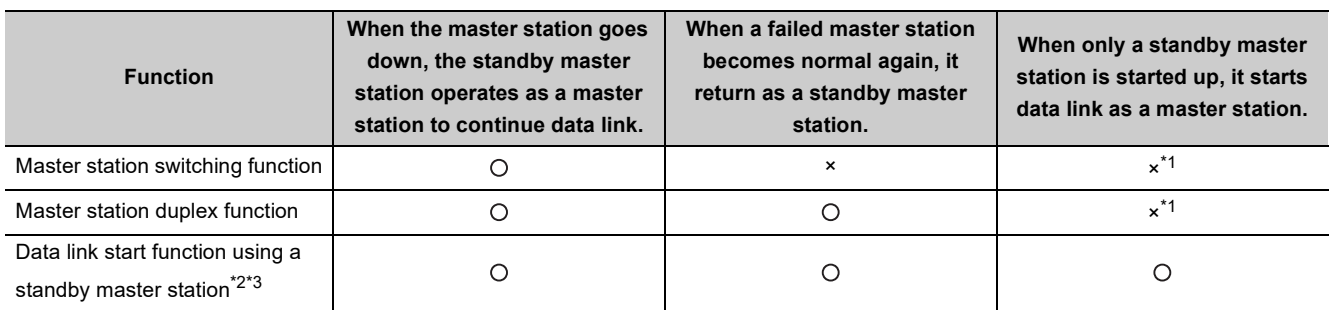

\*1 A standby master station does not start data link until the master station starts up.

- \*2 Configure the same system for the master station and standby master station (same modules connected, parameters, and program).
- \*3 Before using this function, check the version of the master/local module. ( $\sqrt{2}$  [Page 399, Appendix 6 \(2\)\)](#page-400-0)

#### **(2) Operation of the standby master function**

The following are the operations of the master station and standby master station of when the master station goes down. The following figure shows the operation until a failed master station goes back to normal after the standby master station starts to operate as a master station and data link is continued.

Controlling: Controlling the data link of the CC-Link system

Standby status: Standing by in case the station controlling the data link of the CC-Link system becomes faulty.

Data link control by the master station

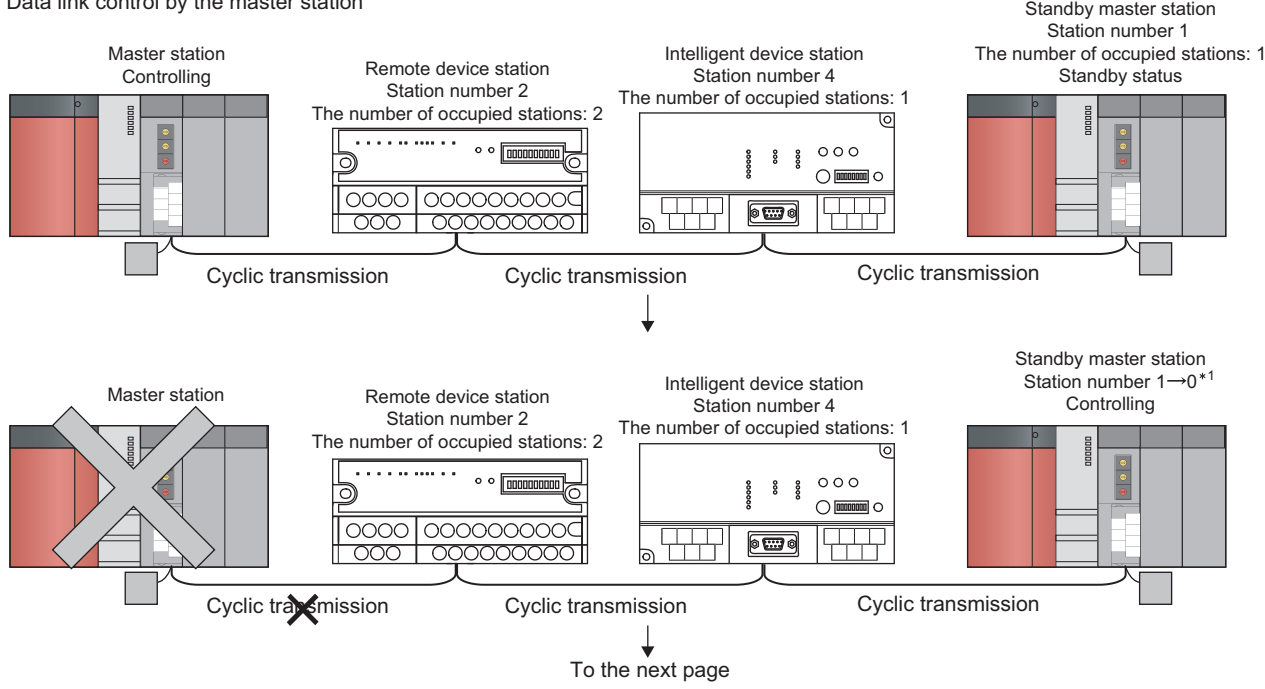

\*1 When the master station goes down and the standby master station starts to take in control of data link, the station number of the standby master station becomes 0.

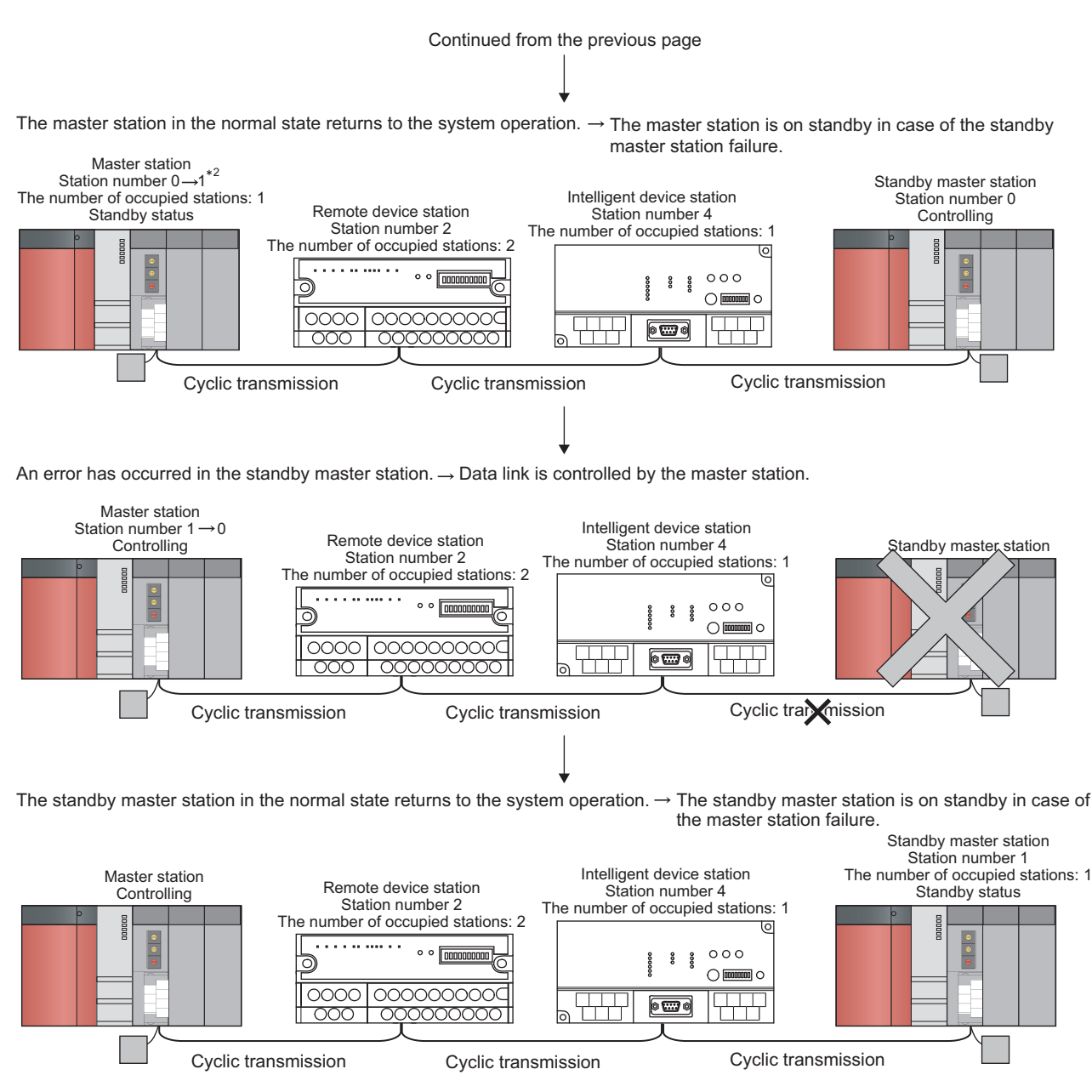

<sup>\*2</sup> When the master station returns as a standby master station, the station number of the master station becomes the number set in "Standby Master Station No." of the network parameter.

#### **(3) Overview of data transmission of when the standby master function is used**

The following is an overview of data transmission of when the standby master function is used.

#### **(a) When data link is controlled by the master station**

• Output from the master station

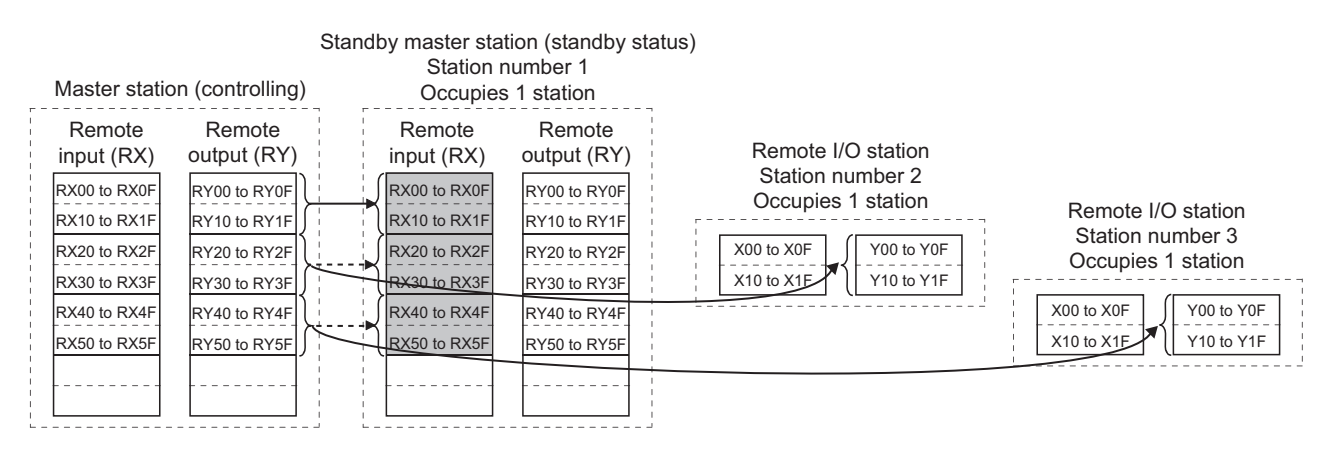

Outputs (RY/RWw) from the master station are stored in inputs (RX/RWr) of the standby master station (shaded areas in the figure above).

• Input of the master station

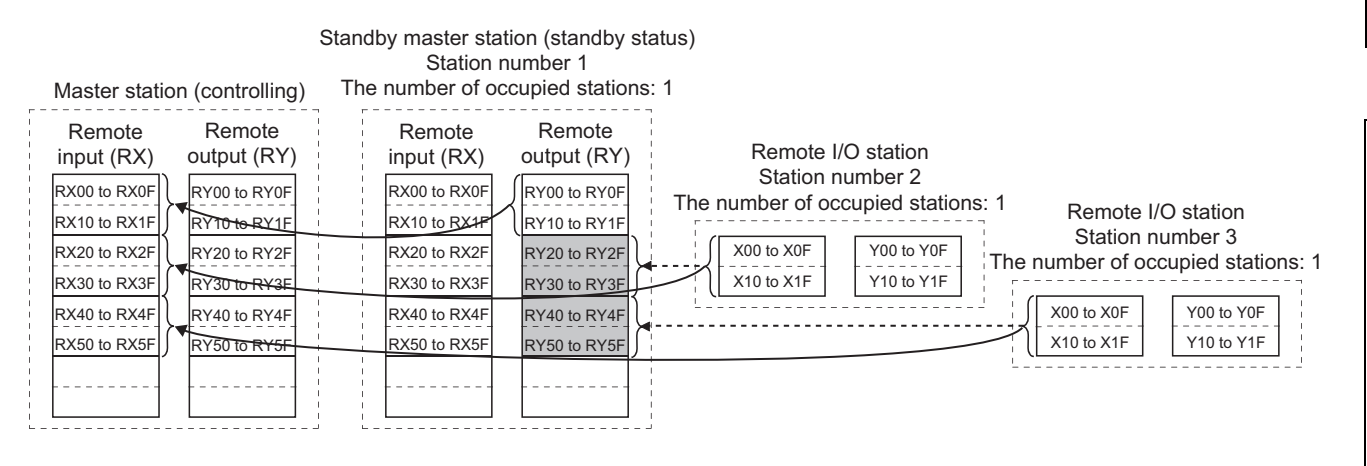

Inputs (RX/RWr) from device stations to the master station are stored in outputs (RY/RWw) of the standby master station (shaded areas in the figure above).

#### **(b) Operation between the master station going down and the standby master station controlling data link**

If the master station goes down, the standby master station takes over the control of data link.

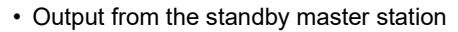

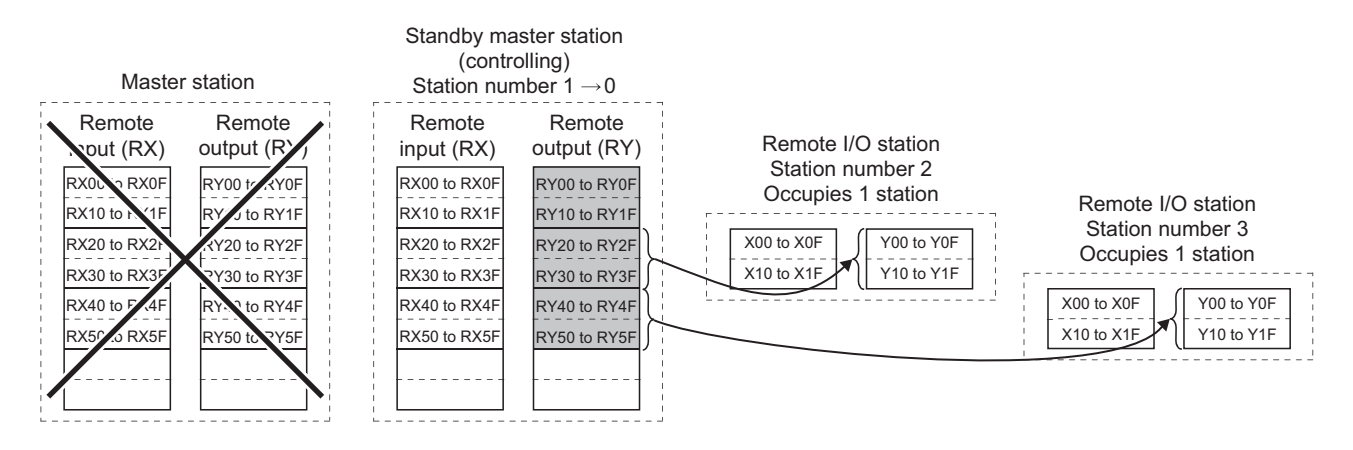

Outputs (RY/RWw) of the master station are stored in inputs (RX/RWr) of the standby master station. By transferring the inputs (RX/RWr) of the standby master station to the outputs (RY/RWw), outputs to the device stations are continued (shaded areas in the figure above).  $\left(\sqrt{r}\right)^2$  [Page 147, Section 8.2.5 \(7\)](#page-148-0))

• Input of the standby master station

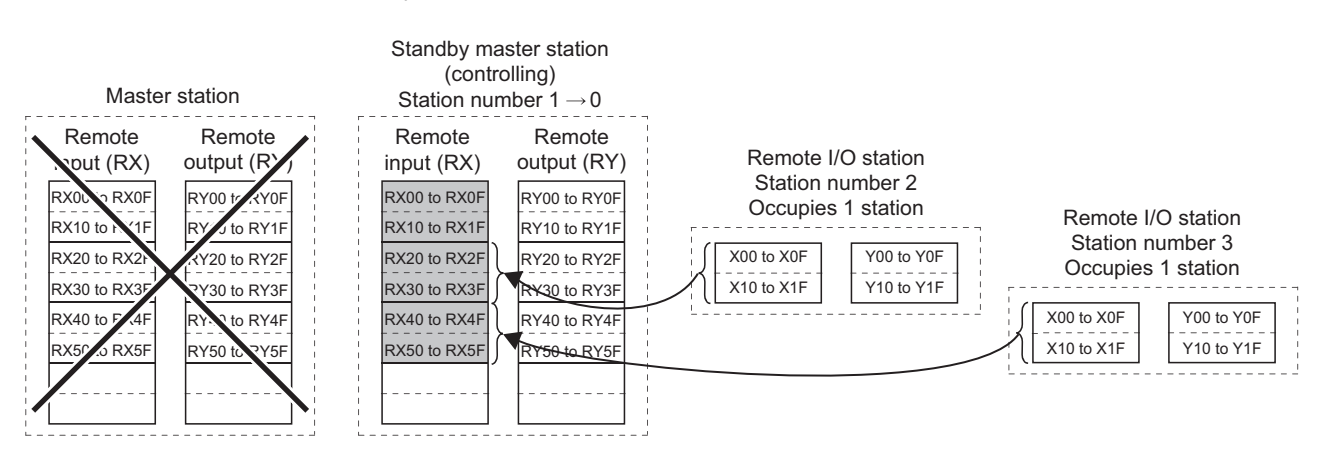

Inputs (RX/RWr) of the master station are stored in outputs (RY/RWw) of the standby master station. By transferring the outputs (RY/RWw) of the standby master station to the inputs (RX/RWr), inputs from the device stations are continued (shaded areas in the figure above). ( $\sqrt{P}$  [Page 147, Section 8.2.5 \(7\)](#page-148-0))

#### **(c) Operation between the master station returning and the standby master station controlling data link**

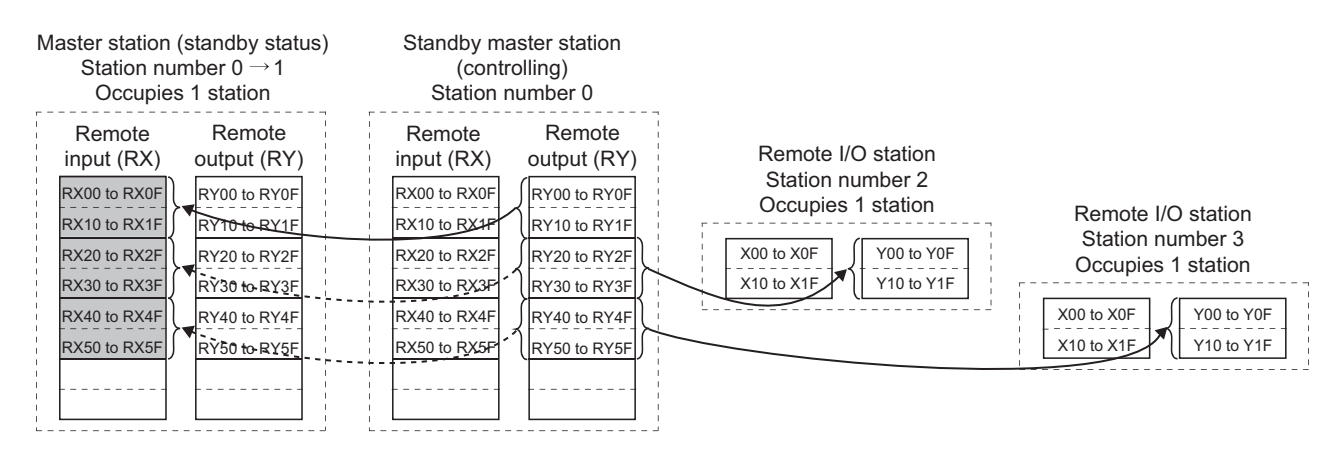

• Output from the standby master station

Outputs (RY/RWw) from the standby master station are stored in inputs (RX/RWr) of the master station (shaded areas in the figure above).

#### • Input of the standby master station

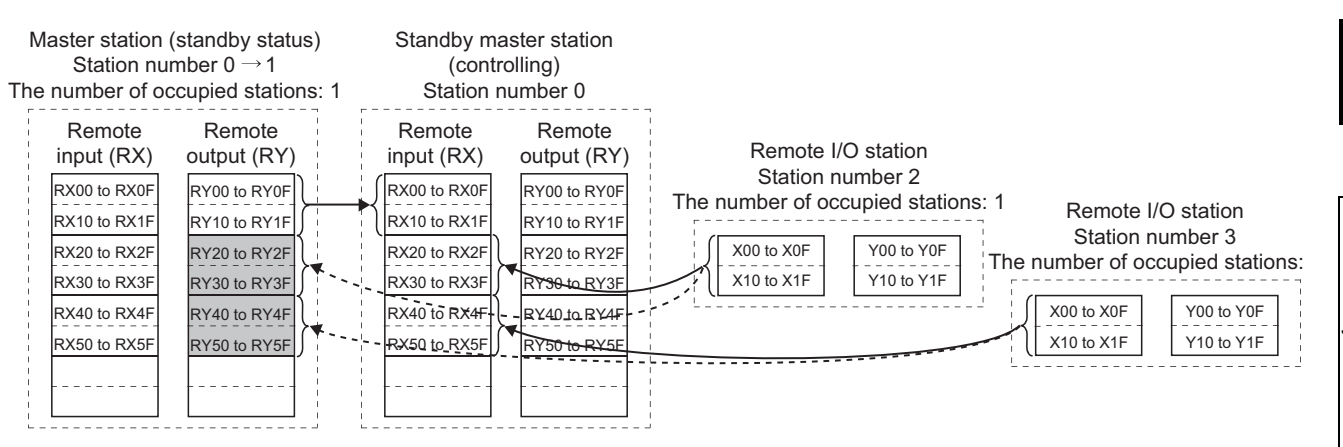

Inputs (RX/RWr) from device stations to the standby master station are stored in outputs (RY/RWw) of the master station (shaded areas in the figure above).

#### **(d) Operation between the standby master station going down and the master station controlling data link**

If the standby master station goes down, the master station takes over the control of data link.

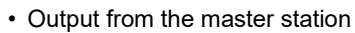

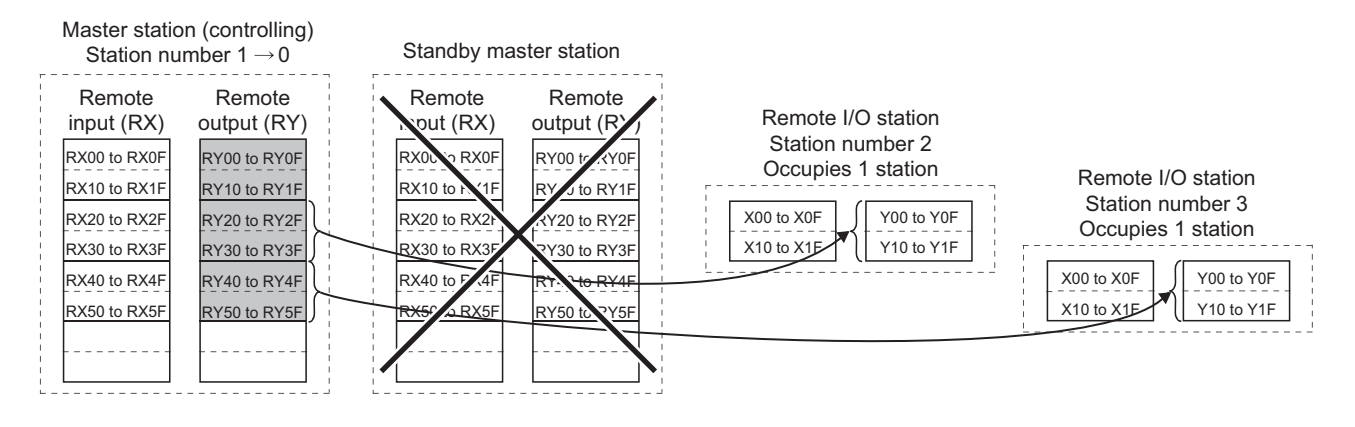

Outputs (RY/RWw) of the standby master station are stored in inputs (RX/RWr) of the master station. By transferring the inputs (RX/RWr) of the master station to the outputs (RY/RWw), outputs to the device stations are continued (shaded areas in the figure above). ( $\sqrt{P}$  [Page 147, Section 8.2.5 \(7\)\)](#page-148-0)

• Input of the master station

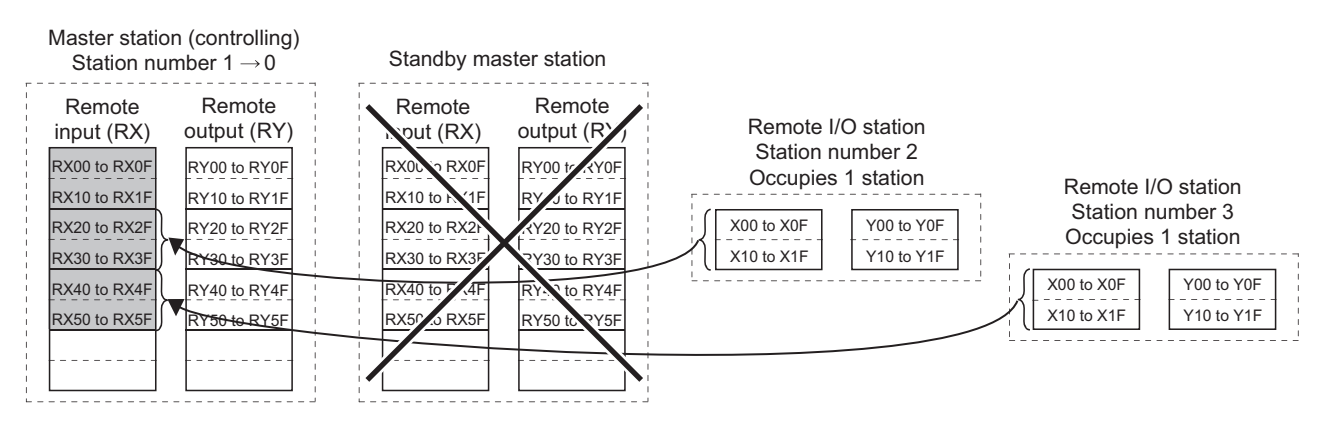

Inputs (RX/RWr) of the standby master station are stored in the outputs (RY/RWw) of the master station. By transferring the outputs (RY/RWw) of the master station to the inputs (RX/RWr), inputs from the device stations are continued (shaded areas in the figure above). ( $\sqrt{r}$  [Page 147, Section 8.2.5 \(7\)\)](#page-148-0)

#### **(4) Setting method**

Set the function in the network parameters of a programming tool.

 **Project window**  $\div$  **[Parameter]**  $\div$  **[Network Parameter]**  $\div$  **[CC-Link]** 

#### **(a) Setting the master station**

Configure the settings in "Type" and "Standby Master Station No." of the network parameter as follows. For other settings, refer to [Page 97, Section 7.3.2.](#page-98-1)

#### *1.* **Set the station number to 0 using the station number setting switch on the master/local module.**

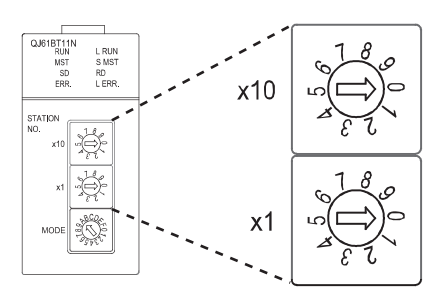

#### *2.* **Open the "Network Parameter" window to configure the setting in "Type" as follows.**

**<sup>V</sup>O** Project window  $\div$  [Parameter]  $\div$  [Network Parameter]  $\div$  [CC-Link]

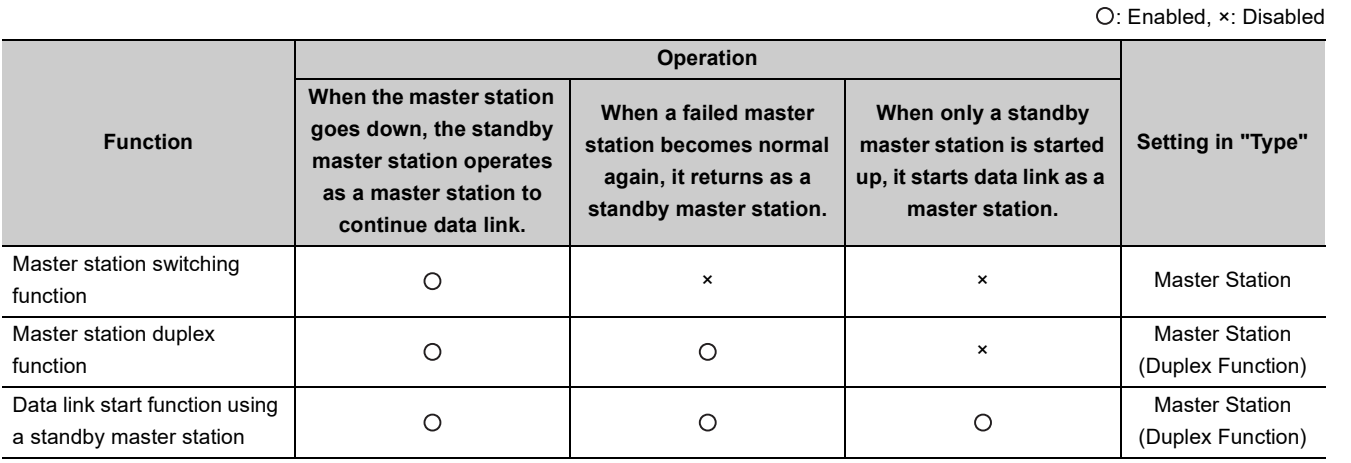

#### *3.* **Set "Standby Master Station No." from 1 to 64.**

**Ex.** When "Master Station (Duplex Function)" is selected in "Type"

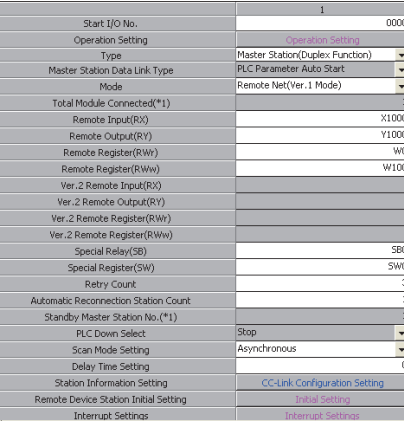

#### **(b) Setting the standby master station**

Configure the settings in "Type" and "Mode" of the network parameter as follows. For other settings, refer to [Page 115, Section 7.4.2](#page-116-1).

*1.* **Set the station number from 1 to 64 using the station number setting switches on the master/local module.**

Set the same number as that of "Standby Master Station No." that was set for the master station.

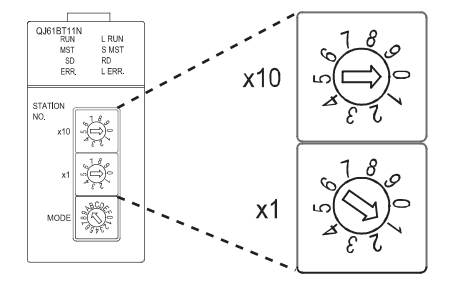

*2.* **Open the "Network Parameter" window to configure the setting in "Type" as follows.**

**<sup>₹</sup>** Project window  $\div$  [Parameter]  $\div$  [Network Parameter]  $\div$  [CC-Link]

: Enabled, ×: Disabled

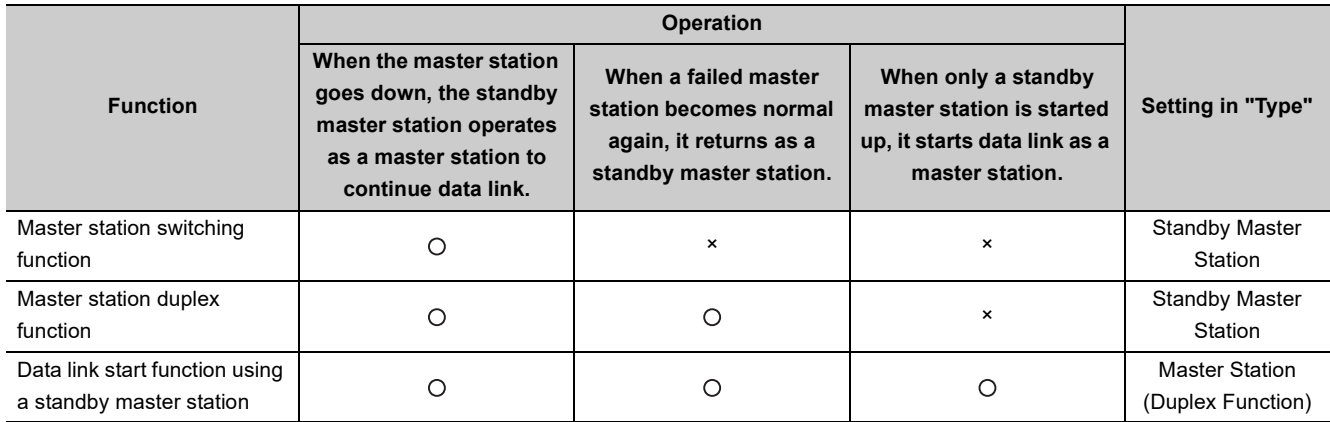

- *3.* **Set the same mode as that of the master station in "Mode".**
- *4.* **When "Master Station (Duplex Function)" has been selected in "Type", set the same settings as those of the master station in items other than "Type" and "Mode".**

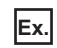

**Ex.** When "Standby Master Station" is selected in "Type"

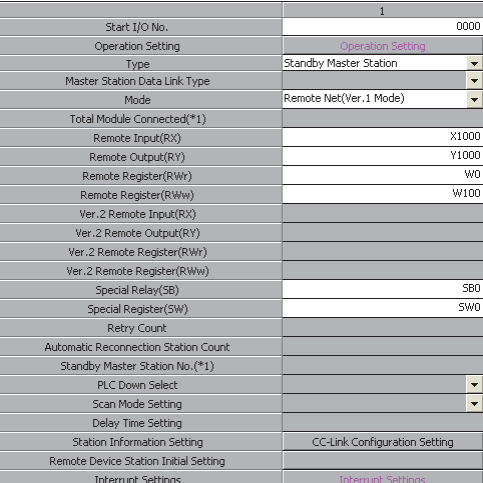
### <span id="page-144-0"></span>**(5) Precautions**

#### **(a) The number of standby master stations**

One standby master station can be connected in one system.

#### **(b) Right of controlling data link of a standby master station**

When a master station goes down, the right of controlling data link is automatically transferred to a standby master station. Note that an instruction to refresh cyclic data is not issued. Use a link special relay (SB) and link special register (SW) to issue a refresh instruction. ( $\sqrt{F}$  [Page 145, Section 8.2.5 \(6\)](#page-146-0)) After the instruction is issued, information before a master station error is detected is output to each station.

#### **(c) Change in the parameter settings of the master station**

While data link is performed by a standby master station, the parameter settings of the master station cannot be changed.

#### **(d) Station number setting for a standby master station**

If the station number setting of the station number setting switch on a standby mater station differs from that set in "Standby Master Station No." of the network parameter for the master station, an error (error code: B39A) occurs in the standby master station.

If an error has occurred, reset the CPU module of the standby master station after changing the parameter settings of the master station or changing the station number set using the station number setting switch of the standby master station.

### **(e) If the terminal block of a master station is removed while the master station is controlling data link**

If the terminal block of a master station is removed without powering off the master station and reconnected, both of the master station and standby master station will perform master operation because the right of controlling data link is transferred to the standby master station; therefore, communications cannot be normally performed. By powering off the master station and reconnecting the terminal block and powering on the master station, the master station is reconnected as standby master station operation; therefore, communications can be normally performed.

# **(f) The status of an LED when the right of controlling data link is transferred to a standby master station**

When the master station goes down and the standby master station starts to take in control of data link, the ERR. LED on the standby master station flashes. The station number of the standby master station is changed from the one set in the parameters to the station number 0, and the standby master station is regarded that it is not connected. Data link is normally performed.

To prevent this situation, set the standby master station as an error invalid station.

#### **(g) Number of points and range of devices to back up data using a program**

The number of points and range of devices where data from a master station (station operating as a master station) to a standby master station (station operating as a standby master station) are backed up using a program vary depending on the system.

### **(h) If an error is detected in the master station in the initial status (before data link is started)**

The operation is not switched from the standby master station to the master station, and data link is not started. (This applies only to the master station switching function and master station duplex function.)

#### **(i) Data link start function using a standby master station**

- Parameters and program set in the master station and standby master station Set the same parameters and program in the master station and standby master station. If not, the operation is not guaranteed.
- Line test

When the data link start function by a standby master station is used, a line test cannot be executed using the switch on the master/local module. Use a programming tool to execute a line test.

 $(27)$  [Page 86, Section 6.5.1 \(1\)\)](#page-87-0)

### **(j) Processing that sets the link devices saved at master switching and Refresh instruction at standby master switching**

After saving the link devices, wait a fixed number of scans and execute the processing that sets the link devices saved at master switching and Refresh instruction at standby master switching (SB0001). Number of scans for waiting after saving the link devices differs depending on the mode setting. Use the following values.

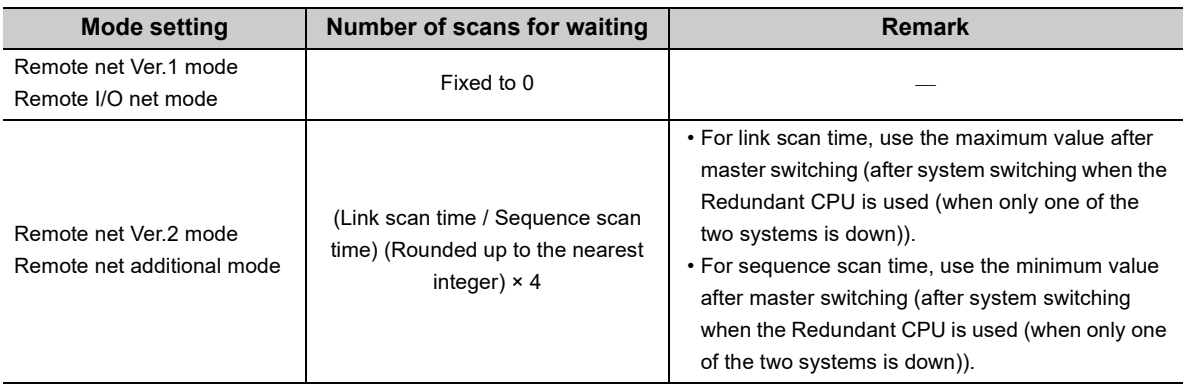

# <span id="page-146-0"></span>**(6) Link special relays (SBs) and link special registers (SWs) related to the standby master function**

Link special relays (SBs) and link special registers (SWs) related to the standby master function are listed below.

#### **(a) Link special relays (SBs)**

Link special relays (SBs) related to the standby master function are listed below. Values in parentheses are buffer memory addresses and bit numbers.

- Refresh instruction at standby master switching (SB0001) (5E0<sub>H</sub>, b1)
- Forced master switching (SB000C) ( $5E0<sub>H</sub>$ , b12)
- Refresh instruction acknowledgement status at standby master switching (SB0042) (5E4<sub>H</sub>, b2)
- Refresh instruction complete status at standby master switching (SB0043) (5E4 $_H$ , b3)
- Forced master switching executable status (SB0046) (5E4<sub>H</sub>, b6)
- Master switching request acknowledgement (SB005A) (5E5<sub>H</sub>, b10)
- Master switching request complete (SB005B) (5E5<sub>H</sub>, b11)
- Forced master switching request acknowledgement (SB005C) (5E5<sub>H</sub>, b12)
- Forced master switching request complete (SB005D) (5E5<sub>H</sub>, b13)
- Host standby master station setting information (SB0062) ( $5E6<sub>H</sub>$ , b2)
- Master station information (SB0070) (5E7 $H$ , b0)
- Standby master station information (SB0071) (5E7<sub>H</sub>, b1)
- Master station return specification information (SB0079) (5E7<sub>H</sub>, b9)
- Host master/standby master operation status (SB007B) (5E7<sub>H</sub>, b11)

#### **(b) Link special registers (SWs)**

Link special registers (SWs) related to the standby master function are listed below. Values in parentheses are buffer memory addresses.

- Refresh instruction at standby master switching result (SW0043) (643<sub>H</sub>)
- Forced master switching instruction result (SW005D) (65D<sub>H</sub>)
- Standby master station number (SW0073) (673 $_H$ )

#### **(c) ON/OFF timing of link special relays (SBs) related to the standby master function**

The following figure shows the ON/OFF timing of link special relays (SBs) related to the standby master function.

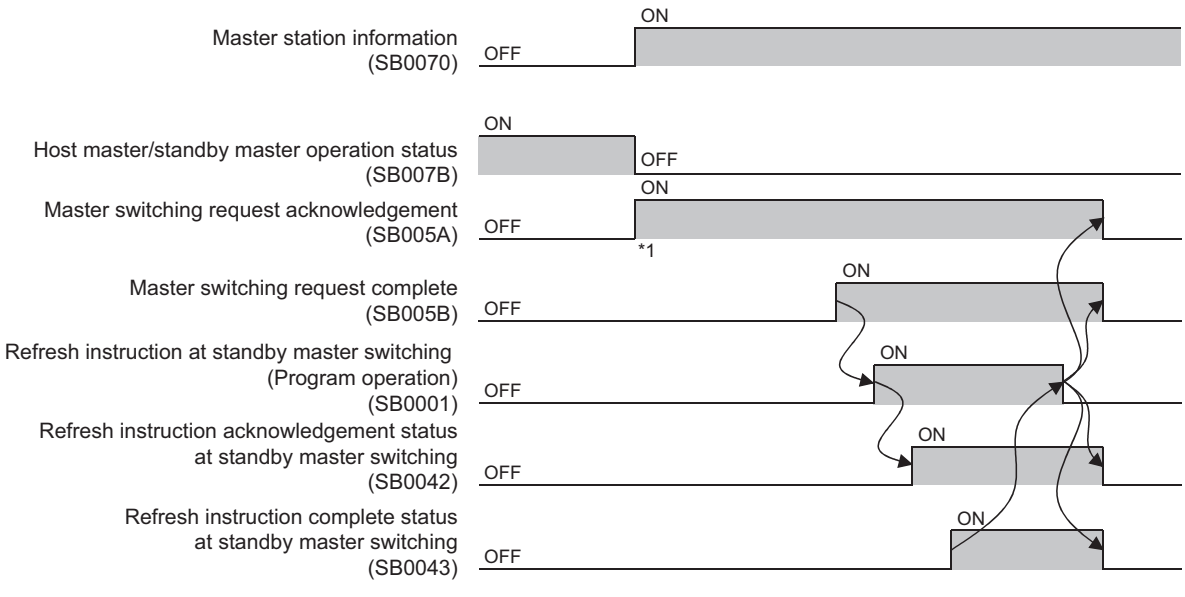

\*1 When turning on Master switching request acknowledgement (SB005A), save data stored in RX, RY, RWr, and RWw to the devices and set data stored in RX to RY, data stored in RY to RX, data stored in RWr to RWw, and data stored in RWw to RWr using a program. In addition, turn on Refresh instruction at standby master switching (SB0001). After saving data stored in RX, RY, RWr, and RWw to the devices, wait a fixed number of scans and execute the processing that sets data stored in RX to RY, data stored in RY to RX, data stored in RWr to RWw, and data stored in RWw to RWr using a program and the processing that turns on the Refresh instruction at standby master switching (SB0001).

For details, refer to [Page 143, Section 8.2.5 \(5\)](#page-144-0).

# **(7) Example of communications when the master station duplex function is used**

The following system configuration is used to explain an example of communications.

For example of communications when the Redundant CPU is used, refer to the following.

**QnPRHCPU User's Manual (Redundant System)** 

#### **(a) System configuration**

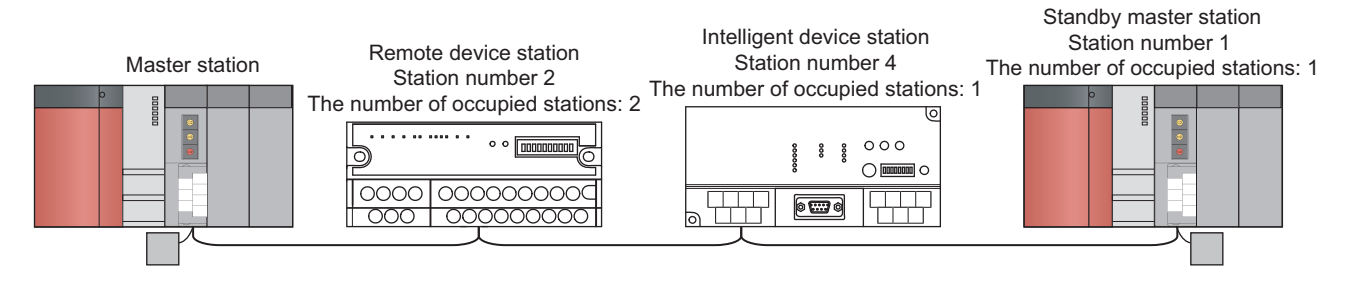

#### **(b) Parameter settings for a master station**

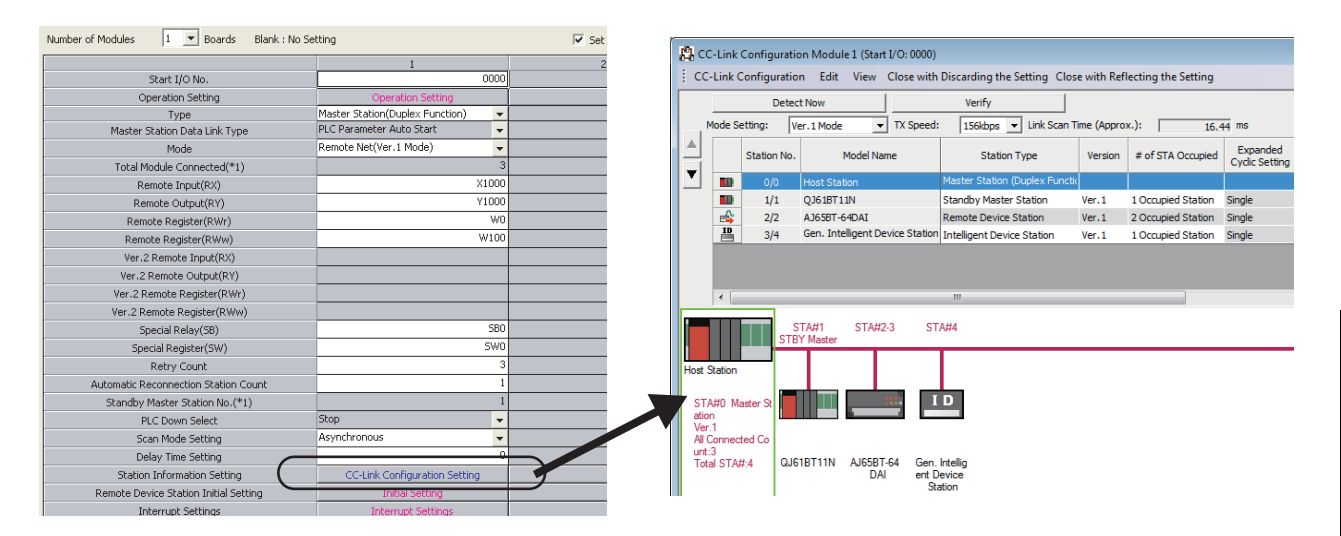

#### **(c) Parameter settings for a standby master station**

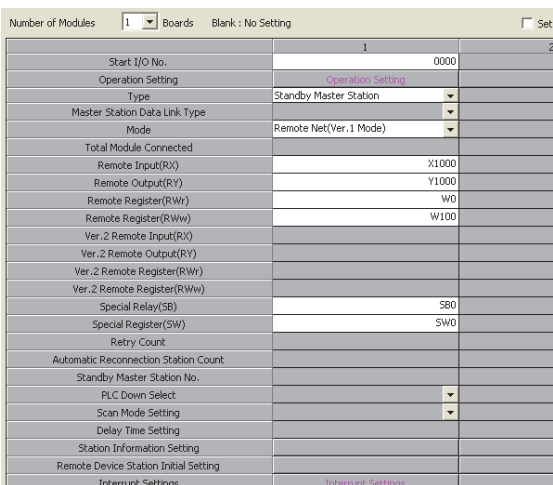

#### <span id="page-149-0"></span>**(d) Program example**

- Control start relay when the master station is operating: M10
- Control start relay when the standby master station is operating: M11

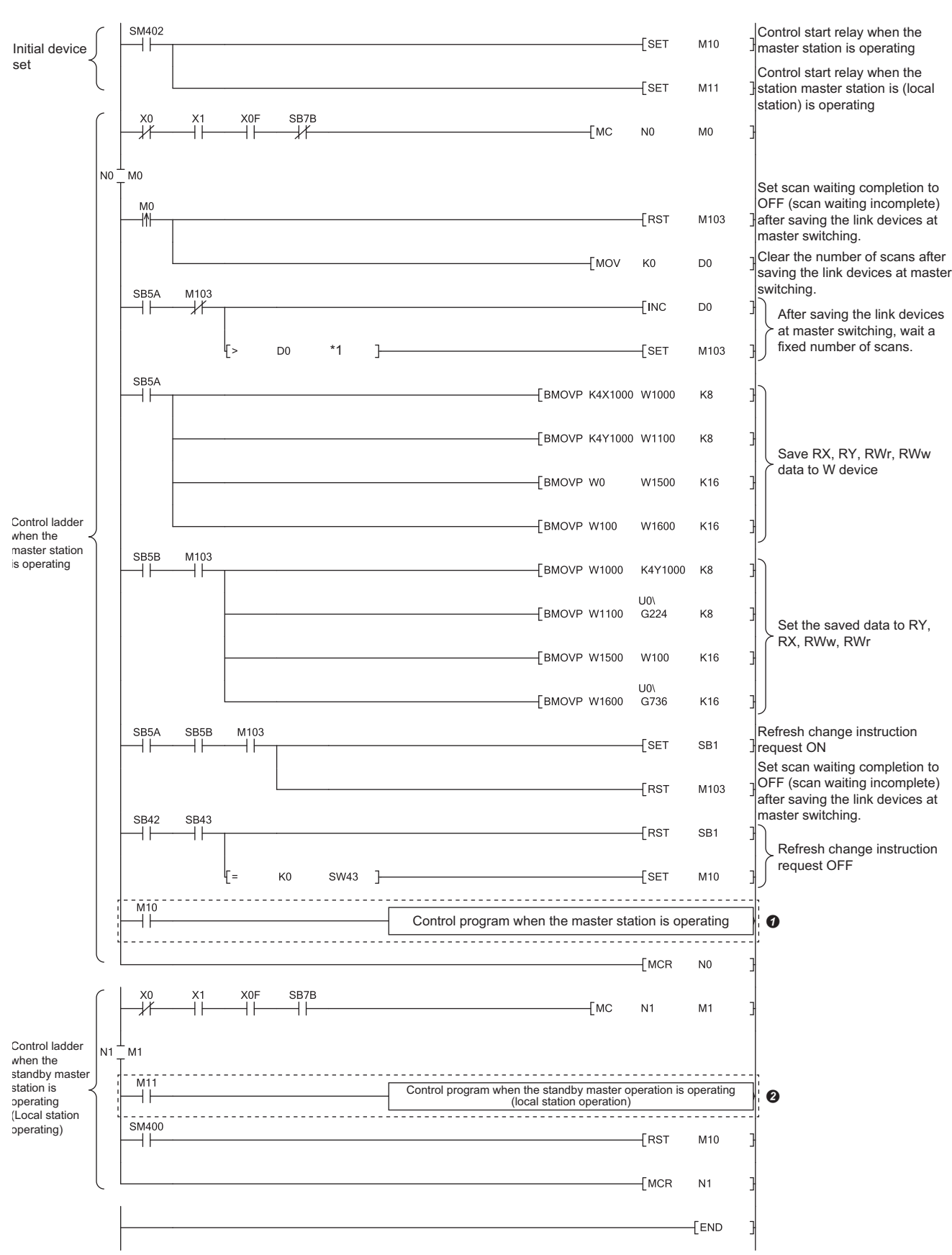

\*1 After saving the link devices, wait a fixed number of scans and execute the processing that sets the link devices saved at master switching and Refresh instruction at standby master switching (SB0001). For details, refer to [Page 143, Section 8.2.5 \(5\)](#page-144-0).

# **(e) When the right of controlling data link is compulsorily transferred from the standby master station to the master station**

In the program example in [Page 148, Section 8.2.5 \(7\) \(d\),](#page-149-0) change the sections in the dotted lines  $\bullet$ 

#### and **2** as follows.

• Program **1**

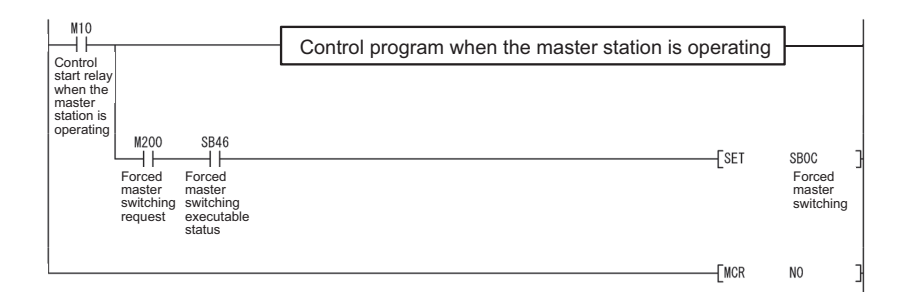

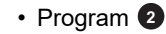

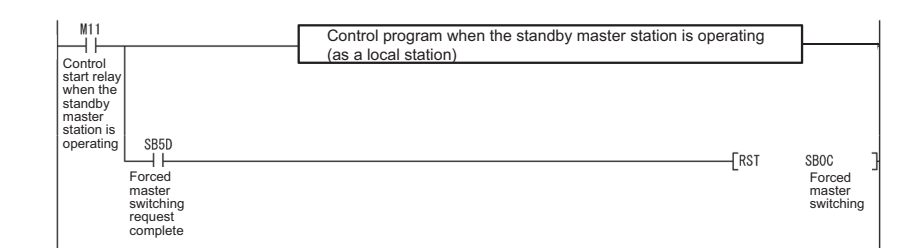

8.2 Improving the System Reliability<br>8.2.5 Standby master function 8.2.5 Standby master function 8.2 Improving the System Reliability

**8**

This function prevents read/write data from being separated between new and old data.

 $Point<sup>0</sup>$ 

Before using this function, check the versions of the master/local module and programming tool. ( $\sqrt{P}$  Page 399, Appendix [6 \(2\)](#page-400-0))

#### **(1) Block data assurance per station**

Cyclic data may be separated between new and old data depending on the timing of the automatic refresh. This function prevents read/write data per device station from being separated between new and old data. Because the setting is configured only on a programming tool, a program to prevent data separation is not required.

#### **(a) Data to be assured**

This function is applicable to data automatically transferred to a CPU module (automatic refresh) by setting the refresh device of the network parameter.

Data in RX, RY, RWr, and RWw are assured per device station.

#### **(b) Operation of a data assurance**

Identity of data per device station is assured as follows.

**Ex.** To assure data of the remote stations with the number of occupied stations of 3 and 1

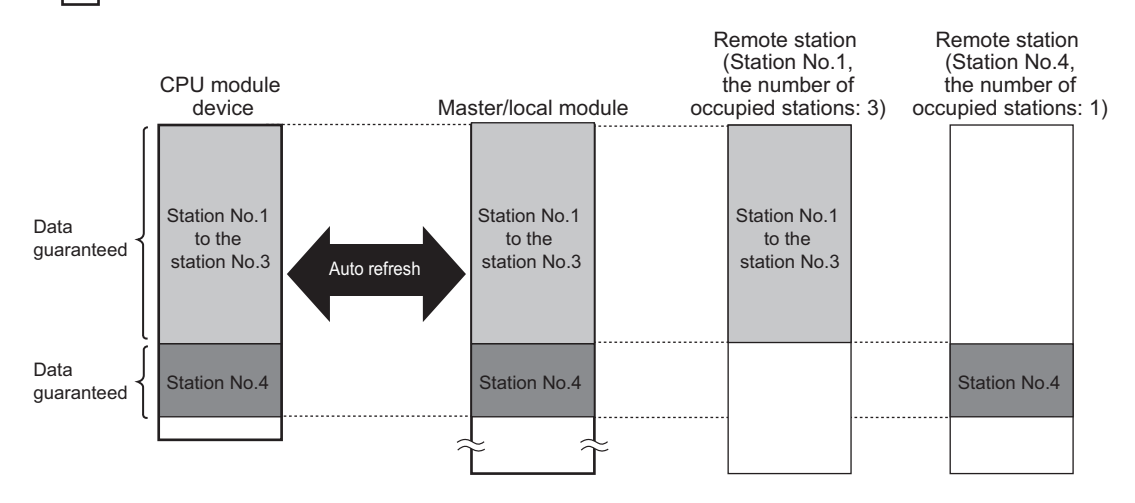

#### **(c) Setting method**

Configure the setting in the master station, local station, and standby master station where data needs to be assured.

#### *1.* **Open the "Operation Setting" window.**

**<sup>₩</sup>** Project window  $\Diamond$  [Parameter]  $\Diamond$  [Network Parameter]  $\Diamond$  [CC-Link]

**c**> Operation Setting **button** 

*2.* **Check the checkbox in "Block Data Assurance per Station".**

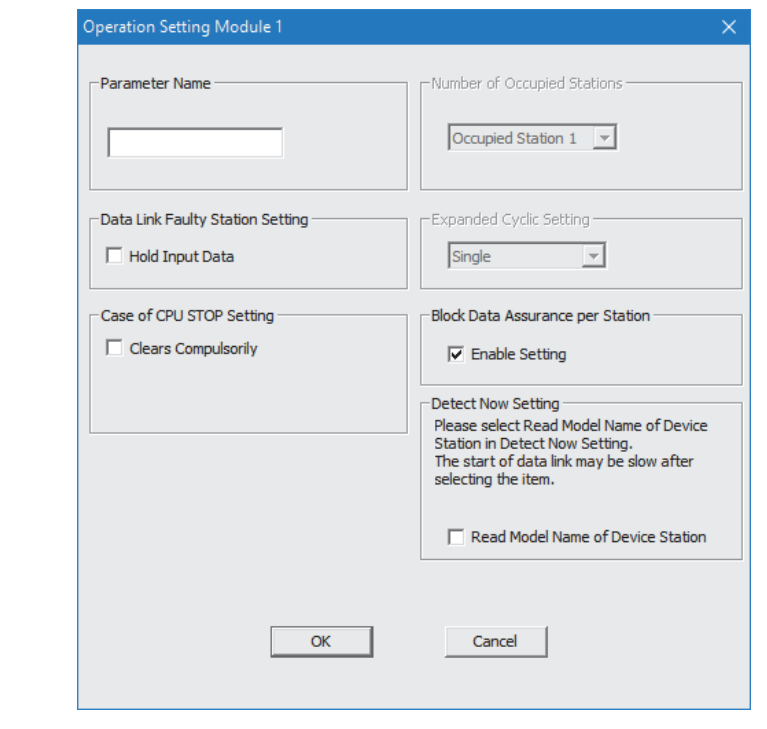

# $Point<sup>°</sup>$

When configuring the setting in the block data assurance per station, set the refresh devices as well.

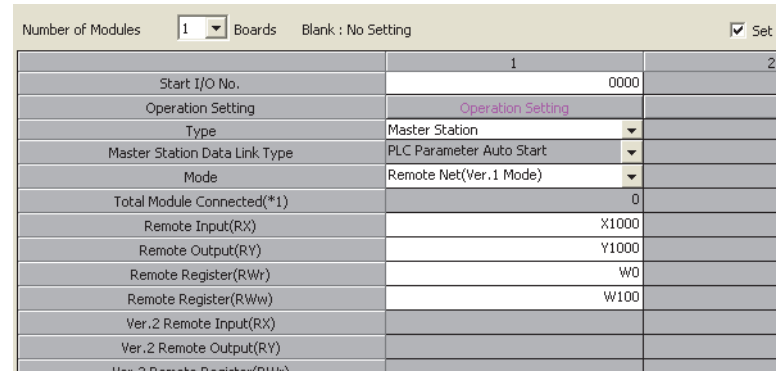

#### **(d) Precautions when using the block data assurance per station function**

• Refresh device setting

When using this function, set the refresh devices in the network parameter. If the refresh devices are not set, the remote input (RX), remote output (RY), and remote register (RWr, RWw) of the buffer memory may not be refreshed.

 • Assurance of 32-bit data Integrity of 32-bit data in remote register (RWr/RWw) is assured even if "Block Data Assurance per Station" is not set.  $(\sqrt{3}$  [Page 153, Section 8.2.6 \(2\)\)](#page-154-0)

 • Transmission delay time and link refresh time When this function is used, transmission delay time and link refresh time become longer than those of when this function is not used. When designing a system based on an existing system, check the transmission delay time and link refresh time at startup of the system.  $[$  $\sqrt{F}$  [Page 371, Appendix 4.2](#page-372-0), [Page 389, Appendix 4.4](#page-390-0))

#### <span id="page-154-0"></span>**(2) 32-bit data integrity assurance**

This function prevents read/write data in 32-bit increments from being separated between new and old data.

#### **(a) Data to be assured**

The data in the remote register (RWr/RWw) between a CPU module, master station, and local station are assured.

#### **(b) Method of a data assurance**

The following two conditions are required for assurance.

- The first address of the remote register (RWr/RWw) has an even number.
- When accessing the remote register (RWr/RWw) using a program, access them with an even number of devices.

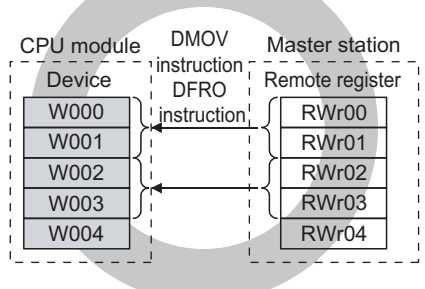

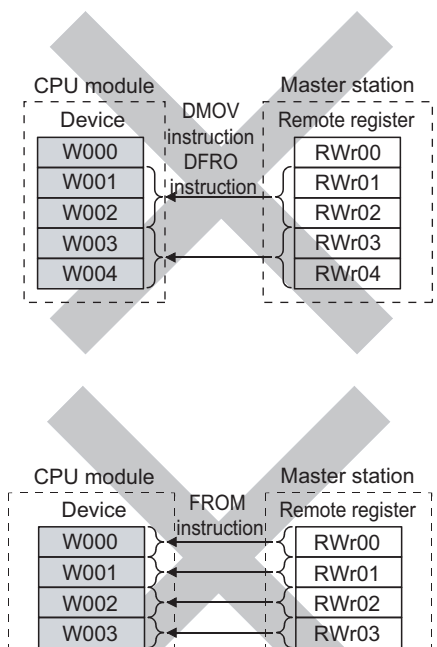

**INTERNATION** 

This section describes the useful functions of a master/local module.

# **8.3.1 Remote device station initialization procedure registration function**

The initial setting of a remote device station, which is performed on a program, can be registered in advance using a programmable tool and can be saved by turning on the link special relay (SB). A program for the initial setting is not required.

For example, in an AJ65BT-64AD, settings such as "A/D conversion enable/prohibit specification" and "Averaging process specification" can be easily configured.

For a setting example using a programming tool, refer to [Page 232, Section 10.2](#page-233-0).

#### **(1) Number of initial settings registered**

#### **(a) Number of remote device stations**

The initial settings of up to 16 remote device stations can be registered in one master/local module. Use a program to register the initial settings of stations after the 17th station.

#### **(b) Number of initial settings registered per remote device station**

Up to 16 items of the initial settings can be registered per remote device station. Use a program to register 17 items or more. A programming tool and program cannot be used together for the initial setting in one remote device station. If they are used together, a remote device station may malfunction.

#### **(2) If the process has stopped**

Information about an initial setting in progress is stored in Remote device station initialization procedure registration execution individual information (SW0110 to SW011F) of a master/local module. If the process has stopped halfway, information such as the number of the procedure that has stopped and the number of the station where the procedure has stopped can be checked.

#### **(3) How to configure the initial setting**

Configure the setting in "Remote Device Station Initial Setting" of the network parameter in the master station. Then use Remote device station initialization procedure registration instruction (SB000D) to reflect the initial setting to the remote device station. ( $\sqrt{F}$  [Page 108, Section 7.3.2 \(3\)](#page-109-0), [Page 232, Section 10.2\)](#page-233-0)

# **(4) How to perform the initial process only in a specified station (specification of remote device station to be initialized)**

When a remote device station in operation was replaced due to failure, the initial process used to be performed in all the stations. Now, the initial process can be performed only in a specified remote device station that has been replaced. Remote device stations other than a specified station continue to operate. (This applies to a master/local module with a serial number (first five digits) of 08032 or later.)

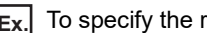

**Ex.** To specify the remote device station (station number 3)

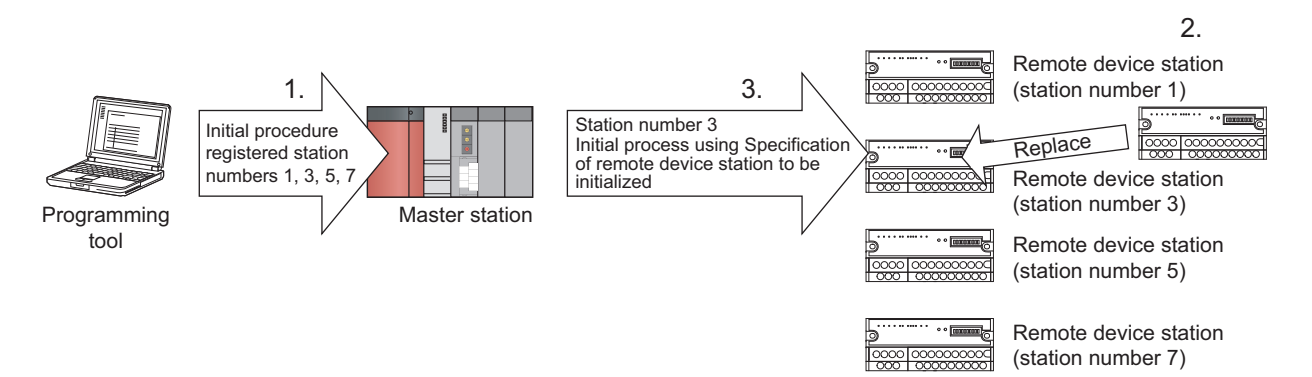

- *1.* **Replace the failed remote device station (station number 3).**
- *2.* **Use Specification of remote device station to be initialized (SW0014 to SW0017) to specify the station number 3.**

Turn on the applicable bit (only the bit of the start station number) in SW0014 to SW0017.

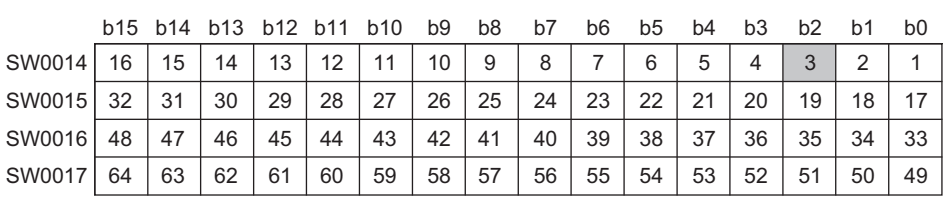

Numbers 1 to 64 in the above table indicate the station numbers.

# Point

When all bits are off, an initial process is performed in all the stations set in the remote device station initial setting of the network parameter.

*3.* **Configure the initial setting by turning on Remote device station initialization procedure registration instruction (SB000D).**

During the initial process in the station number 3, other stations (station numbers 1, 5, and 7) continue the control.

# **(5) Precautions**

#### **(a) Processing time**

Because one step is executed per link scan, more setting items extend the processing time further than that of when a program is used.

# **(b) While Remote device station initialization procedure registration instruction (SB000D) is on**

Data in the remote I/O (RX, RY) and remote register (RWr, RWw) stops to be refreshed.

# **(c) Handling of signals that are required to be always on (such as CH. Conversion enable flag of an AJ65BT-64RD3/4)**

Turning off Remote device station initialization procedure registration instruction (SB000D) after the initial process is completed turns off all the RY signals that have turned on while the initial procedure registration is performed. To prevent this, use a program to turn on signals that are required to be always on.

# **(d) Turning on Completion status of remote device station initialization procedure (SB005F)**

When Specification of remote device station to be initialized (SW0014 to SW0017) is selected, Completion status of remote device station initialization procedure (SB005F) does not turn on until the procedure registration is normally completed in all the stations. If a faulty station exists, turn off Remote device station initialization procedure registration instruction (SB000D) depending on the completion status of other stations.

#### **(e) Initialization procedure registration for a standby master station**

The initial setting cannot be configured in a standby master station. When replacing a remote device station while a standby master station is operating as a master station, configure the initial setting on a program.

#### **(f) When the instruction is not required**

The initialization procedure registration instruction may not be required under some situations, such as when the remote input (RX) is set as a condition device.

# **(6) Link special relays (SBs) and link special registers (SWs) related to the remote device station initialization procedure registration**

#### **(a) Link special relays (SBs)**

Link special relays (SBs) related to the remote device station initialization procedure registration are listed below.

Values in parentheses are buffer memory addresses and bit numbers.

- Remote device station initialization procedure registration instruction (SB000D) (5E0<sub>H</sub>, b13)
- Execution status of remote device station initialization procedure (SB005E) (5E5<sub>H</sub>, b14)
- Completion status of remote device station initialization procedure (SB005F) (5E5<sub>H</sub>, b15)

#### **(b) Link special registers (SWs)**

Link special registers (SWs) related to the remote device station initialization procedure registration are listed below.

Values in parentheses are buffer memory addresses.

- Specification of remote device station to be initialized (SW0014 to SW0017) (614 $_H$  to 617 $_H$ )
- Remote device station initialization procedure registration instruction result (SW005F) (65F<sub>H</sub>)
- Remote device station initialization procedure registration execution individual information (target 1)  $(SW0110)$  (710<sub>H</sub>) to Remote device station initialization procedure registration execution individual information (target 16) (SW011F) (71F $_H$ )

### **(7) Replacement of a master/local module in failure**

When replacing a master/local module in failure with a new master/local module, do not use a module with a serial number (first five digits) of 08031 or earlier.

If a module with a serial number (first five digits) of 08031 or earlier is used by mistake, and the specification of remote device station to be initialized is performed, each station operates as listed below.

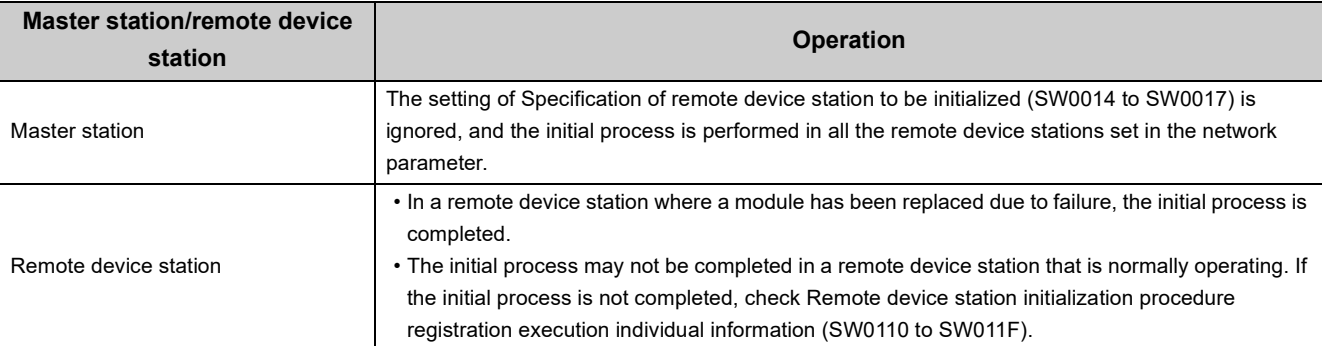

# **8.3.2 Event issuance for the interrupt program**

A request for the interrupt to a CPU module is issued when the conditions that have been set using a programming tool are satisfied, and the interrupt program can be executed. This function is used to stop the control and execute an interrupt program upon an error or for other purposes.

Because the conditions are set using a programming tool, the number of steps in a program is reduced, shortening the scan time.

An event can be issued to all stations.

#### **(1) Conditions for event issuance**

Up to 16 conditions for event issuance can be set.

The following conditions can be set for interruption.

- When RX, RY, or SB is turned on or off
- Match/mismatch of data in RWr and SW
- When a link scan is completed

### **(2) How to configure the interrupt settings**

Configure the settings in "Interrupt Settings" of the network parameter and in "Intelligent Function Module Interrupt Pointer Setting" of the PLC parameter. ( $\sqrt{ }$ Page 111, Section 7.3.2 (4), [Page 119, Section 7.4.2 \(2\)](#page-120-0))

# **8.3.3 Automatic CC-Link startup**

Data link can be performed with the default settings by powering on the master/local module. This function is used to check the operation of when a system is configured.

This function can be also used in a system containing a remote I/O station as well as a remote device station and intelligent device station.

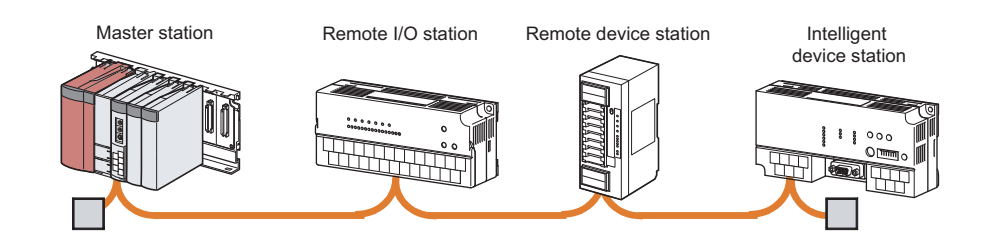

# **(1) Default parameter settings when CC-Link is automatically started up with a master/local module operating as a master station**

When a master/local module is started up with the station number 0, it is started up as a master station. The table below lists the parameter settings of when CC-Link is automatically started up by a master/local module operating as a master station.

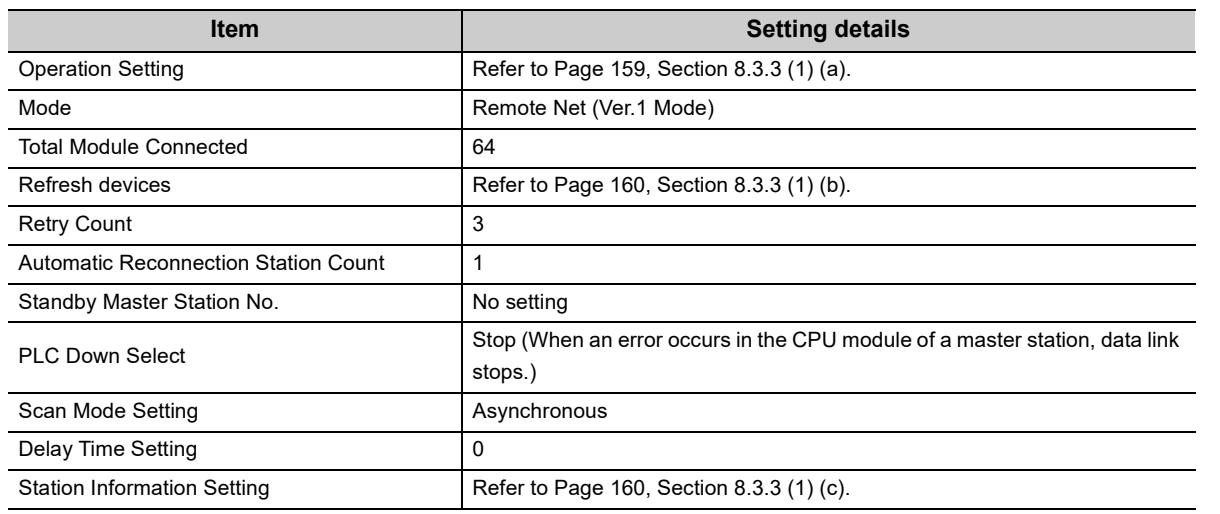

# <span id="page-160-0"></span>**(a) Operation Setting**

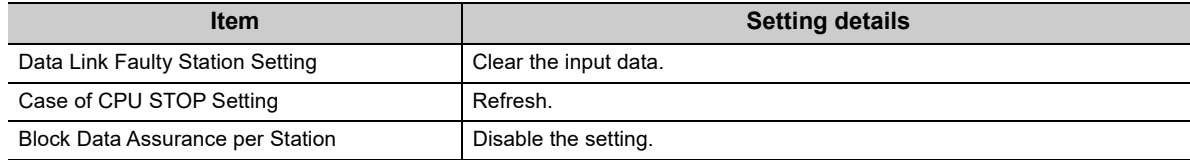

#### <span id="page-161-0"></span>**(b) Refresh device setting**

• QCPU (excluding a Basic model QCPU)

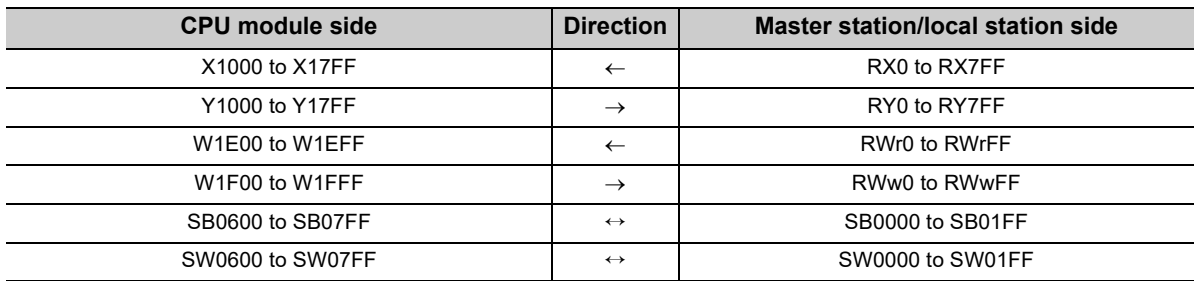

#### • Basic model QCPU

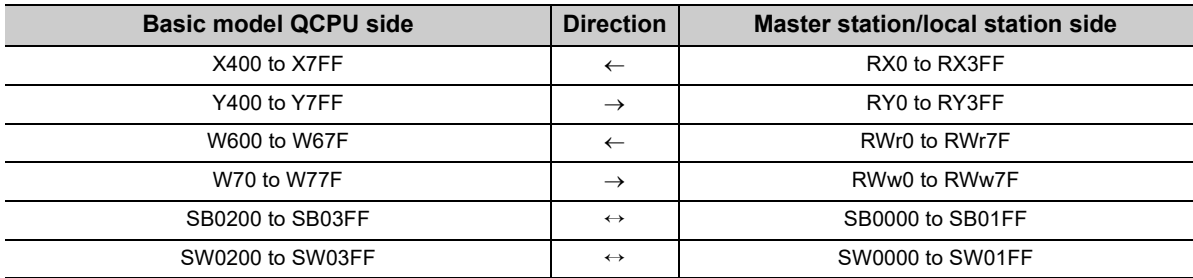

# <span id="page-161-1"></span>**(c) Specification of a buffer memory size for an intelligent device station in the station information setting**

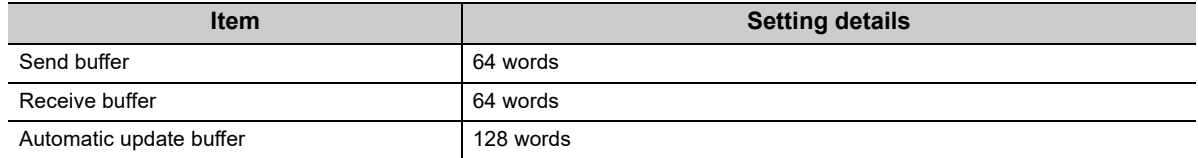

# **(2) Default parameter settings when CC-Link is automatically started up with a master/local module operating as a local station**

When a master/local module is started up with the station numbers 1 to 64, it is started up as a local station. The table below lists the parameter settings of when CC-Link is automatically started up by a master/local module operating as a local station.

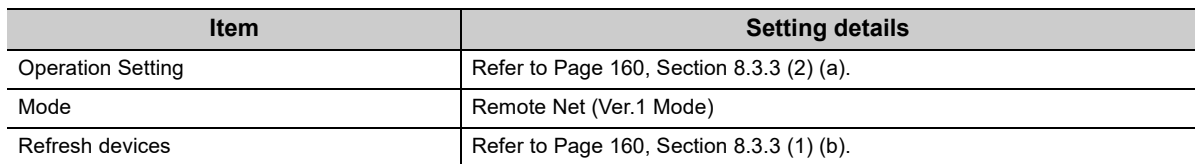

#### <span id="page-161-2"></span>**(a) Operation Setting**

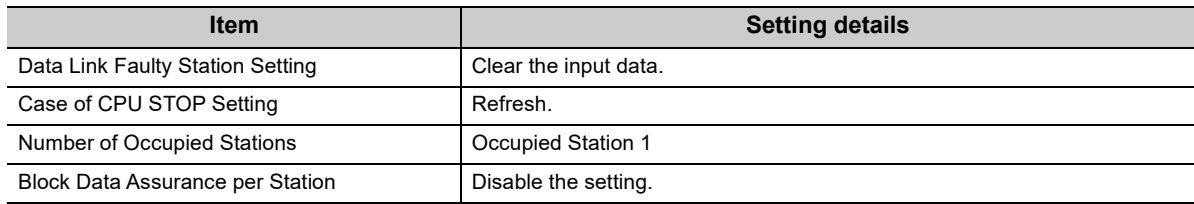

#### **(3) Number of modules connected**

# **(a) When two or more master/local modules are connected in one programmable controller system**

The automatic CC-Link startup function applies to a module with the smallest start I/O number only. In a multiple CPU system, the function applies to a master/local module with the smallest start I/O number among master/local modules controlled by each CPU module.

#### **(b) Number of connectable network modules**

When the automatic CC-Link startup is performed, the number of network modules that can be connected to the CPU module of a master station is as follows.

The number of CC-Link IE Controller Network modules + the number of CC-Link IE Field Network master/local modules + the number of MELSECNET/H modules  $\leq 3$ 

#### **(4) Precautions**

#### **(a) When a system is changed during data link upon automatic CC-Link startup**

When changing a system, such as a module replacement, during data link, execute a line test in all the stations. If a station with a start station number used by another station returns, a station where data link is already being performed (only a station with a station number used) may also go down.

#### **(b) Use of a temporary error invalid station**

When the automatic CC-Link startup is executed, a temporary error invalid station cannot be used.

#### **(c) When using a Basic model QCPU**

In a Basic model QCPU, the automatic refresh is performed only in stations with station numbers 1 to 32. The automatic refresh is not performed in stations with a station number 33 or later. Read or write data from/to those stations using an intelligent function module device (Un\GI) or FROM/TO instructions.

**8**

# **8.3.4 Reserved station function**

Device stations that are not actually connected (but will be connected in future) are not detected as "Data Link Faulty Station" in the master station and local station.

By setting device stations that will be connected in future as reserved stations, device stations can be added without a program change because the RX/RY/RWr/RWw assignment is not changed. In addition, the number of points of a device station that has been set as a reserved station can be set to zero points.

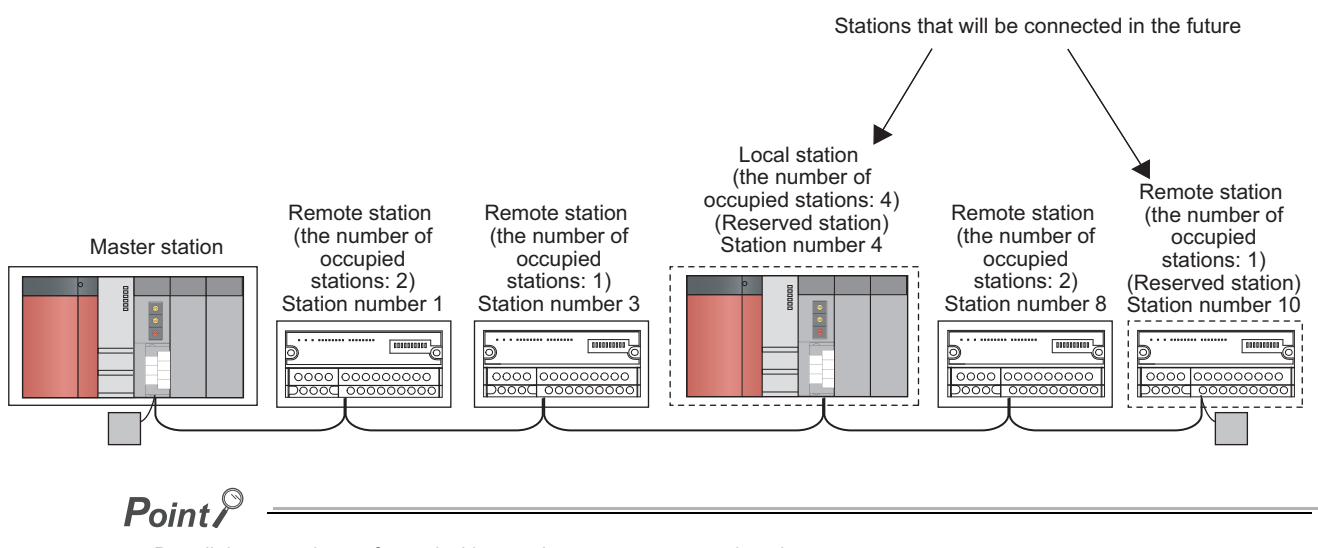

Data link cannot be performed with a station set as a reserved station.

#### **(1) How to set the number of points of a reserved station to zero points**

When a master station is in the remote net Ver.2 mode, the number of points of a reserved station can be set to zero points. Use a programming tool to configure the setting.

The setting cannot be configured using a dedicated instruction. However, the setting can be configured by not reading or writing data from/to a reserved station when cyclic data is refreshed using an intelligent function module device (Un\G $\square$ ) or FROM/TO instructions.

#### **(2) Setting method**

Set a reserved station in "Station Information Setting" of the network parameter. ( $\sqrt{r}$  Page 102, Section 7.3.2) [\(2\)](#page-103-0))

# **8.3.5 Scan synchronization specification**

Whether to synchronize the link scan with the sequence scan of a CPU module or not can be selected. Selecting the asynchronous mode shortens input transmission delay time. Selecting the synchronous mode shortens output transmission delay time.

# **(1) Difference between the asynchronous and synchronous modes**

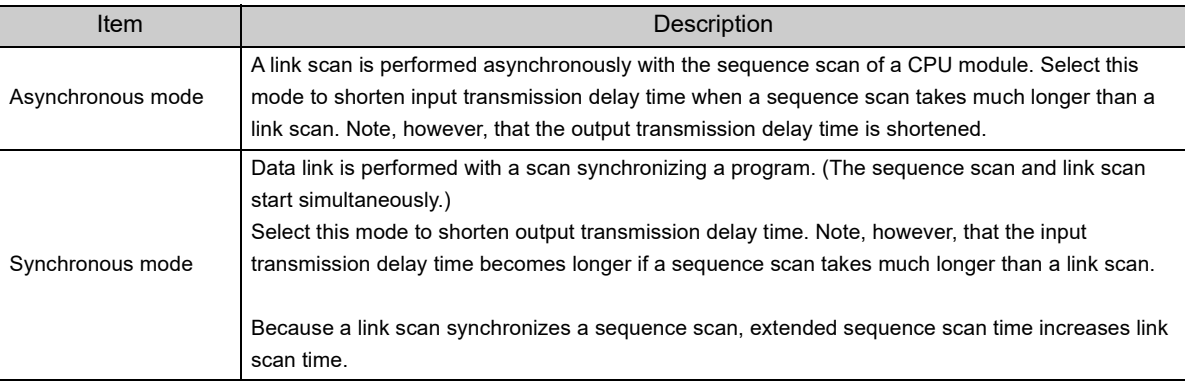

# $\mathsf{Point} \, \mathcal{P}$

When a module is operated in the synchronous mode, the L RUN LED may turn on dimly.

### **(2) Precautions**

#### **(a) Sequence scan time when the synchronous mode is used**

Do not exceed the following time. If the time exceeds the one listed below, a timeout error occurs in each station.

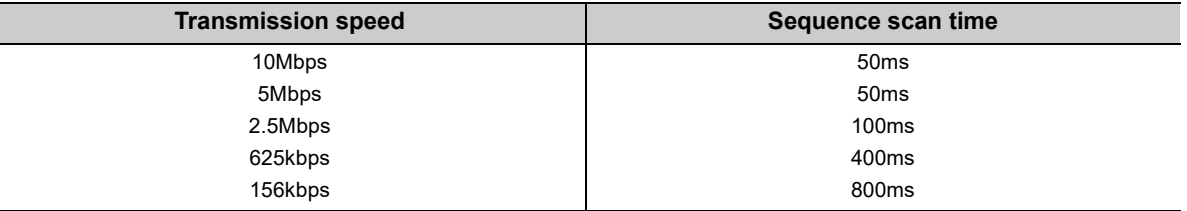

### **(b) When an A(1S)J61BT11/A(1S)J61QBT11 is connected as a local station in the synchronous mode**

Pay attention to the following notes when an A(1S)J61BT11/A(1S)J61QBT11 is connected as a local station in a system with a QJ61BT11N as a master station.

- When an A(1S)J61BT11/A(1S)J61QBT11 is connected as a local station, adjust the sequence scan time of the local station side so that the sequence scan time of the CPU module in the local station becomes longer than ST. For ST, refer to [Page 366, Appendix 4.1](#page-367-0).
- When an A(1S)J61BT11 is connected as a local station, use XnC as an interlock of the FROM/TO instructions on the local station side.

 $\mathsf{Point} \mathcal{E}$ 

When an A(1S)J61BT11/A(1S)J61QBT11 is connected as a local station in a system with a QJ61BT11N as a master station, using the asynchronous mode is recommended. To use the synchronous mode, pay attention to the notes described above.

# **(3) Setting method**

Select the asynchronous mode or synchronous mode in "Scan Mode Setting" of the network parameter. ( $\sqrt{2}$ [Page 96, Section 7.3.1](#page-97-0))

### **(4) Data flows in the asynchronous mode and synchronous mode**

Data flows in the asynchronous mode and synchronous mode are explained below using examples of communications between a master station and remote I/O station.

 $Point<sup>°</sup>$ 

Even if latched device (listed in "CPU side device" in the table below) data are cleared to 0 using a program at reset of the CPU module or at power off and on, the latched data may be output depending on the timing of a link scan and link refresh. For how to prevent output of latched device data, perform actions listed in "How to disable the setting" in the table below.

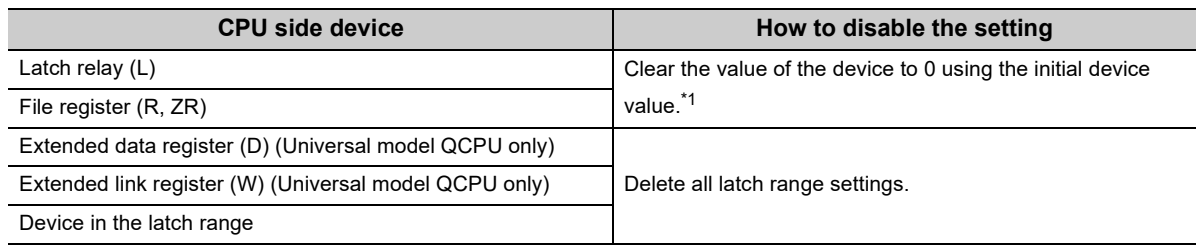

\*1 For how to set an initial device value, refer to the manual for the CPU module used (function explanation, program fundamentals).

#### **(a) Data flow in the asynchronous mode**

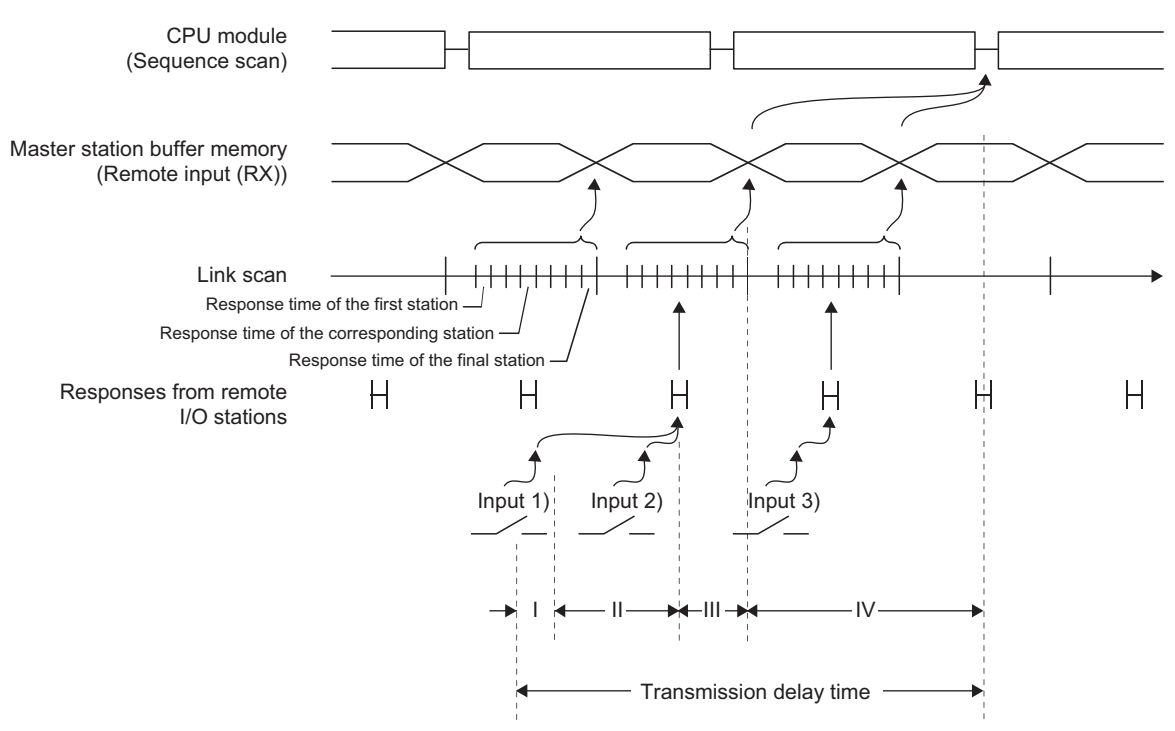

I: Delay time due to response delay of the remote I/O station

II: Delay time of transmission from the remote I/O station to the master station

III: Delay time between the master station receiving data and the data being stored into the buffer memory

IV: Delay time until information of the master station is refreshed in the CPU module

#### **(b) Data flow in the synchronous mode**

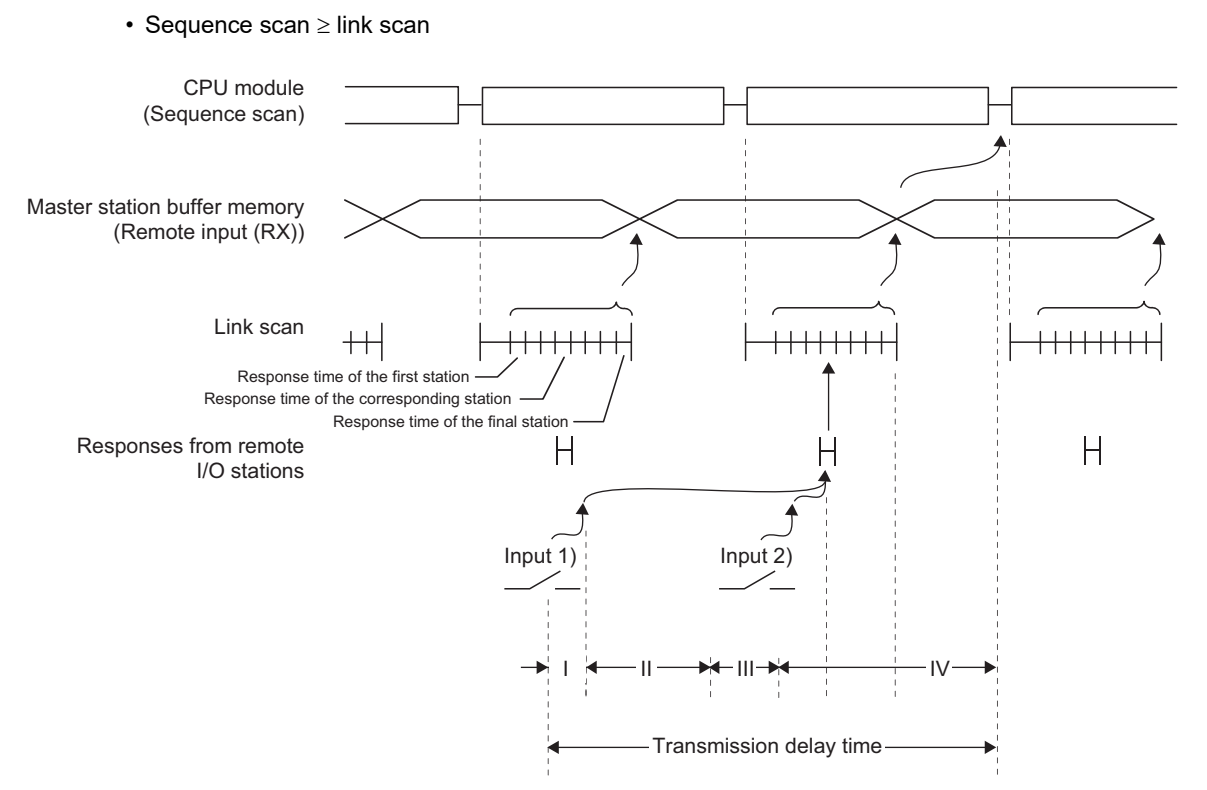

I: Delay time due to response delay of the remote I/O station

II: Delay time of transmission from the remote I/O station to the master station

III: Delay time between the master station receiving data and the data being stored into the buffer memory

IV: Delay time until information of the master station is refreshed in the CPU module

**8**

#### • Sequence scan < Link scan

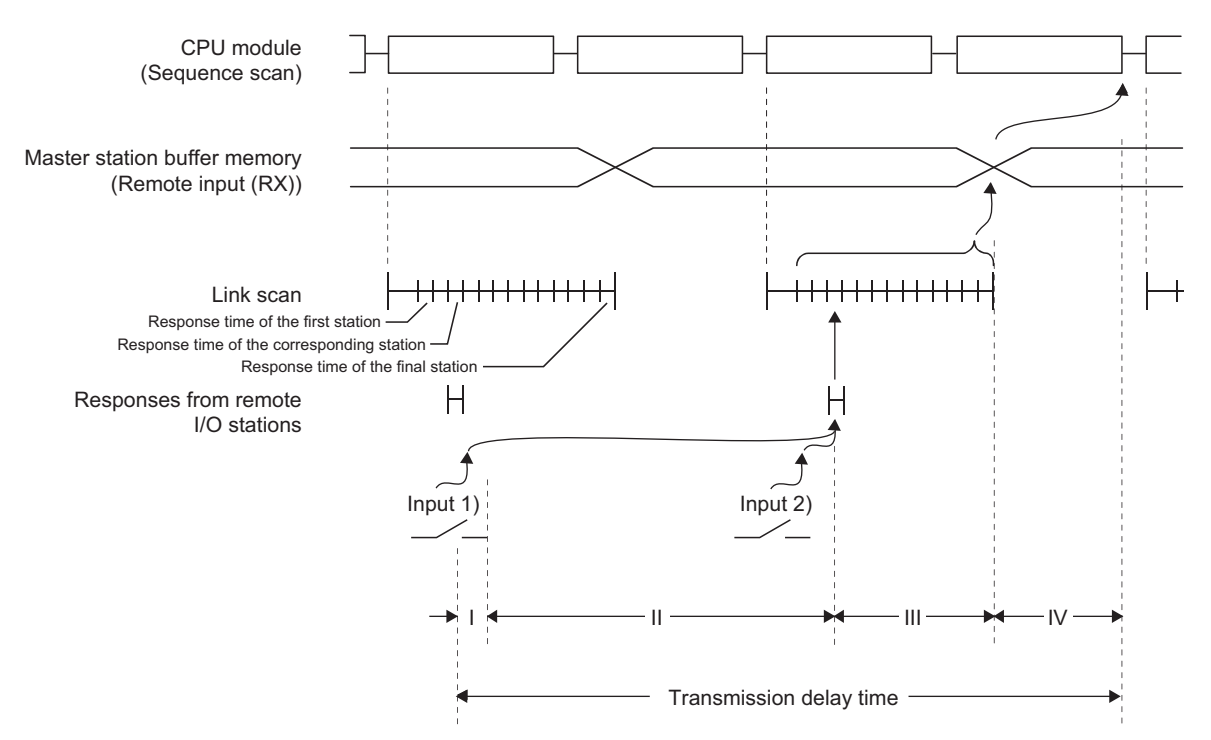

I: Delay time due to response delay of the remote I/O station

II: Delay time of transmission from the remote I/O station to the master station

III: Delay time between the master station receiving data and the data being stored into the buffer memory

IV: Delay time until information of the master station is refreshed in the CPU module

# **8.3.6 Error invalid station setting function**

Even if a data link error occurs in a device station, the station is not detected as a faulty station in the master station and local station. This function is used when a device station is powered off as a matter of the system configuration or for other purposes.

Note, however, that an error is not detected in an error invalid station. Because the error invalid station setting is configured in the network parameter, the setting cannot be changed during data link. To change the setting during data link, use the temporary error invalid station setting function. ( $\sqrt{F}$  [Page 168, Section 8.3.7\)](#page-169-0)

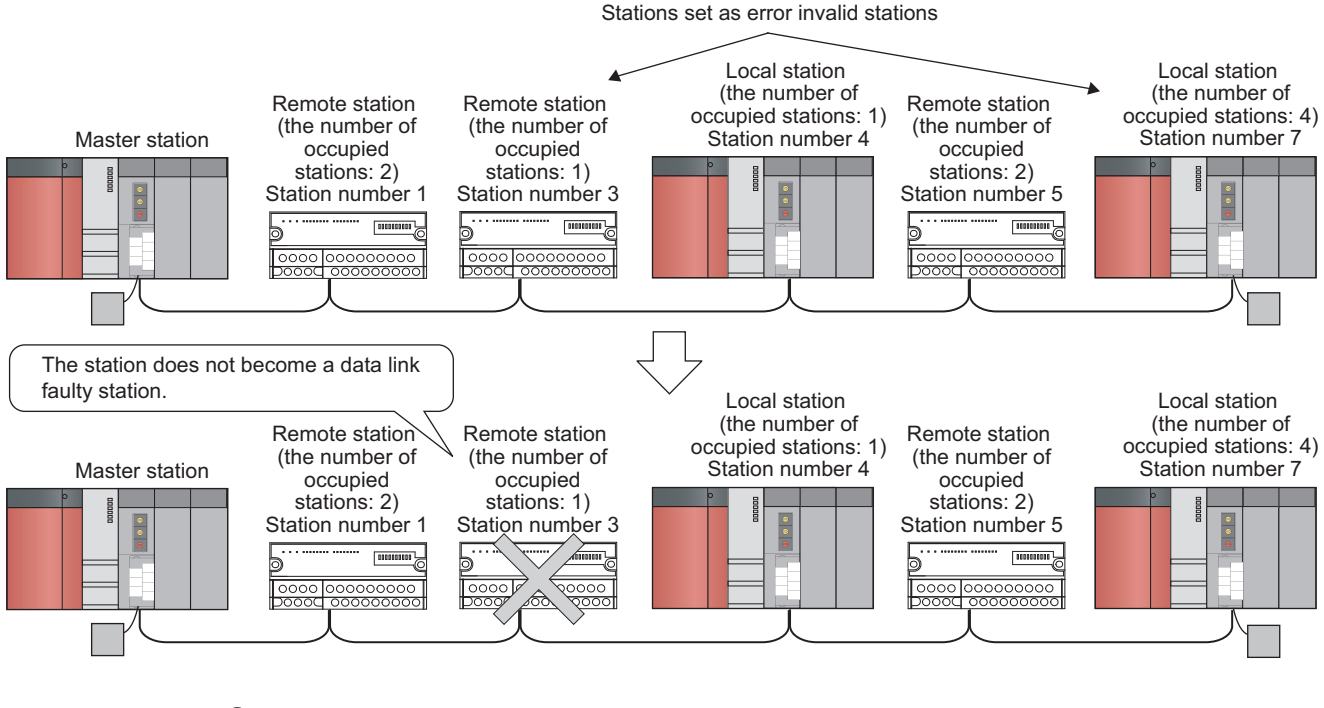

# $Point<sup>6</sup>$

- When a device station that has been set as an error invalid station is specified as a reserved station, reserved station selection is prioritized.
- If an error occurs in all the device stations set as an error invalid station, the ERR. LED turns on.

# **(1) Setting method**

Set an error invalid station in "Station Information Setting" of the network parameter. ( $\sqrt{P}$  Page 102, Section [7.3.2 \(2\)](#page-103-0) )

<span id="page-169-0"></span>Even if a data link error occurs in a device station, the station is not detected as a faulty station in the master station and local station. This setting can be configured even during data link, unlike the error invalid station setting function. This function is used to exchange device stations for maintenance or for other purposes during data link.

Point $\ell$  =

● If an error occurs in all the device stations set as a temporary error invalid station, the ERR. LED turns on.

### **(1) Input and output status of a temporary error invalid station**

Cyclic transmission data in a station set as a temporary error invalid station are all refreshed. If an error occurs in a station set as a temporary error invalid station, the input is held, and the output is turned off.

#### **(2) Setting method**

Configure the setting using one of the following methods.

- CC-Link diagnostics  $(\sqrt{37}$  [Page 321, Section 11.4.6](#page-322-0))
- Link special relays (SBs) or link special registers (SWs)

Values in parentheses are buffer memory addresses and bit numbers.

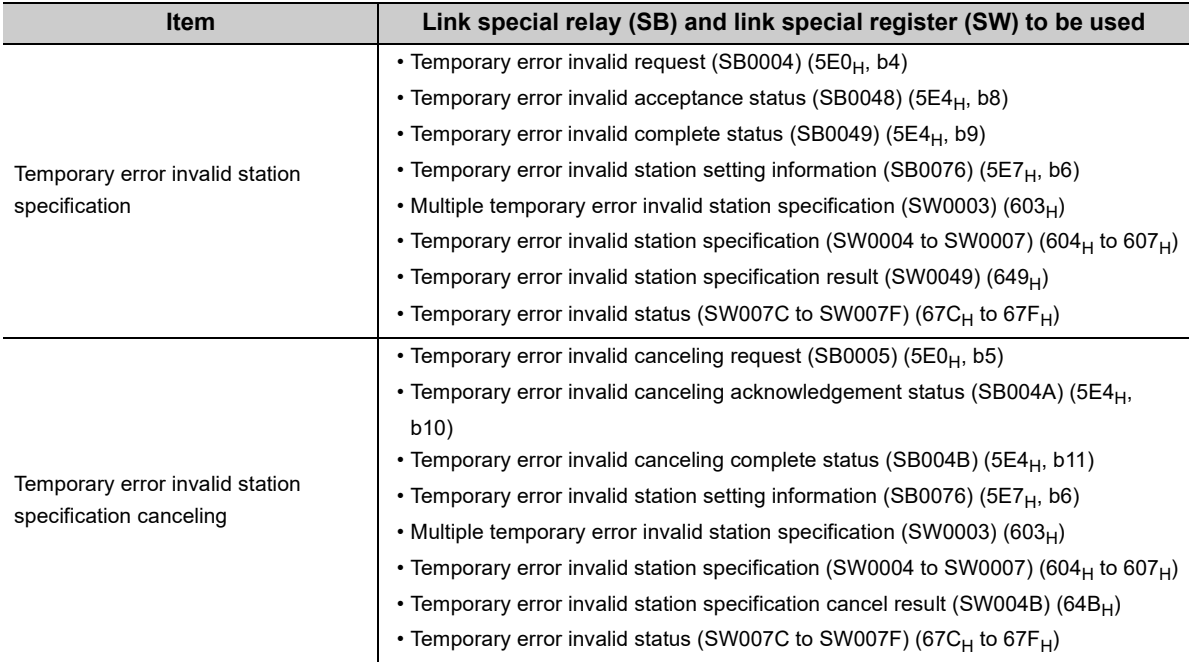

# **8.3.8 Data link stop/restart**

Data link of the host station can be stopped or restarted using a programming tool or SB/SW. This function is used to temporarily stop data link for maintenance or other purposes.

If data link of a master station is stopped, data link is stopped in the entire system.

# **(1) Operation method**

Data link can be stopped or restarted using one of the following methods.

- CC-Link diagnostics  $(\sqrt{37}$  [Page 320, Section 11.4.5](#page-321-0))
- Link special relays (SBs) or link special registers (SWs) Values in parentheses are buffer memory addresses and bit numbers.

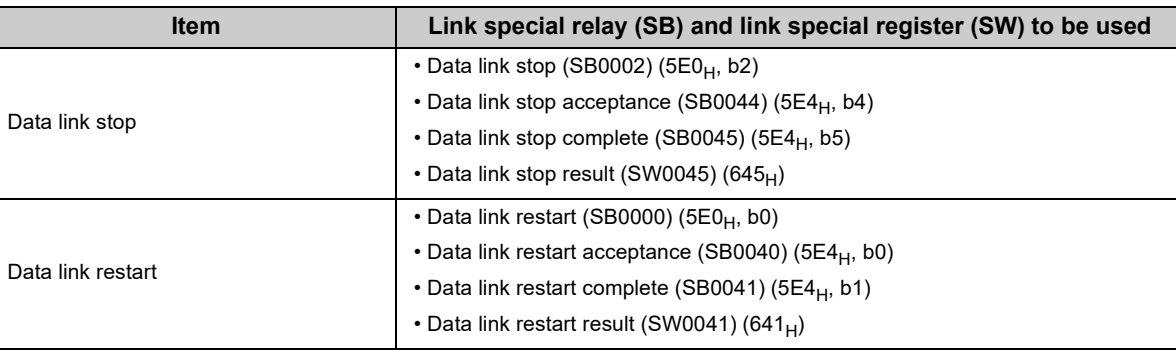

8.3.8 Data link stop/restart

# **8.3.9 Remote I/O station points setting (remote net Ver.2 mode only)**

When the master station is in the remote net Ver.2 mode, the number of refresh points with a remote I/O station can be selected from 8 points, 16 points, and 32 points. Changing the number of points can save the areas of the refresh devices in a CPU module. (In modes other than the remote net Ver.2 mode, only 32 points per station can be selected.)

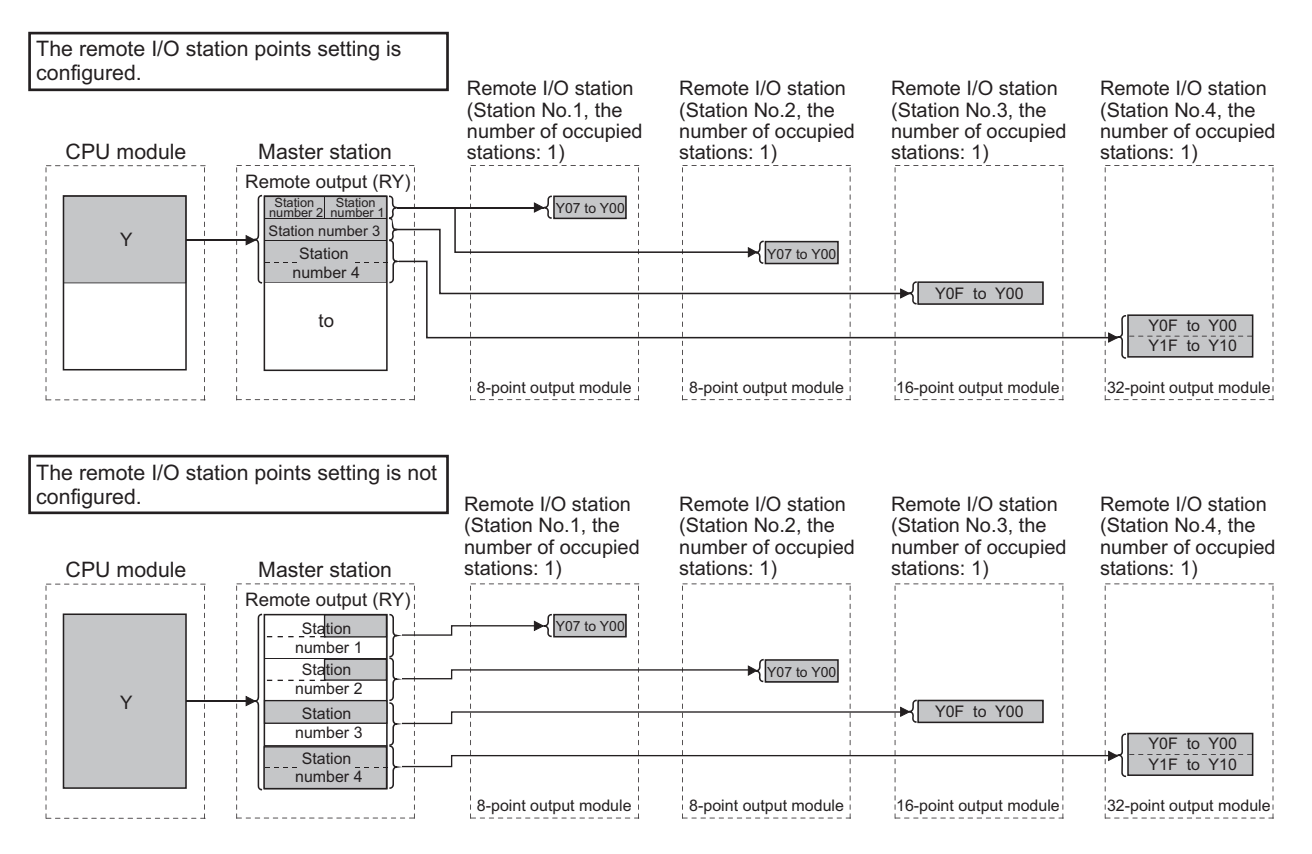

#### **(1) Setting method**

Set the number of points of a remote I/O station in "Remote Station Points" under "Station Information Setting" of the network parameter.  $\sqrt{3}$  [Page 102, Section 7.3.2 \(2\)\)](#page-103-0)

# $Point<sup>°</sup>$

● When setting eight-point remote I/O stations, set an even number of stations consecutively. When setting an odd number of eight-point remote I/O stations, set "8 Points + 8 Points (Reserved)" to the last of consecutive remote I/O stations.

**Ex.** When three output modules with eight points are connected

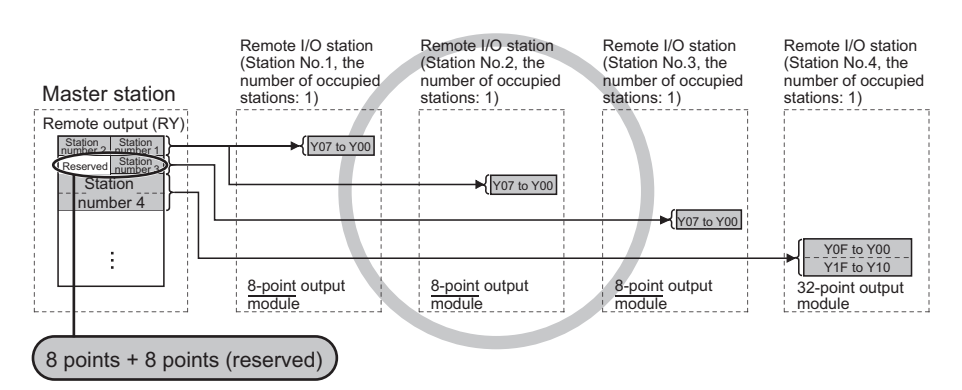

When the number of remote I/O stations is odd, eight points cannot be set in the remote station points.

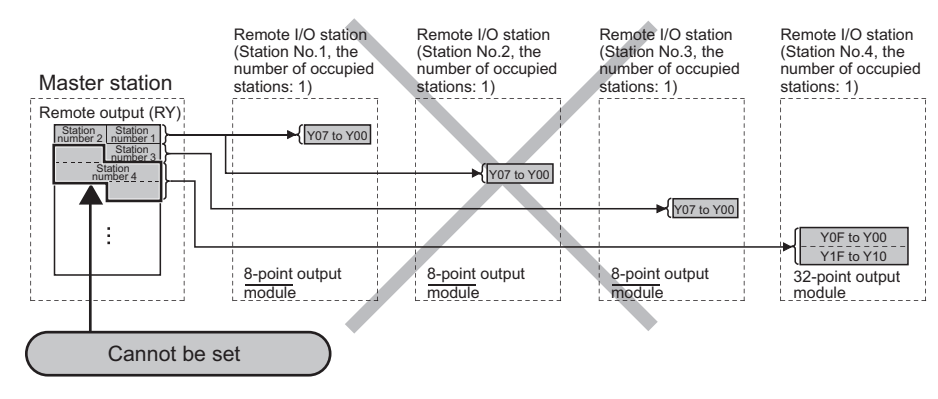

The parameter cannot be set using dedicated instructions. Therefore, read or write data from/to the device in a CPU module according to the number of I/O points of each station using a program. Consequently, the areas in refresh devices can be saved.

- Reading/writing data using an intelligent function module device (Un\GD)
- Reading/writing data using the FROM/TO instructions

### **(2) Precautions when configuring the number of remote I/O station points**

Set the number of points greater than the I/O points of a remote I/O station connected. If the smaller number of points is set in a station, data cannot be normally input to or output from stations after that.

# **8.3.10 Master station duplication error canceling function**

Even if a master station duplication error has been detected, the error can be cleared without resetting the CPU module or powering off and on the system.

 $Point<sup>9</sup>$ 

Before using this function, check the version of the master/local module. ( $\sqrt{P}$  [Page 399, Appendix 6 \(2\)\)](#page-400-0)

#### **(1) How to cancel the error**

- *1.* **Remove the cause of a master station duplication error.** Another master station may exist on the same line, or the line may be being influenced by noise.
- *2.* **Turn on Master station duplication error canceling request (SB0007).**

# **(2) Link special relays (SBs) and a link special register (SW) related to the master station duplication error canceling function**

Link special relays (SBs) and a link special register (SW) related to the master station duplication error canceling function are listed below.

Values in parentheses are buffer memory addresses and bit numbers.

- Master station duplication error canceling request (SB0007) (5E0<sub>H</sub>, b7)
- Master station duplication error canceling acknowledgement (SB0057) (5E5<sub>H</sub>, b7)
- Master station duplication error canceling complete (SB0058) (5E5<sub>H</sub>, b8)
- Master station duplication error canceling result (SW0057) (657 $_H$ )

#### **(3) Timing chart of the link special relays (SBs) and link special register (SW)**

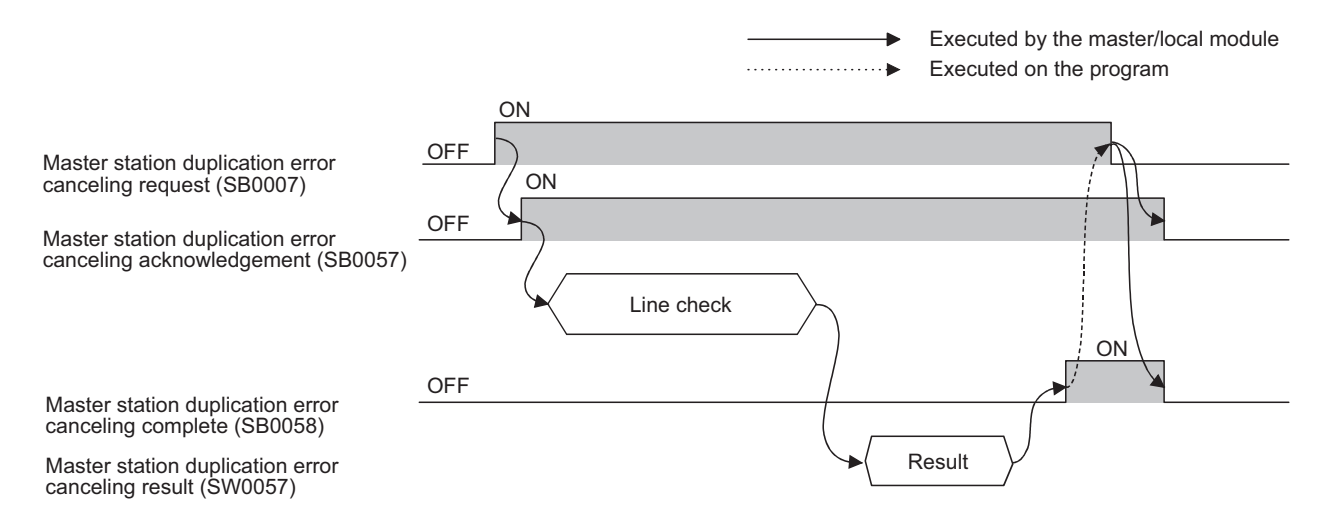

# **CHAPTER 9 DEDICATED INSTRUCTIONS**

Dedicated instructions facilitate programming for using intelligent function modules.

A master/local module can perform the following operations by using dedicated instructions.

- Transient transmission to a master station, local station, and intelligent device station
- Network parameter settings for a master station
- Message transmission to remote device stations

# **9.1 List of Dedicated Instructions, Applicable Devices, and Precautions**

### **(1) List of dedicated instructions**

The dedicated instructions that can be used for a master/local module are listed below.

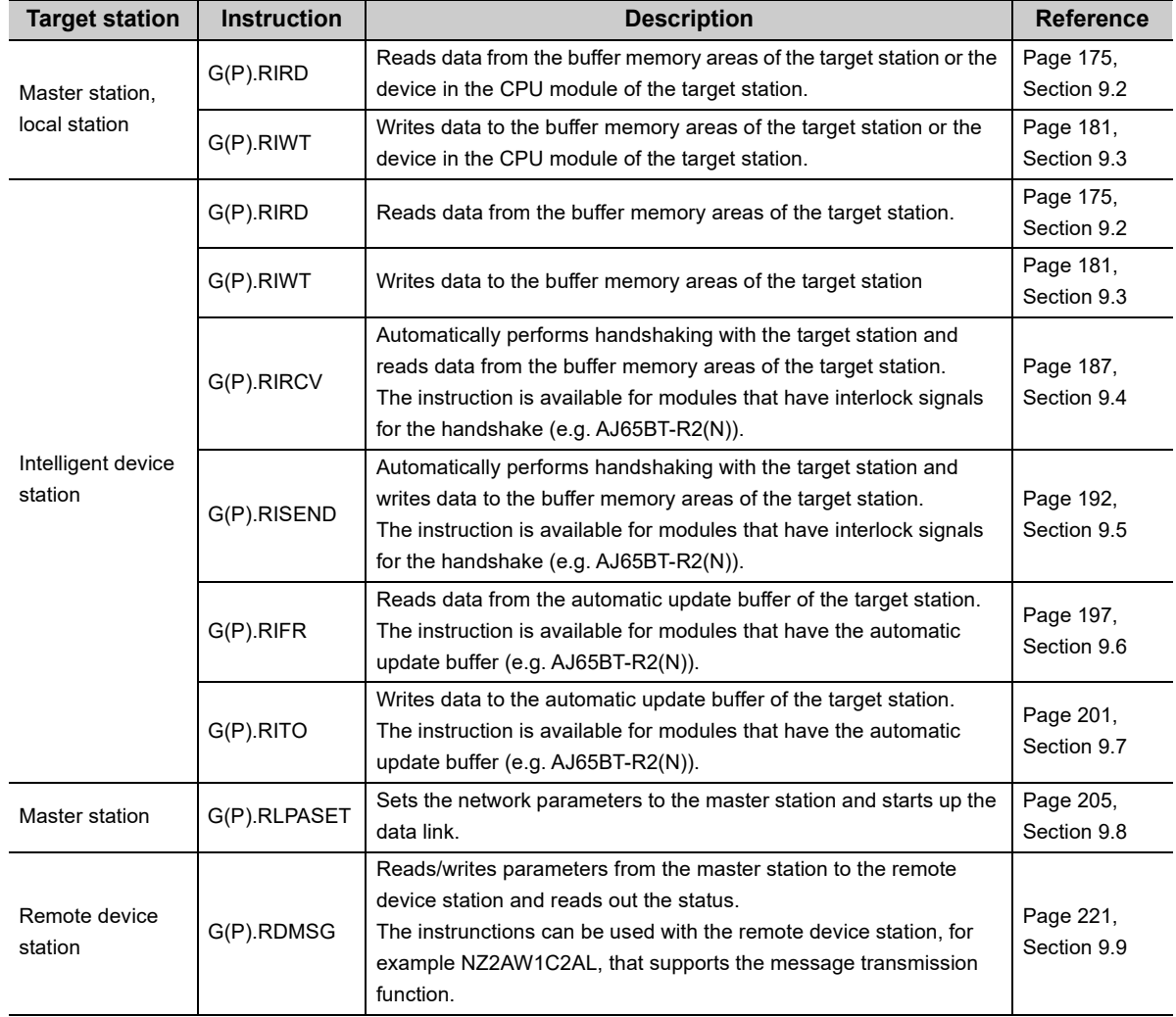

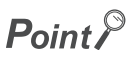

Execute the dedicated instructions while the data link is being performed.

If any of the dedicated instructions is executed offline, no error will occur, but the execution of the dedicated instruction will not be completed.

# **(2) Applicable devices**

The following devices are available for the dedicated instructions:

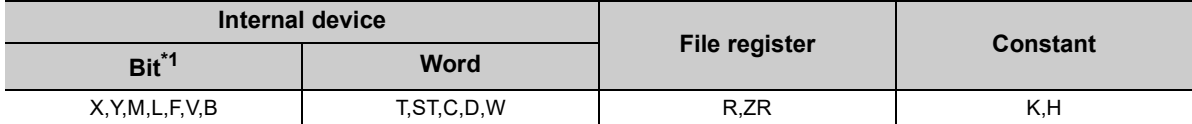

\*1 Bit specification of word device can be performed as bit data. Bit specification of word device can be performed by specifying "Word device" . "Bit No.". (Bit No. must be specified in hexadecimal.) For example, bit 10 of D0 is specified as "D0.A".

Note that the bit specification cannot be performed for timers (T), retentive timers (ST), and counters (C).

### **(3) Precautions**

# **(a) Use of Monitoring time setting (SW0009) and Dedicated instruction retry count setting (SW000B)**

If dedicated instructions are abnormally ended due to noise, increase the monitoring time and retry count to avoid it. Configure the settings using Monitoring time setting (SW0009) and Dedicated instruction retry count setting (SW000B).

• Availability of Dedicated instruction retry count setting (SW000B) ( $\sqrt{P}$  [Page 351, Appendix 3.2](#page-352-0)) Dedicated instruction retry count setting (SW000B) is applicable to the following dedicated instructions.

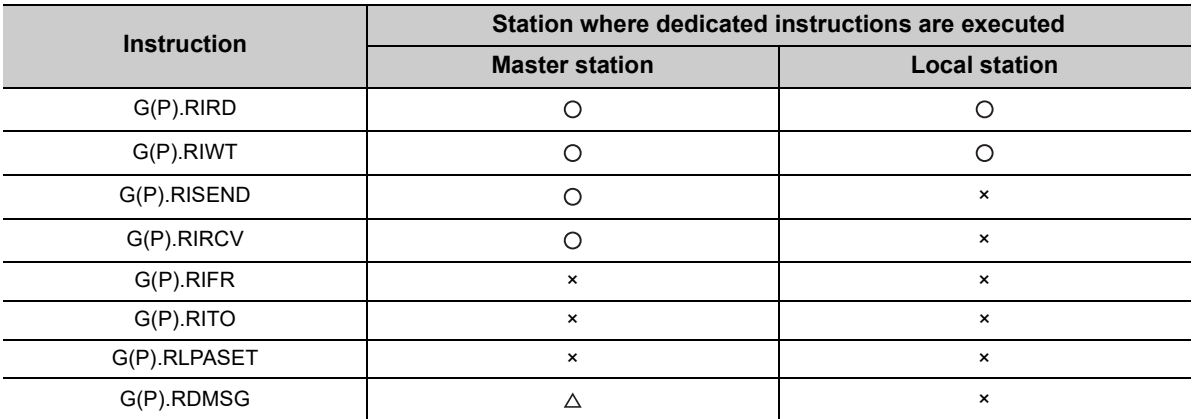

O: Applicable,  $\triangle$ : Applicable only for SW0009, ×: Not applicable

No retry is performed if the target station is disconnected at the execution of the dedicated instruction.

• Timing of the settings

Set Monitoring time setting (SW0009) and Dedicated instruction retry count setting (SW000B) before executing dedicated instructions.

• Version of a master/local module

Before using the retry count setting, check the version of the master/local module. ( $\sqrt{P}$  Page 399, [Appendix 6 \(2\)](#page-400-0))

# <span id="page-176-0"></span>**9.2 G(P).RIRD**

The G(P).RIRD instruction reads the specified points of data from the buffer memory or the device in the CPU module of the target station.

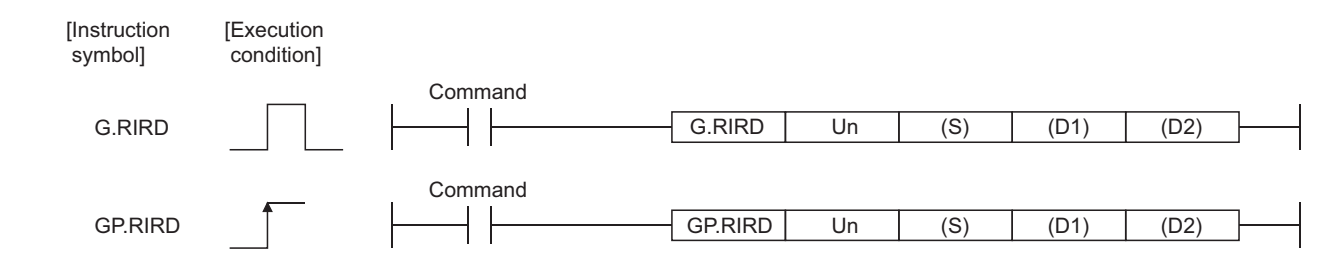

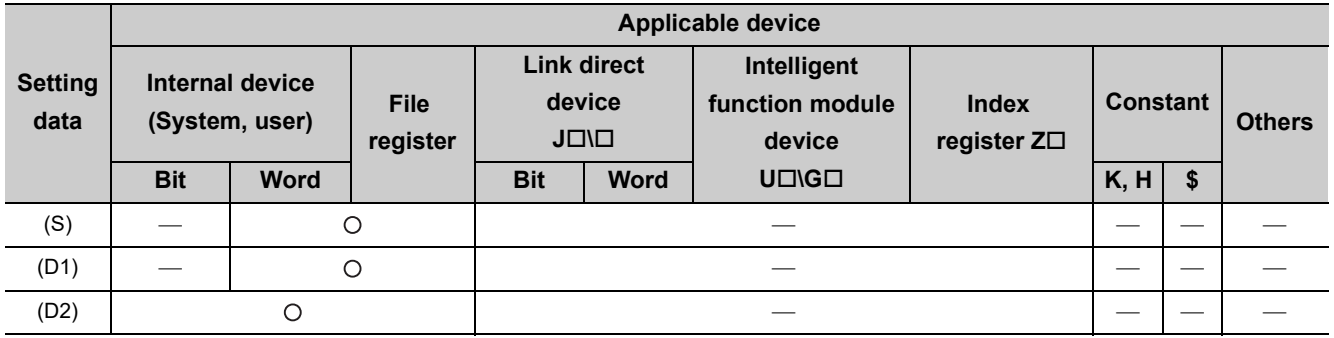

# **(1) Setting data**

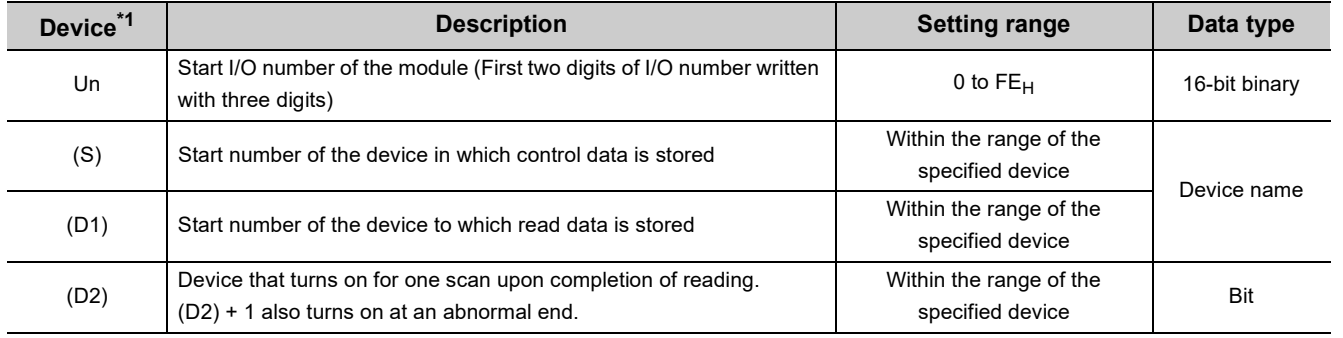

\*1 The local device and the file register of each program cannot be used as a device for setting data.

**9**

### **(a) Control data**

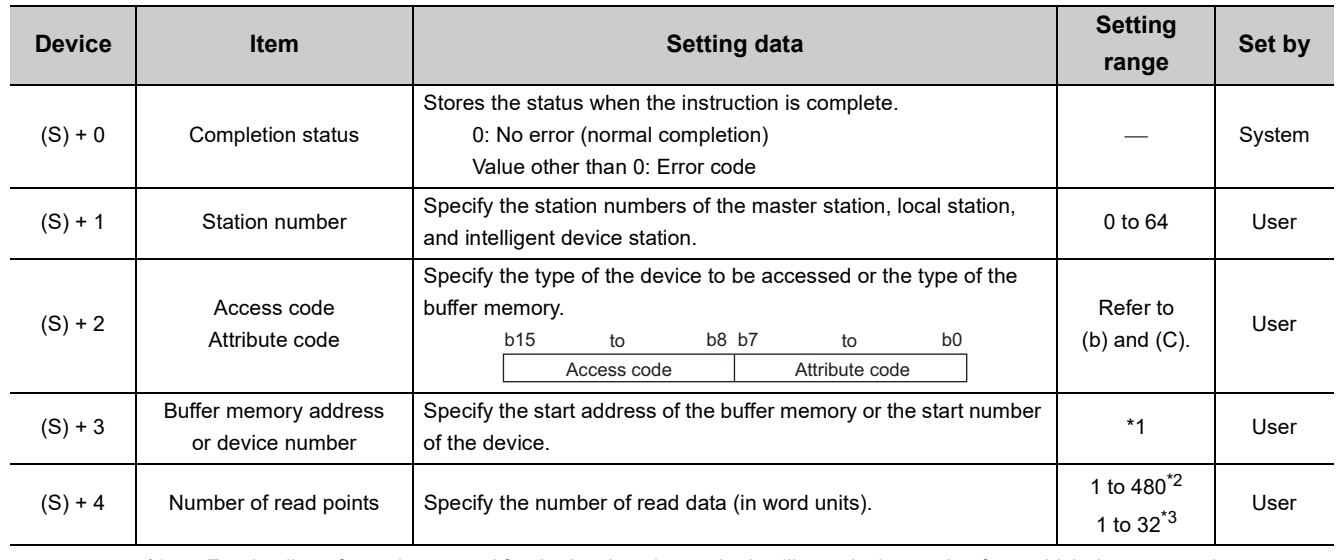

\*1 For details, refer to the manual for the local station or the intelligent device station from which data are read. When specifying the random access buffer, specify the start address of the random access buffer as 0. \*2 The value indicates the maximum number of read data.

Specify the value within the buffer memory capacity of the local station or the intelligent device station, or within the receive buffer area setting range set by a parameter.

\*3 To read device data from the CPU module of the target station other than the QCPU (Q mode), QCPU (A mode), LCPU, QnACPU or AnUCPU, the setting range must be 1 to 32 words.

# **(b) Access code and attribute code (When accessing to the buffer memory in the CC-Link)**

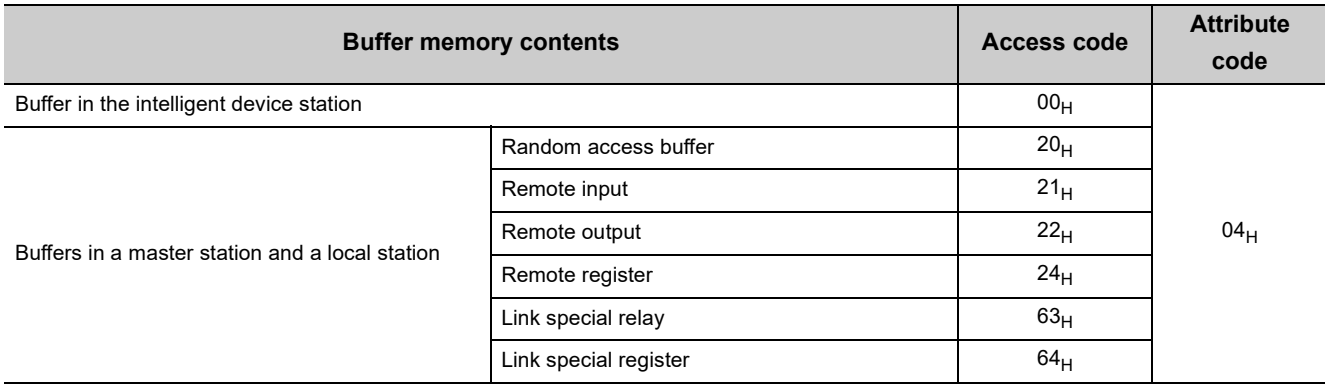

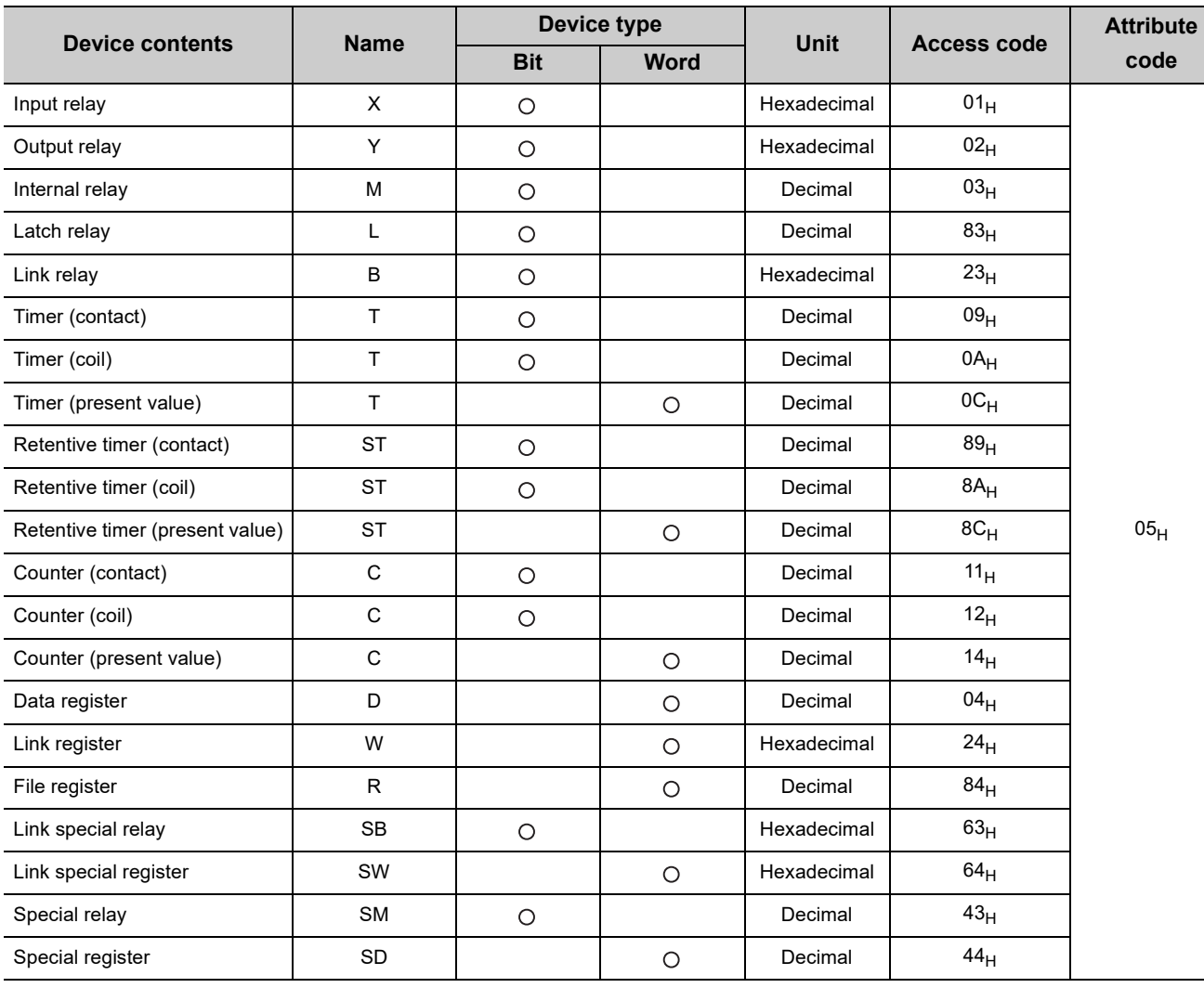

### **(c) Access code and attribute code (When accessing to the device in a CPU module)**

• Devices other than above cannot be accessed.

• When accessing a bit device, specify it as 0 or multiples of 16.

 • The extended data register of address D65536 or later, and the extended link register of address W10000 or later cannot be specified.

# **(2) Functions**

### **(a) Operation chart of the G(P).RIRD instruction**

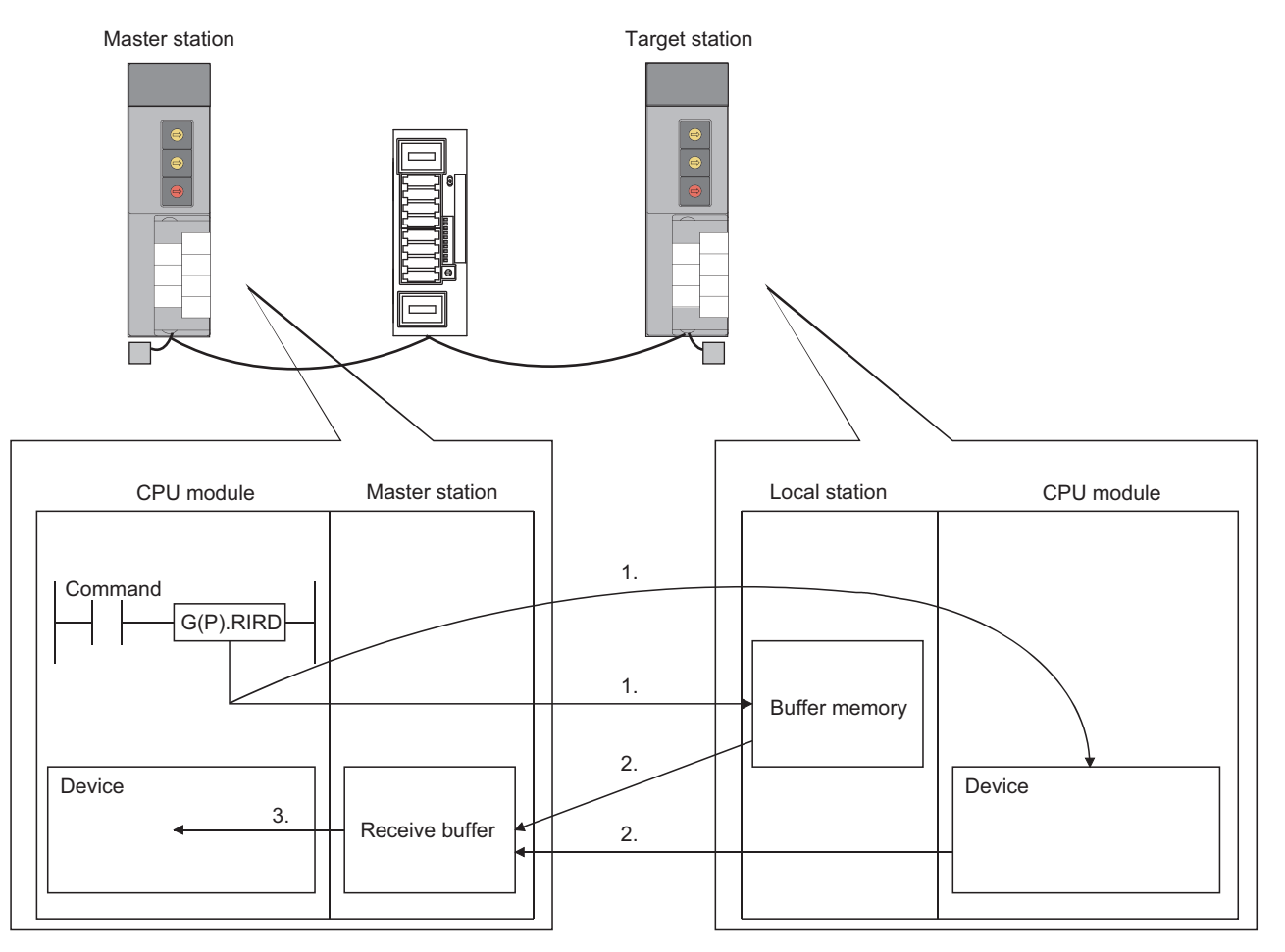

- *1.* **The buffer memory specified by (S) + 2 and (S) + 3 of the station specified by (S) + 1, or the device in a CPU module is accessed.**
- *2.* **The data that has been read is stored in the receive buffer of the master station.**
- *3.* **The data that has been read after the device specified by (D1) is stored, and the device specified by (D2) turns on.**

#### **(b) Simultaneous execution of the G(P).RIRD instruction**

The G(P).RIRD instruction can be simultaneously executed to multiple local stations, a standby master station, or intelligent device stations from a master station.

However, concurrent execution of the instruction is not allowed to the same station. In addition, concurrent execution of the instruction is not allowed to the different stations from local stations. (including other dedicated instructions)

If the dedicated instruction is executed before the completion of the former dedicated instruction, the latter instruction is ignored.

Because several scans are required to complete the process of the dedicated instruction, create a program so that the next dedicated instruction is executed after Completion device (D2) turns on.
#### **(c) Check of the completion status**

There are two types of interlock signals for the G(P).RIRD instruction: Completion device (D2) and Status display device at completion (D2) + 1.

• Completion device

Turns on in the END process of the scan where the G(P).RIRD instruction is completed, and turns off in the next END process.

• Status display device at completion

Turns on and off depending on the completion status of the G(P).RIRD instruction.

Normal completion: Remains off and does not change.

Abnormal end: Turns on in the END process of the scan where the G(P).RIRD instruction is completed, and turns off in the next END process.

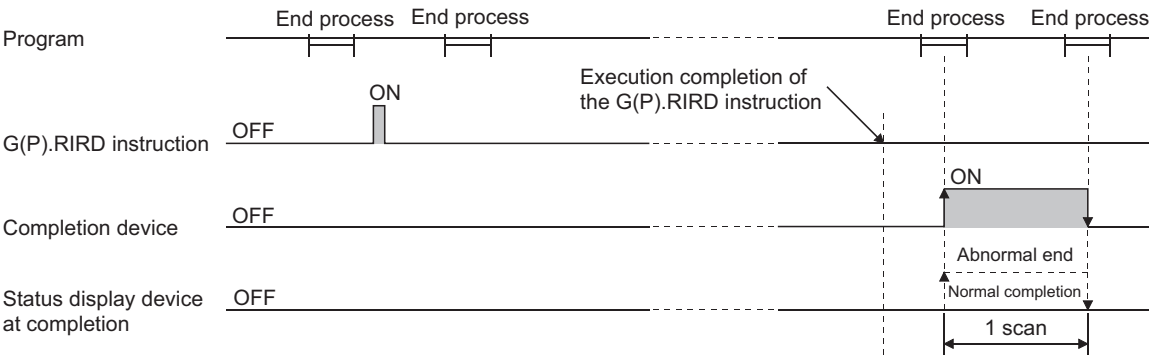

#### **(d) Basic number of steps**

The basic number of steps of the G(P).RIRD instruction is eight.

#### **(e) Assignment of the receive buffer**

The assignment of the receive buffer is performed in "Station Information Setting" of the network parameter of a programming tool.  $\left(\sqrt{P}\right)$  [Page 102, Section 7.3.2 \(2\)\)](#page-103-0)

## **(3) Operation error**

For the following cases, an operation error occurs; Error flag (SM0) turns on and the error code is stored in SD0.

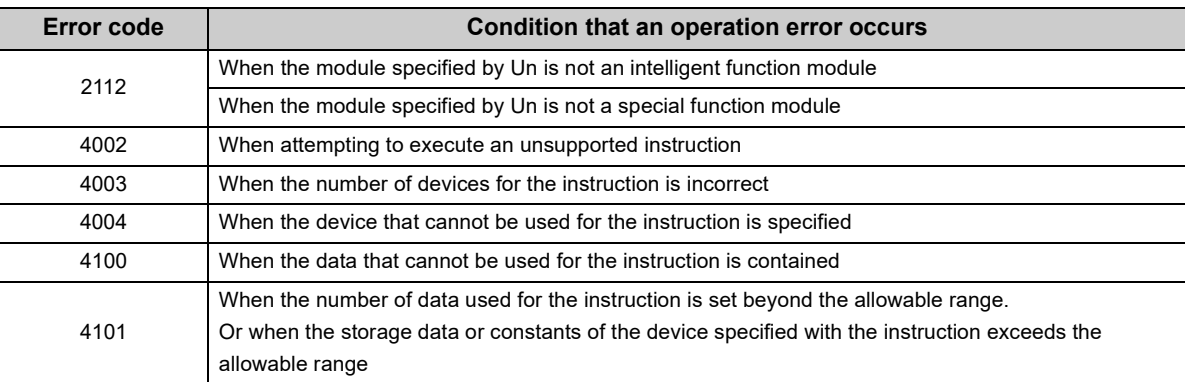

## **9.2.1 Program example**

This section shows an example of the program to read 10-word data from the area starting from D1000 in the local station (station number 1) to the area starting from D0 in the master station when X0 is turned on in the following system configuration.

- Assume that the I/O number of the master station is X/Y40 to X/Y5F.
- Assume that SW0 is set to the refresh device of the link special register (SW).
- M12 is the G(P).RIRD instruction executing flag.

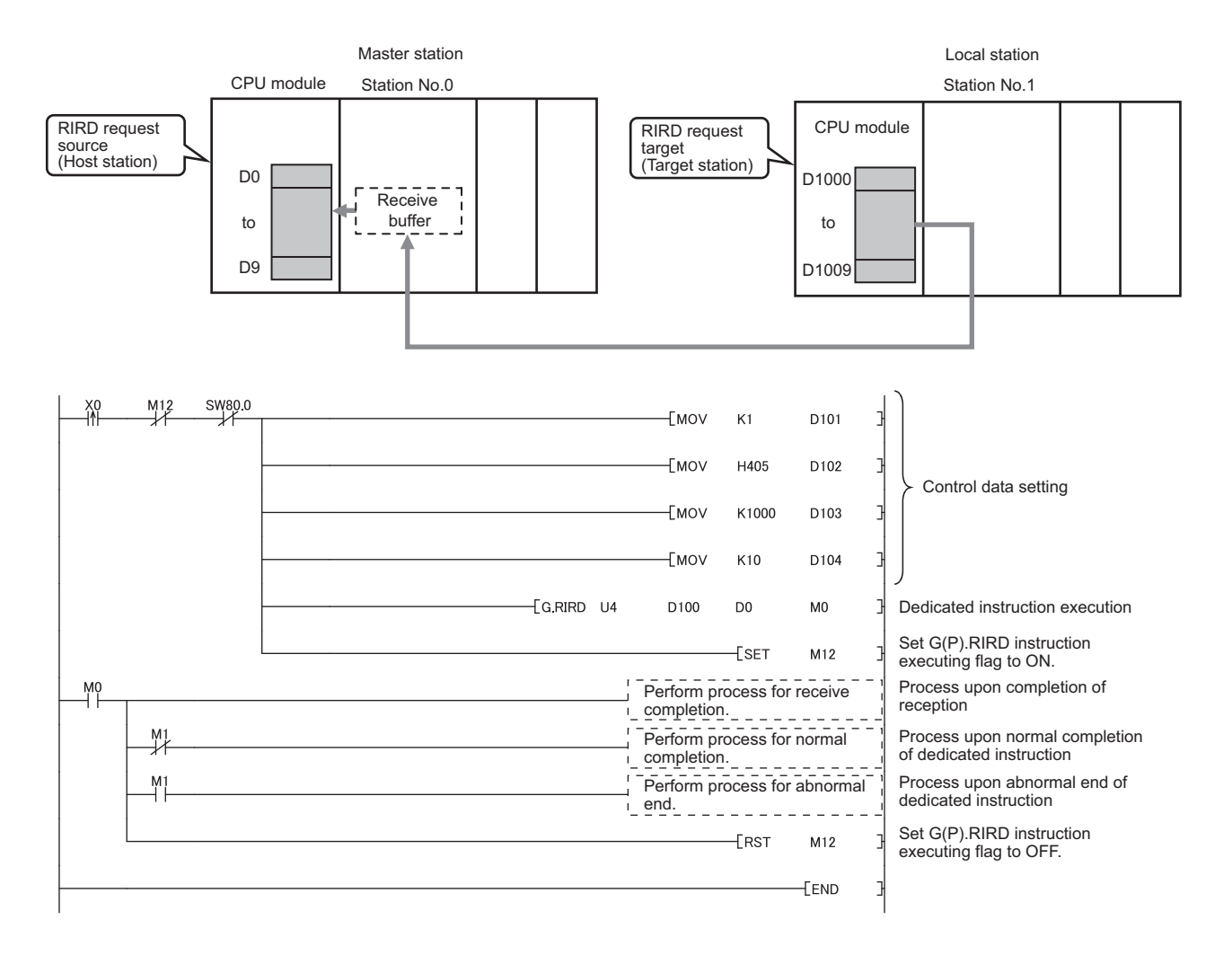

# **9.3 G(P).RIWT**

The G(P).RIWT instruction writes the specified points of data to the buffer memory areas of the target station or the device in the CPU module of the target station.

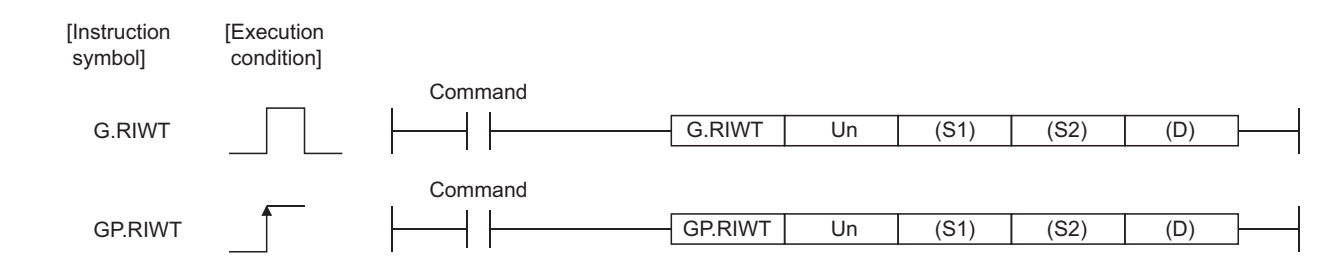

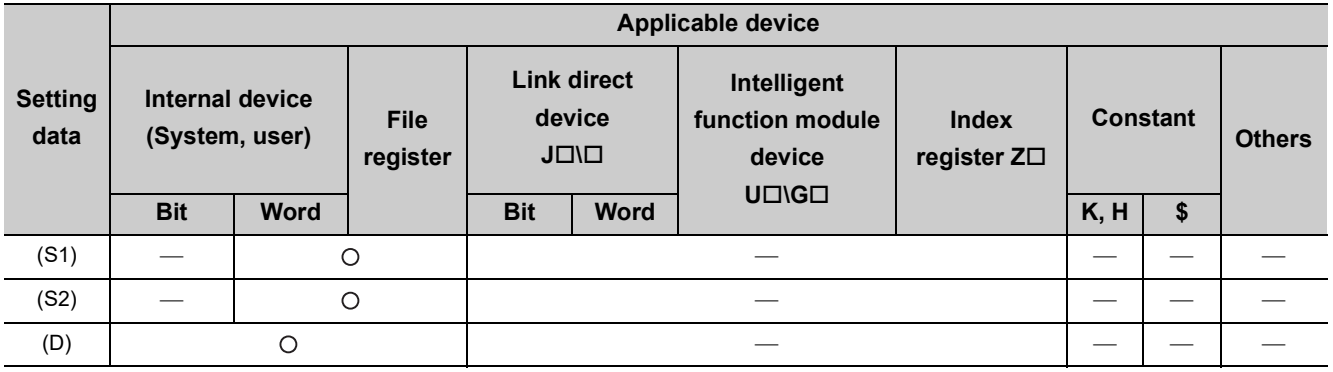

## **(1) Setting data**

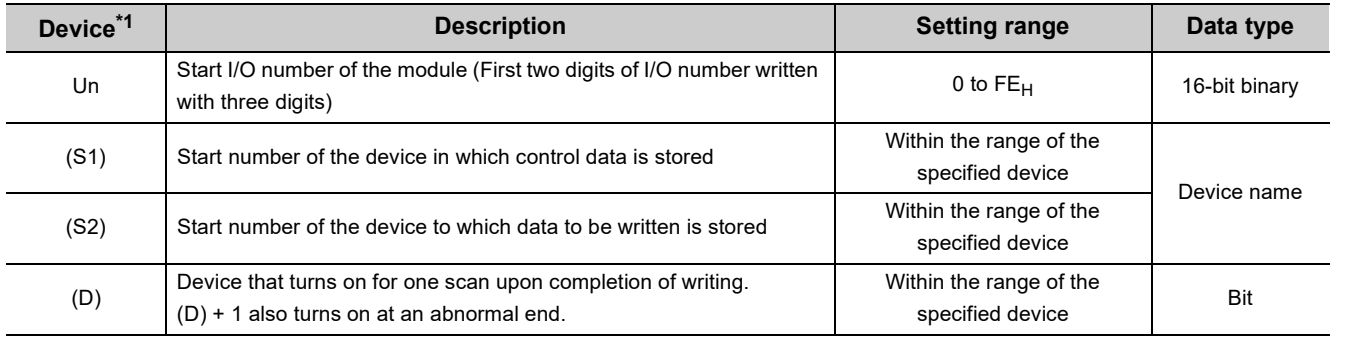

\*1 The local device and the file register of each program cannot be used as a device for setting data.

## **(a) Control data**

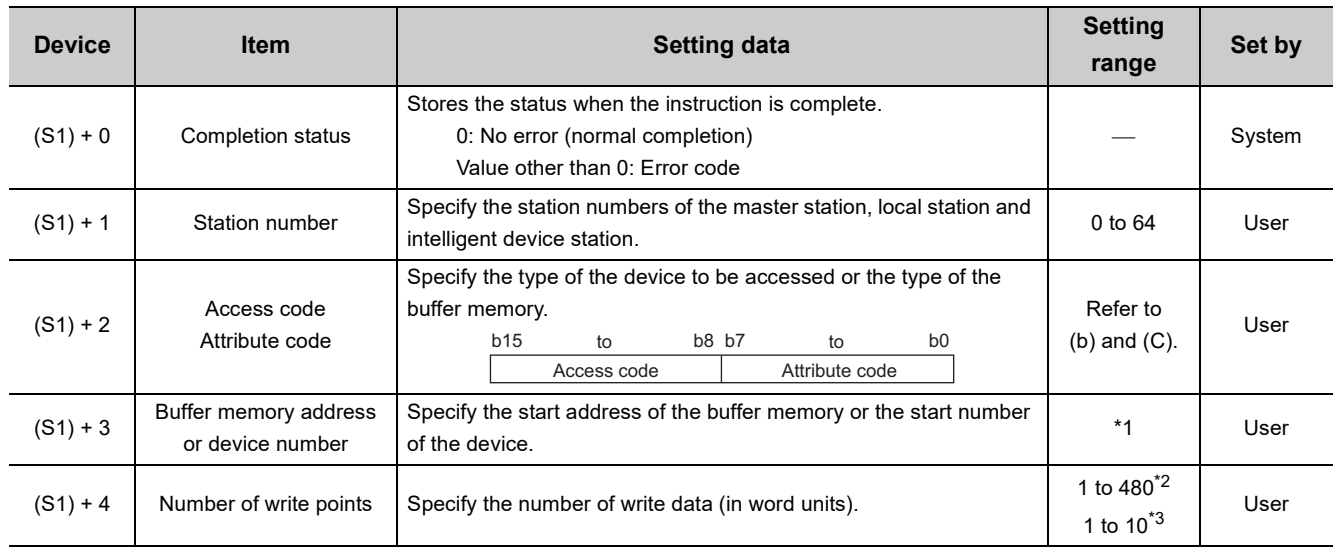

\*1 For details, refer to the manual for the local station or the intelligent device station to which data are written. When specifying the random access buffer, specify the start address of the random access buffer as 0.

\*2 The value indicates the maximum number of write data. Specify the value within the buffer memory capacity of the local station or the intelligent device station, or within the send buffer area setting range set by a parameter.

\*3 To write device data to the CPU module of the target station other than the QCPU (Q mode), QCPU (A mode), LCPU, QnACPU or AnUCPU, the setting range must be 1 to 10 words.

## **(b) Access code and attribute code (When accessing to the buffer memory in the CC-Link)**

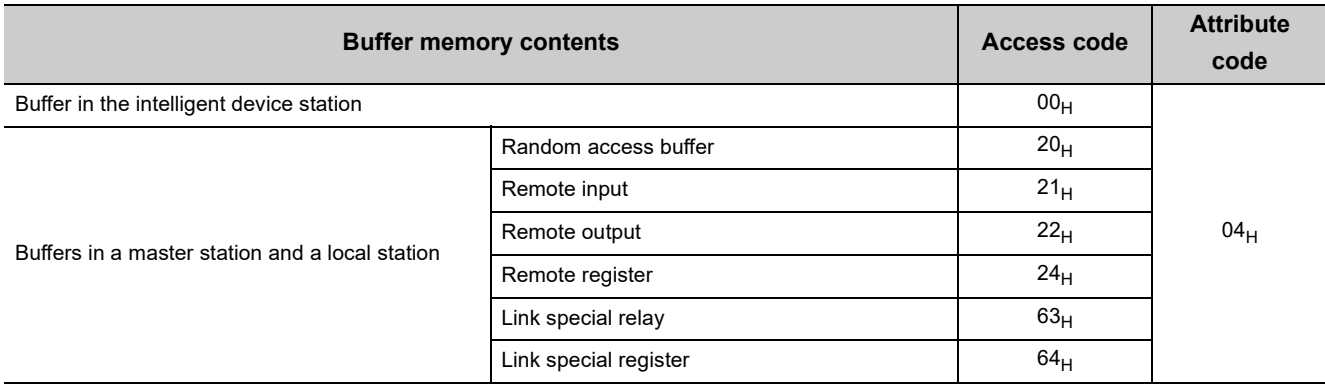

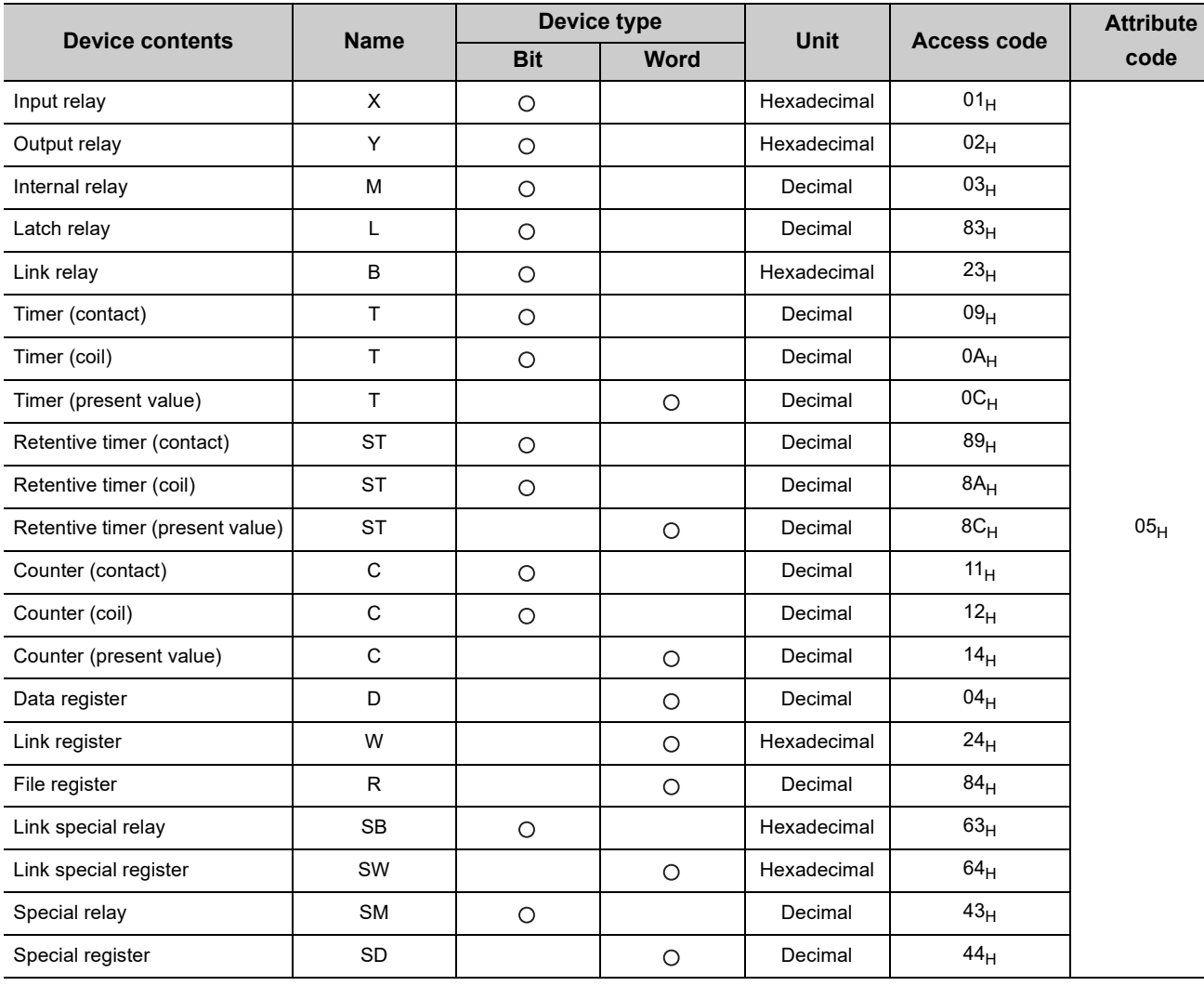

## **(c) Access code and attribute code (When accessing to the device in a CPU module)**

• Devices other than above cannot be accessed.

• When accessing a bit device, specify it as 0 or multiples of 16.

 • The extended data register of address D65536 or later, and the extended link register of address W10000 or later cannot be specified.

**9**

## **(2) Functions**

## **(a) Operation chart of the G(P).RIWT instruction**

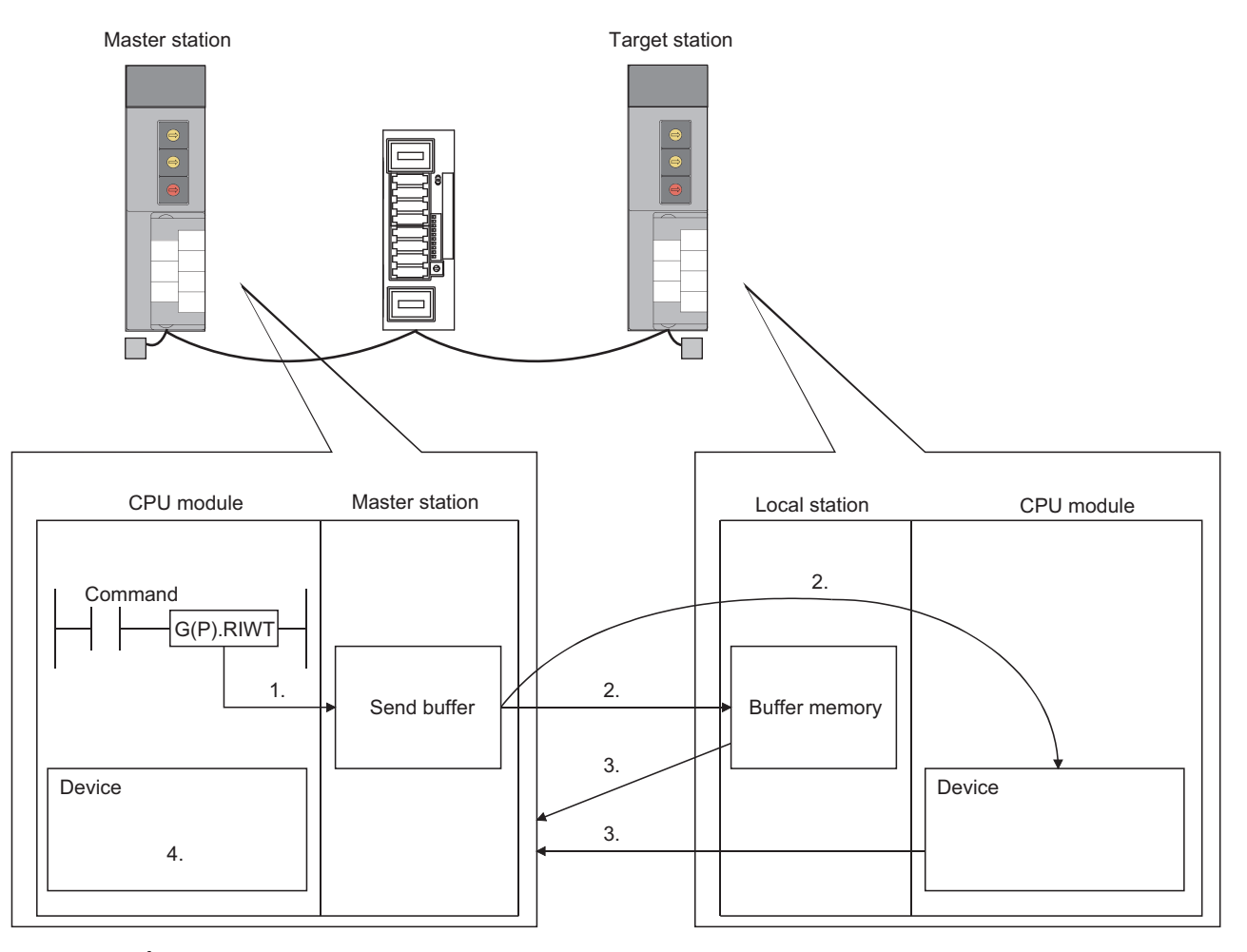

- *1.* **The data to be written to the target station is stored in the send buffer of the master station.**
- *2.* **The data specified by (S2) is written to the buffer memory specified by (S1) + 2 and (S1) + 3 of the station specified by (S1) + 1, or written to the device in a CPU module.**
- *3.* **The target station sends the response of write completion to the master station.**
- *4.* **The device specified by (D) turns on.**

### **(b) Simultaneous execution of the G(P).RIWT instruction**

The G(P).RIWT instruction can be simultaneously executed to multiple local stations, a standby master station, or intelligent device stations from a master station.

However, concurrent execution of the instruction is not allowed to the same station. In addition, concurrent execution of the instruction is not allowed to the different stations from local stations. (including other dedicated instructions)

If the dedicated instruction is executed before the completion of the former dedicated instruction, the latter instruction is ignored.

Because several scans are required to complete the process of the dedicated instruction, create a program so that the next dedicated instruction is executed after Completion device (D) turns on.

#### **(c) Check of the completion status**

There are two types of interlock signals for the G(P).RIWT instruction: Completion device (D) and Status display device at completion (D) + 1.

• Completion device

Turns on in the END process of the scan where the G(P).RIWT instruction is completed, and turns off in the next END process.

• Status display device at completion

Turns on and off depending on the completion status of the G(P).RIWT instruction.

Normal completion: Remains off and does not change.

Abnormal end: Turns on in the END process of the scan where the G(P).RIWT instruction is completed, and turns off in the next END process.

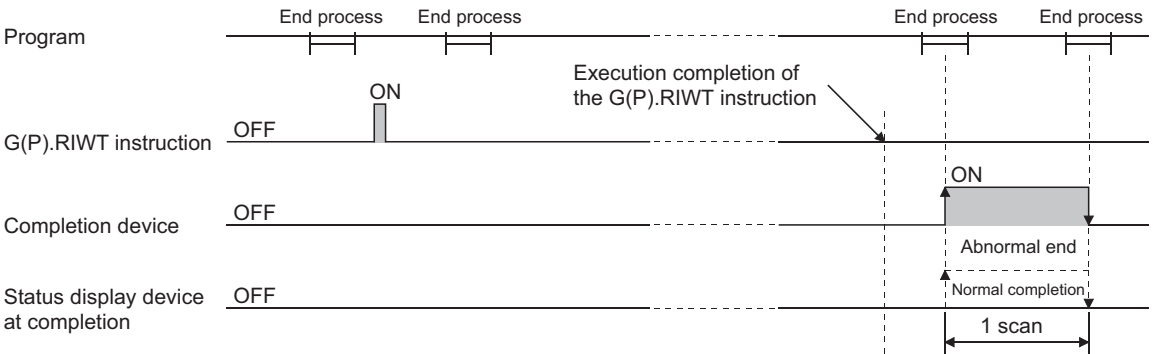

#### **(d) Basic number of steps**

The basic number of steps of the G(P).RIWT instruction is eight.

#### **(e) Assignment of the send buffer**

The assignment of the send buffer is performed in "Station Information Setting" of the network parameter of a programming tool.  $\left(\sqrt{P}\right)$  [Page 102, Section 7.3.2 \(2\)\)](#page-103-0)

## **(3) Operation error**

For the following cases, an operation error occurs; Error flag (SM0) turns on and the error code is stored in SD0.

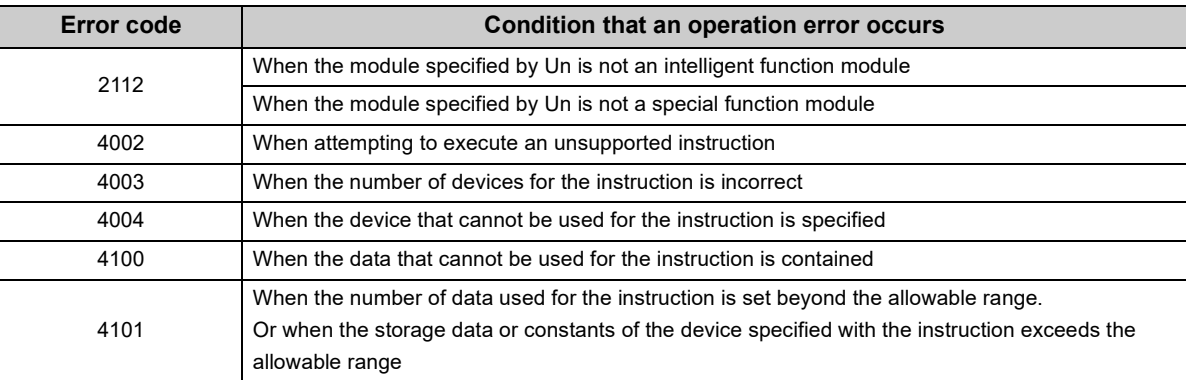

This section shows an example of the program to write 10-word data from the area starting from D0 in the master station to the area starting from D1000 in the local station (station number 1) when X0 is turned on in the following system configuration.

- Assume that the I/O number of the master station is X/Y40 to X/Y5F.
- Assume that SW0 is set to the refresh device of the link special register (SW).
- M13 is the G(P).RIWT instruction executing flag.

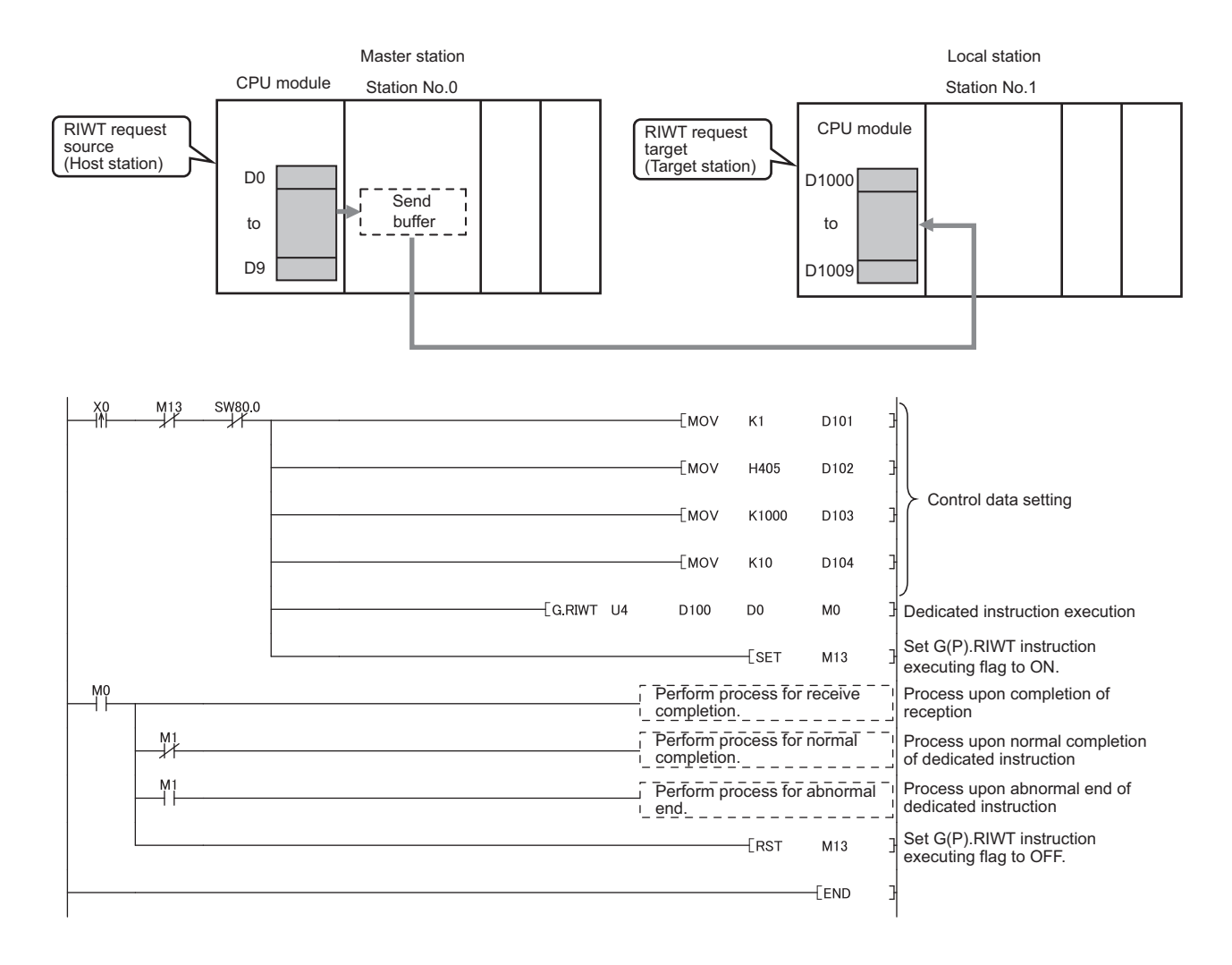

# **9.4 G(P).RIRCV**

The G(P).RIRCV instruction automatically performs handshaking with the intelligent device station and reads data from the buffer memory areas of the specified intelligent device station.

The instruction is available for modules that have a handshake signal (e.g. AJ65BT-R2(N)).

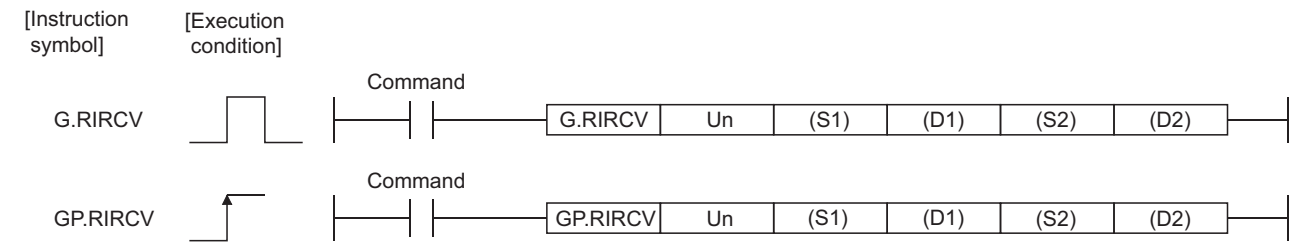

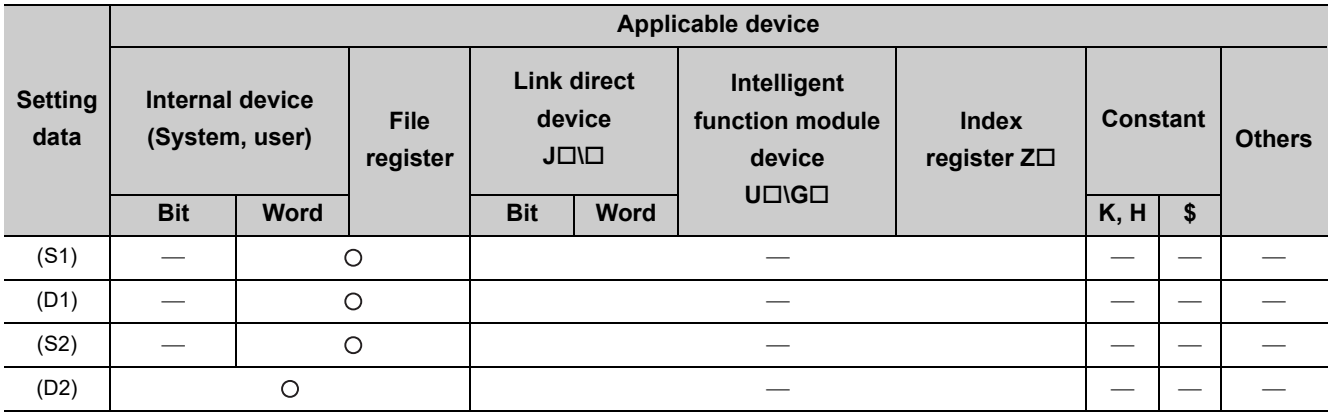

## **(1) Setting data**

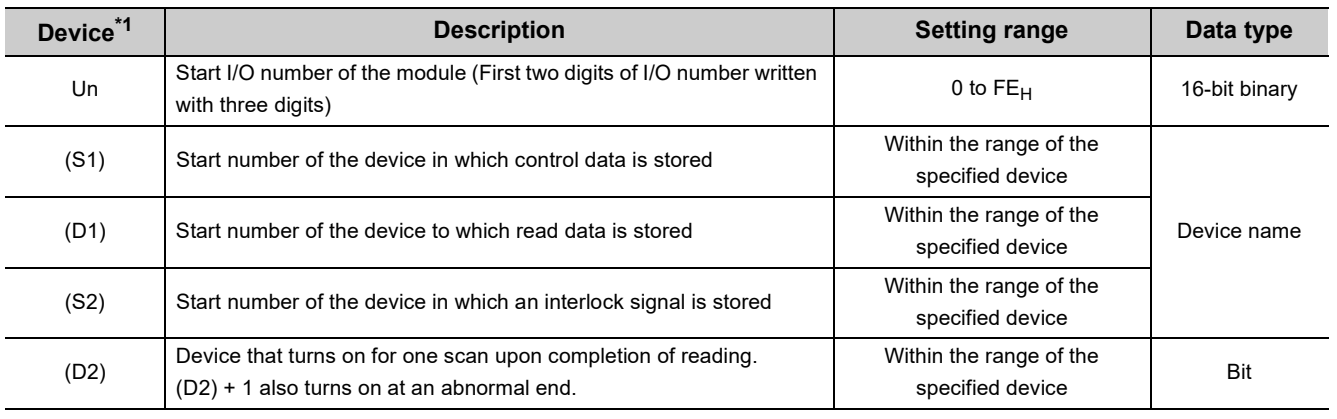

\*1 The local device and the file register of each program cannot be used as a device for setting data.

## **(a) Control data**

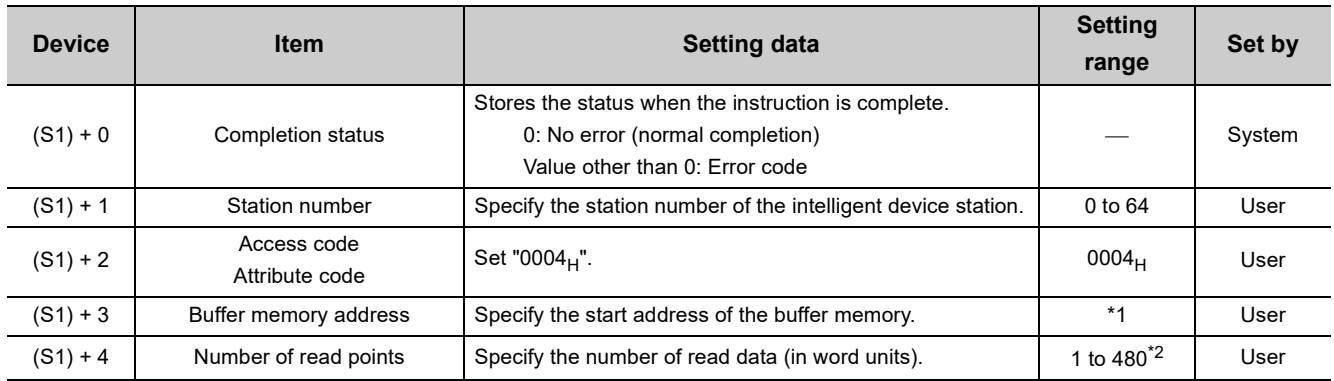

\*1 For details, refer to the manual for the intelligent device station from which data are read.

\*2 The value indicates the maximum number of read data.

Specify the value within the buffer memory capacity of the intelligent device station, or within the receive buffer area setting range set by a parameter.

### **(b) Interlock signal storage device**

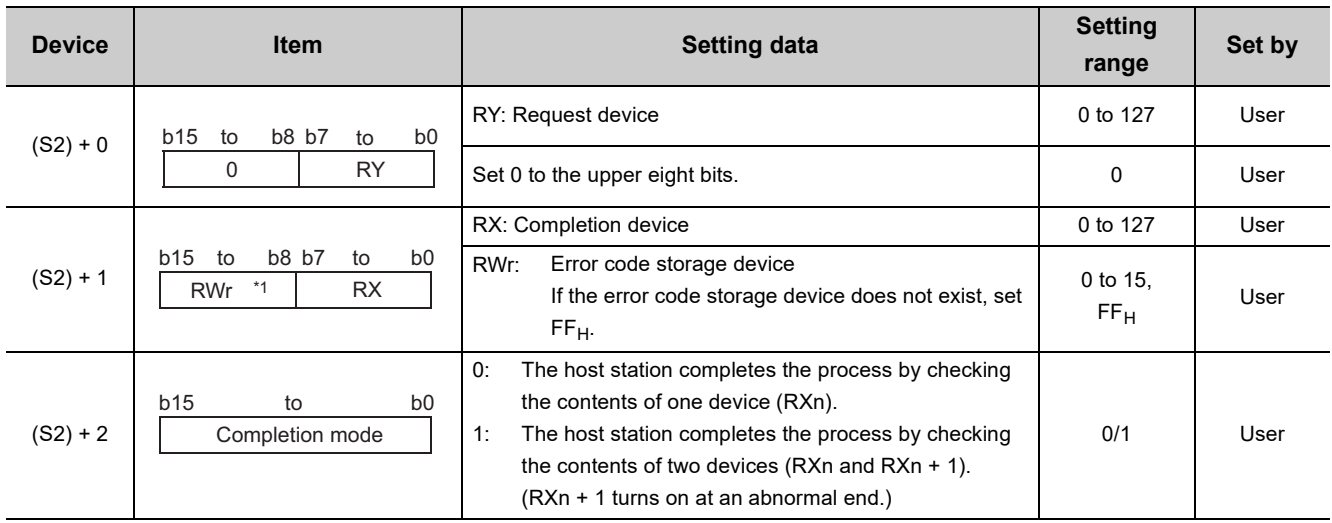

\*1 The same error code as that for Completion status of the control data is stored in the error code storage device.

## **(2) Functions**

## **(a) Operation chart of the G(P).RIRCV instruction**

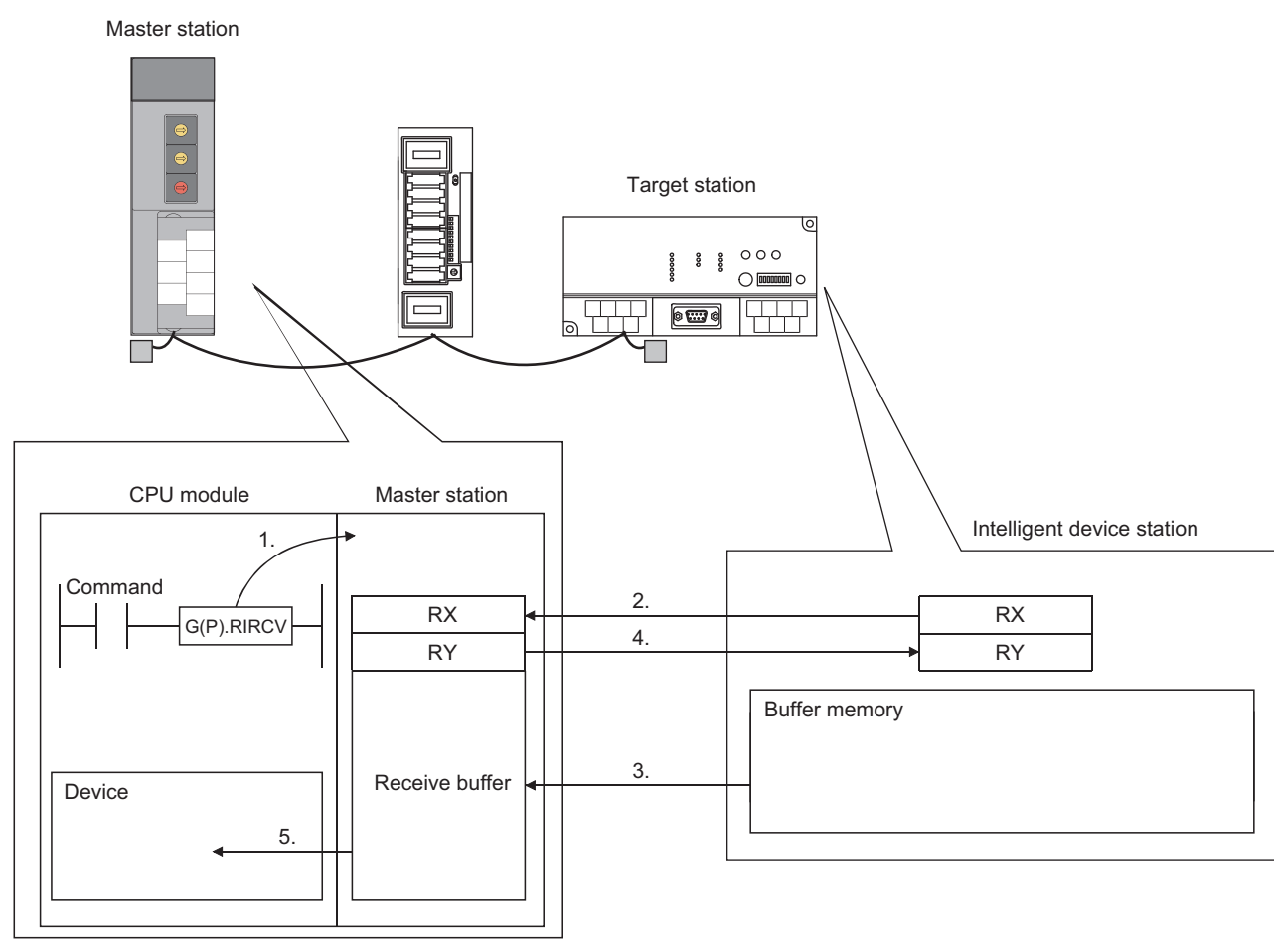

- *1.* **Reading of data from the buffer memory specified by (S1) + 2 and (S1) + 3 of the station specified by (S1) + 1 is commanded.**
- *2.* **The master station monitors the remote input (RX) specified by (S2) + 1.**
- *3.* **When the remote input (RX) specified by (S2) + 1 turns on, the master station reads data from the buffer memory of the target station.**

**The read data is stored in the receive buffer of the master station.**

- *4.* **The master station turns on the remote output (RY) specified by (S2) + 0. When the remote input (RX) specified by (S2) + 1 turns off, the remote output (RY) specified by (S2) + 0 is turned off.**
- *5.* **The data read from the target station are stored in the device specified by (D1) and subsequent devices, and the device specified by (D2) turns on.**

### **(b) Simultaneous execution of the G(P).RIRCV instruction**

The G(P).RIRCV instruction can be simultaneously executed to multiple intelligent device stations. But concurrent execution of the instruction is not allowed to the same station. (including other dedicated instructions)

If the dedicated instruction is executed before the completion of the former dedicated instruction, the latter instruction is ignored.

Because several scans are required to complete the process of the dedicated instruction, create a program so that the next dedicated instruction is executed after Completion device (D2) turns on.

#### **(c) Check of the completion status**

There are two types of interlock signals for the G(P).RIRCV instruction: Completion device (D2) and Status display device at completion (D2) + 1.

• Completion device

Turns on in the END process of the scan where the G(P).RIRCV instruction is completed, and turns off in the next END process.

• Status display device at completion

Turns on and off depending on the completion status of the G(P).RIRCV instruction.

Normal completion: Remains off and does not change.

Abnormal end: Turns on in the END process of the scan where the G(P).RIRCV instruction is completed, and turns off in the next END process.

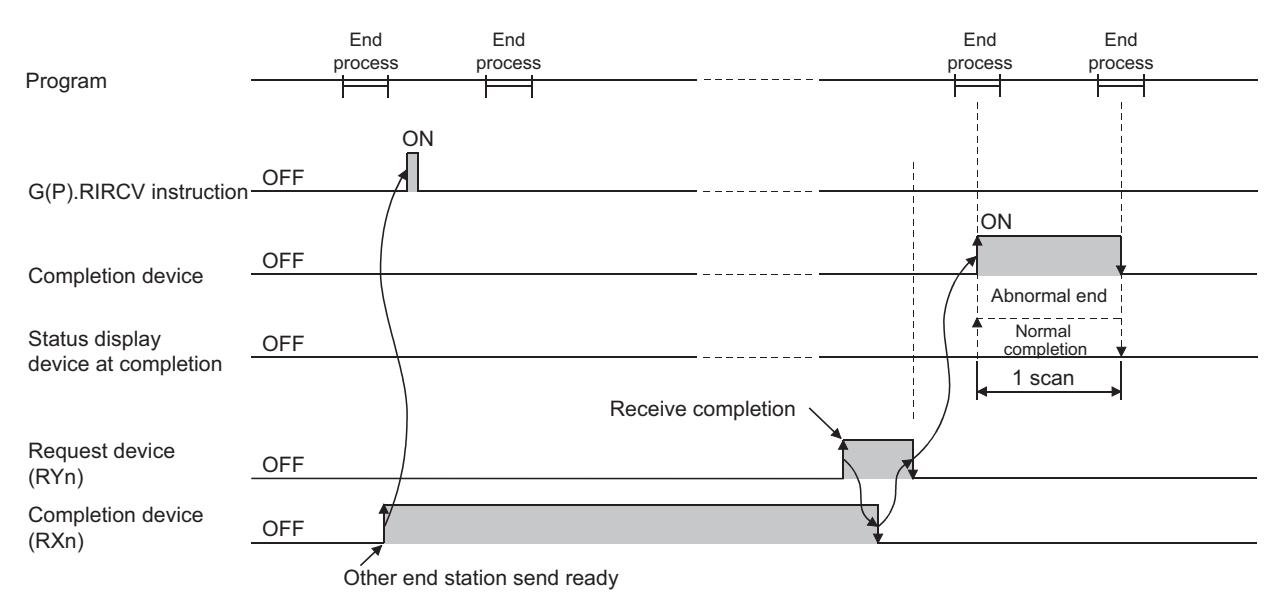

## **(d) Basic number of steps**

The basic number of steps of the G(P).RIRCV instruction is ten.

#### **(e) Assignment of the receive buffer**

The assignment of the receive buffer is performed in "Station Information Setting" of the network parameter of a programming tool. ( $\sqrt{r}$  [Page 102, Section 7.3.2 \(2\)](#page-103-0))

## **(3) Operation error**

For the following cases, an operation error occurs; Error flag (SM0) turns on and the error code is stored in SD0.

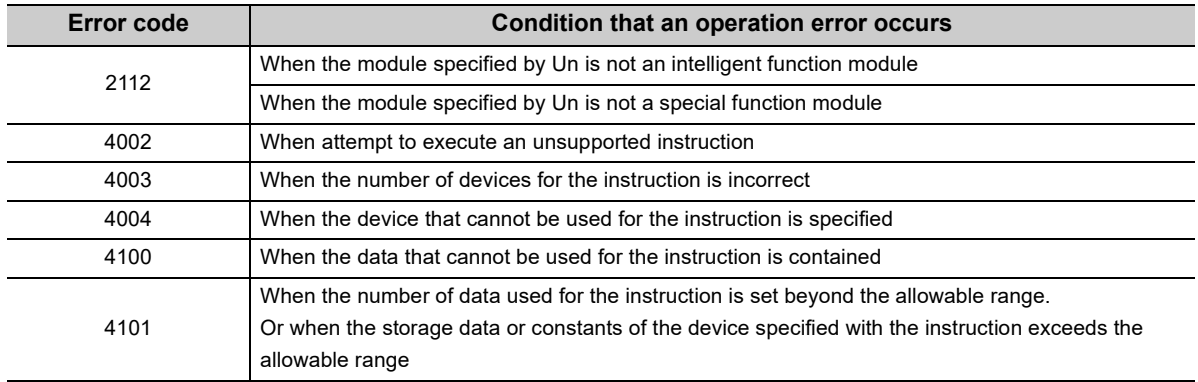

## **9.4.1 Program example**

This section shows an example of the program to read 11-word data from the buffer memory address  $400<sub>H</sub>$  or later in the AJ65BT-R2(N) (station number 63) to the area starting from D40 in the master station when M1 is turned on in the following system configuration.

- Assume that the I/O number of the master station is X/Y00 to X/Y1F.
- Assume that SW0 is set to the refresh device of the link special register (SW).
- M10 is the G(P).RIRCV instruction executing flag.
- Assume that the settings of the interlock signal storage device are Request device: RY2, Completion device: RX2, Error code storage device: RWr2, and Completion mode: 1.

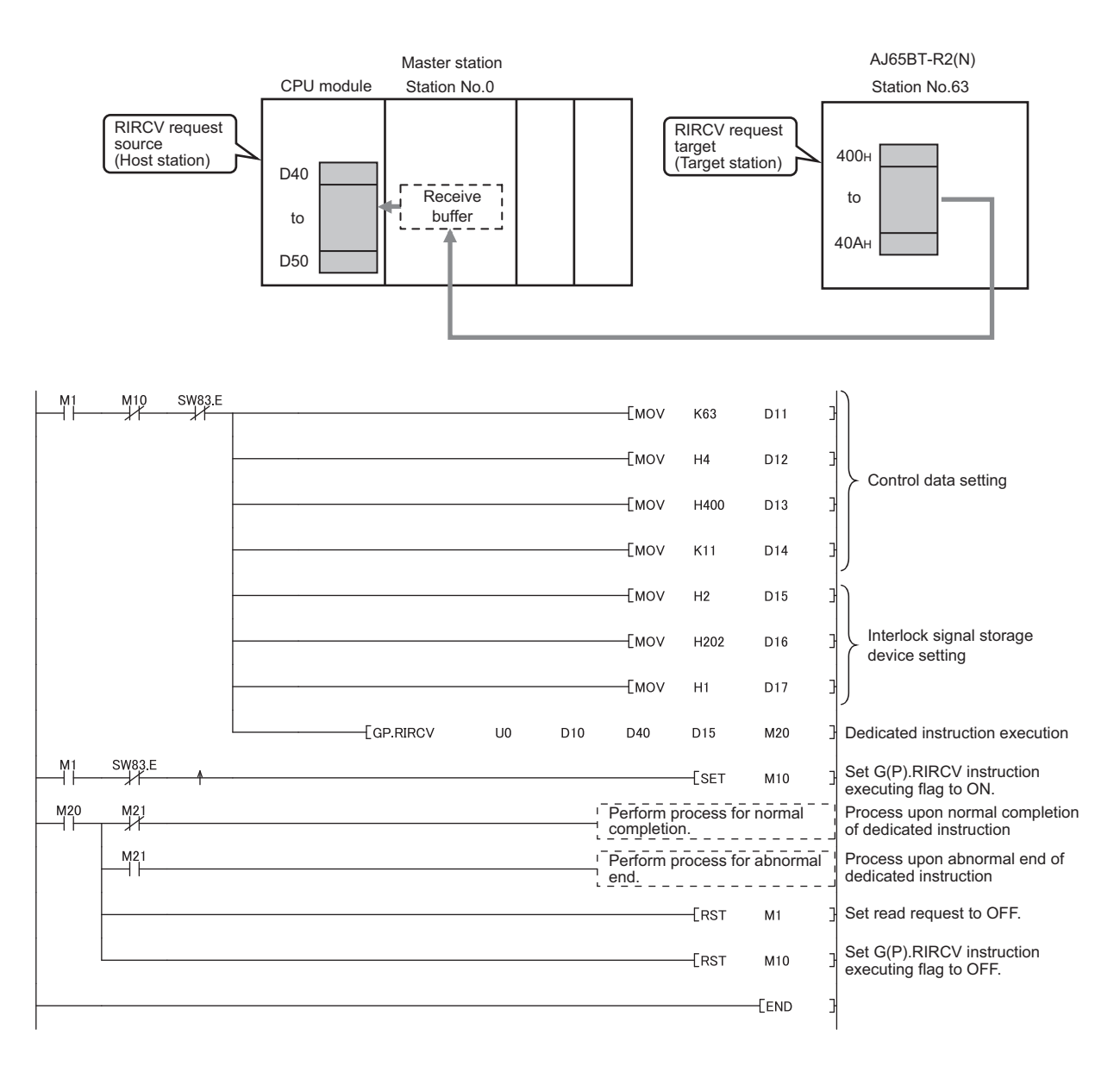

# **9.5 G(P).RISEND**

The G(P).RISEND instruction automatically performs handshaking with the intelligent device station and writes data to the buffer memory areas of the specified intelligent device station.

The instruction is available for modules that have a handshake signal (e.g. AJ65BT-R2(N)).

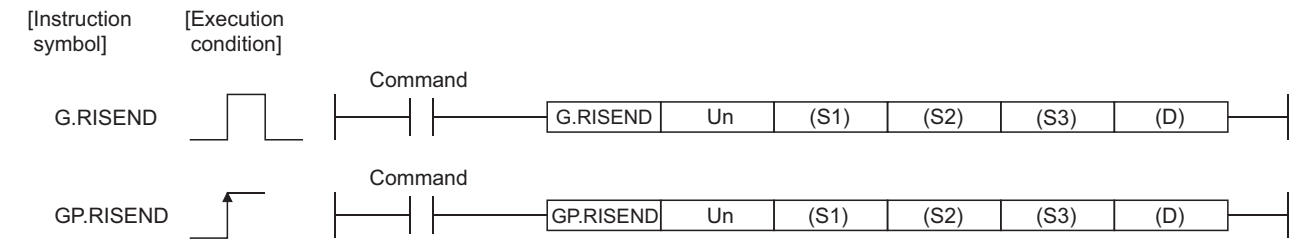

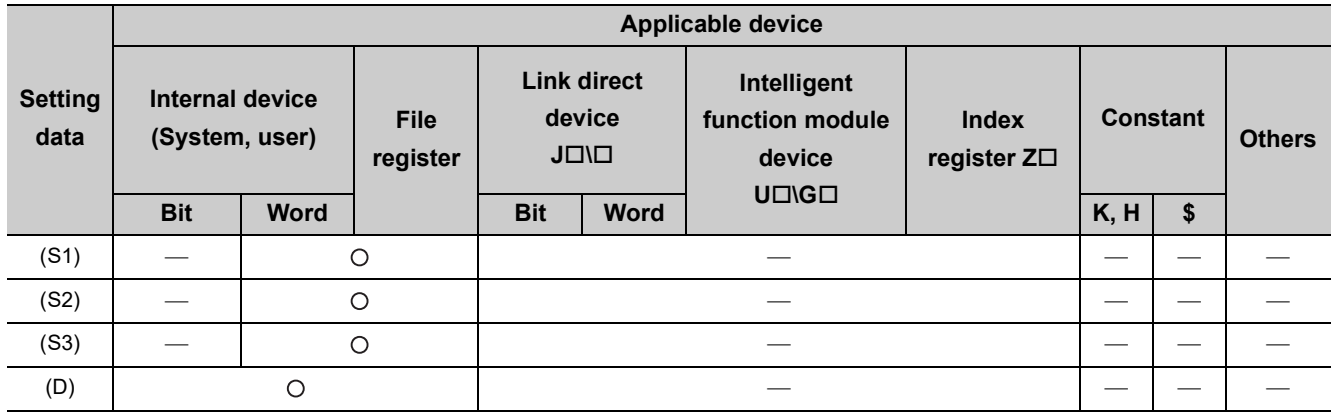

## **(1) Setting data**

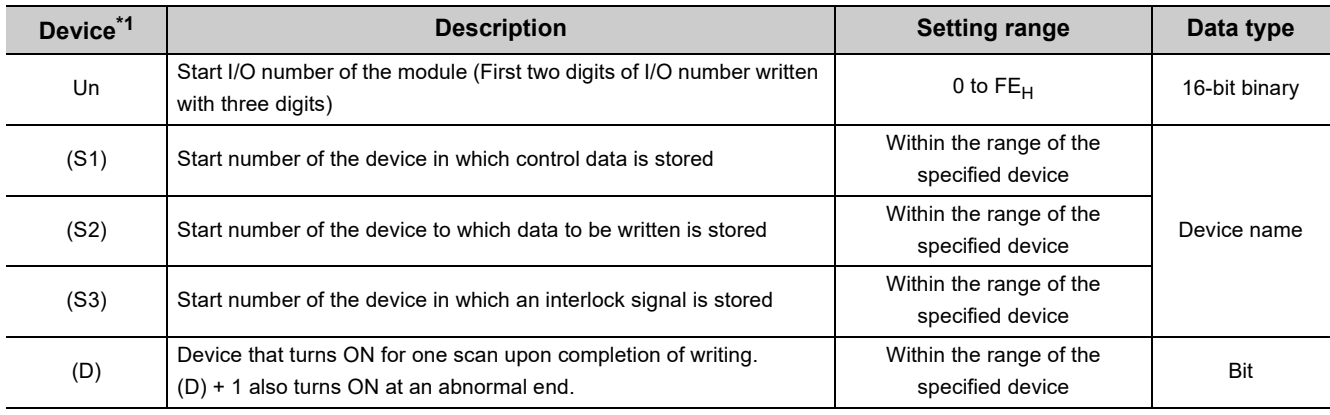

\*1 The local device and the file register of each program cannot be used as a device for setting data.

## **(a) Control data**

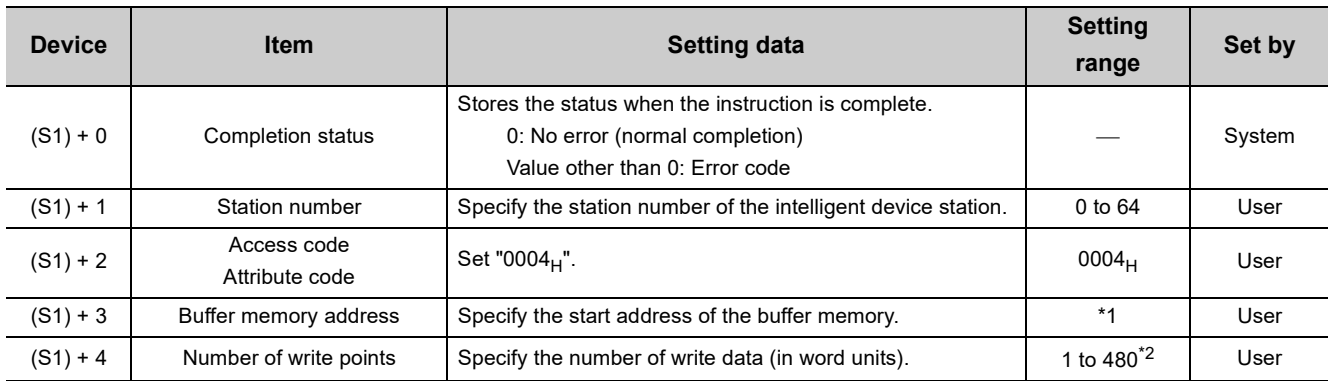

\*1 For details, refer to the manual for the intelligent device station to which data are written.

\*2 The value indicates the maximum number of write data.

Specify the value within the buffer memory capacity of the intelligent device station, or within the receive buffer area setting range set by a parameter.

### **(b) Interlock signal storage device**

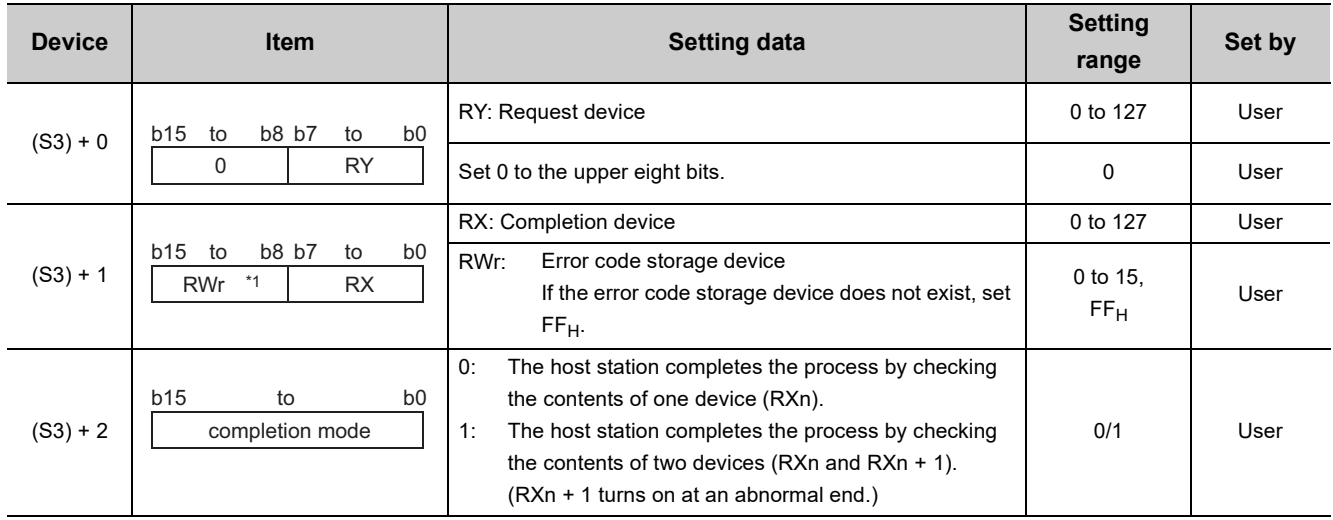

\*1 The same error code as that for Completion status of the control data is stored in the error code storage device.

## **(2) Functions**

## **(a) Operation chart of the G(P).RISEND instruction**

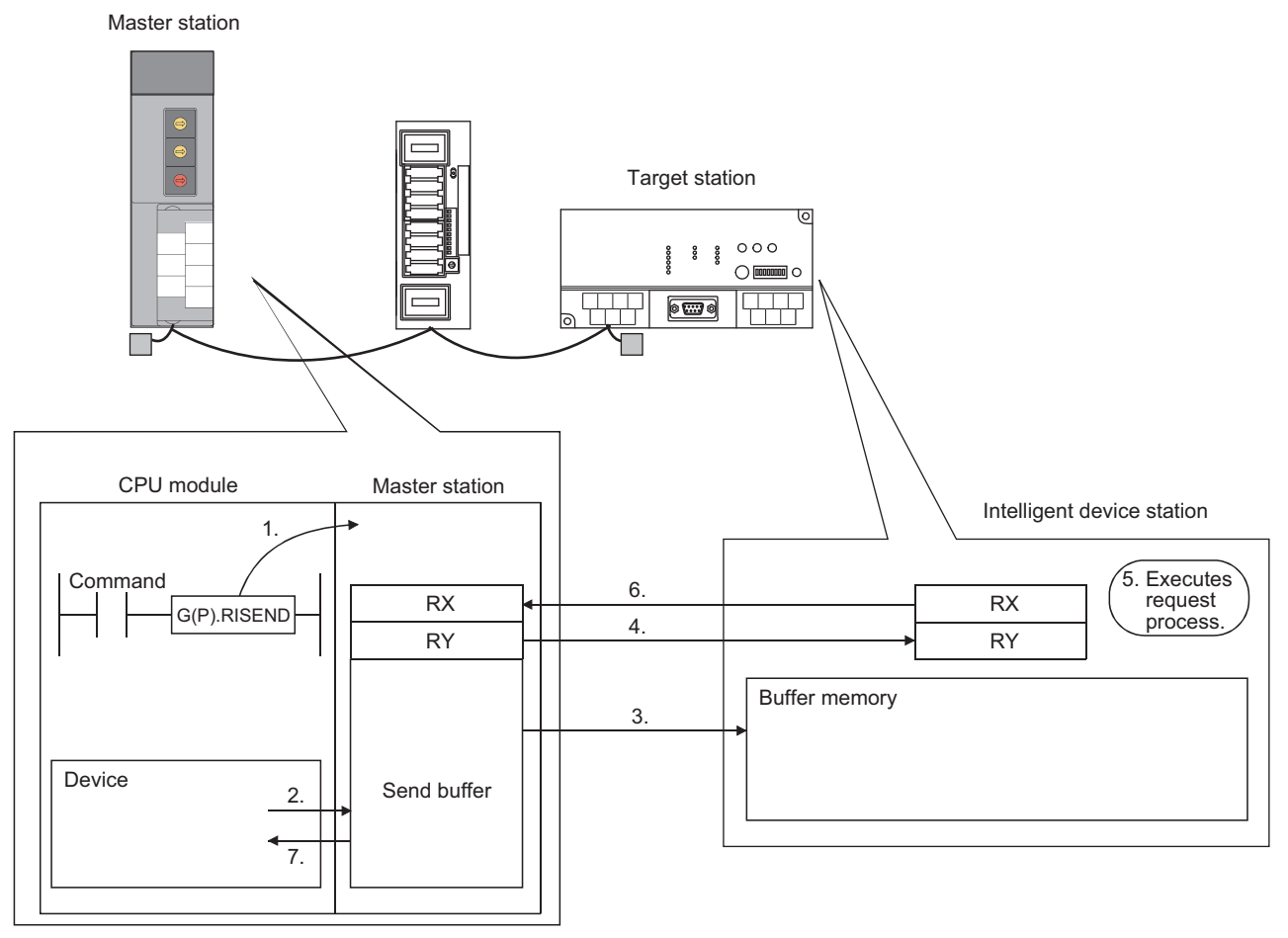

- *1.* **Writing of data to the buffer memory specified by (S1) + 2 and (S1) + 3 of the station specified by (S1) + 1 is commanded.**
- *2.* **The data to be written to the target station is stored in the send buffer of the master station.**
- *3.* **Data are written to the buffer memory specified by (S1) + 2 and (S1) + 3 of the station specified by (S1) + 1.**
- *4.* **The master station turns on the remote output (RY) specified by (S3) + 0.**
- *5.* **The station specified by (S1) + 1 performs the process for the remote output (RY).**
- *6.* **Upon completion of the process for the remote output (RY), the station specified by (S1) + 1 turns on the remote input (RX) specified by (S3) + 1, and the remote output (RY) specified by (S3) + 0 is turned off.**

**Also, the response indicating write completion to the master station is returned.**

*7.* **The device specified by (D) turns on.**

### **(b) Simultaneous execution of the G(P).RISEND instruction**

The G(P).RISEND instruction can be simultaneously executed to multiple intelligent device stations. But concurrent execution of the instruction is not allowed to the same station. (including other dedicated instructions)

If the dedicated instruction is executed before the completion of the former dedicated instruction, the latter instruction is ignored. Because several scans are required to complete the process of the dedicated instruction, create a program so that the next dedicated instruction is executed after Completion device (D) turns on.

#### **(c) Check of the completion status**

There are two types of interlock signals for the G(P).RISEND instruction: Completion device (D) and Status display device at completion (D) + 1.

• Completion device

Turns on in the END process of the scan where the G(P).RISEND instruction is completed, and turns off in the next END process.

• Status display device at completion

Turns on and off depending on the completion status of the G(P).RISEND instruction.

Normal completion: Remains off and does not change.

Abnormal end: Turns on in the END process of the scan where the G(P).RISEND instruction is completed, and turns off in the next END process.

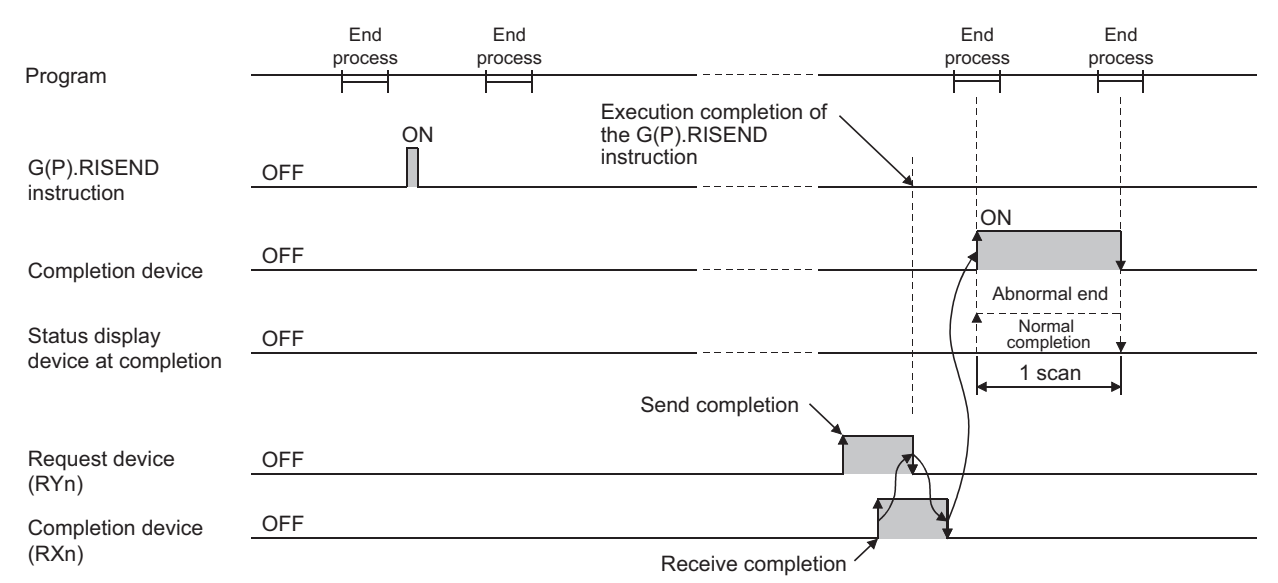

#### **(d) Basic number of steps**

The basic number of steps of the G(P).RISEND instruction is ten.

#### **(e) Assignment of the send buffer**

The assignment of the send buffer is performed in "Station Information Setting" of the network parameter of a programming tool.  $\left(\sqrt{F} \right)$  [Page 102, Section 7.3.2 \(2\)](#page-103-0))

## **(3) Operation error**

For the following cases, an operation error occurs; Error flag (SM0) turns on and the error code is stored in SD0.

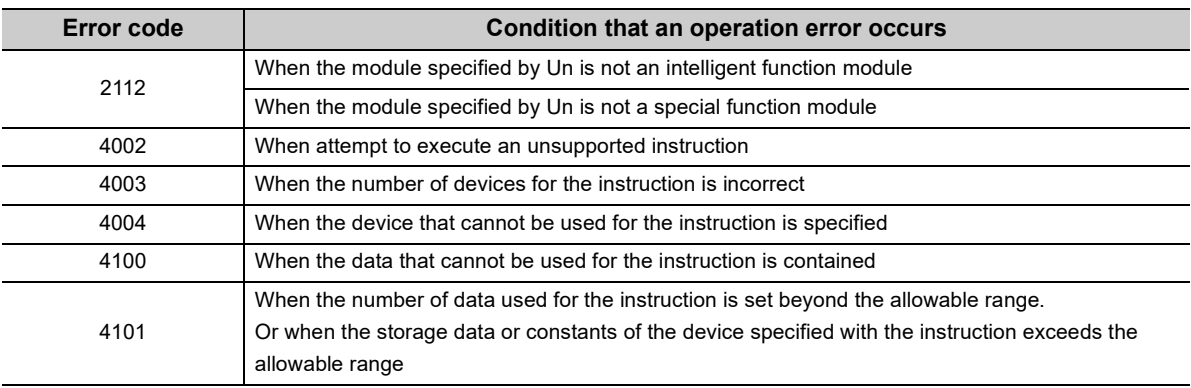

## **9.5.1 Program example**

This section shows an example of the program to write 1-word data from D10 in the master station to the buffer memory address 111 $_H$  in the AJ65BT-R2(N) (station number 63) when M6 is turned on in the following system configuration.

- Assume that the I/O number of the master station is X/Y00 to X/Y1F.
- Assume that SW0 is set to the refresh device of the link special register (SW).
- M11 is the G(P).RISEND instruction executing flag.
- Assume that the settings of the interlock signal storage device are Request device: RY4, Completion device: RX4, Error code storage device: RWr1, and Completion mode: 1.

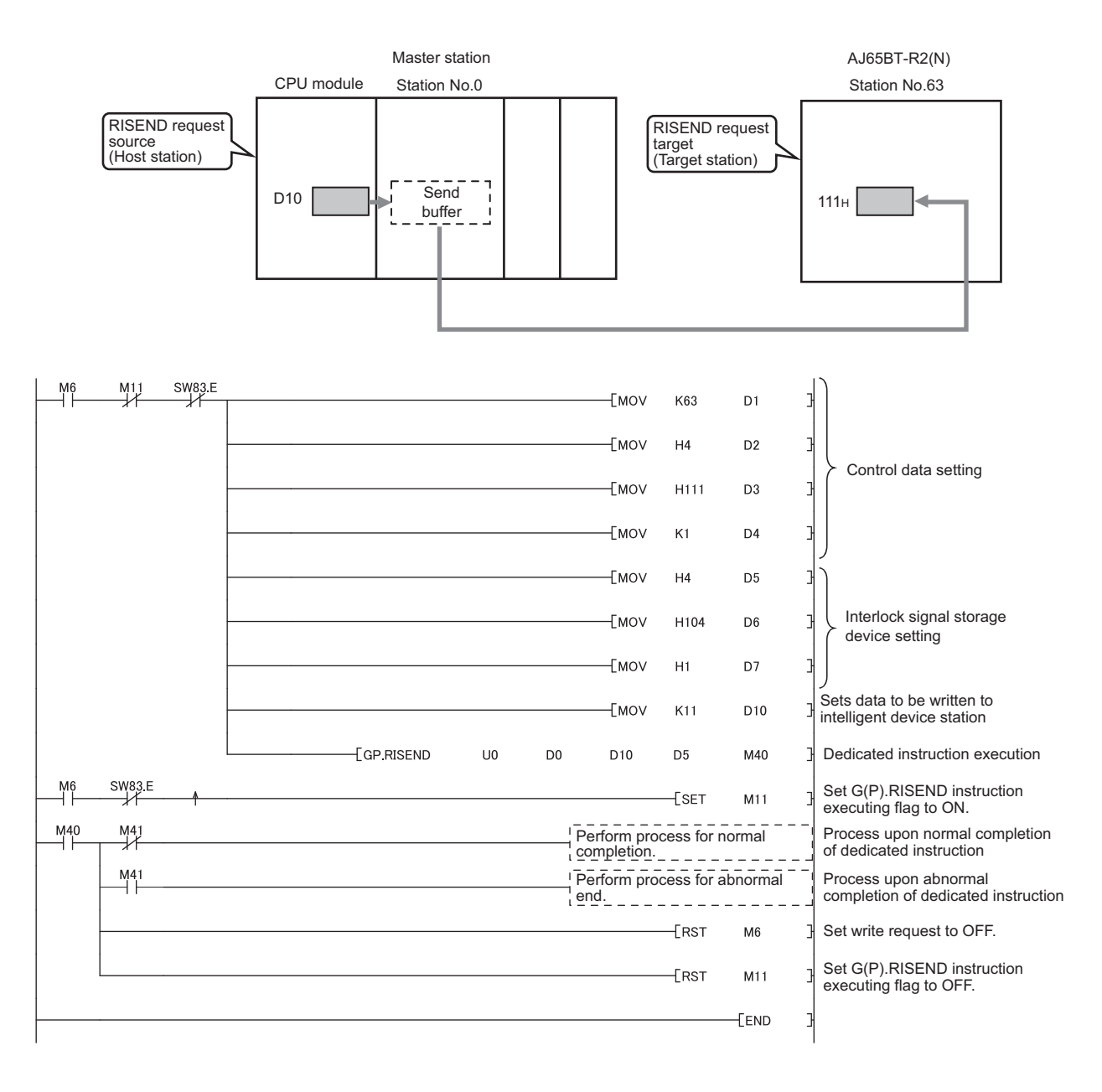

# **9.6 G(P).RIFR**

The G(P).RIFR instruction reads data from the automatic update buffer of the target station. The instruction is available for modules that have the automatic update buffer (e.g. AJ65BT-R2(N)).

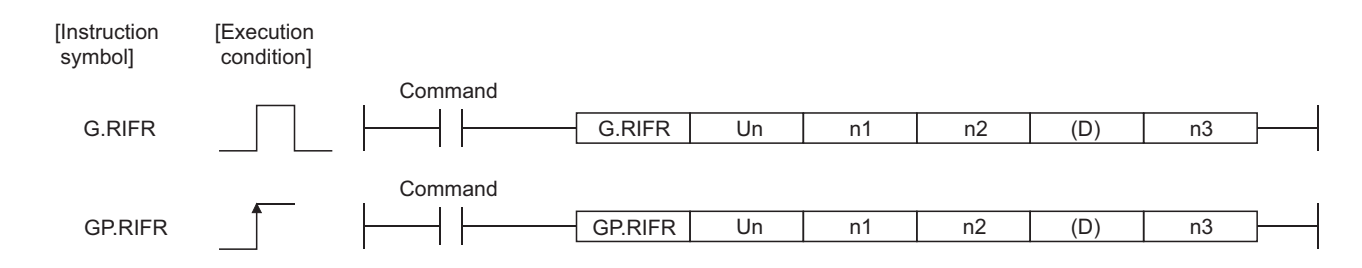

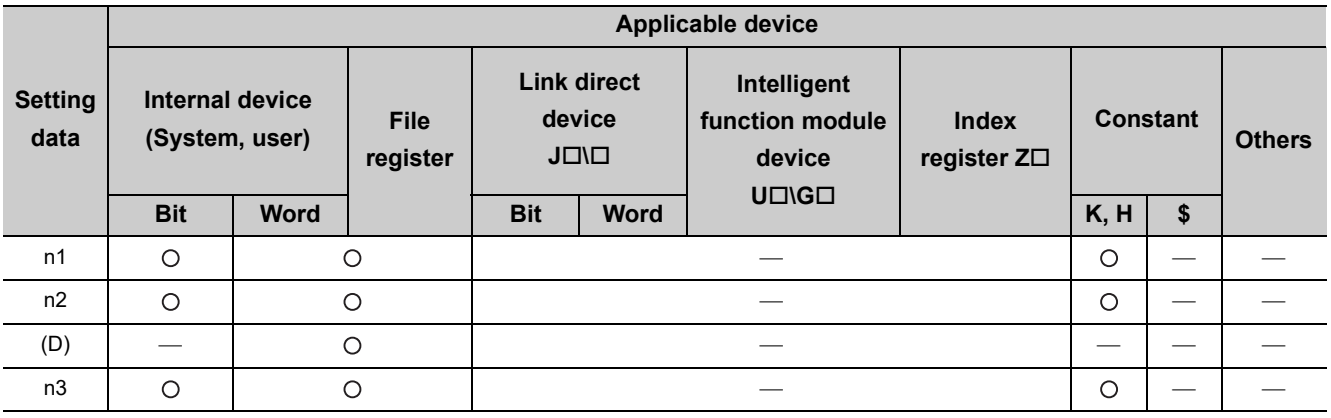

## **(1) Setting data**

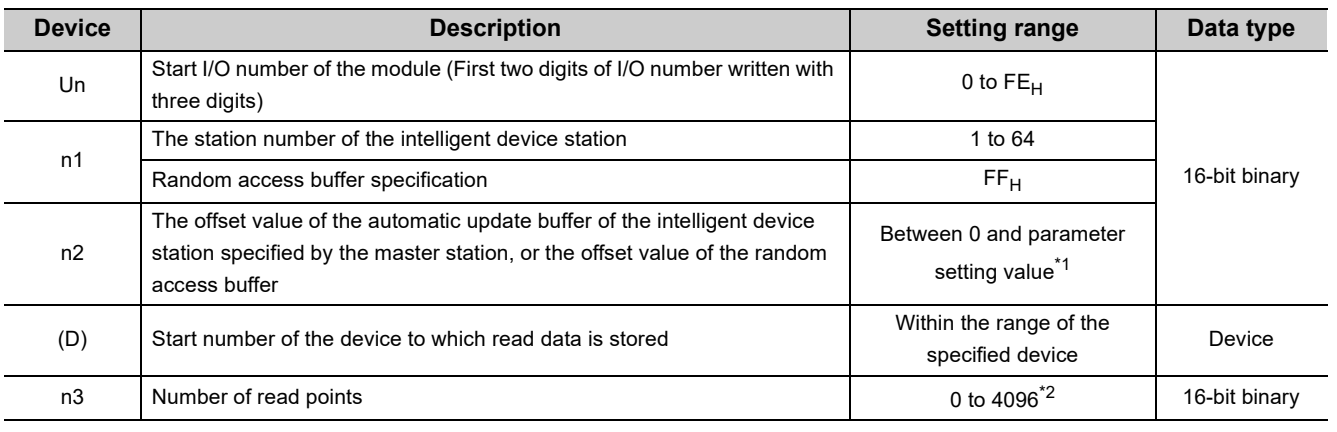

\*1 The value that was set in the station information setting of the network parameter of a programming tool

\*2 No process is performed when "0" is set.

## **(2) Functions**

## **(a) Operation chart of the G(P).RIFR instruction**

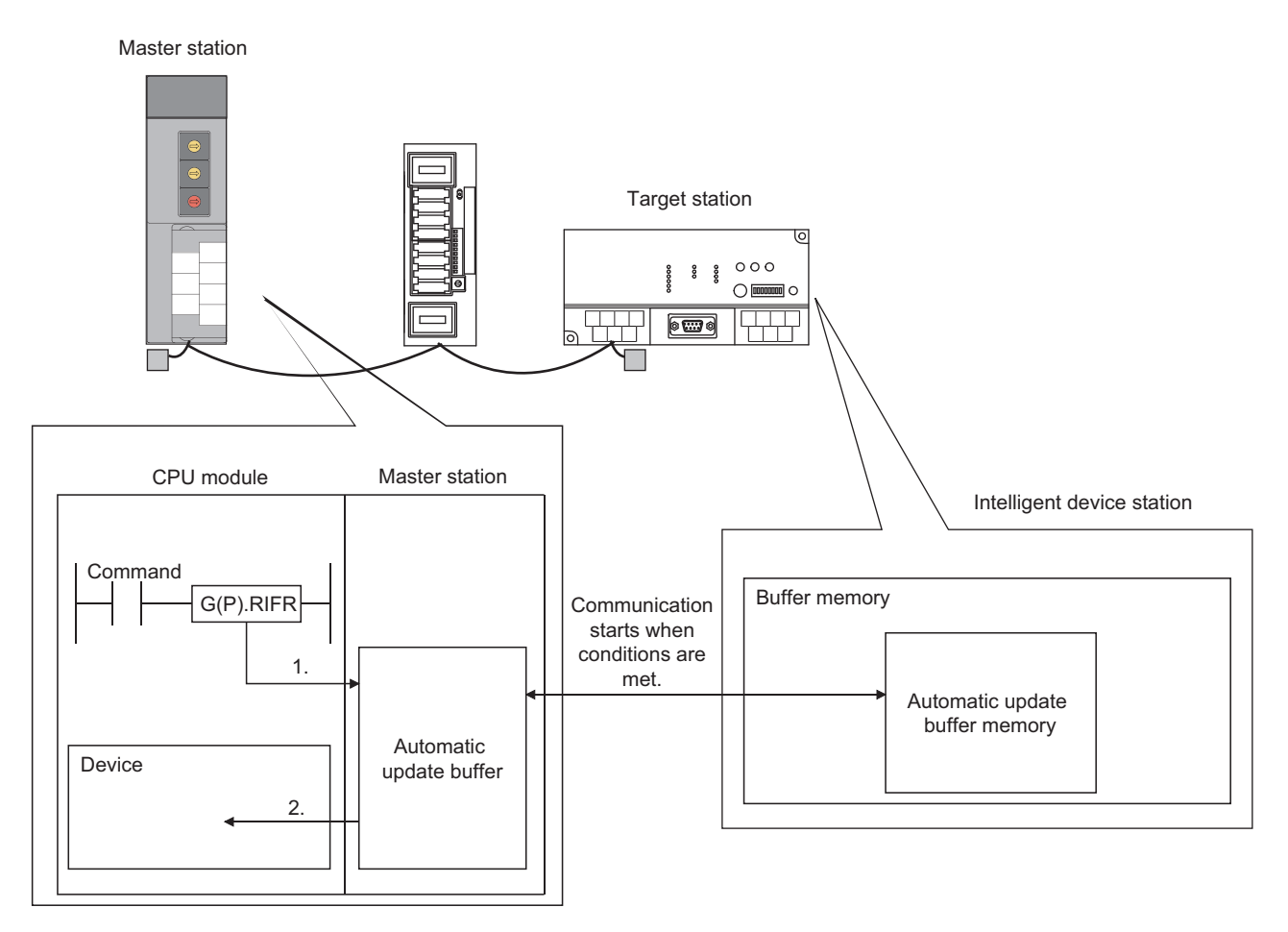

- *1.* **The automatic update buffer specified by n1 and n2 of the master station specified by Un is accessed.**
- *2.* **The data read after the device specified by (D) is stored.**

### **(b) Timing of reading data**

The G(P).RIFR instruction reads data while it is being executed.

But the concurrent execution of the instruction from two or more locations is not allowed for the same intelligent device station.

### **(c) The number of allowable read points**

The maximum number of points that can be read by the G(P).RIFR instruction is 4096.

### **(d) Basic number of steps**

The basic number of steps of the G(P).RIFR instruction is nine.

### **(e) Assignment of the automatic update buffer**

The assignment of the automatic update buffer is performed in "Station Information Setting" of the network parameter of a programming tool.  $[\sqrt{3}$  [Page 102, Section 7.3.2 \(2\)\)](#page-103-0)

## **(3) Operation error**

For the following cases, an operation error occurs; Error flag (SM0) turns on and the error code is stored in SD0.

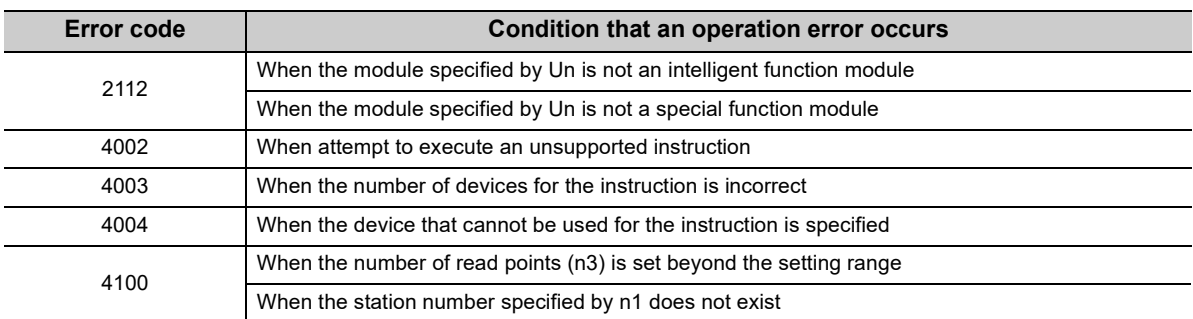

## **9.6.1 Program example**

This section shows an example of the program to read 10-word data from the offset value 100 $_H$  of automatic update buffer in the master station (400<sub>H</sub> in the intelligent device station) to the area starting from D0 when X0 is turned on in the following system configuration.

- Assume that the I/O number of the master station is X/Y40 to X/Y5F.
- Assume that SW0 is set to the refresh device of the link special register (SW).

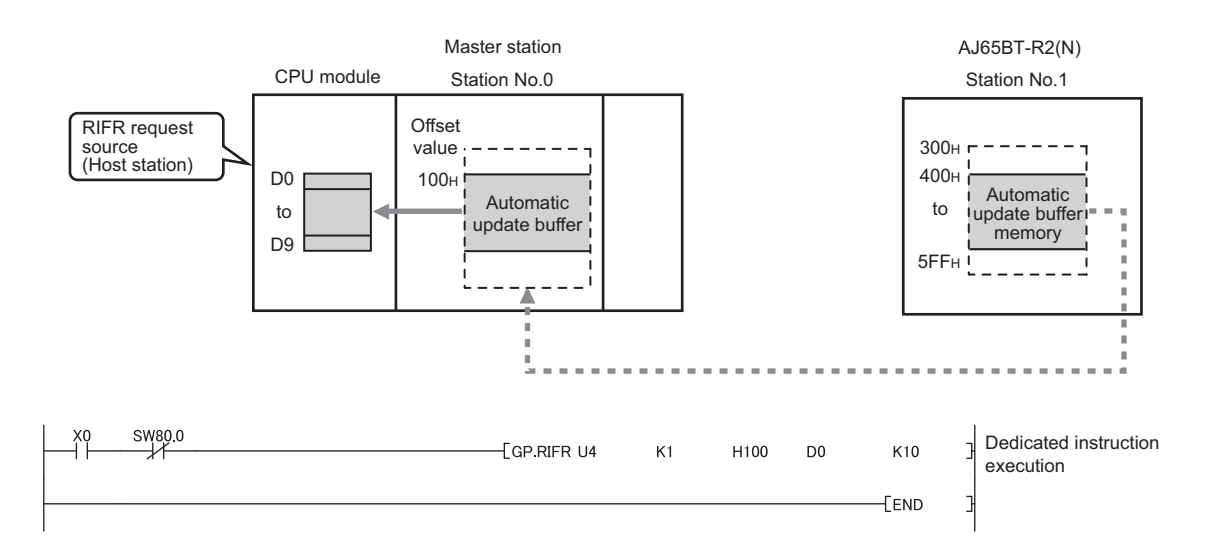

# **9.7 G(P).RITO**

#### The G(P).RITO instruction writes data to the automatic update buffer of the target station. The instruction is available for modules that have the automatic update buffer (e.g. AJ65BT-R2(N)).

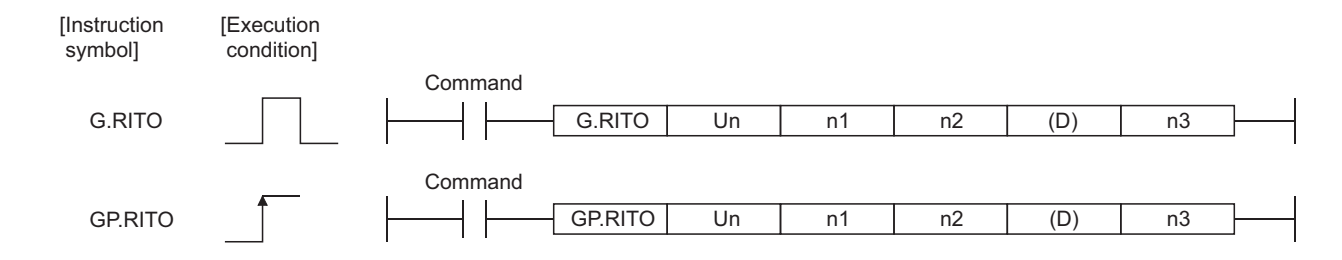

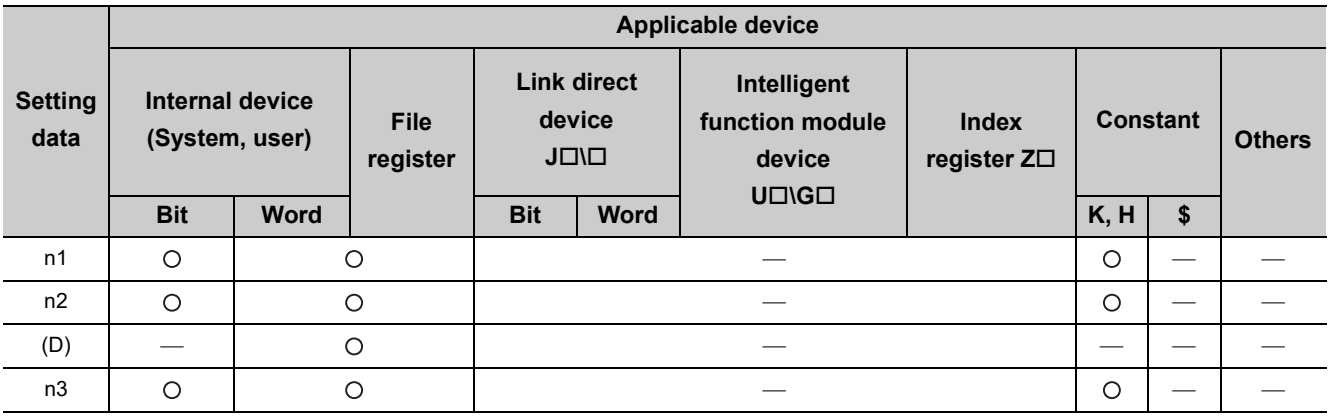

## **(1) Setting data**

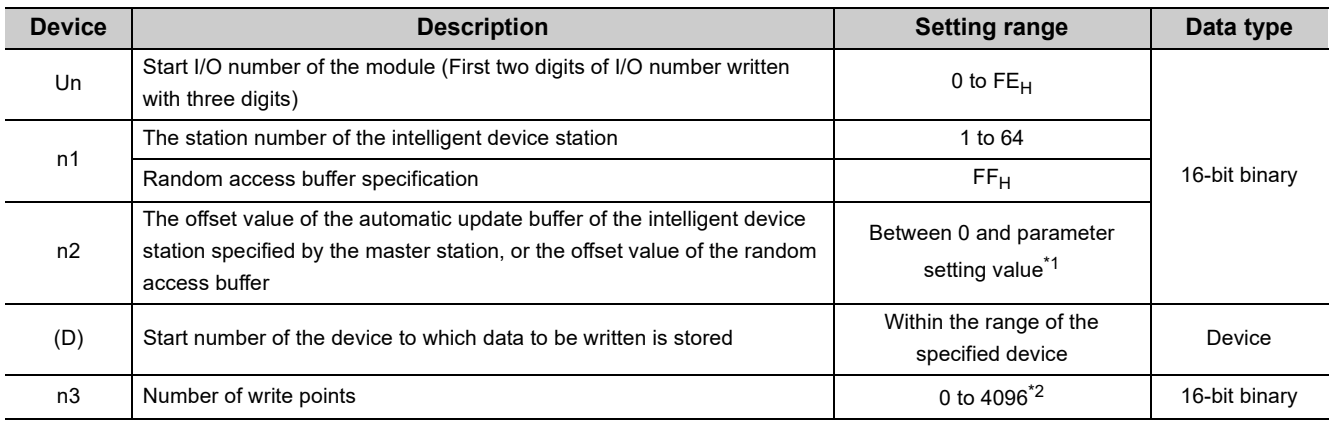

\*1 The value that was set in the station information setting of the network parameter of a programming tool

\*2 No process is performed when "0" is set.

## **(2) Functions**

## **(a) Operation chart of the G(P).RITO instruction**

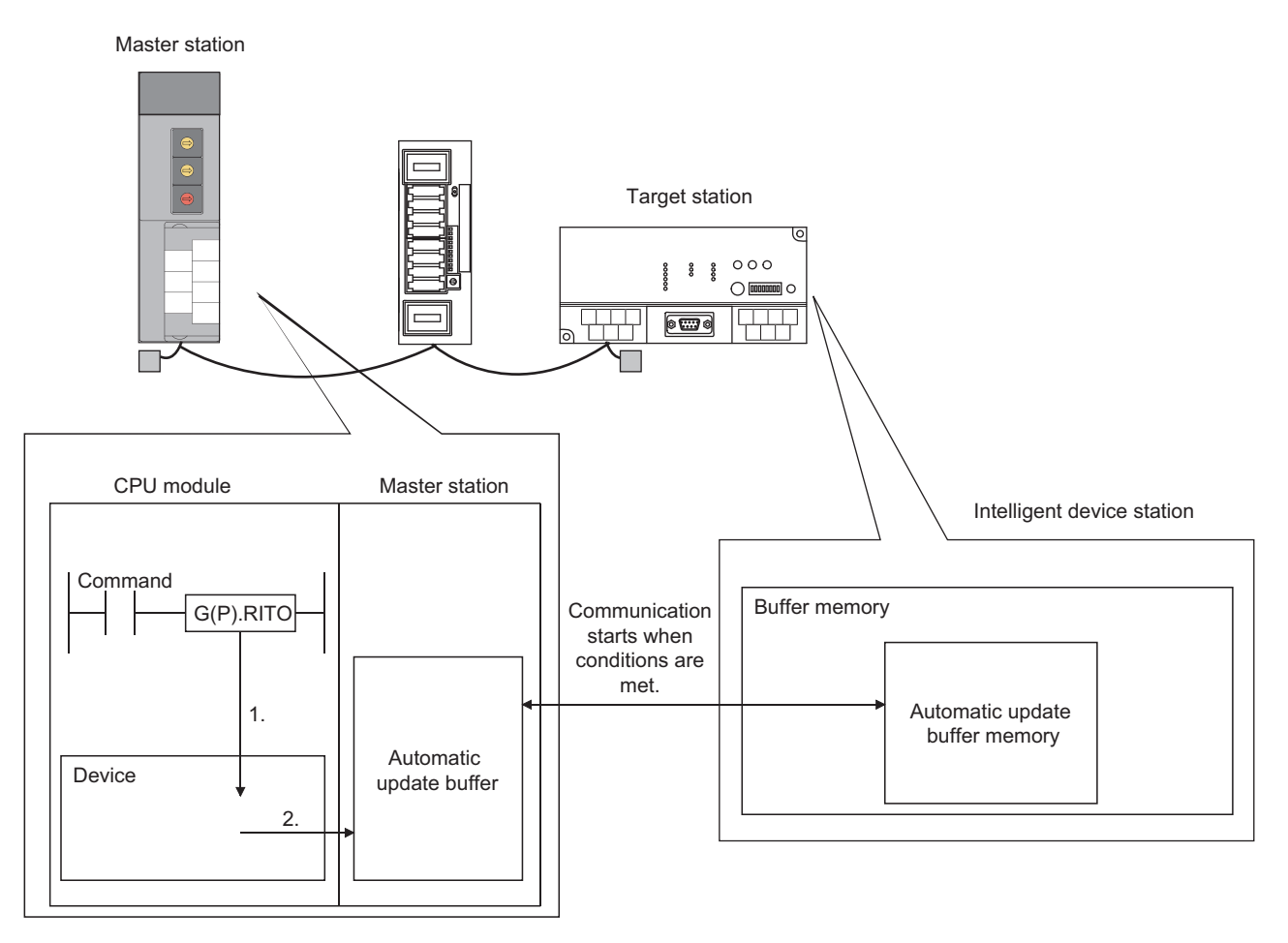

- *1.* **The device after the device specified by (D) of the master station specified by Un is accessed.**
- *2.* **Data are written to the automatic update buffer specified by n1 and n2.**

### **(b) Timing of writing data**

The G(P).RITO instruction writes data while it is being executed. But the concurrent execution of the instruction from two or more locations is not allowed for the same intelligent device station.

### **(c) The number of allowable write points**

The maximum number of points that can be written by the G(P).RITO instruction is 4096.

### **(d) Basic number of steps**

The basic number of steps of the G(P).RITO instruction is nine.

### **(e) Assignment of the automatic update buffer**

The assignment of the automatic update buffer is performed in "Station Information Setting" of the network parameter of a programming tool. ( $\sqrt{r}$  [Page 102, Section 7.3.2 \(2\)\)](#page-103-0)

## **(3) Operation error**

For the following cases, an operation error occurs; Error flag (SM0) turns on and the error code is stored in SD0.

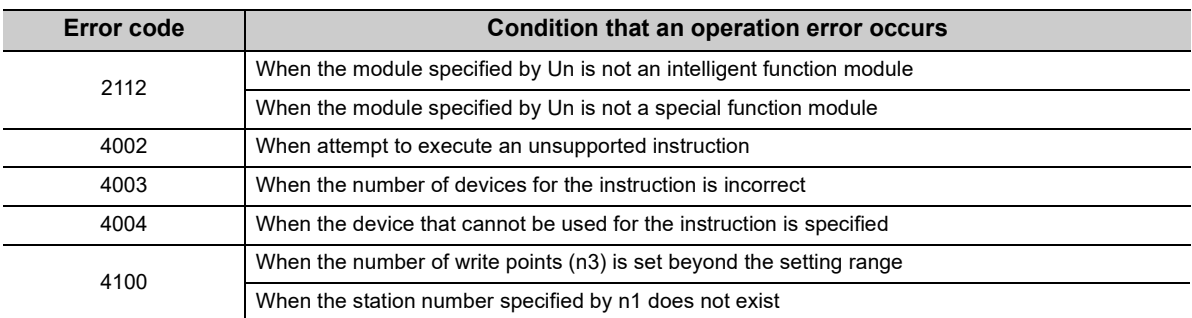

## **9.7.1 Program example**

This section shows an example of the program to write 10-word data from the area starting from D0 in the master station to the offset value 100<sub>H</sub> of automatic update buffer or later (400<sub>H</sub> or later in the intelligent device station) when X0 is turned on in the following system configuration.

- Assume that the I/O number of the master station is X/Y40 to X/Y5F.
- Assume that SW0 is set to the refresh device of the link special register (SW).

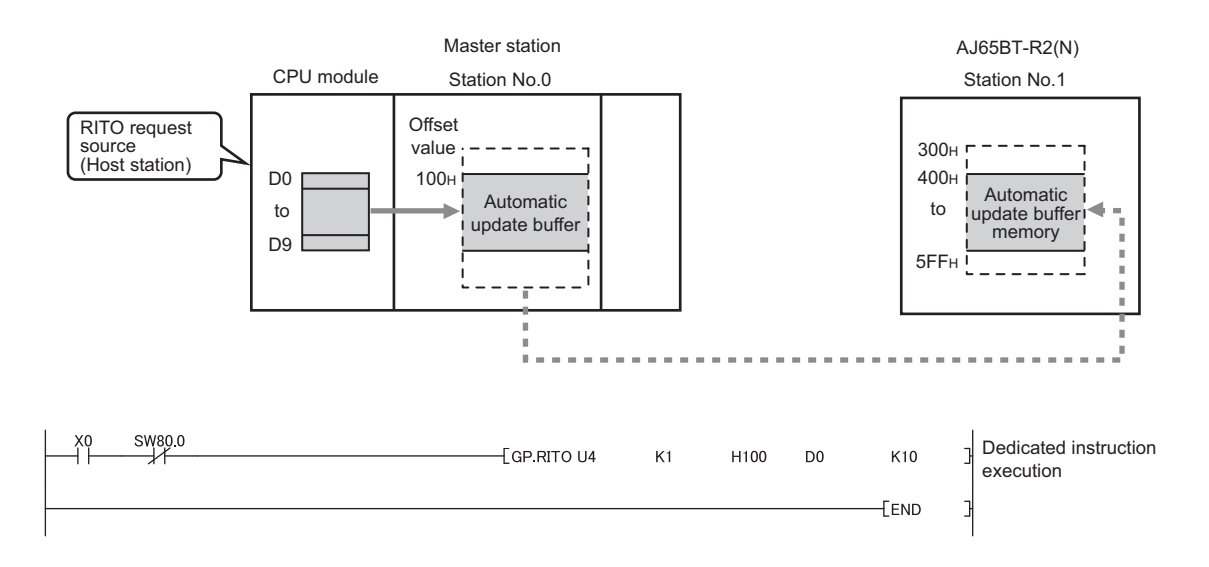

# **9.8 G(P).RLPASET**

The G(P).RLPASET instruction sets the network parameters to the master station and starts up the data link.

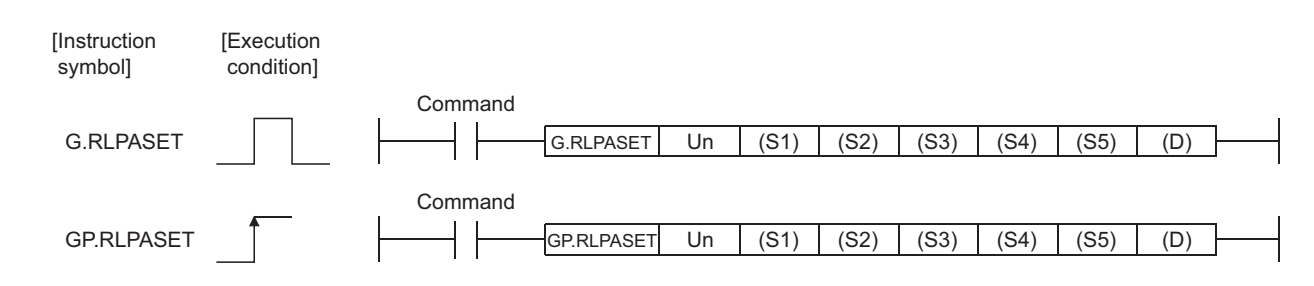

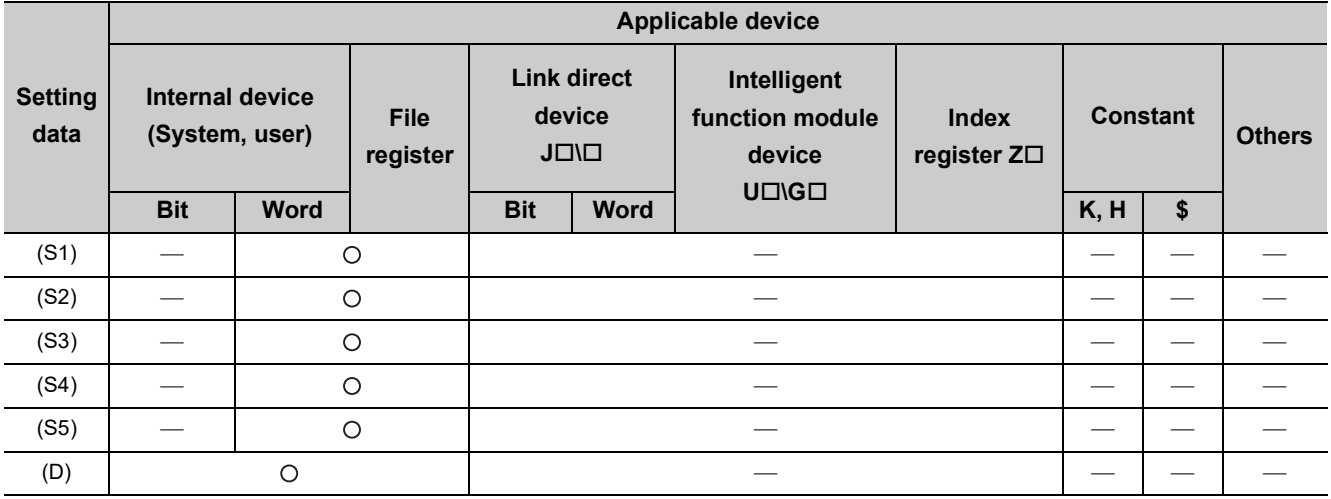

## **(1) Master station setting data**

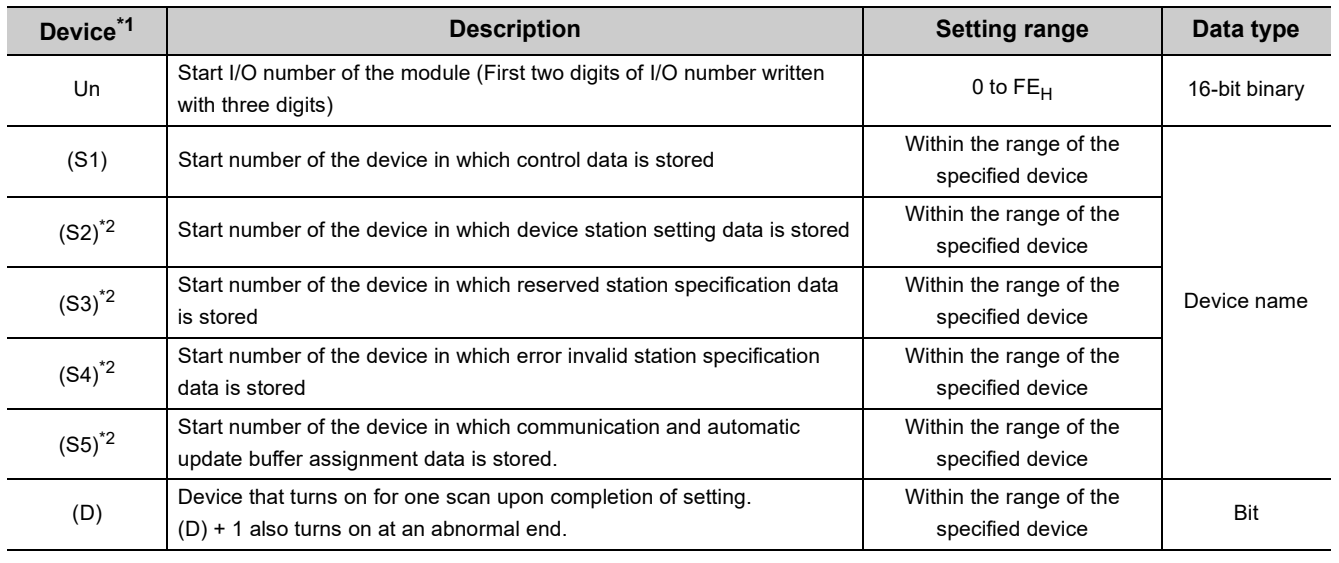

\*1 The local device and the file register of each program cannot be used as a device for setting data.

\*2 When (S2) to (S5) are not to be set, specify a dummy device.

## **(a) Control data**

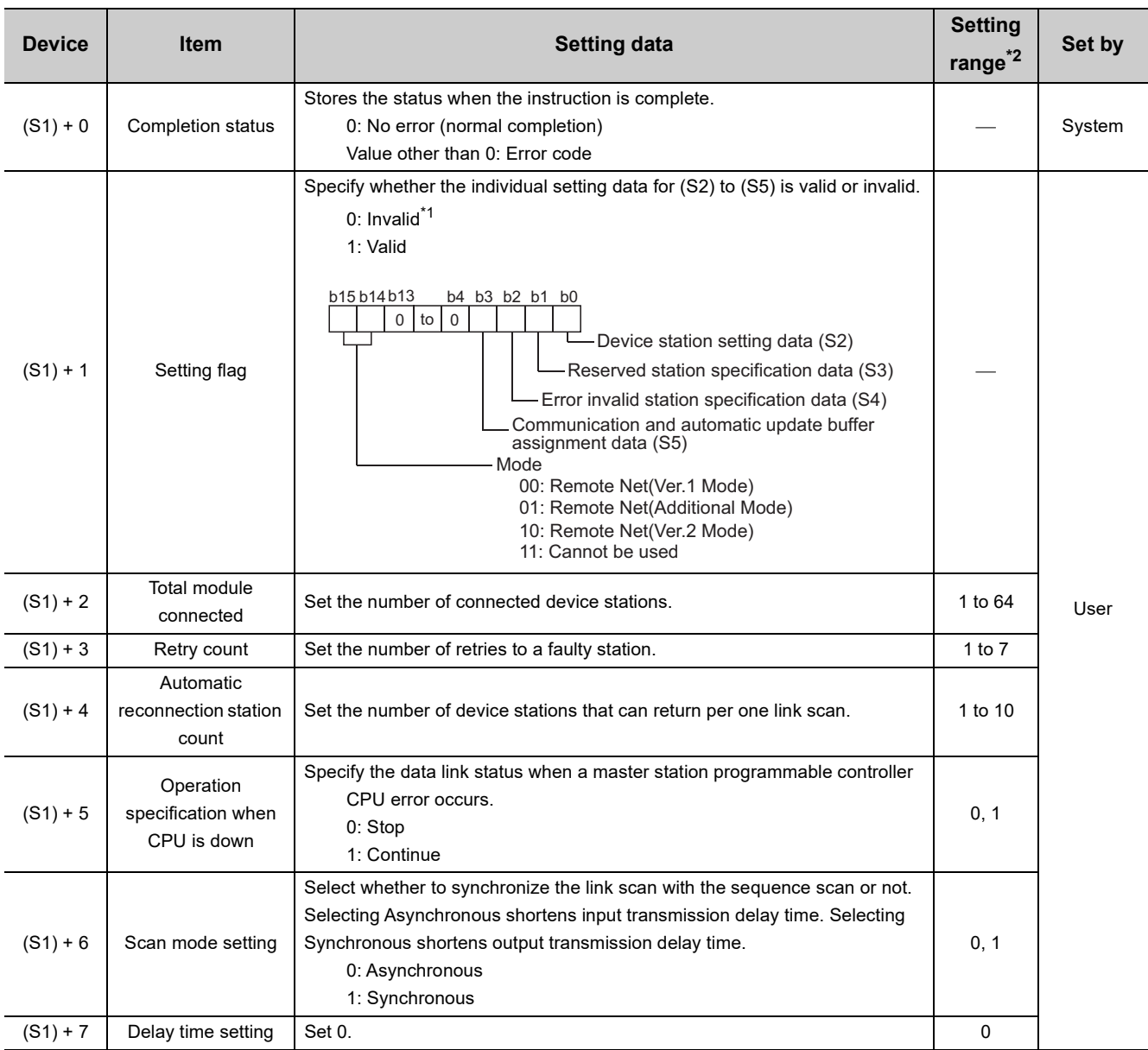

\*1 For the setting data specified as Invalid, default value will be applied. ( $\sqrt{3}$  [Page 207, Section 9.8 \(1\) \(b\)](#page-208-0) to Page 209, [Section 9.8 \(1\) \(e\)\)](#page-210-0)

\*2 Setting a value outside the setting range results in abnormal end.

#### <span id="page-208-0"></span>**Device Item Setting data Setting range Set by**  $(S2) + 0$ to  $(S2) + 63$ Setting for 1 to 64 stations\*1 Set the station type, number of occupied stations, and station number as follows: The default values are "0101<sub>H</sub> to 0140<sub>H</sub>" (station number: 1 to 64, number of occupied stations: 1, station type: Ver.1-compatible remote I/O station). ÷ User (1) Station number setting 1 to 64 (BIN setting) 1 to  $40<sub>H</sub>$ (2) Number of occupied stations setting 1 to  $4_H$ **Number of occupied stations | Setting** 1  $1$   $1$ 2  $2H$ 3  $3_H$ 4 and  $4$ H (3) Station type setting\*2\*3 0 to  $F_H$ **Station type Setting** Ver.1-compatible remote I/O station  $0_H$ Ver.1-compatible remote device station  $1_H$ Ver.1-compatible intelligent device station  $2_H$ Ver.2-compatible remote device station (single)  $5<sub>H</sub>$  $Ver. 2-compatible intelligent device station (single)$  6H Ver.2-compatible remote device station (double)  $8<sub>H</sub>$ Ver.2-compatible intelligent device station (double)  $9_H$  $\overline{V}$ er.2-compatible remote device station (quadruple)  $\overline{B}_{H}$ Ver.2-compatible intelligent device station (quadruple) CH Ver.2-compatible remote device station (octuple)  $E_H$ Ver.2-compatible intelligent device station (octuple) FH b15 to b12 b11 to b8 b7 to **→ Station number** Number of occupied stations  $\rightarrow$  Station type

#### **(b) Device station setting data**

\*1 Configure settings as many number as the one set for the total module connected of the control data.

\*2 Select the intelligent device station for a local station or standby master station.

\*3 Setting a value outside the setting range results in abnormal end.

## **(c) Reserved station specification data**

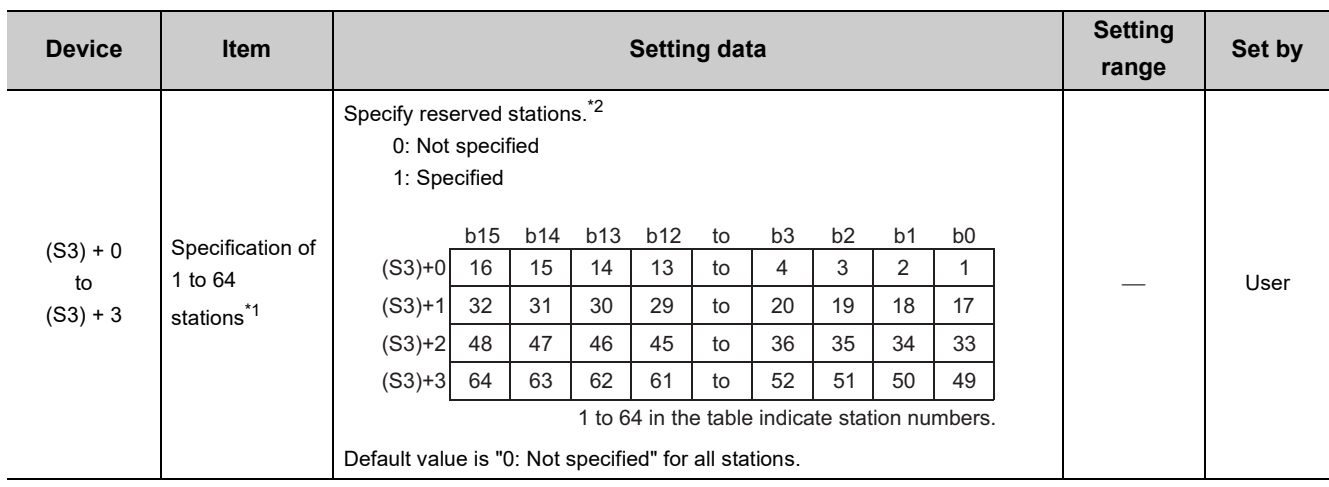

\*1 Configure settings for station numbers up to the largest one set for the device station setting data.

\*2 Set the start station number of the module only for a device station that occupies two or more stations.

## **(d) Error invalid station specification data**

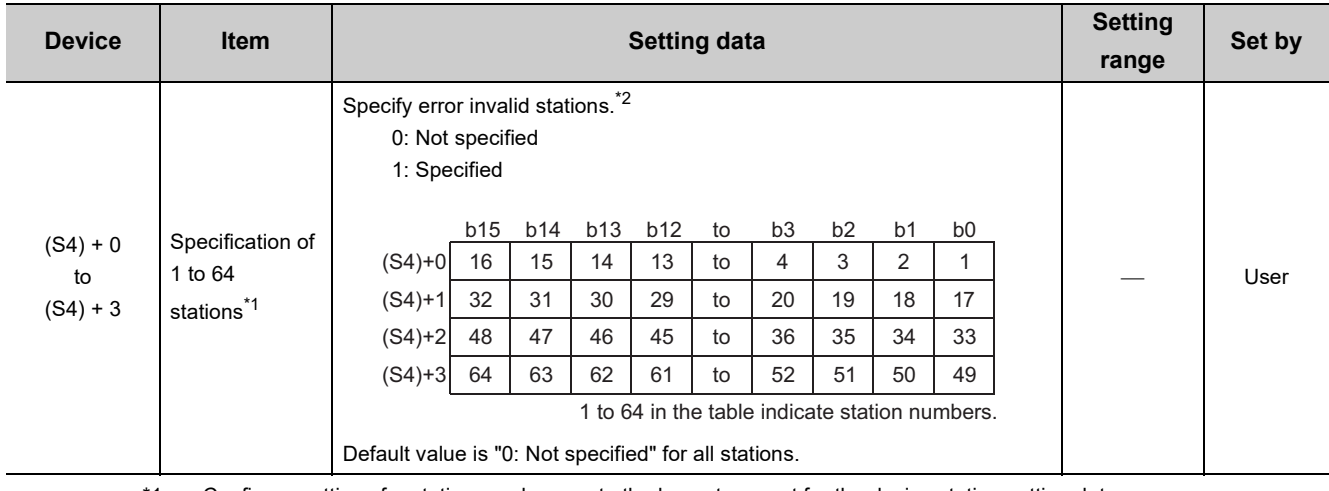

\*1 Configure settings for station numbers up to the largest one set for the device station setting data.

\*2 Set only the start station number of the module for a device station that occupies two or more stations. If both an error invalid station and a reserved station are specified for the same station, the reserved station is preferentially specified.

<span id="page-210-0"></span>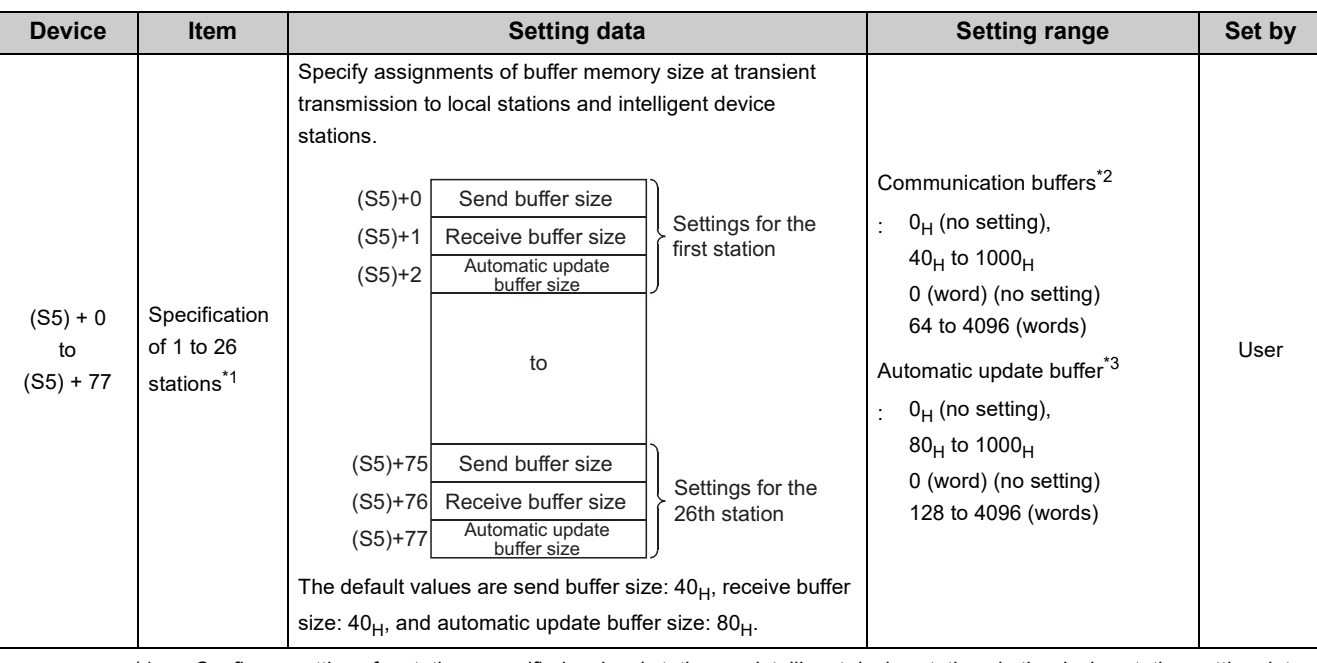

## **(e) Communication and automatic update buffer assignment data**

\*1 Configure settings for stations specified as local stations or intelligent device stations in the device station setting data, starting from the smallest station number.

\*2 The total size of the communication buffers must be within  $1000_H$  (4096 (word)). Specify the size of data to be communicated plus seven words for the communication buffers sizes. Setting a value outside the setting range results in abnormal end.

\*3 The total size of the automatic update buffer must be within  $1000_H$  (4096 (word)). Specify the necessary size for each intelligent device station as the automatic update buffer size. Setting a value outside the setting range results in abnormal end.

## **(2) Functions**

## **(a) Operation chart of the G(P).RLPASET instruction**

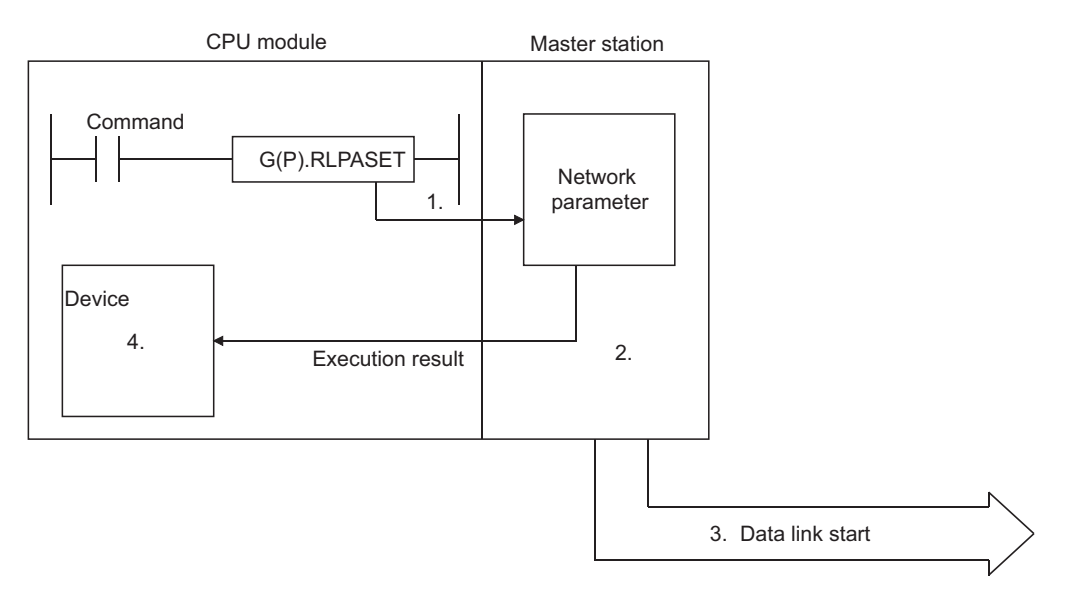

- *1.* **The network parameters set in (S1) to (S5) are transferred to the master station specified by Un.**
- *2.* **The master station analyzes the settings of the network parameters.**
- *3.* **If the network parameter settings are correct, the data link is started.**
- *4.* **The device specified by (D) turns on.**

#### **(b) Simultaneous execution of the G(P).RLPASET instruction**

Two or more G(P).RLPASET instructions cannot be executed simultaneously.

#### **(c) Check of the completion status**

There are two types of interlock signals for the G(P).RLPASET instruction: Completion device (D) and Status display device at completion (D) + 1.

• Completion device

Turns on in the END process of the scan where the G(P).RLPASET instruction is completed, and turns off in the next END process.

• Status display device at completion

Turns on and off depending on the completion status of the G(P).RLPASET instruction. Normal completion: Remains off and does not change.

Abnormal end: Turns on in the END process of the scan where the G(P).RLPASET instruction is completed, and turns off in the next END process.

## **(d) Process after the completion of the G(P).RLPASET instruction**

After the completion of the G(P).RLPASET instruction, turn on Refresh instruction when changing parameters by the dedicated instruction (SB0003) and refresh cyclic data.

[When all the stations are normal]

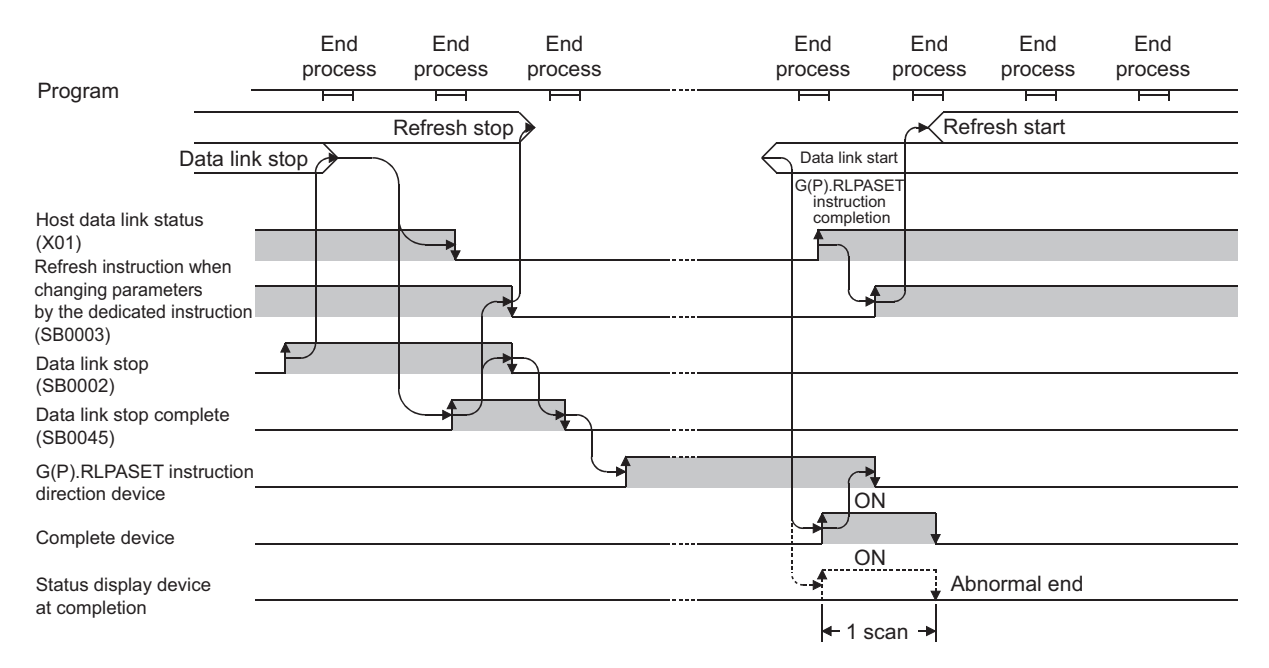

#### [When all the stations are faulty]

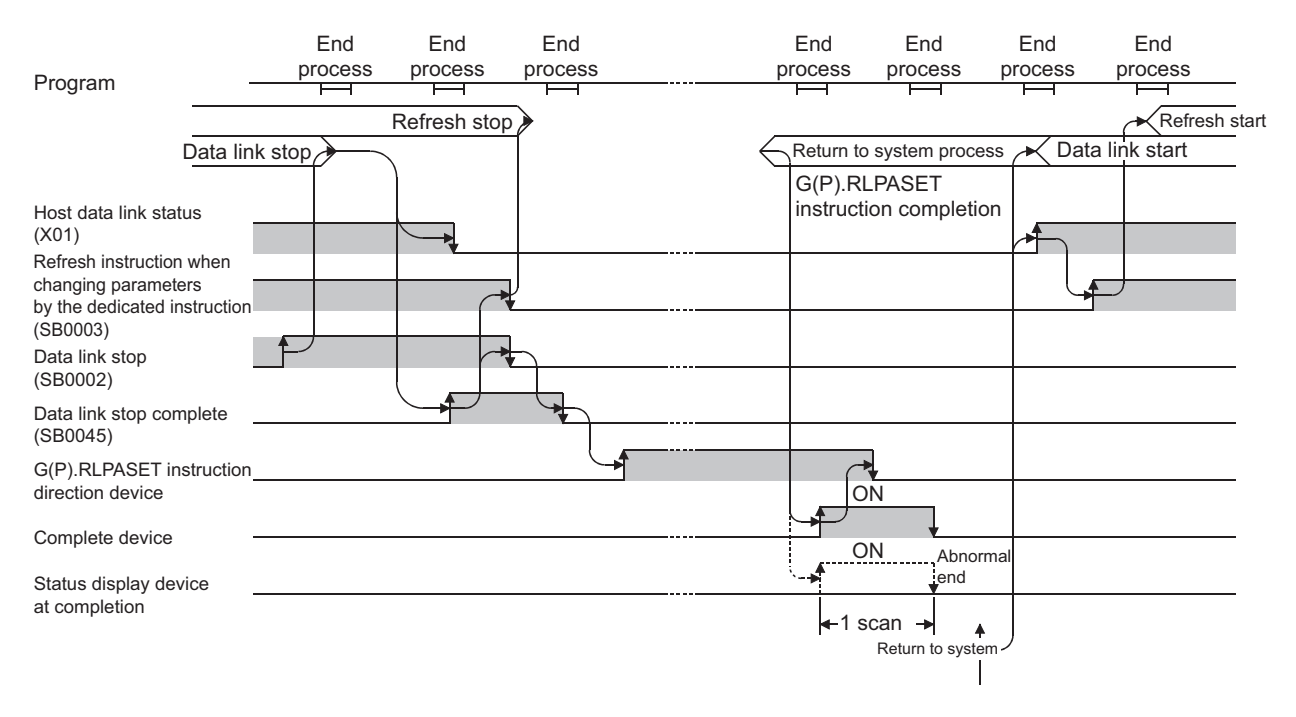

9.8 G(P).RLPASET 9.8 G(P).RLPASET

## **(3) Operation error**

For the following cases, an operation error occurs; Error flag (SM0) turns on and the error code is stored in SD0.

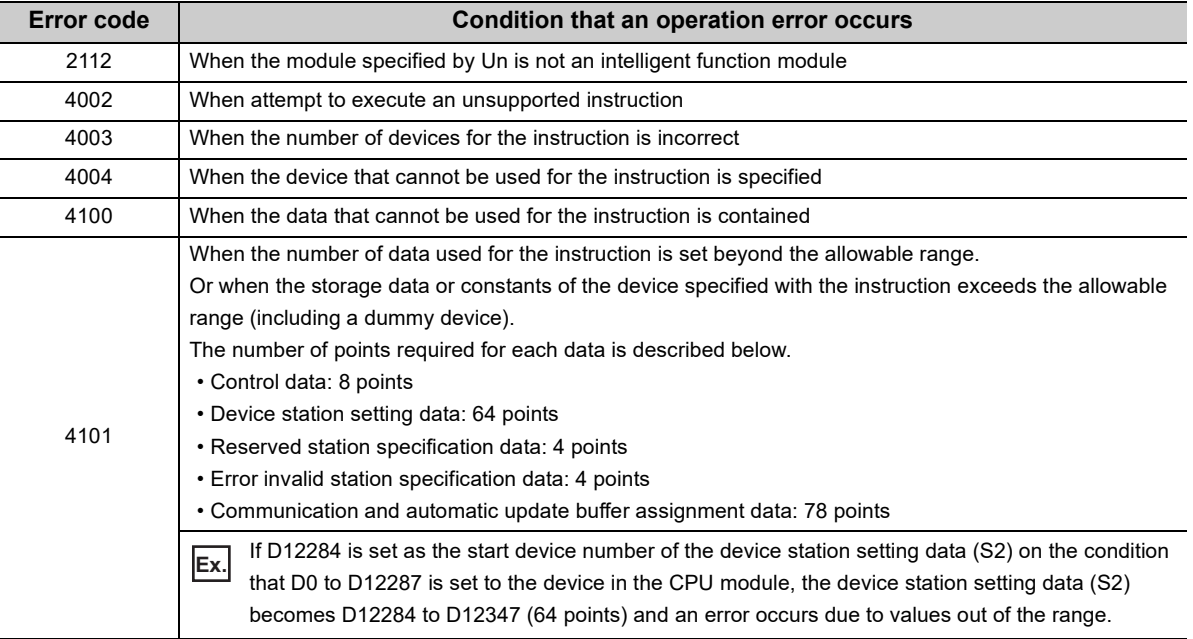

## **9.8.1 Program example (parameter setting example)**

This section shows an example of configuring settings for a master/local module in the following system configuration.

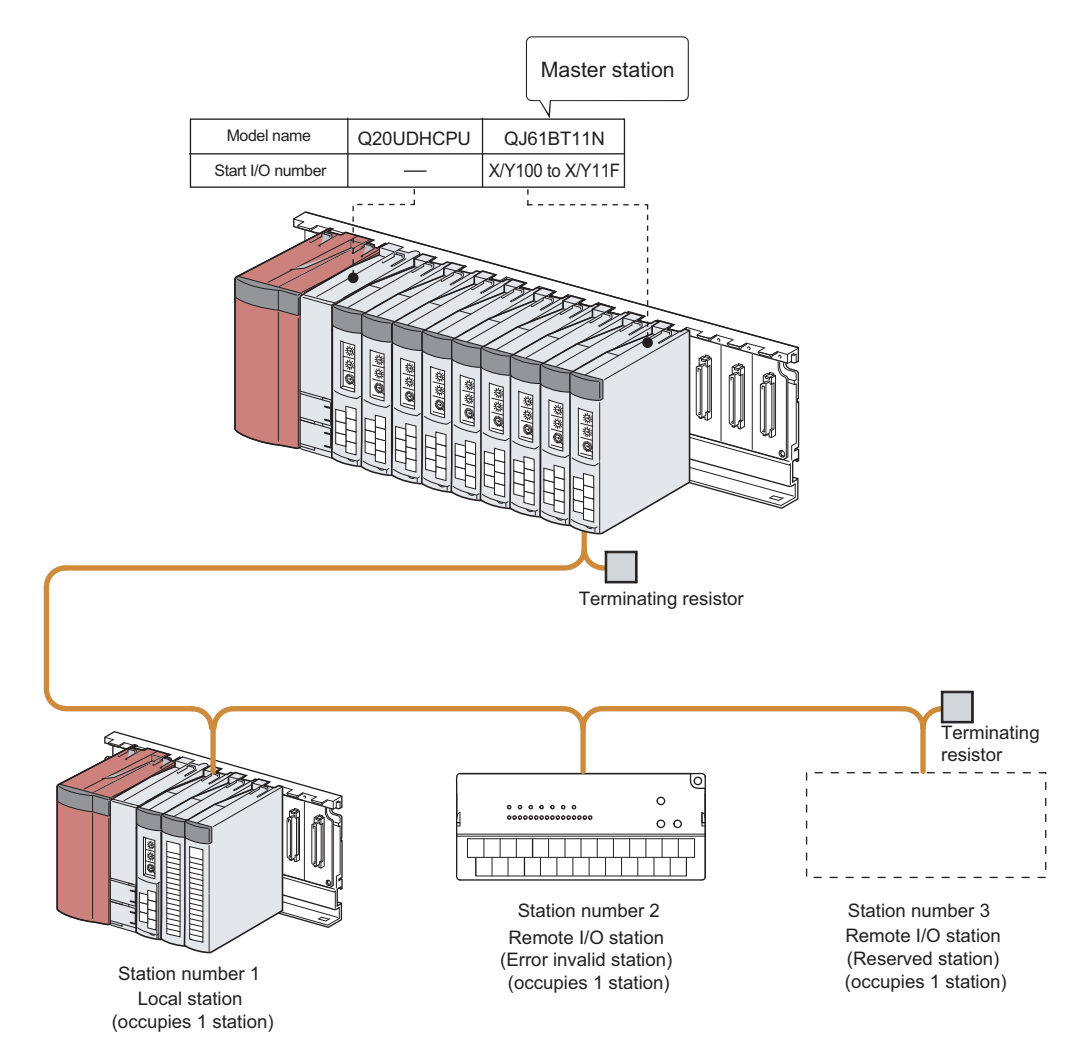

## *1.* **Create a project on a programming tool.**

Select "QCPU (Q mode)" under "Series". Select "Q20UDH" under "Type".

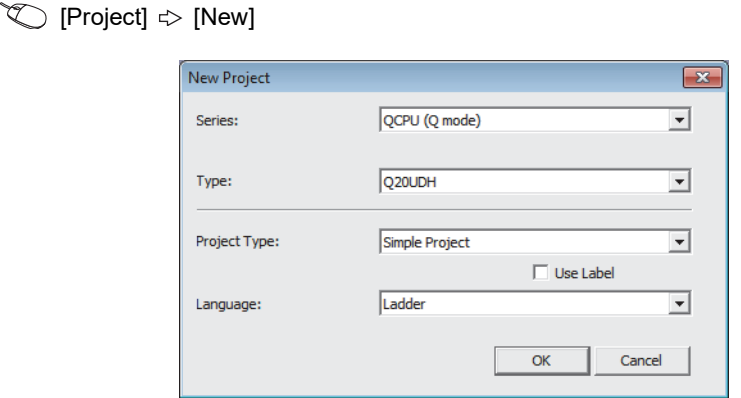

|9.8 G(P),RLPASET<br>|9.8.1 Program example (parameter setting example) 9.8.1 Program example (p 9.8 G(P).RLPASET arameter setting example)

*2.* **Open the "I/O Assignment" tab of "PLC Parameter", and configure the settings as follows.**

**• Project window**  $\phi$  **[Parameter]**  $\phi$  **[PLC Parameter]**  $\phi$  **"I/O Assignment" tab** 

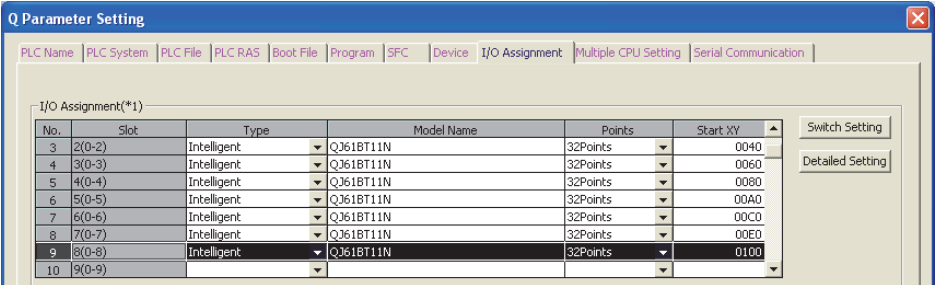

*3.* **Open the "Switch Setting for I/O and Intelligent Function Module" window by clicking the Switch Setting** button and configure the settings as follows.

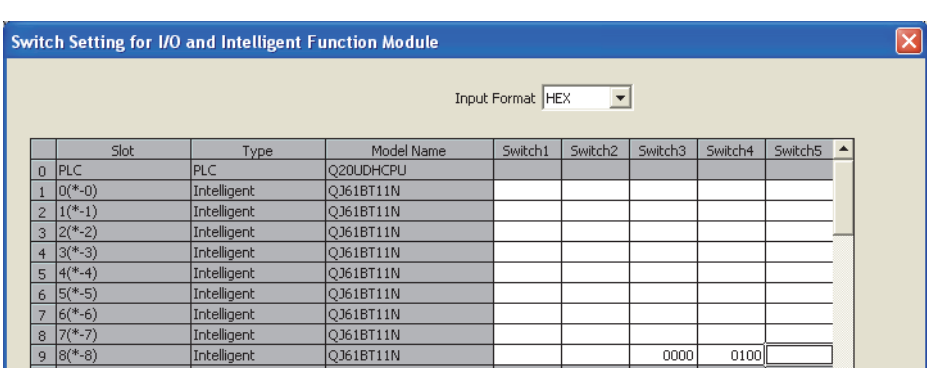

Click the **Switch Setting** button.

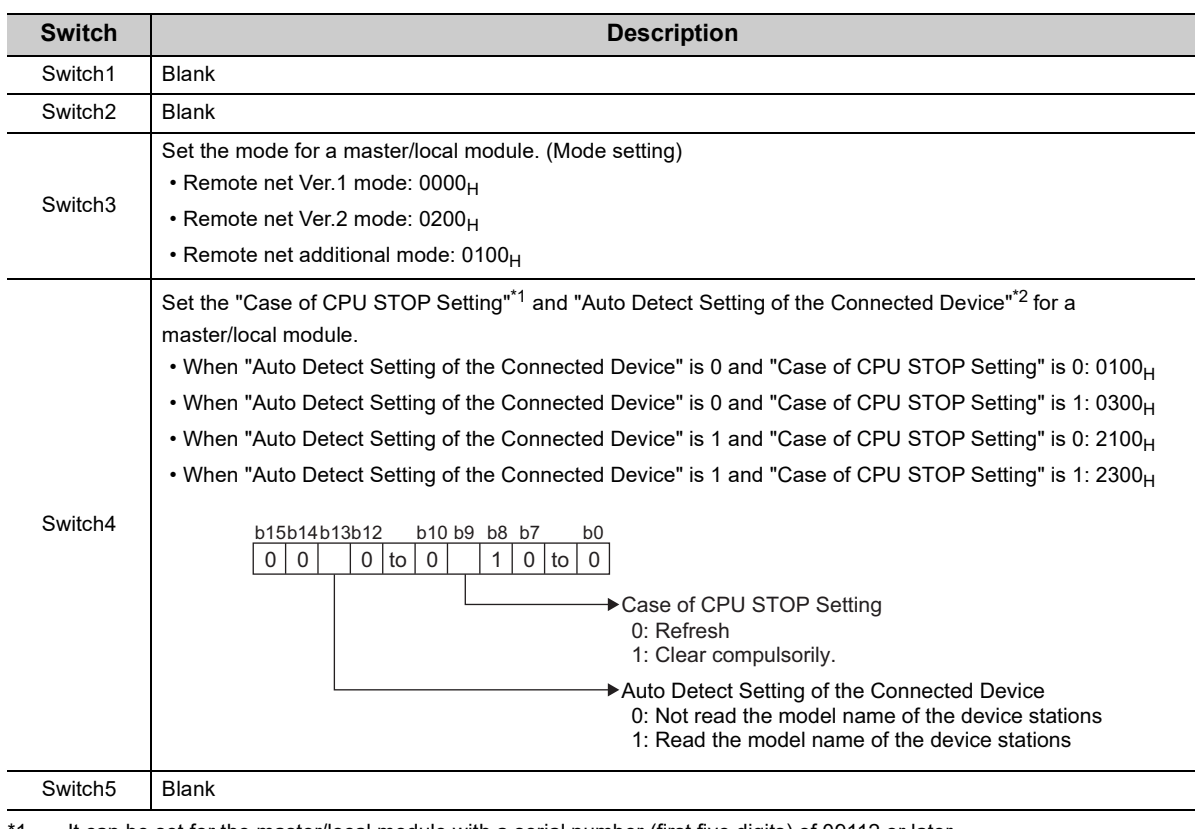

\*1 It can be set for the master/local module with a serial number (first five digits) of 09112 or later.

\*2 It can be set for the master/local module with a serial number (first five digits) of 17012 or later.
## $Point<sup>°</sup>$

- Set the switch 3 and switch 4 within the range listed in the above table. If a value outside the range is set or no value is set, the G(P).RLPASET instruction ends abnormally. Note that CC-Link is automatically started up for the master/local module with the smallest start I/O number instead. ( $\sqrt{3}$  [Page 159, Section 8.3.3\)](#page-160-0)
- Keep the switches 1, 2, and 5 blank. If any values are set, the normal operation is not guaranteed.
- 4. Click the  $\begin{array}{|c|c|c|c|c|} \hline \end{array}$  button to terminate the setting.
- *5.* **Create the following program.**

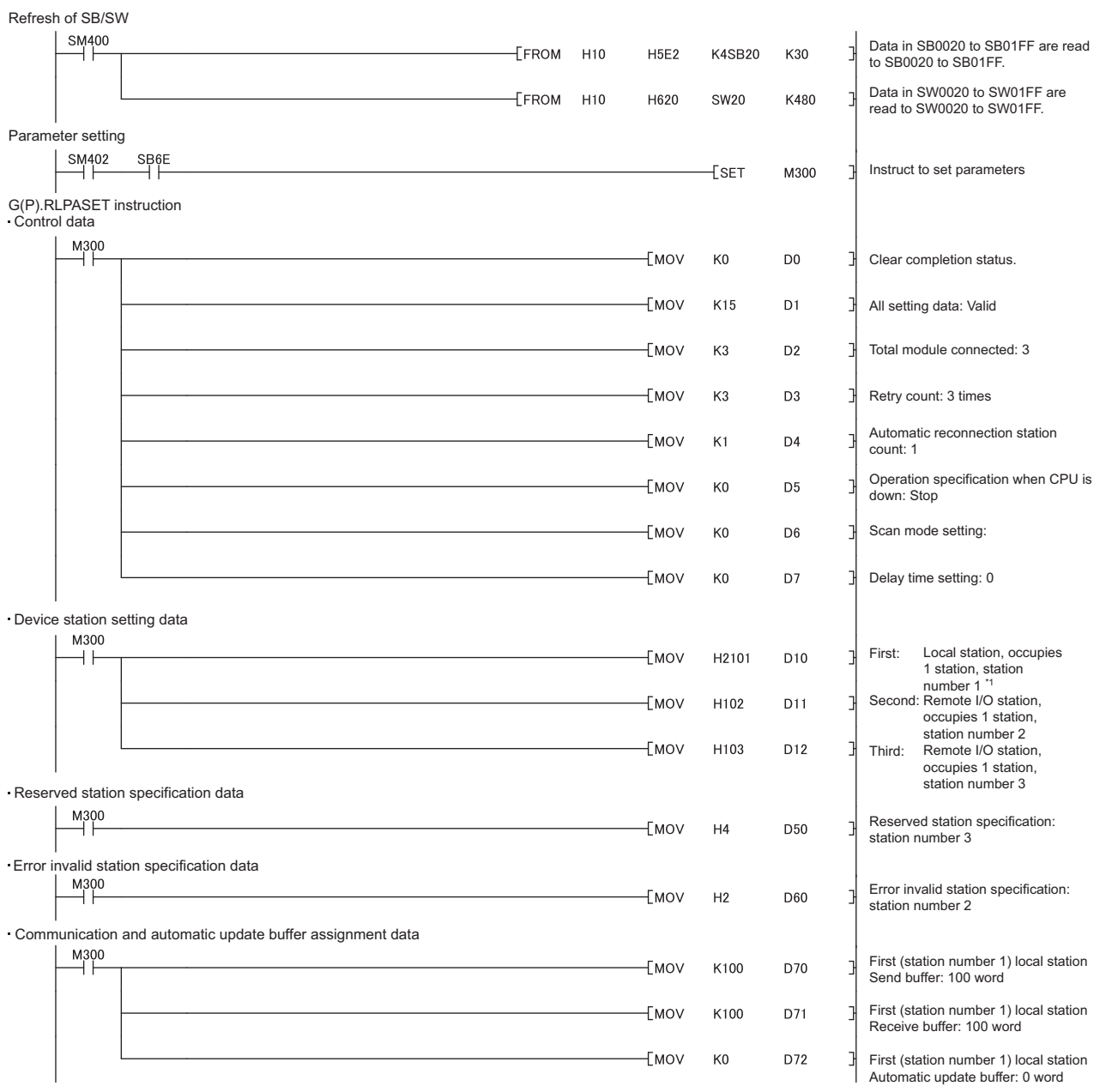

\*1 Set the station number in hexadecimal. (Example) Set 14H for station No. 20.

(To the next page)

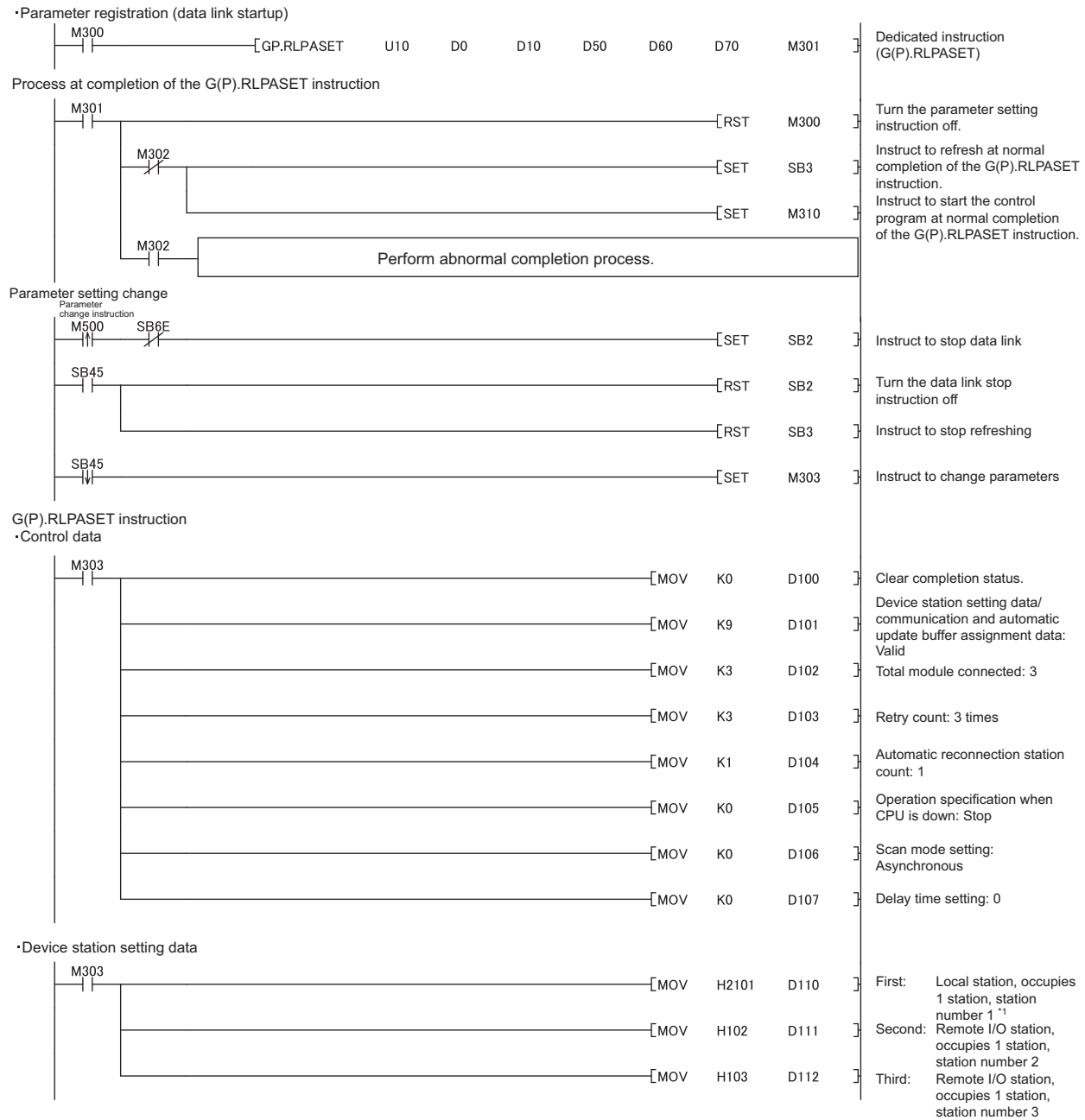

 $*1$  Set the station number in hexadecimal. (Example) Set  $14<sub>H</sub>$  for station No. 20.

(To the next page)

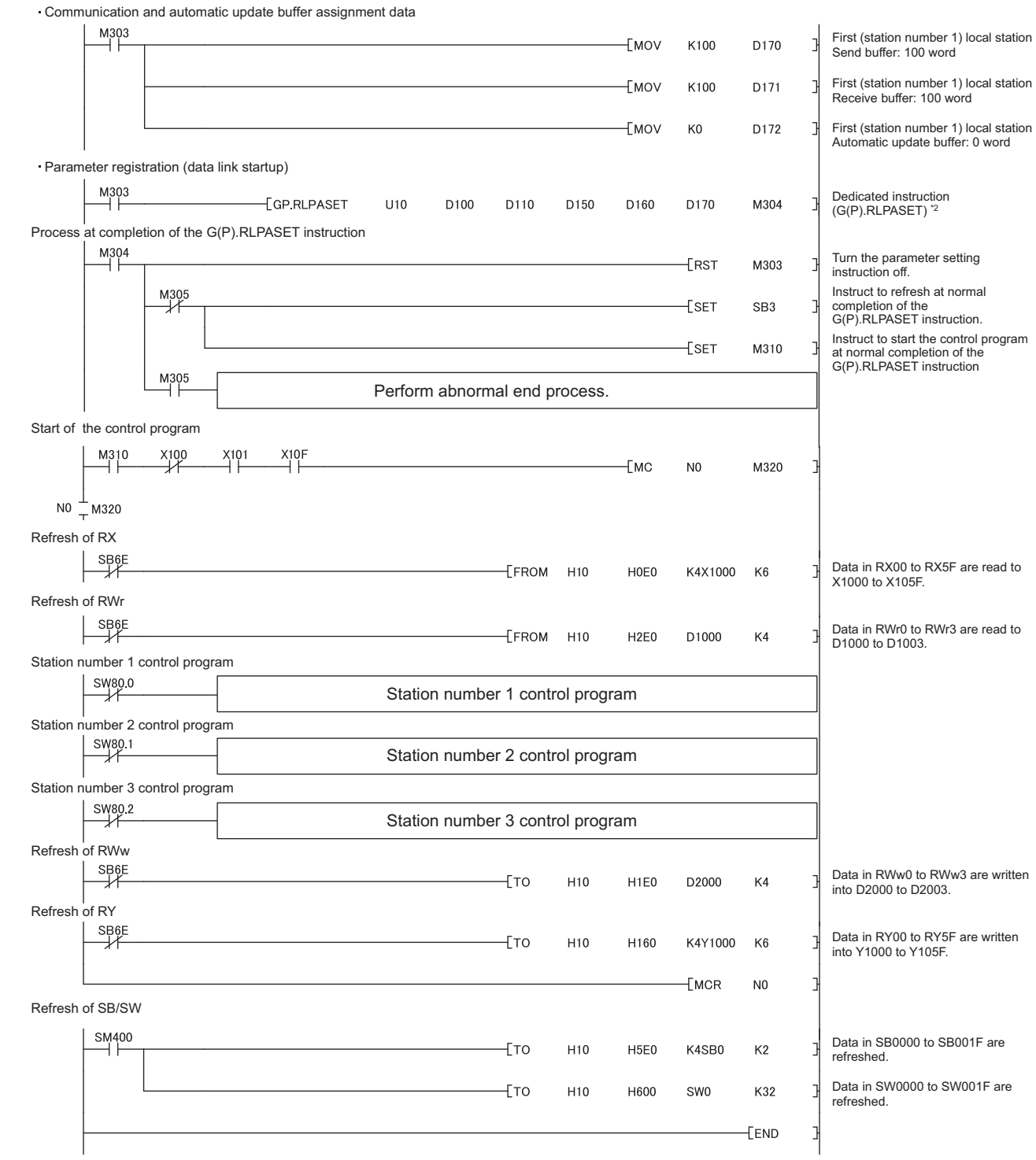

\*2 D150 and D160 are dummy devices.

*6.* **Write the PLC parameters and program to the CPU module. Then reset the CPU module or power off and on the system.**

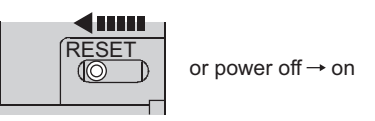

*7.* **Set the switch on the CPU module in the master station to RUN to execute the program.** The G(P).RLPASET instruction is executed by executing the program, and the network parameters are

reflected to the master/local module. • The network parameters are changed by turning on M500. (The error invalid station with station

number 2 and the reserved station with station number 3 are canceled.)

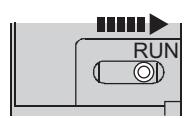

### **(1) Precautions when setting parameters using the G(P).RLPASET instruction**

#### **(a) The differences from the parameter settings using a programming tool**

The items that can be set are different between the parameter settings using the dedicated instruction and the ones using a programming tool.

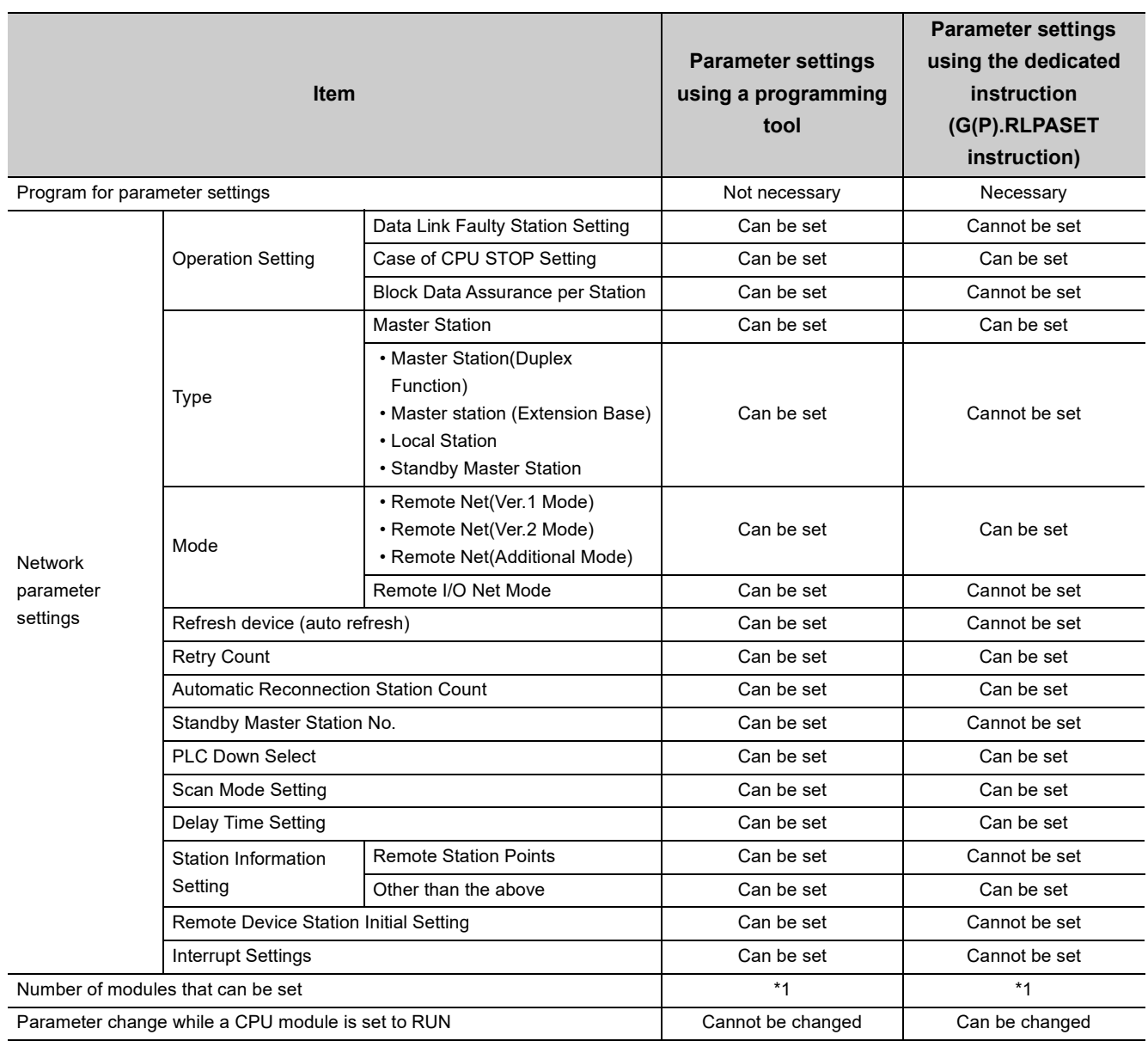

\*1 For the number of modules that can be set, refer to the user's manual for the CPU module used.

#### **(b) Network parameter of a programming tool**

- Do not use a programming tool to set network parameters for the modules where settings are configured using the G(P).RLPASET instructions. Also do not use the G(P).RLPASET instructions to configure settings for the modules where network parameters have been set using a programming tool. Doing so causes abnormal end of the instruction and the settings are not reflected.
- When set "Number of Modules" of the network parameter of a programming tool, do not include the number of modules that are set using the G(P).RLPASET instruction.

#### **(c) Network parameter change during data link**

Network parameters cannot be changed during data link. Therefore, stop the data link using Data link stop (SB0002) and execute the G(P).RLPASET instruction.

#### **(d) Setting of a status input from a data link faulty station**

The setting of a status input from a data link faulty station is not allowed. The input from a data link faulty station is cleared.

#### **(e) Standby master function**

The standby master station cannot be connected. To connect the standby master station, configure settings using a programming tool.

#### **(f) Output when a CPU module is switched from RUN to STOP**

The outputs from the remote output (RY) in the master station to a remote station, local station, intelligent device station, and standby master station are held. (For the master/local module with a serial number (first five digits) of 09111 or earlier)

## **9.9 G(P).RDMSG**

These instructions read/write parameters from the master station to the remote device station and read out the status. (A master/local module with a serial number (first five digits) of 10032 or later supports these instructions.) The instructions can be used with the remote device station, for example NZ2AW1C2AL, that supports the message transmission function.

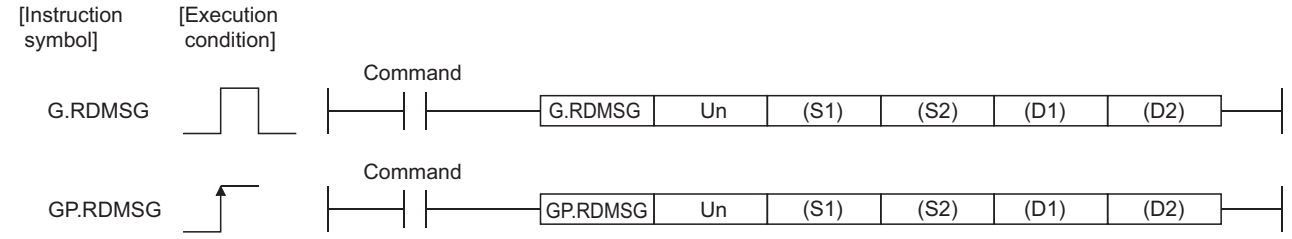

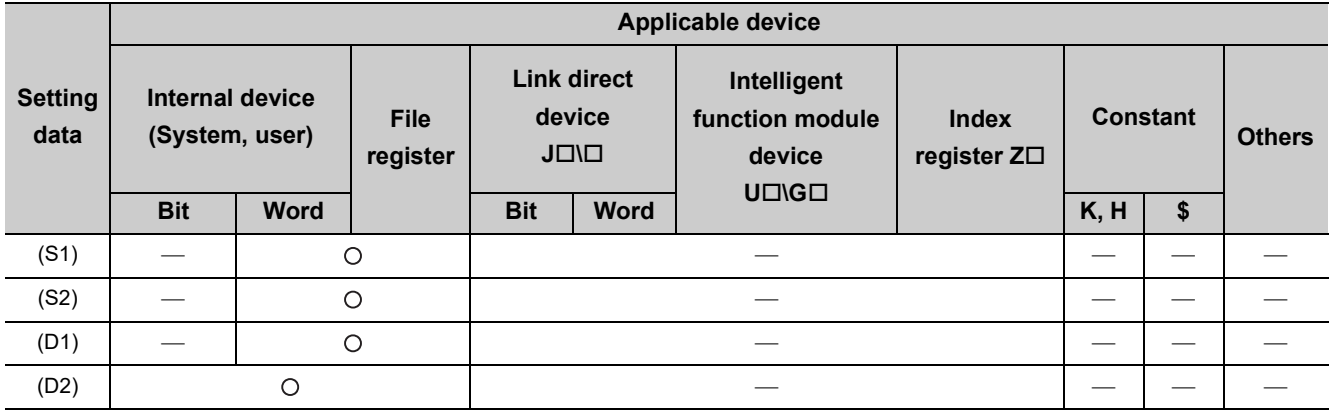

### **(1) Setting data**

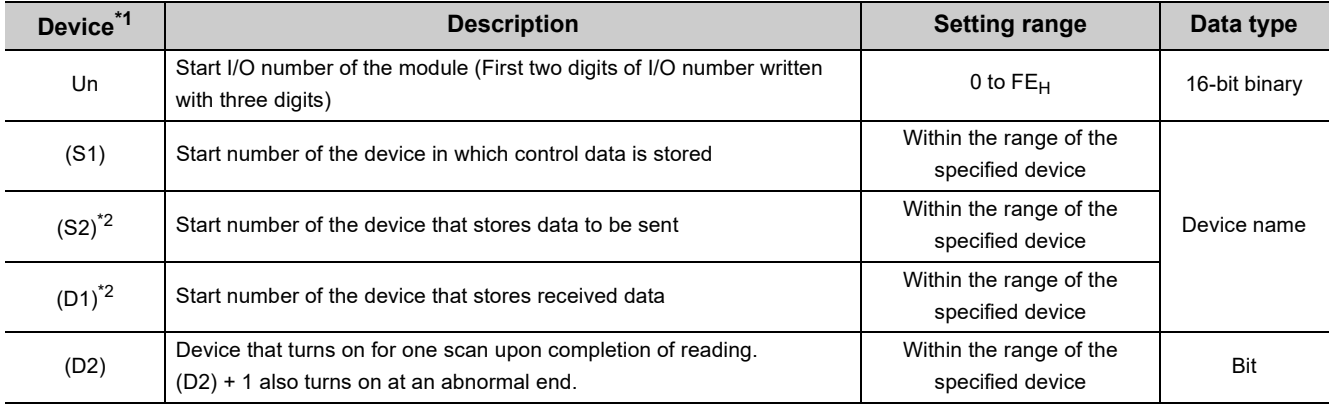

\*1 The local device and the file register of each program cannot be used as a device for setting data.

\*2 For details of the send data and receive data, refer to the manual for the remote device station that supports the message transmission function.

### **(2) Control data**

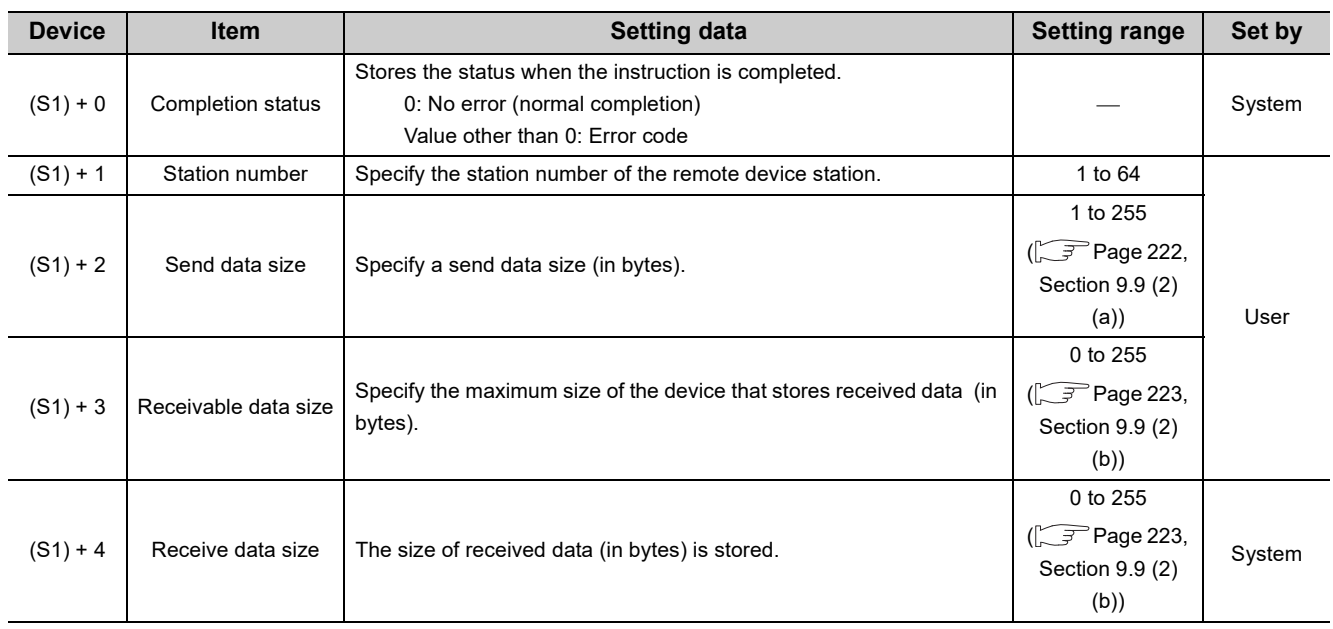

#### <span id="page-223-0"></span>**(a) Send data size**

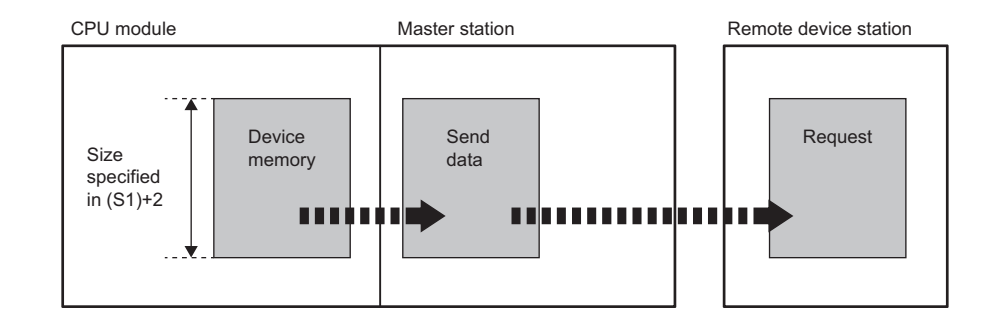

When the send data size ((S1)+2) is an odd number of bytes, the low byte of the last data is sent as the last byte.

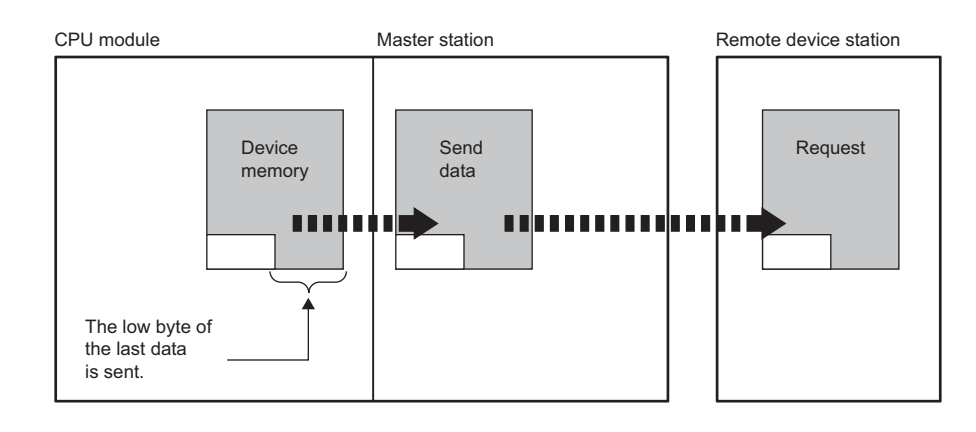

#### <span id="page-224-0"></span>**(b) Receivable data size and receive data size**

Set a receivable data size ((S1)+3) so that it will satisfy the following conditional expression: Receivable data size  $((S1)+3) \geq$  Receive data size  $((S1)+4)$ 

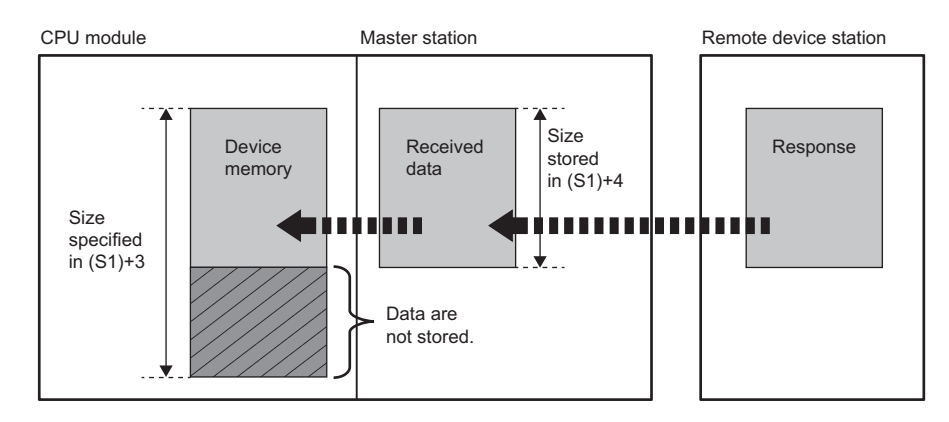

If the receivable data size  $((S1)+3)$  is smaller than the receive data size  $((S1)+4)$ , data sent from a remote device station cannot be received.

The G(P).RDMSG instruction will fail (error code:  $B418_H$ ).

 • When the receivable data size ((s1)+3) is an odd byte If the receive data size is the same, 0 is stored in the upper byte of the last data.

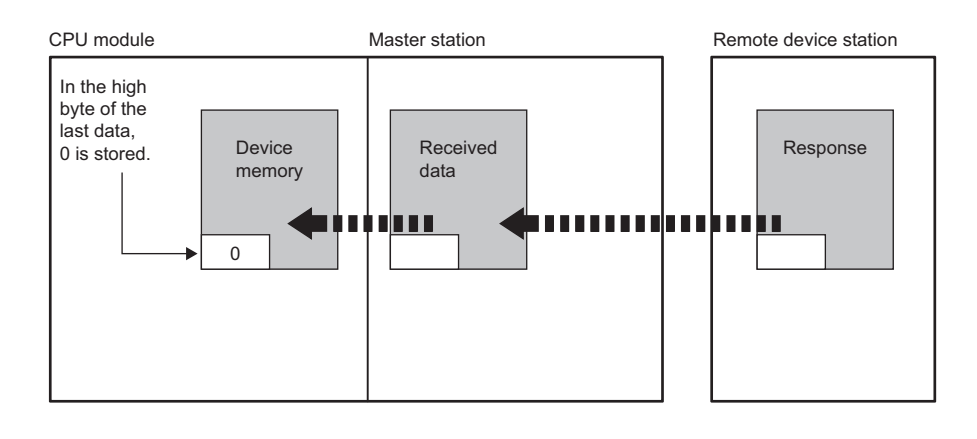

 • When the receive data size ((s1)+4) is an odd byte (when data received from a remote device station is an odd byte)

The last receive data is stored in the lower byte of the last data. 0 is stored in the upper byte of the last data storage area.

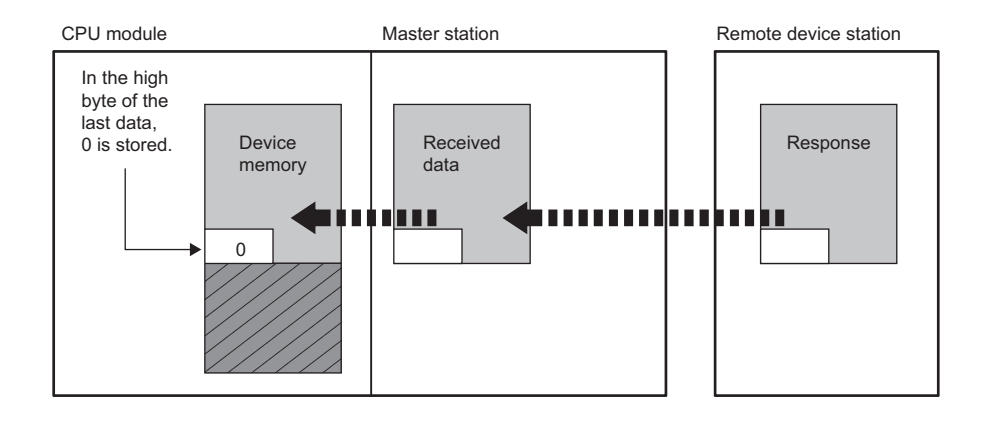

### **(3) Functions**

### **(a) Operation chart of the G(P).RDMSG instruction**

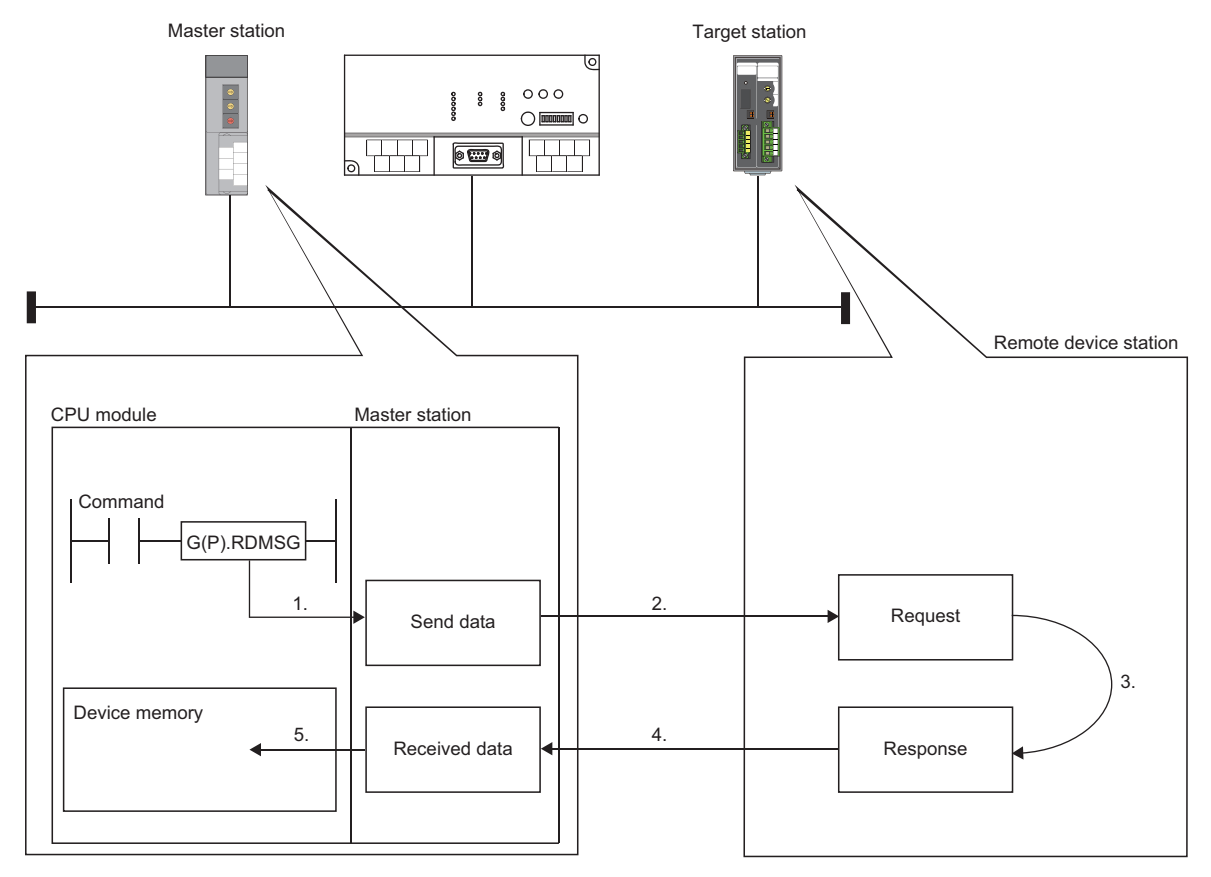

- *1.* **The send data (S2) in the size specified in (S1)+2 are stored into the master module.**
- *2.* **The send data are sent to the station specified in (S1)+1.**
- *3.* **Processing for the send data is executed at the station specified in (S1)+1.**
- *4.* **A processing result is received from the station specified in (S1)+1.**
- *5.* **The received data are stored in the area from the device specified in (D1), and the device specified in (D2) is set to ON.**

#### **(b) Simultaneous execution of the G(P).RDMSG instruction**

The G(P).RDMSG instruction can be simultaneously executed to multiple remote device stations (up to four stations). To the same remote device station, however, simultaneous execution of multiple instructions including other dedicated instruction(s) is not allowed. Create a program so that the next dedicated instruction is executed after Completion device (D2) turns on.

#### **(c) Check of the completion status**

There are two types of interlock signals for the G(P).RDMSG instruction: Completion device (D2) and Status display device at completion (D2) + 1.

• Completion device

Turns on in the END process of the scan where the G(P).RDMSG instruction is completed, and turns off in the next END process.

• Status display device at completion

Turns on and off depending on the completion status of the G(P).RDMSG instruction. Normal completion: Remains off and does not change.

Abnormal end: Turns on in the END process of the scan where the G(P).RDMSG instruction is completed, and turns off in the next END process.

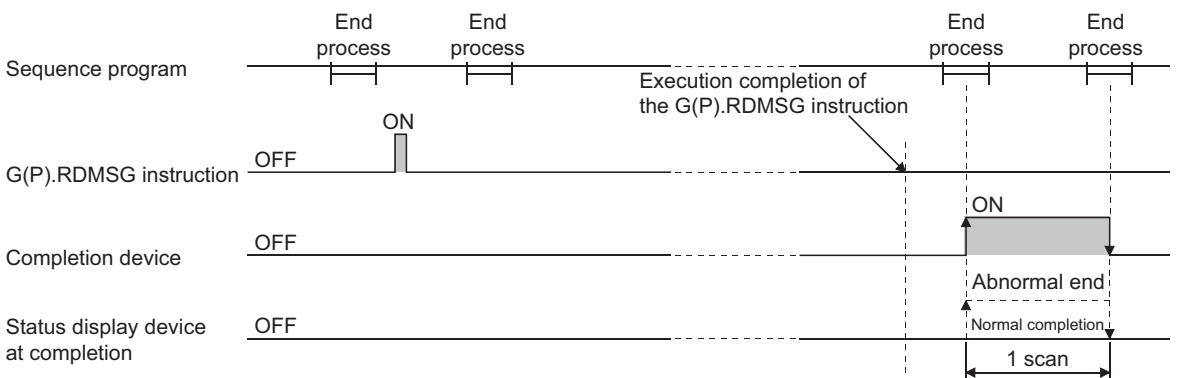

#### **(d) Basic number of steps**

The basic number of steps of the G(P).RDMSG instruction is ten.

#### **(4) Operation error**

For the following cases, an operation error occurs; Error flag (SM0) turns on and the error code is stored in SD0.

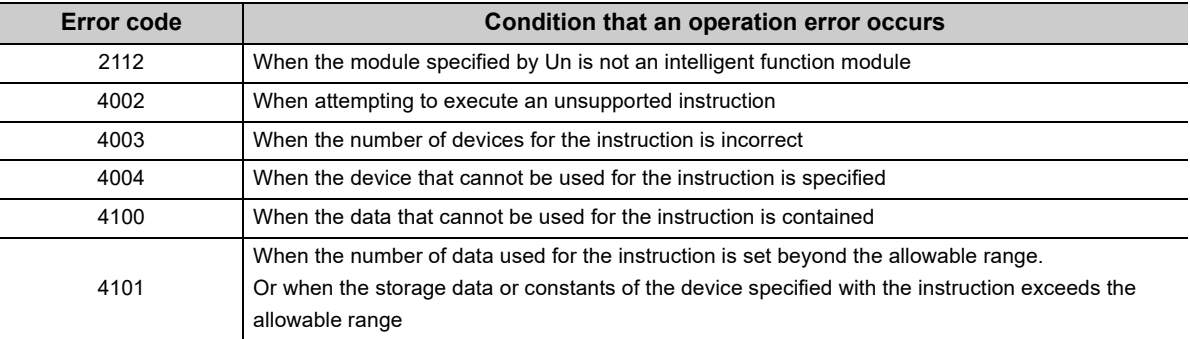

## **9.9.1 Program example**

The RDMSG instruction uses a part or all of remote register that performs cyclic transmission between the master station and the target station in the system. For program examples, refer to the manual for the remote device station that supports the message transmission function.

Add SW0160 to SW0163 (Remote register use prohibited status) to a program as an interlock.

# **CHAPTER 10 PROGRAMMING**

This chapter describes precautions for programming, communication examples, and sample programs when data are communicated at master/local modules.

The examples of communications shown in this chapter are the one between a master station and a remote device station, or the one between a master station and a local station.

For the other communication examples, refer to the following.

- Communications between a master station and a remote I/O station:  $\sqrt{P}$  [Page 59, Section 4.1](#page-60-0)
- Communications between a master station and an intelligent device station:

Manual for the intelligent device station used

• Transient transmission example:  $\sqrt{P}$  [Page 180, Section 9.2.1](#page-181-0) to [Page 213, Section 9.8.1](#page-214-0)

## **10.1 Precautions for Programming**

This section describes precautions when creating a program for a master/local module.

#### **(1) Interlock program**

When creating a program to perform cyclic transmission, create the program that can detect data link status in a device station and interlock with the station. Use Other station data link status (SW0080 to SW0083) to detect data link status in a device station. ( $\sqrt{r}$  [Page 351, Appendix 3.2](#page-352-0)) Also create an error-handing program.

#### **Ex.** Interlock method

Assume that the start I/O number of the master/local module is 0000 and a refresh device is set as follows.

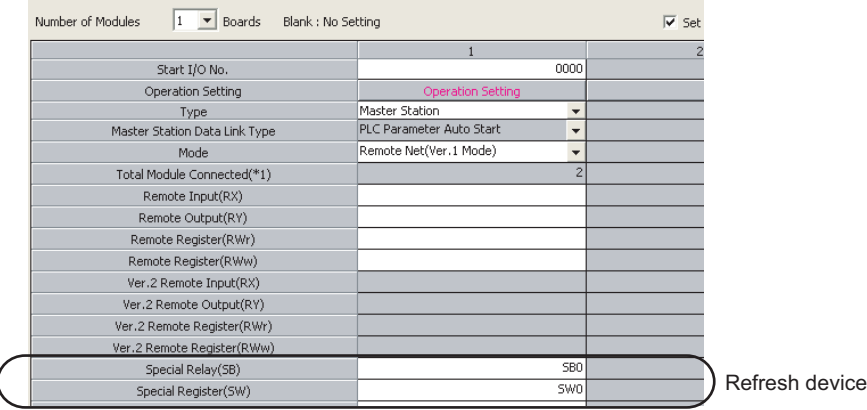

#### Devices used for the program example

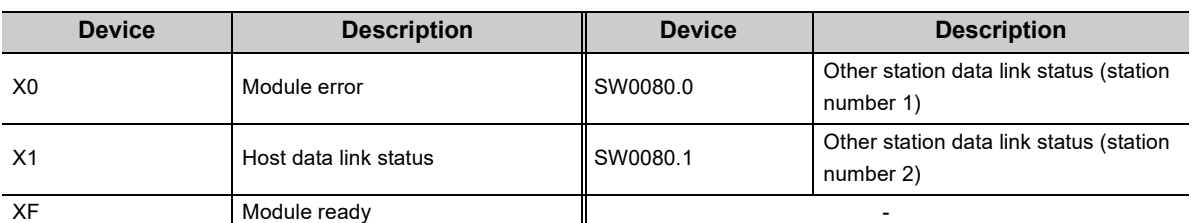

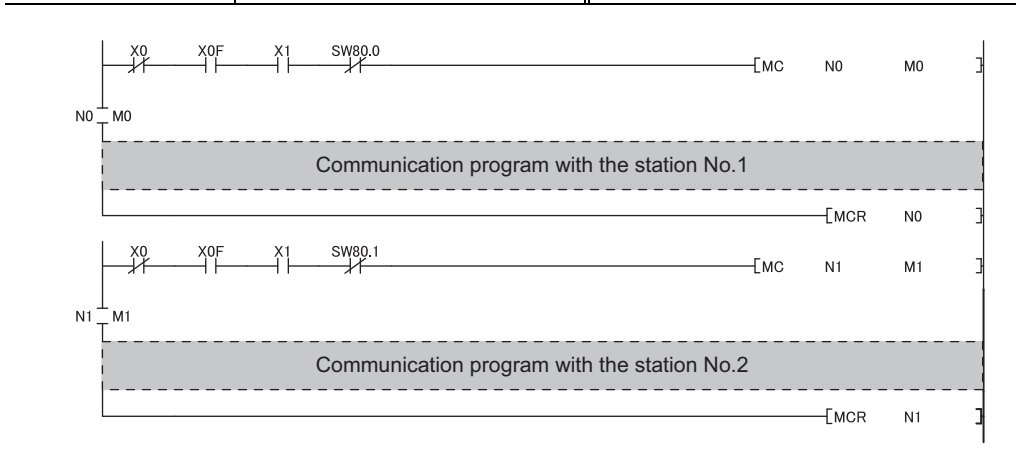

### **(2) Refresh devices to be set**

Set the refresh devices without overlaps with the following.

- Refresh parameters of modules on the network
- I/O numbers used for an I/O module and an intelligent function module
- Auto refresh settings of an intelligent function module
- Auto refresh using a multiple CPU shared memory

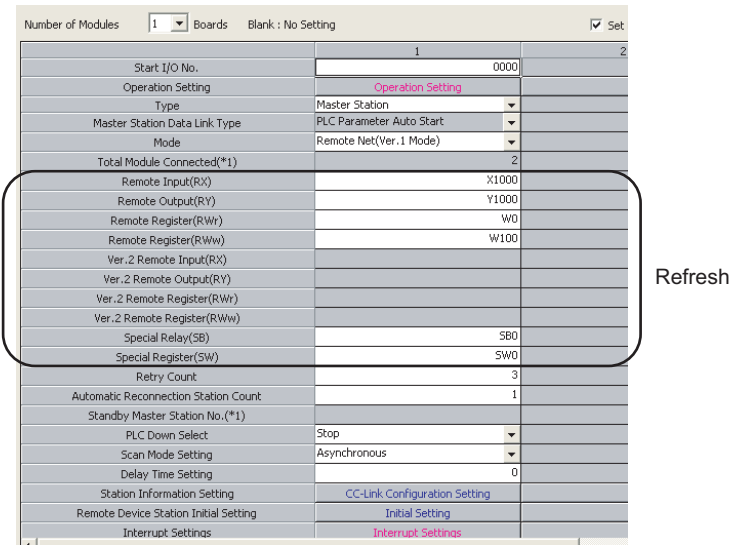

Refresh device

### **(3) Remote device station initial settings using a programming tool**

#### **(a) Reflection of the settings**

The initial settings registered using a programming tool are reflected to a remote device station by writing the settings to a CPU module and turning on Remote device station initialization procedure registration instruction (SB000D).

#### **(b) Signals that are required to be always on even after the initial process is completed**

Turning off Remote device station initialization procedure registration instruction (SB000D) after the initial process is completed turns off all the remote output (RY)s that turned on during the initial procedure registration. For signals that are required to be always on (such as a conversion enable signal), turn them on using a program.

### **(c) When a faulty station exists in the station to which the initial settings are to be executed**

Completion status of remote device station initialization procedure (SB005F) does not turn on unless the execution is completed to all the stations that are registered in the remote device station initial setting of a programming tool.

If a faulty station exists, create the program so that Remote device station initialization procedure registration instruction (SB000D) is turned off depending on the completion status of other stations.

#### **(4) A program when the module is connected to a Redundant CPU**

For precautions for programming and a program example, refer to the manual for the Redundant CPU used. **QnPRHCPU User's Manual (Redundant System)** 

### **(5) For the configuration where a remote I/O station is connected in the remote net Ver.2 mode**

Different from the remote net Ver.1 mode, RWr/RWw slide over by the number of points of remote I/O stations in a master station and a local station.

RX/RY also slide over if the points are changed in "Remote Station Points" of "Station Information Setting". Consider it when assign them.

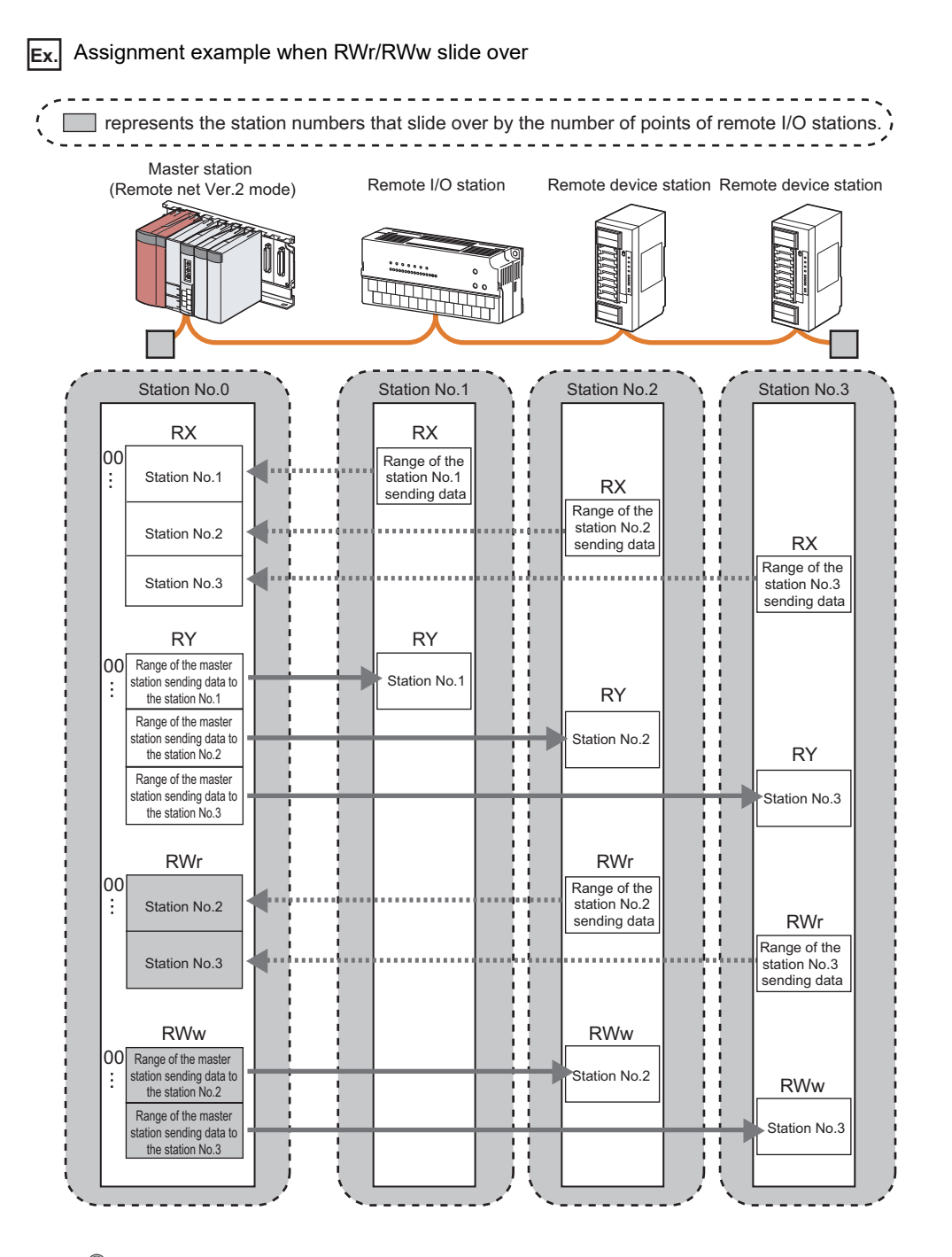

### $Point<sup>°</sup>$

The storage locations for each station can be checked using Device station offset, size information (Un\G992 to Un\G1503).  $(\sqrt{3}P$  [Page 335, Appendix 2 \(4\)](#page-336-0))

## **10.2 Example of Communications Between a Master Station and a Remote Device Station**

This section describes an example of how to configure the initial settings for the remote device station and perform an analog input and digital output.

If an error occurs, the error code of the remote device station is stored in the device of a CPU module.

## **10.2.1 System configuration**

### **(1) System configuration**

The following system is used for explanation purpose.

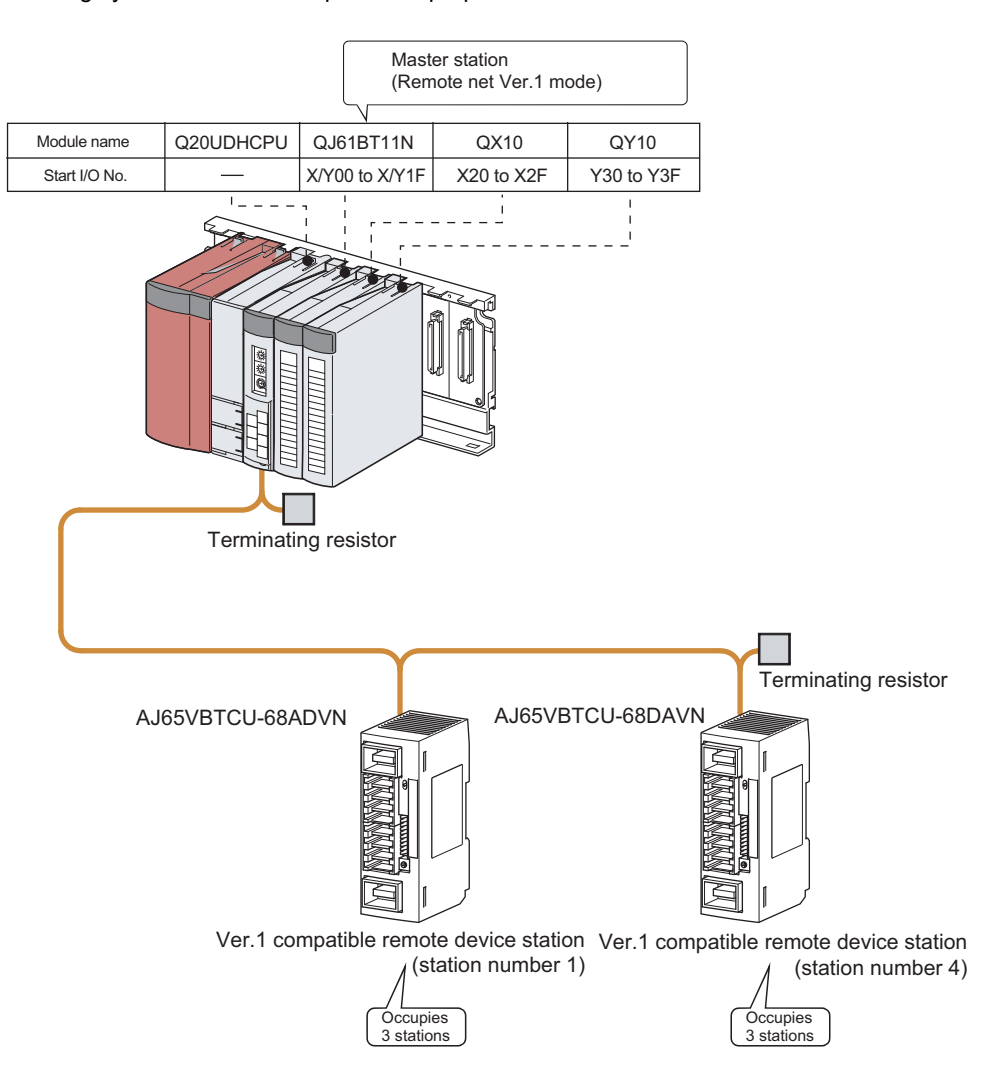

### <span id="page-234-0"></span>**(2) Assignment of the remote I/O (RX, RY) and remote register (RWr, RWw)**

In the program example, the following assignment is used to perform data link.

 $Point<sup>°</sup>$ 

The status of a device assignment can be checked on GX Works2 by setting information of a device station on the CC-Link configuration window on GX Works2.  $\left(\sqrt{\frac{3}{2}}\right)$  [Page 102, Section 7.3.2 \(2\) \(a\)\)](#page-103-0)

[View] [Docking Window] [Device Reference]

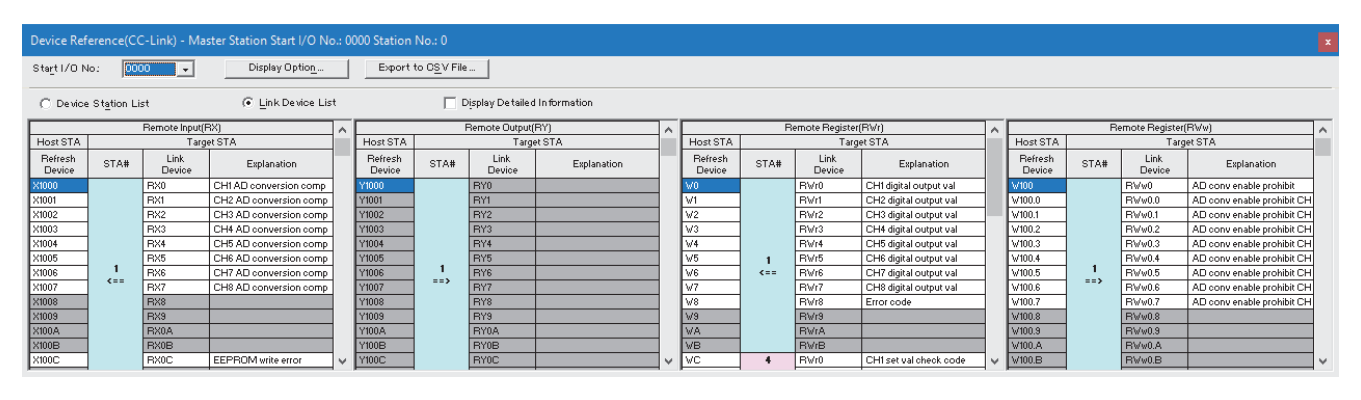

### **Remark**

- When a master station is in the remote net Ver.2 mode or remote net additional mode In the system configuration of the program example, the assignment is the same as that in the remote net Ver.1 mode, except for buffer memory addresses of data storage locations. (For [Page 48, Section 3.6.4](#page-49-0), [Page 51, Section 3.6.5](#page-52-0))
- The remote I/O (RX/RY) and remote register (RWr/RWw) of the AJ65VBTCU-68ADVN and AJ65VBTCU-68DAVN For details on the signals, refer to the following. **Manual for the remote station used**
- 

#### **(a) Remote input (RX)**

Plan the assignment using the assignment sheet on [Page 407, Appendix 8.1 \(1\)](#page-408-0).

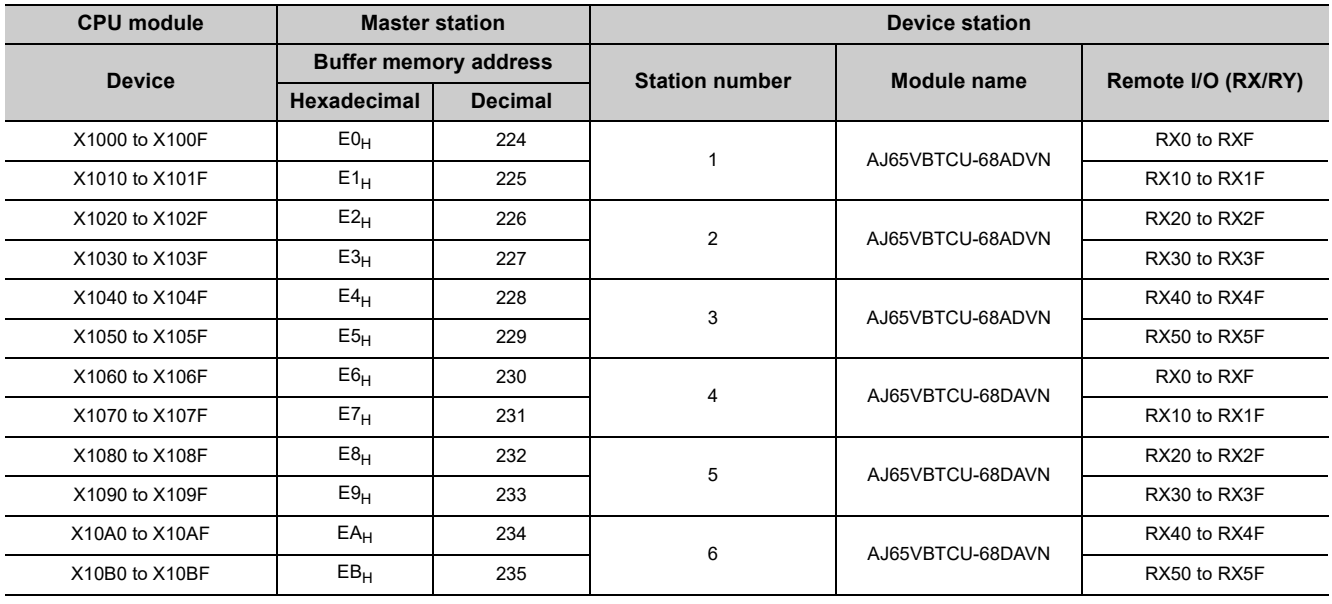

### The assignment by each signal of the AJ65VBTCU-68ADVN and AJ65VBTCU-68DAVN are shown below.

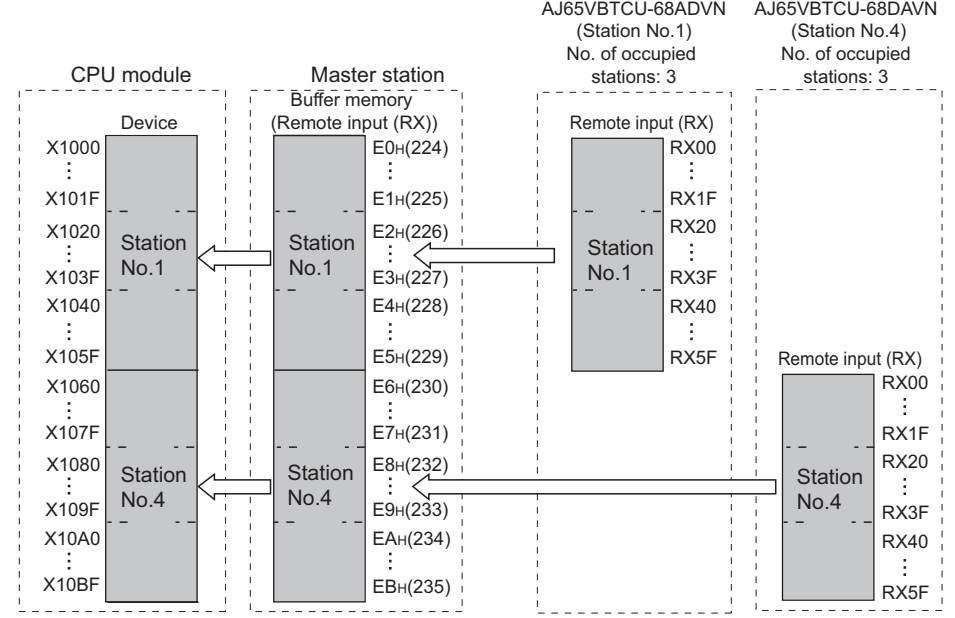

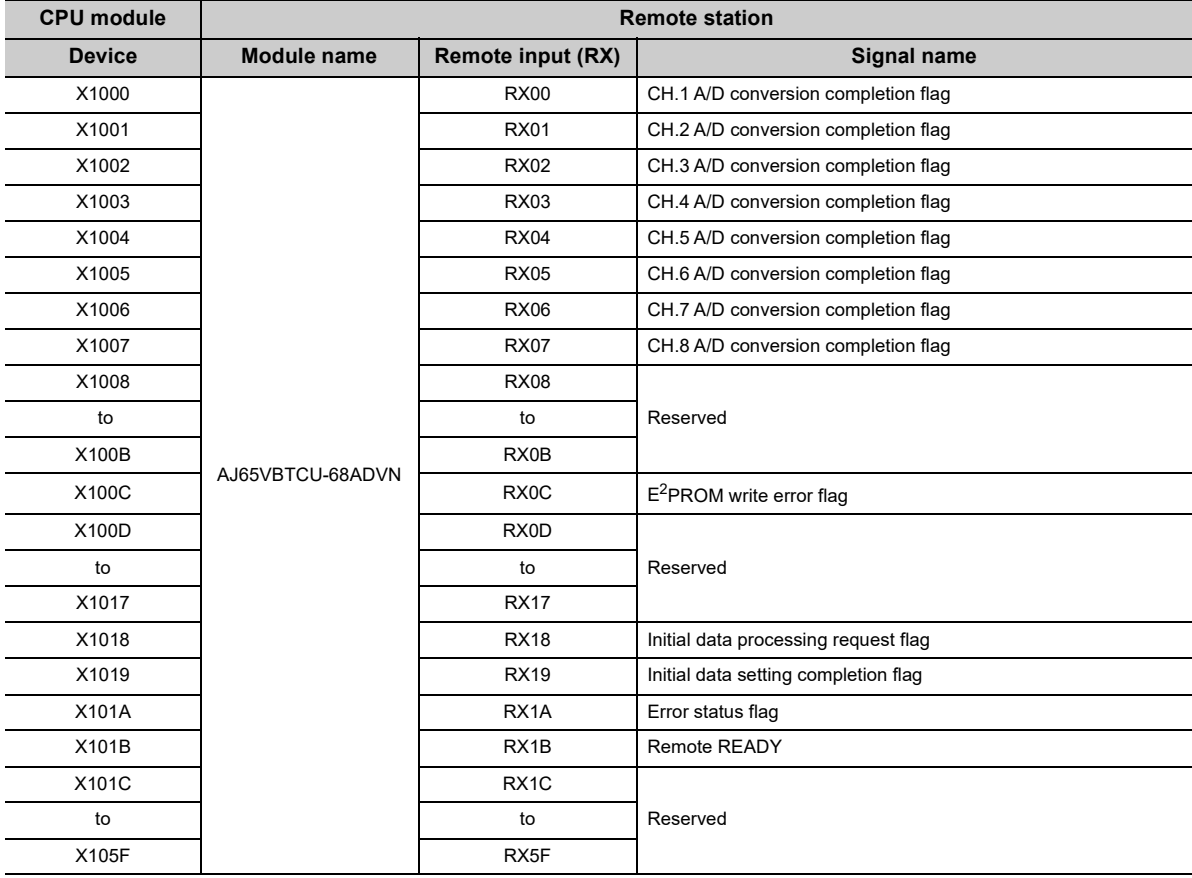

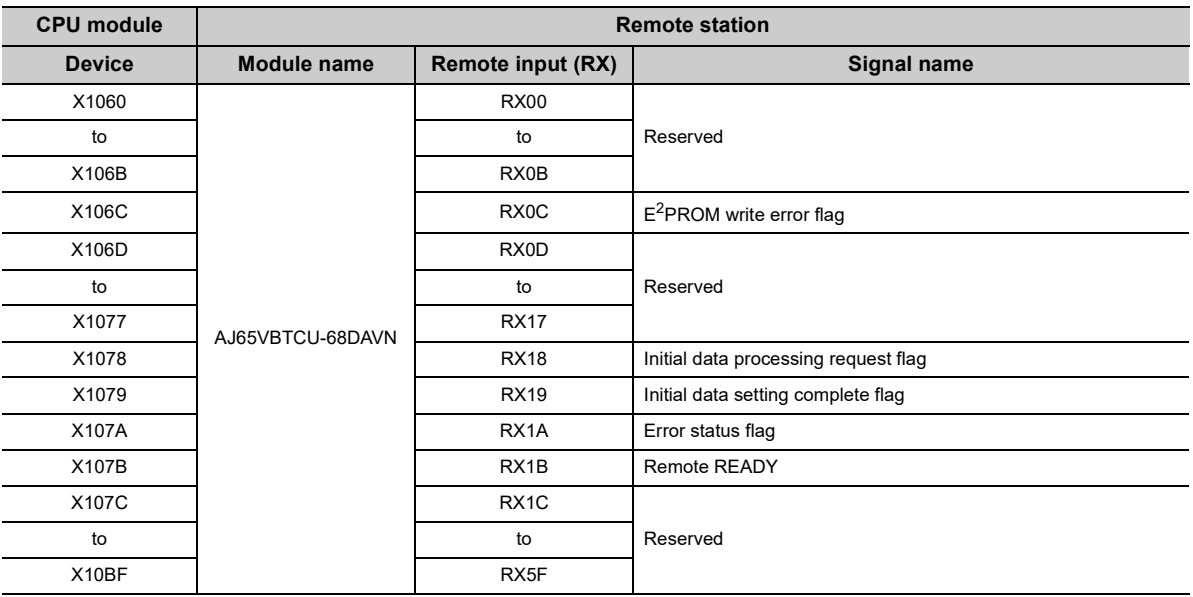

#### **(b) Remote output (RY)**

Plan the assignment using the assignment sheet on [Page 407, Appendix 8.1 \(1\)](#page-408-0).

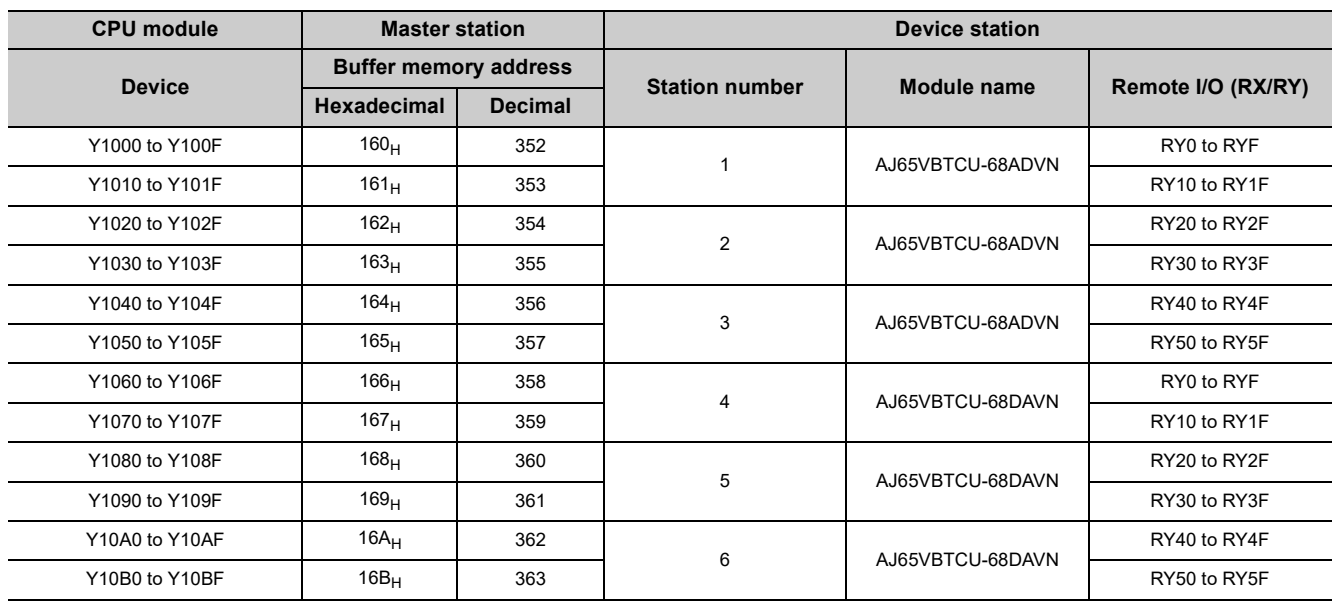

#### The assignment by each signal of the AJ65VBTCU-68ADVN and AJ65VBTCU-68DAVN are shown below.

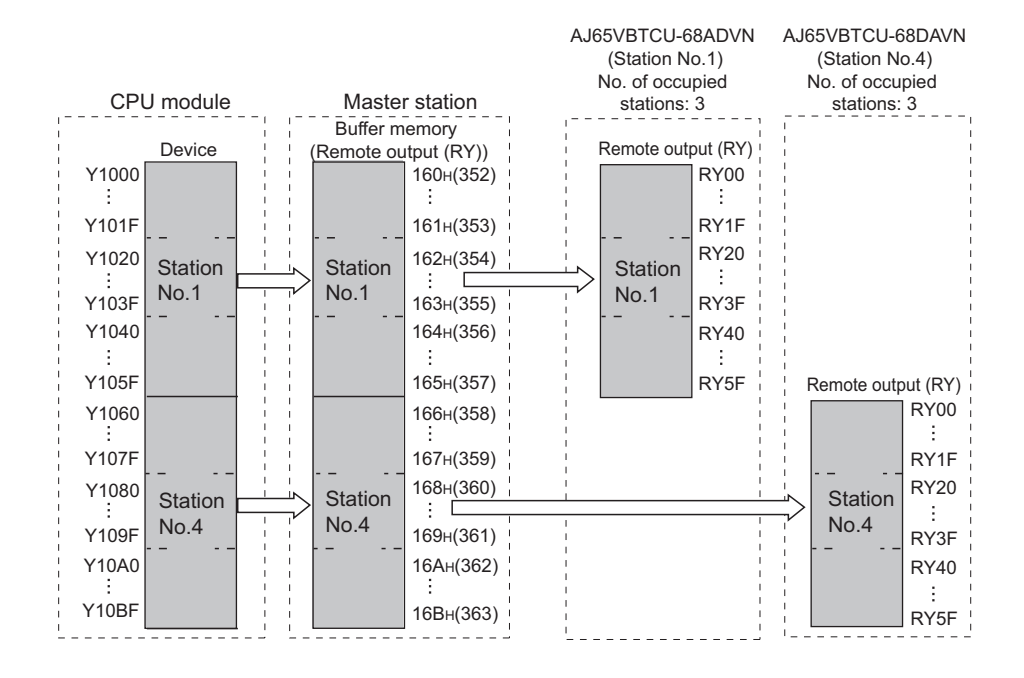

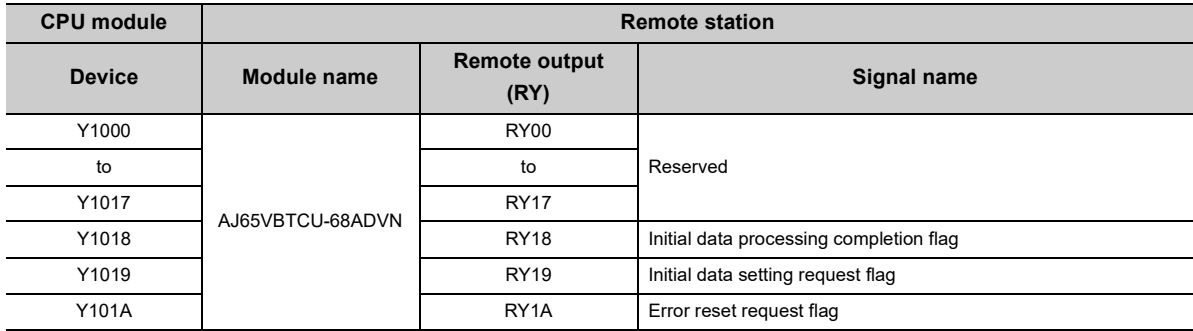

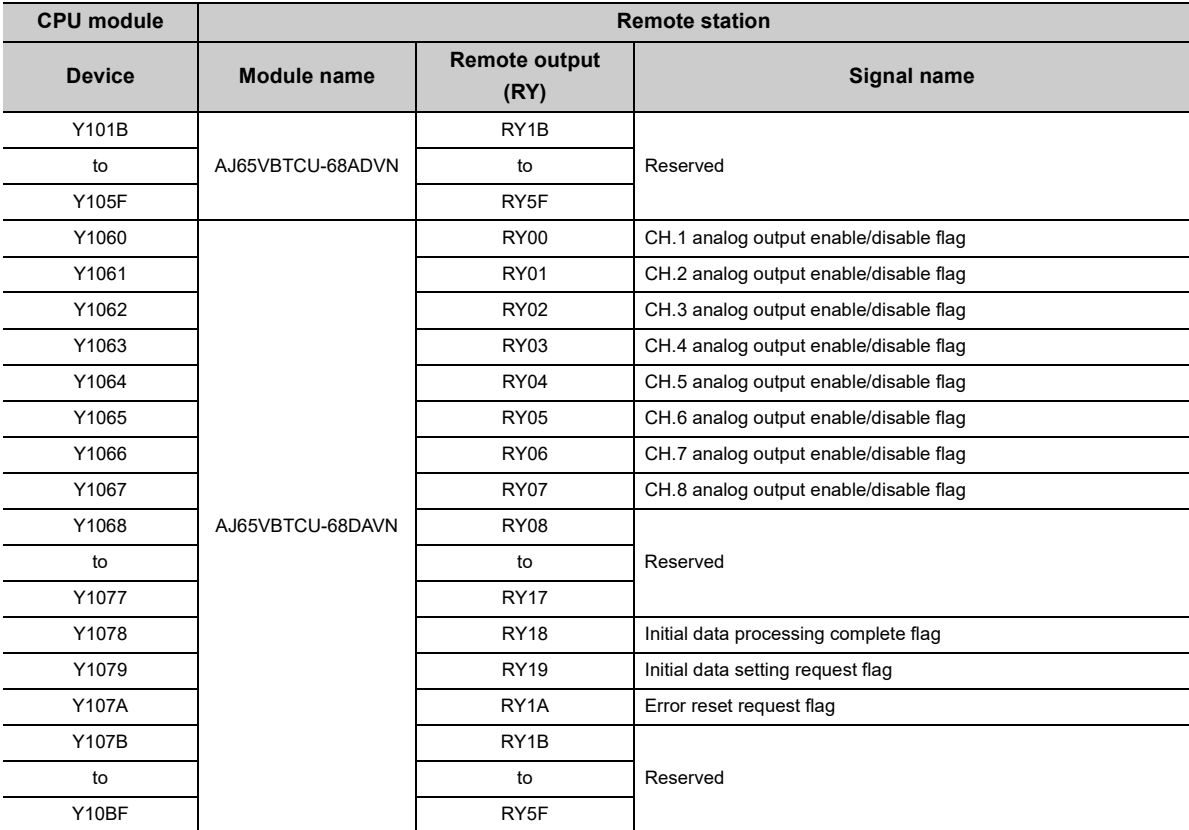

### **(c) Remote register (RWr)**

Plan the assignment using the assignment sheet on [Page 408, Appendix 8.1 \(2\)](#page-409-0).

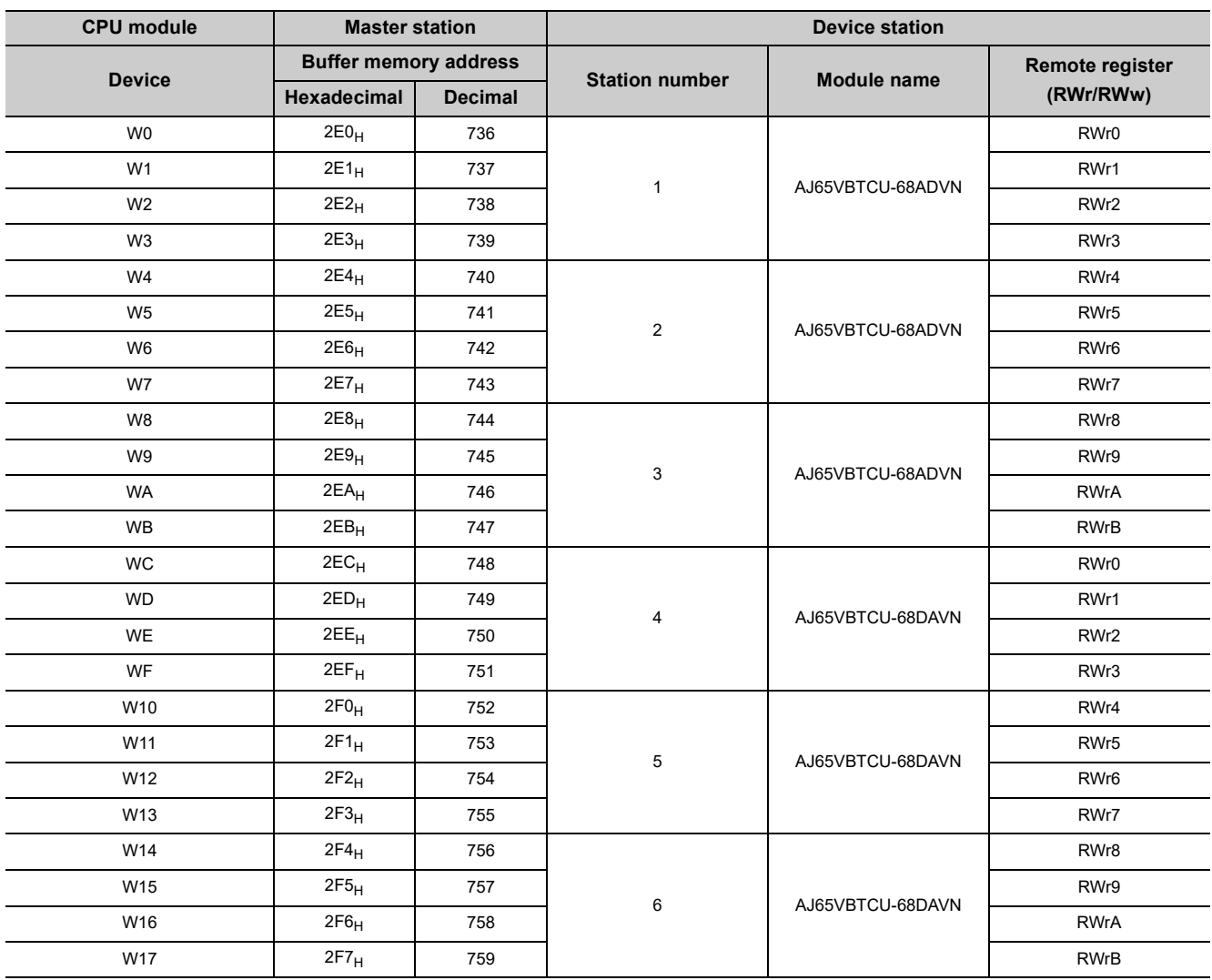

#### AJ65VBTCU-68ADVN AJ65VBTCU-68DAVN (Station No.1) (Station No.4) No. of occupied No. of occupied Master station CPU module stations:  $3 -$ stations: 3 Buffer memory<br>(Remote register (RWr))  $\frac{1}{2}$  Remote register (RWr) Device W0 2E0<sub>H</sub>(736) RWr0 W3 2E3H(739) RWr3 RWr4 W4 2E4H(740) Station Station Station  $\frac{\sqrt{2}}{2E7H(743)}$ J. No.1 No.1 No.1 RWr7  $\dot{w}$ W8 2E8H(744) RWr8 ÷ ÷ ÷ WB 2EBH(747) RWrB Remote register (RWr)RWr0 WC 2ECH(748) ÷ ÷ WF 2EFH(751) RWr3 RWr4<br>: W10 2F0H(752) Station **Station** Station ÷ No.4 No.4 No.4 w<sup>-1</sup>3 2F3H(755) RWr7 W14 2F4H(756) RWr8 -3 W17 2F7H(759) RWrB

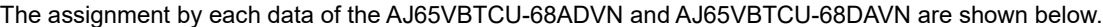

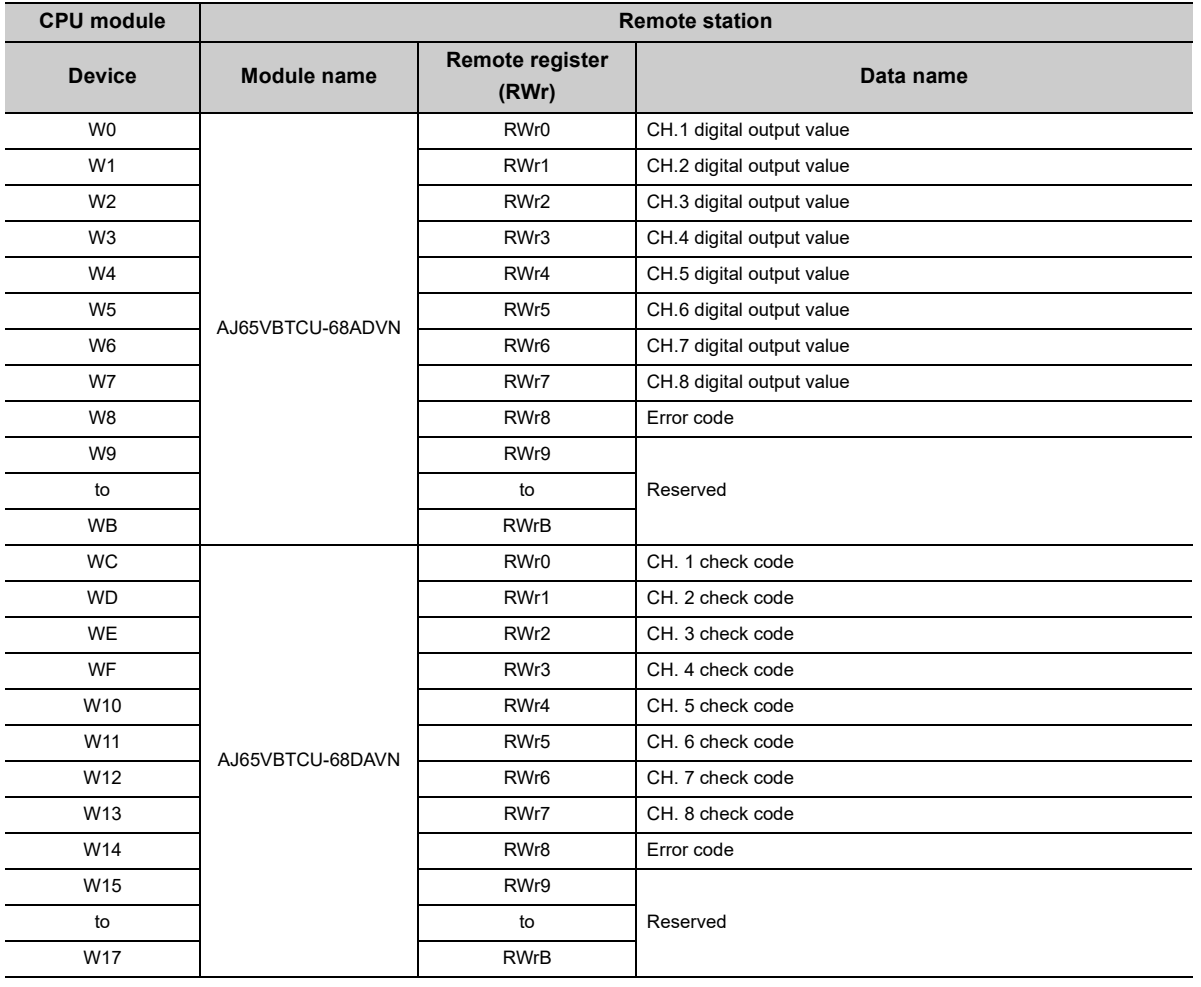

### **(d) Remote register (RWw)**

Plan the assignment using the assignment sheet on [Page 408, Appendix 8.1 \(2\)](#page-409-0).

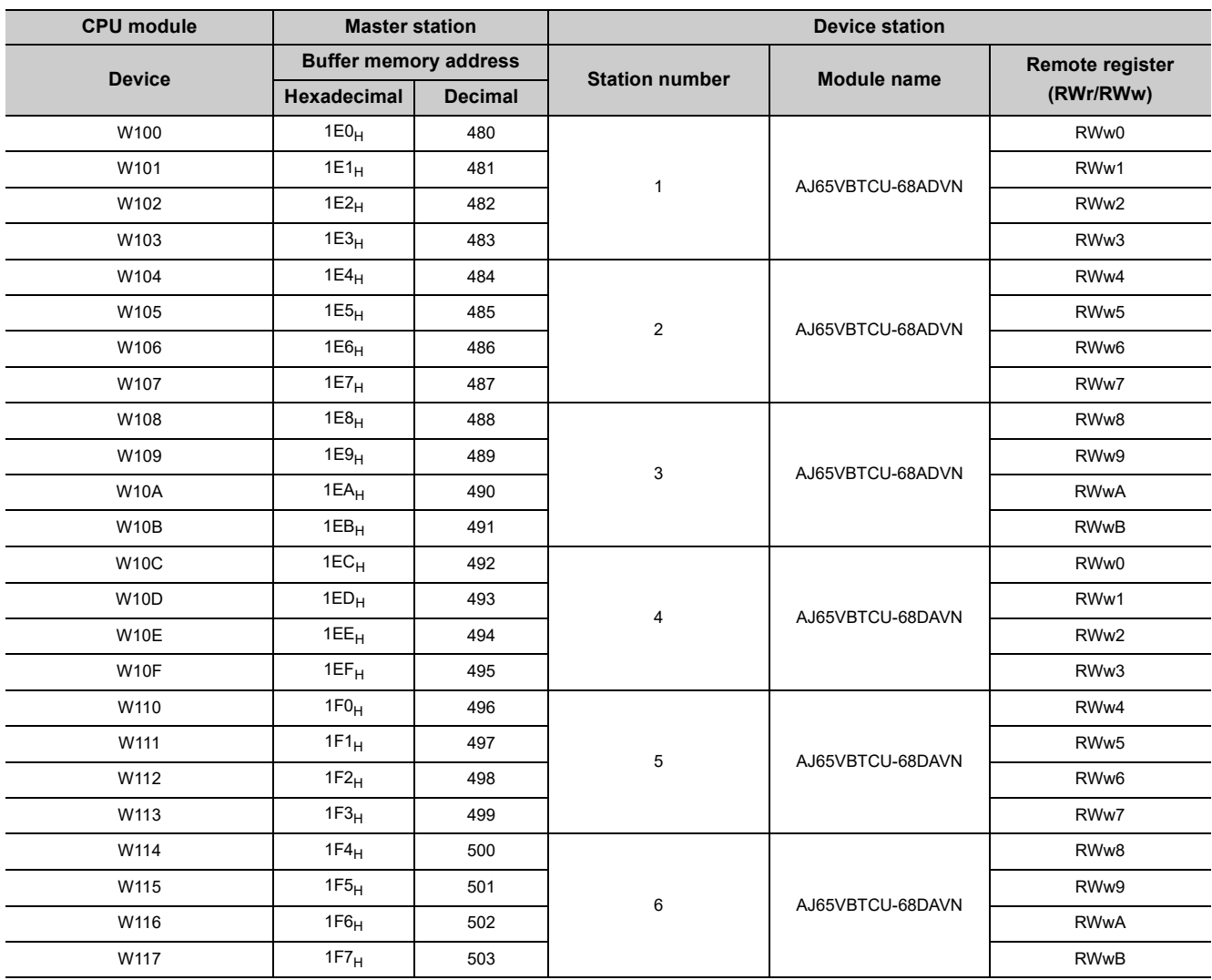

#### The assignment by each data of the AJ65VBTCU-68ADVN and AJ65VBTCU-68DAVN are shown below.

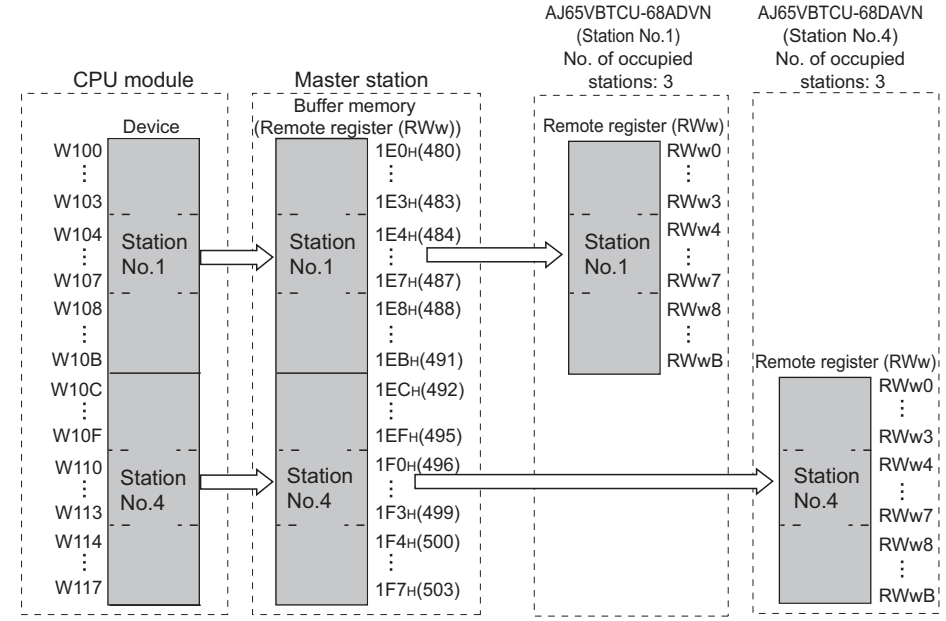

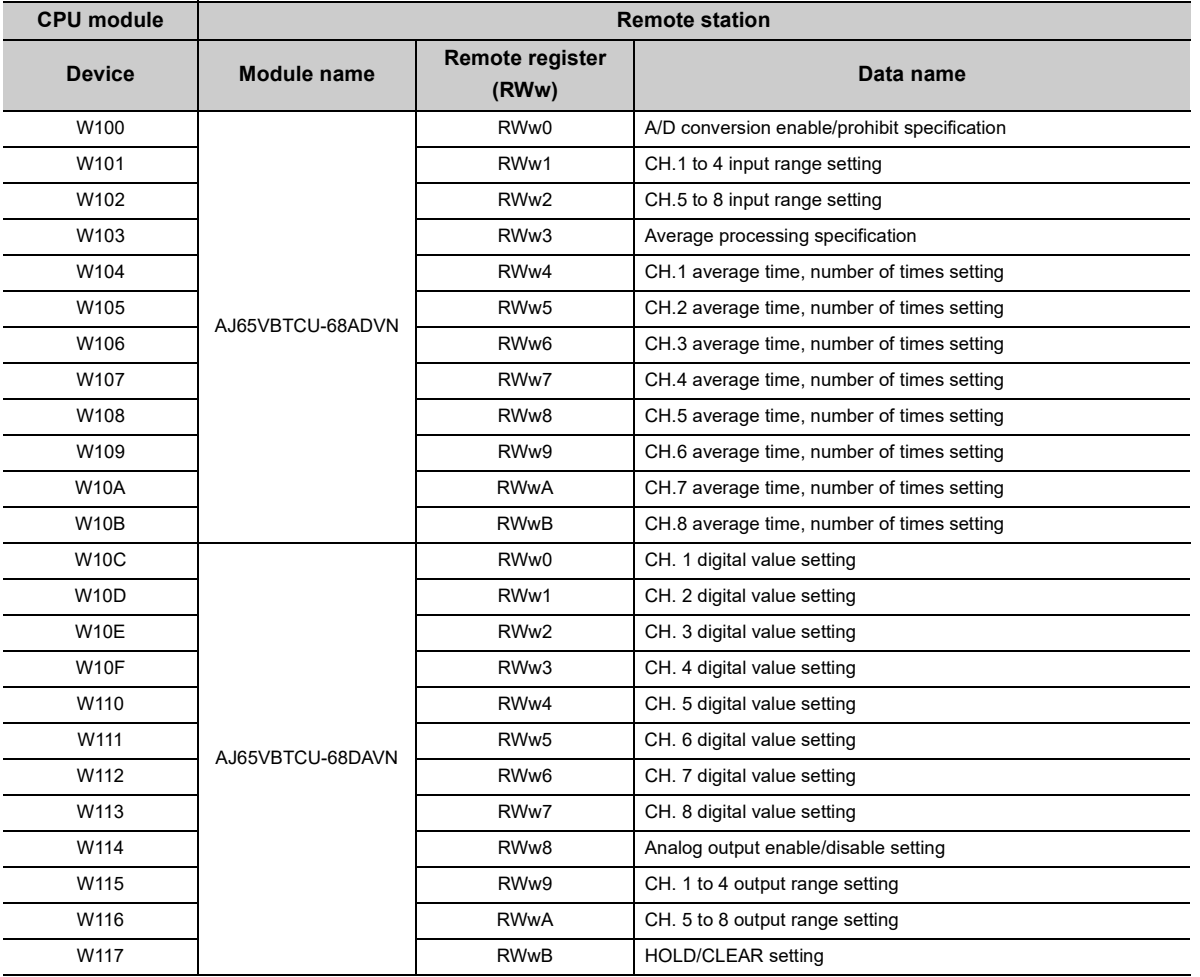

### **(1) Settings for a master/local module**

Set the station number and transmission speed of the master/local module. ( $\sqrt{P}$  [Page 21, CHAPTER 2](#page-22-0))

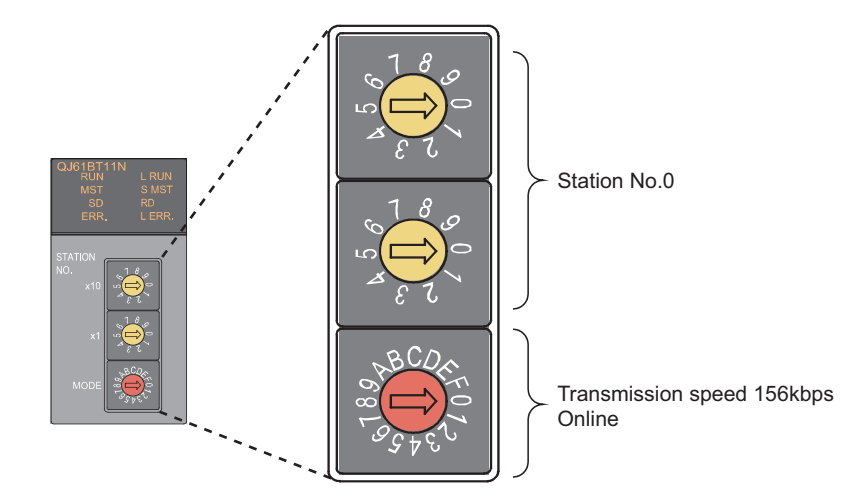

### **(2) Parameter settings by using a programming tool**

Connect a CPU module to a programming tool to set the parameters of the master/local module. ( $\sqrt{P}$ Page 96, [Section 7.3](#page-97-0))

#### *1.* **Create a project on a programming tool.**

Select "QCPU (Q mode)" under "Series". Select "Q20UDH" under "Type".

 $\bigotimes$  [Project]  $\bigcirc$  [New]

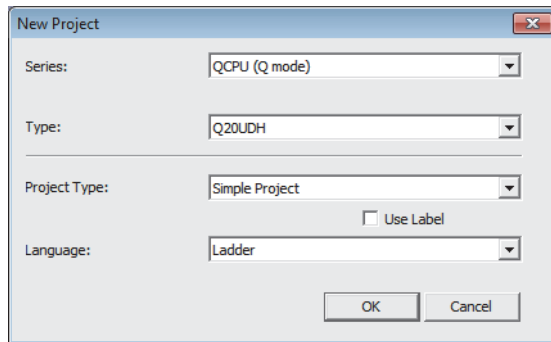

#### *2.* **Open the "Network Parameter" window to configure the setting as follows.**

 $\mathbb{R}$  Project window  $\Diamond$  [Parameter]  $\Diamond$  [Network Parameter]  $\Diamond$  [CC-Link]

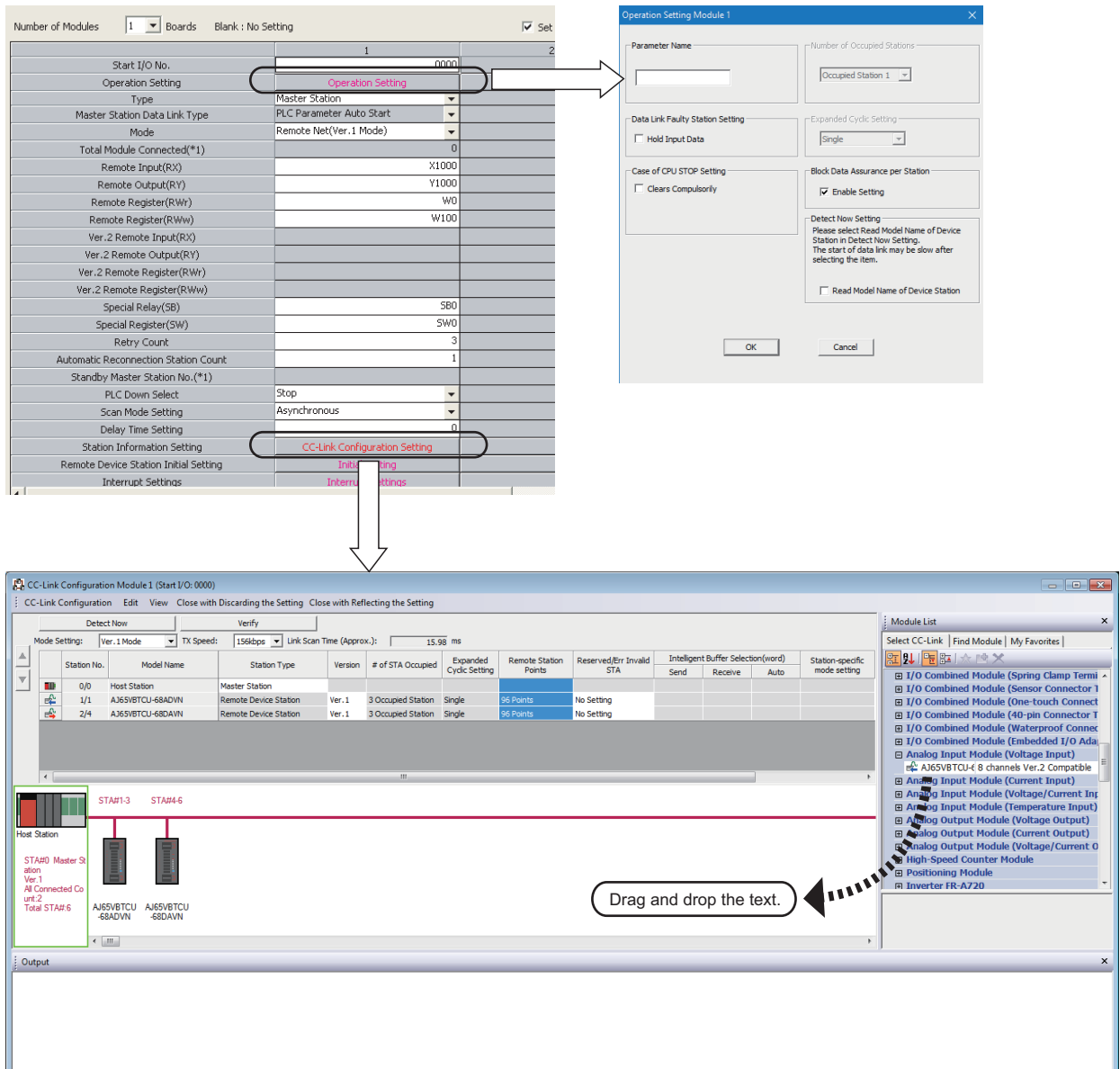

*3.* **Open the "Remote Device Station Initial Setting" window to configure the setting as follows.**

 $\text{P}$  Project window  $\text{P}$  [Parameter]  $\Rightarrow$  [Network Parameter]  $\Rightarrow$  [CC-Link]  $\Rightarrow$  **Initial Setting** button

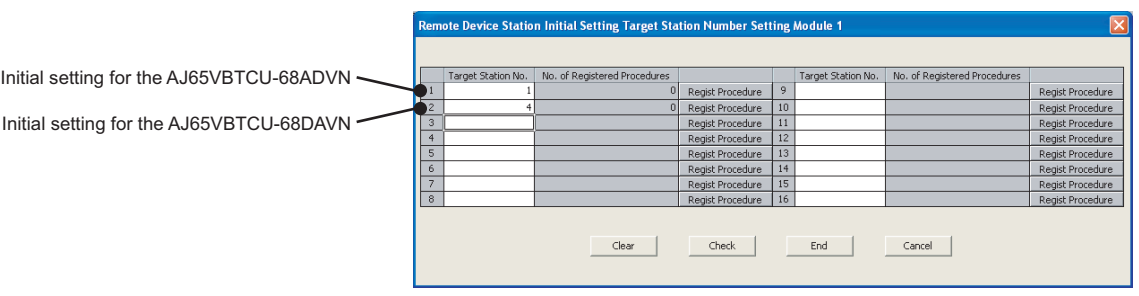

- 4. Click the **Regist Procedure** button to open the "Remote Device Station Initial Setting Procedure **Registration" window.**
- *5.* **Select "HEX" in "Input Format" and enter information in other columns.**
	- Initial setting for an AJ65VBTCU-68ADVN (station number 1)

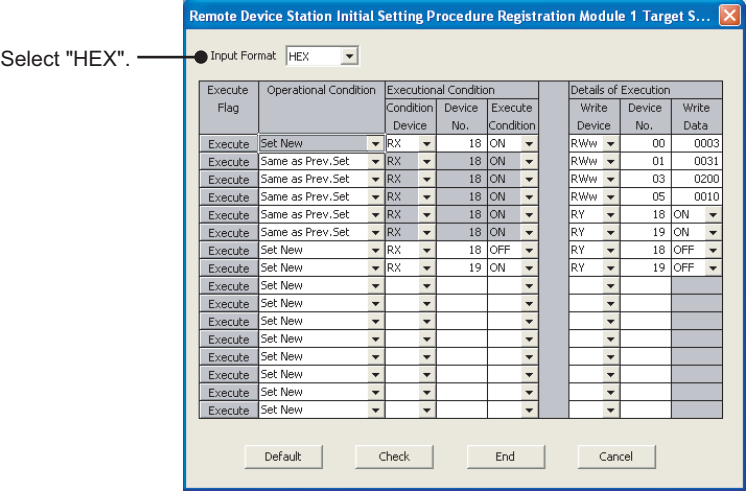

Configuring the initial setting executes the following processes from the first condition.

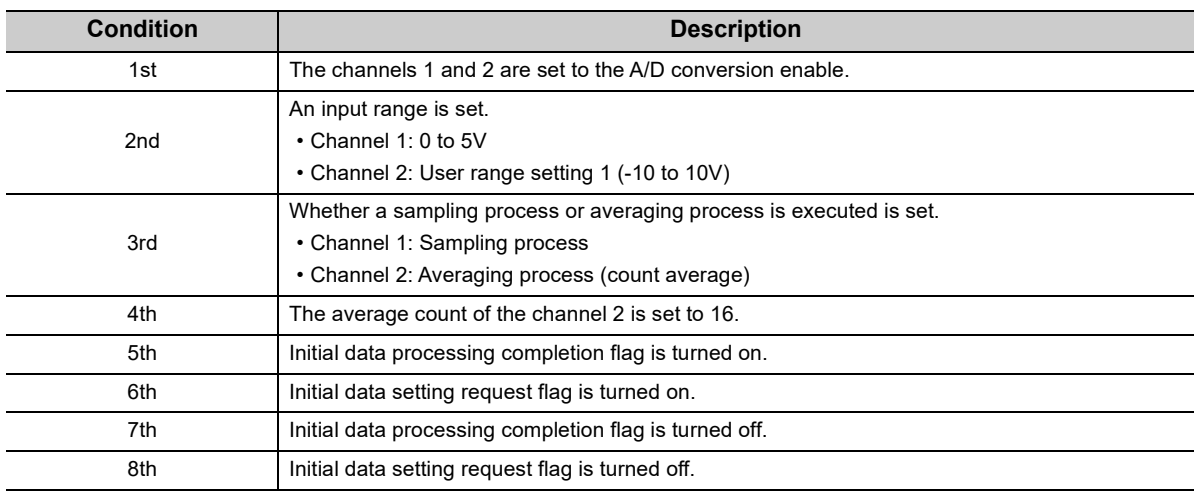

- Remote Device Station Initial Setting Procedure Registration Module 1 Target S.. Select "HEX". Input Format HEX  $\overline{\phantom{0}}$ Evenite Operational Condition Details of Execution al Conditi al Condition<br>Device Execute<br>No. Condition Flag Condition Device Write Device Device No. Data Execute Set New  $\overline{\phantom{a}}$  $18$  ON  $\overline{\phantom{a}}$ RWw -08  $00F$  $\begin{array}{c|cc}\n18 & 0N & \rightarrow \\
\hline\n18 & 0N & \rightarrow\n\end{array}$ Execute Same as Prev.Set ⋷ RWw <mark>-</mark>  $\frac{09}{0B}$ 003 Execute Same as Prev.Set г. Ww - $0000$ ame as Prev.Se  $18$  ON  $\frac{18}{19}$ Execute ٦,  $\overline{\phantom{a}}$  $\frac{1}{\sqrt{2}}$ Execute Same as Prev.Set<br>Execute Set New  $\overline{\phantom{a}}$ ı.  $18$  ON  $\rightarrow$  $\overline{\phantom{a}}$ ON  $\overline{\phantom{a}}$  $18$  OFF  $\overline{\phantom{a}}$  $\overline{\cdot}$ 18 OFF  $\overline{\phantom{a}}$  $\overline{\phantom{a}}$  $19$  ON  $\overline{\phantom{a}}$  $\overline{\phantom{a}}$  $19$ Execute et New  $\overline{\phantom{a}}$  $\overline{\phantom{0}}$ Execute Set New  $\overline{\phantom{0}}$  $\frac{1}{1}$  $\frac{1}{1}$  $rac{1}{\sqrt{2}}$ Execute Set New  $\overline{\phantom{0}}$ Execute Set New  $\overline{\cdot}$  $\overline{ }$  $\frac{1}{1}$  $\frac{1}{1}$ Execute et New ╦ ∓ Execute iet New  $\overline{\phantom{a}}$  $\overline{\phantom{0}}$  $\overline{\cdot}$ Execute Set New  $\overline{\phantom{a}}$  $\overline{\phantom{a}}$  $\overline{\phantom{a}}$  $\overline{\phantom{a}}$ Execute Set New ↴  $\frac{1}{1}$ ≂ ↴  $\overline{\phantom{a}}$  $\overline{\phantom{a}}$ Execute et New  $\overline{\phantom{a}}$ Execute Set New ∓ ∓ ۳,  $\overline{\phantom{a}}$ Default Check  $\operatorname{\mathsf{End}}\nolimits$  $Cancel$
- Initial setting for an AJ65VBTCU-68DAVN (station number 4)

Configuring the initial setting executes the following processes from the first condition.

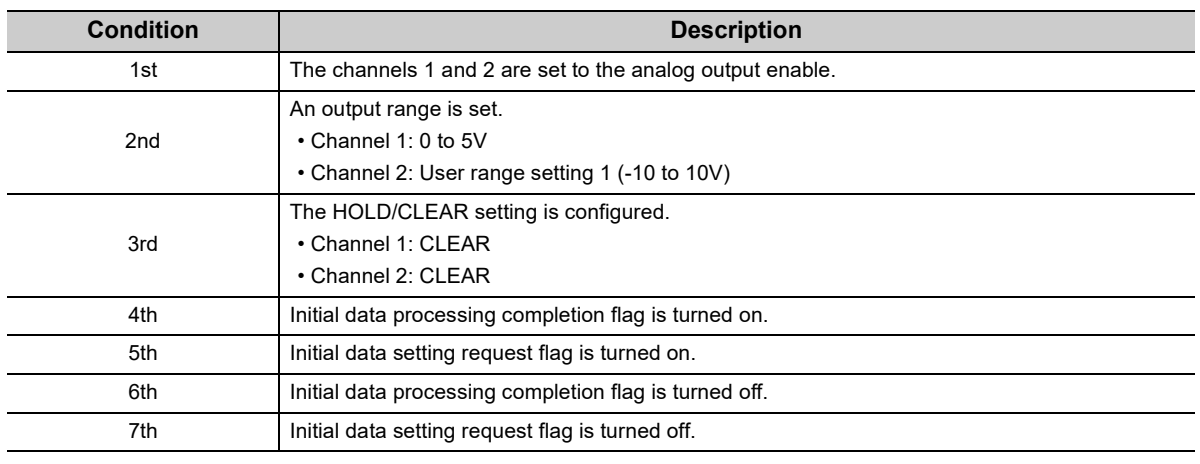

#### **Remark**

The initial setting of a remote device station can be also configured on a program. ( $\sqrt{P}$  [Page 252, Section 10.2.6\)](#page-253-0)  $\bullet\bullet\bullet\bullet$  $\bullet$  $\bullet$  $- - - - - - \bullet \quad \bullet$  $\bullet$  $\bullet$  $0.0.0$ 

. . . . . . . . . . . .

 $\alpha$  $\bullet$  $\bullet$   $-0$   $-0$   $-0$   $-0$ 

 $\bullet$ 

**6.** Click the **button to terminate the setting.** 

 $\Delta$ 

 $\bullet$  $\Phi$ 

*7.* **Write the set parameters to the CPU module. Then reset the CPU module or power off and on the system.**

Data link is started.

**◯ [Online] <> [Write to PLC]** 

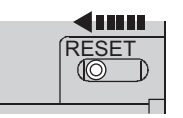

or power off  $\rightarrow$  on

Set the station number, transmission speed, and mode using the switches on the remote device station.

### **(1) Switch setting on an AJ65VBTCU-68ADVN**

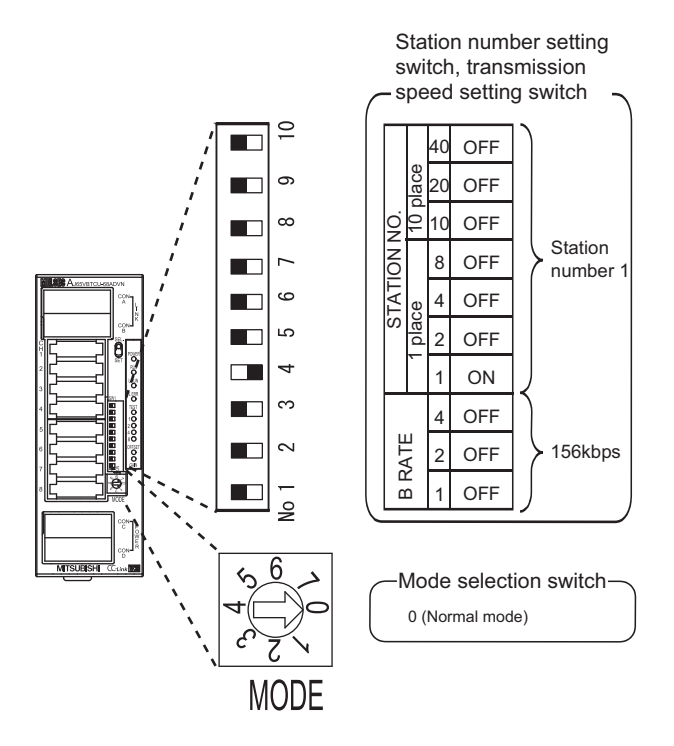

**(2) Switch setting on an AJ65VBTCU-68DAVN**

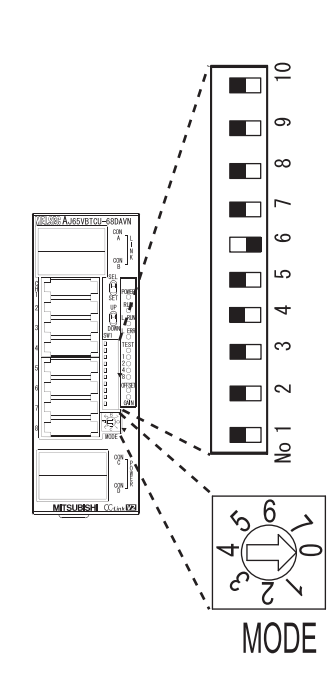

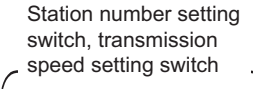

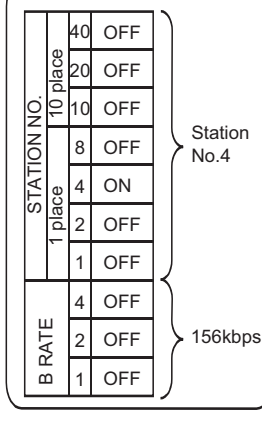

0 (Normal mode) Mode selection switch

## **10.2.4 Checking the status of data link**

Power on the remote station, then master station to start data link. When the LEDs are in the following states, data link is being performed normally.

### **(1) LEDs on the master station**

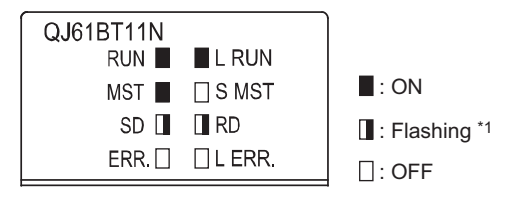

\*1 The LEDs may look dimly lit or off depending on the communication status.

### **(2) LEDs on the AJ65VBTCU-68ADVN and AJ65VBTCU-68DAVN**

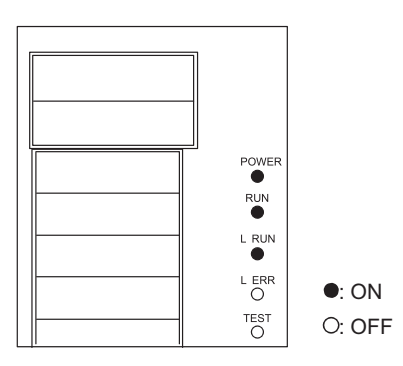

## **10.2.5 Program example**

This section provides a program example. Write a program to the CPU module in a master station.

### **(1) Devices to be used**

The following table lists the devices to be used in the program example.

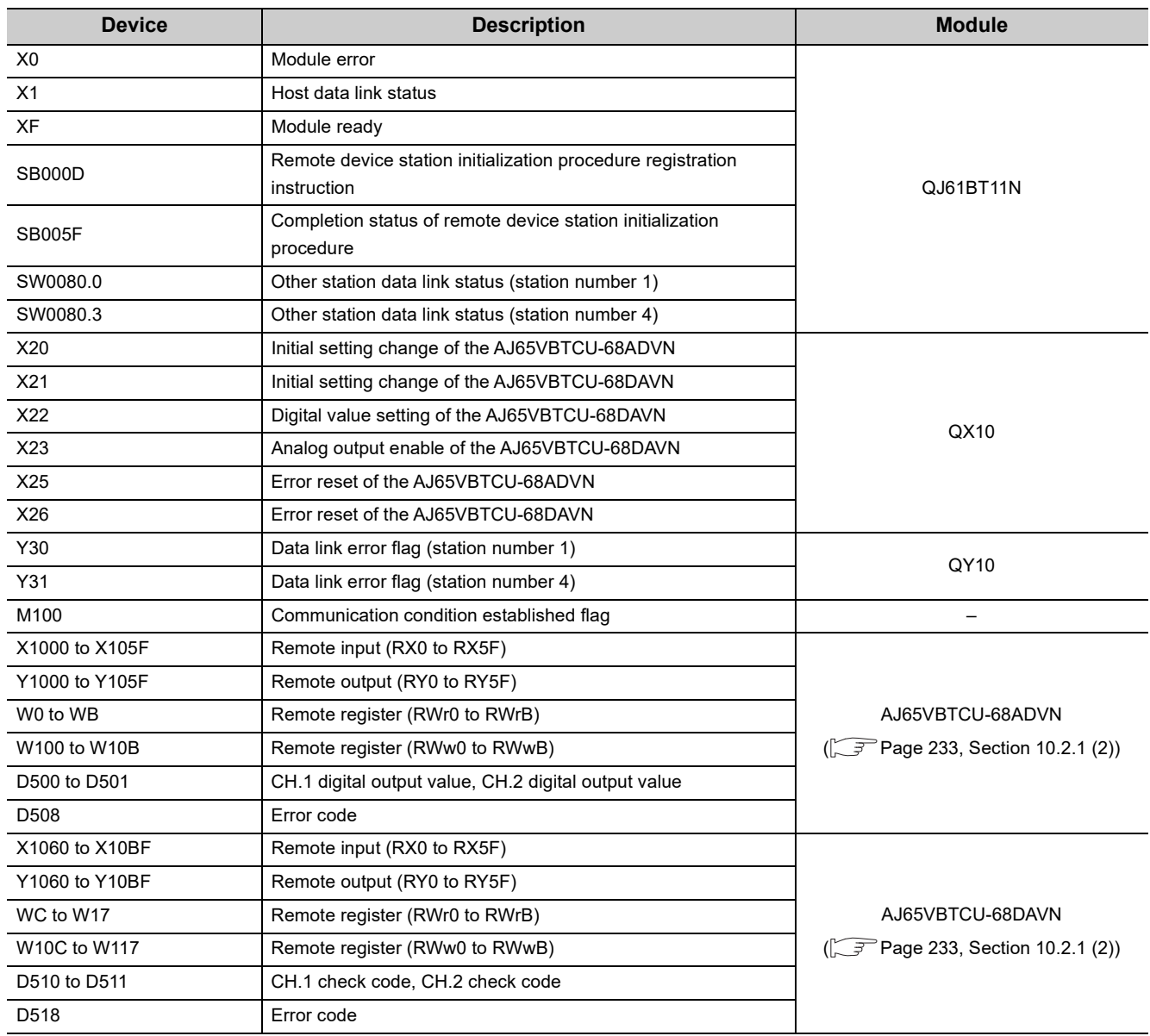

### **(2) Program example**

### *1.* **Create the following program on a programming tool.**

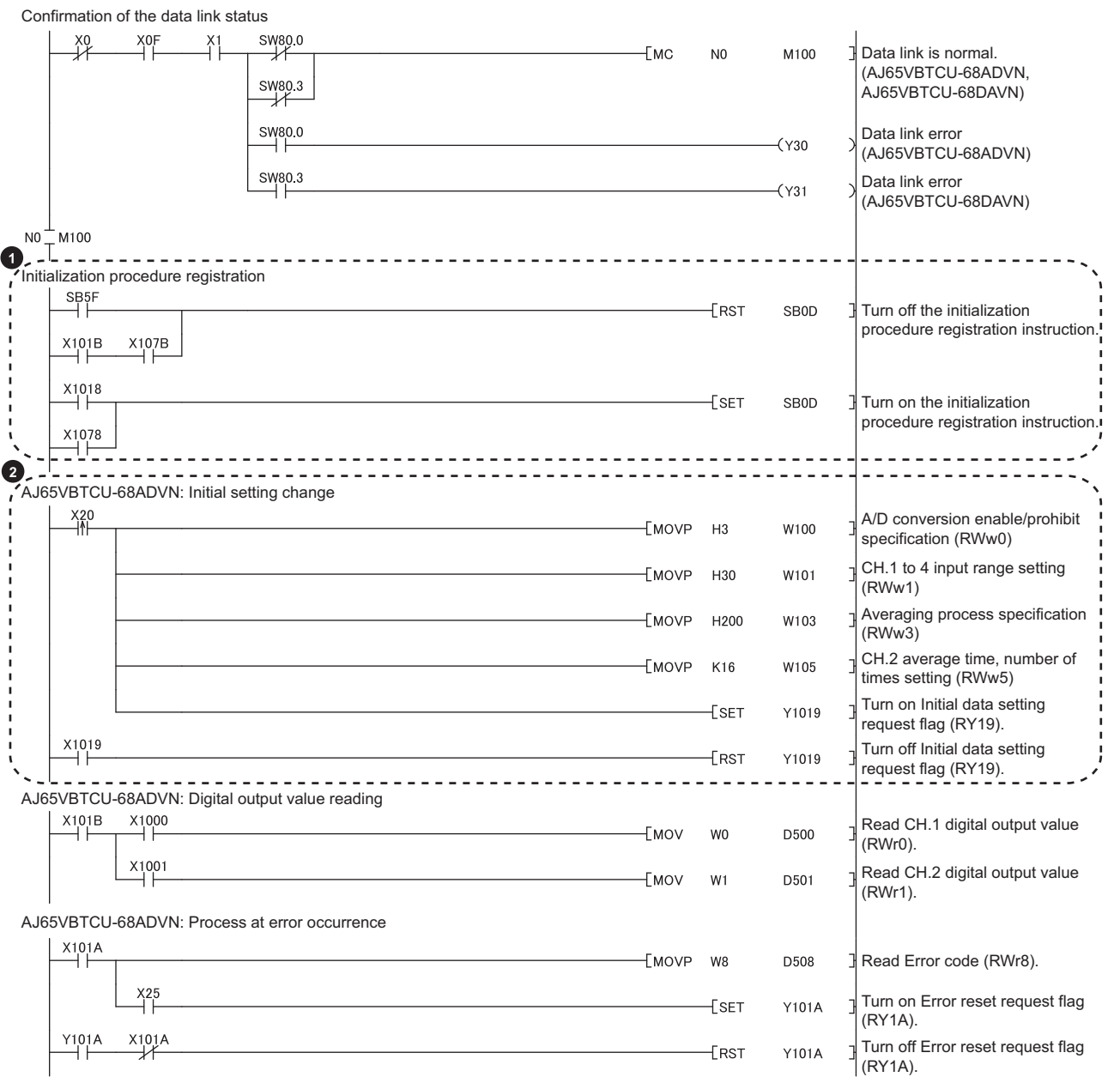

(To the next page)

**10**

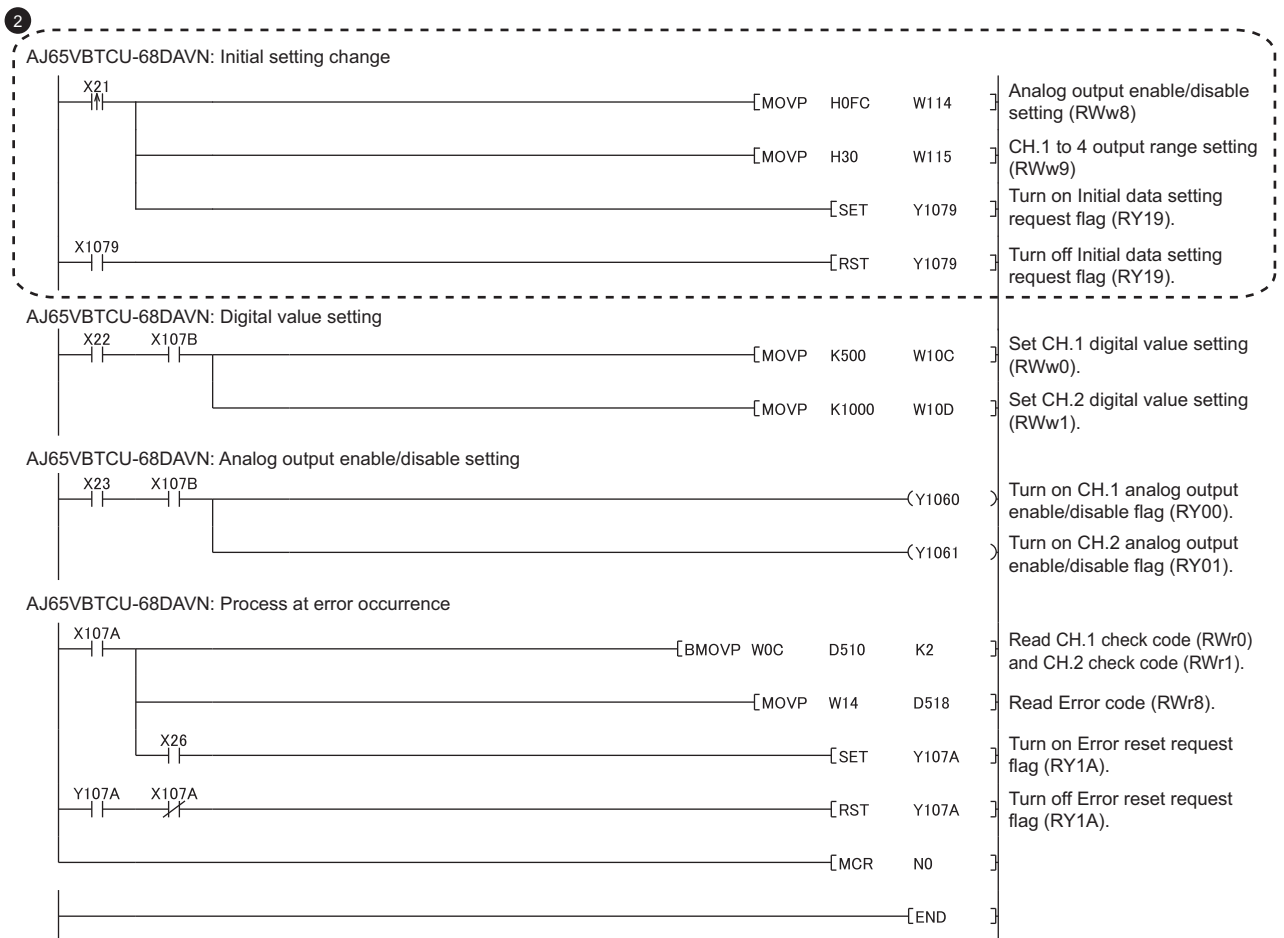

When creating the program  $\bigcirc$ , refer to the manual for the remote device station used and change the program as needed.

The program  $\bullet$  is needed only for the initial setting change.

*2.* **Write the program to the CPU module in the master station. Then reset the CPU module or power off and on the system.**

 $\textcircled{}$  [Online]  $\textcircled{}$  [Write to PLC]

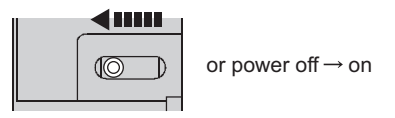
#### *3.* **Set the switch on the CPU module in the master station to RUN to execute the program.**

Executing the program turns on Remote device station initialization procedure registration instruction (SB000D). Then the initial setting is executed.

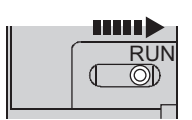

When the initial setting is completed, the input value of the AJ65VBTCU-68ADVN is converted into a digital value. CH.1 digital output value is stored into D500, and CH.2 digital output value is stored into D501.

If an error occurs in the AJ65VBTCU-68ADVN, an error code is stored into D508. After the cause of the error is removed and X25 is turned on, the error is reset.

*4.* **Turning on X22 sets the digital value of the AJ65VBTCU-68DAVN.**

## *5.* **Turning on X23 outputs the analog value from the AJ65VBTCU-68DAVN.**

If an error occurs in the AJ65VBTCU-68DAVN, an error code is stored into D518. After the cause of the error is removed and X26 is turned on, the error is reset.

# **10.2.6 Program example (when the initial setting is configured only on a program)**

This section provides an example of when the initial setting is configured only on a program, not on a programming tool.

## **(1) Devices to be used**

Devices are the same as those when the initial setting is configured on a programming tool. ( $\sqrt{P}$ Page 248, [Section 10.2.5 \(1\)](#page-249-0))

# **(2) Program example**

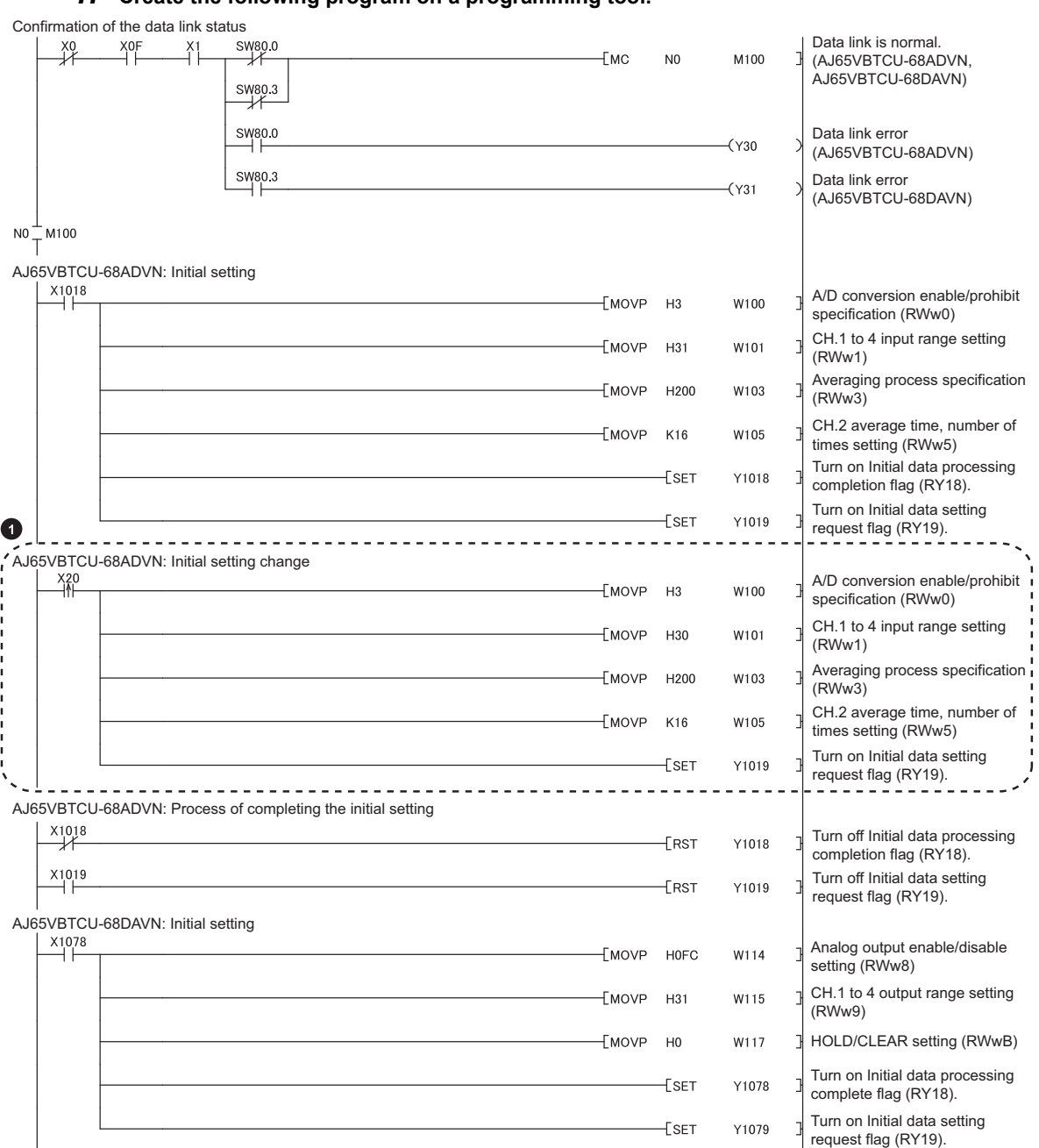

## *1.* **Create the following program on a programming tool.**

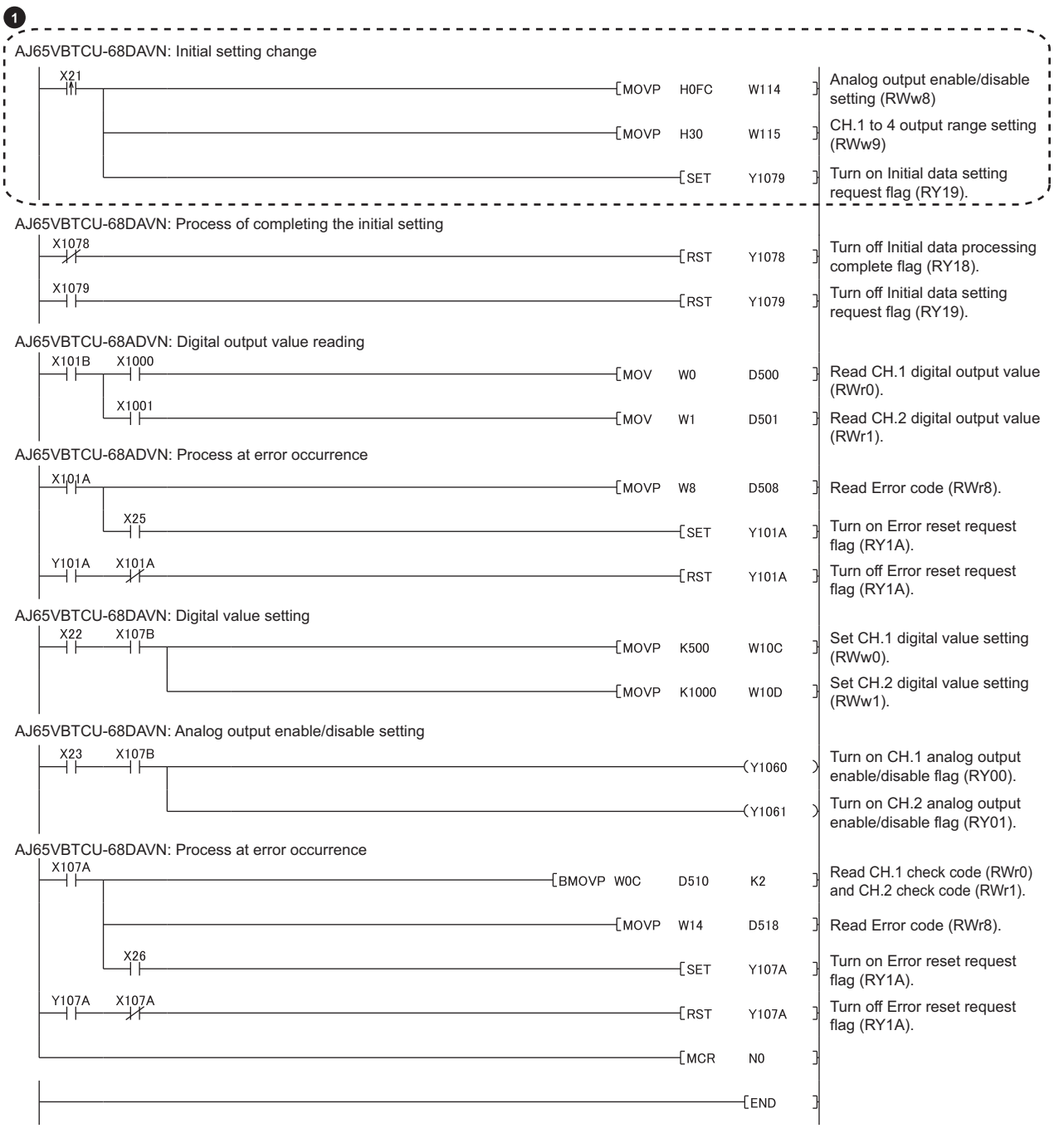

The program  $\bigcirc$  is needed only for the initial setting change.

*2.* **Write the program to the CPU module in the master station. Then reset the CPU module or power off and on the system.**

 $\textcircled{1}$  [Online]  $\textcircled{1}$  [Write to PLC]

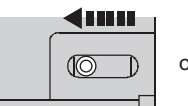

or power off  $\rightarrow$  on

#### *3.* **Set the switch on the CPU module in the master station to RUN to execute the program.**

Executing the program turns on Initial data processing request flag (RX18) of the AJ65VBTCU-68ADVN and AJ65VBTCU-68DAVN. Then the initial setting is executed.

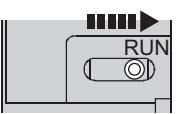

When the initial setting is completed, the input value of the AJ65VBTCU-68ADVN is converted into a digital value. CH.1 digital output value is stored into D500, and CH.2 digital output value is stored into D501.

If an error occurs in the AJ65VBTCU-68ADVN, an error code is stored into D508. After the cause of the error is removed and X25 is turned on, the error is reset.

#### *4.* **Turning on X22 sets the digital value of the AJ65VBTCU-68DAVN.**

#### *5.* **Turning on X23 outputs the analog value from the AJ65VBTCU-68DAVN.**

If an error occurs in the AJ65VBTCU-68DAVN, an error code is stored into D518. After the cause of the error is removed and X26 is turned on, the error is reset.

# **10.3 Example of Communications Between a Master Station and a Local Station**

This section provides an example of data link between a master station and a local station.

# **10.3.1 System configuration**

# **(1) System configuration**

The following system is used for explanation purpose. The same system is used for the master station and local station.

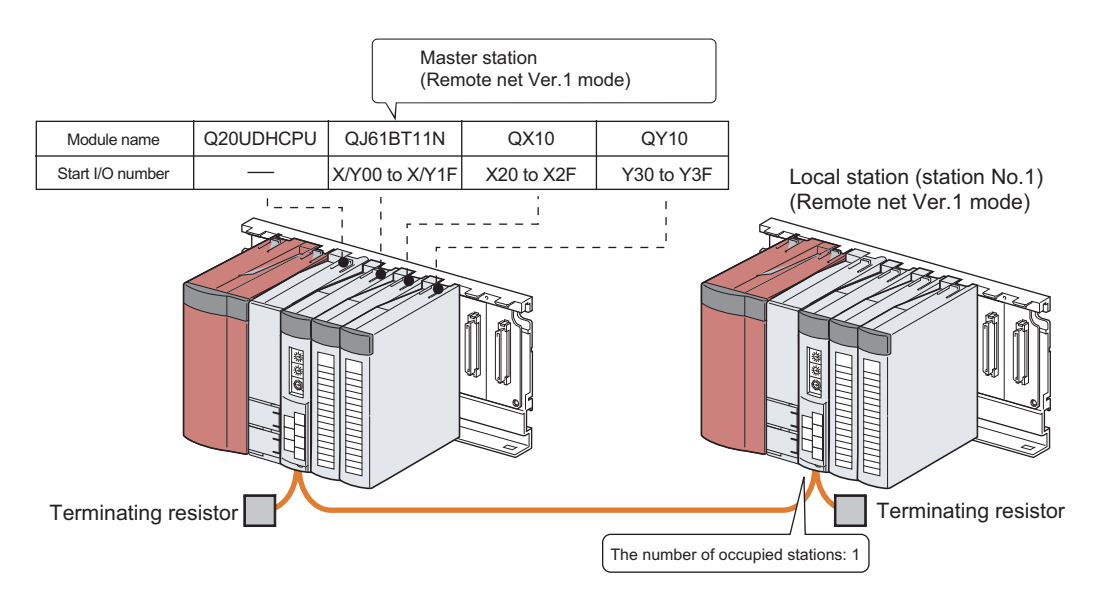

# <span id="page-257-0"></span>**(2) Assignment of the remote I/O (RX, RY) and remote register (RWr, RWw)**

In the program example, the following assignment is used to perform data link.

# $Point<sup>°</sup>$

The status of a device assignment can be checked on GX Works2 by setting information of a device station on the CC-Link configuration window on GX Works2.  $(\sqrt{3})$  [Page 102, Section 7.3.2 \(2\) \(a\)\)](#page-103-0)

**[View] <>** [Docking Window] <> [Device Reference]

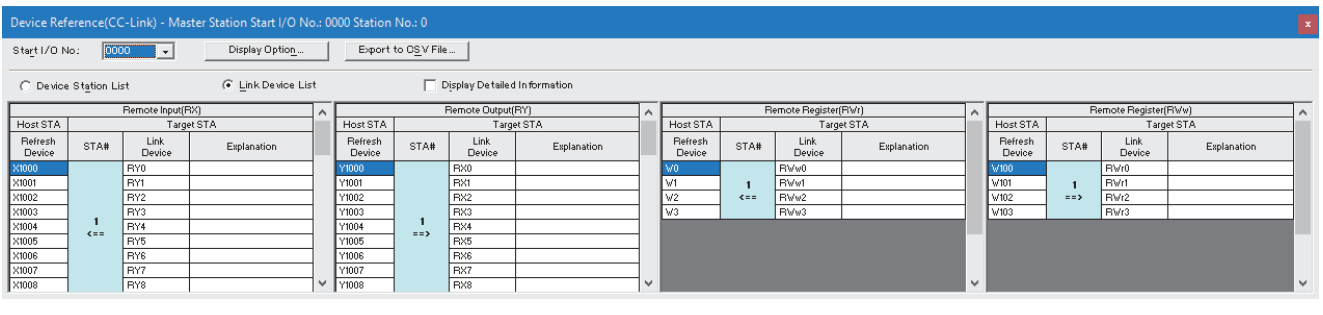

# **Remark**

● When a master/local module is in the remote net Ver.2 mode or remote net additional mode In the system configuration of the program example, the assignment is the same as that in the remote net Ver.1 mode, except for buffer memory addresses of data storage locations. (For [Page 48, Section 3.6.4](#page-49-0), [Page 51, Section 3.6.5\)](#page-52-0) 

#### **(a) Remote I/O (RX/RY)**

Plan the assignment using the assignment sheet on [Page 407, Appendix 8.1 \(1\)](#page-408-0).

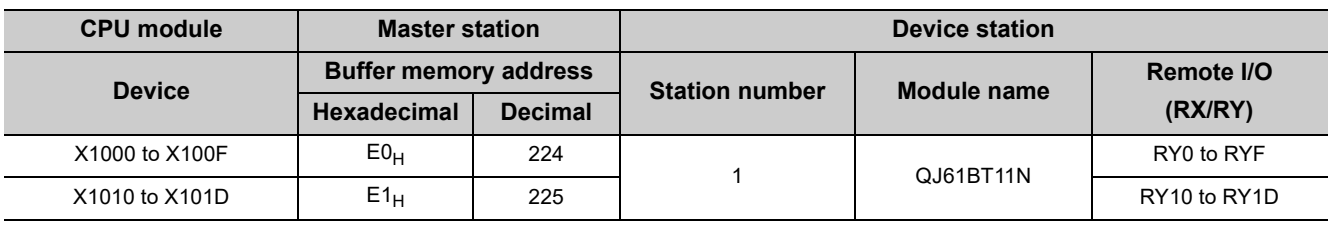

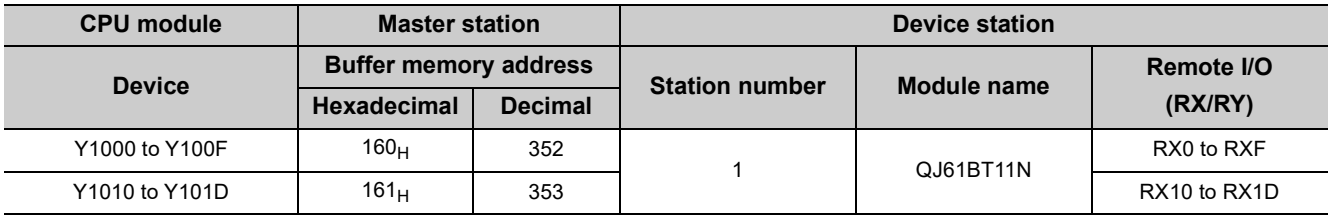

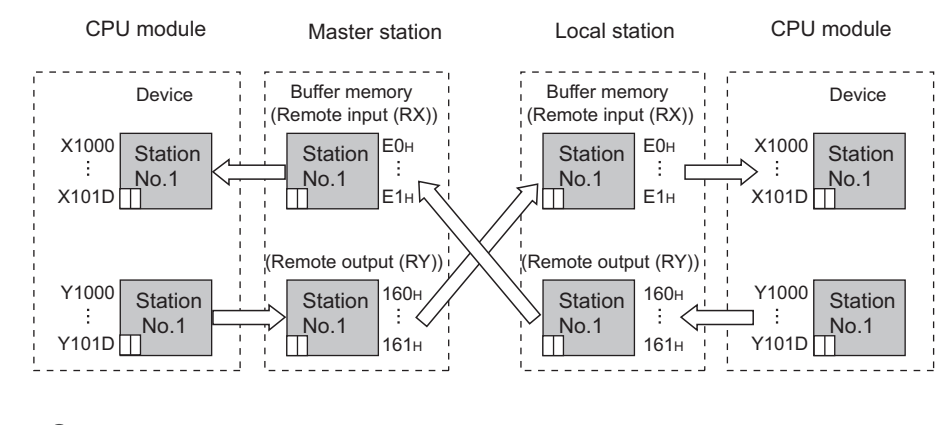

# $Point<sup>°</sup>$

The last two bits in RX and RY cannot be used for communications between a master station and a local station.

#### **(b) Remote register (RWr/RWw)**

Plan the assignment using the assignment sheet on [Page 408, Appendix 8.1 \(2\)](#page-409-0).

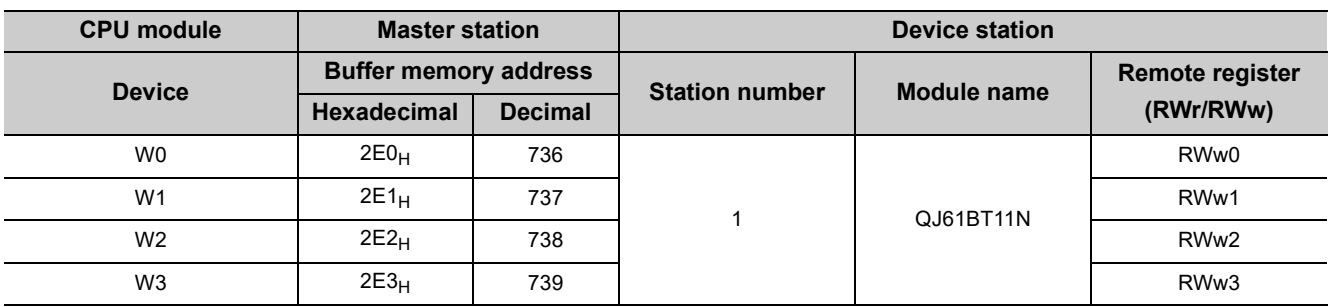

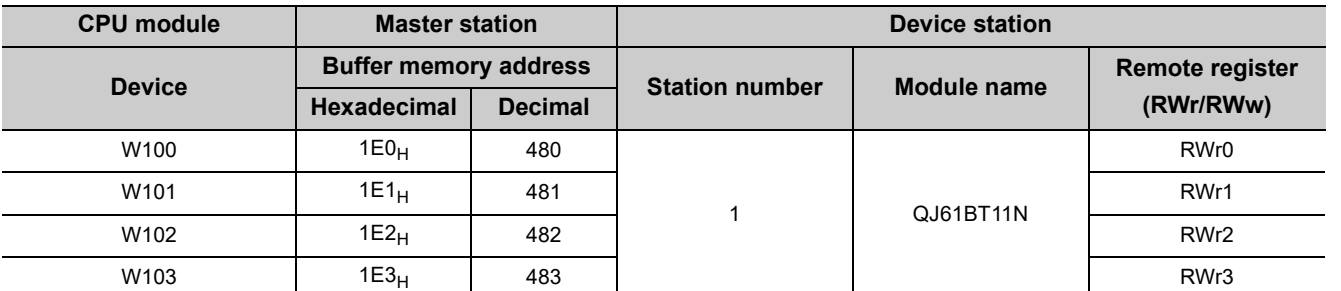

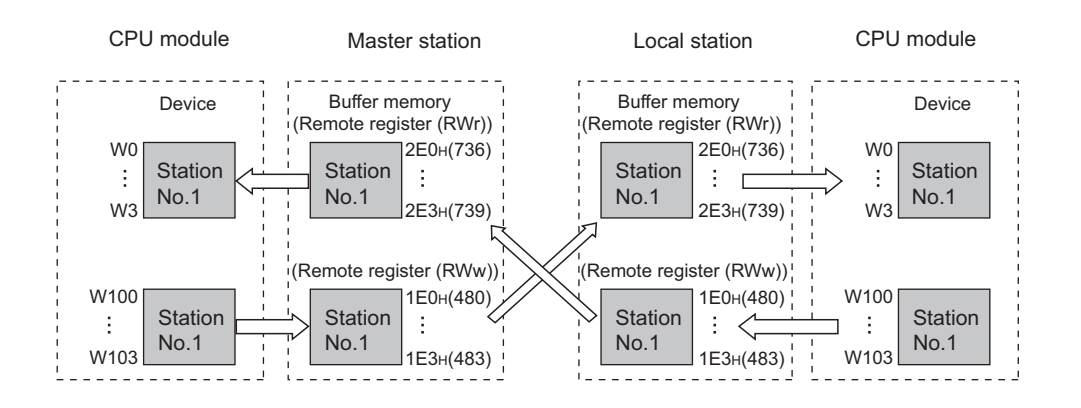

10.3 Example of Communications Between a Master Station and a Local Station<br>10.3.1 System configuration 10.3.1 System configuration 10.3 Example of Communications Between a Master Station and a Local Station

# **(1) Settings for a master/local module**

Set the station number and transmission speed of the master/local module. ( $\sqrt{P}$  [Page 21, CHAPTER 2](#page-22-0))

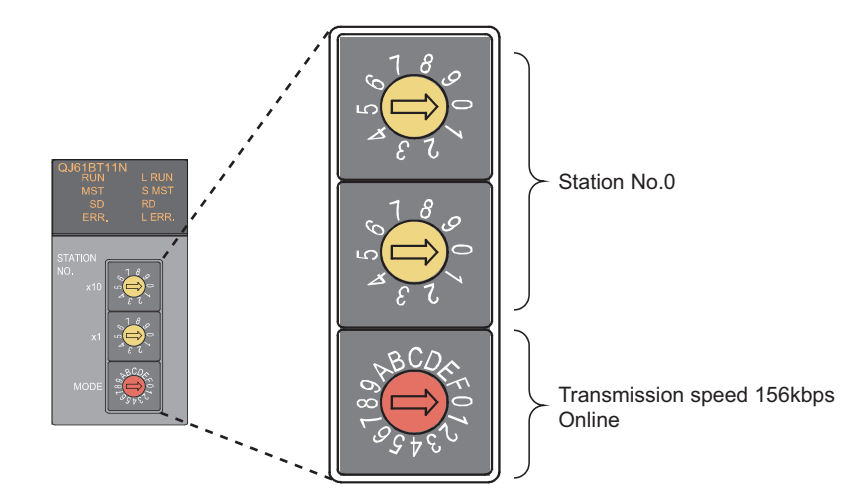

# **(2) Parameter settings by using a programming tool**

Connect a CPU module to a programming tool to set the parameters of the master/local module. ( $\sqrt{P}$ Page 96, [Section 7.3](#page-97-0))

## *1.* **Create a project on a programming tool.**

Select "QCPU (Q mode)" under "Series". Select "Q20UDH" under "Type".

◯ [Project]  $\Diamond$  [New]

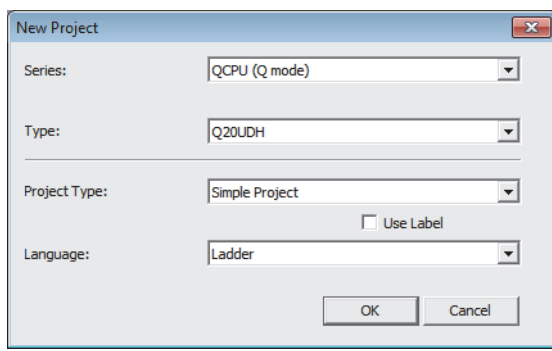

## *2.* **Open the "Network Parameter" window to configure the setting as follows.**

 $\mathbb{R}$  Project window  $\Rightarrow$  [Parameter]  $\Rightarrow$  [Network Parameter]  $\Rightarrow$  [CC-Link]

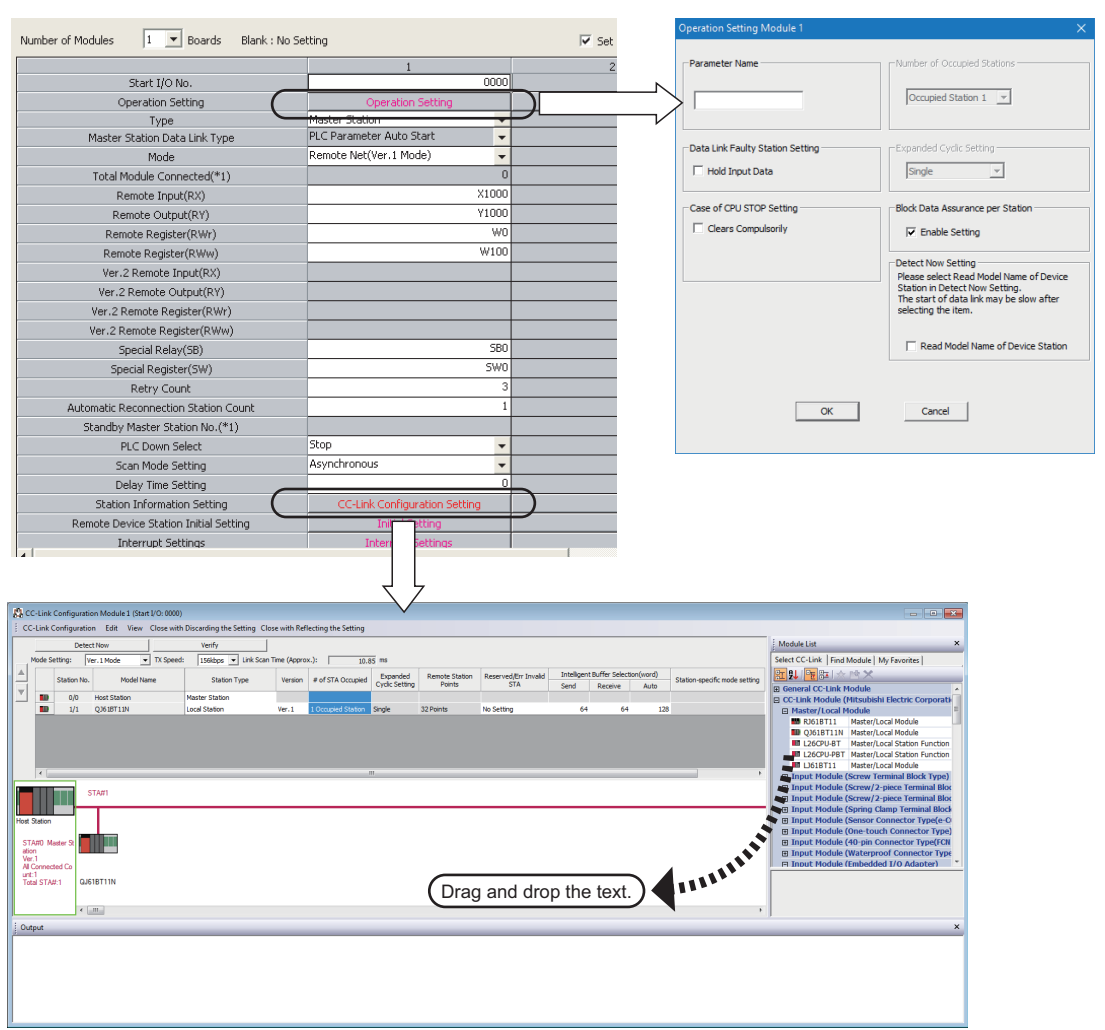

- **3.** Click the **button to terminate the setting.**
- *4.* **Write the set parameters to the CPU module. Then reset the CPU module or power off and on the system.**

Data link is started.

**[Online] <>** [Write to PLC]

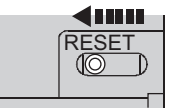

or power off  $\rightarrow$  on

# **(1) Settings for a master/local module**

Set the station number and transmission speed of the master/local module. ( $\sqrt{P}$  [Page 21, CHAPTER 2](#page-22-0))

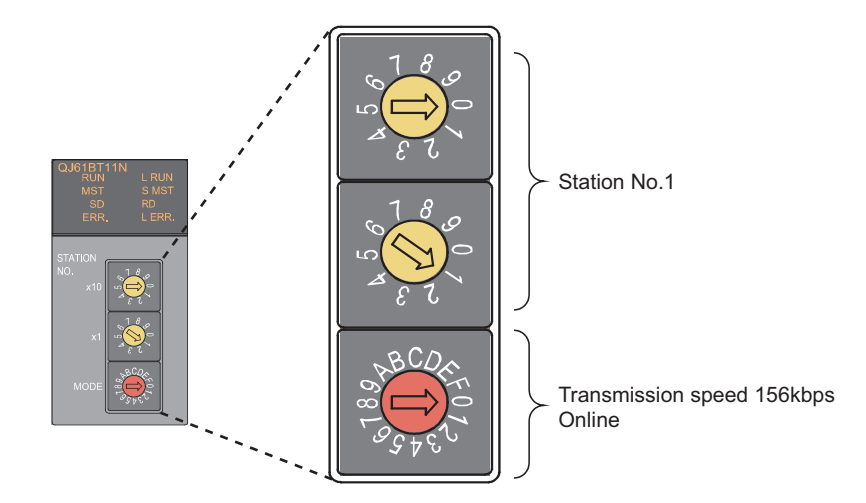

# **(2) Parameter settings by using a programming tool**

Connect a CPU module to a programming tool to set the parameters of the master/local module. ( $\sqrt{P}$ Page 96, [Section 7.3](#page-97-0))

## *1.* **Create a project on a programming tool.**

Select "QCPU (Q mode)" under "Series". Select "Q20UDH" under "Type".

◯ [Project]  $\Diamond$  [New]

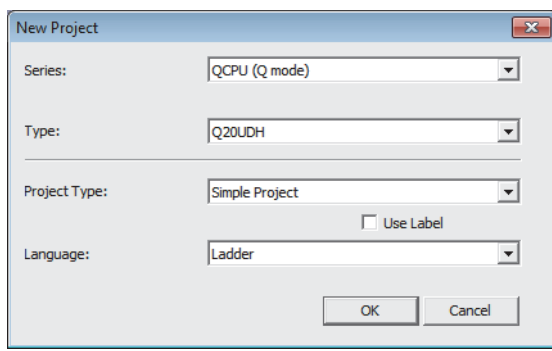

## *2.* **Open the "Network Parameter" window to configure the setting as follows.**

 $\heartsuit$  Project window  $\heartsuit$  [Parameter]  $\heartsuit$  [Network Parameter]  $\heartsuit$  [CC-Link]

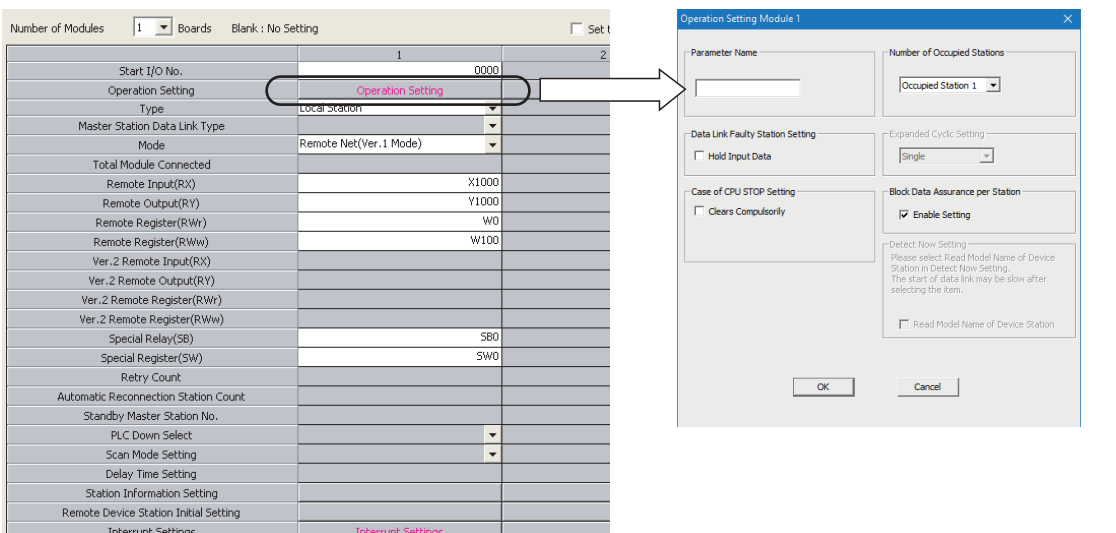

- 3. Click the **button to terminate the setting.**
- *4.* **Write the parameters to the CPU module. Then reset the CPU module or power off and on the system.**

Data link is started.

◯ [Online] <> [Write to PLC]

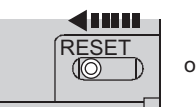

or power off  $\rightarrow$  on

# **10.3.4 Checking the status of data link**

Power on the local station, then master station to start data link. When the LEDs are in the following states, data link is being performed normally.

# **(1) LEDs on the master station**

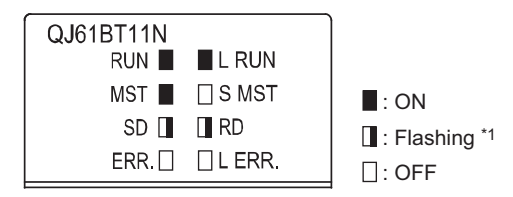

\*1 The LEDs may look dimly lit or off depending on the communication status.

## **(2) LEDs on the local station**

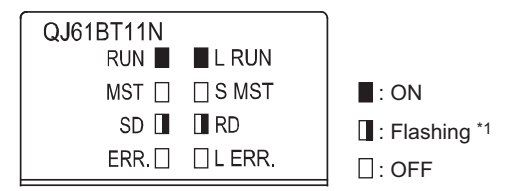

\*1 The LEDs may look dimly lit or off depending on the communication status.

# **10.3.5 Program example**

This section provides a program example.

## **(1) Devices to be used**

The following table lists the devices to be used in the program example.

#### **(a) Devices in the master station**

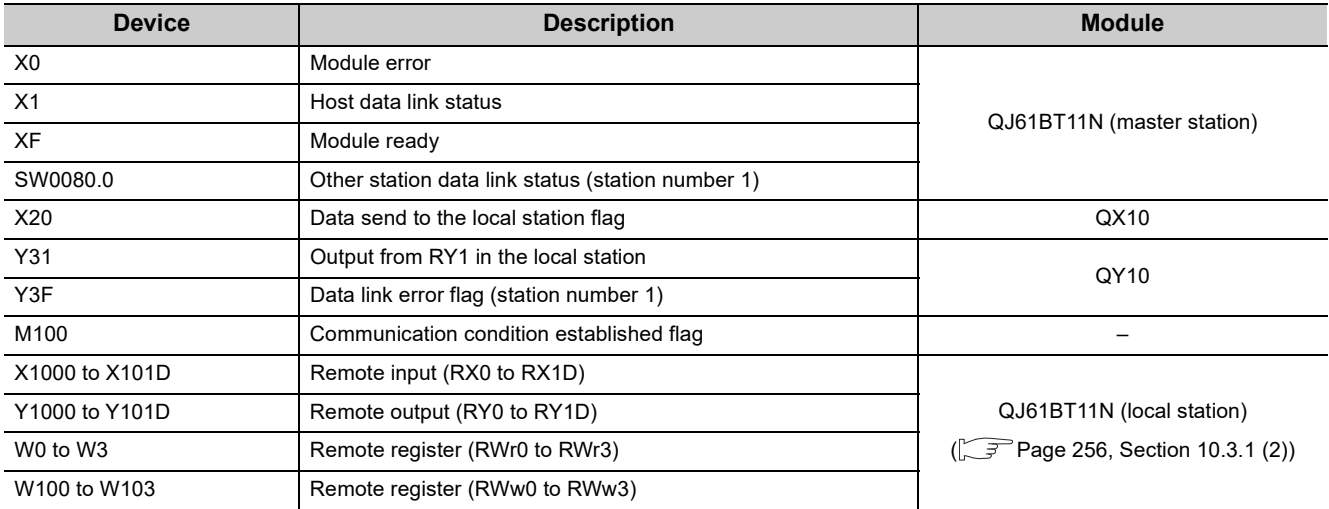

#### **(b) Devices in the local station**

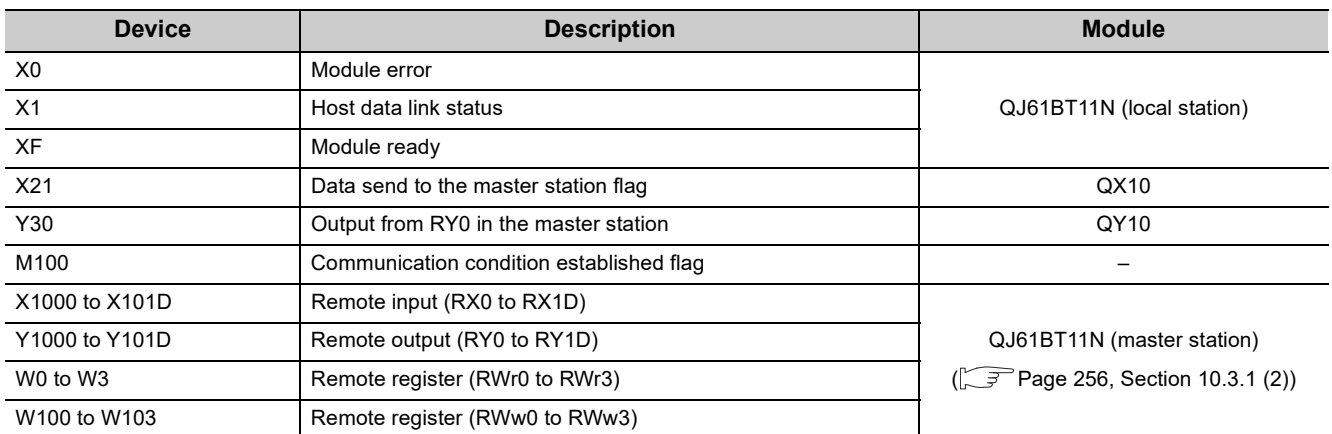

# **(2) Program example**

## *1.* **Create the following program on a programming tool.**

• Program for the master station

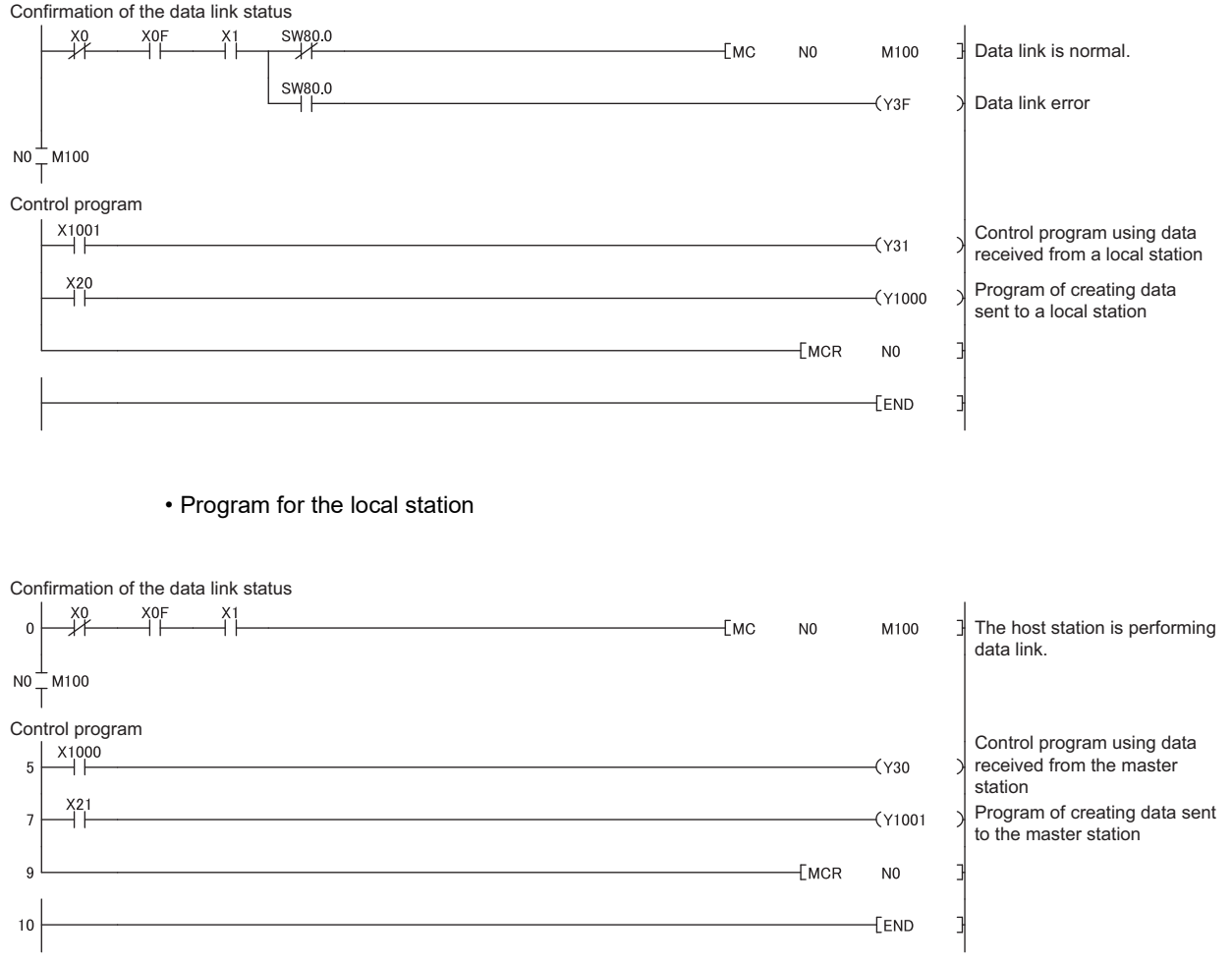

*2.* **Write the program to the CPU module. Then reset the CPU module or power off and on the system.** Write the program created for the master station to the CPU module in the master station. Write the program created for the local station to the CPU module in the local station.

 $\bigcirc$  [Online]  $\Rightarrow$  [Write to PLC]

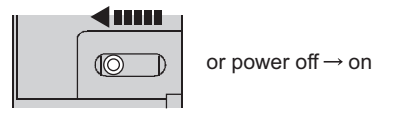

- *3.* **Set the switches on the CPU modules in the master station and local station to RUN to execute the programs.**
- *4.* **Turning on X20 in the master station turns on X1000 in the local station.** When X1000 in the local station turns on, Y30 in the local station turns on.
- *5.* **Turning on X21 in the local station turns on X1001 in the master station.** When X1001 in the master station turns on, Y31 in the master station turns on.

# **10.3.6 Program example (to assure the integrity of cyclic data in each device station)**

One of the following actions assures the integrity of cyclic data in each device station. Note that data integrity is not assured across device stations.

## **(1) Using a programming tool**

On the "Operation Setting" window, check the checkbox in "Block Data Assurance per Station".

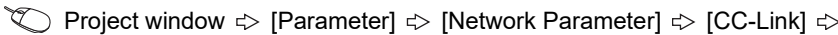

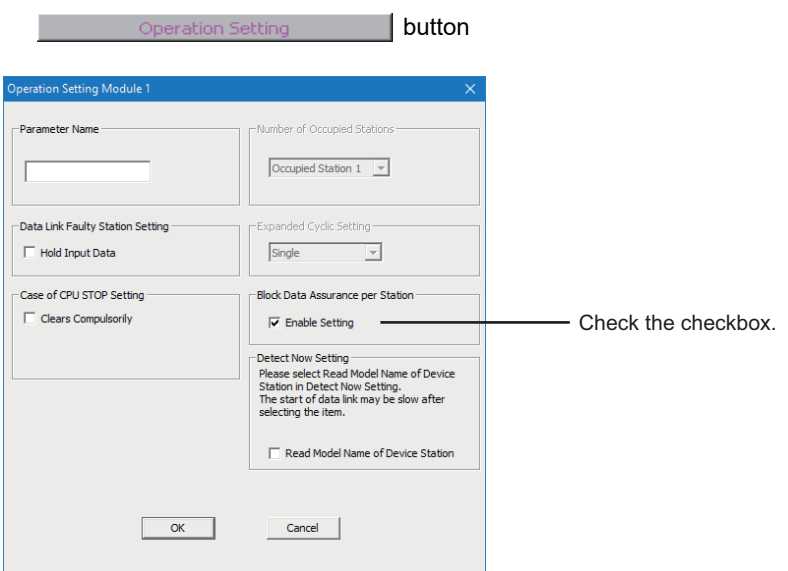

# **(2) Using a program**

Set an interlock in the remote I/O (RX/RY).

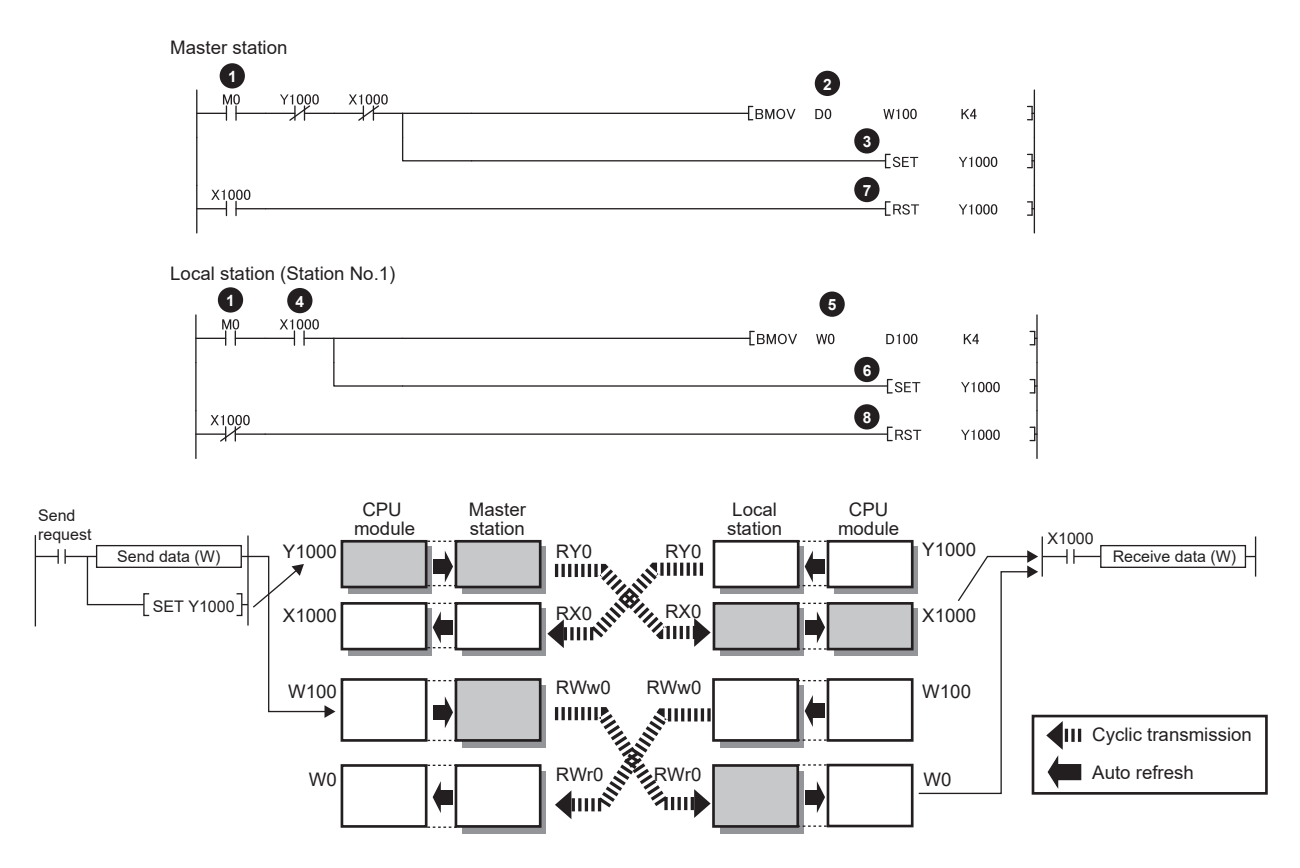

- **1** Turn on Send request (M0) in the master station. Turn on Receive request (M0) in the local station.
- 2 Information in D0 to D3 is transferred to W100 to W103 (RWw0 to RWw3).
- After the information is stored in W100 to W103, turn on Y1000 for a handshake in the master station.\*1 **3**
- Data in RWw is sent before data in RY is sent by cyclic transmission. Then X1000 in the local station turns on. **4**
- 5 Information in W0 to W3 is stored into D100 to D103.
- **6** After the information is stored in D100 to D103, turn on Y1000 for a handshake in the local station.<sup>\*1</sup>
- **7** Turning on Y1000 in the local station turns off Y1000 in the master station.
- **8** Turning off Y1000 in the master station turns off Y1000 in the local station.
- \*1 If a handshake is performed in one bit of the remote I/O (RX/RY) in a station with the number of occupied stations of two or more, the integrity of cyclic data is assured per device station. An interlock for the number of occupied stations (in units of four words) is not required.

# **CHAPTER 11 TROUBLESHOOTING**

This chapter describes details on errors that might occur when the master/local module is used and the troubleshooting.

# **11.1.1 Troubleshooting using LEDs**

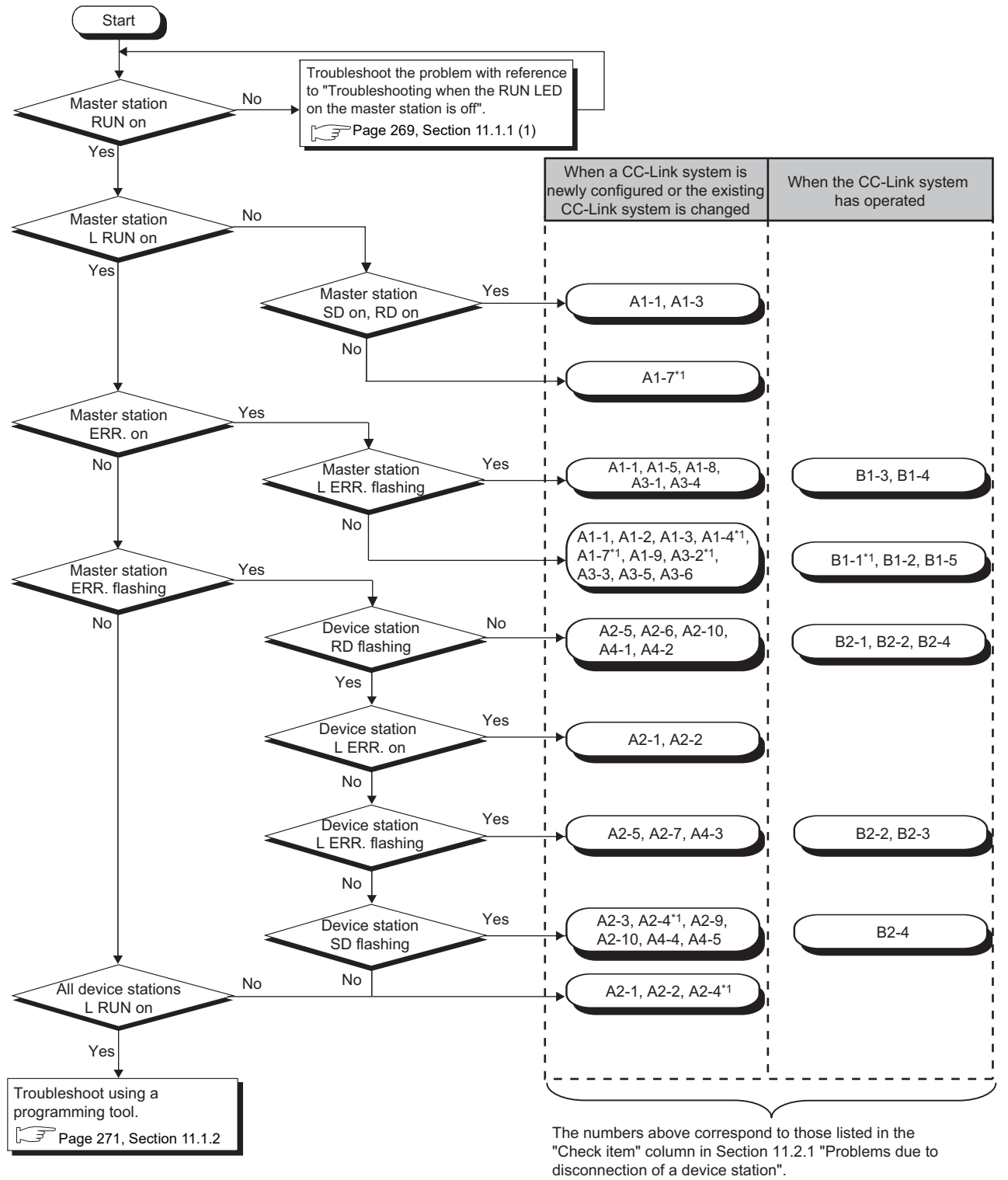

Take corrective action with reference to the corresponding item.

\*1 To check error details, a programming tool is required.

<span id="page-270-0"></span>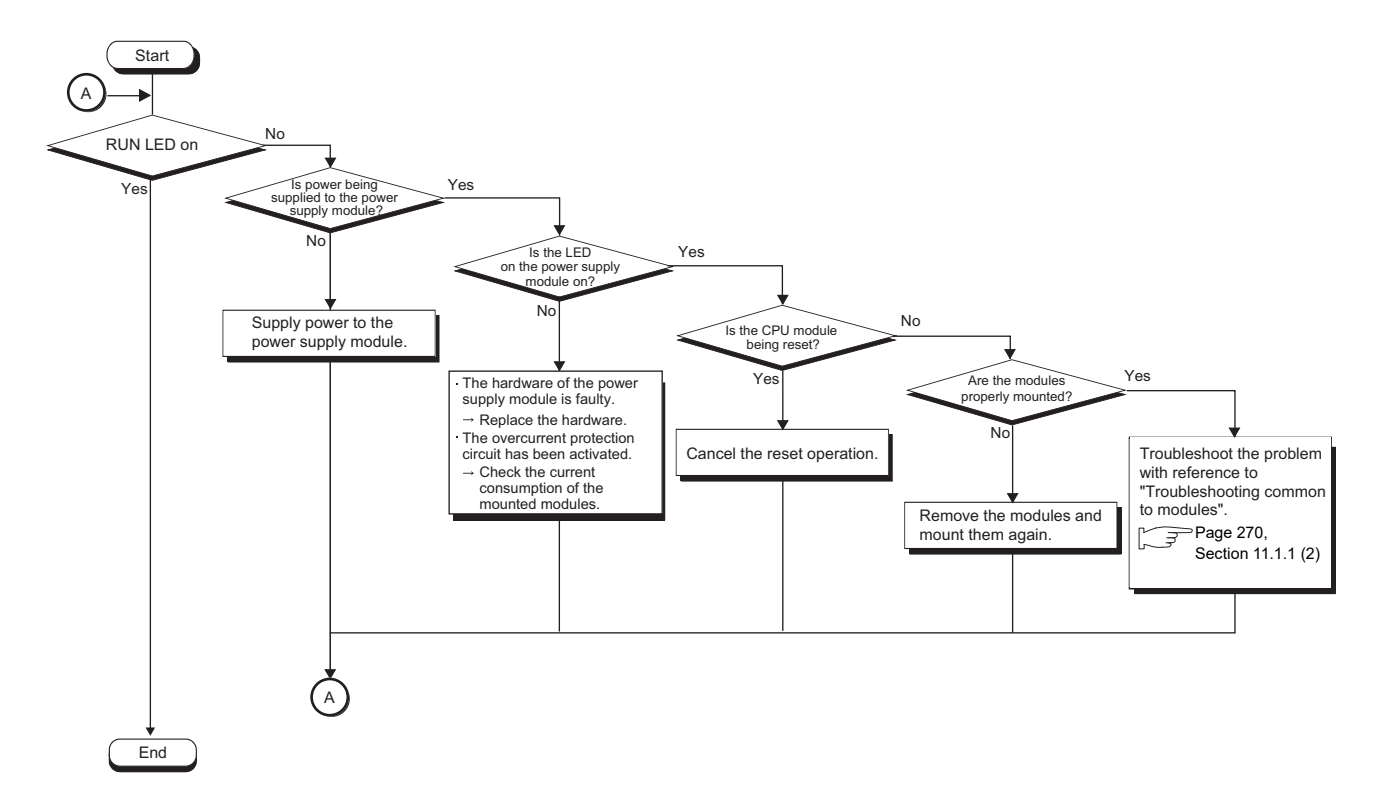

# **(1) Troubleshooting when the RUN LED on the master station is off**

# <span id="page-271-0"></span>**(2) Troubleshooting common to modules**

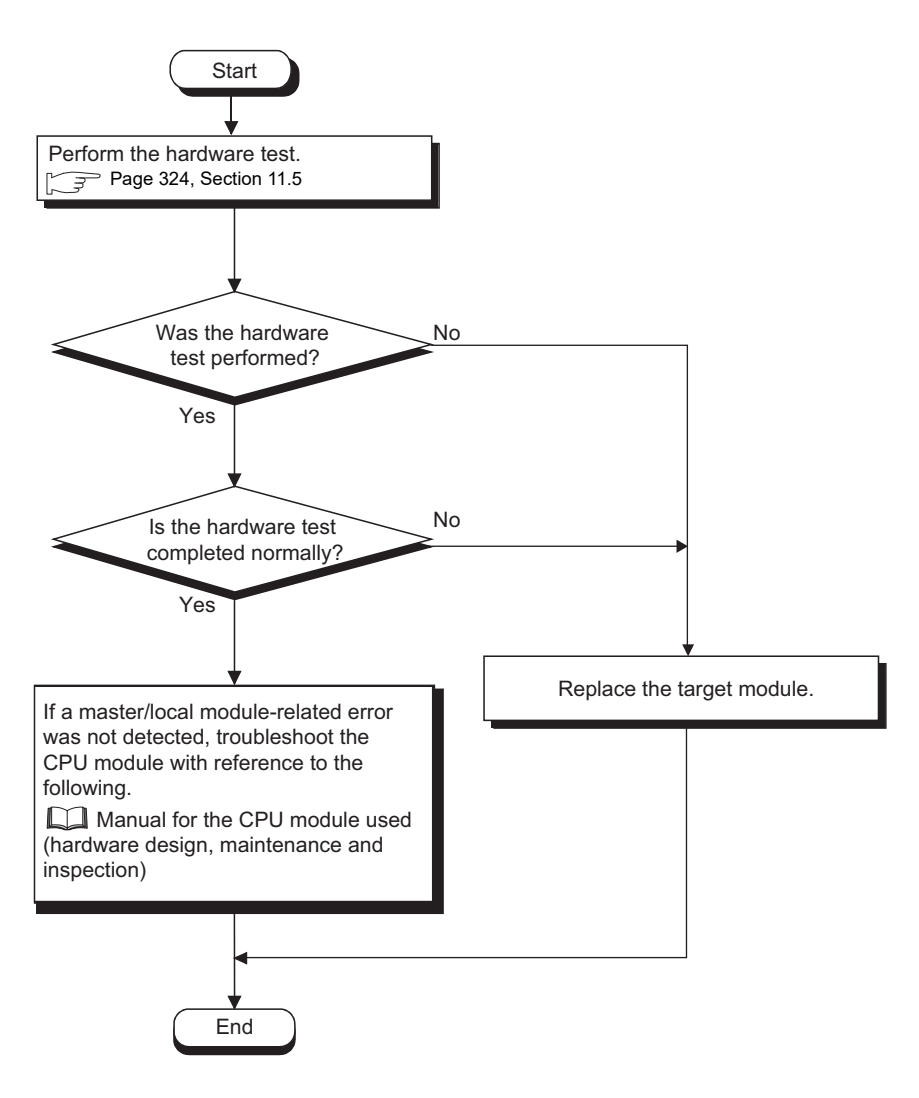

# <span id="page-272-0"></span>**11.1.2 Troubleshooting using a programming tool**

# **(1) Troubleshooting by the CC-Link diagnostics**

Connect a programming tool to the master station and execute the CC-Link diagnostics.

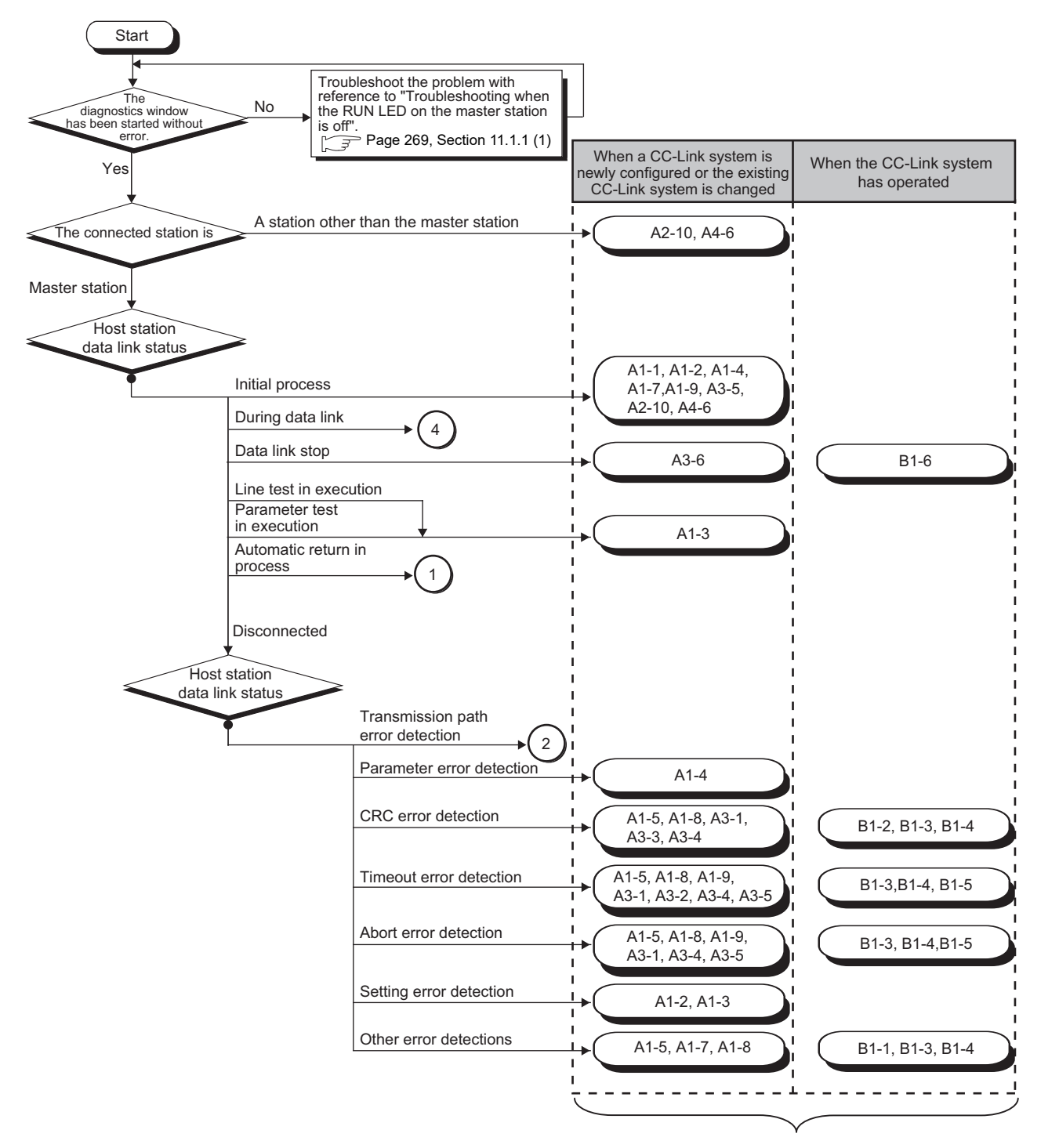

The numbers above correspond to those listed in the "Check item" column in Section 11.2.1 "Problems due to disconnection of a device station". Take corrective action with reference to the corresponding item.

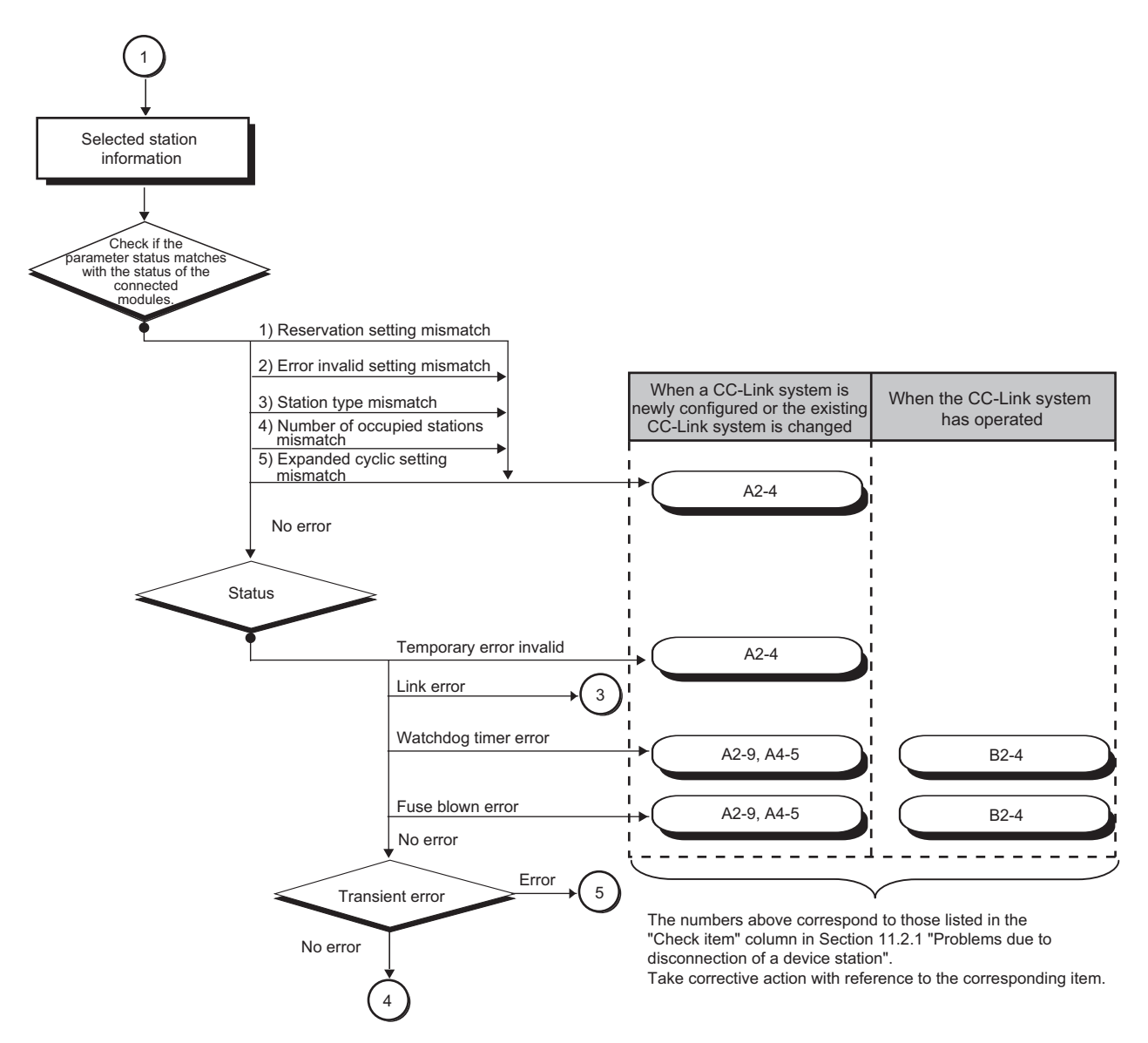

\*1 To check error details, a programming tool is required.

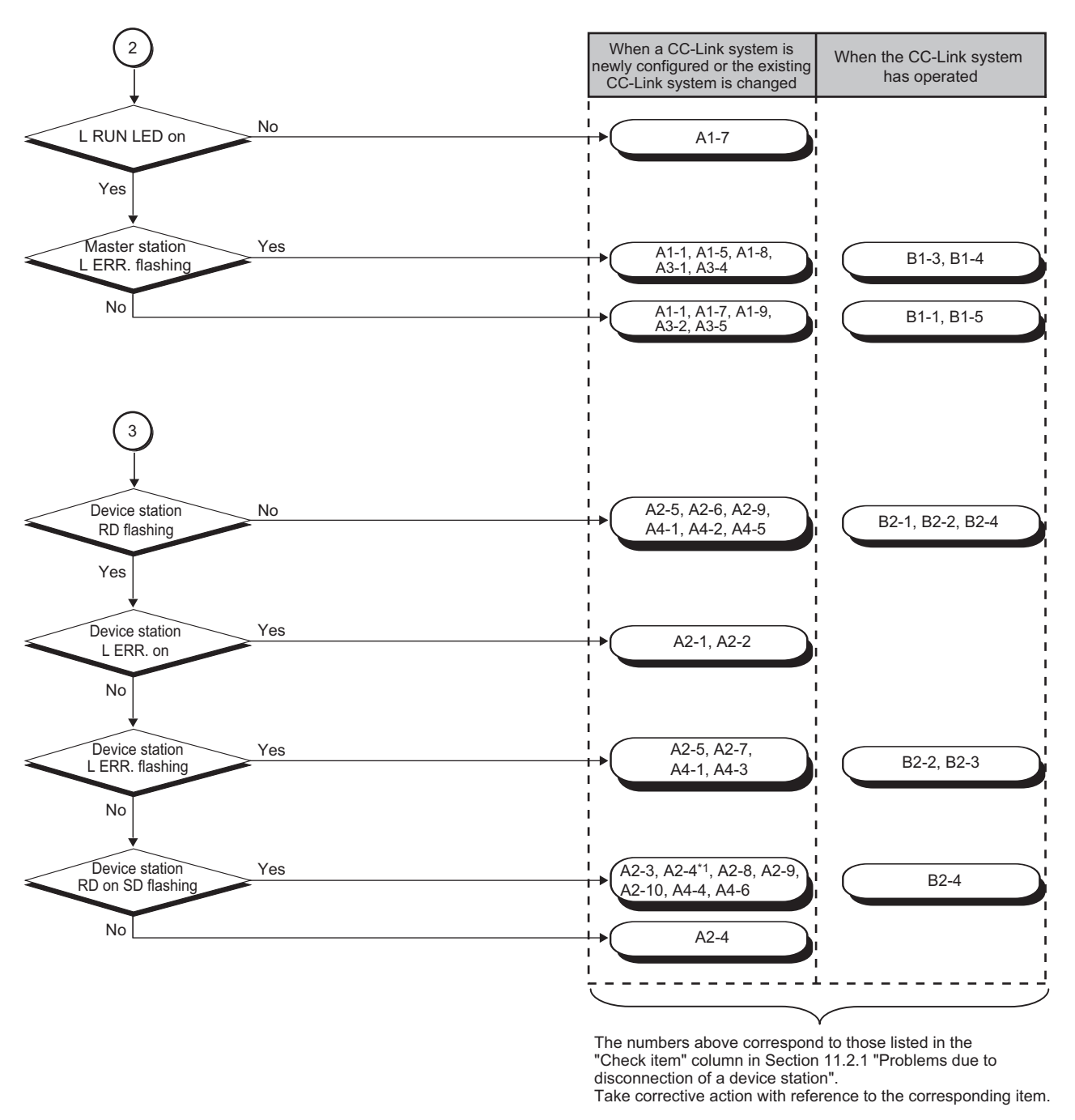

\*1 To check error details, a programming tool is required.

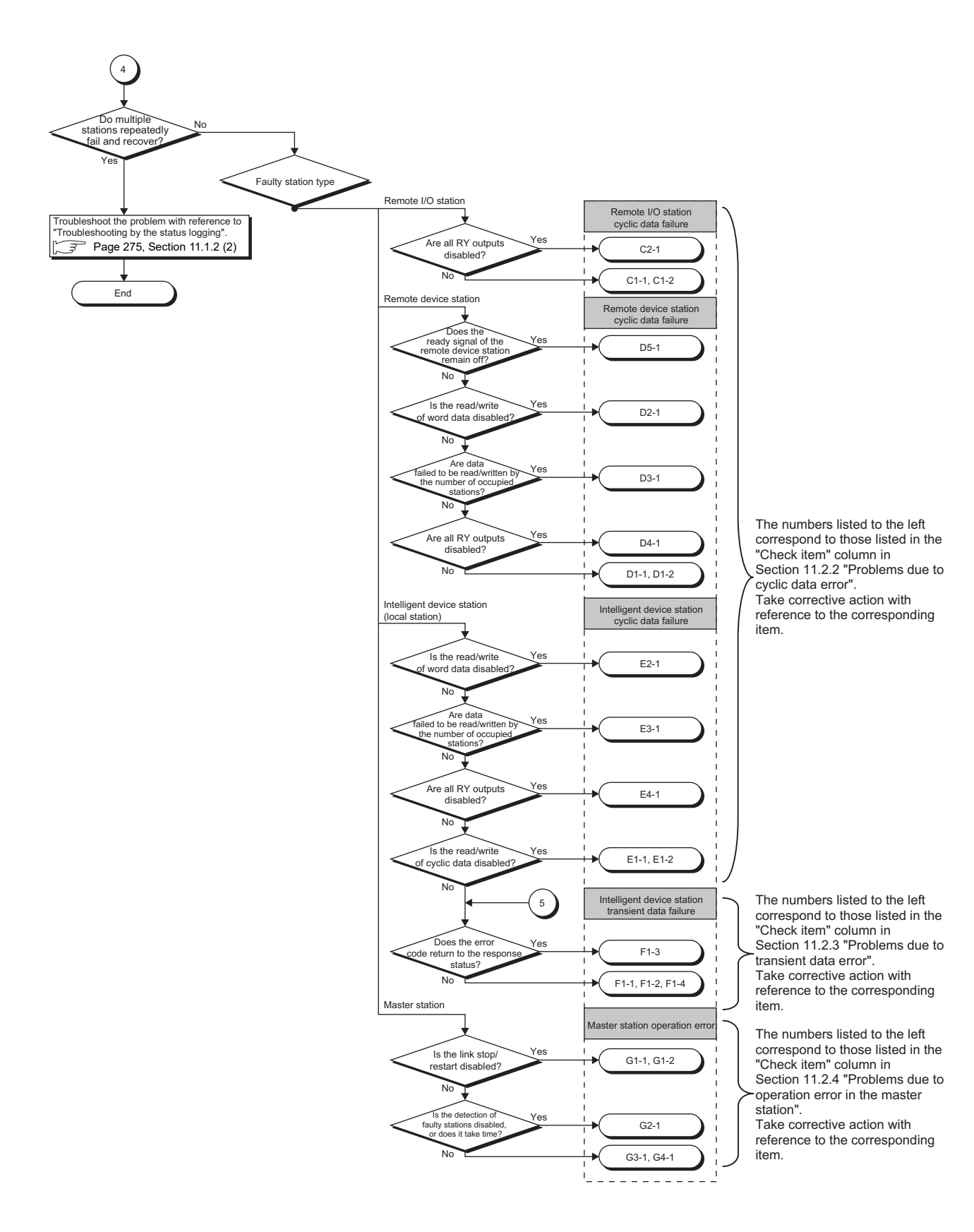

<span id="page-276-0"></span>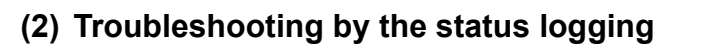

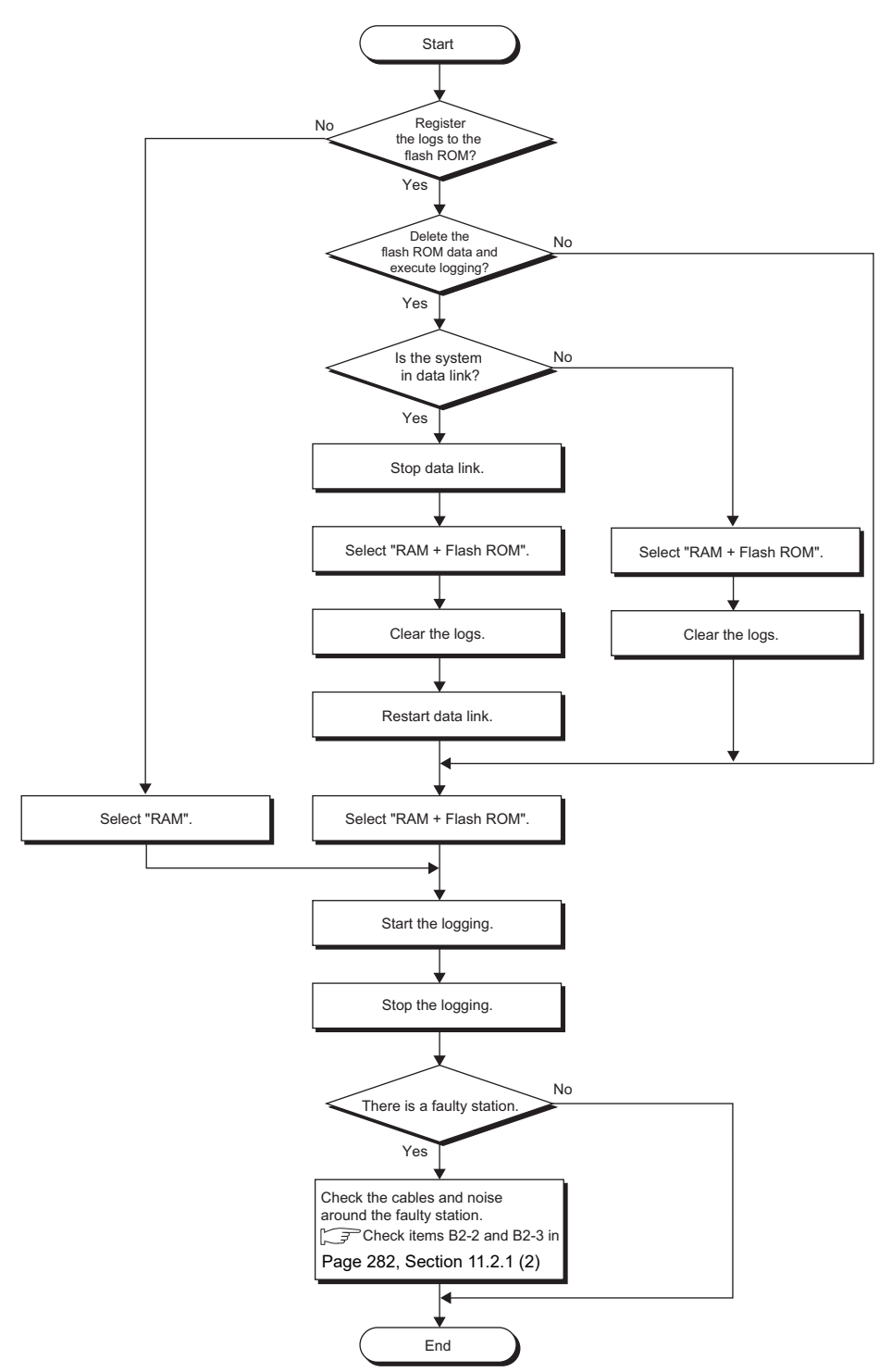

# **11.2.1 Problems due to disconnection of a device station**

# **(1) Problems due to disconnection of a device station when a CC-Link system is newly configured or the existing CC-Link system is changed**

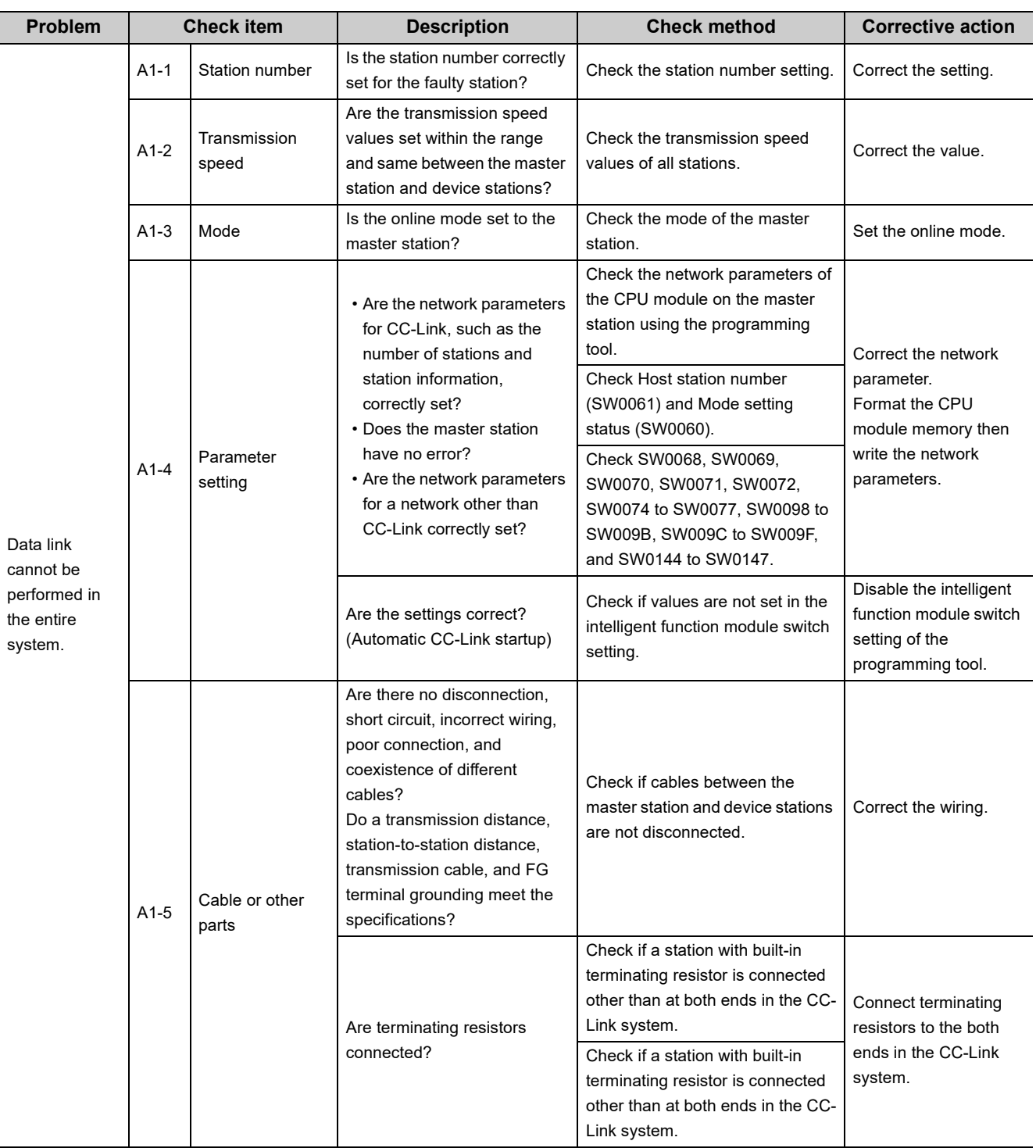

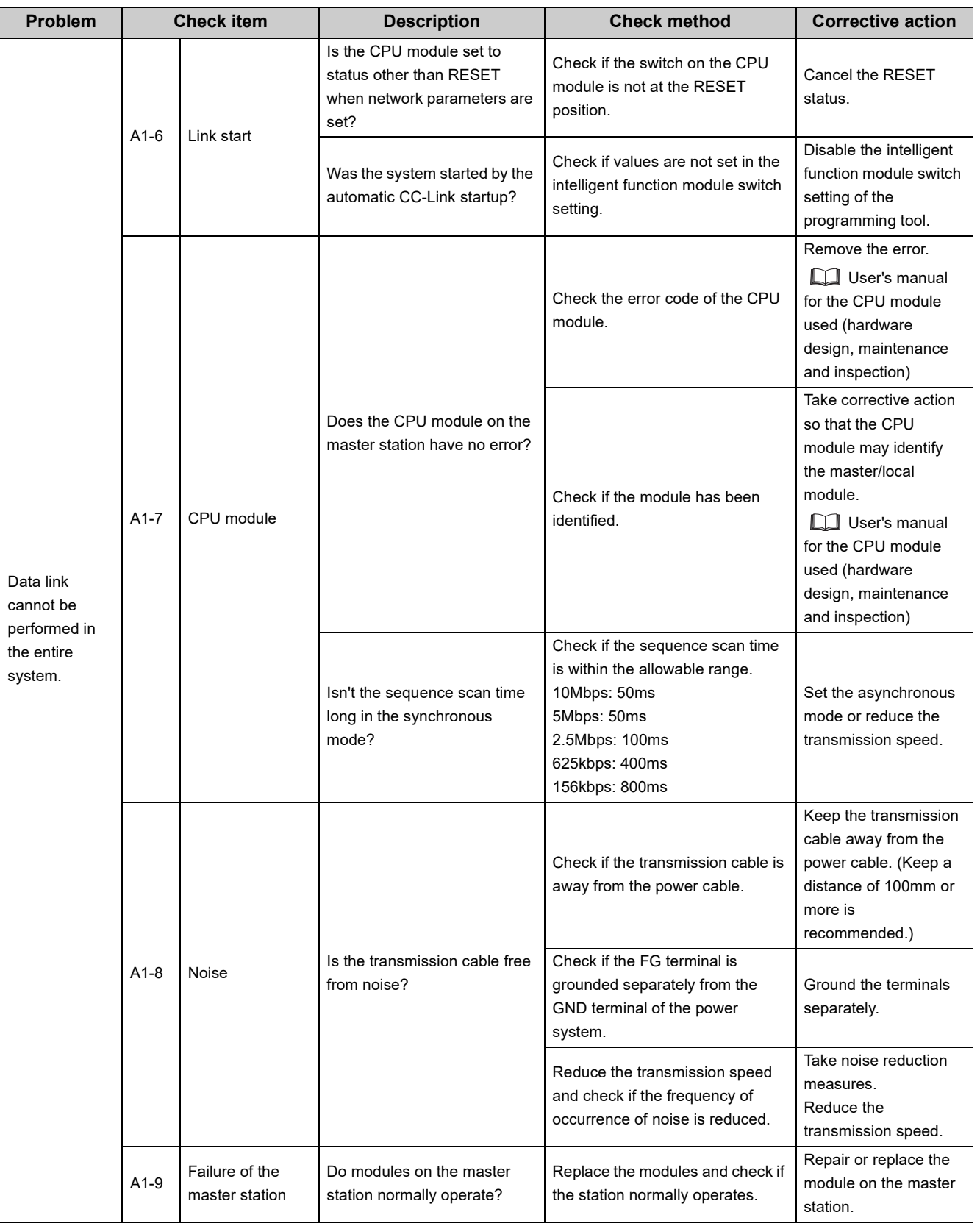

11.2.1 Problems due to disconnection of a device station

11.2 Lists of Problems<br>11.2.1 Problems due to disconnection of a device station

11.2 Lists of Problems

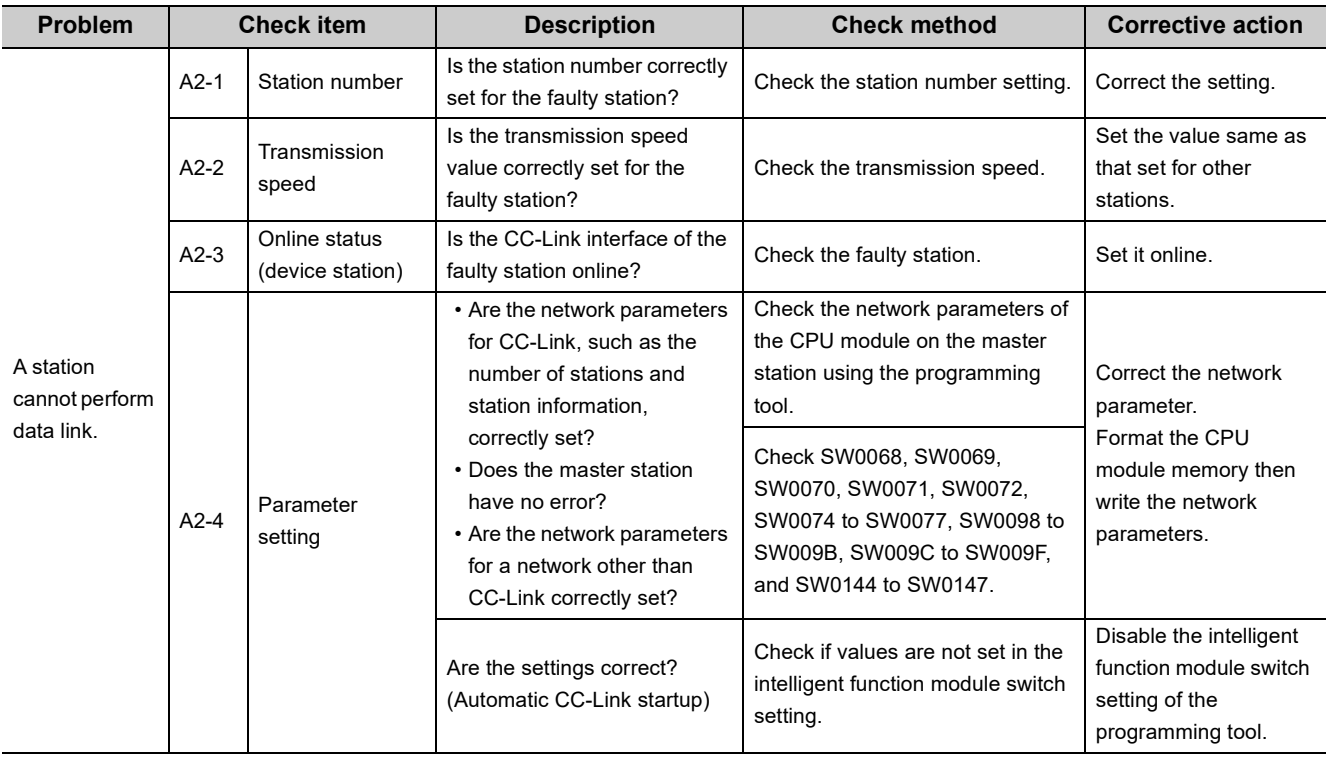

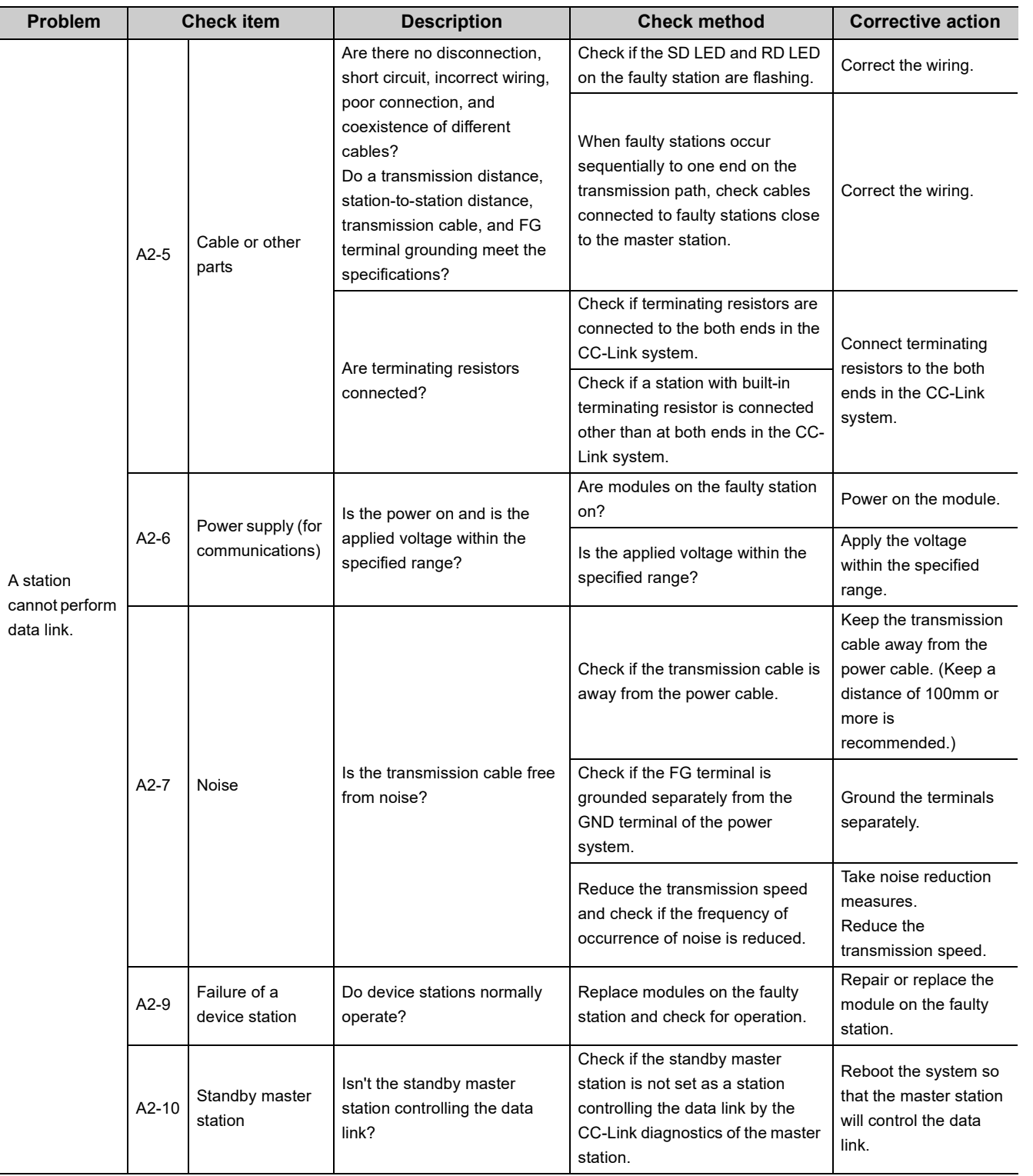

11.2.1 Problems due to disconnection of a device station

11.2 Lists of Problems<br>11.2.1 Problems due to disconnection of a device station

11.2 Lists of Problems

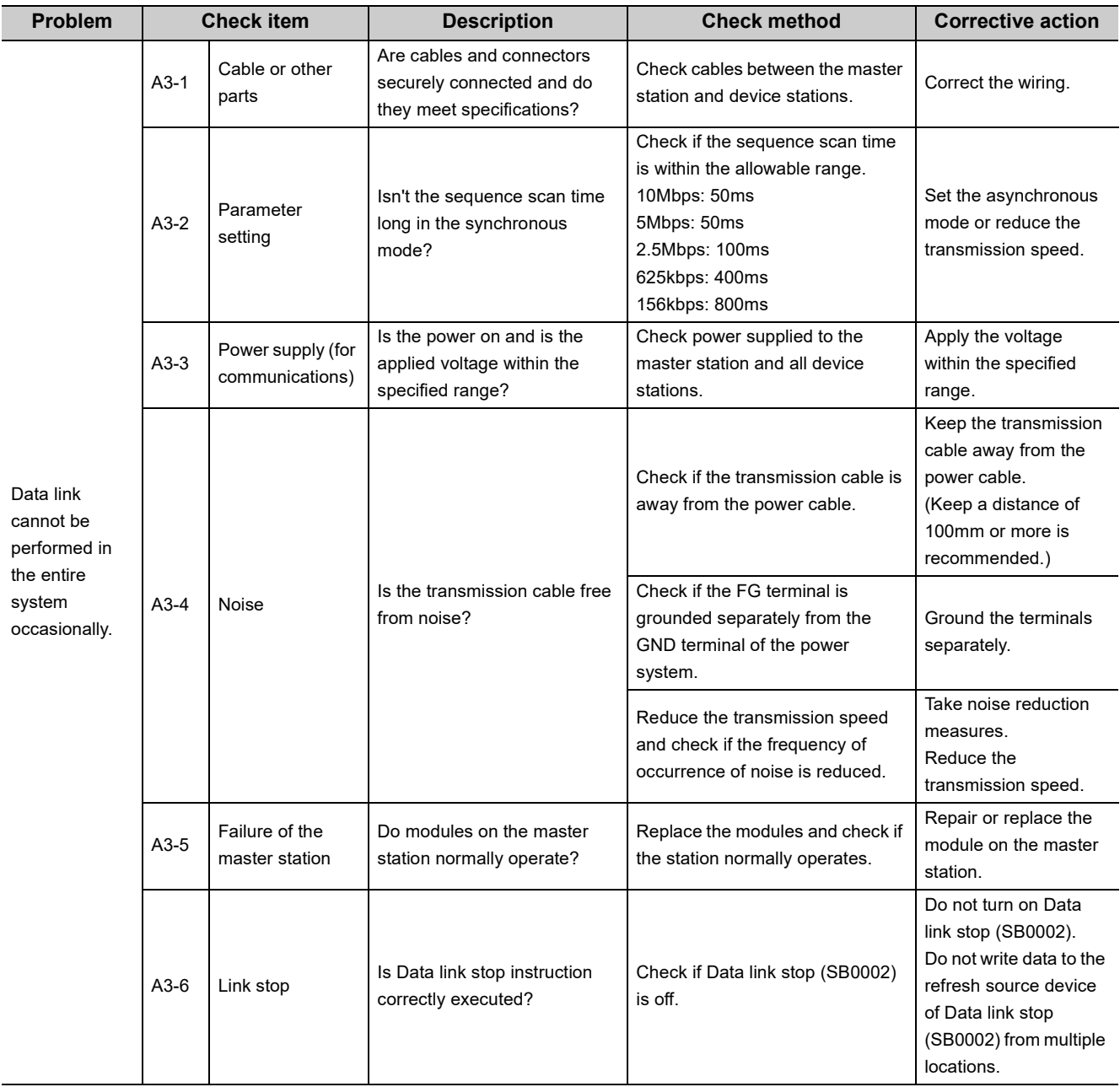

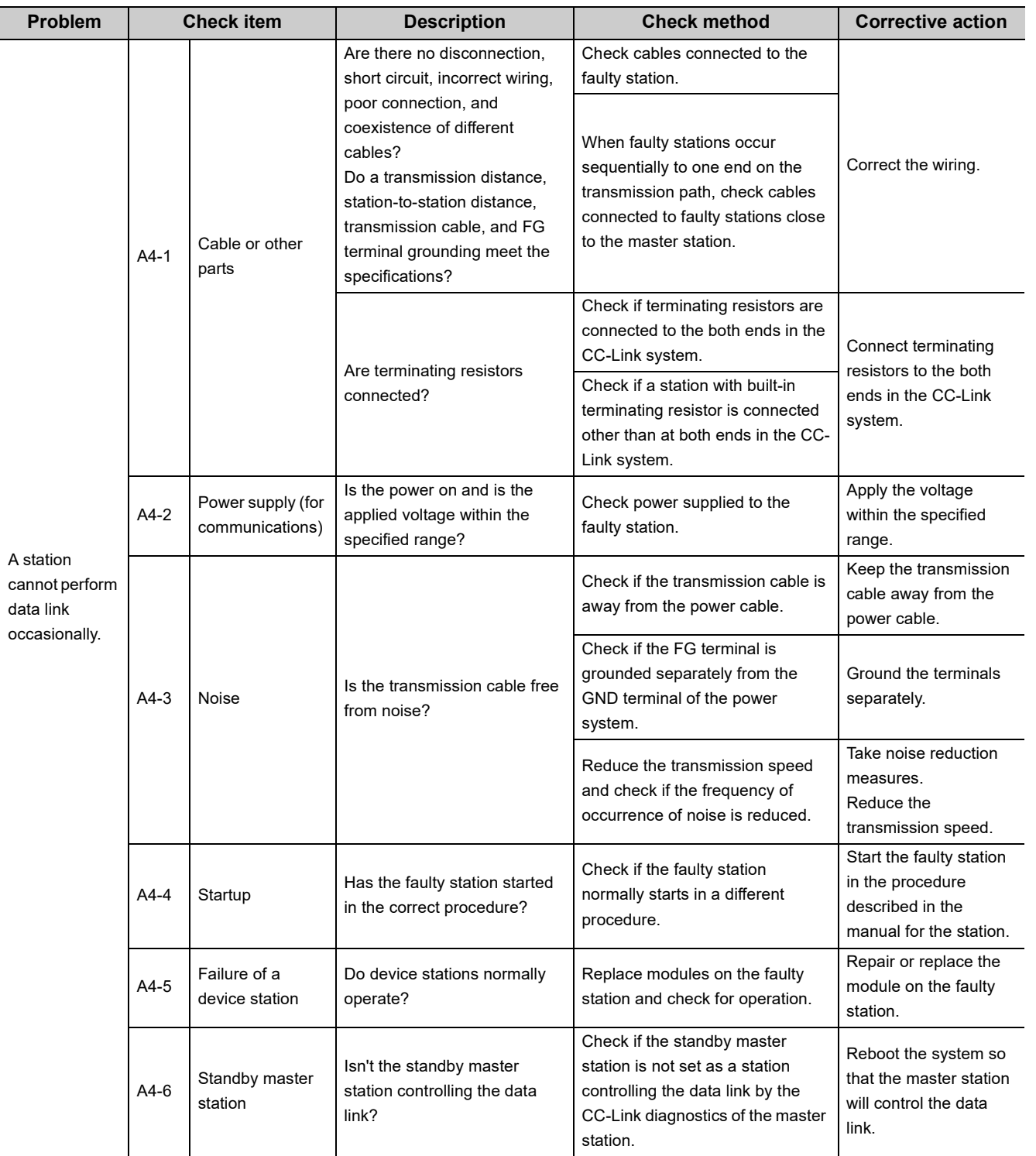

11.2 Lists of Problems<br>11.2.1 Problems due to disconnection of a device station 11.2.1 Problems due to disconnection of a device station 11.2 Lists of Problems

# <span id="page-283-0"></span>**(2) Problems due to disconnection of a device station when the CC-Link system has already operated**

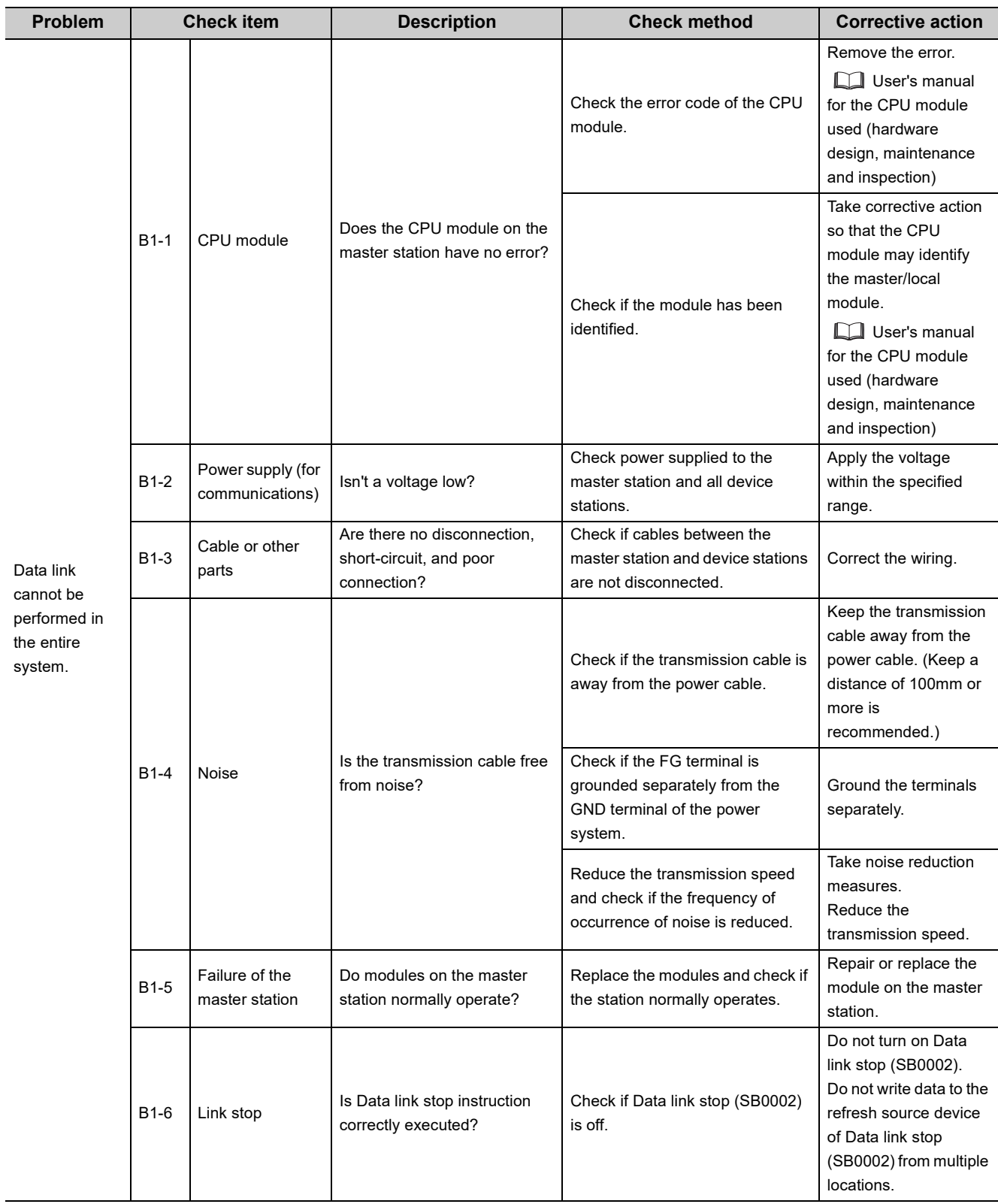

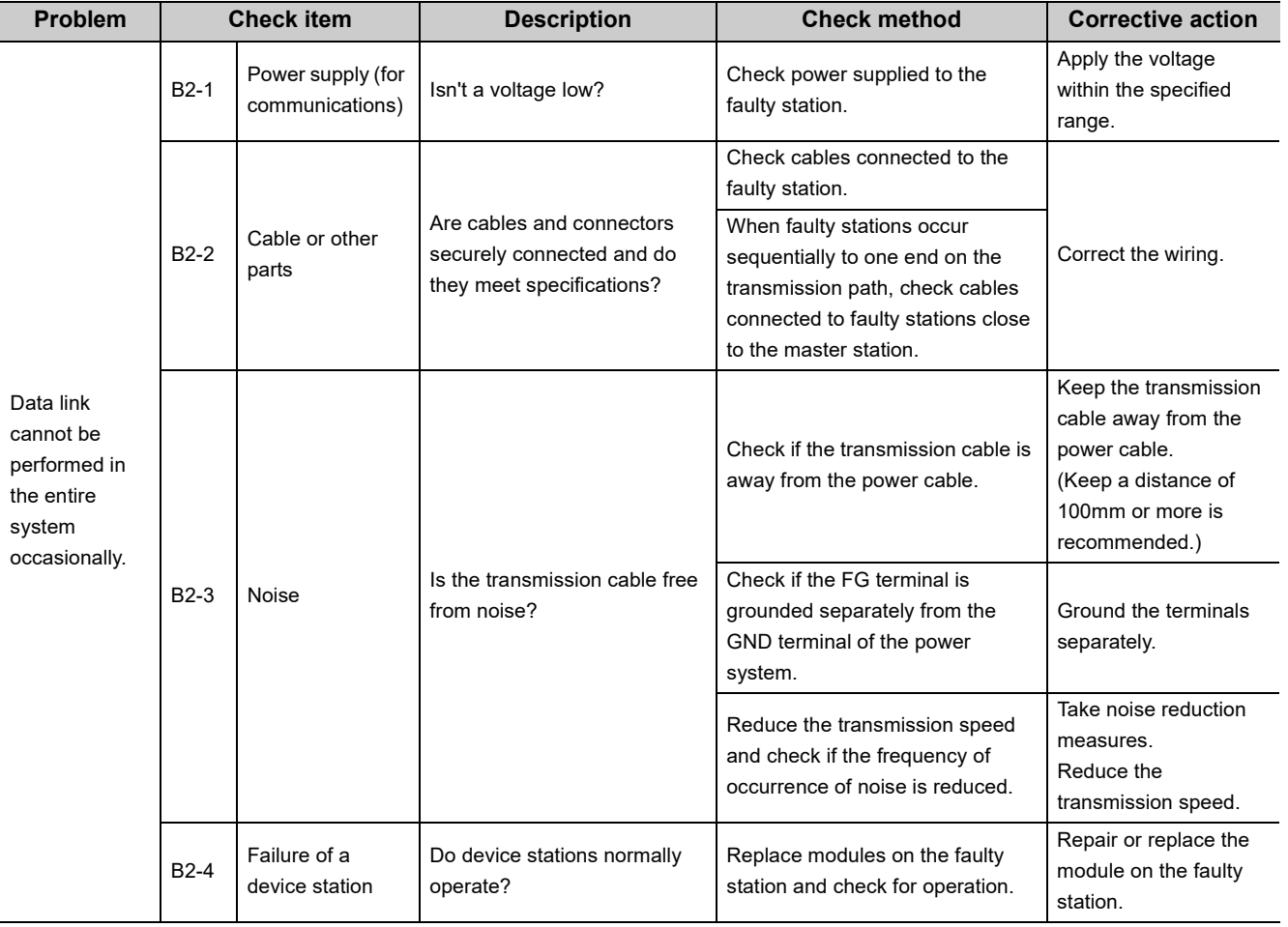

# **11.2.2 Problems due to cyclic data error**

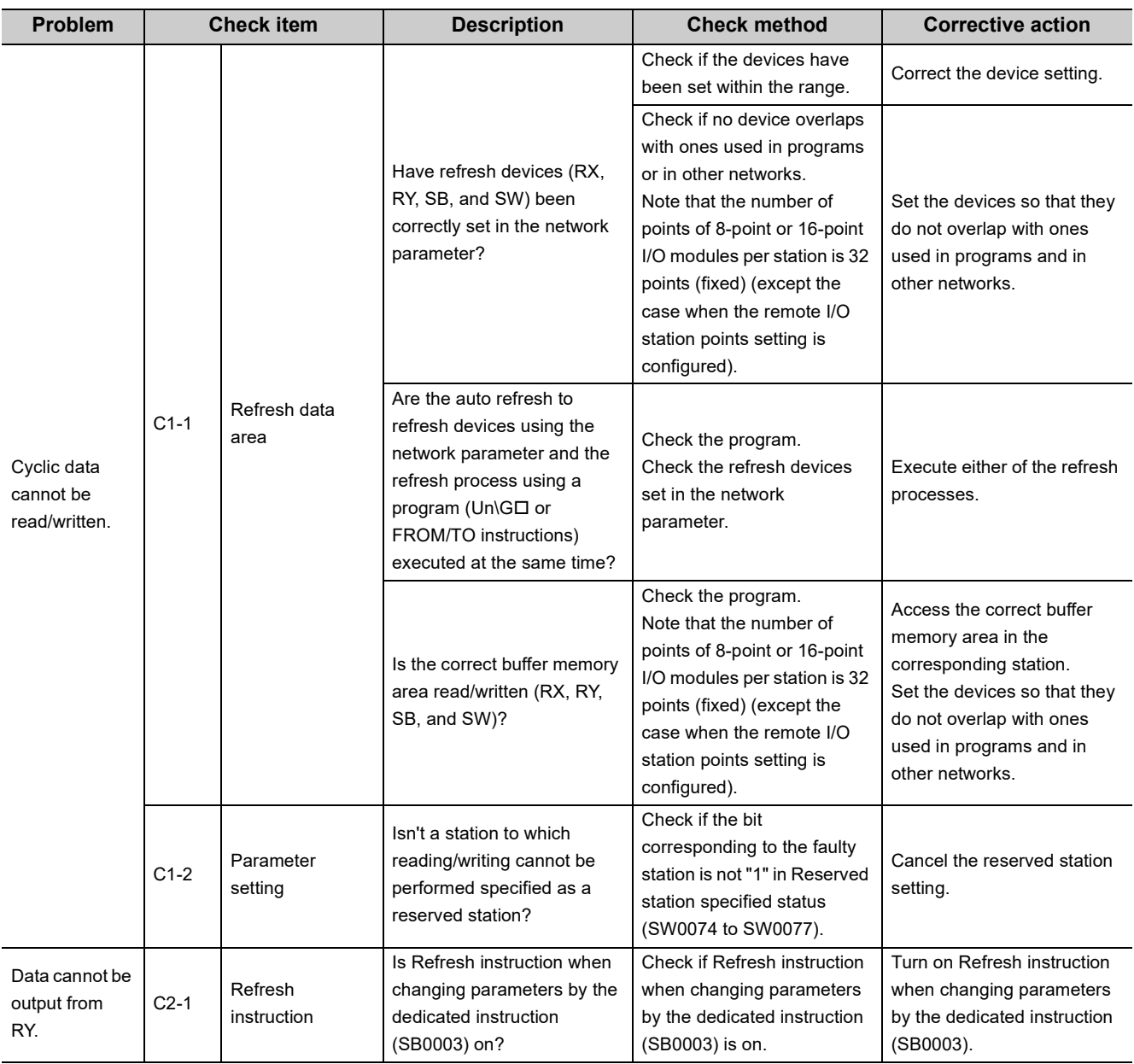

# **(1) Problems due to cyclic data error in a remote I/O station**

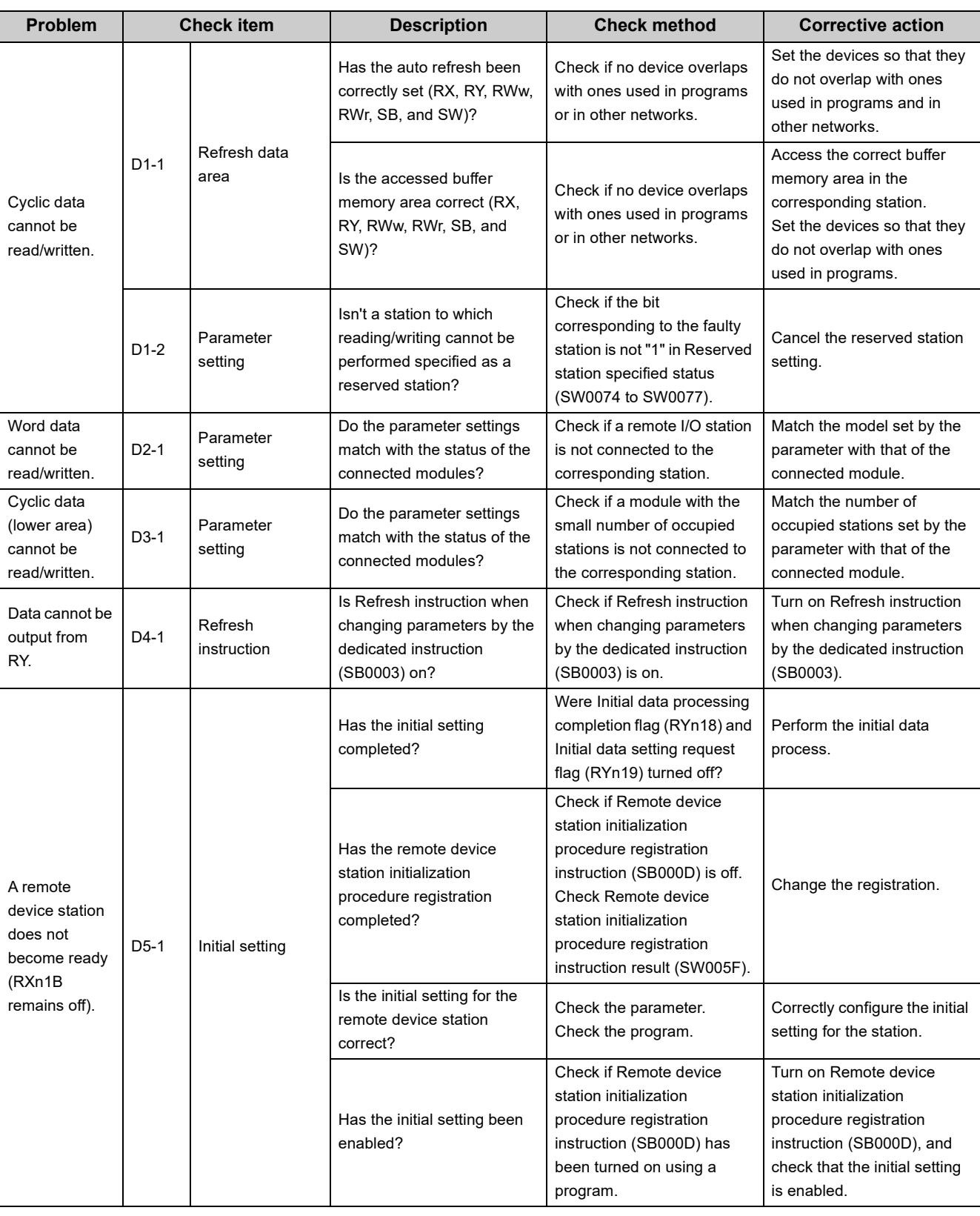

# **(2) Problems due to cyclic data error in a remote device station**

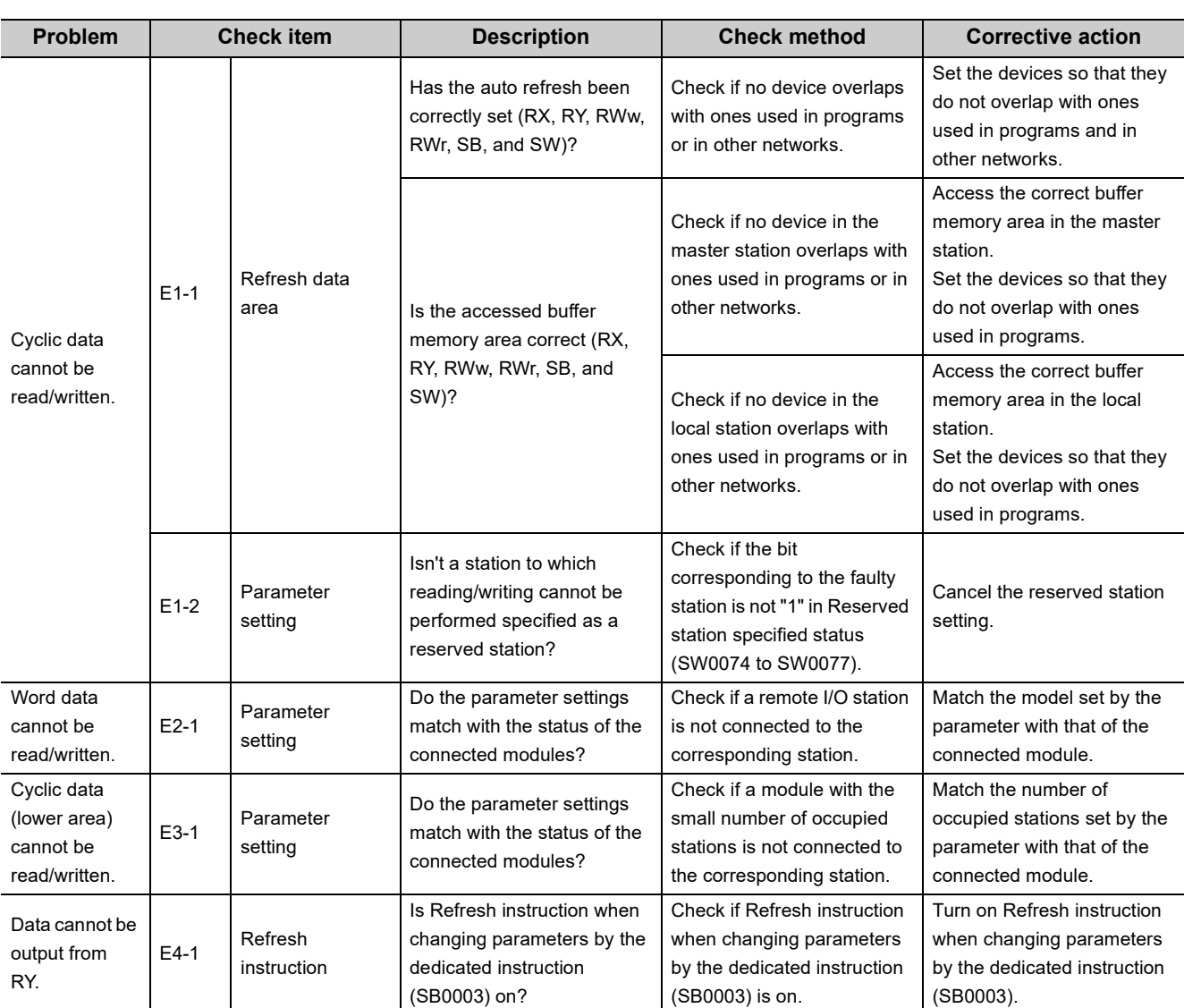

# **(3) Problems due to cyclic data error in an intelligent device station (local station)**
# **11.2.3 Problems due to transient data error**

### **(1) Problems due to transient data error in an intelligent device station (local station)**

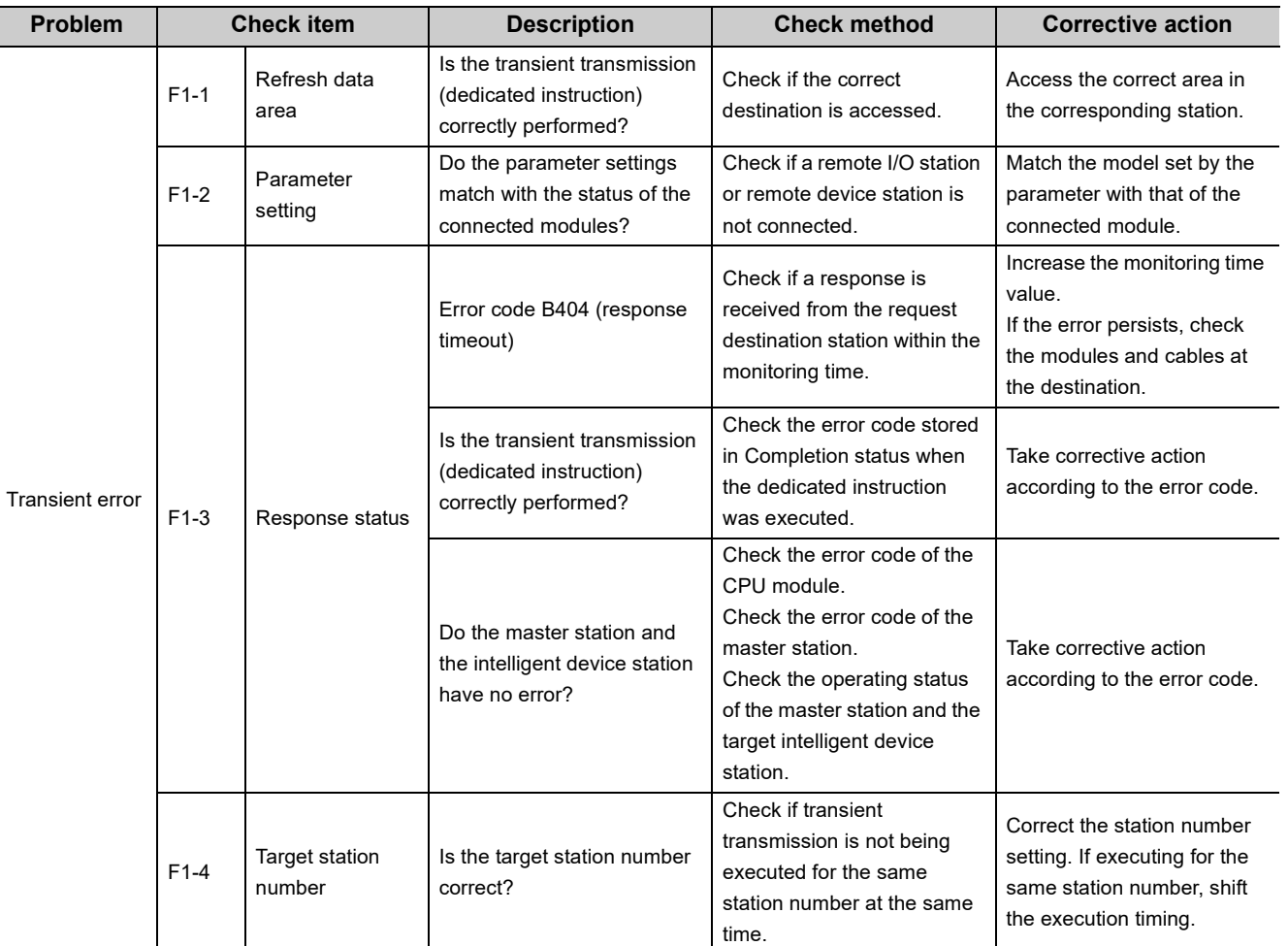

# **11.2.4 Problems due to operation error in the master station**

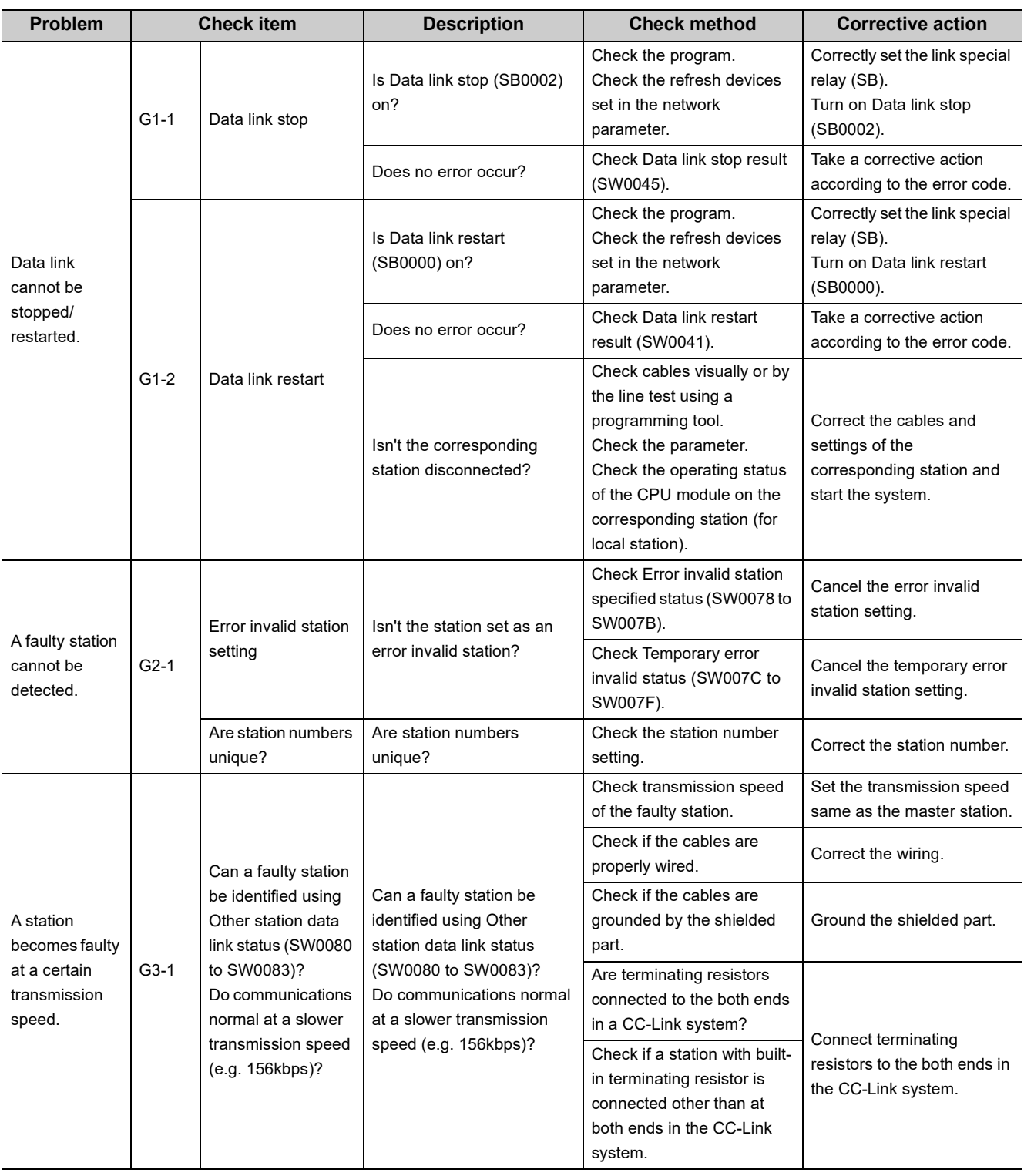

### **(1) Problems due to operation error in the master station**

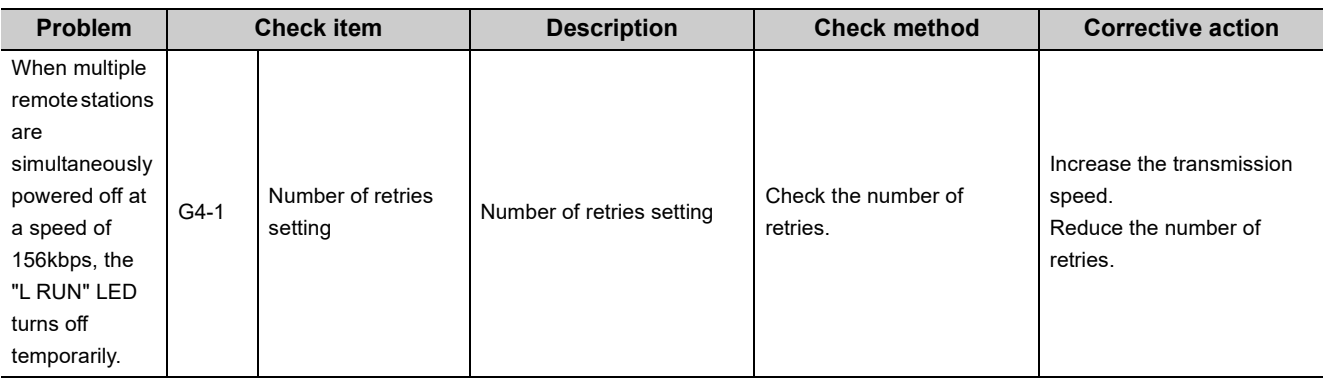

# **11.3 Error Codes**

If an error such as a data link error occurs, the error cause can be identified by checking an error code.

### **11.3.1 How to check error codes**

Error codes can be checked using a programming tool as well as link special registers (SWs). ( $\sqrt{3}$  Page 351, [Appendix 3.2\)](#page-352-0)

#### **(1) Checking in the "Module's Detailed Information" window**

This window displays error codes, error details, and corrective action.

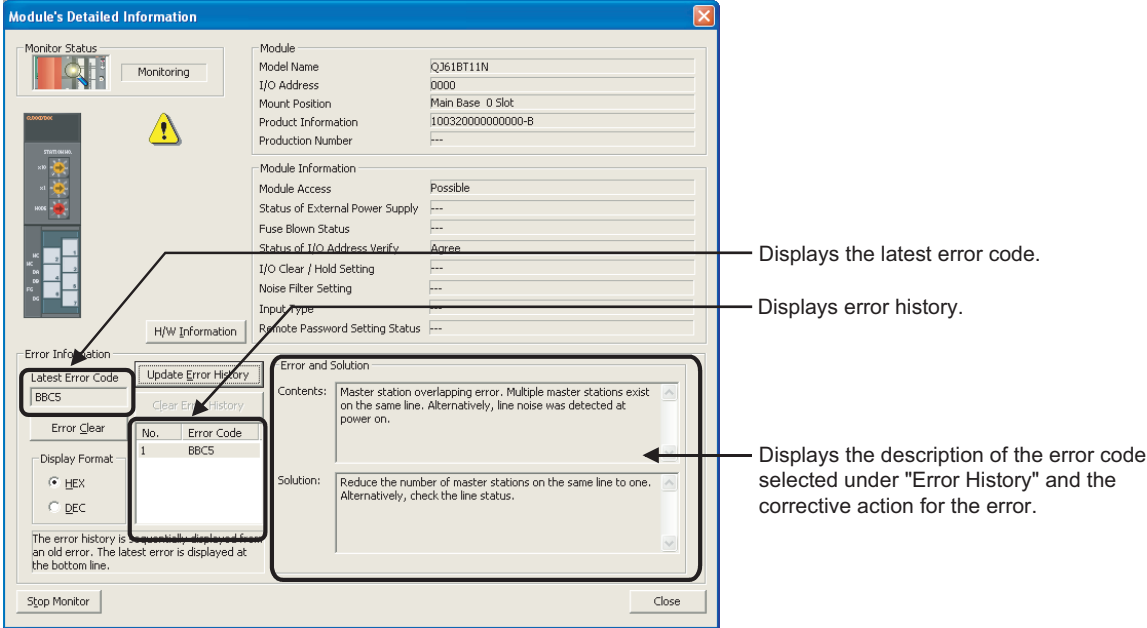

◯ [Diagnostics]  $\Diamond$  [System Monitor] $\Diamond$  Detailed Information button

#### **(2) Checking in the "Error History" window**

This window lists errors including those that have occurred in other modules, and the error logs can be output in a CSV file.

Even after the CPU module is reset or the system is powered off and on, error codes and date and time of errors can be displayed.

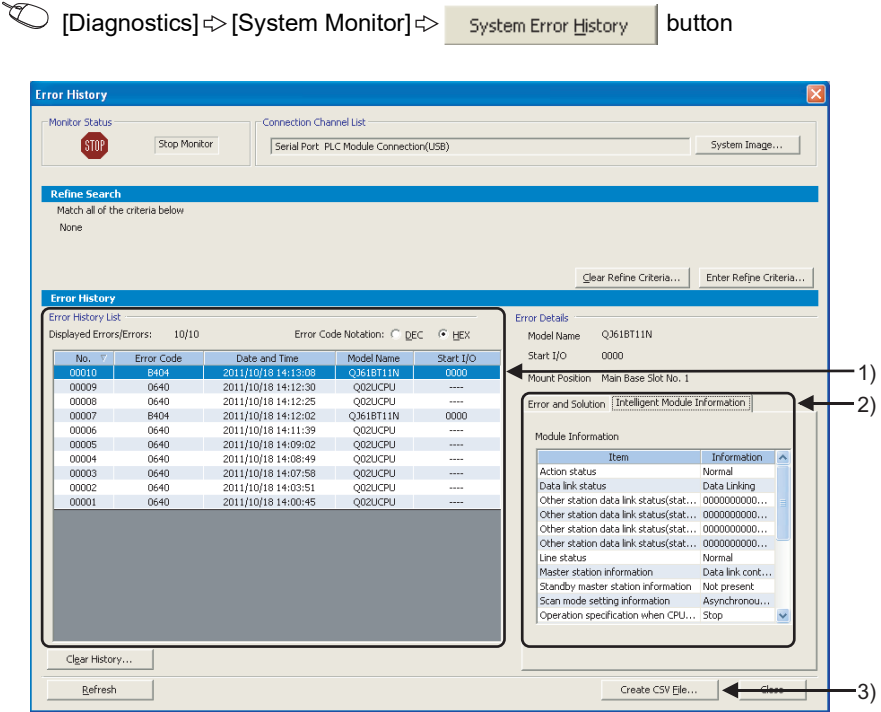

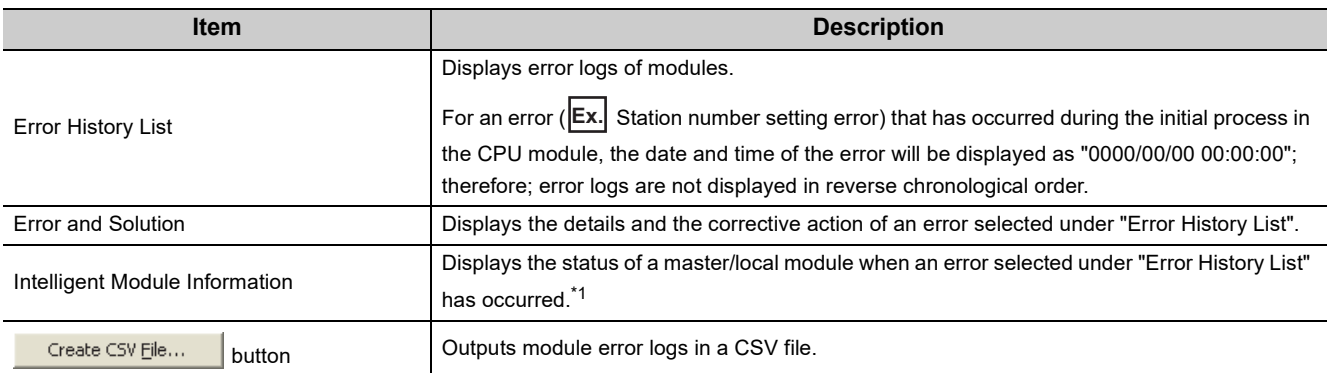

\*1 If an error that occurs simultaneously with a CC-Link system error is selected, the status immediately before the error occurrence may be displayed under "Intelligent Module Information". For a master/local module, the following information is displayed.

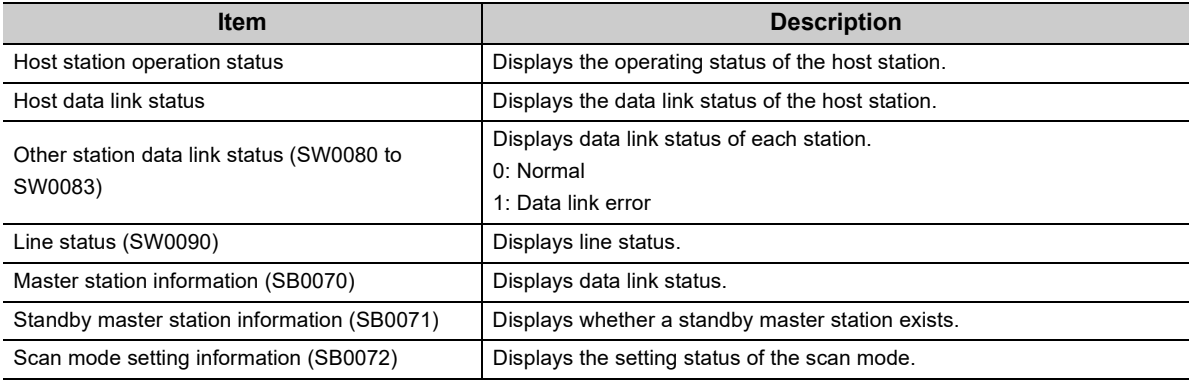

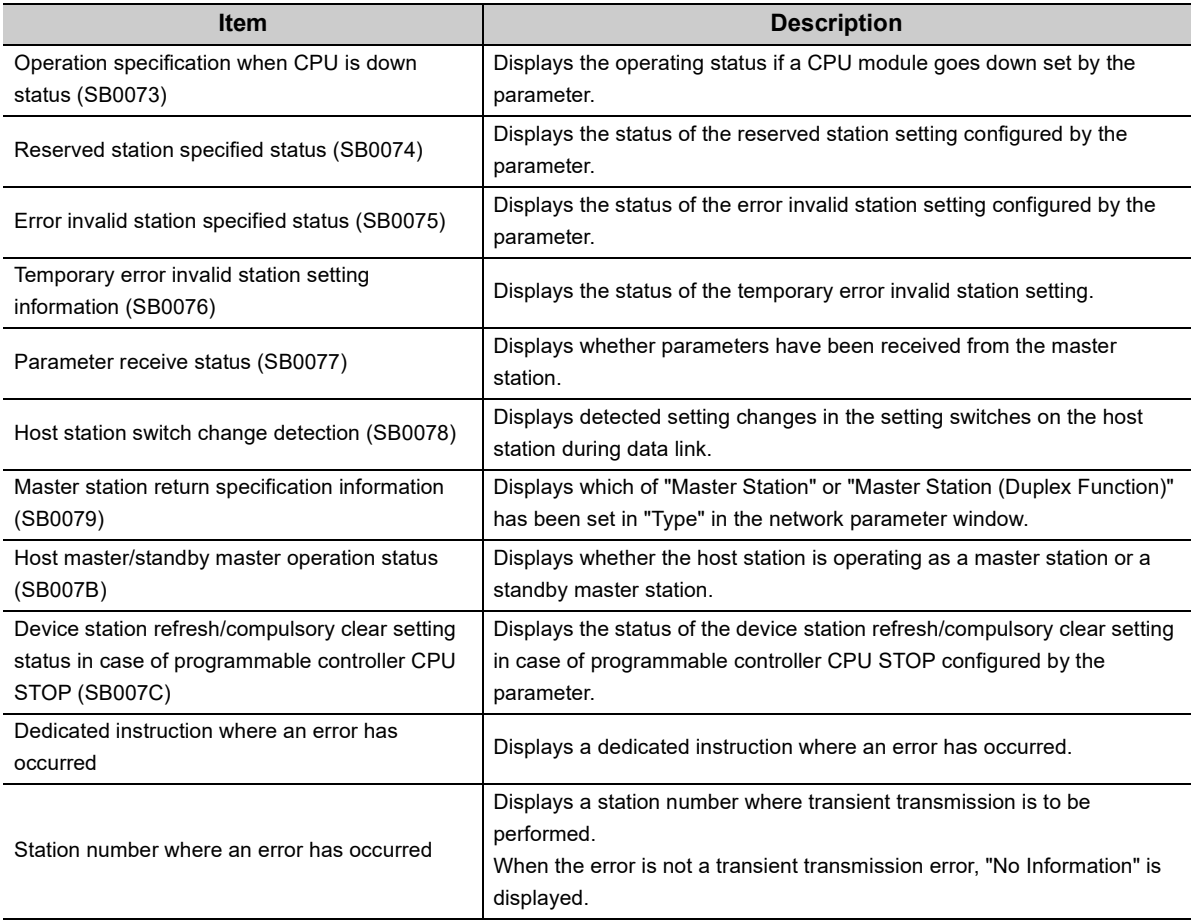

 $Point<sup>0</sup>$ 

- Before opening the "Error History" window, check the versions of the master/local module and programming tool.  $\widehat{P}$  [Page 399, Appendix 6 \(2\)\)](#page-400-0)
- If errors frequently occur in the master/local module, "\*HST.LOSS\*" may be displayed instead of an error code under "Error Code".

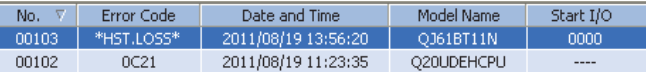

In such case, increase the number of collected module errors per scan in the "PLC RAS" tab of the PLC parameter window. For the setting, refer to the following.

User's manual for the CPU module used (function explanation, program fundamentals)

● If errors with the same error code consecutively occur, only the information on the first error is displayed in the "Error History" window.

## **11.3.2 Error code list**

The following table lists error codes.

When using a master/local module as a standby master station, refer to the respective columns under "Detectability" in the table as explained below.

- When a standby master station is operating as a master station: "Master station" column
- When a standby master station is operating as a standby master station: "Local station" column

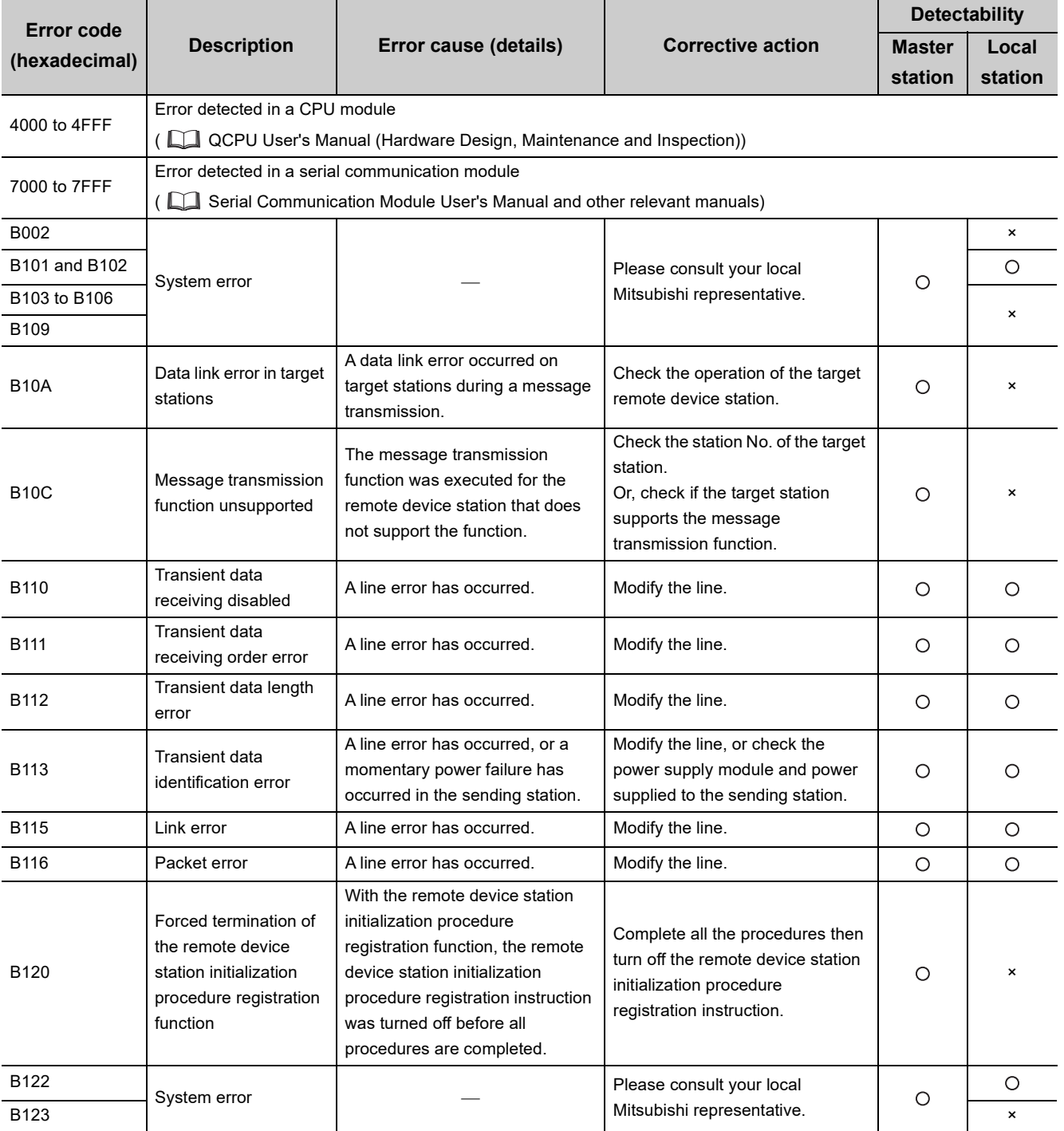

11.3.2 Error code list 11.3 Error Codes

11.3 Error Codes<br>11.3.2 Error code list

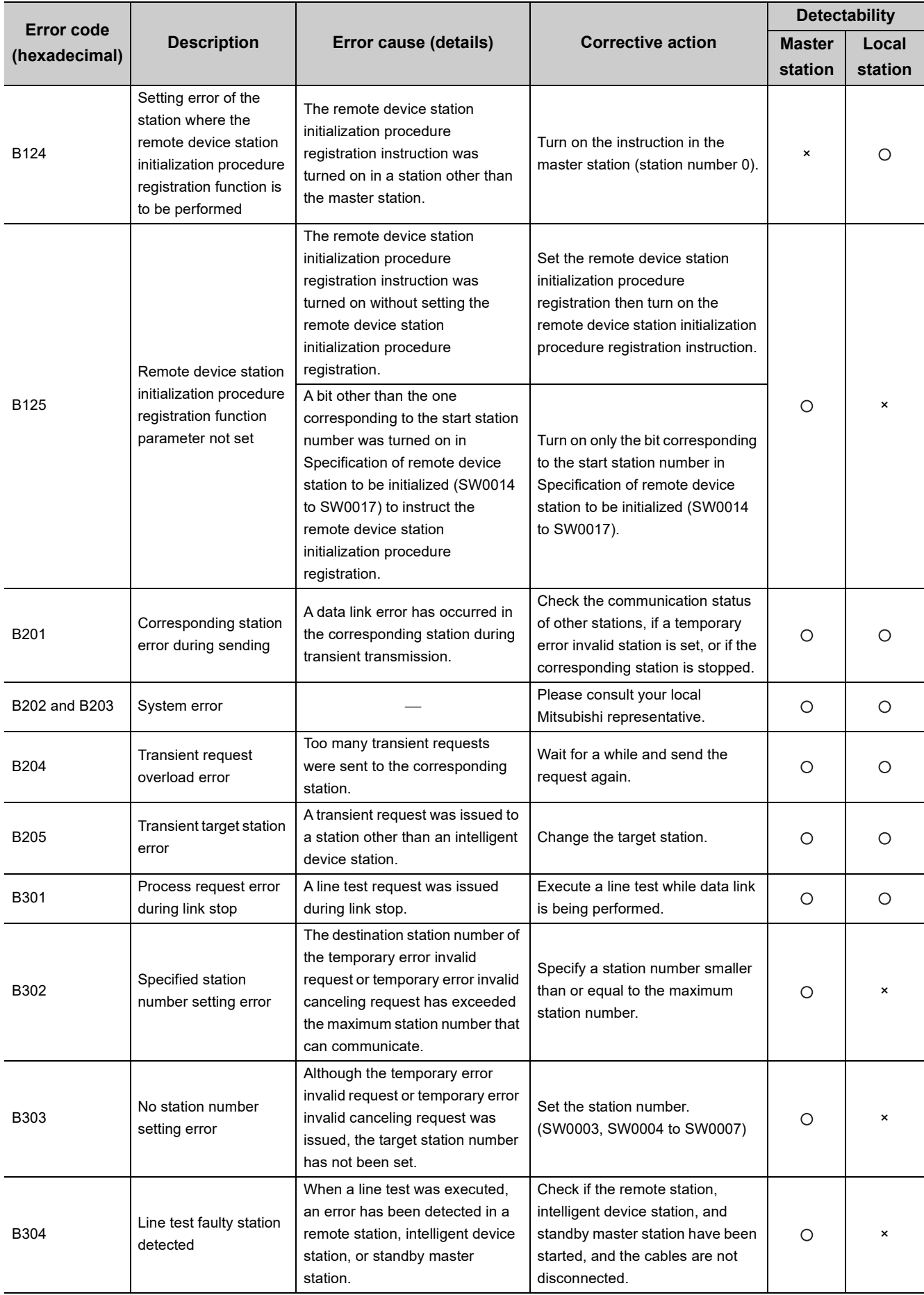

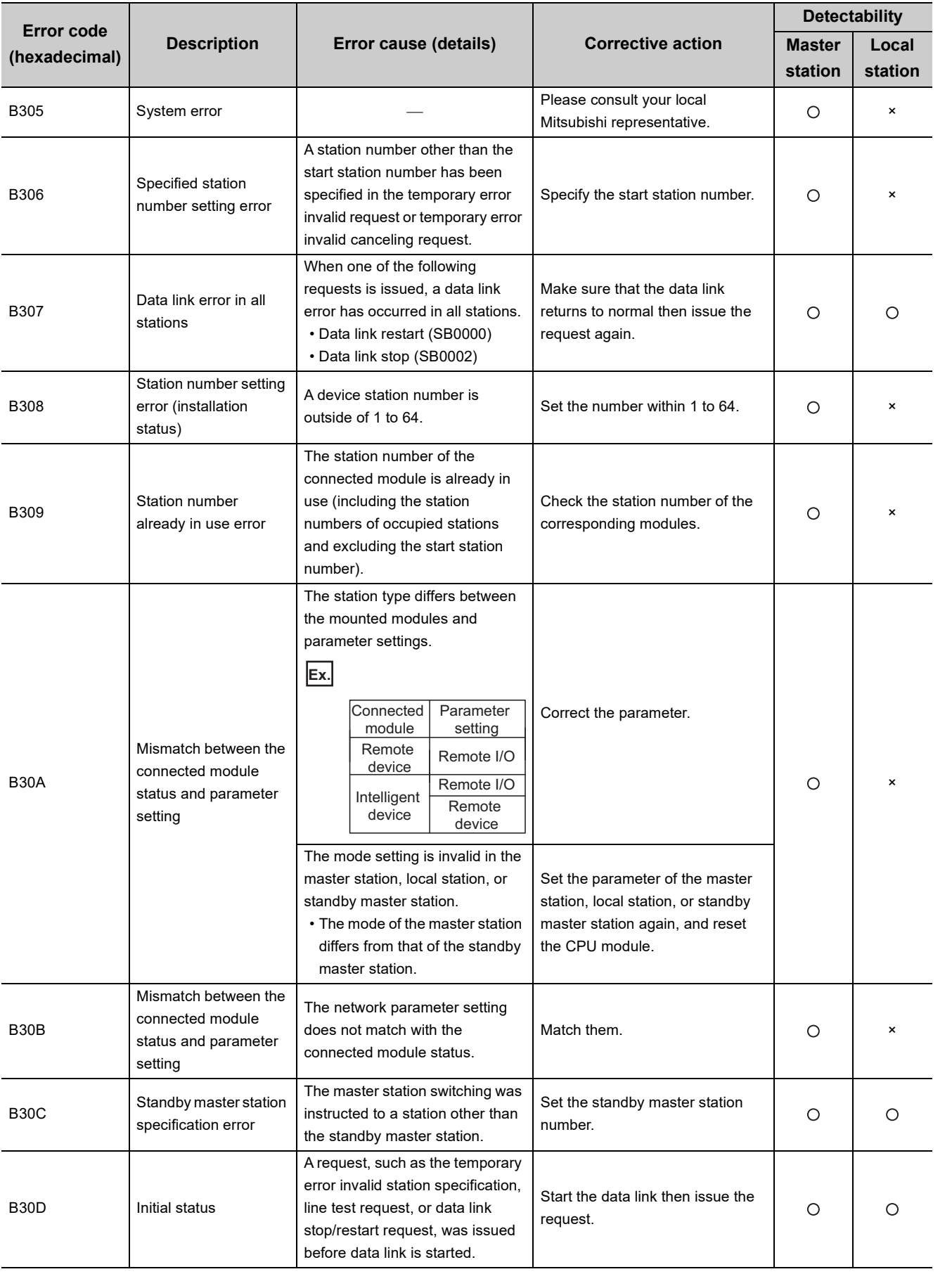

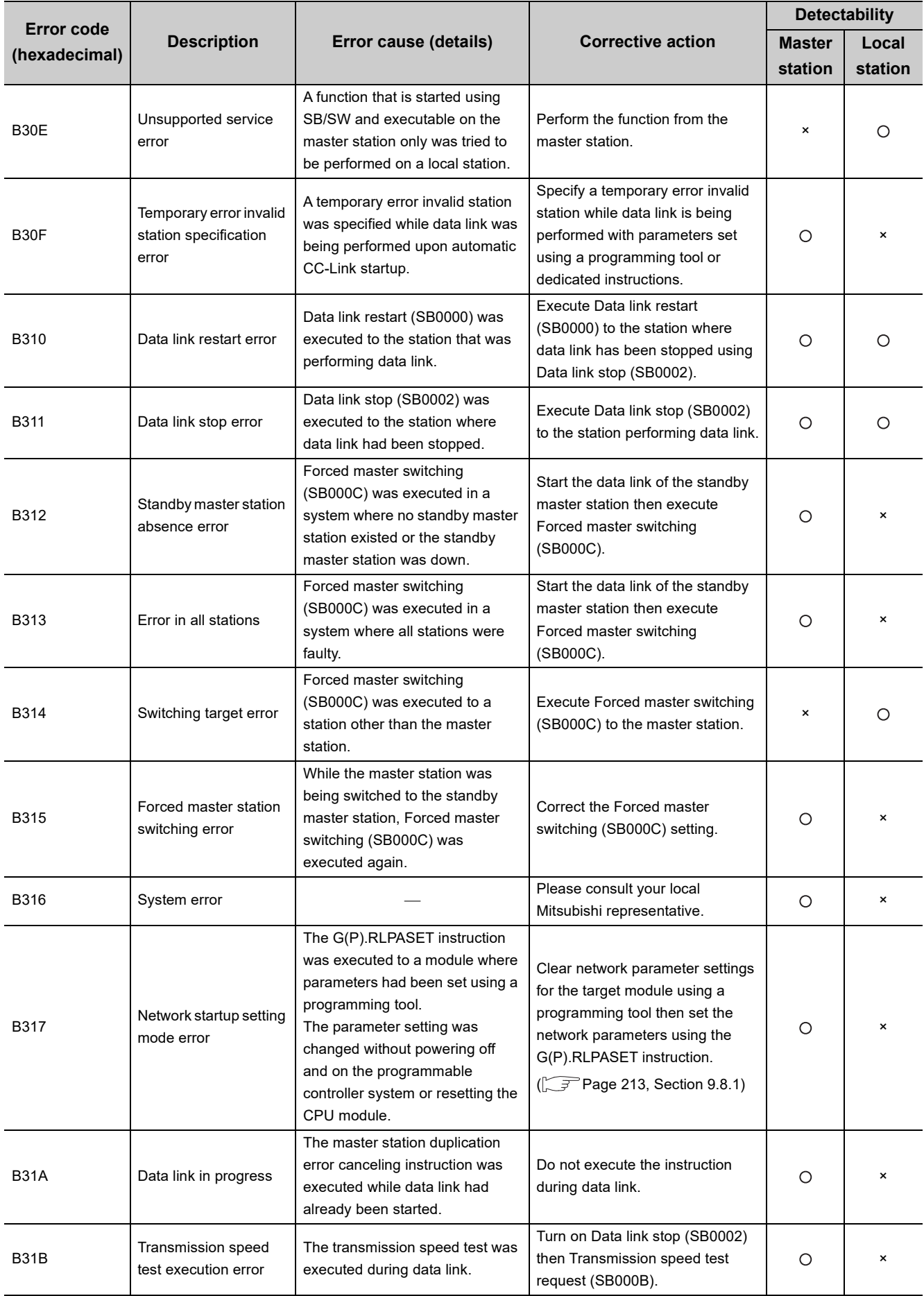

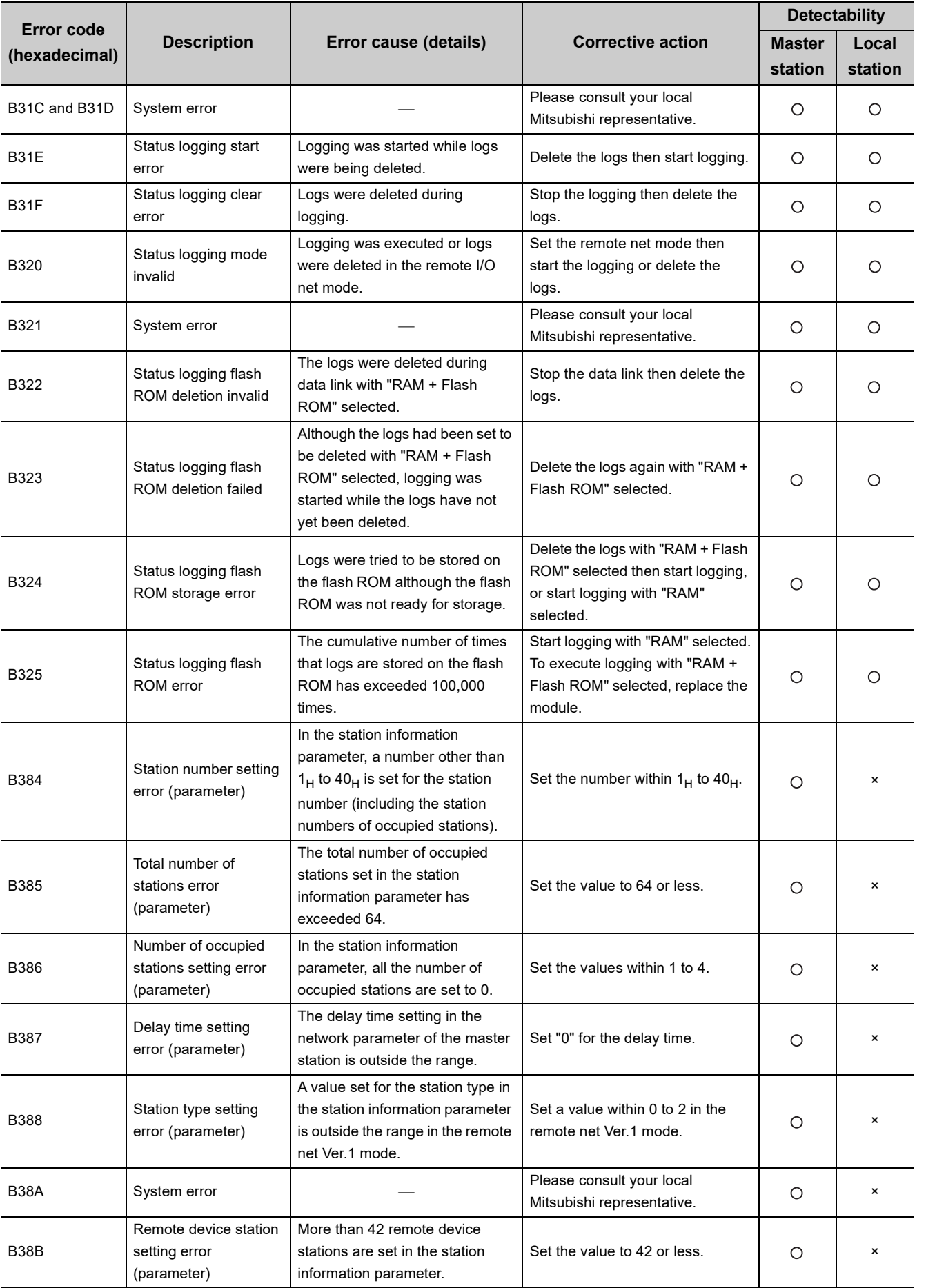

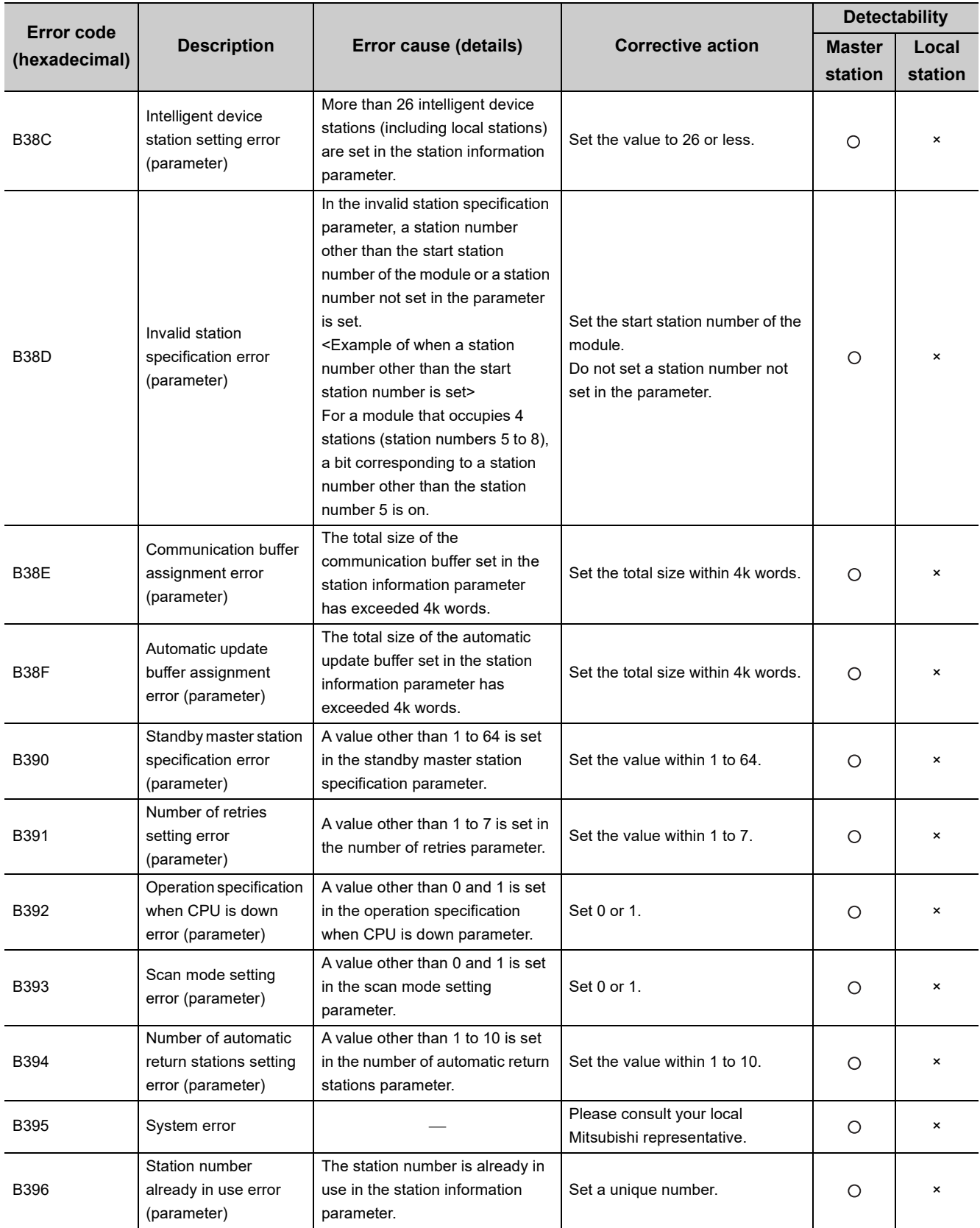

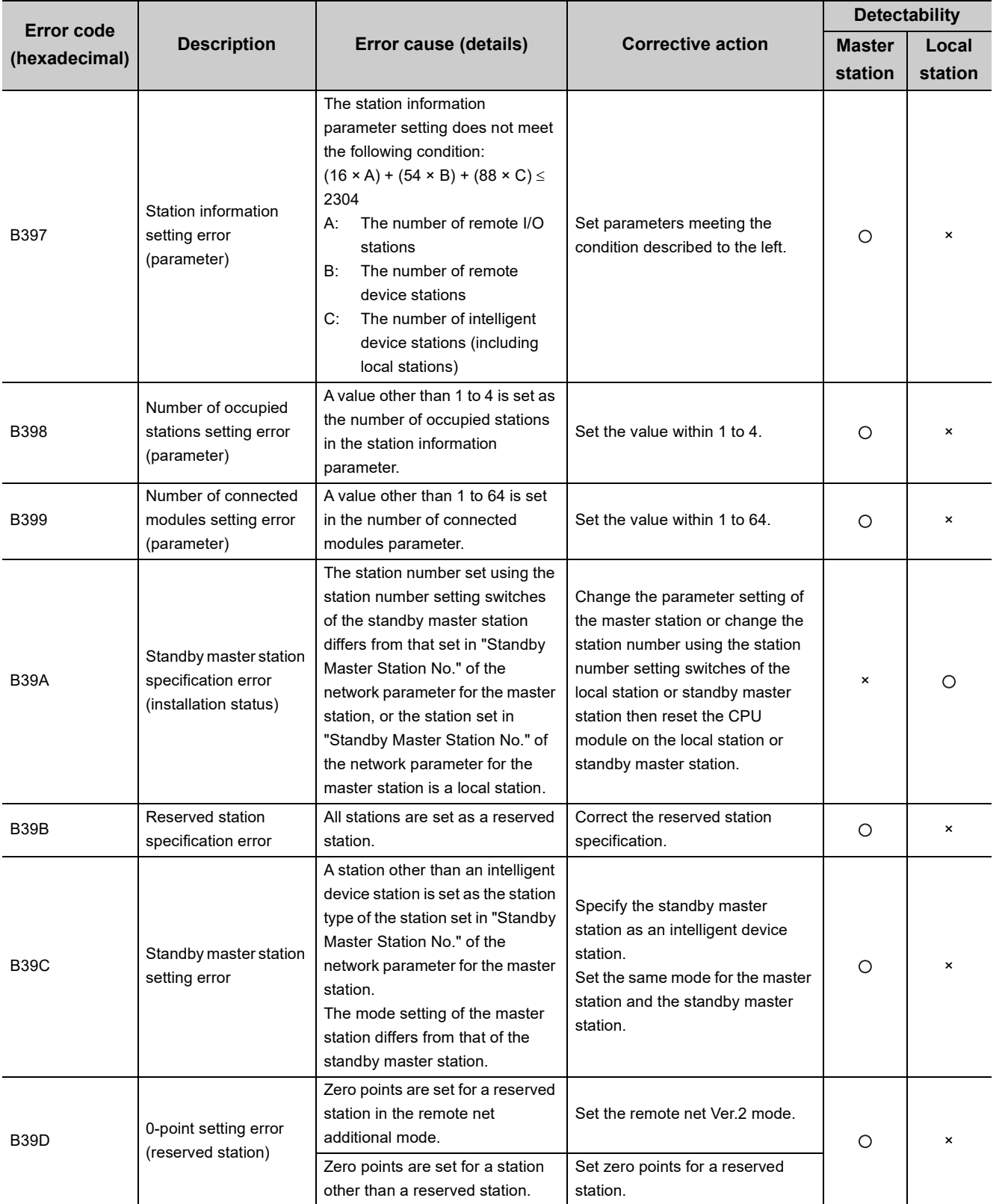

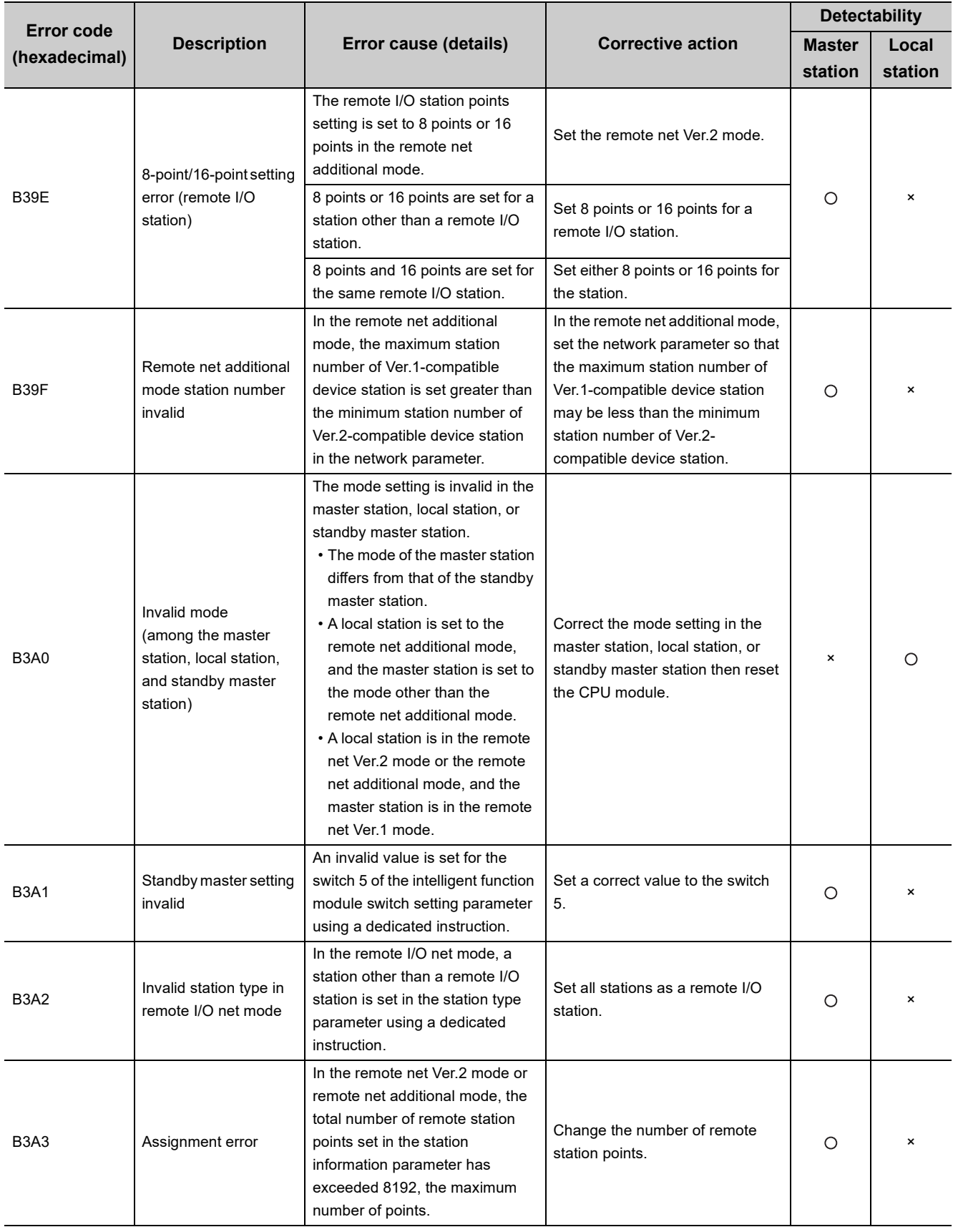

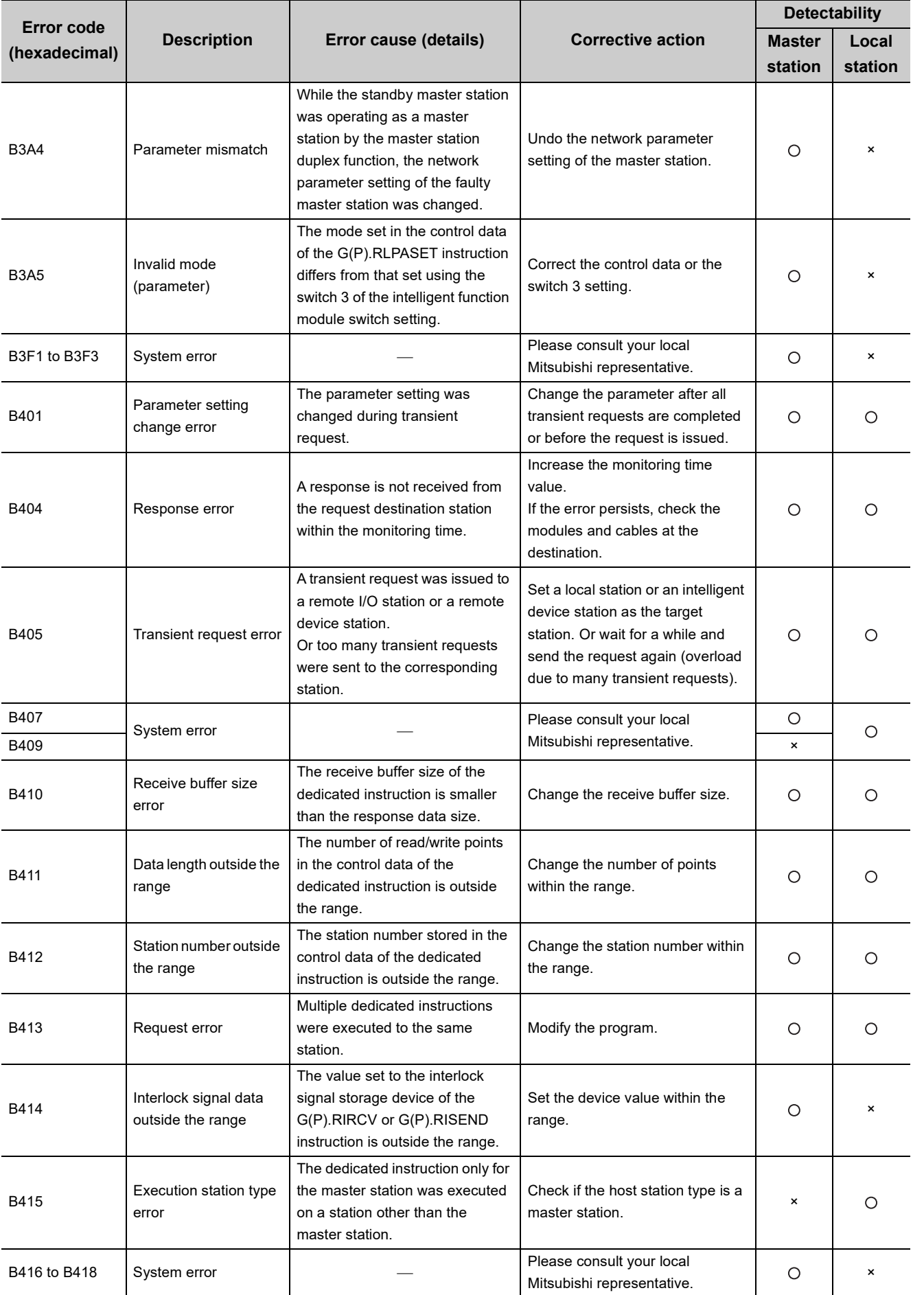

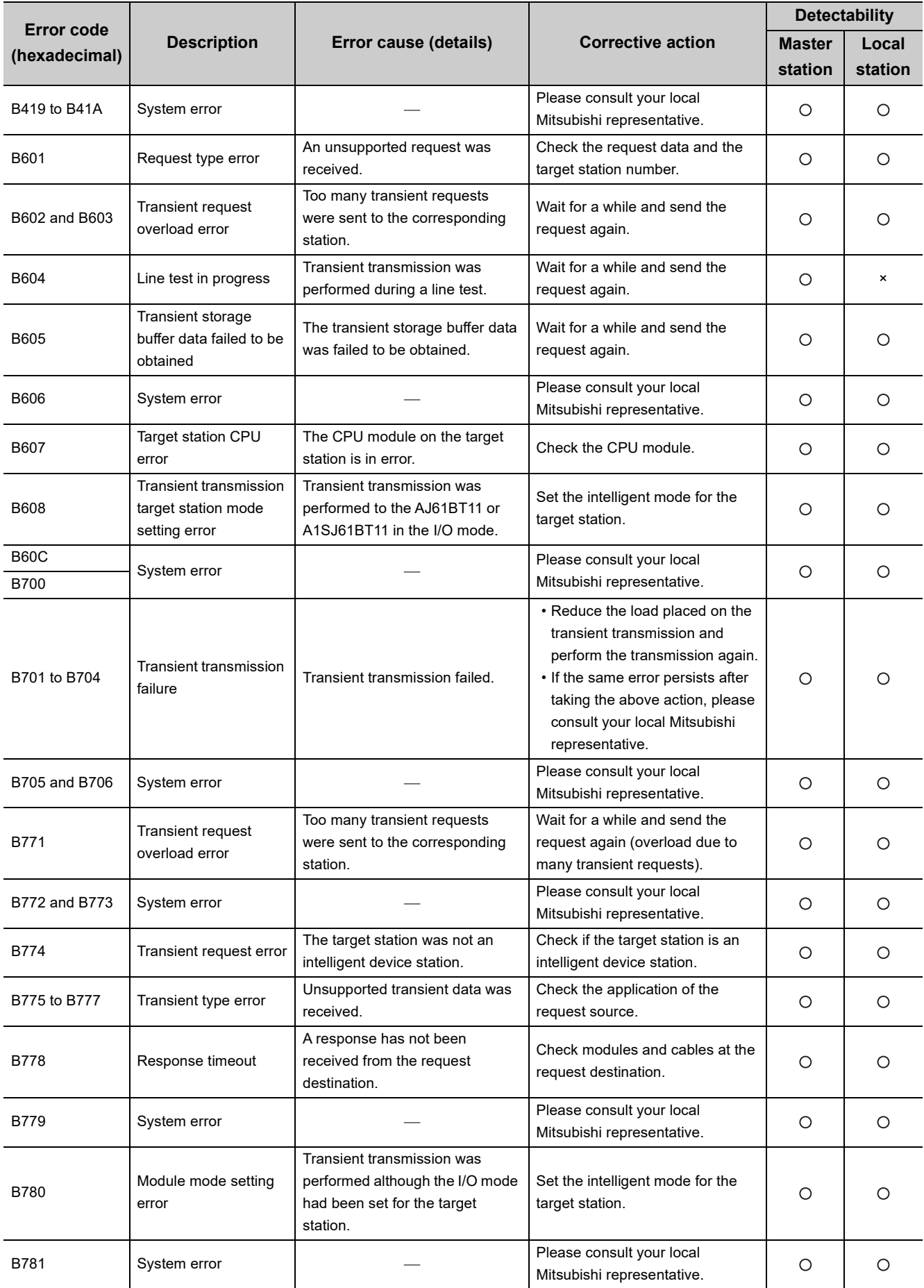

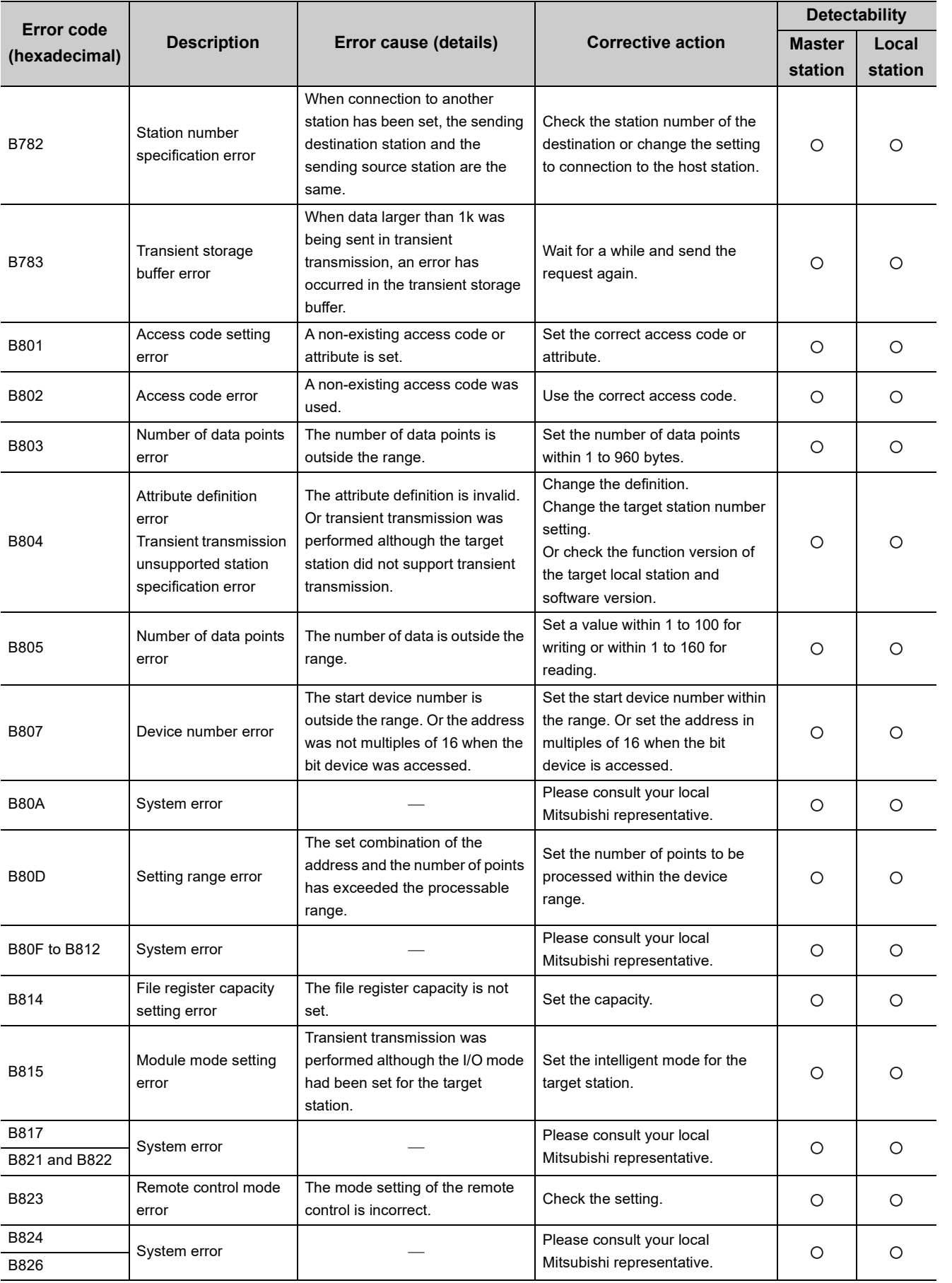

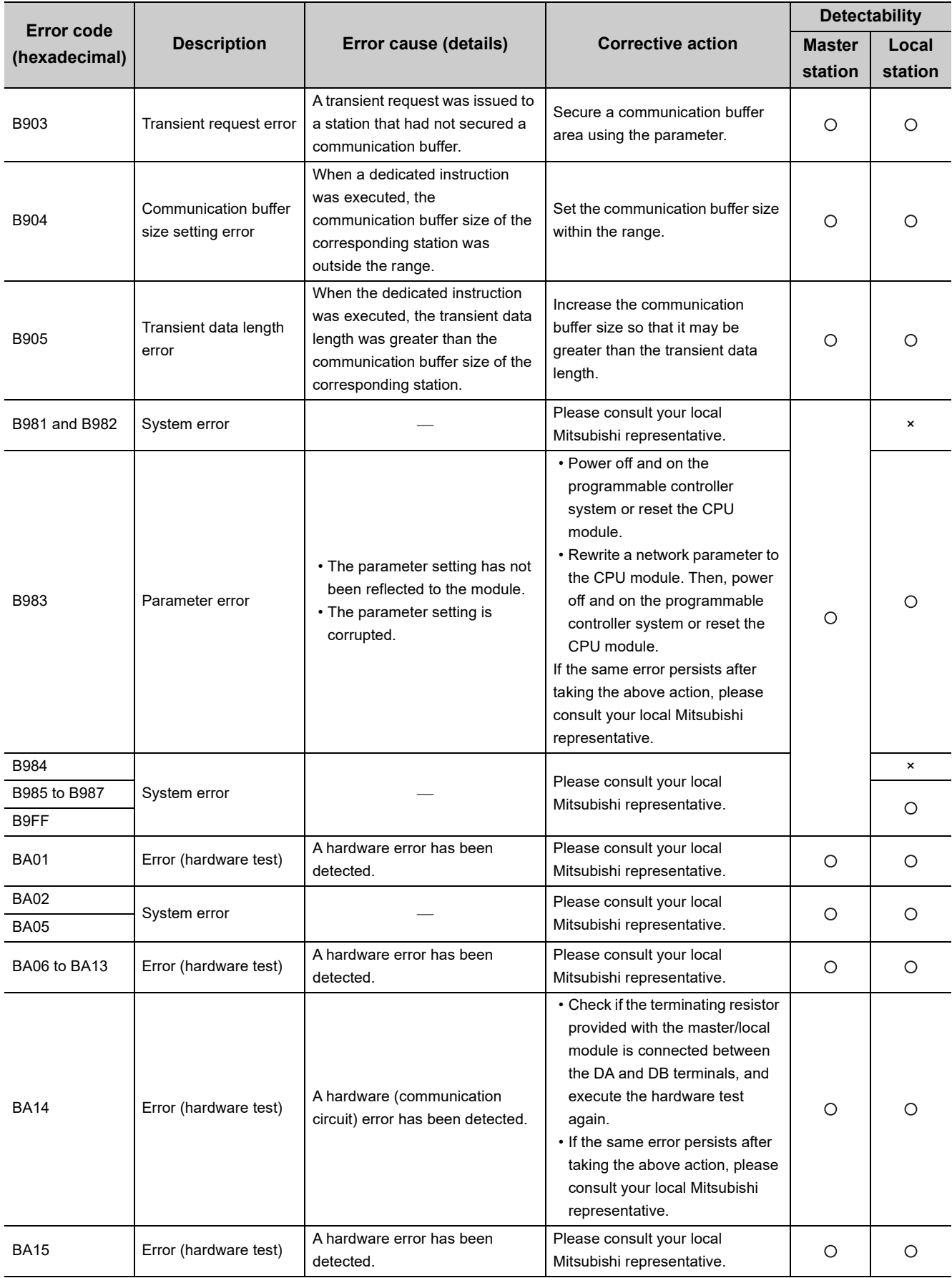

| <b>Error code</b><br>(hexadecimal) | <b>Description</b>                | Error cause (details)                                                                                                    | <b>Corrective action</b>                                                                                                    | <b>Detectability</b> |         |
|------------------------------------|-----------------------------------|----------------------------------------------------------------------------------------------------|----------------------------------------------------------------------------------------------------|----------------------|---------|
|                                    |                                   |                                                                                                    |                                                                                                    | <b>Master</b>        | Local   |
|                                    |                                   |                                                                                                    |                                                                                                    | station              | station |
| BA16 and BA17                      | Error (hardware test)             | A hardware (communication<br>circuit) error has been detected.                                                                                                    | • Check if the terminating resistor<br>provided with the master/local<br>module is connected between<br>the DA and DB terminals, and<br>execute the hardware test<br>again.<br>• If the same error persists after<br>taking the above action, please<br>consult your local Mitsubishi<br>representative. | О                    | O       |
| <b>BA19</b>                        | Corresponding station             | The target station of the line test                                                                                                    | Check the cables and the target                                                                                                    | Ο                    | ×       |
|                                    | error                             | cannot be communicated.                                                                                                    | station.                                                                                                    |                      |         |
| BA <sub>1</sub> B                  | Error in all stations             | A communication failure has<br>occurred in all stations during<br>execution of the line test 1.                                                                                                    | Check the cables.                                                                                                    | Ο                    | ×       |
| BA1E to BA21                       | System error                      |                                                                                                    | Please consult your local<br>Mitsubishi representative.                                                                                                    | Ο                    | O       |
| <b>BB01</b>                        | Concurrent execution<br>error     | The following requests (including<br>the same request) were tried to<br>be executed to the same station<br>at the same time.<br>• Message transmission function<br>• Remote device station<br>initialization procedure<br>registration function<br>· G(P).RISEND or G(P).RIRCV<br>instruction<br>• Access from a peripheral to a<br>remote device station | Perform the processes one by<br>one.                                                                                                    | Ο                    | Ο       |
| BBC <sub>1</sub>                   | Mode setting error                | The remote I/O net mode is set<br>for a station other than the station<br>number 0.                                                                                                    | When setting the remote I/O net<br>mode, set the station number<br>setting switches to 0.                                                                                                    | O                    | ×       |
| BBC2                               | Station number setting<br>error   | A station number is set to a<br>number other than 0 to 64 using<br>the station number setting<br>switches on the module, or the<br>last station number has<br>exceeded 64.                                                                                                    | Check the station number and the<br>number of occupied stations of<br>the module.                                                                                                    | О                    | Ο       |
| BBC <sub>3</sub>                   | System error                      |                                                                                                    | Please consult your local<br>Mitsubishi representative.                                                                                                    | Ο                    | $\circ$ |
| BBC5                               | Multiple master<br>stations error | Multiple master stations exist on<br>the same line.<br>Or noise has been detected on<br>the line at power-on.                                                                                                    | Reduce the number of master<br>stations on the same line to one.<br>Or when the data link starts by<br>turning on Master station<br>duplication error canceling<br>request (SB0007), check the line<br>status. <sup>*1</sup>                                                                             | O                    | ×       |
| BBC7 and BBC8                      | System error                      |                                                                                                    | Please consult your local<br>Mitsubishi representative.                                                                                                    | O                    | O       |

\*1 The master/local module with the serial number (first five digits) of 09112 or later supports this function.

When using the master/local module with the serial number (first five digits) of 09111 or earlier, reset the CPU module.

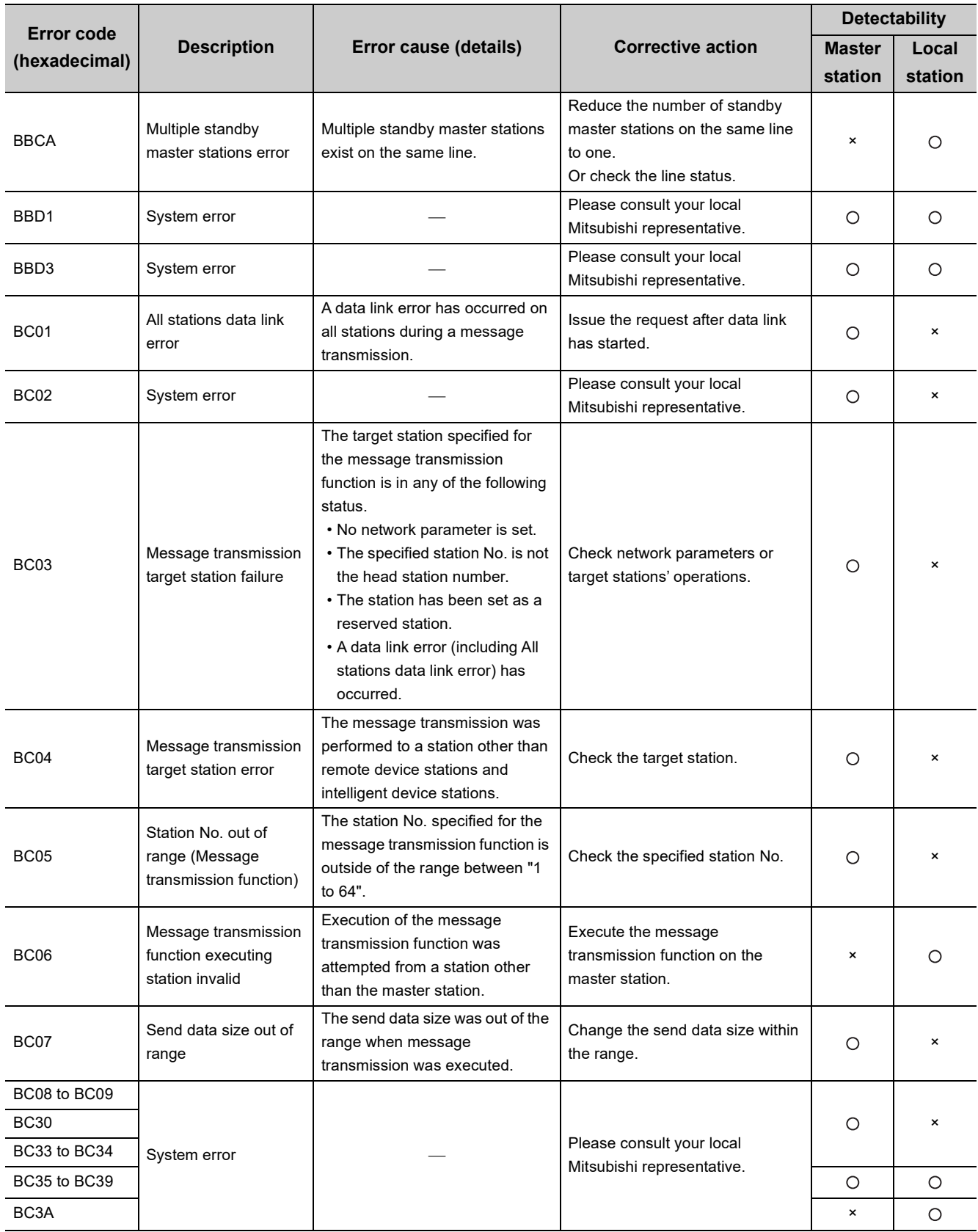

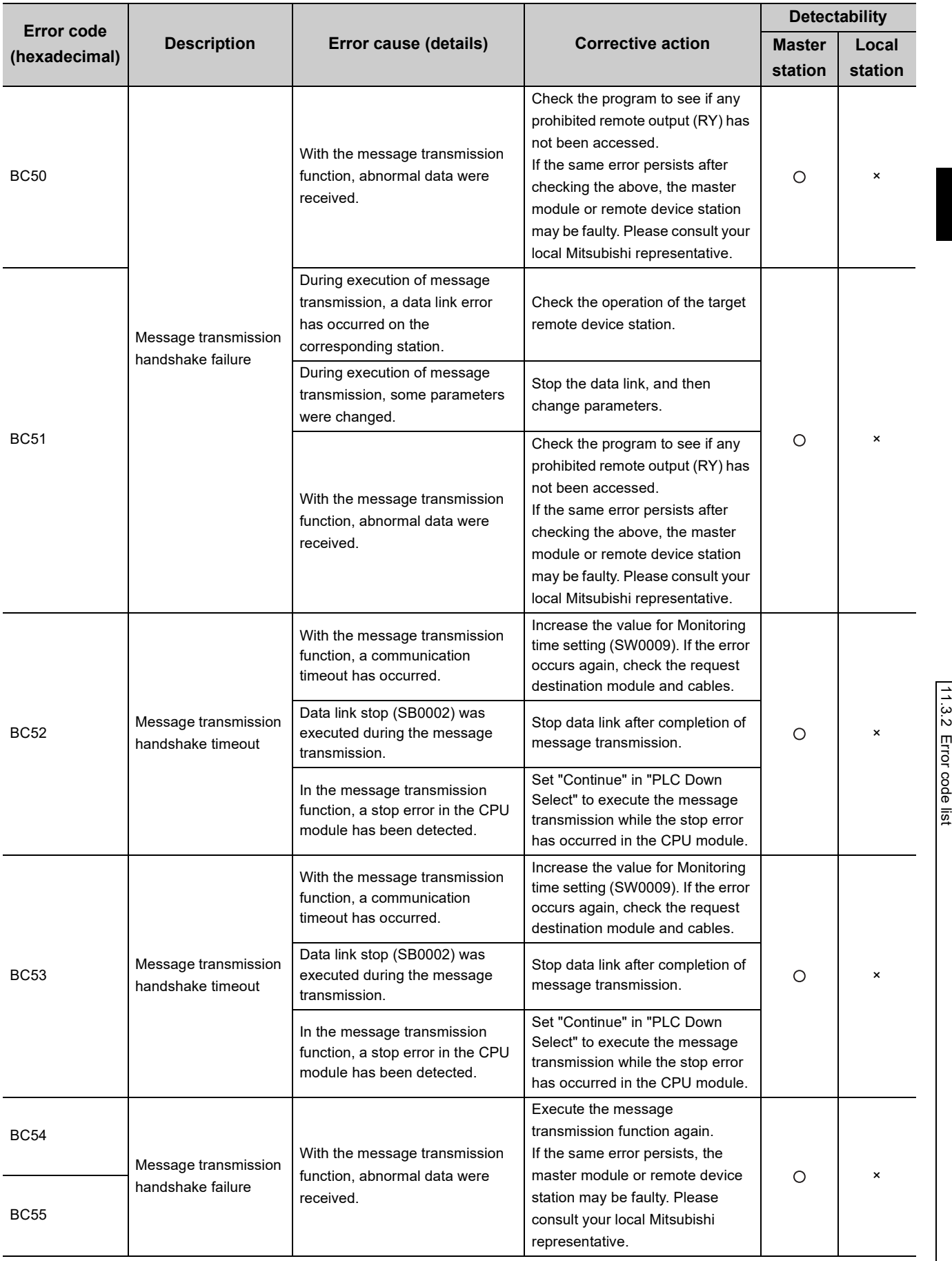

11.3 Error Codes<br>| 11.3 Error Codes 11.3 Error Codes

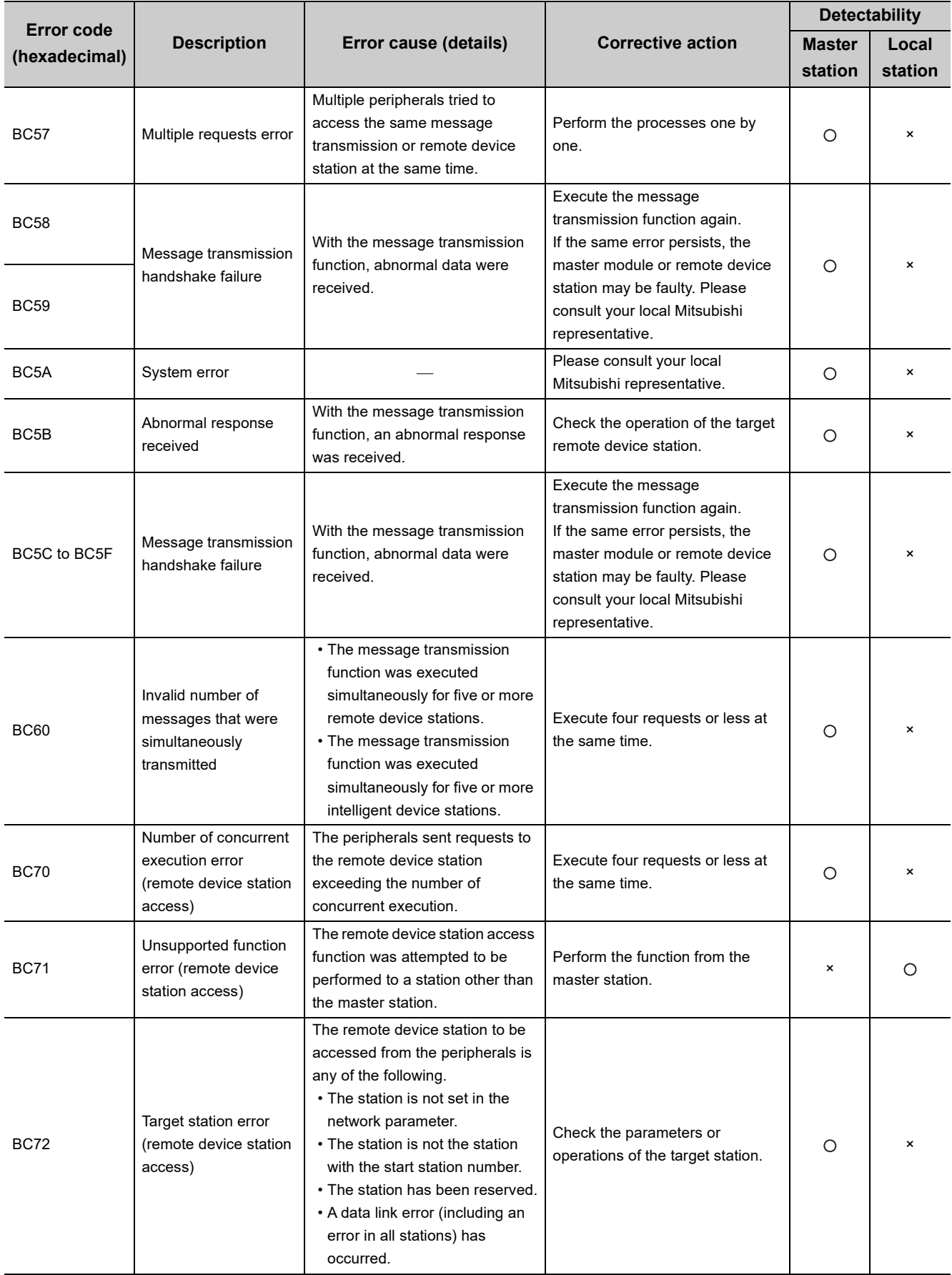

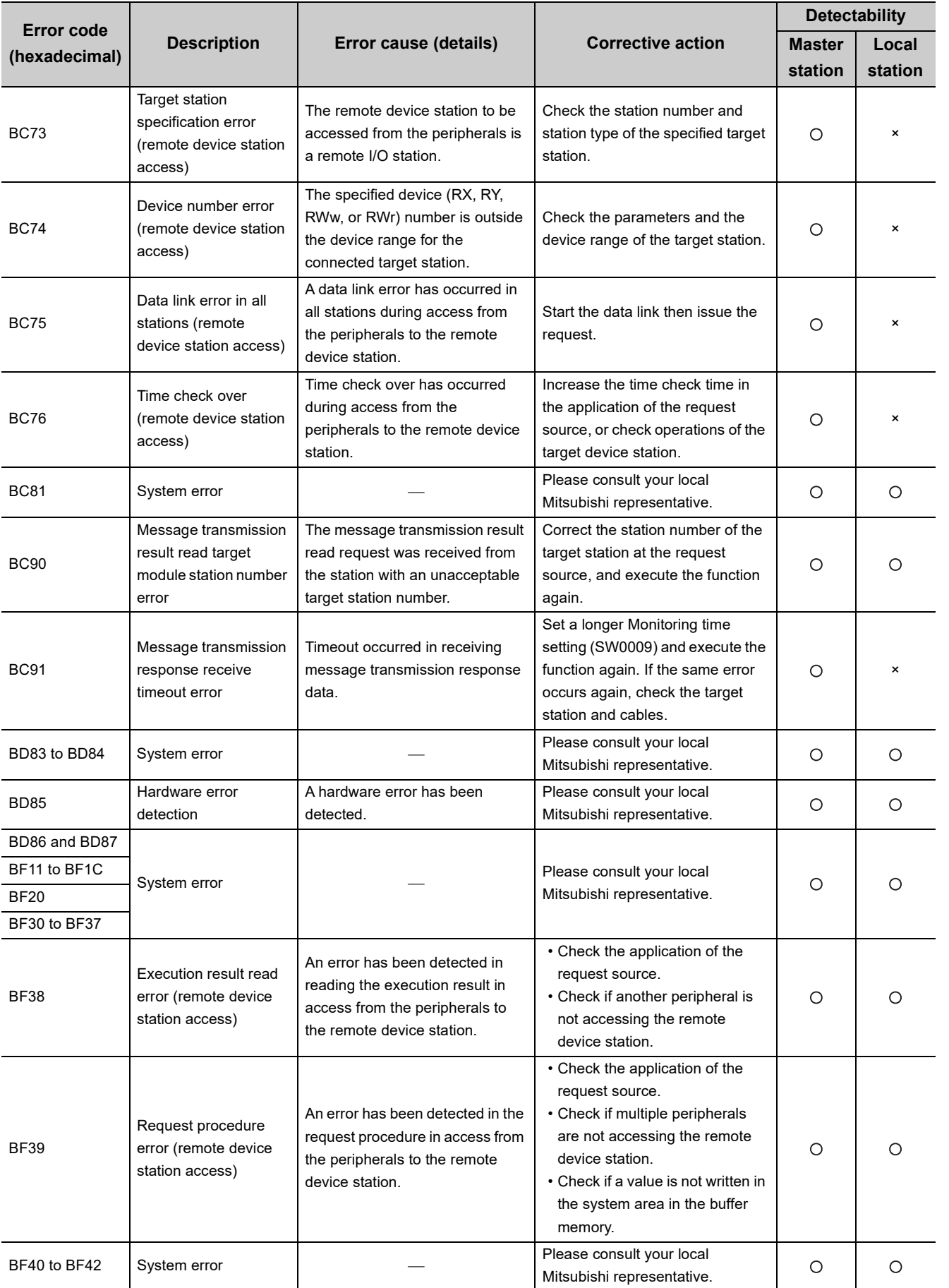

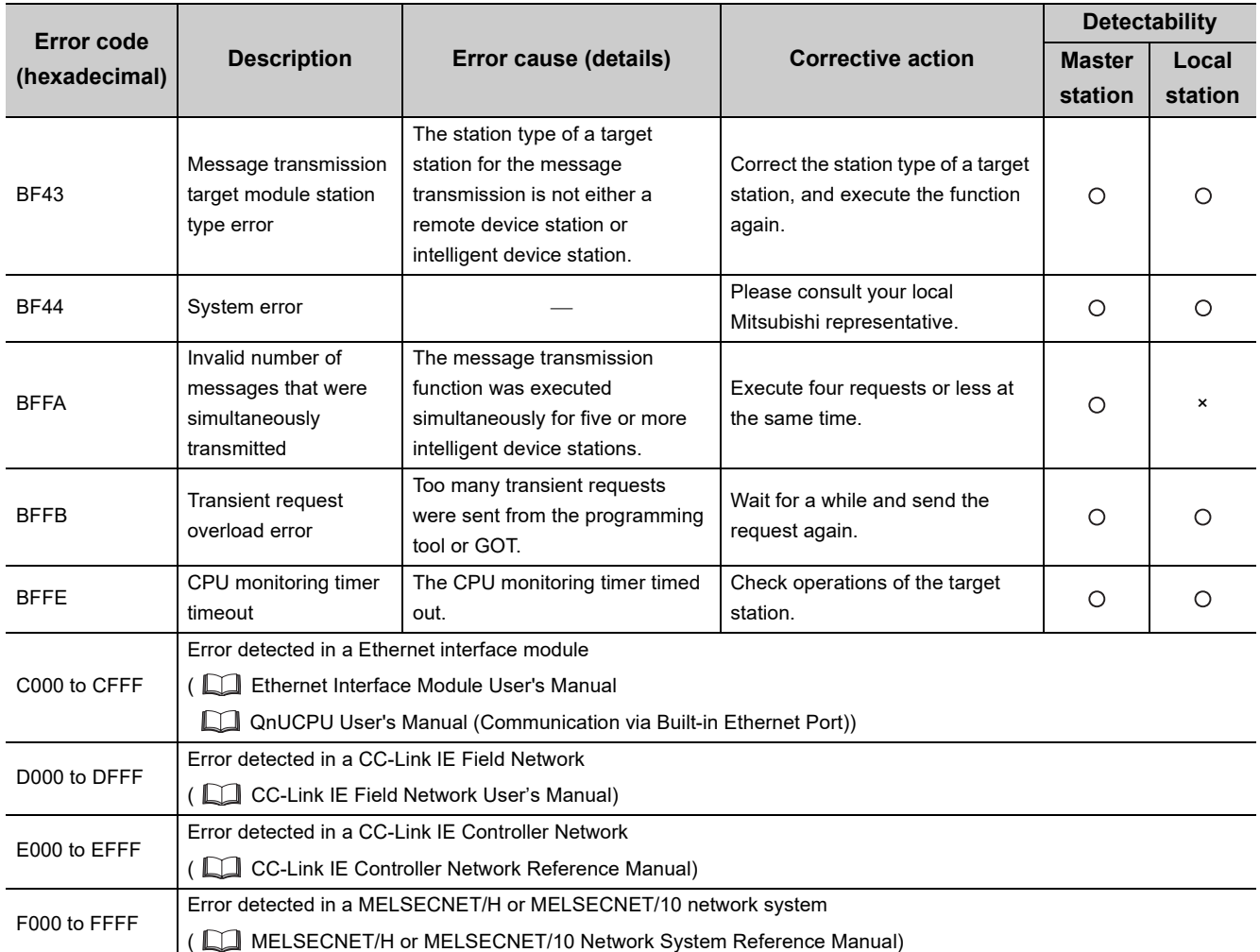

## **11.4 CC-Link Diagnostics Using GX Works2**

The status of a CC-Link system can be checked using a programming tool. Unlike link special relays (SBs) and link special registers (SWs), the system status can be checked on a graphical window; therefore, corrective action can be easily taken.

This section describes the CC-Link diagnostics using GX Works2.

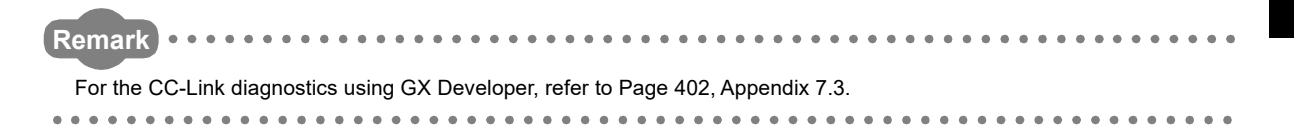

### **11.4.1 Monitoring the host station/other stations**

Data link status of the host station (station to which a programming tool is connected) and other stations (stations other than the host station) can be monitored.

#### *1.* **Open the "CC-Link Diagnostics" window.**

◯ [Diagnostics]  $\Diamond$  [CC-Link Diagnostics]

*2.* **Refer to the subsequent descriptions for operation.**

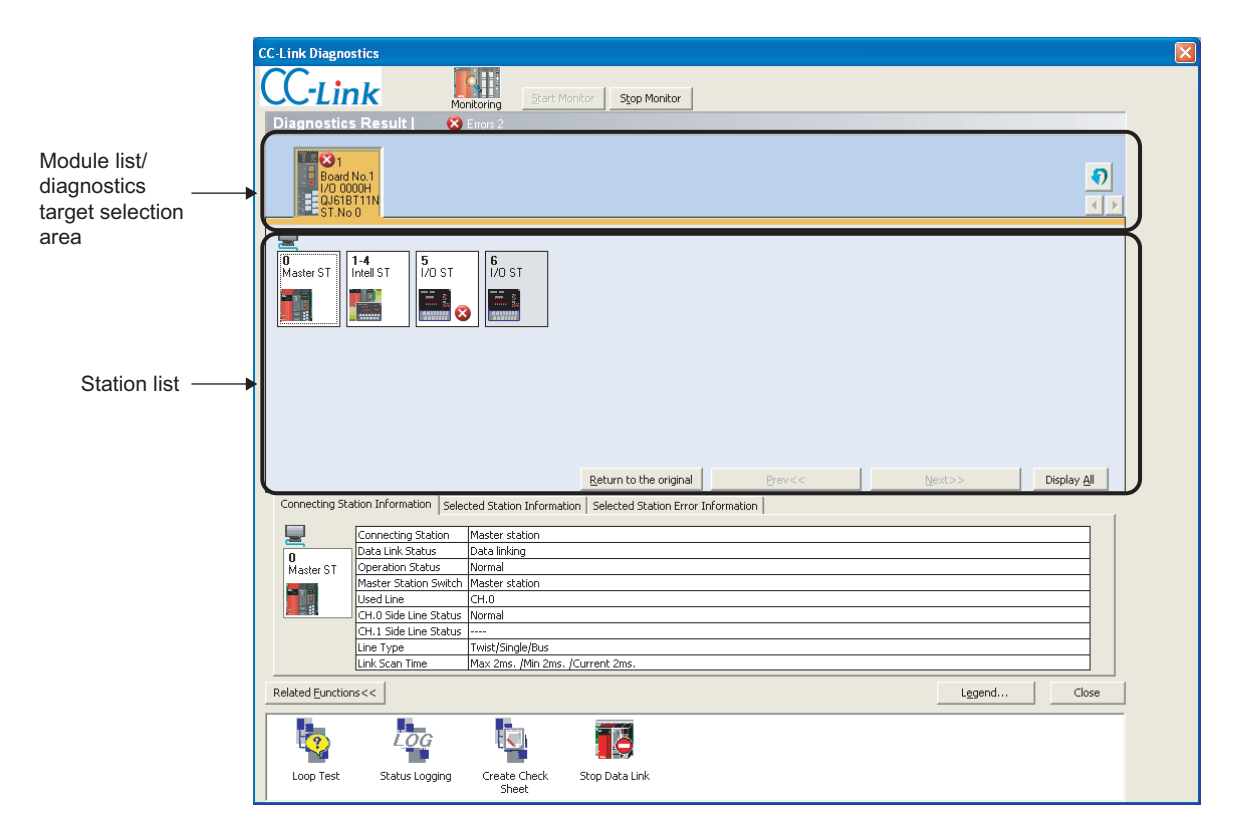

### **(1) Display contents of the "CC-Link Diagnostics" window**

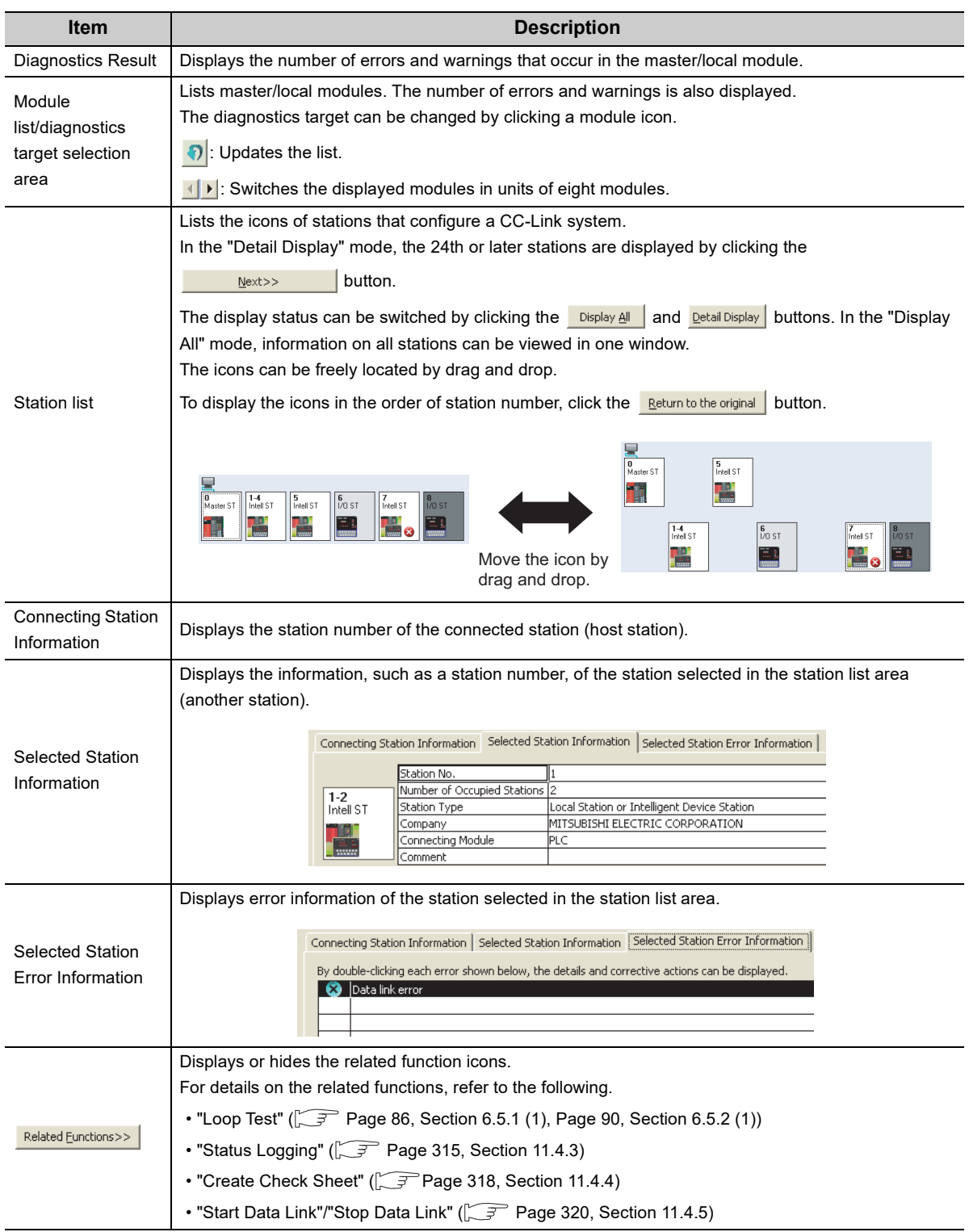

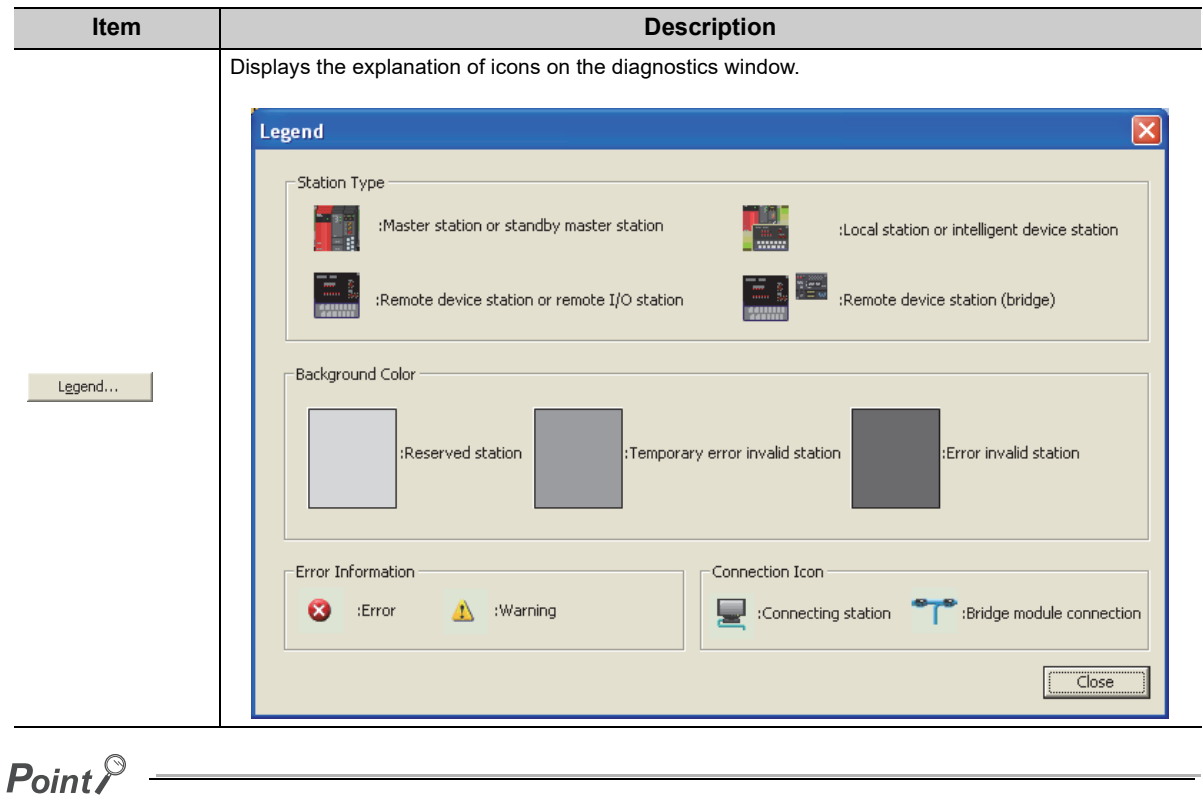

● Update of the number of errors/warnings in "Diagnostics Result" Only the number of errors/warnings that occur in the system of the module selected in the module list/diagnostics target selection area is updated during monitoring.

To view the latest number of errors/warnings of other modules, click the  $\bigcirc$  button to update the module list.

### **11.4.2 Executing the line test/obtaining the transmission speed setting**

For how to execute the line test and obtain the transmission speed setting, refer to the following.

- Line test  $(\sqrt{37}$  [Page 86, Section 6.5.1\)](#page-87-1)
- Obtaining the transmission speed setting ( $\circled{r}$ Page 90, Section 6.5.2)

## <span id="page-316-0"></span>**11.4.3 Status logging**

Data link status of all stations is logged. If multiple stations repeatedly fail and recover or stations following a specific station do so, the location of the error cause, such as poor cable connection and noise, can be easily identified. With "RAM + Flash ROM" selected, the first 45 logs after logging start are stored on the flash ROM. Logs stored on the flash ROM can be checked even after the system is powered off and on or the CPU module is reset.

#### **(1) Operating procedure**

#### **(a) Starting the status logging**

*1.* **Open the "CC-Link Diagnostics" window.**

[Diagnostics] [CC-Link Diagnostics]

#### *2.* **Double-click "Status Logging" on the bottom of the window.**

If "Status Logging" is not displayed on the bottom of the window, click the Related Eunctions>> button on the bottom left corner of the window.

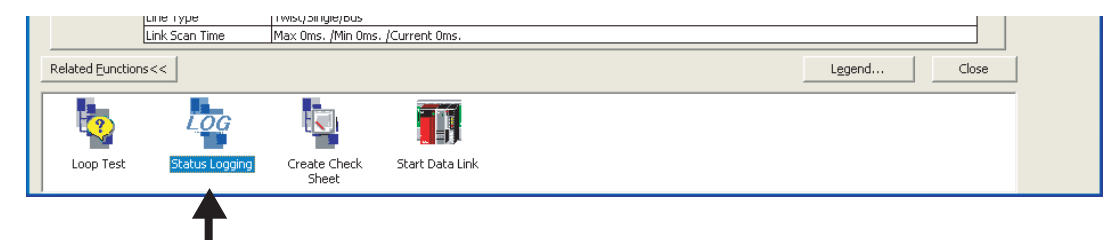

Double-click the icon.

*3.* **The "Status Logging" window appears.**

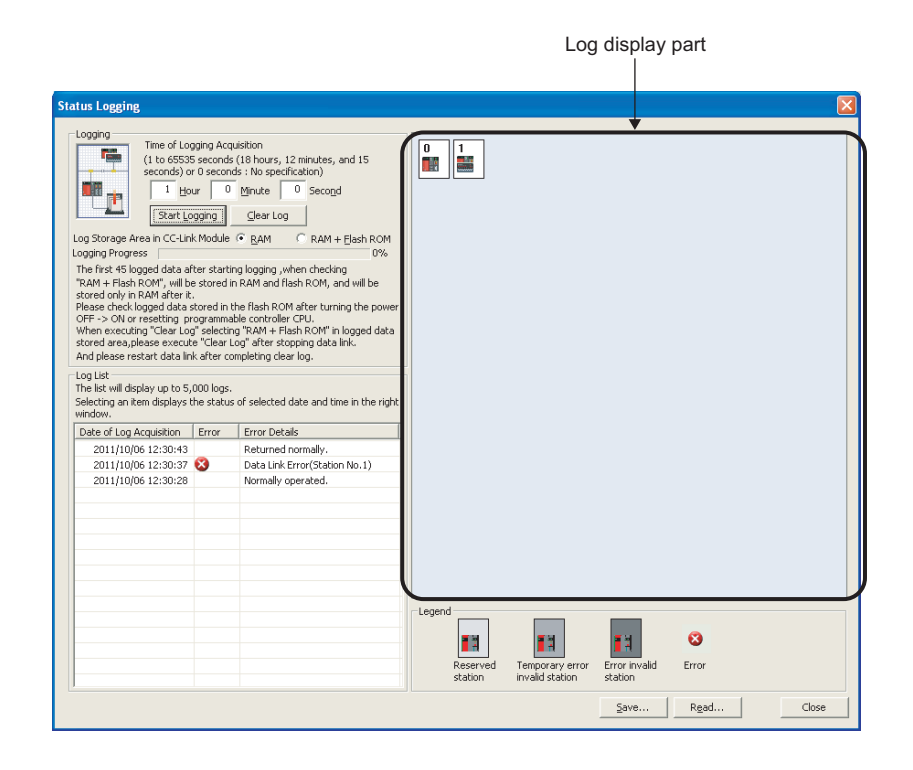

#### *4.* **Set "Time of Logging Acquisition".**

Enter the period during which logging is executed.

When 0 seconds is set, logging will be continued until the  $\frac{1}{2}$ top Logging button is clicked or the number of logs reaches to 5000.

#### *5.* **Select either "RAM" or "RAM + Flash ROM" in "Log Storage Area in CC-Link Module".**

 • When GX Works is not connected at all times Select "RAM + Flash ROM". To check the logs stored on the flash ROM (maximum: 45 logs), connect GX Works2.

 • When GX Works2 is always connected Up to 5000 logs can be stored regardless of the selected option ("RAM" or "RAM + Flash ROM").

#### **6.** Click the **Start Logging** button.

Logging will be executed for the specified period.

However, if the stop Logging button is clicked, or the number of logs reaches to 5000, the logging will stop.

*7.* **When an item is selected under "Log List", the status of the selected item is displayed in the log display part.**

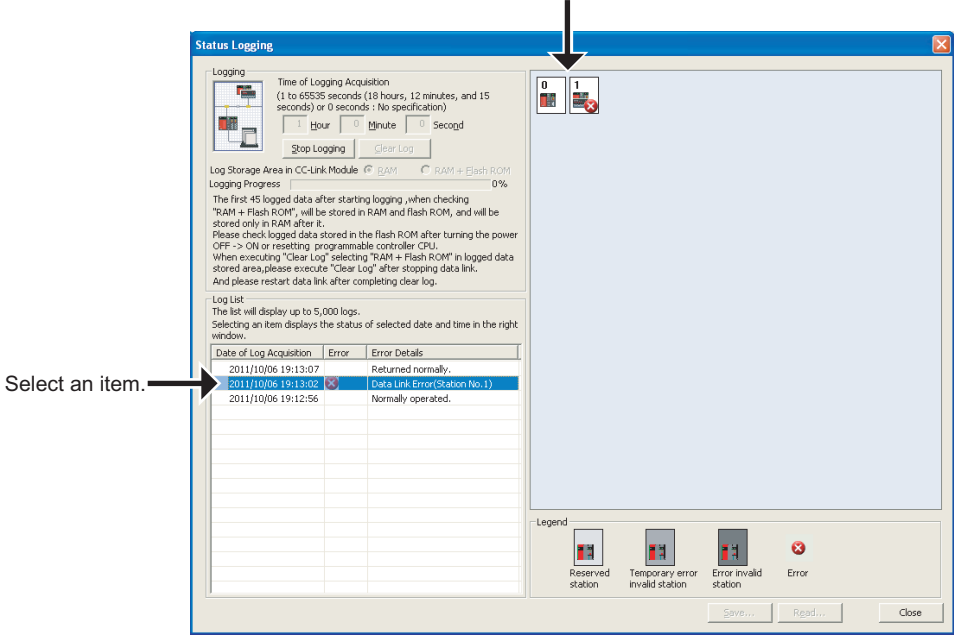

Displays the status of the selected item.

#### **(b) Saving logs in a CSV file and reading the saved logs**

To save the information displayed under "Log List" in a CSV file, click the  $\frac{5}{4}$ 

To read the saved CSV log file and display the contents under "Log List", click the  $\Box$  Read... | button.

#### **(c) Deleting logs**

1. To delete logs in a master/local module, click the **Clear Log** button.

If the **Clear Log** button is clicked with "RAM + Flash ROM" selected, the logs stored on the flash ROM will also be deleted. While the logs on the flash ROM are being deleted, do not power off the master/local module.

#### **(2) Precautions**

#### **(a) Starting logging**

Logging will not start in the following cases:

- Logs stored on the flash ROM have not yet been fully deleted (error code: B323).
- "RAM + Flash ROM" has been selected and 45 logs have already been stored on the flash ROM (error code: B324).
- The cumulative number of times that logs are stored on the flash ROM has exceeded 100,000 times (error code: B325).

#### **(b) Log storage areas and the number of storable logs**

The following log storage areas are available:

- RAM area (equipped in the module): Up to 95 logs
- Flash ROM area (equipped in the module): Up to 45 logs
- Hard disk on GX Works2 (personal computer): Up to 5000 logs

To store 96 or more logs (maximum 5000 logs), keep GX Works2 connected even after logging is started. If the number of logs stored in the RAM area has exceeded 95 with GX Works disconnected, the stored log will be overwritten from the oldest one.

### <span id="page-319-0"></span>**11.4.4 Creating a check sheet**

A check sheet, which is useful for performing troubleshooting, is created through a wizard and with reference to the Open Field Network CC-Link Troubleshooting Guide.

#### **(1) Operating procedure**

*1.* **Open the "CC-Link Diagnostics" window.**

◯ [Diagnostics]  $\Diamond$  [CC-Link Diagnostics]

*2.* **Double-click "Create Check Sheet" on the bottom of the window.**

If "Create Check Sheet" is not displayed on the bottom of the window, click the **Related Eunctions>>** button on the bottom left corner of the window.

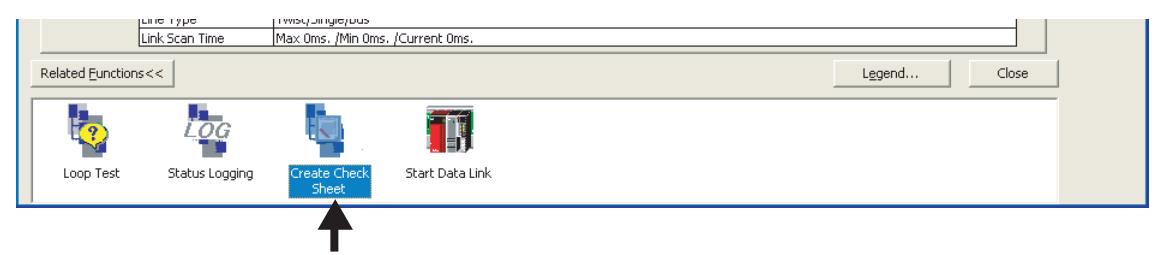

Double-click the icon.

*3.* **The "Check Sheet Creation Wizard" window appears.**

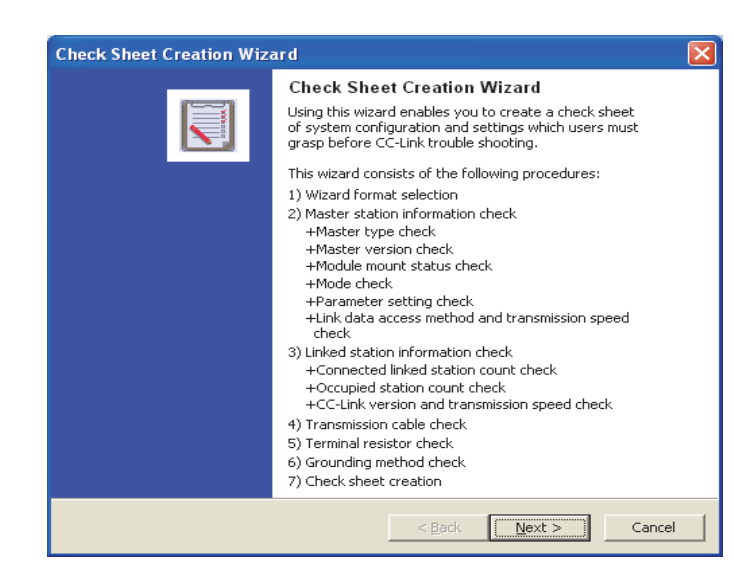

*4.* **Configure settings with answering a series of questions displayed on the windows.**

The created check sheet is saved in Excel.

*5.* **Perform troubleshooting with reference to the Open Field Network CC-Link Troubleshooting Guide.**

 $Point<sup>°</sup>$ 

- Precautions when a transmission speed is checked Do not obtain (check) the transmission speed setting using GX Works 2 and a program or other peripherals at the same time. Doing so may fail the acquisition of the transmission speed setting.
- Check sheet When Microsoft<sup>®</sup> Excel 2000 or later has been installed on the personal computer, the system configuration figure is output.

### **(2) Example of a check sheet**

The following is an example of a check sheet when it is created on the personal computer where Microsoft® Excel 2000 or later has been installed.

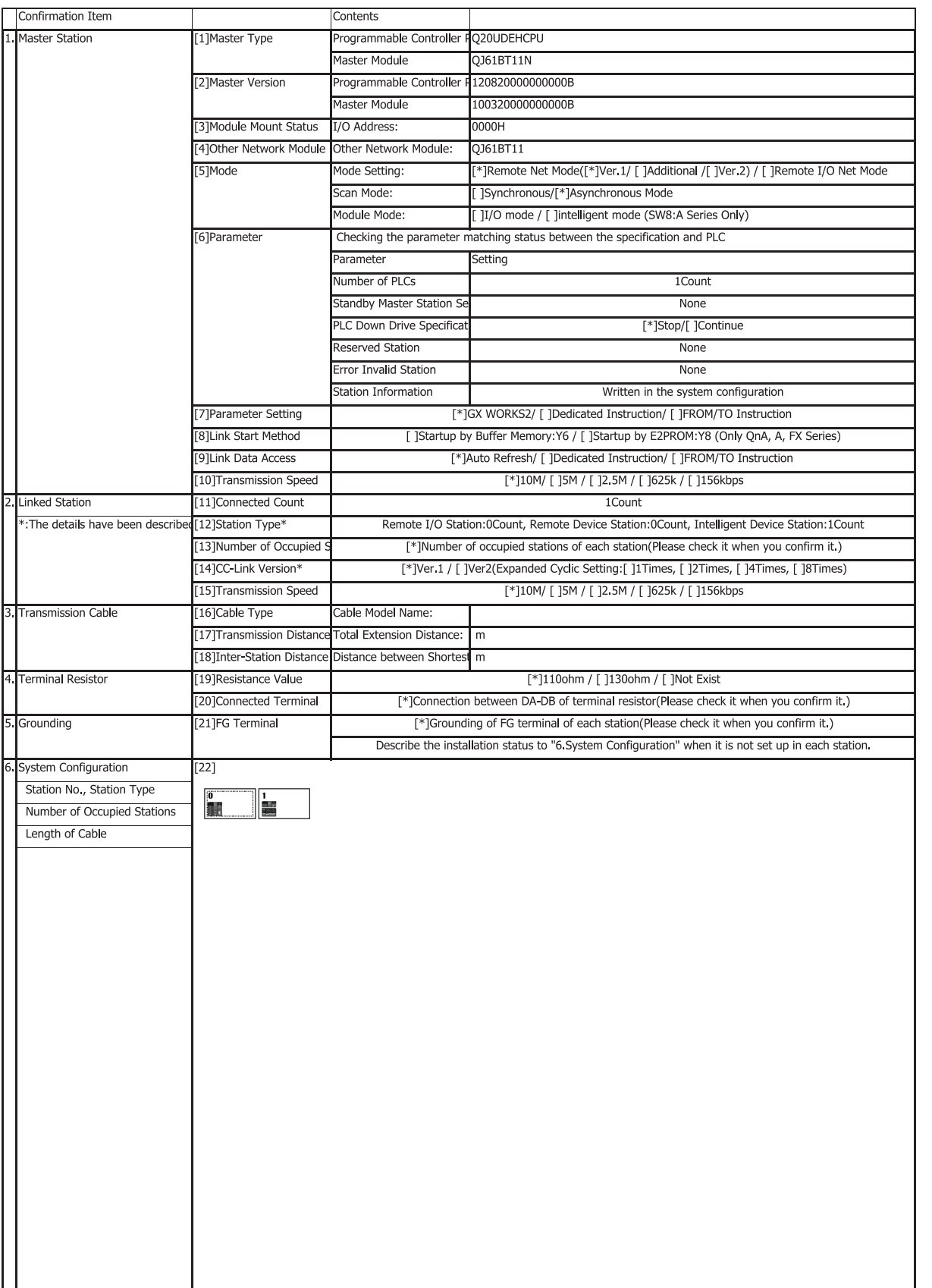

### <span id="page-321-0"></span>**11.4.5 Stopping and restarting data link**

How to stop and restart data link of a master/local module is described below.

During a debugging session, the master/local module does not receive data from other stations and does not send data of the host station.

*1.* **Open the "CC-Link Diagnostics" window.**

 $\bigcirc$  [Diagnostics]  $\Rightarrow$  [CC-Link/Diagnostics]

*2.* **Select a master/local module where data link is to be stopped and restarted on the top of the window.**

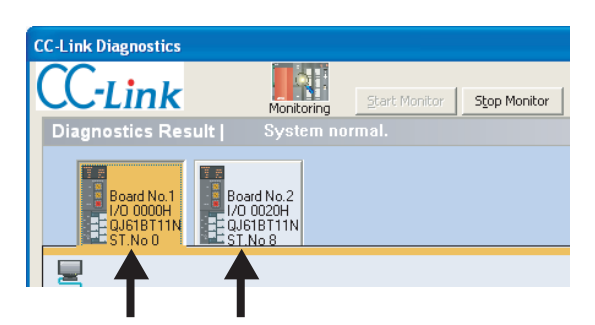

Select the applicable module.

#### *3.* **Double-click "Stop Data Link" on the bottom of the window.**

The data link of the master/local module stops.

If "Stop Data Link" is not displayed on the bottom of the window, click the Related Functions>> | button on the bottom left corner of the window.

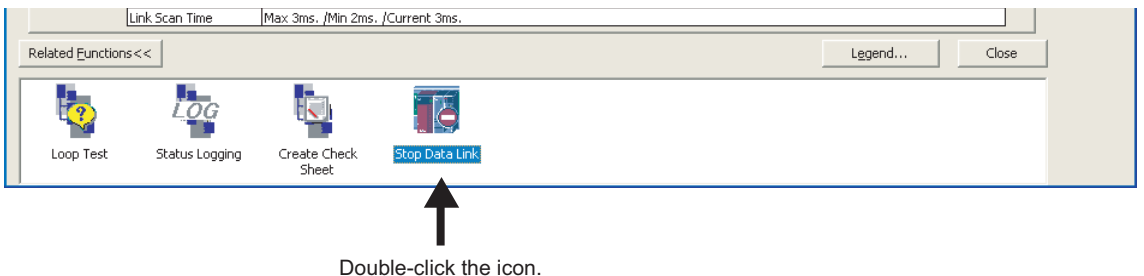

*4.* **When the step 3. is performed while the data link of the selected module has been stopped, the data link will restart.**

### $Point<sup>°</sup>$

When stopping or restarting data link, do not write data to the buffer memory area (buffer memory address:  $5E0_H$ ).

## **11.4.6 Setting and canceling a temporary error invalid station**

Even if a data link error occurs in a device station, the station is not detected as a faulty station in the master station and local station. This setting can be configured even during data link, unlike the error invalid station setting function. This function is used to exchange device stations during data link for maintenance or for other purposes.

*1.* **Open the "CC-Link Diagnostics" window.**

◯ [Diagnostics]  $\Rightarrow$  [CC-Link Diagnostics]

*2.* **Right-click the target device station icon of the temporary error invalid station setting and select "Set/Cancel Temporary Error Invalid Station".**

The selected station will be a temporary error invalid station.

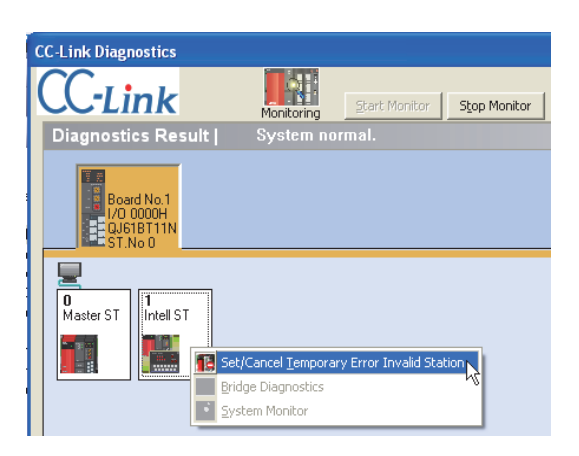

*3.* **When the step 2. is performed while the selected station has been set as a temporary error invalid station, the temporary error invalid station setting is canceled.**

 $Point<sup>°</sup>$ 

When configuring the temporary error invalid station setting, do not write data to the buffer memory areas (buffer memory addresses:  $5E0_H$  and  $603_H$  to  $607_H$ ).

## **11.4.7 Hardware information**

The operating status and setting status of the master/local module are displayed.

#### **(1) Operating procedure**

*1.* **Open the "System Monitor" window.**

 $\bigcirc$  [Diagnostics]  $\Rightarrow$  [System Monitor]

- *2.* **Select a master/local module in the "System Monitor" window.**
- 3. Click the **H/W Information** button.

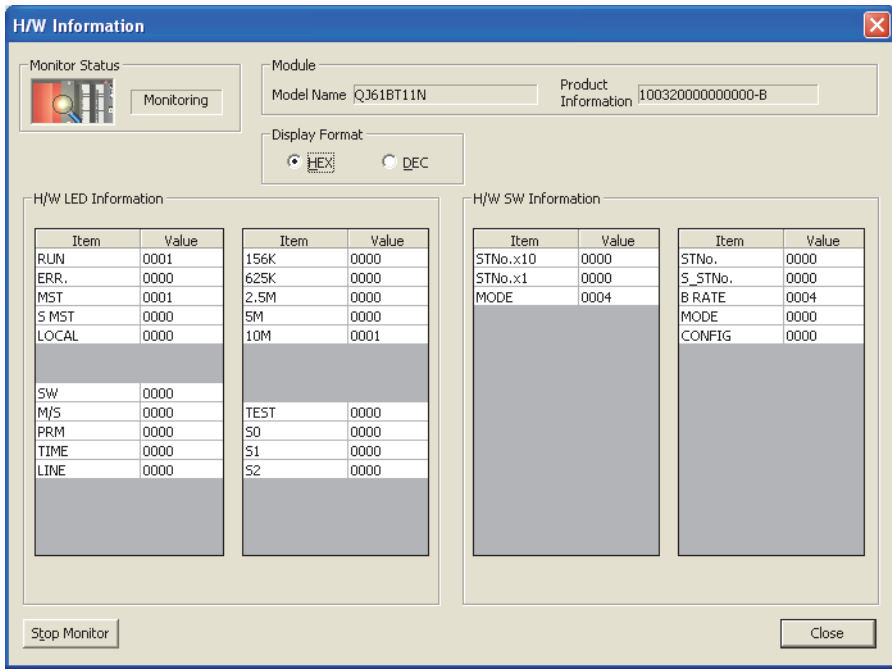

#### **(2) Display contents**

#### **(a) Product Information**

The function version and serial number of the module are displayed as shown below.

100320000000000-B - Function version B Serial No. (First 5 digits)
## **(b) H/W LED Information**

The following table lists data link status displayed under "H/W LED Information".

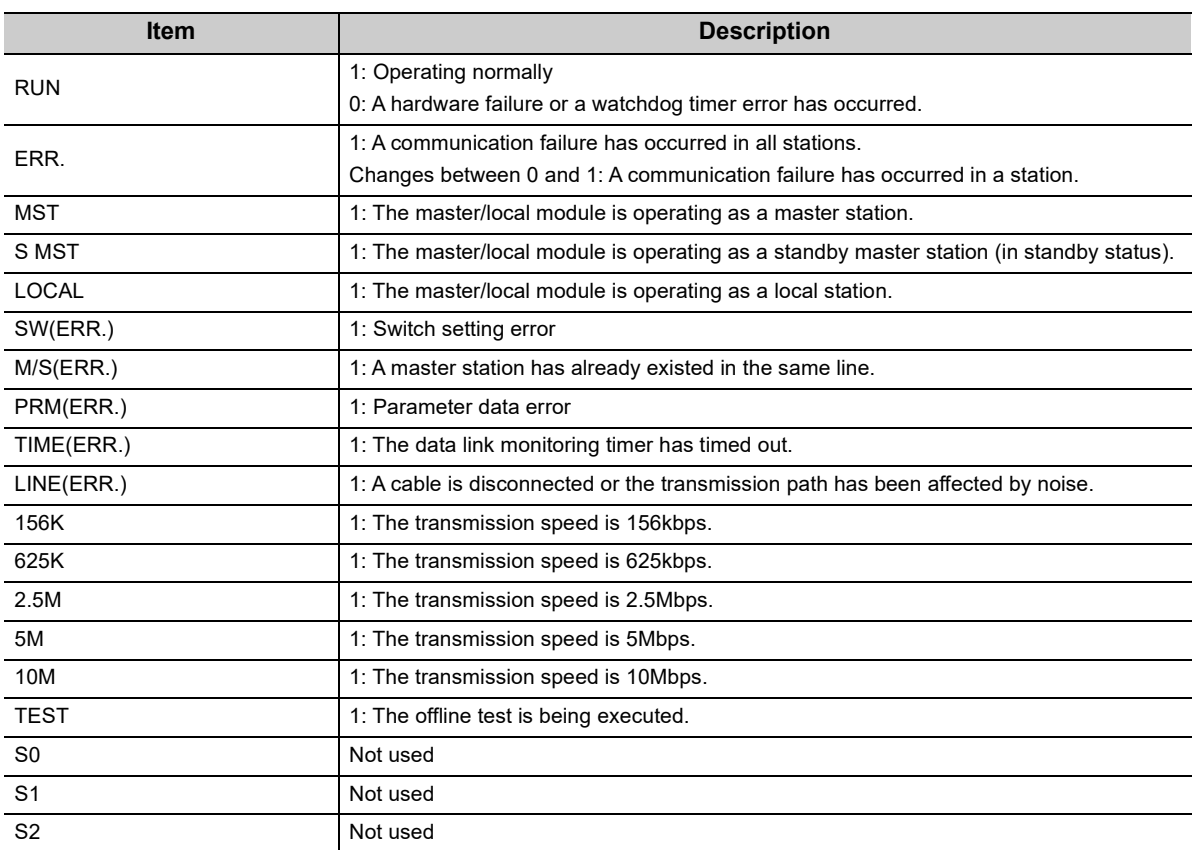

## **(3) H/W SW Information**

The following table lists information displayed under "H/W SW Information".

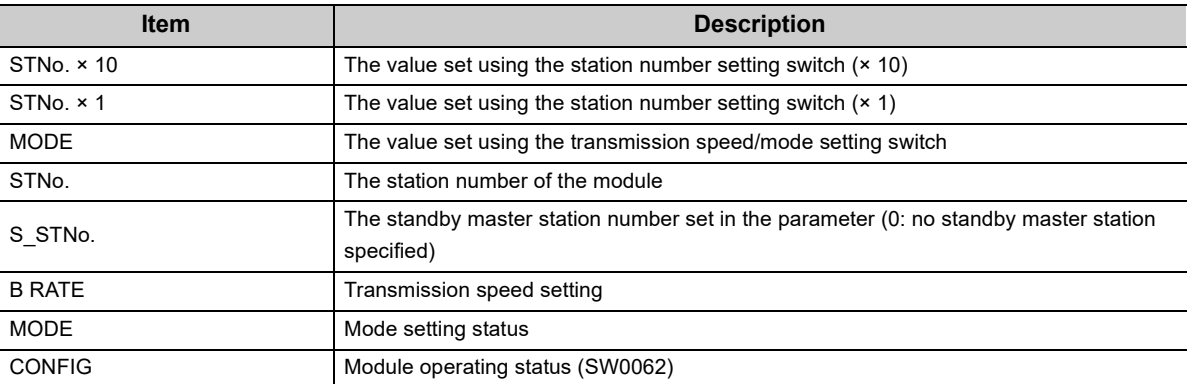

**11**

## **11.5 Hardware Test**

A master/local module is individually tested to check whether it normally operates.

## **(1) Performing the hardware test**

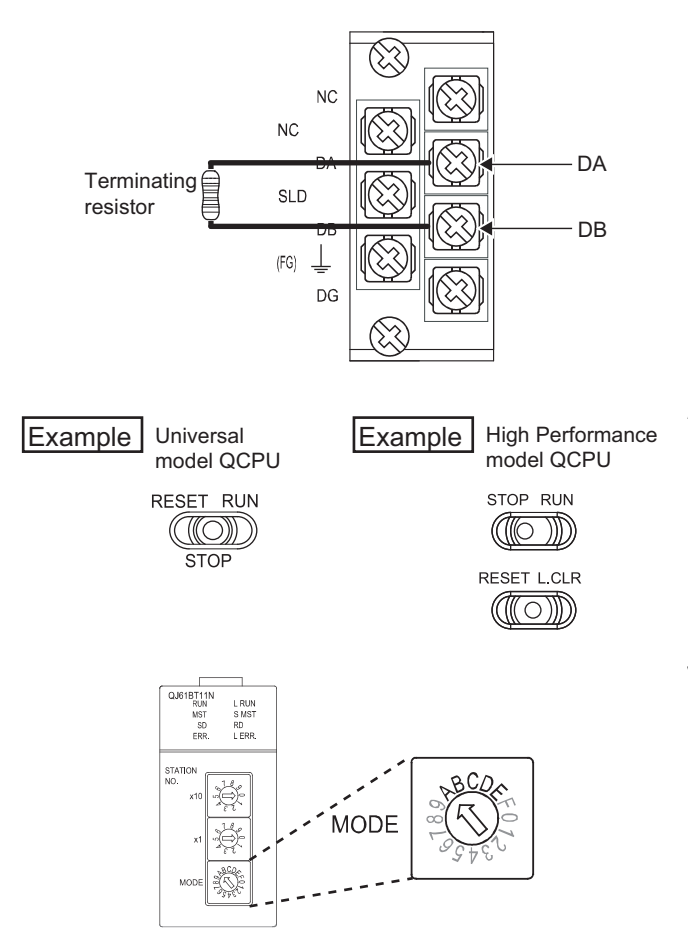

*1.* **Connect the terminating resistor provided with the master/local module between the DA and DB terminals on the terminal block of the master/local module.**

- *2.* **Before power-on, check the following.**
	- Module mounting status
	- Input power supply voltage
	- The CPU module is set to STOP.
	- The CPU module is not set to RESET.
- *3.* **Set the transmission speed/mode setting switch on the master/local module to any of A to E.** When setting the switch from A to E, set the same transmission speed as that of during system operation. (Figure 21, CHAPTER 2)
- *4.* **Reset the CPU module or power off and on the system.**

(To the next page)

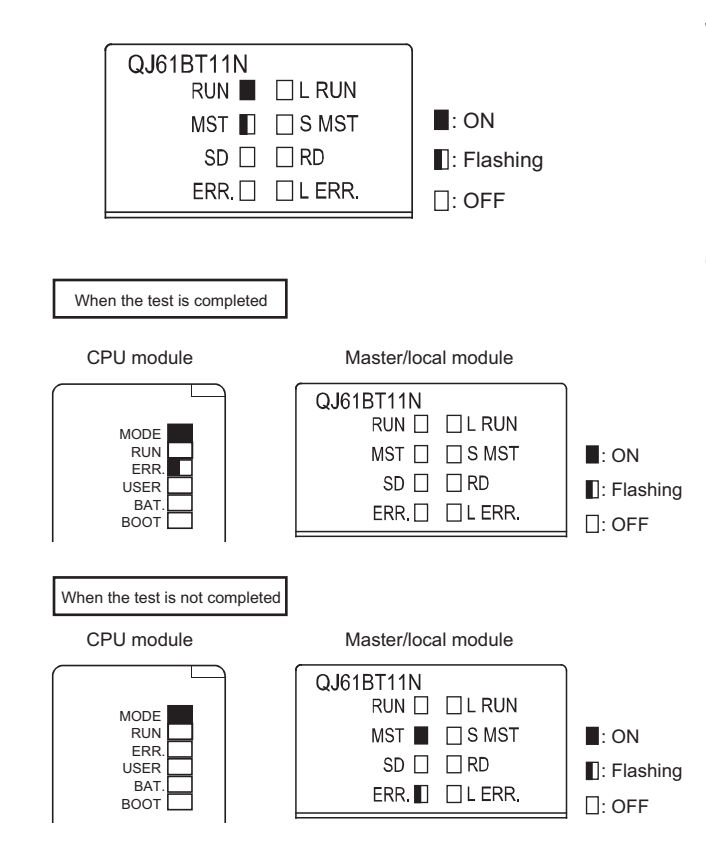

### **(2) Precautions**

#### **(a) Cable connection**

Perform a hardware test to a master/local module alone with cables disconnected. Failure to do so may result in a failure of the test.

#### **(b) CPU module switch**

Before performing a hardware test, check that the CPU module is set to STOP. For operation check of the watchdog timer function, when the hardware test is performed, an error (SP.UNIT DOWN) occurs and the CPU module stops.

- *5.* **The hardware test starts. During the test, the MST LED on the master/local module is flashing.** The test is completed in about 30 seconds.
- *6.* **When the hardware test is completed, the MST LED on the master/local module turns off or on.**
	- When the test is completed MST LED on the master/local module: OFF ERR. LED on the CPU module: Flashing (for operation check of the watchdog timer function)
	- When the test is not completed MST LED on the master/local module: ON ERR. LED on the master/local module: Flashing

If the test fails, check if the terminating resistor provided with the master/local module is connected between the DA and DB terminals.

If the terminating resistor is connected, the possible cause is a hardware failure. Replace the master/local module.

**11**

# **APPENDICES**

## **Appendix 1 Description of I/O Signals**

This appendix describes on/off timing and conditions of I/O signals.

## **(1) Module error: Xn0**

This signal indicates whether the module is normal or faulty. OFF: Module normal ON: Module error

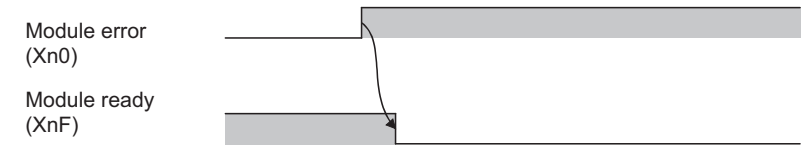

## **(2) Host data link status: Xn1**

This signal indicates the data link status of the host station.

Host station operation status (SB006E) has the same functionality. Use either of Xn1 or SB006E for programming.

Note that the on/off conditions of Xn1 are the opposite to those of SB006E. The conditions of Xn1 are as follows: OFF: Data link stopped

ON: During data link

## **(3) Other station data link status: Xn3**

This signal indicates the data link status of other stations (remote station, local station, intelligent device station, and standby master station).

Other station data link status (SB0080) has the same functionality. Use either of Xn3 or SB0080 for programming. OFF: All stations normal

ON: A faulty station exists. (The status of the faulty station is stored in SW0080 to SW0083.)

 $Point<sup>°</sup>$ 

It takes maximum of six seconds for Other station data link status (Xn3) to turn on after a device station connected to the master station or local station becomes faulty.

The time until this signal turns on differs depending on the system configuration and error status.

## **(4) Module ready: XnF**

This signal indicates whether the module is ready for operation. When the module becomes ready, this signal turns on.

This signal turns off under either condition.

- An error has been detected in the switch setting of the module.
- Module error (Xn0) turns on.

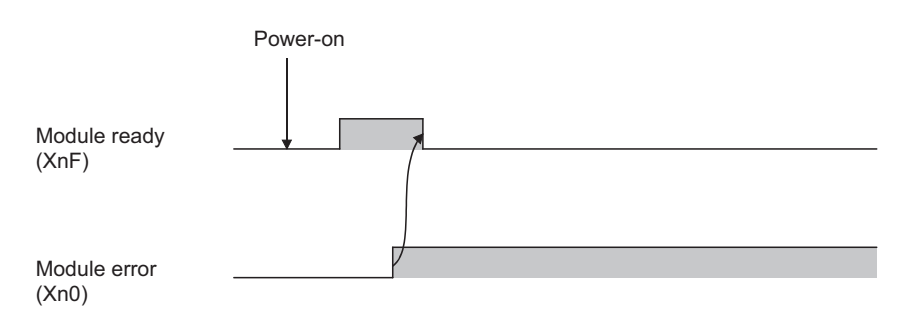

## **Appendix 2 Buffer Memory Areas**

This appendix describes buffer memory areas.

## **(1) Parameter information area**

This area stores parameter settings.

Do not write data in this area. Doing so may cause an error.

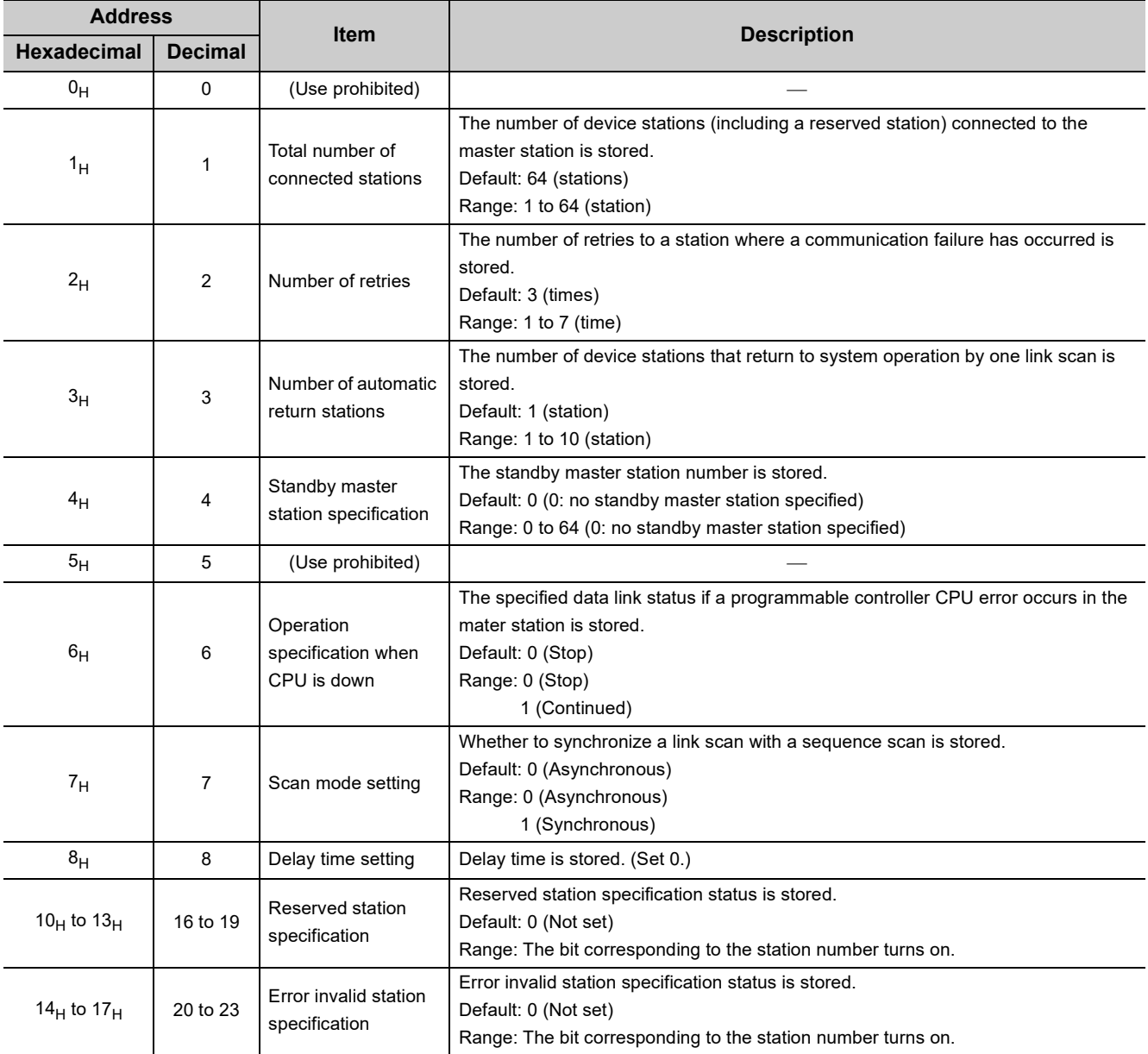

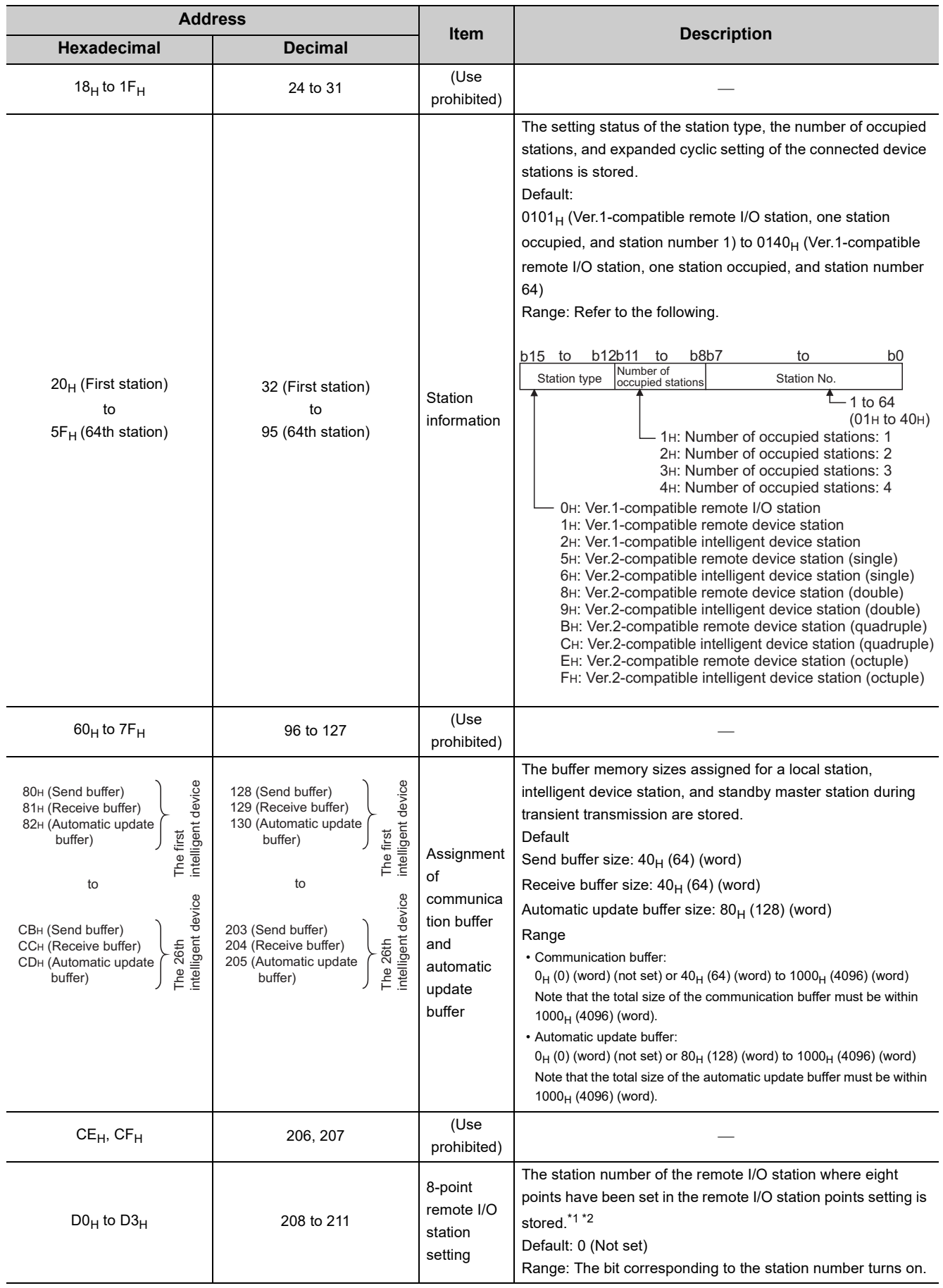

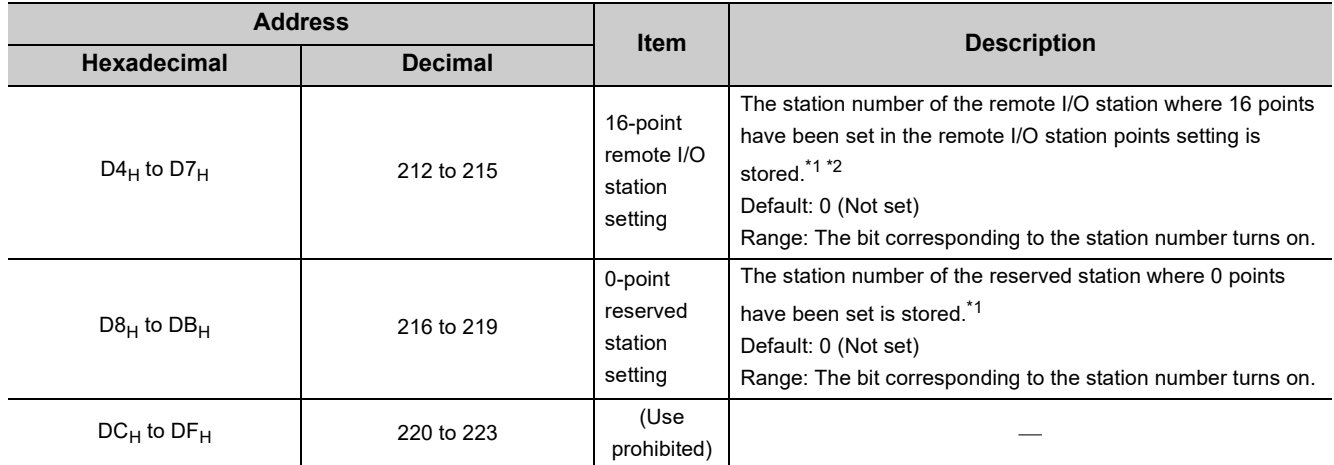

\*1 This buffer memory area is used in the remote net Ver.2 mode.

When "8 Points+8 Points(Reserved)" has been set, the station number is stored in both eight-point remote I/O station setting and 16-point remote I/O station setting.

## **(2) Remote input (RX) and remote output (RY)**

This area is used when the remote net Ver.1 mode, remote net additional mode, or remote I/O net mode is selected.

- In the remote net Ver.1 mode, data are stored in the remote input (RX) and remote output (RY).  $(\sqrt{37}$  [Page 47, Section 3.6.3 \(3\)\)](#page-48-0)
- In the remote net additional mode, data are stored in the remote input (RX) and remote output (RY) in the Ver.1-compatible device station.  $[\sqrt{3}$  [Page 54, Section 3.6.5 \(3\)\)](#page-55-0)
- In the remote I/O net mode, data are stored in the remote input (RX) and remote output (RY).  $(\sqrt{37}$  [Page 56, Section 3.6.6 \(3\)\)](#page-57-0)

### **(a) Remote input (RX)**

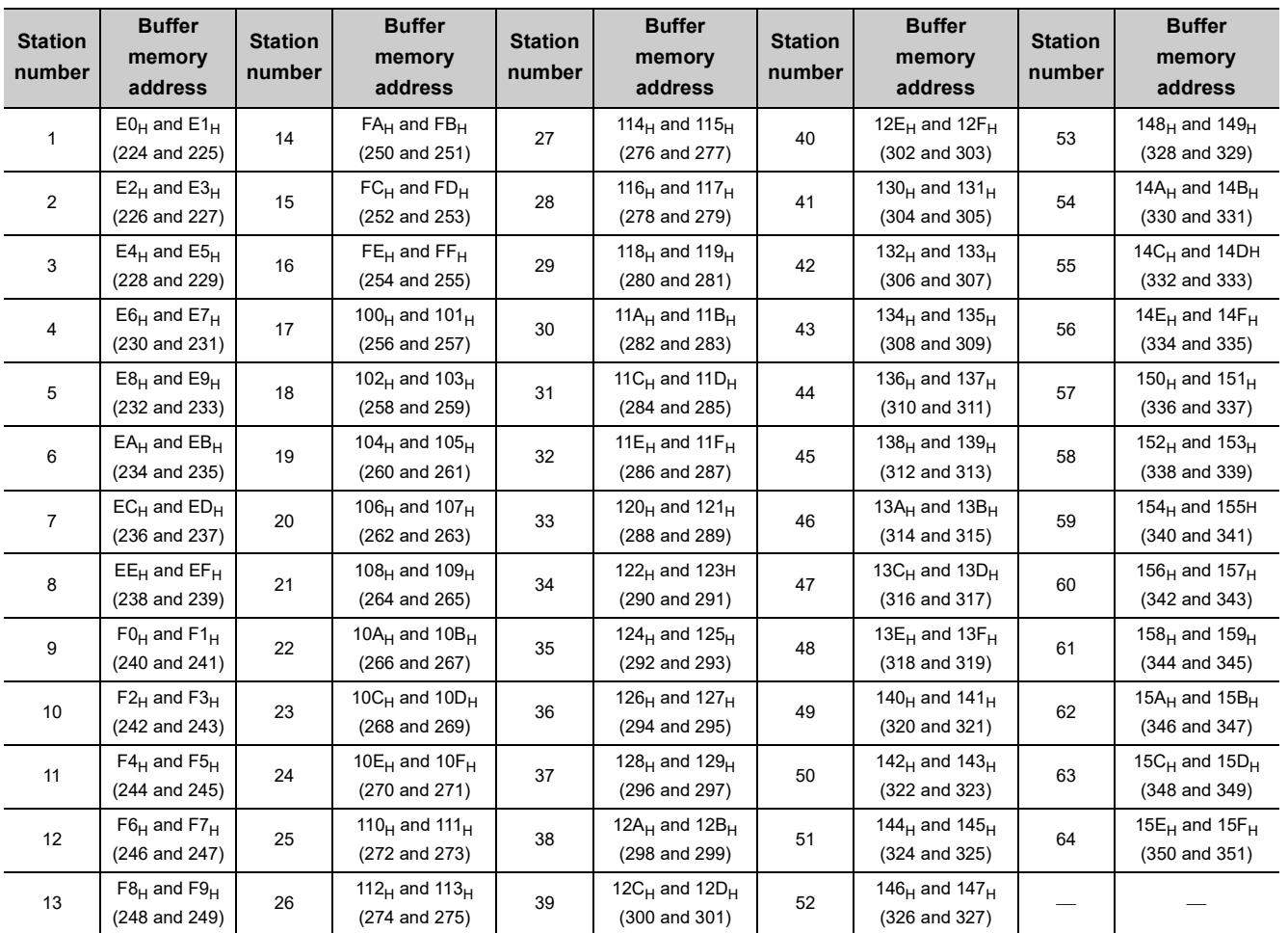

## **(b) Remote output (RY)**

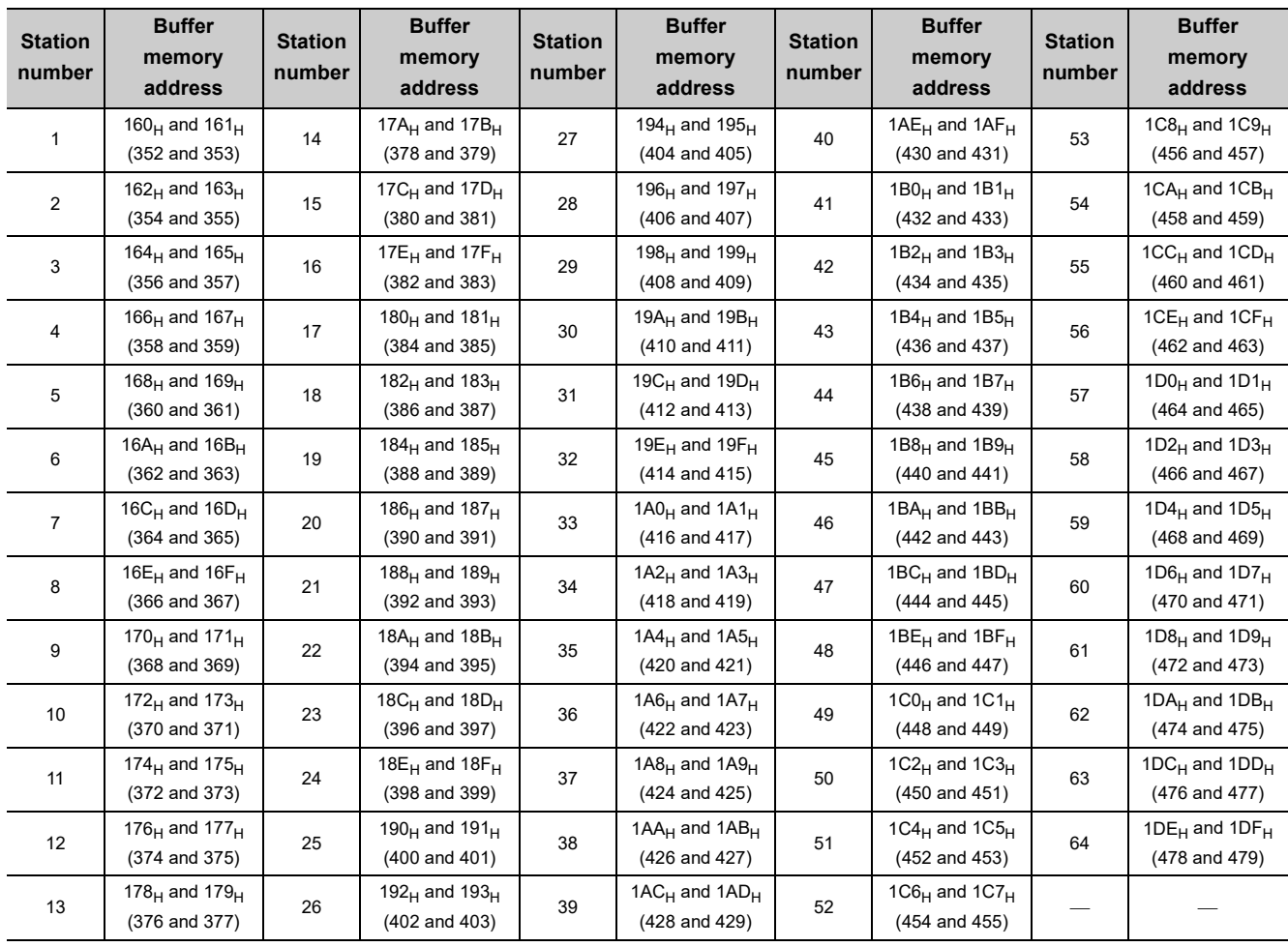

## **(3) Remote register (RWw) and remote register (RWr)**

This area is used when the remote net Ver.1 mode or remote net additional mode is selected.

- In the remote net Ver.1 mode, data are stored in the remote register (RWr/RWw). ( $\sqrt{F}$  Page 47, Section [3.6.3 \(3\)\)](#page-48-0)
- In the remote net additional mode, data are stored in the remote register (RWr/RWw) in a Ver.1-compatible device station.  $(\sqrt{P} \cdot P)$ age 54, Section 3.6.5 (3))

## **(a) Remote register (RWr)**

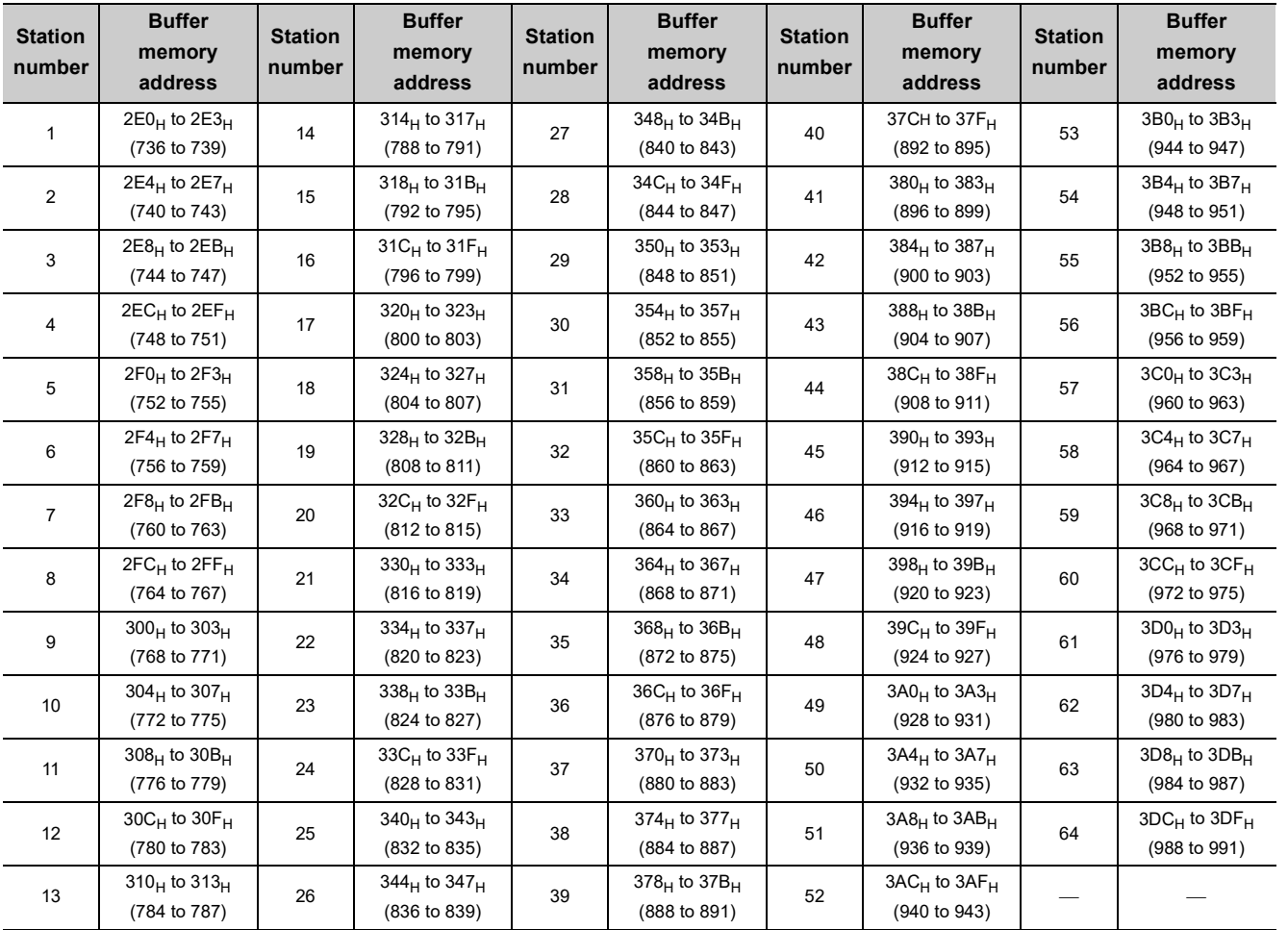

## **(b) Remote register (RWw)**

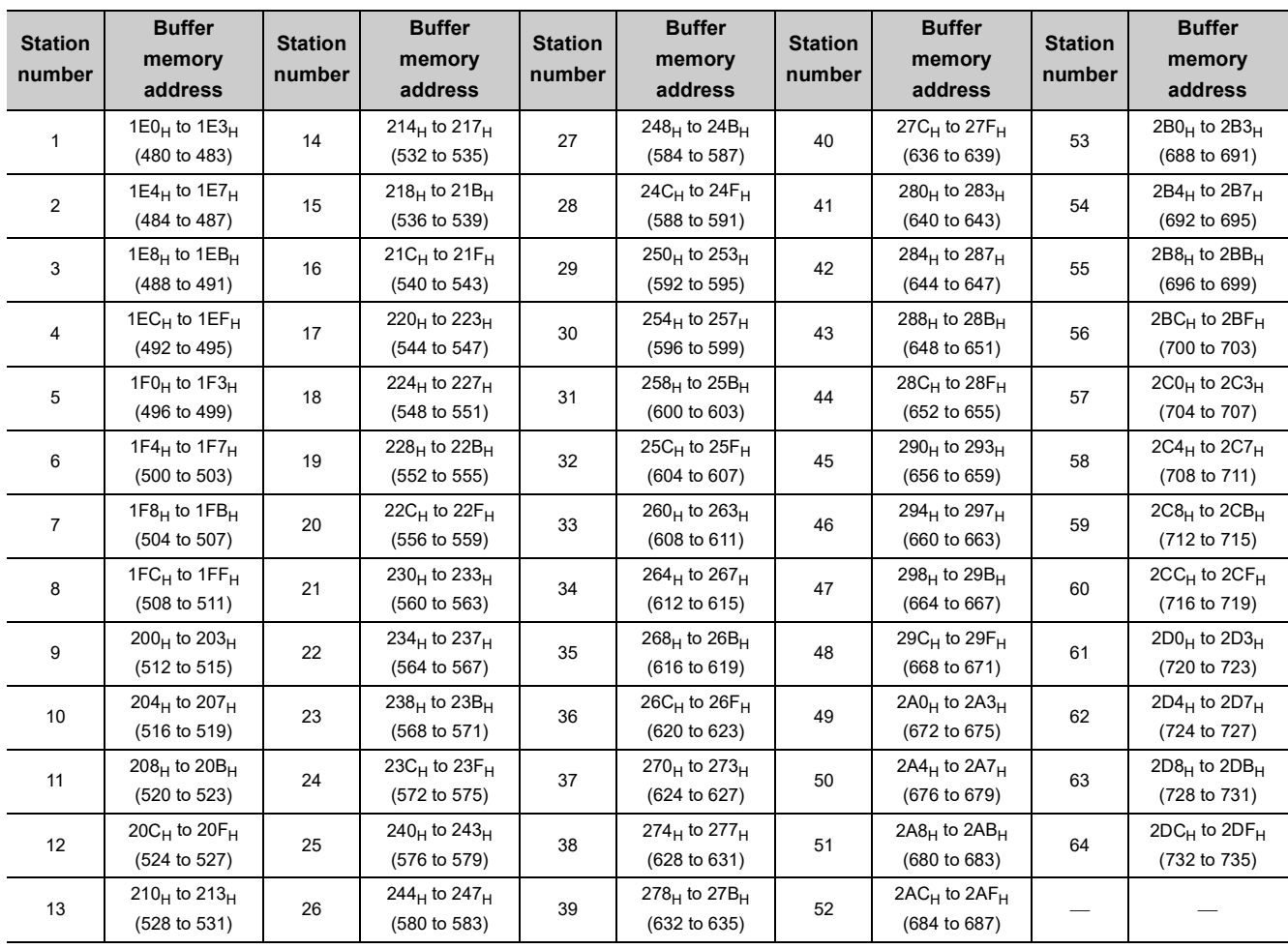

## <span id="page-336-0"></span>**(4) Device station offset, size information**

In the remote net Ver.2 mode and remote net additional mode, the assignment of RX/RY/RWw/RWr for each station differs depending on the expanded cyclic setting and the remote I/O station points setting.

### **(a) Offset**

This area stores the start buffer memory addresses of RX/RY/RWw/RWr assigned for each station. When two or more stations are occupied, a value is stored only in the start buffer memory address of the first station.

For example, when the station number 1 occupies two stations, values are stored only in the RX/RY/RWw/RWr offset, size information of the station number 1 and those for the station number 2 remain the default.

#### **(b) Size**

This area stores the sizes of RX/RY/RWw/RWr assigned for each station (unit: word).

When the size is less than one word, the storage value is rounded up; therefore, 1 is stored.

When eight points are set in the remote I/O station points setting, 1 is stored. For the remote I/O station points setting, refer to [Page 170, Section 8.3.9](#page-171-0).

If the target station is a reserved station,  $0000<sub>H</sub>$  is stored.

The following table lists the relationship between RX/RY/RWw/RWr offset, size information and buffer memory addresses for each station.

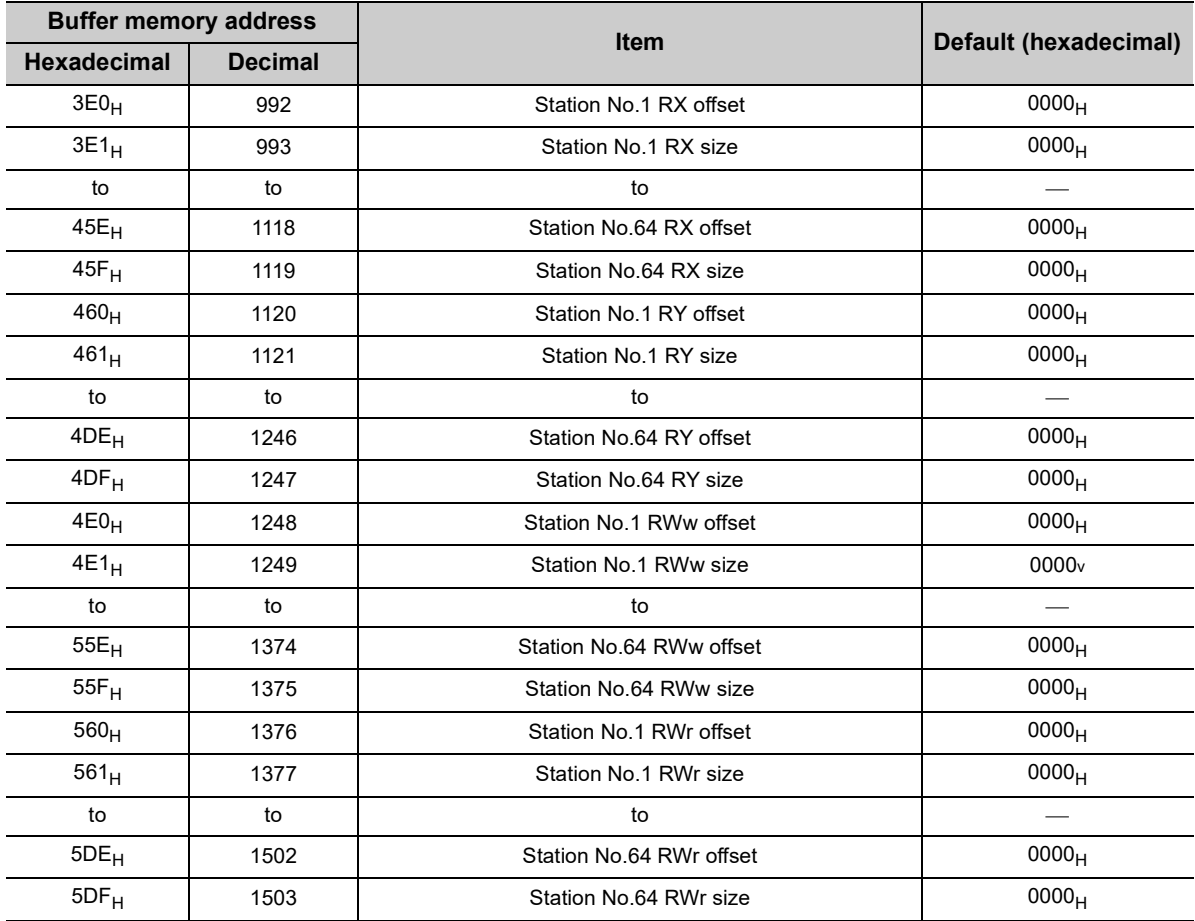

### **Ex.** When connecting the local station with the expanded cyclic setting and remote I/O stations with the remote I/O station points setting

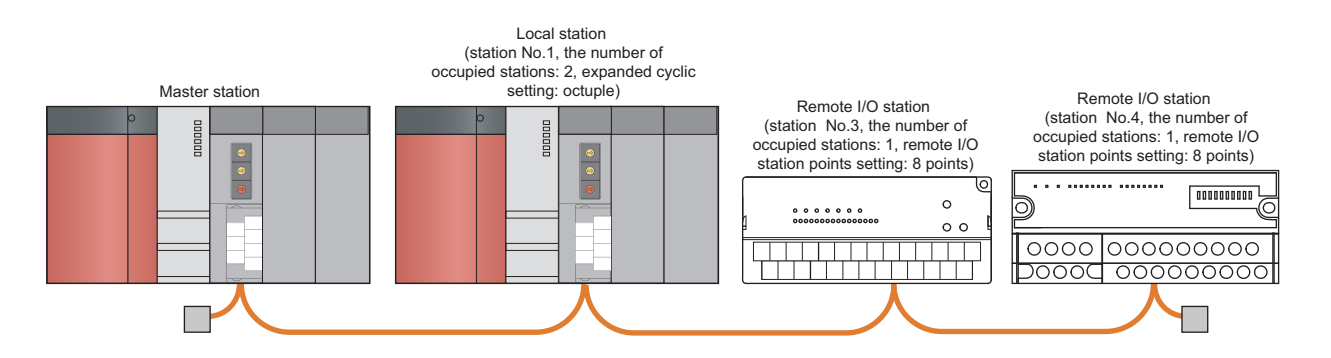

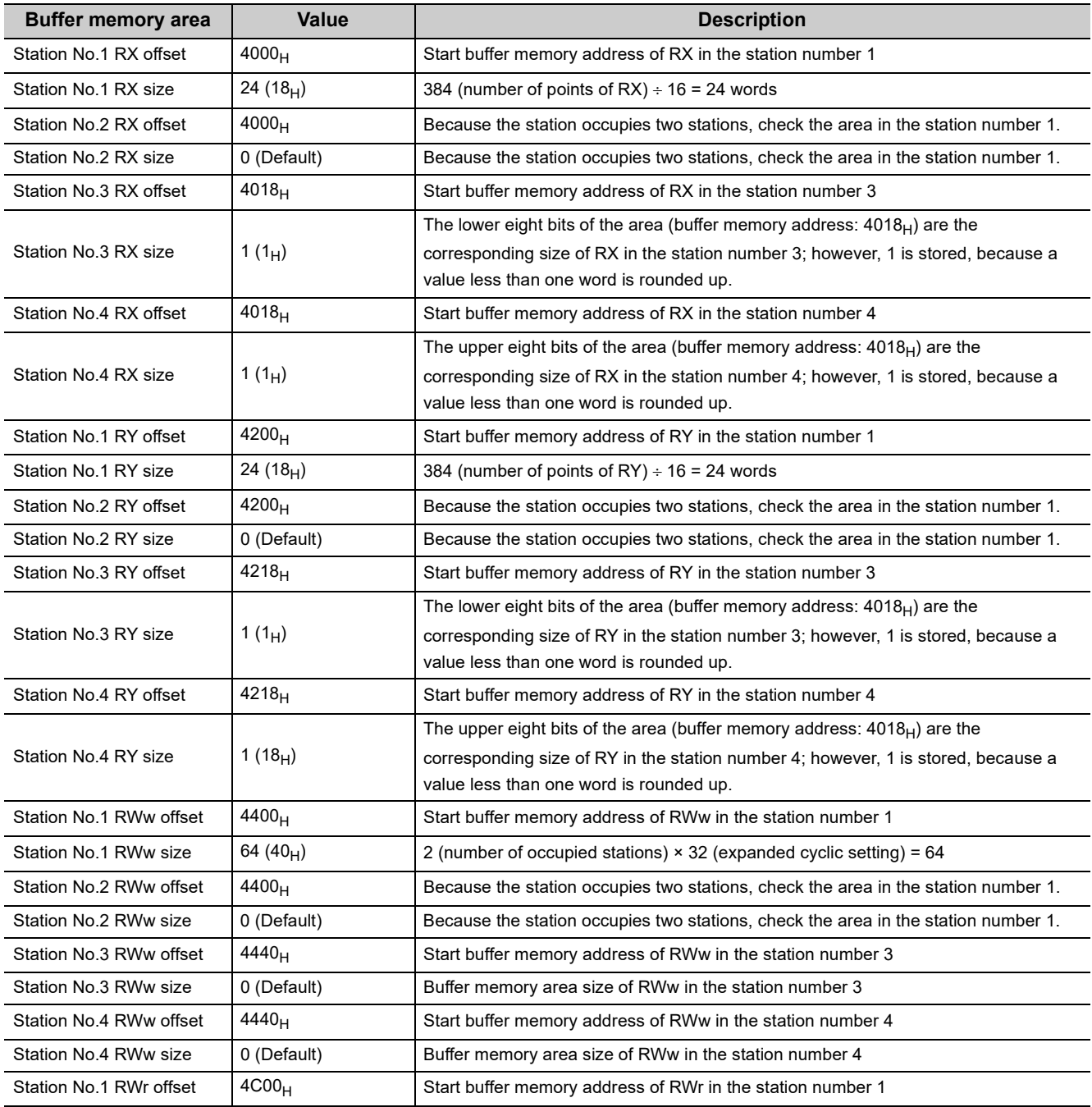

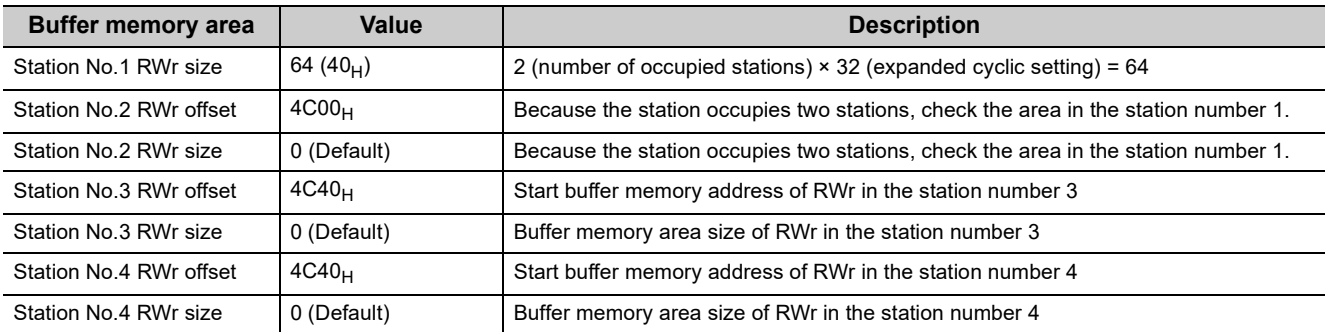

## <span id="page-339-0"></span>**(5) Link special relay (SB)**

This area stores bit (on/off) data indicating the data link status.

Buffer memory addresses 5E0<sub>H</sub> to 5FF<sub>H</sub> correspond to link special relays SB0000 to SB01FF. ( $\sqrt{P}$  Page 343, [Appendix 3.1\)](#page-344-0)

The following table lists the relationship between buffer memory addresses  $5E0_H$  to  $5FF_H$  and link special relays SB0000 to SB01FF.

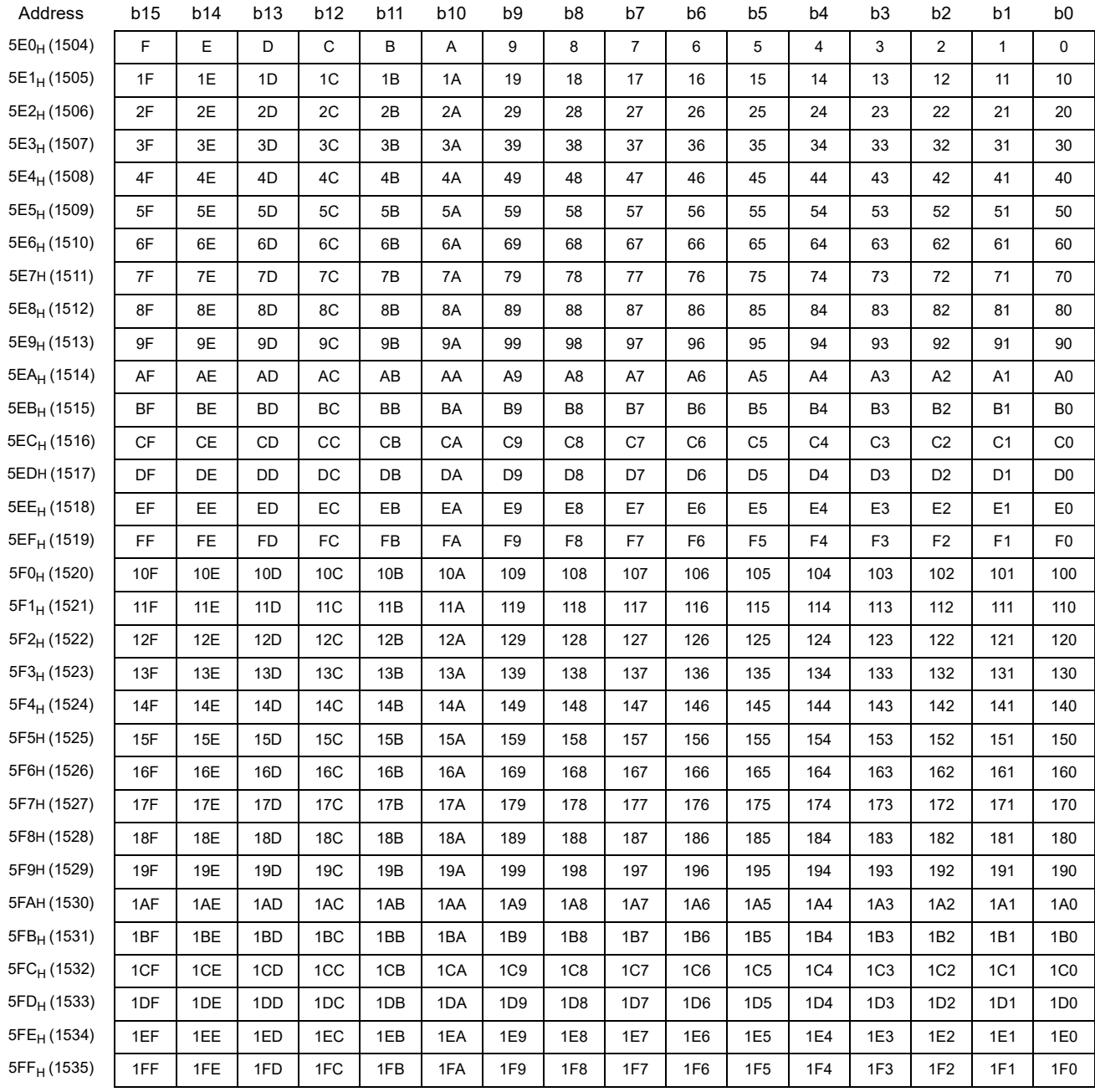

## **(6) Link special register (SW)**

This area stores word data indicating the data link status.

Buffer memory addresses 600<sub>H</sub> to 7FF<sub>H</sub> correspond to link special registers SW0000 to SW01FF. ( $\sqrt{F}$  Page [351, Appendix 3.2](#page-352-0))

## **(7) Random access buffer**

This area stores data to be sent to other stations. The data are read and written by transient transmission.

## **(8) Communication buffer**

This area stores sending/receiving data when transient transmission (communications using a communication buffer) is performed with a local station, standby master station, and intelligent device station.

The communication buffer sizes of these stations are set using the network parameter. ( $\sqrt{F}$  Page 102, Section [7.3.2 \(2\)\)](#page-103-0)

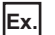

**Ex.** Communications using the communication buffer

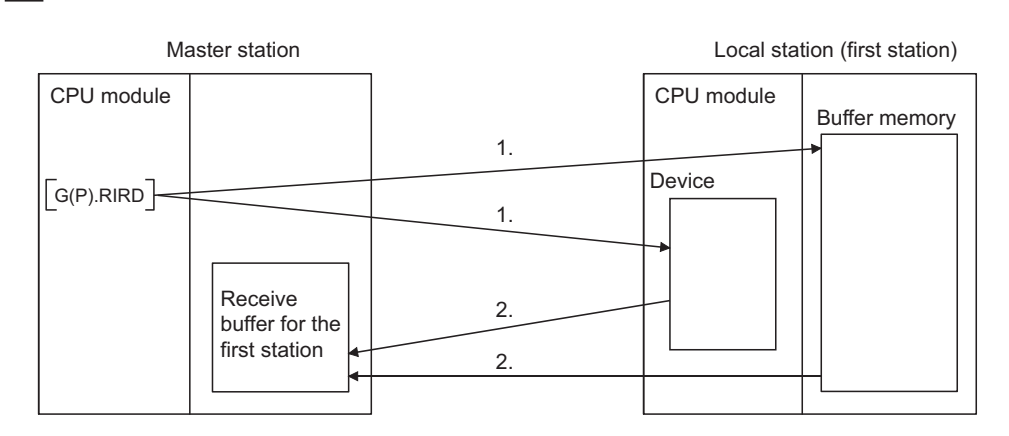

*1.* **The buffer memory in the local station or the device in the CPU module is accessed.**

*2.* **The data specified in the control data is stored in the receive buffer for the first station.**

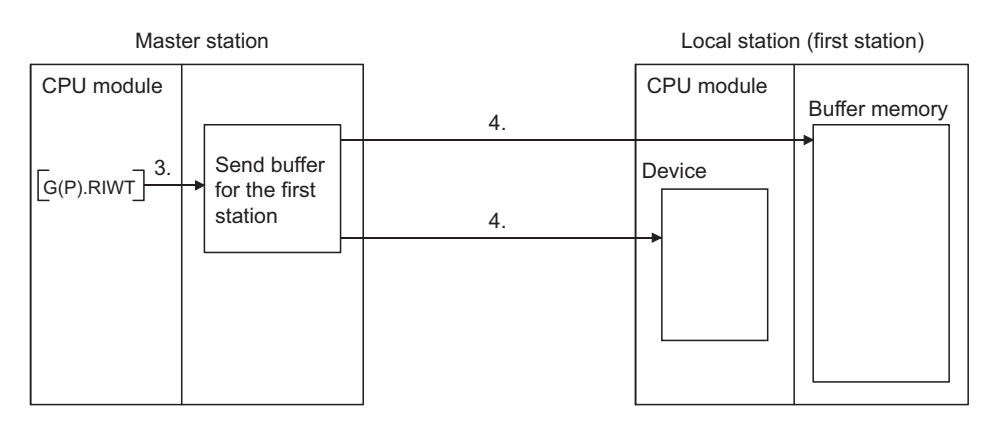

- *3.* **The data to be written to the buffer memory in the local station or to the device in the CPU module is stored in the send buffer for the first station.**
- *4.* **The buffer memory in the local station or the device in the CPU module is accessed.**

## **(9) Automatic update buffer**

This area stores data automatically updated when transient transmission (communications using the automatic update buffer) is performed with an AJ65BT-R2(N). The automatic update buffer size of the AJ65BT-R2(N) is set using the network parameter.  $(\sqrt{r})$  [Page 102, Section 7.3.2 \(2\)\)](#page-103-0)

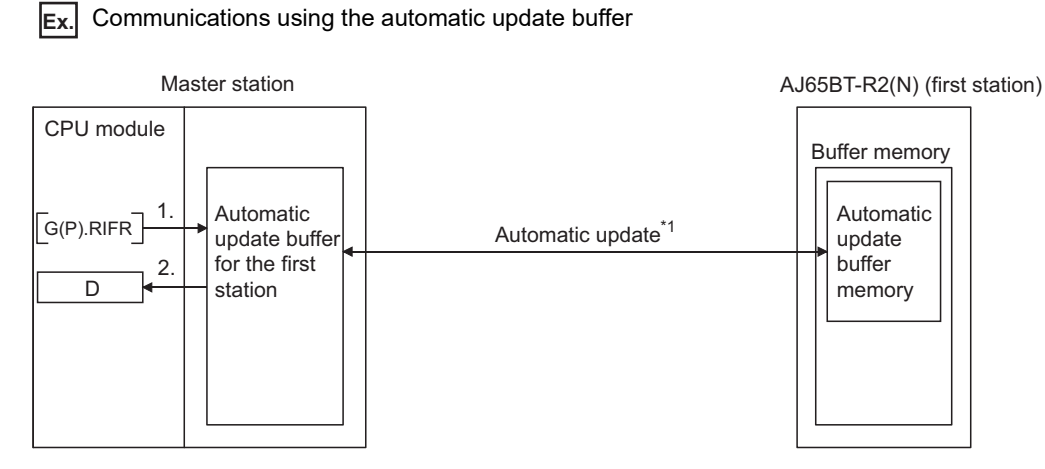

*1.* **The automatic update buffer for the first station is accessed.**

#### *2.* **The data specified in the control data is stored in the device of the CPU module.**

\*1 For timing of the automatic update, refer to the manual for the AJ65BT-R2(N). (In CC-Link System RS-232 Interface Module User's Manual (Nonprocedural Protocol Mode))

## **(10)Ver.2-compatible remote input (RX) and Ver.2-compatible remote output (RY)**

These areas are used when the remote net Ver.2 mode or remote net additional mode is selected.

- In the remote net Ver.2 mode, data are stored in the remote input (RX) and remote output (RY) in all device
- stations (including Ver.1-compatible device stations).  $(\sqrt{7})$  [Page 50, Section 3.6.4 \(3\)\)](#page-51-0)
- In the remote net additional mode, data are stored in the remote input (RX) and remote output (RY) in the Ver.2-compatible device station.  $\sqrt{P}$  [Page 54, Section 3.6.5 \(3\)\)](#page-55-0)

#### **(a) Storage location for each station**

The storage locations change depending on the number of occupied stations and expanded cyclic setting in device stations. The storage locations for each station can be checked using Device station offset, size information (Un\G992 to Un\G1503). ( $\sqrt{r}$  [Page 335, Appendix 2 \(4\)](#page-336-0))

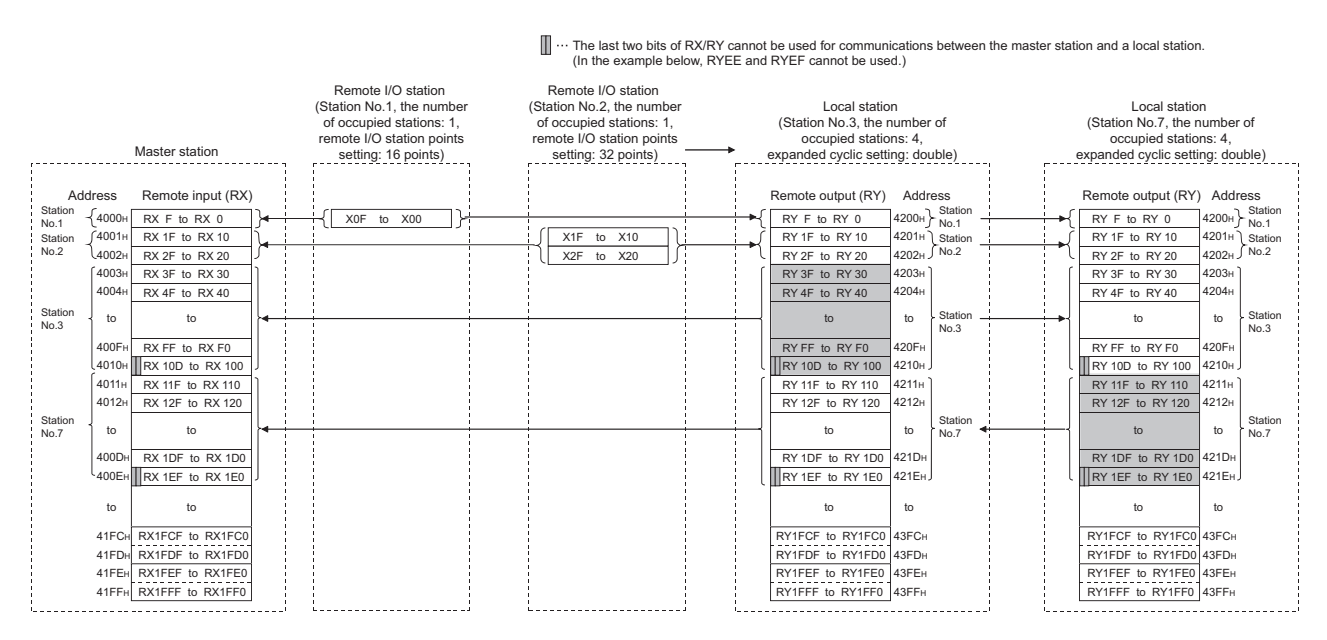

## **(11)Ver.2-compatible remote register (RWw) and Ver.2-compatible remote register (RWr)**

These areas are used when the remote net Ver.2 mode or remote net additional mode is selected.

- In the remote net Ver.2 mode, data are stored in the remote register (RWr/RWw) of all device stations (including a Ver.1-compatible device station).  $(\sqrt{r})^2$  [Page 50, Section 3.6.4 \(3\)](#page-51-0))
- In the remote net additional mode, data are stored in the remote register (RWr/RWw) in a Ver.2-compatible device station.  $\left(\sqrt{r}\right)$  [Page 54, Section 3.6.5 \(3\)\)](#page-55-0)

### **(a) Storage location for each station**

The storage locations change depending on the number of occupied stations and expanded cyclic setting in device stations. The storage locations for each station can be checked using Device station offset, size information (Un\G992 to Un\G1503). ( $\sqrt{=}$  [Page 335, Appendix 2 \(4\)](#page-336-0))

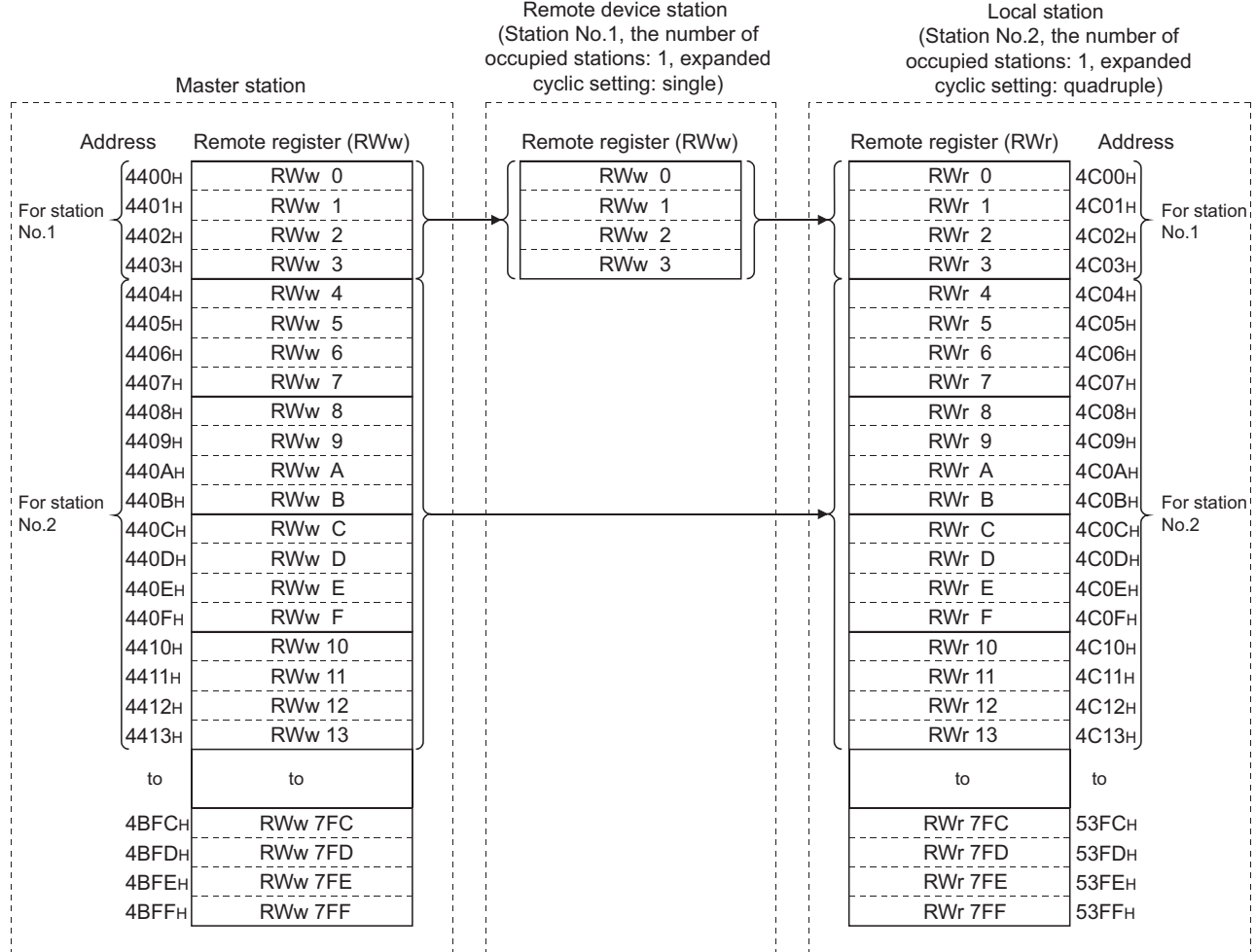

**Ex.**

## **Appendix 3 Link Special Relays (SBs) and Link Special Registers (SWs)**

Data link status is indicated by bit data (link special relays (SBs)) and word data (link special registers (SWs)). The link special relays (SBs) and link special registers (SWs) represent information stored in the buffer memory areas of a master/local module for smooth operation. They are read to devices set as refresh devices in the network parameter for use.

- Link special relays (SBs)  $\cdots$  Buffer memory addresses:  $5E0_H$  to  $5FF_H$
- Link special registers (SWs) ••• Buffer memory addresses: 600H to 7FF<sub>H</sub>

## <span id="page-344-0"></span>**Appendix 3.1 Link special relays (SBs)**

SB0000 to SB001F are turned on/off using a program, whereas SB0020 to SB01FF are automatically turned on/off.

Values in parentheses are buffer memory addresses. ( $\sqrt{F}$  [Page 338, Appendix 2 \(5\)](#page-339-0))

When using a master/local module as a standby master station, refer to the respective columns under "Availability" in the table as explained below.

- When a standby master station is operating as a master station: "Master station" column
- When a standby master station is operating as a standby master station: "Local station" column

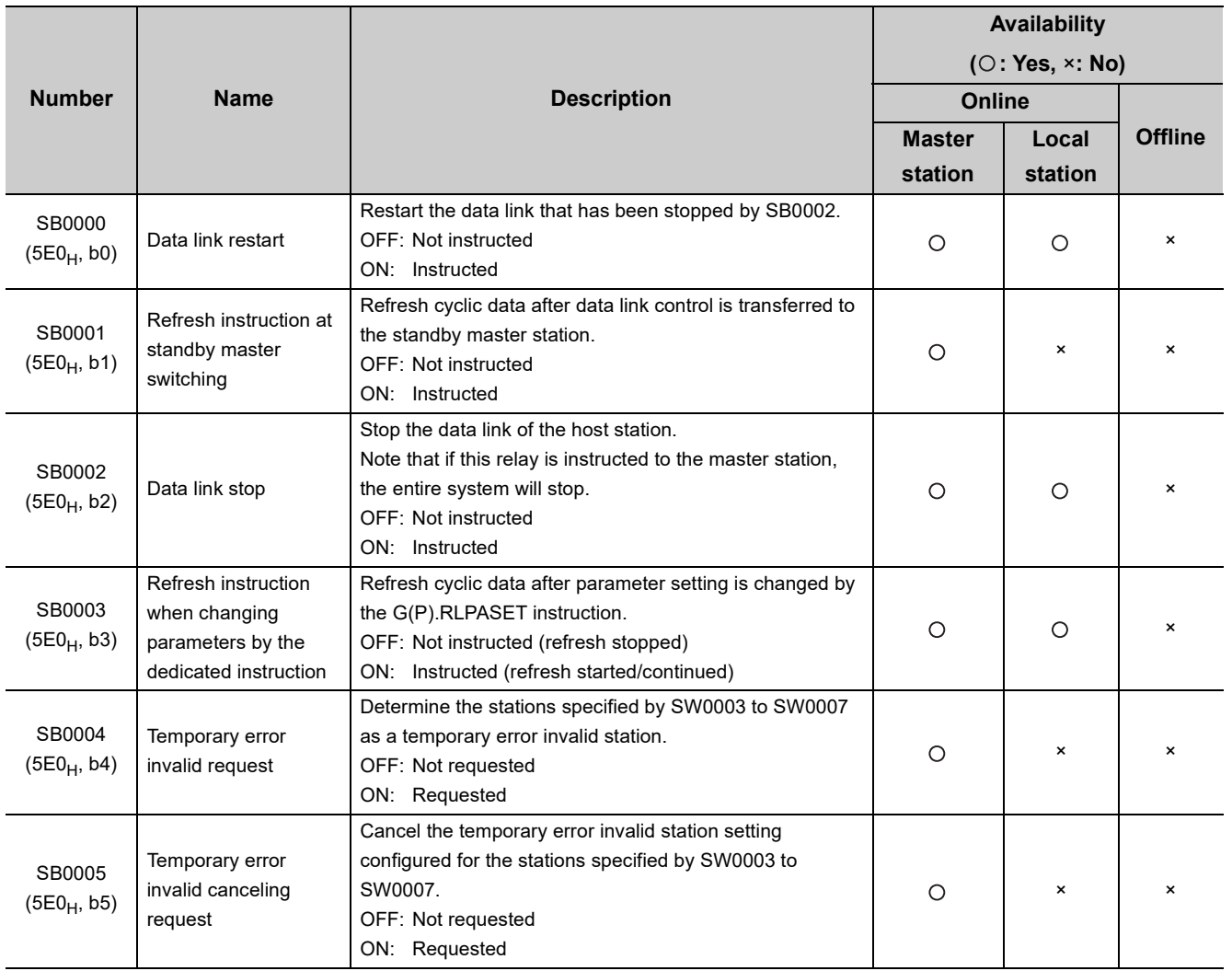

Appendix 3 Link Special Relays (SBs) and Link Special Registers (SWs)

Appendix 3 Link Special Relays (SBs) and Link Special Registers (SWs)<br>Appendix 3.1 Link special relays (SBs)

Appendix 3.1 Link special relays (SBs)

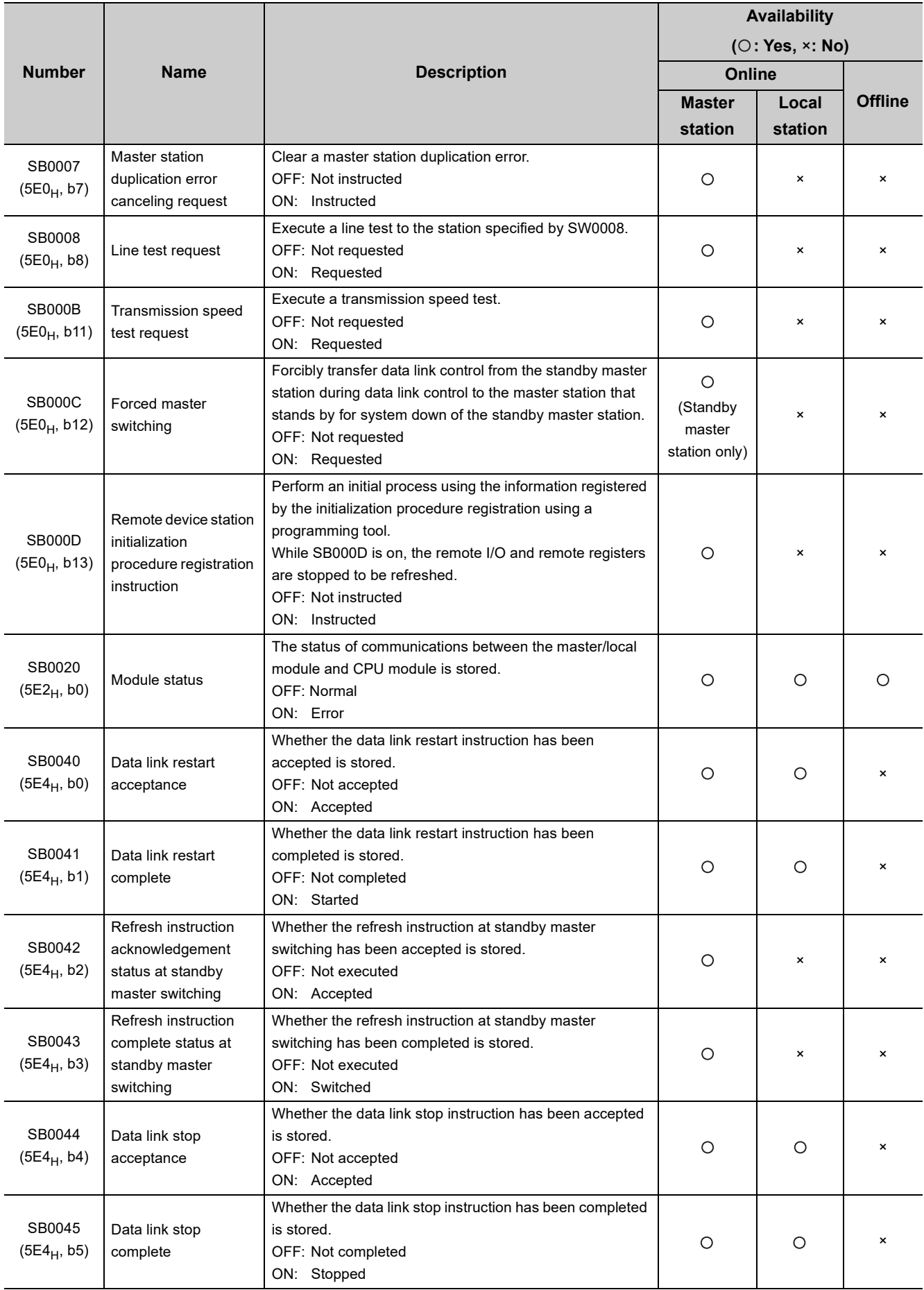

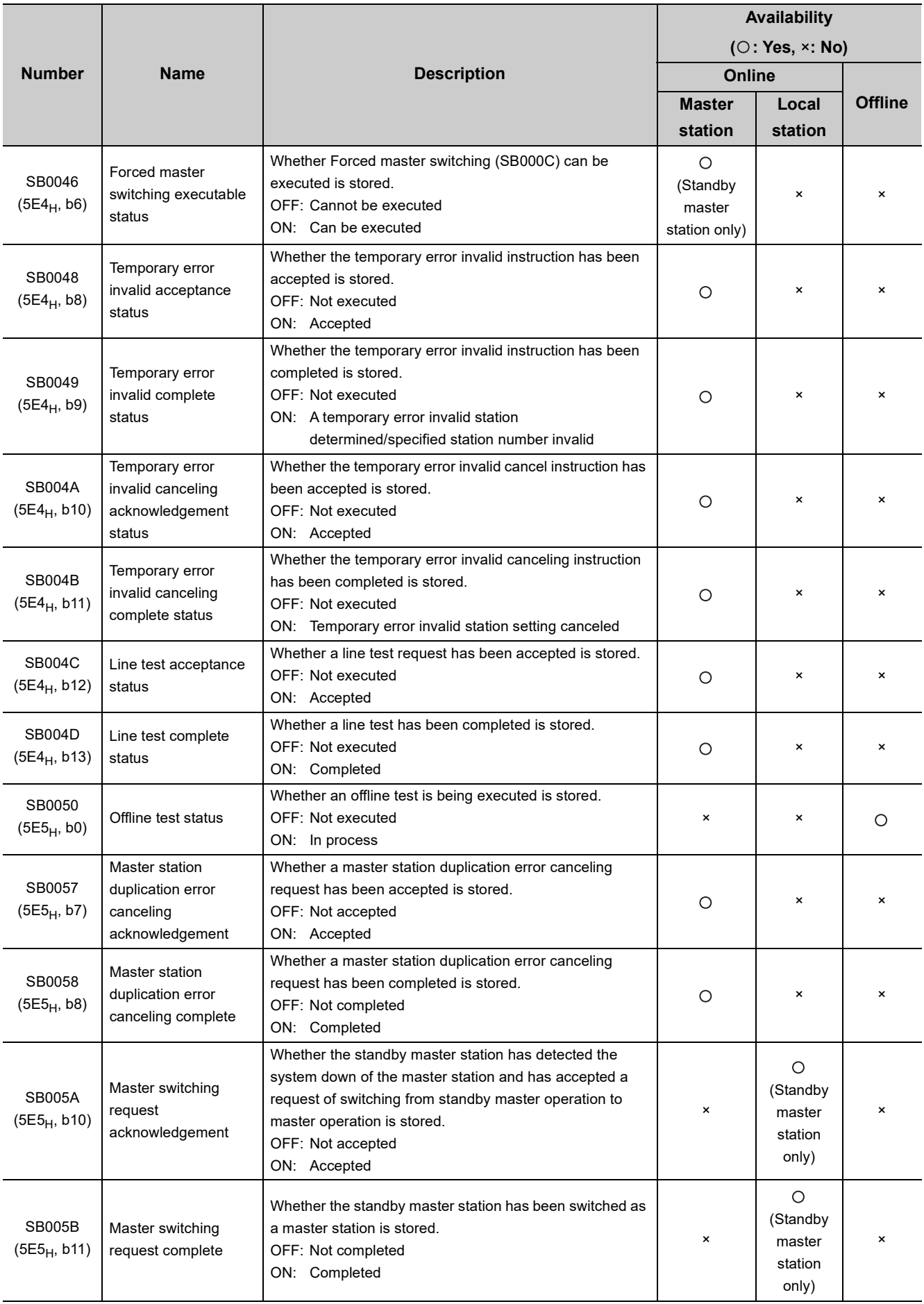

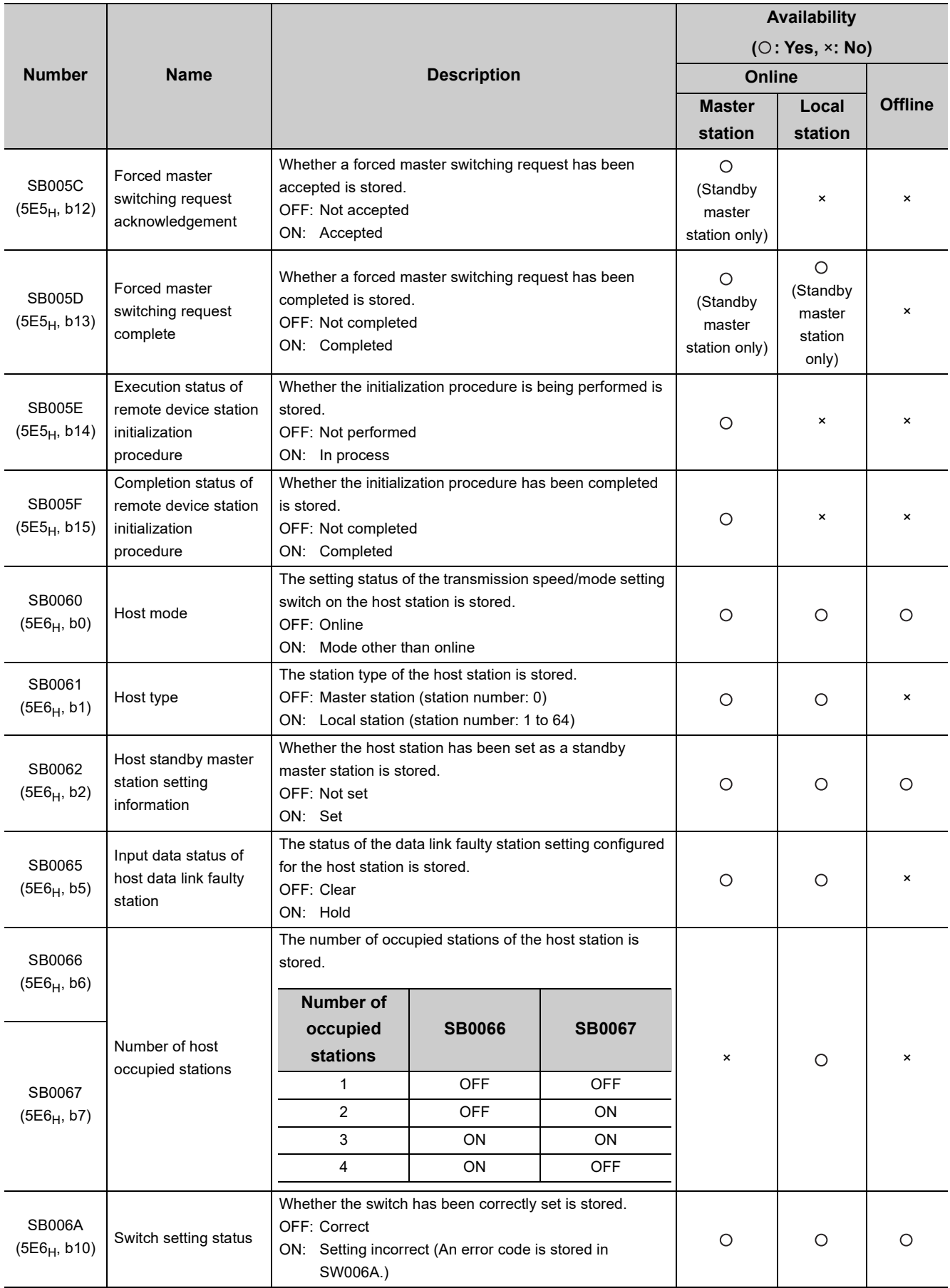

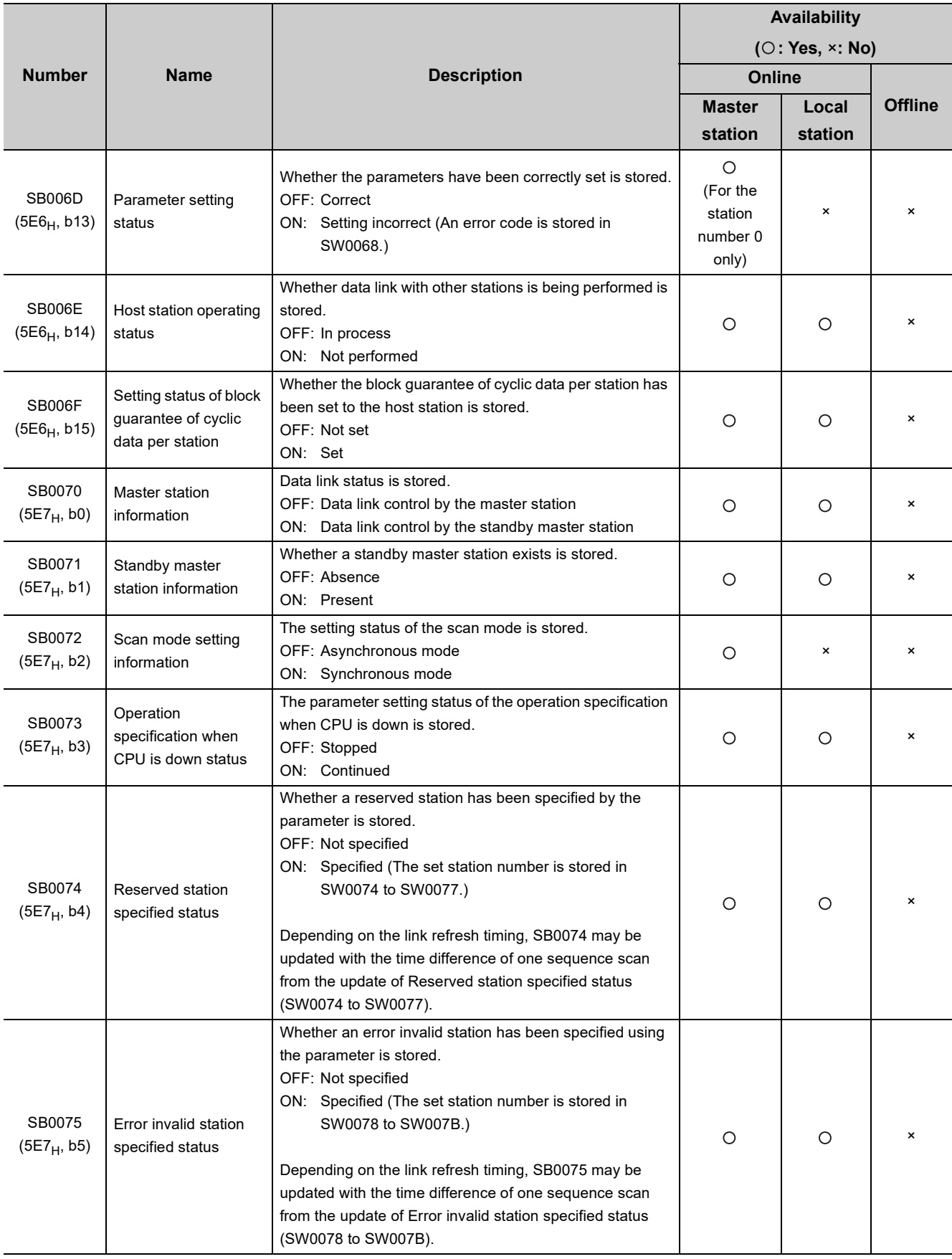

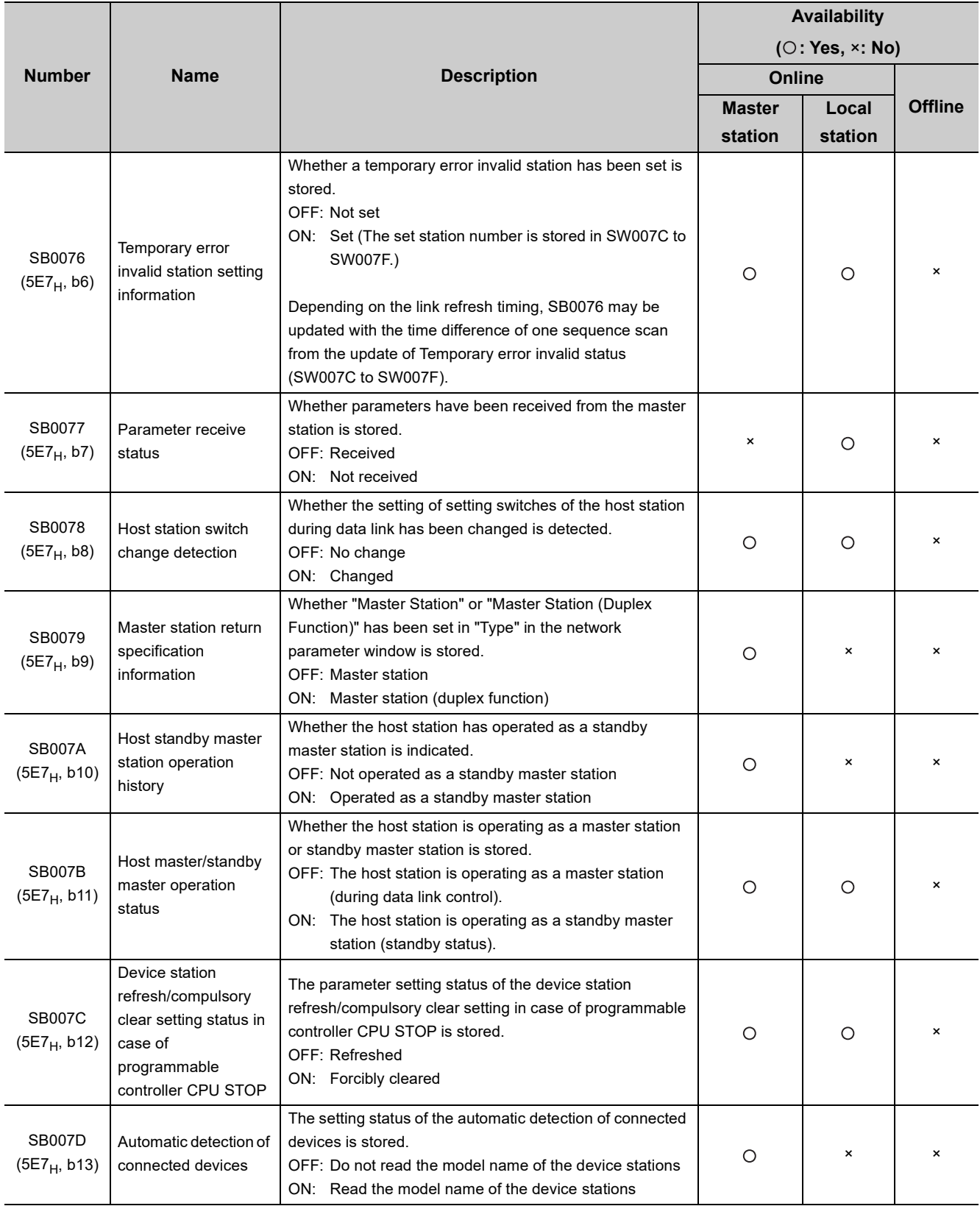

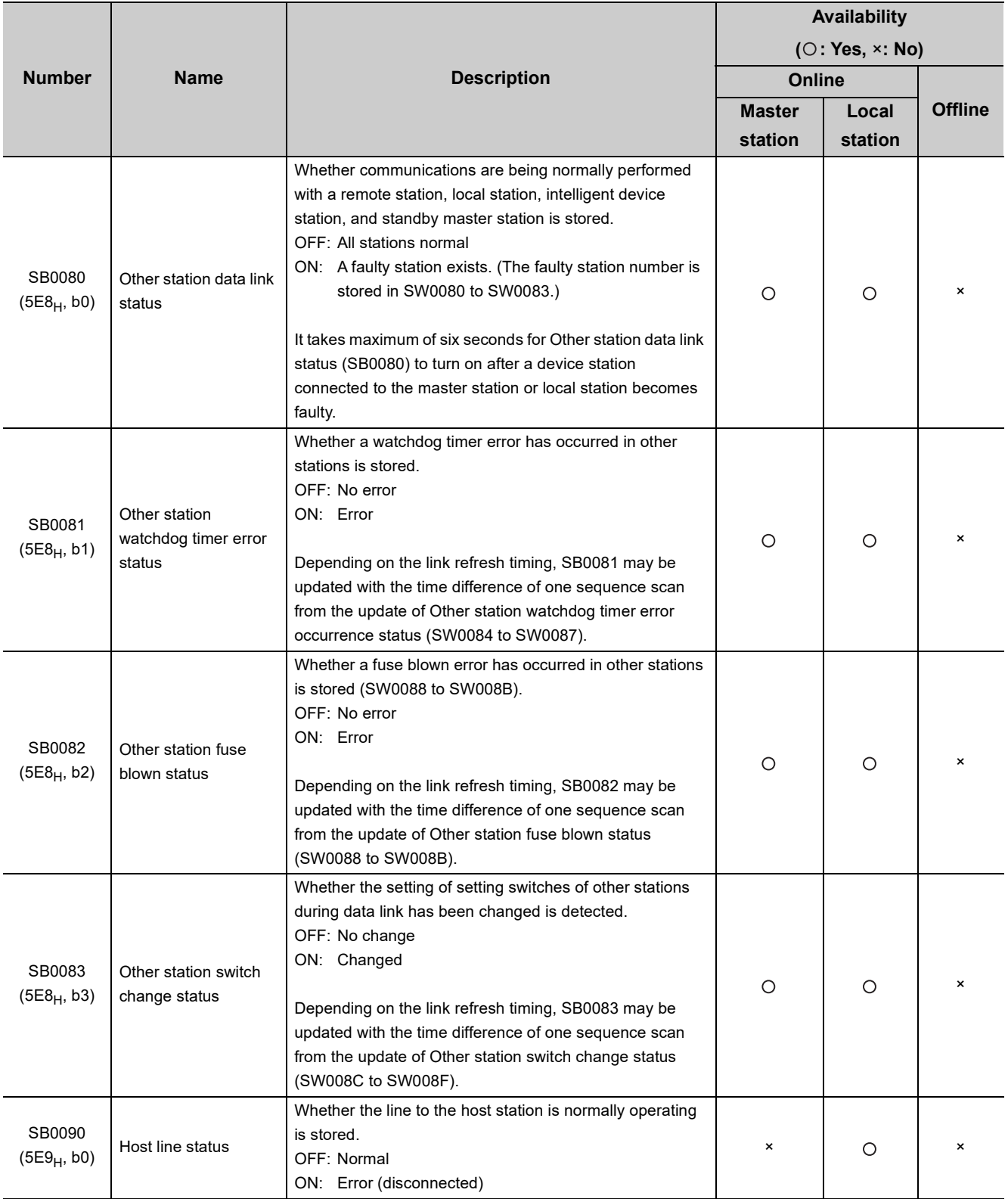

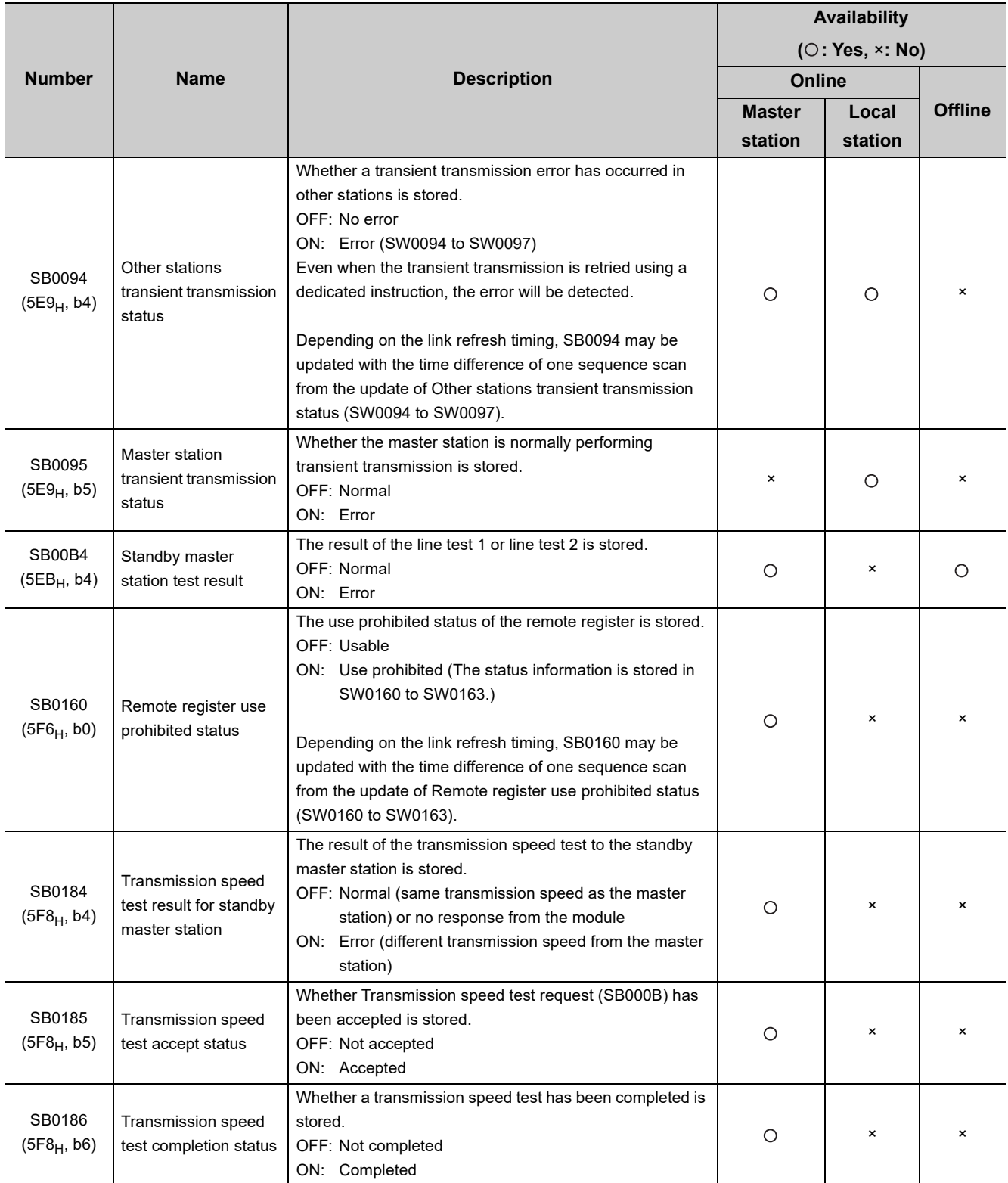

## <span id="page-352-0"></span>**Appendix 3.2 Link special registers (SWs)**

Data are stored in SW0000 to SW001F using a program, whereas data are automatically stored in SW0020 to SW01FF.

Values in parentheses are buffer memory addresses.

When using a master/local module as a standby master station, refer to the respective columns under "Availability" in the table as explained below.

- When a standby master station is operating as a master station: "Master station" column
- When a standby master station is operating as a standby master station: "Local station" column

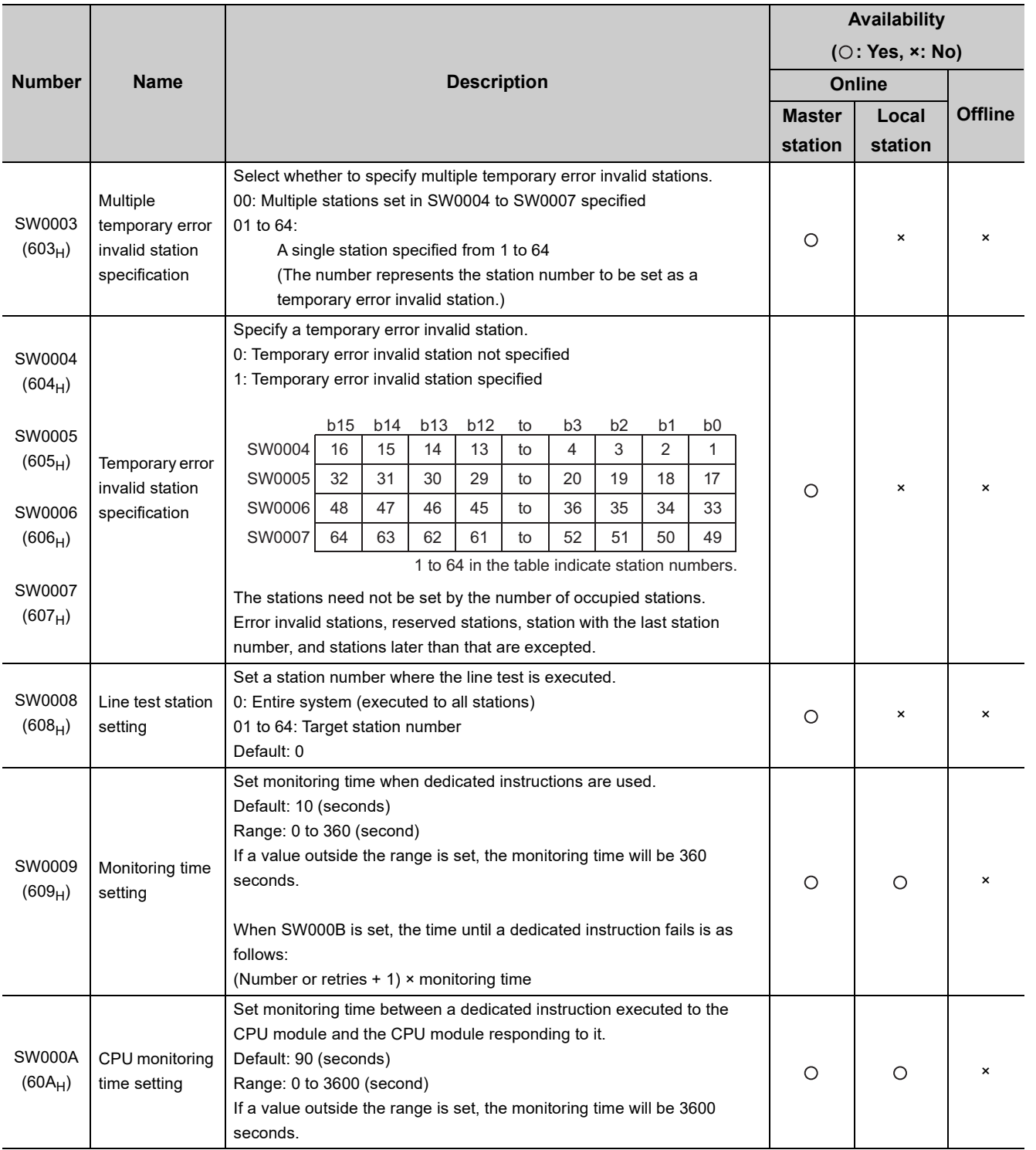

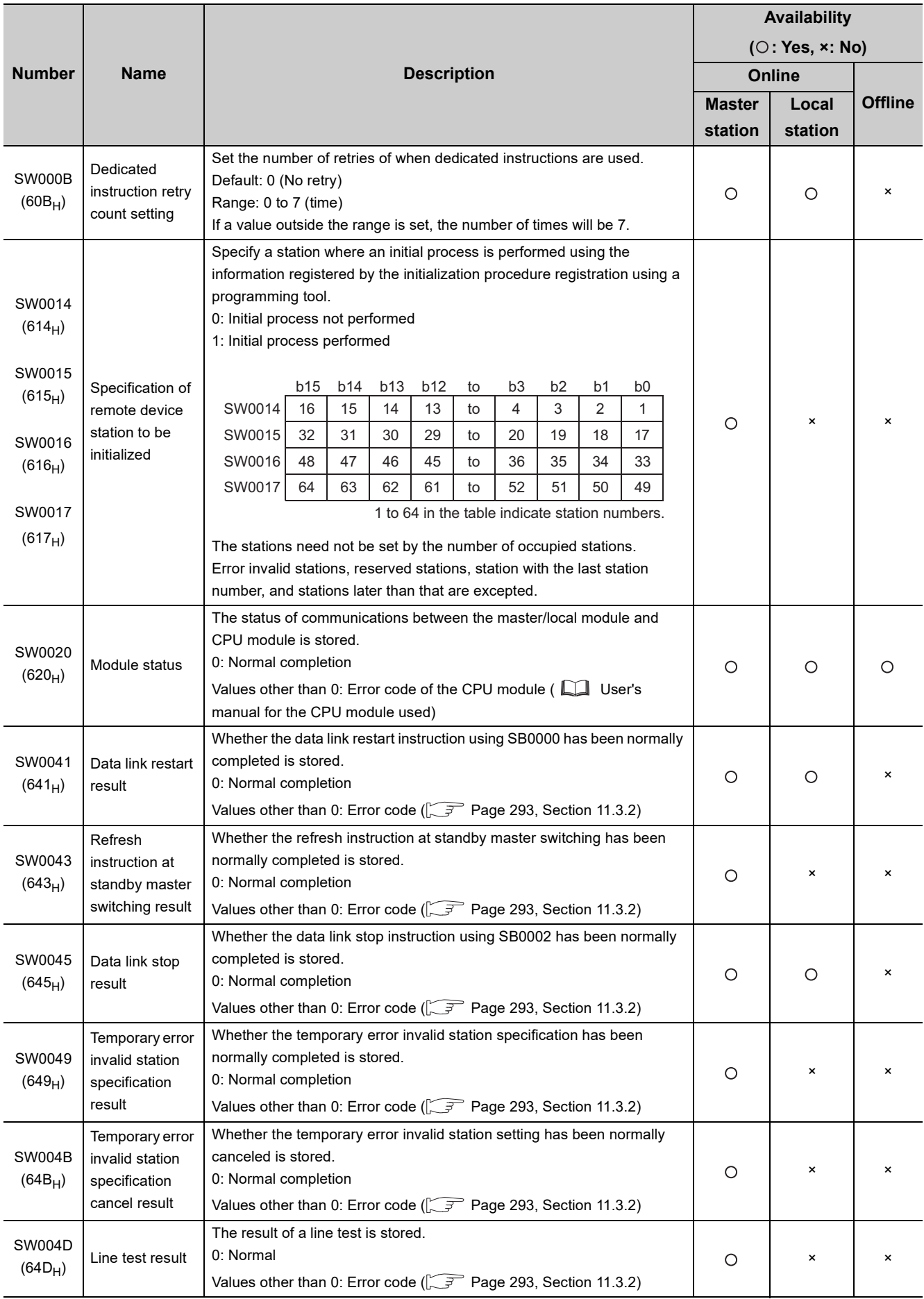

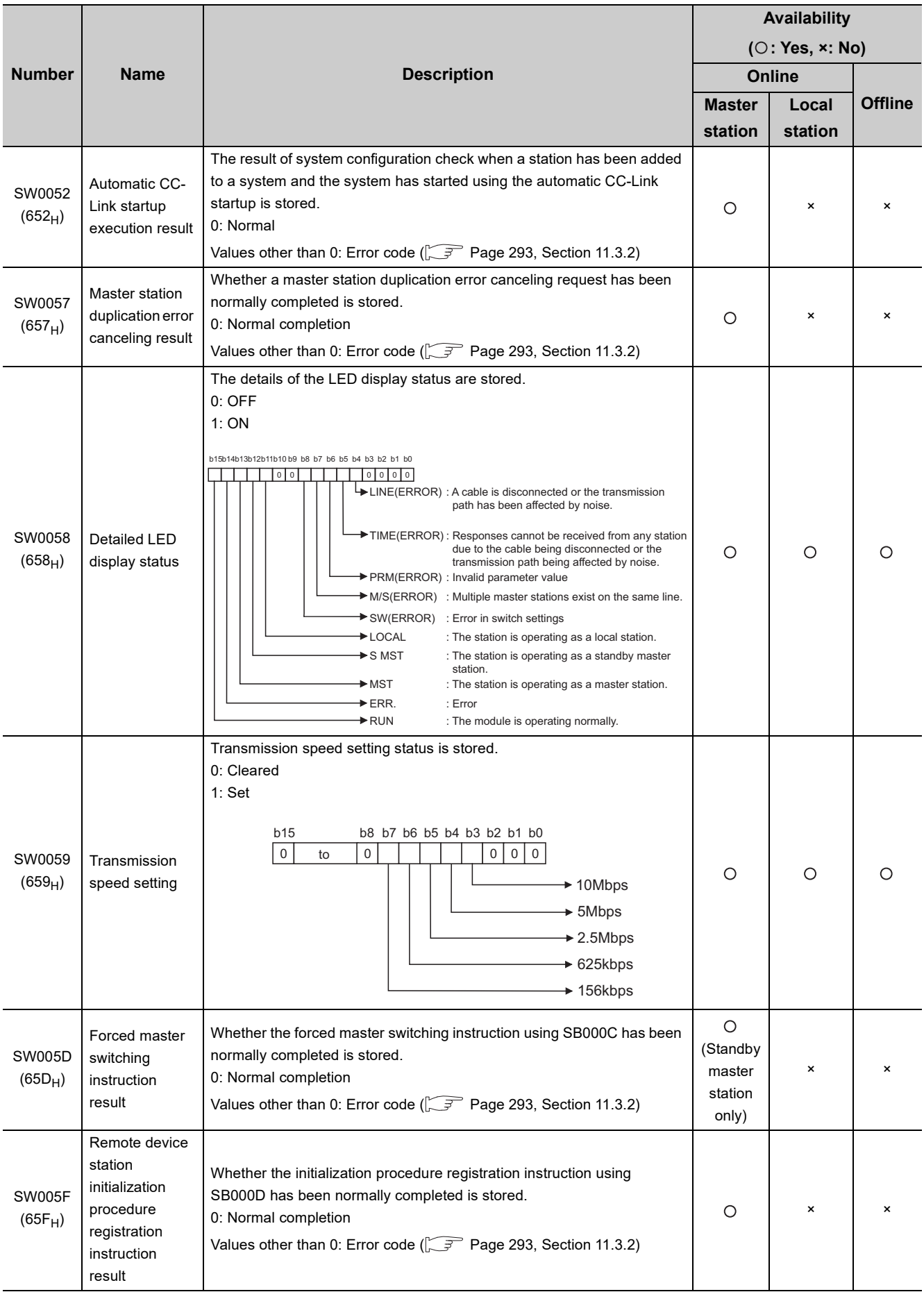

Appendix 3 Link Special Relays (SBs) and Link Special Registers (SWs)<br>Appendix 3.2 Link special registers (SWs) Appendix 3.2 Link special registers (SWs) Appendix 3 Link Special Relays (SBs) and Link Special Registers (SWs)

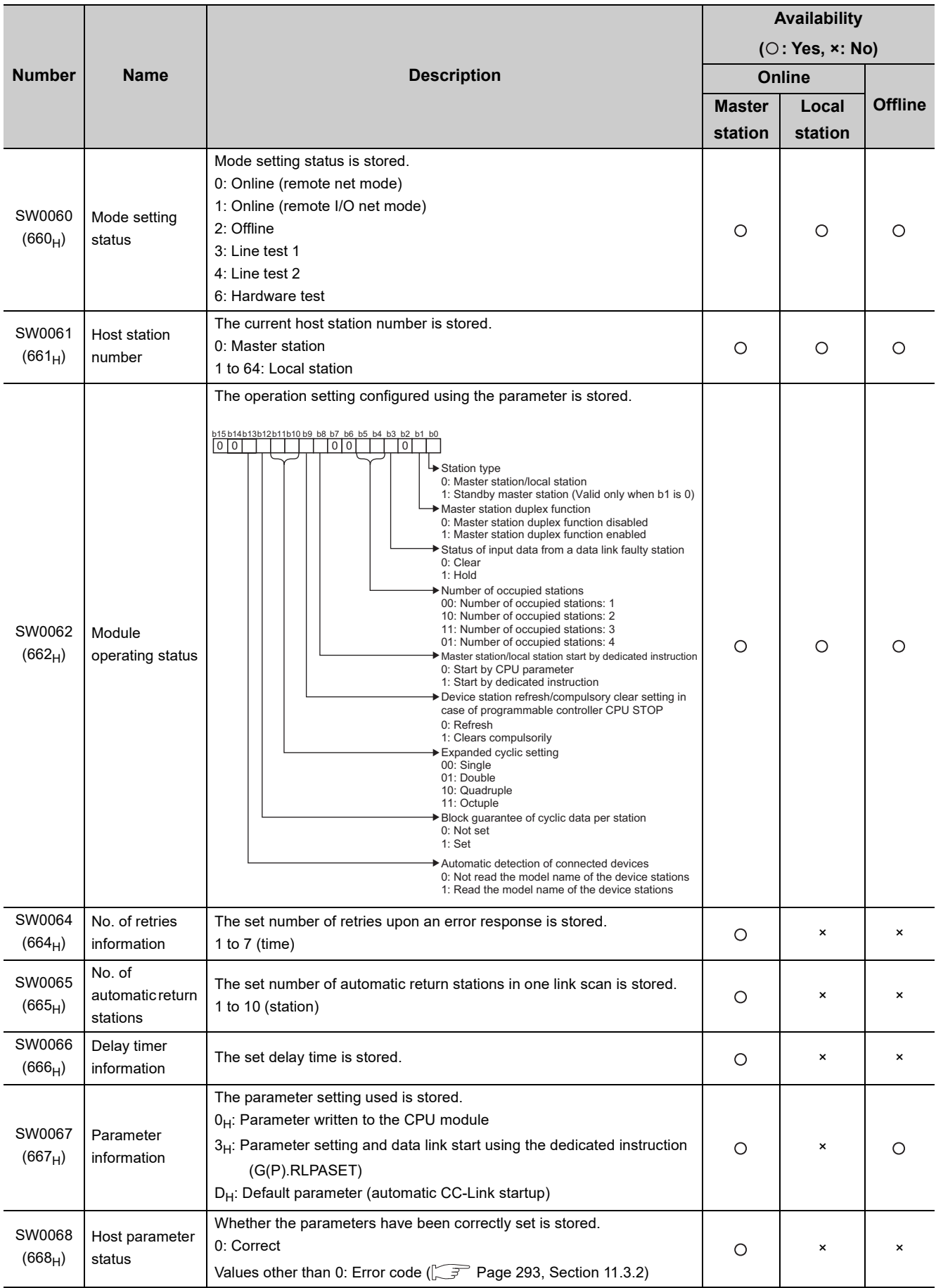

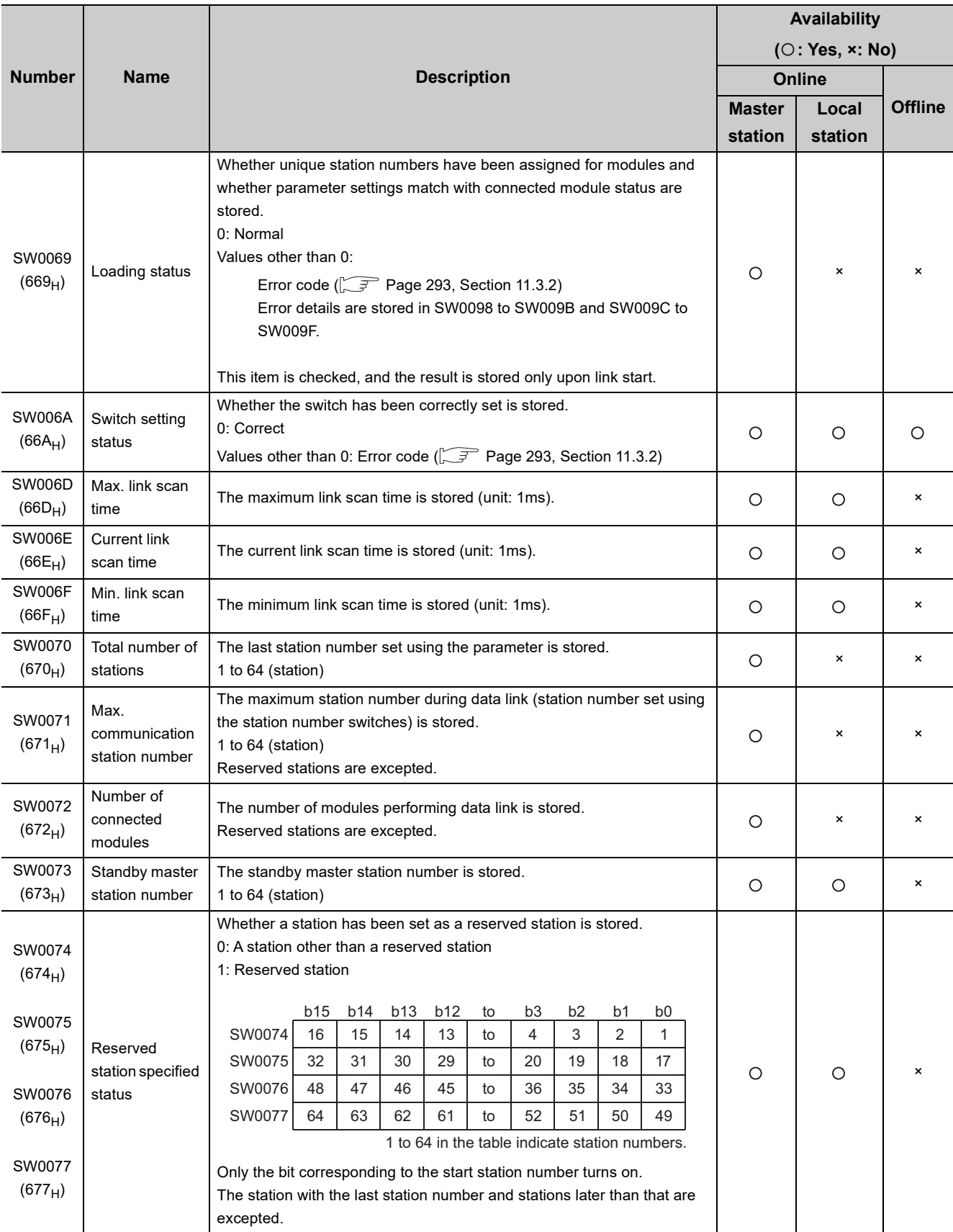

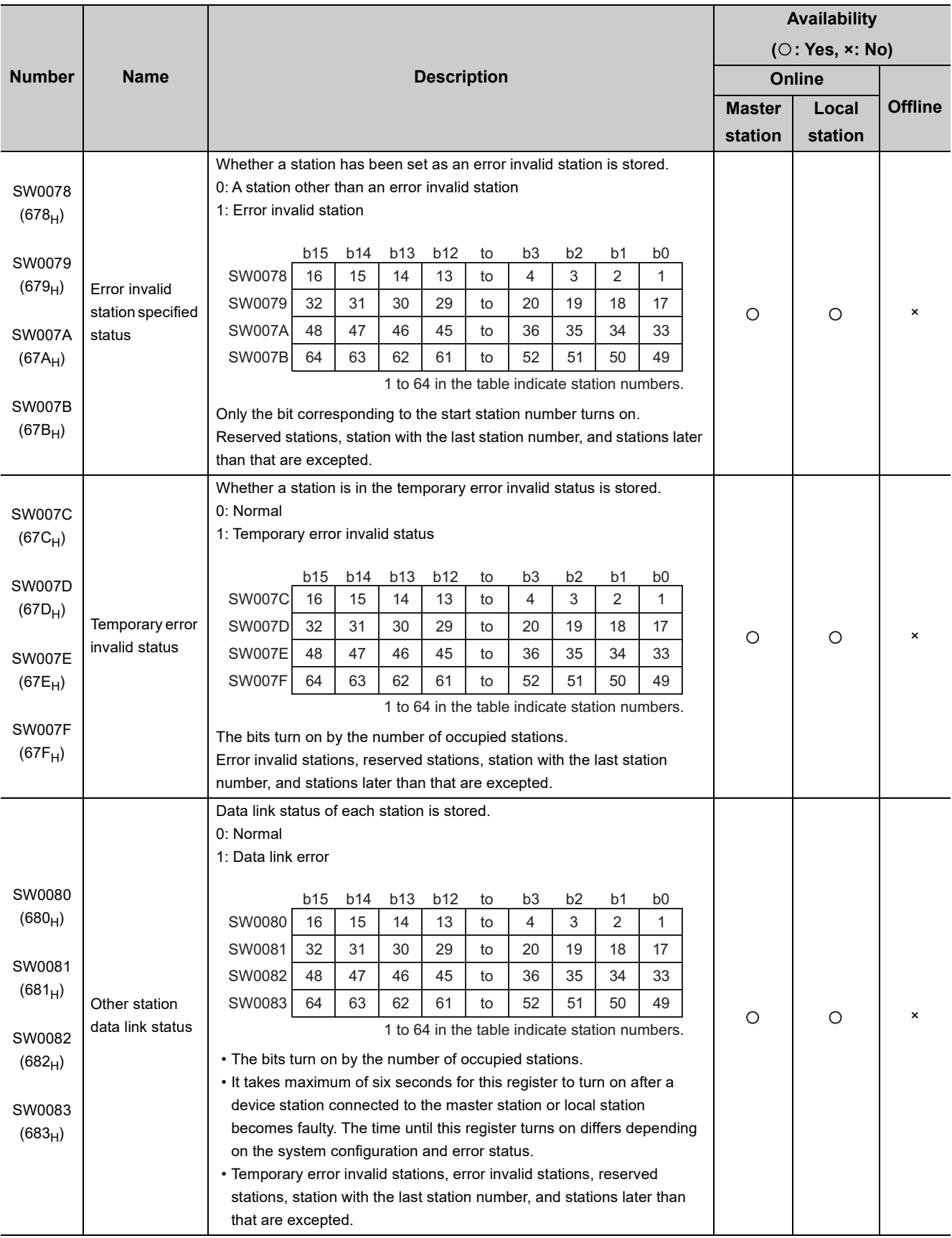

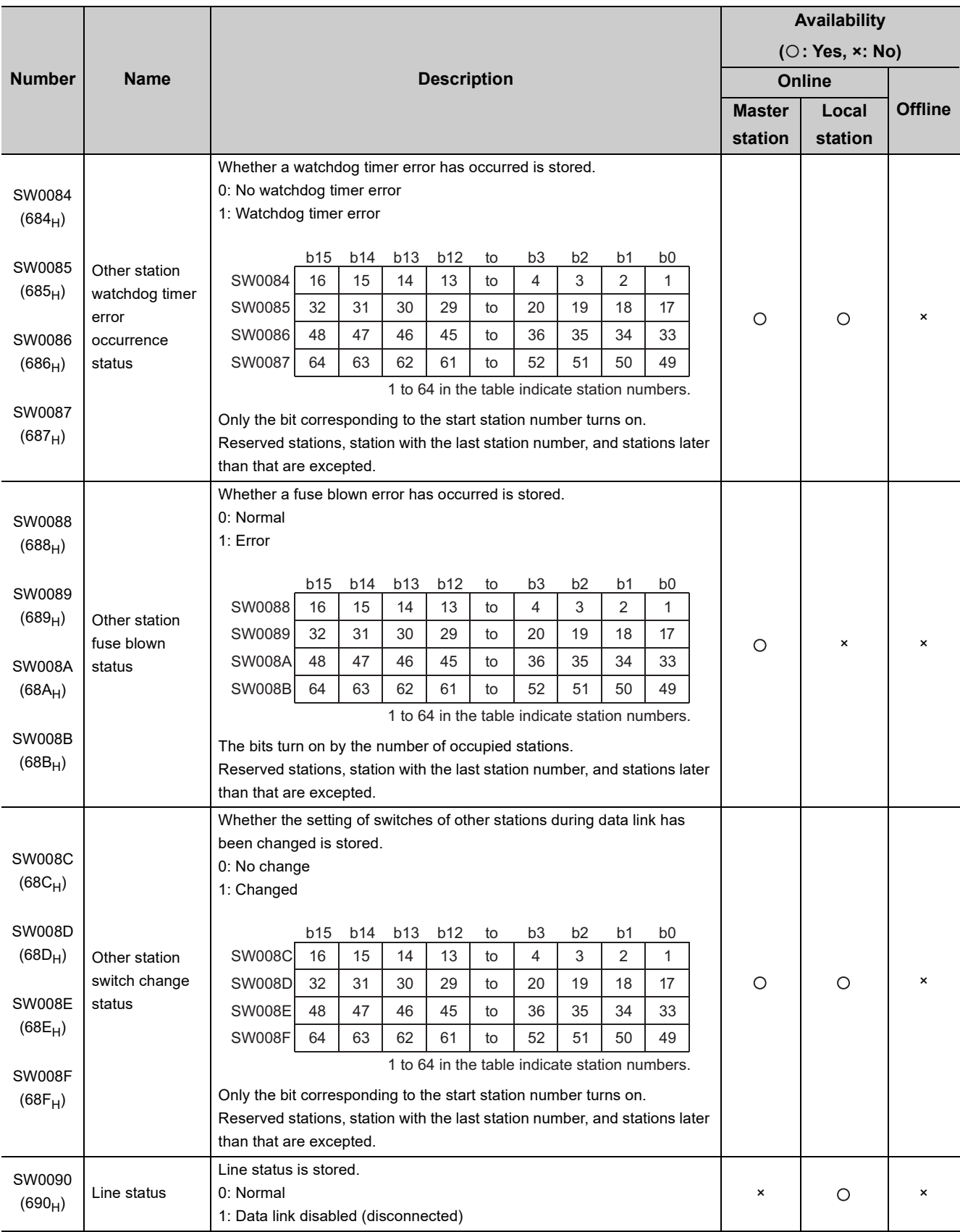

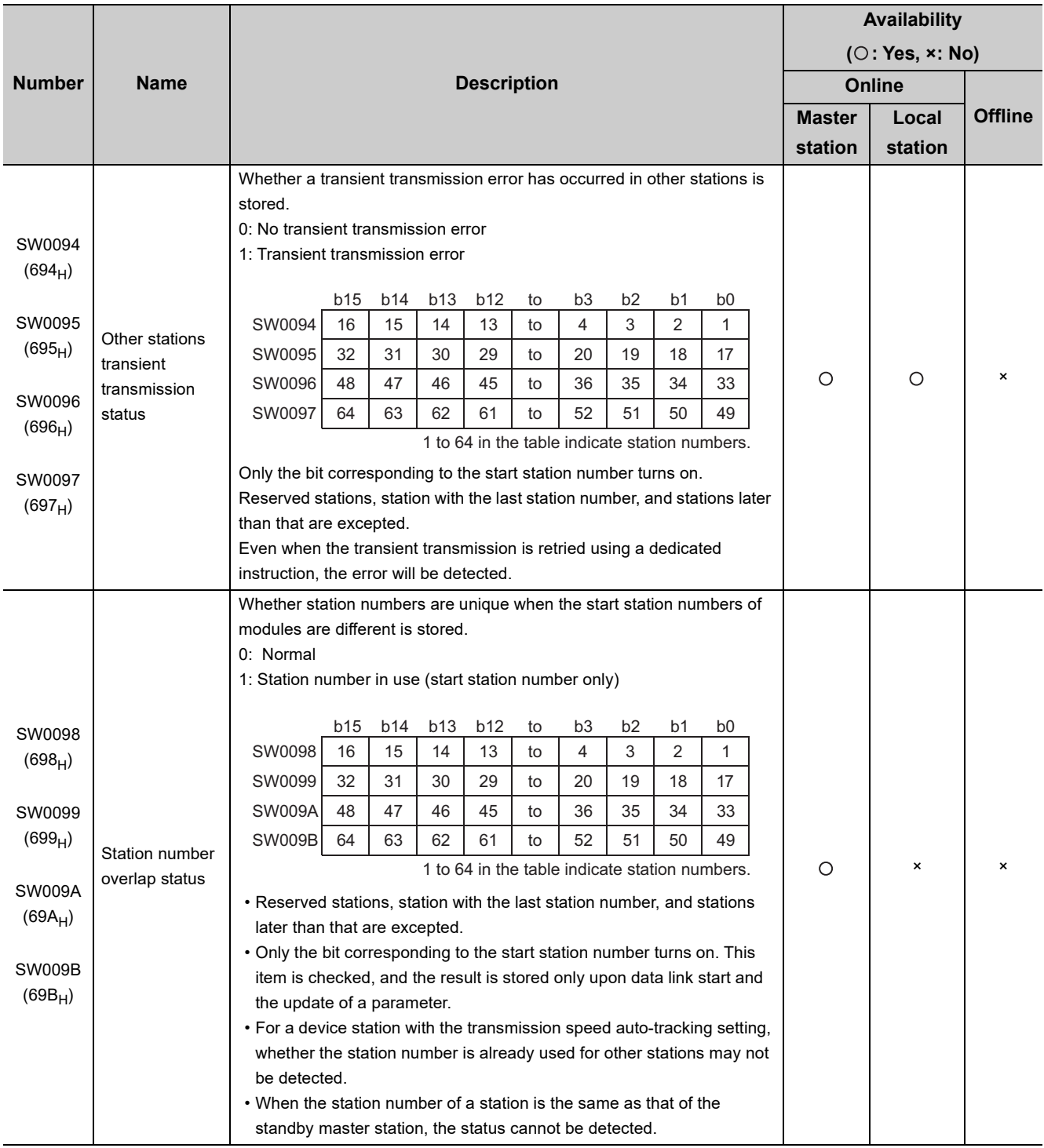
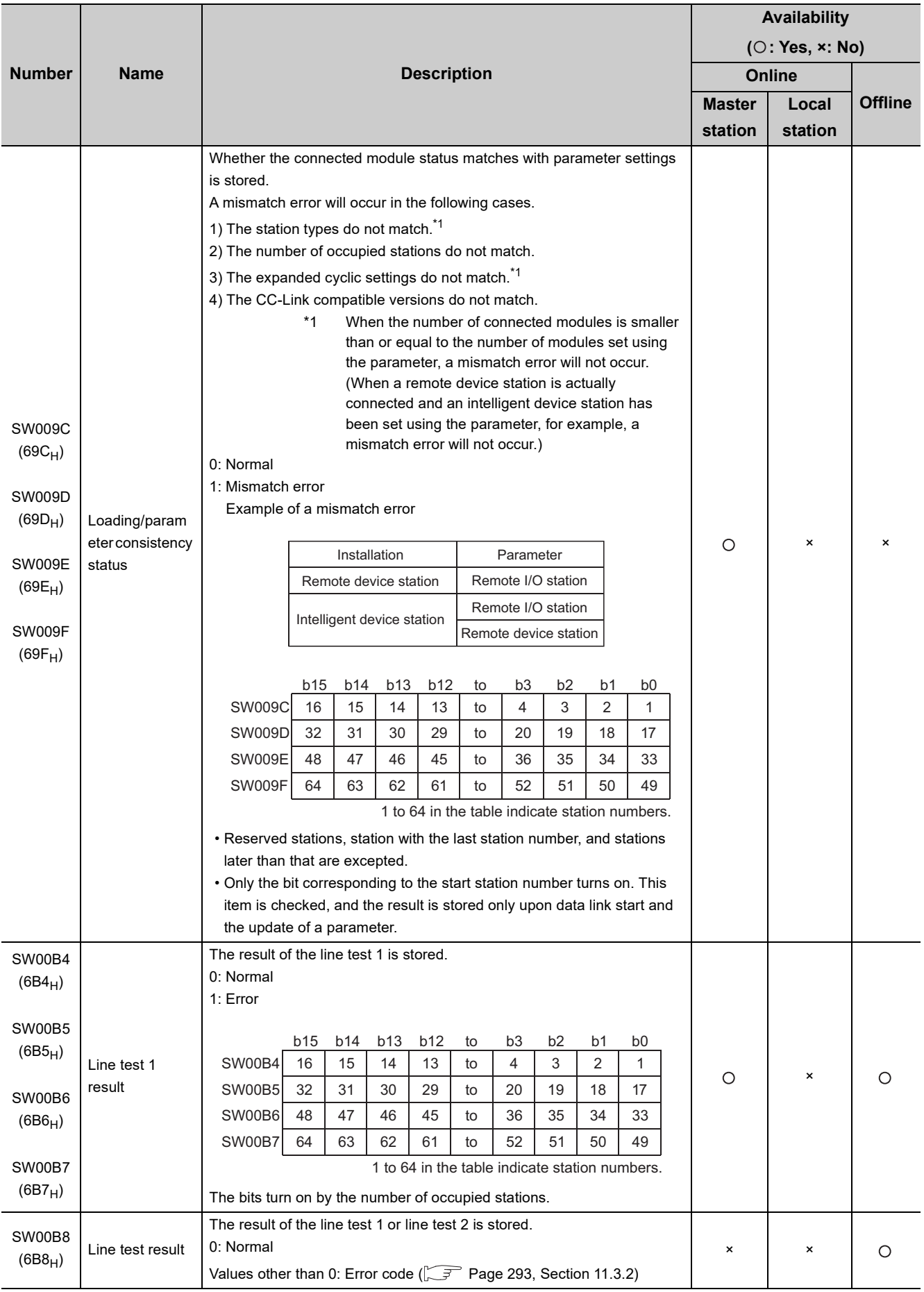

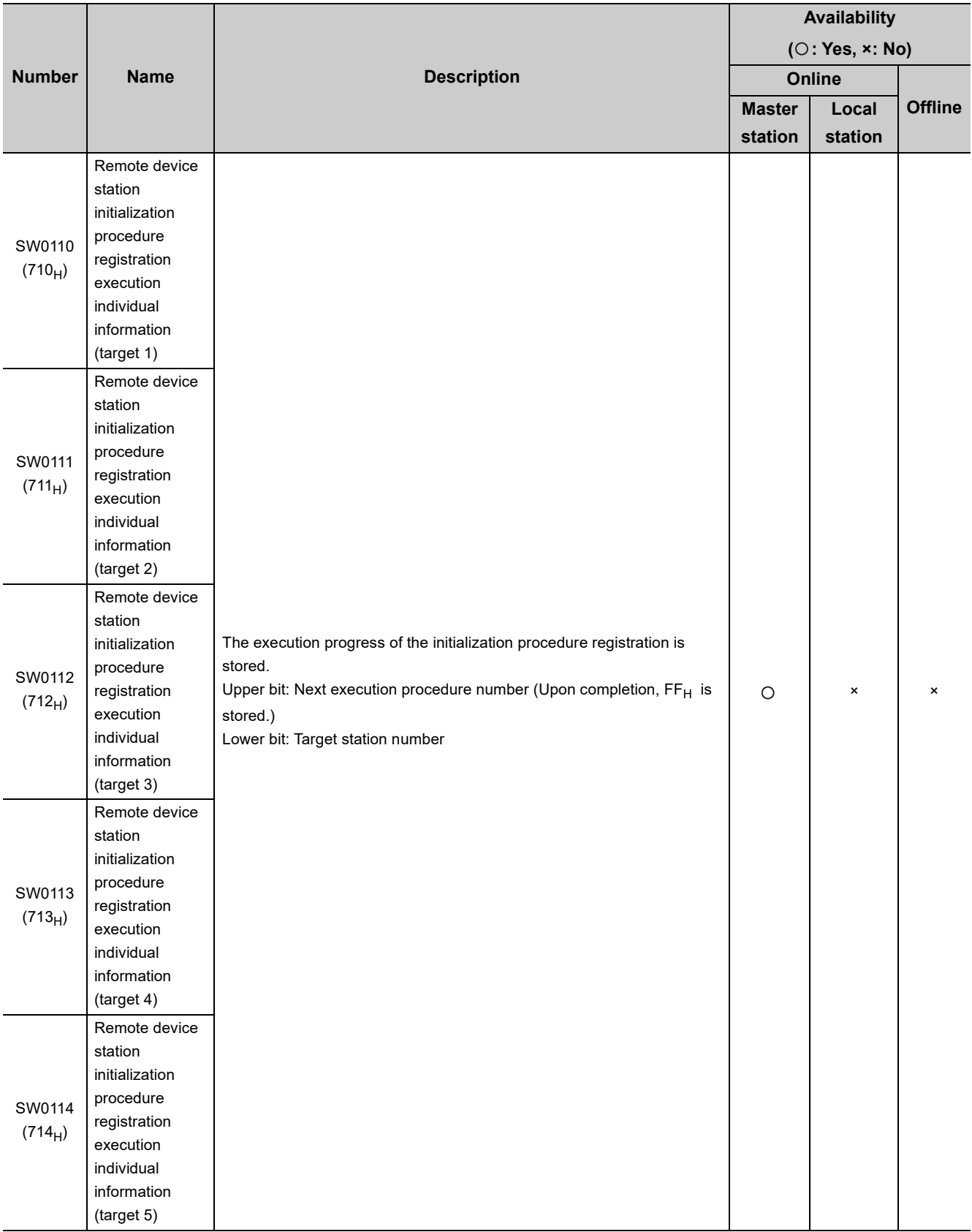

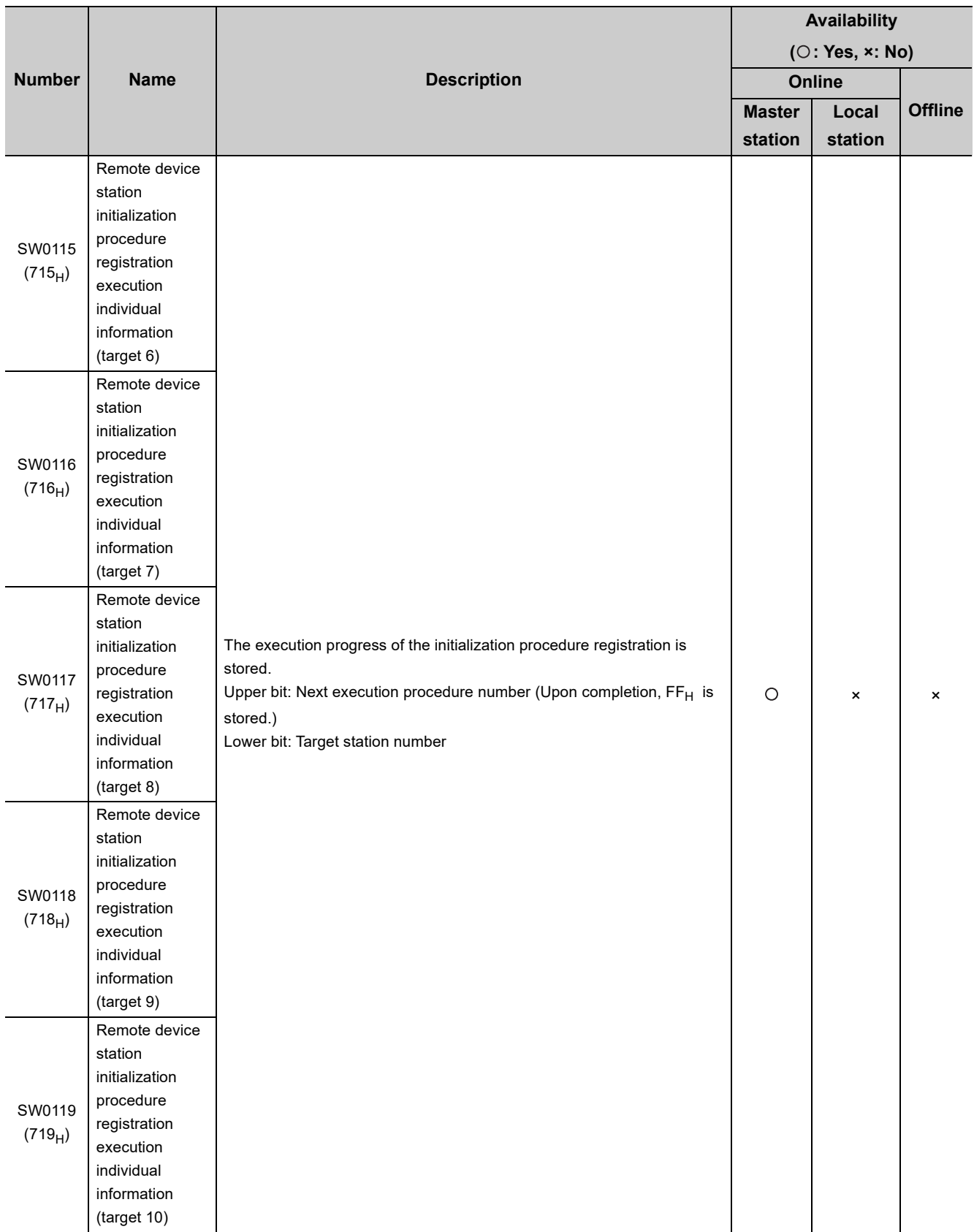

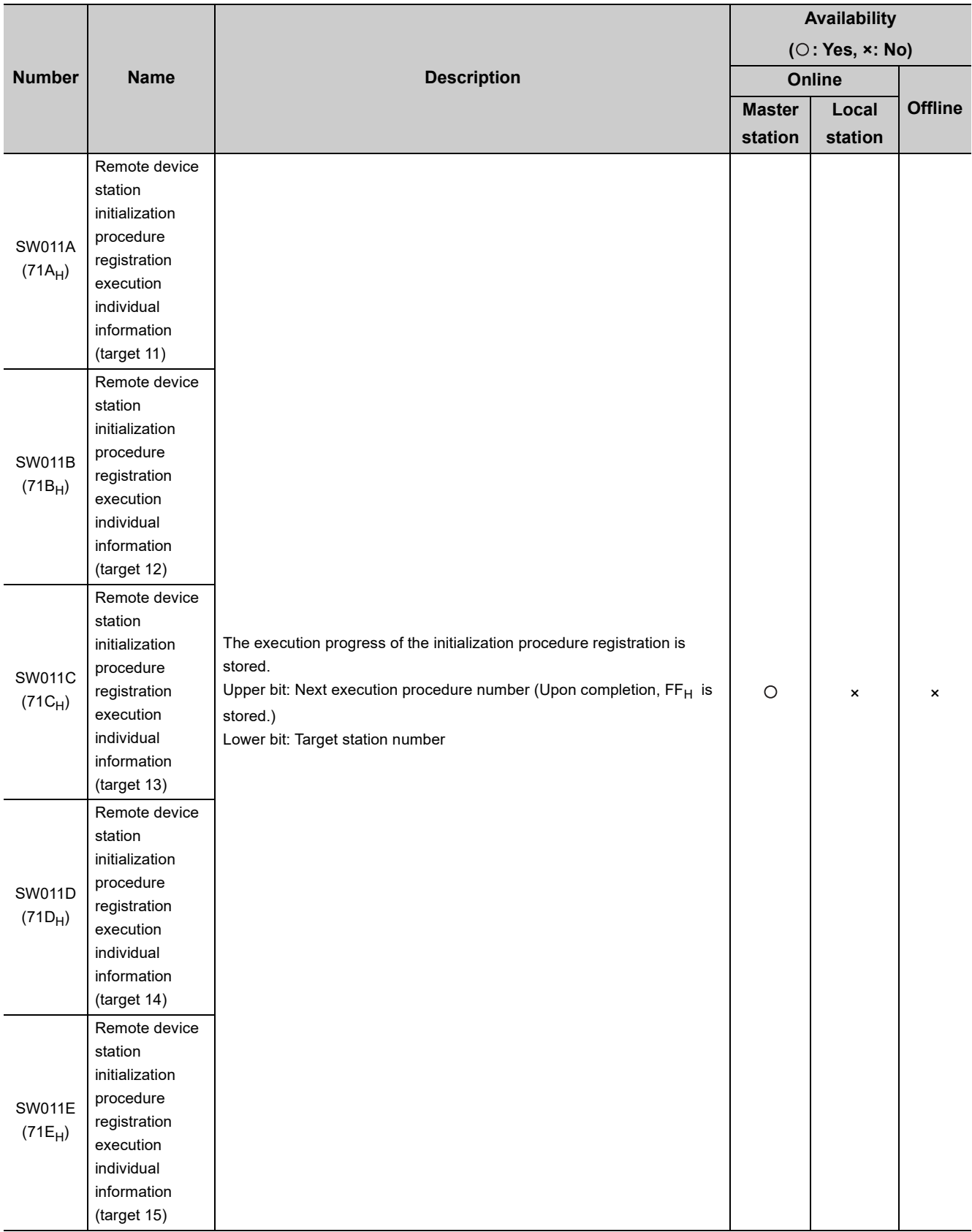

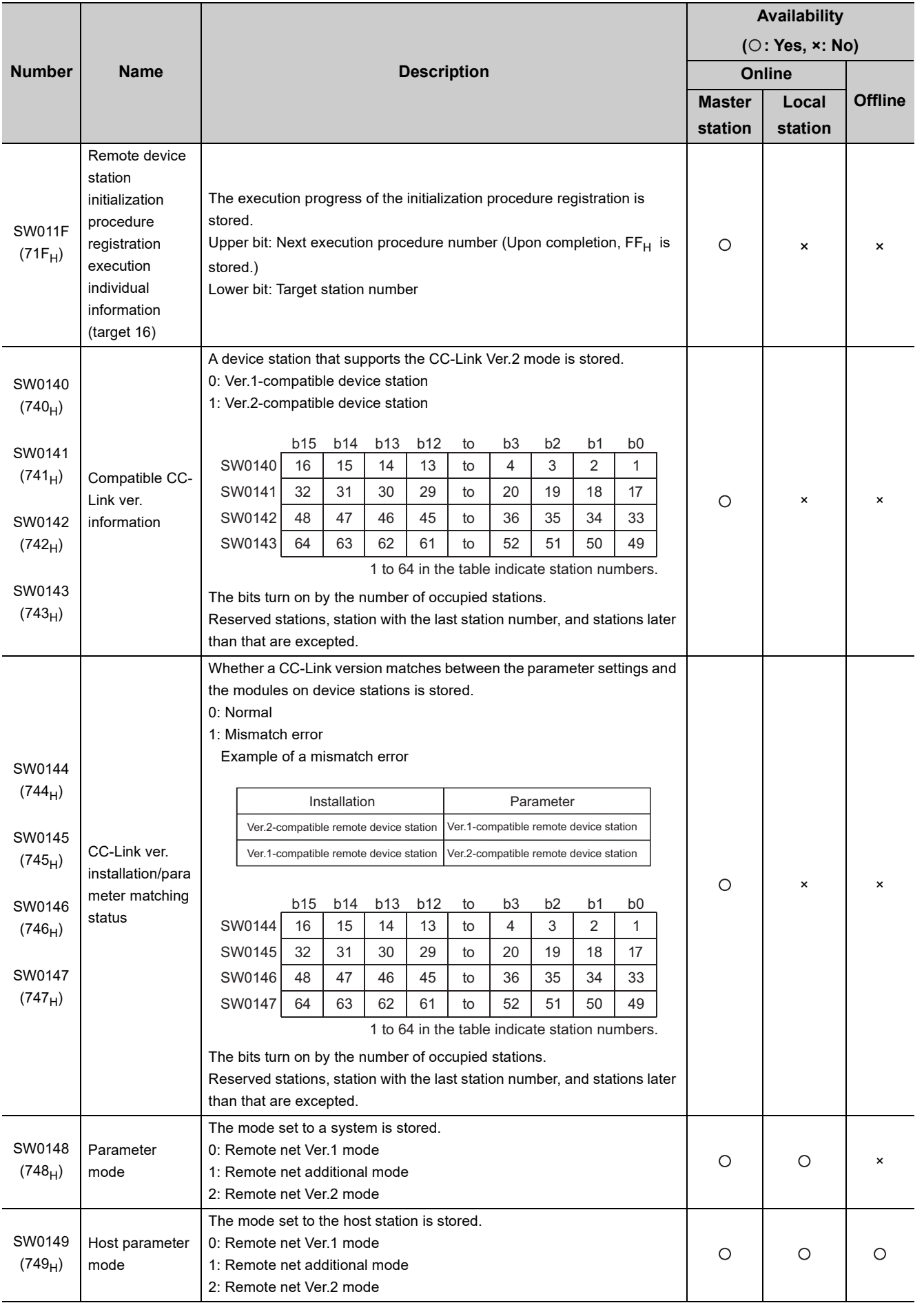

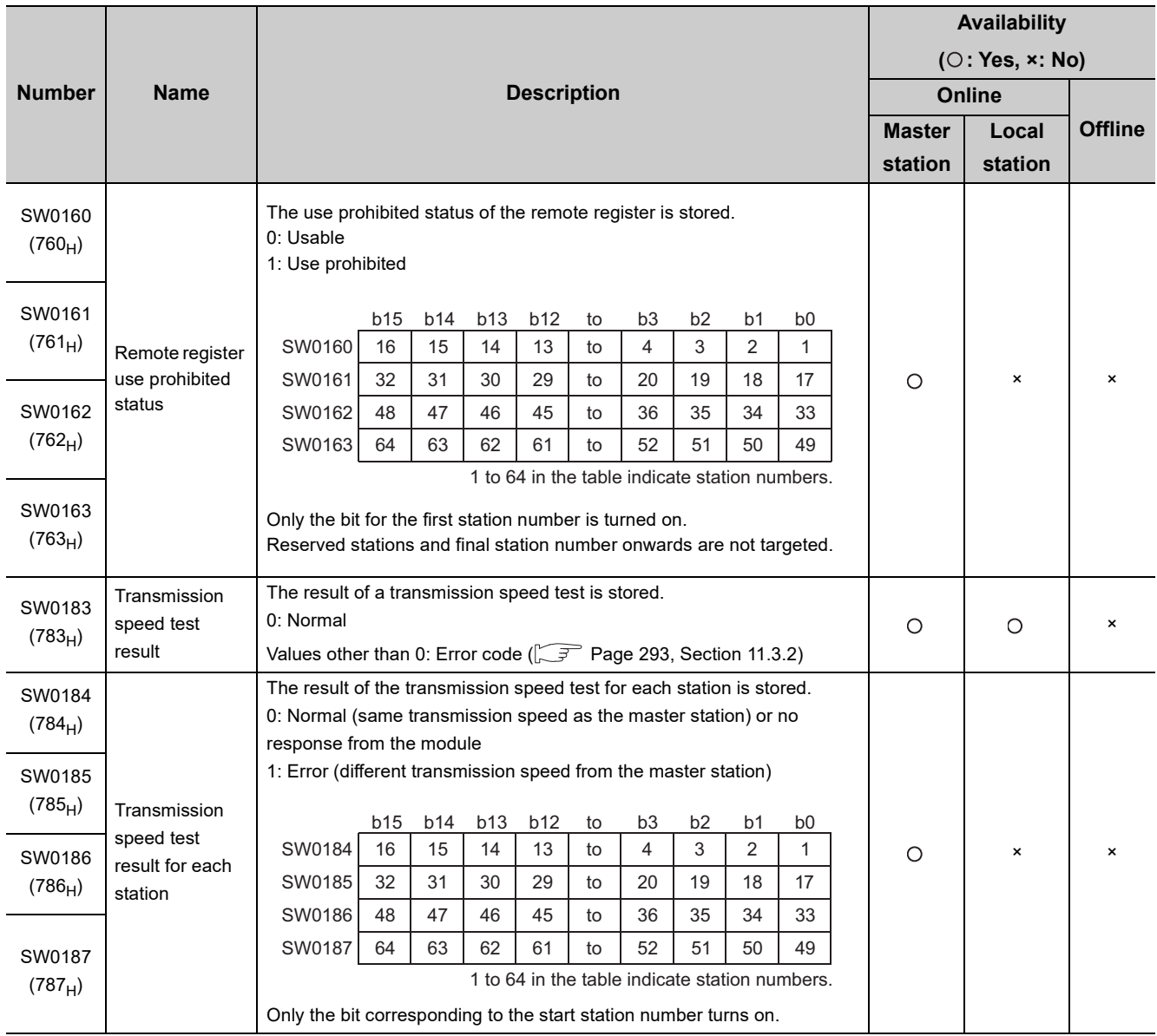

The timing of when data in link special registers (SWs) are updated differs depending on the link special register number.

The following table lists the update timing.

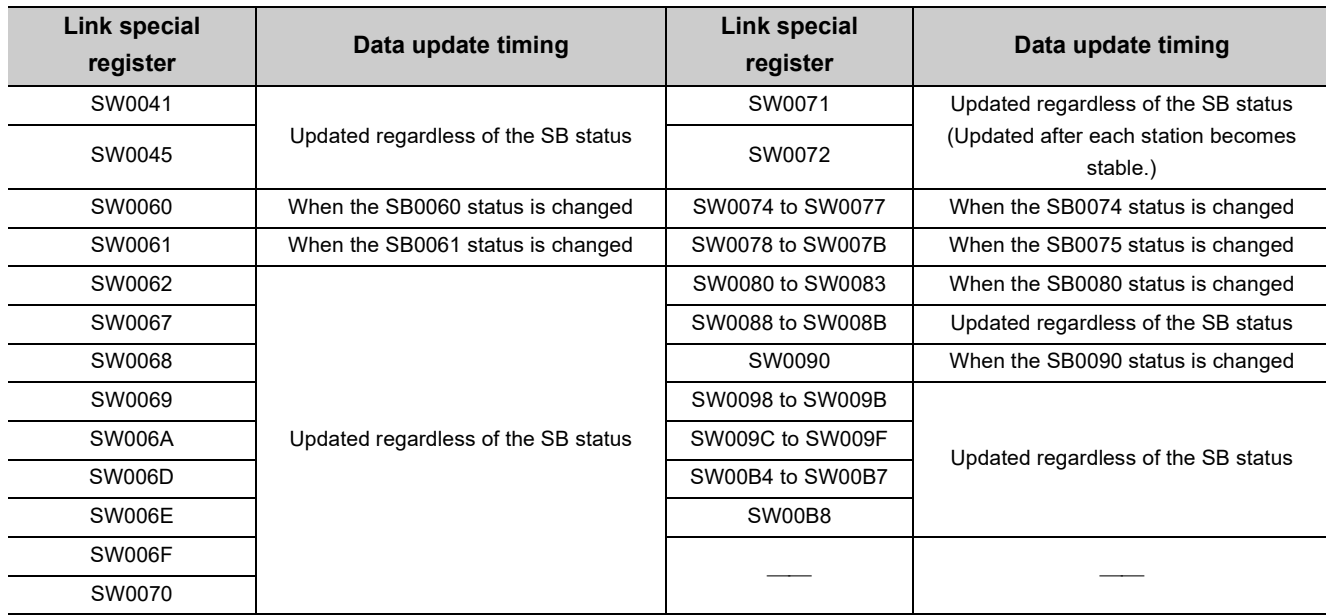

# **Appendix 4 Data Link Processing Time**

This appendix describes data link processing time such as link scan time and transmission delay time. When all the stations in a CC-Link system are normally performing data link, the retry processing time (RT) and return processing time (F) that are included in the formulas are not required to be added.

# <span id="page-367-0"></span>**Appendix 4.1 Link scan time**

This section describes the scan time of a CC-Link system. How to calculate the link scan time of when a master/local module is in the remote net mode and remote I/O net mode is explained.

### **(1) In the remote net mode**

- LS = BT{27 + (NI × 4.8) + (NW × 9.6) + (N × 30) + (ni × 4.8) + (nw × 9.6) + TR} + ST + EX +
	- $RT + F$  [µs]

BT: Constant (transmission speed)

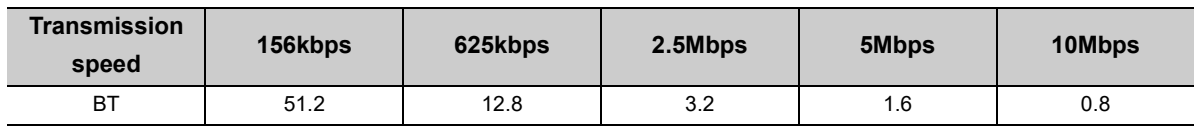

- NI: Last station number in A, B, and C (The number of occupied stations is included, but a reserved station is excluded. The value should be multiples of 8.)
	- A: Last station number in a remote I/O station
	- B: Last station number in a remote device station (The number of occupied stations is included.)
	- C: Last station number in local stations, standby master stations, and intelligent device stations (The number of occupied stations is included.)
- NW: Last station number in B and C (The number of occupied stations is included, but a reserved station is excluded. The value should be multiples of 8.)

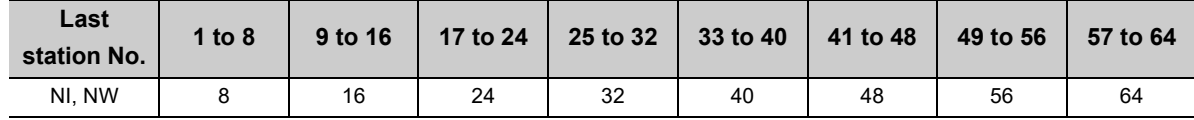

- N: Number of connected modules (A reserved station is excluded.)
- ni: a + b + c (A reserved station is excluded.)
	- a: Total number of stations occupied by a remote I/O station
	- b: Total number of stations occupied by a remote device station
	- c: Total number of stations occupied by local stations, standby master stations, and intelligent device stations
- nw: b + c (A reserved station is excluded.)
- TR: Transient processing time (only when a transient request is issued)
	- When a master station issues a transient request
		- 180
		- When a local station issues a transient request
		- 40.8 × number of stations that issued a transient request

#### ST: Constant

(The largest value in the results of 1) to 3) below. When B is 0, the result of 2) is ignored. When C is 0, the result of 3) is ignored.

- 1)  $800 + (A \times 15)$
- 2)  $900 + (B \times 50)$
- 3)  $C \le 26$ : 1200 + (C × 100)
	- $C > 26$ : 3700 + { $(C 26) \times 25$ }
- EX: Constant (only when a master/local module is used in the remote net Ver.2 mode and remote net additional mode)

50 + total numbers found as listed in the table below

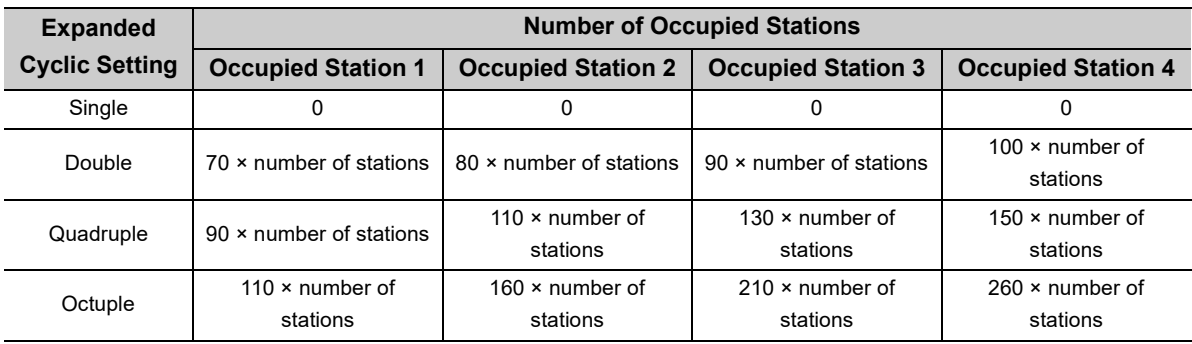

- RT: Retry processing time (Only the link scan with a faulty device station where data link is being performed is added.)
	- $\alpha + \beta \times$  (number of detected faulty stations -1)
	- $\alpha$ : Retry processing time of the first station
		- BT  $\times$  {(200 + R)  $\times$  retry count setting value + 178.5}
		- With a transient request
			- R:  $13.2 + (NI × 4.8) + (NW × 9.6) + 180$
		- Without a transient request
		- R:  $13.2 + (NI × 4.8) + (NW × 9.6)$
	- $\beta$ : Retry processing time of the second and subsequent stations BT  $\times$  {(200 + P)  $\times$  retry count setting value + 178.5} P: 10.8
- F: Return processing time (added only when there is a faulty station) BT  $\times$  {243.1 + 210.8  $\times$  (number of automatic return modules -1)} + ST

**Ex.** When the transmission speed is 10Mbps in the following system configuration (It is assumed that there is no faulty station, transient transmission, and retry in this example.)

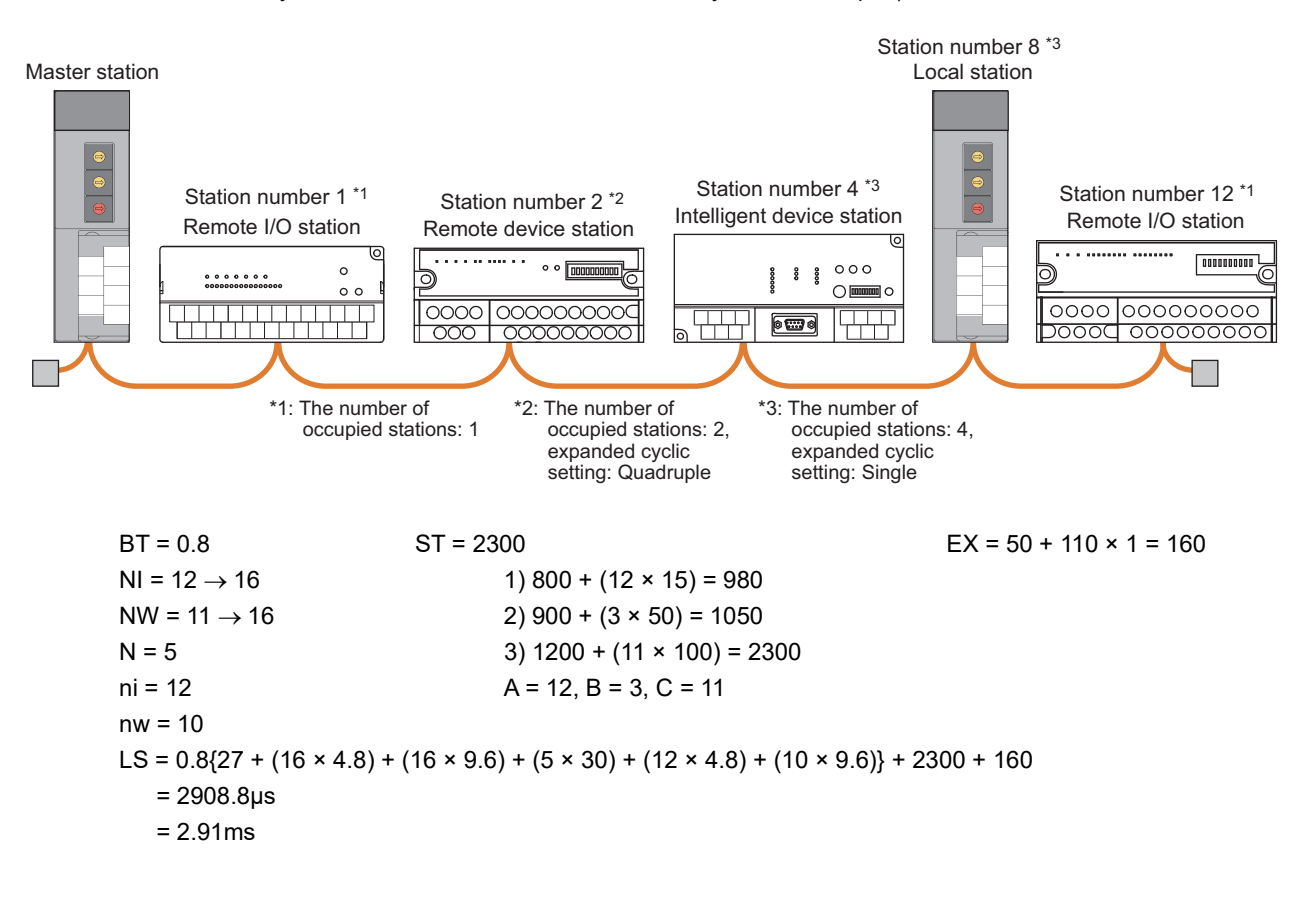

## **(2) In the remote I/O net mode**

```
LS = BT{27 + (NI × 4.8) + (N × 30) + (ni × 4.8)} + ST + RT + F [µs]
BT: Constant (transmission speed)
```
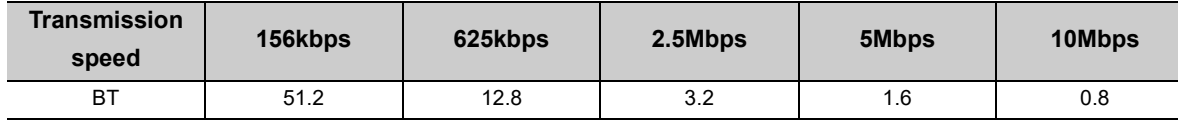

NI: Last station number (The value should be multiples of 8.)

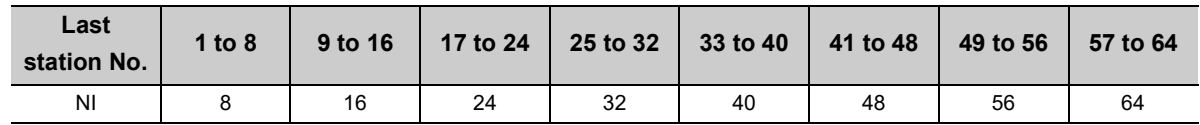

- N: Number of connected modules
- ni: Total number of occupied stations
- ST: Constant

250 + (ni × 10)

- RT: Retry processing time (Only the link scan with a faulty device station where data link is being performed is added.)
	- $\alpha + \beta$  × (number of detected faulty stations -1)
	- $\alpha$ : Retry processing time of the first station  $BT \times (778.5 + R \times 3)$ 
		- R:  $13.2 + (NI × 4.8)$
	- $\beta$ : Retry processing time of the second and subsequent stations  $BT \times (778.5 + P \times 3)$ 
		- P: 10.8
- F: Return processing time (added only when there is a faulty station) BT × 243.1 + ST

**Ex.** When the transmission speed is 10Mbps in the following system configuration (It is assumed that there is no faulty station and retry in this example.)

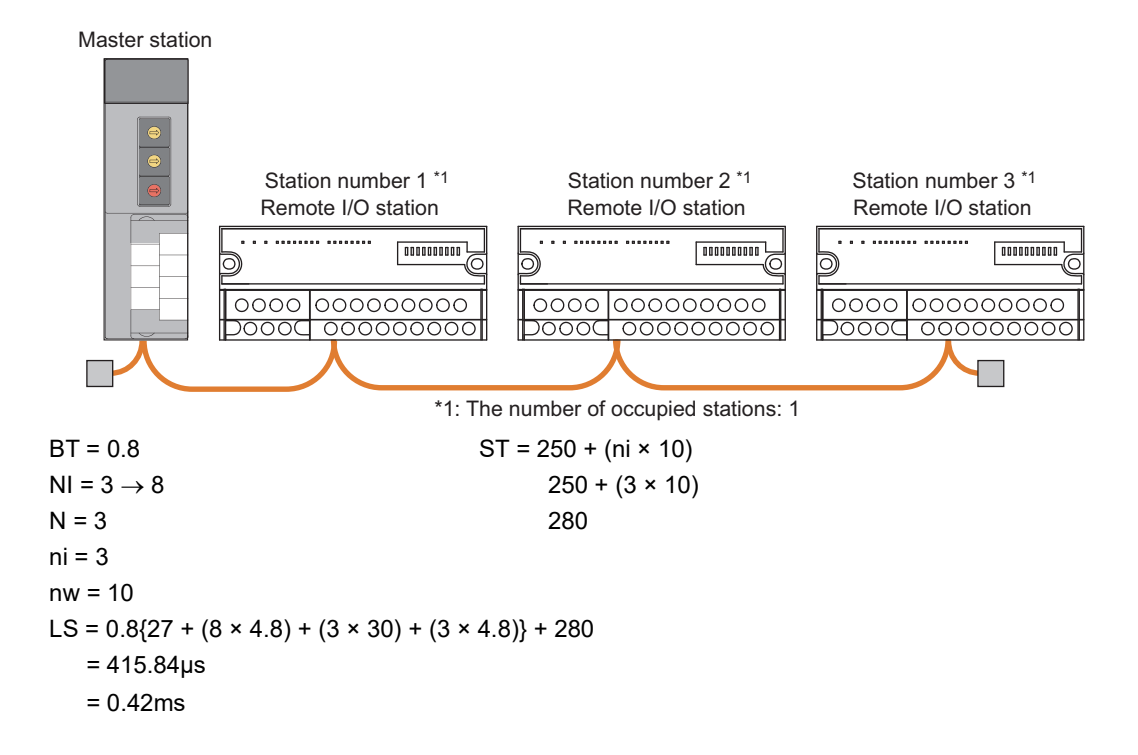

# **Appendix 4.2 Transmission delay time**

This section describes transmission delay time (time until data is transmitted).

#### **(1) Master station** ↔ **remote I/O station**

#### **(a) Master station (RX) remote I/O station (input)**

This is the time between a signal input to a remote I/O station and the device of a CPU module turning on (off). [Formula]

The letters in the table mean as follows.

- SM: Master station sequence scan time
- LS: Link scan time
- n:  $LS \div SM$  (The decimal point is rounded up.)

Rio: Remote I/O response time

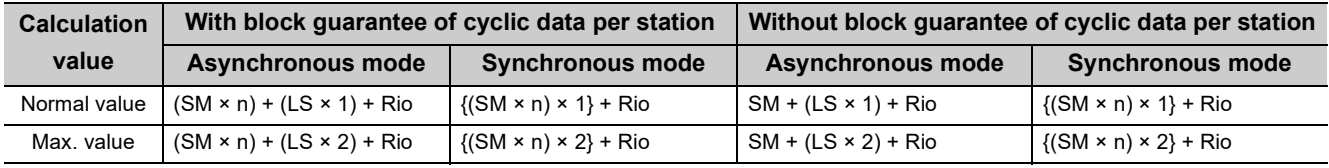

**Ex.** When master station sequence scan time is 20ms, link scan time is 3ms, and remote I/O response time is 1.5ms

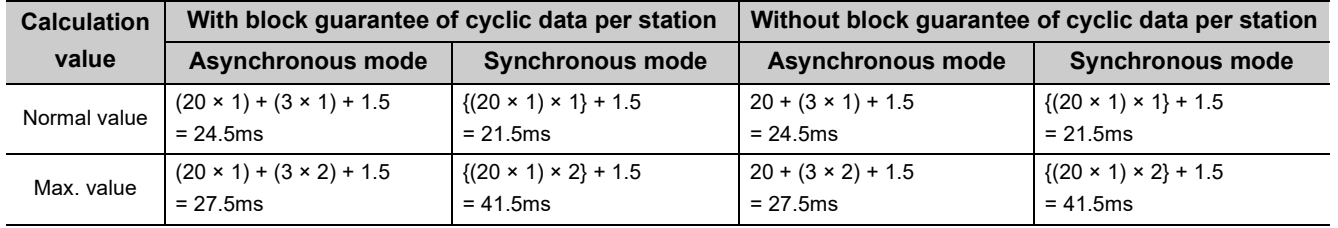

## **(b) Master station (RY) remote I/O station (output)**

This is the time between the device of a CPU module turning on (off) and the output of a remote I/O station turning on (off).

[Formula]

The letters in the table mean as follows.

- SM: Master station sequence scan time
- LS: Link scan time
- n:  $LS \div SM$  (The decimal point is rounded up.)
- Rio: Remote I/O response time

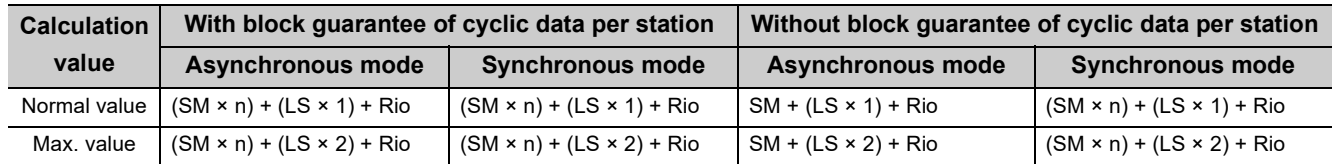

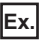

**Ex.** When master station sequence scan time is 20ms, link scan time is 3ms, and remote I/O response time is 1.5ms

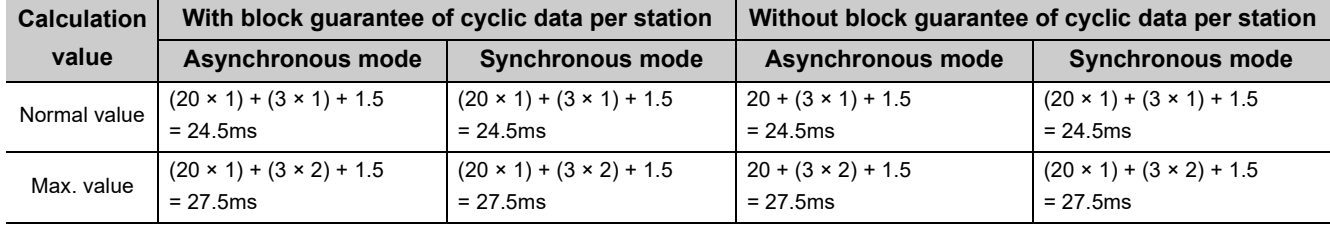

## **(2) Master station** ↔ **remote device station (Ver.1-compatible device station)**

### **(a) Master station (RX) remote device station (RX) (RWr)**

This is the time between a signal input to a remote device station and the device of a CPU module turning on (off) or the time until the data in the device of a CPU module is changed.

[Formula]

The letters in the table mean as follows.

- SM: Master station sequence scan time
- LS: Link scan time
- n:  $LS \div SM$  (The decimal point is rounded up.)
- Rd: Remote device station processing time

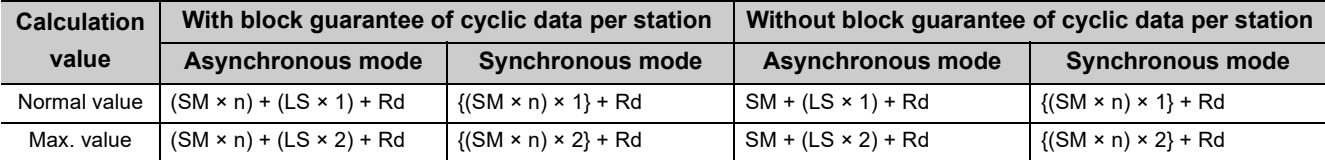

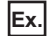

**Ex.** When master station sequence scan time is 20ms, link scan time is 3ms, and remote device station processing time is 1.5ms

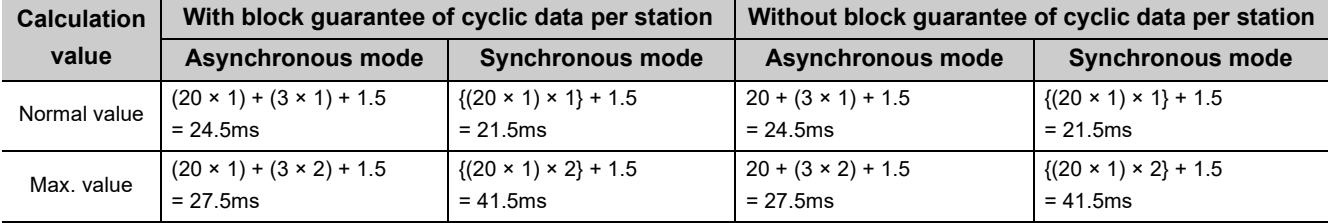

#### (b) Master station  $(RY) \rightarrow$  remote device station  $(RY)$   $(RWr)$

This is the time between the device of a CPU module turning on (off) and the output of a remote device station turning on (off) or between data set in the device of a CPU module and the data in a remote device station changed.

[Formula]

The letters in the table mean as follows.

- SM: Master station sequence scan time
- LS: Link scan time
- n:  $LS \div SM$  (The decimal point is rounded up.)
- Rd: Remote device station processing time

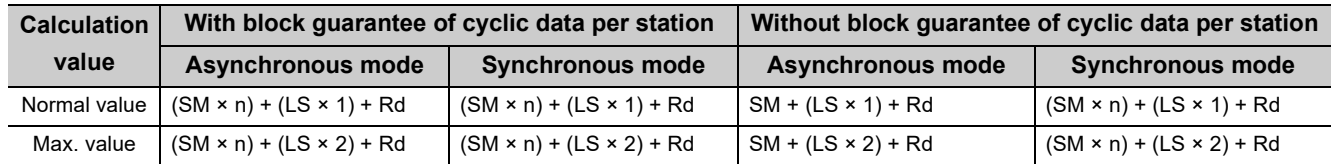

**Ex.** When master station sequence scan time is 20ms, link scan time is 3ms, and remote device station processing time is 1.5ms

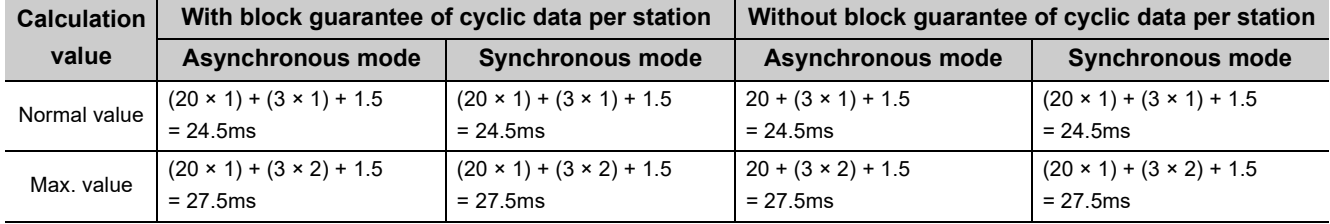

## **(3) Master station** ↔ **remote device station (Ver.2-compatible device station)**

### **(a) Master station (RX) remote device station (RX) (RWr)**

This is the time between a signal input to a remote device station and the device of a CPU module turning on (off) or the time until the data in the device of a CPU module is changed.

[Formula]

The letters in the table mean as follows.

- SM: Master station sequence scan time
- LS: Link scan time
- n:  $LS \div SM$  (The decimal point is rounded up.)
- t:  $LS \times m \div SM$  (The decimal point is rounded up.)
- Rd: Remote device station processing time
- m: Constant according to the extended cyclic setting

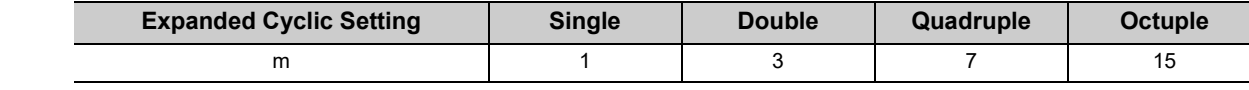

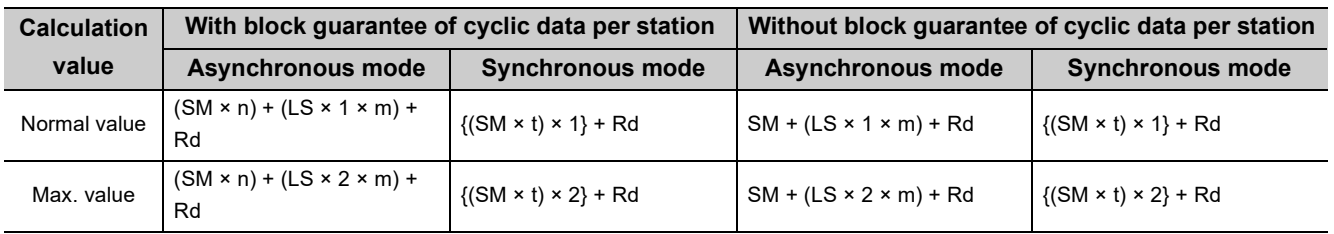

**Ex.** When master station sequence scan time is 20ms, link scan time is 3ms, and the expanded cyclic setting is "Double"

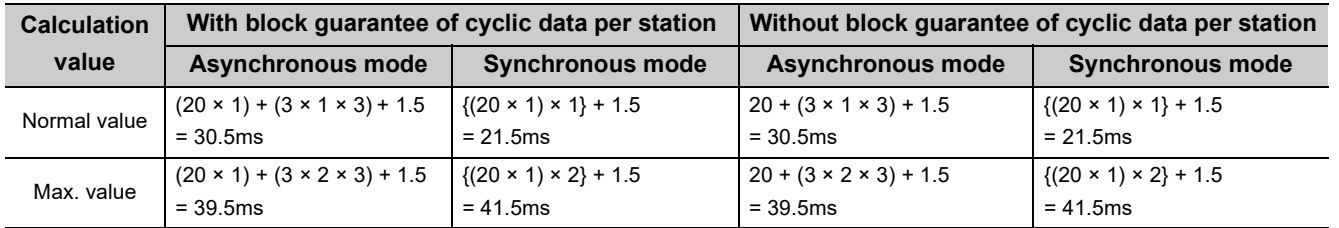

#### (b) Master station  $(RY) \rightarrow$  remote device station  $(RY)$   $(RWr)$

This is the time between the device of a CPU module turning on (off) and the output of a remote device station turning on (off) or between data set in the device of a CPU module and the data in a remote device station changed.

[Formula]

The letters in the table mean as follows.

- SM: Master station sequence scan time
- LS: Link scan time
- n:  $LS \div SM$  (The decimal point is rounded up.)
- t:  $LS \times m \div SM$  (The decimal point is rounded up.)
- Rd: Remote device station processing time
- m: Constant according to the extended cyclic setting

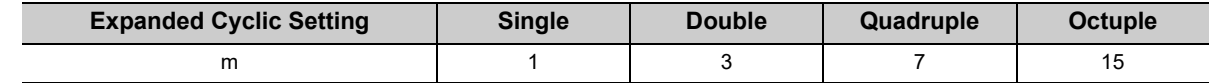

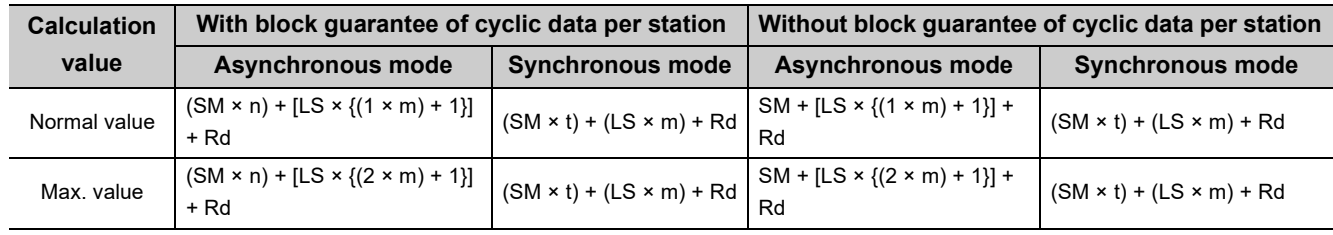

**Ex.** When master station sequence scan time is 20ms, link scan time is 3ms, and the expanded cyclic setting is "Double"

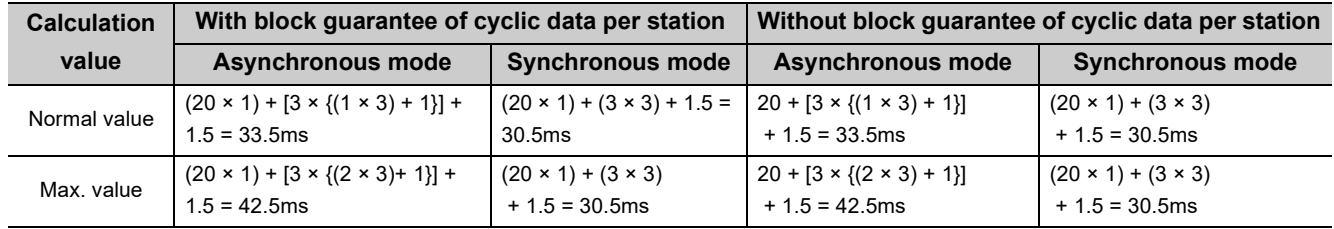

## **(4) Master station** ↔ **local station (Ver.1-compatible device station)**

### (a) Master station  $(RX) \leftarrow$  local station  $(RY)$ , master station  $(RWr) \leftarrow$  local station  $(RWw)$

This is the time between the device of the CPU module in a local station turning on (off) and the device of the CPU module in a master station turning on (off).

This is also the time between data set in the device of the CPU module in a local station and the data stored into the device of the CPU module in a master station.

[Formula]

The letters in the table mean as follows.

- SM: Master station sequence scan time
- LS: Link scan time
- SL: Local station sequence scan time
- n:  $LS \div SM$  (The decimal point is rounded up.)

k:  $LS \div SL$  (The decimal point is rounded up.)

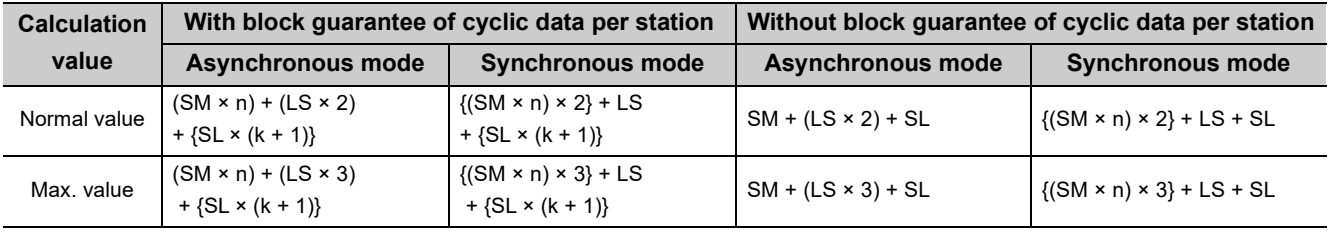

**Ex.** When master station sequence scan time is 20ms, link scan time is 3ms, and local station sequence scan time is 10ms

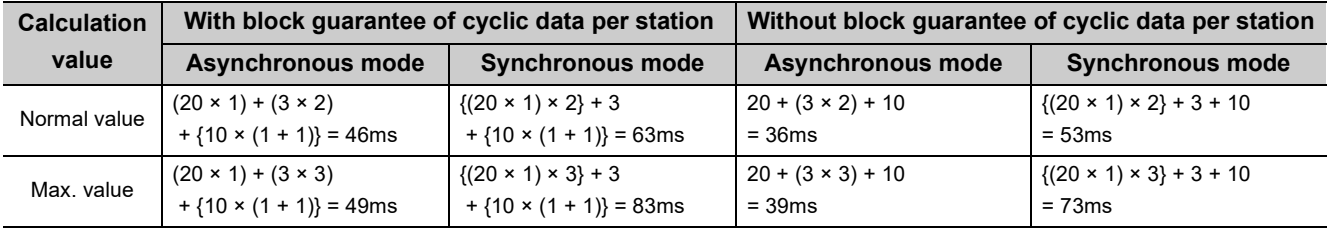

### **(b) Master station (RY) local station (RX), master station (RWw) local station (RWr)**

This is the time between the device of the CPU module in a master station turning on (off) and the device of the CPU module in a local station turning on (off).

This is also the time between data set in the device of the CPU module in a master station and the data stored into the device of the CPU module in a local station.

[Formula]

The letters in the table mean as follows.

- SM: Master station sequence scan time
- LS: Link scan time
- SL: Local station sequence scan time
- n:  $LS \div SM$  (The decimal point is rounded up.)
- k:  $LS \div SL$  (The decimal point is rounded up.)

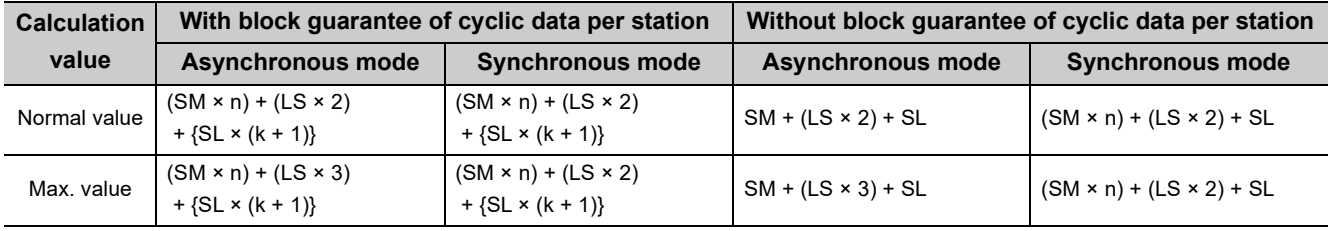

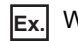

**Ex.** When master station sequence scan time is 20ms, link scan time is 3ms, and local station sequence scan time is 10ms

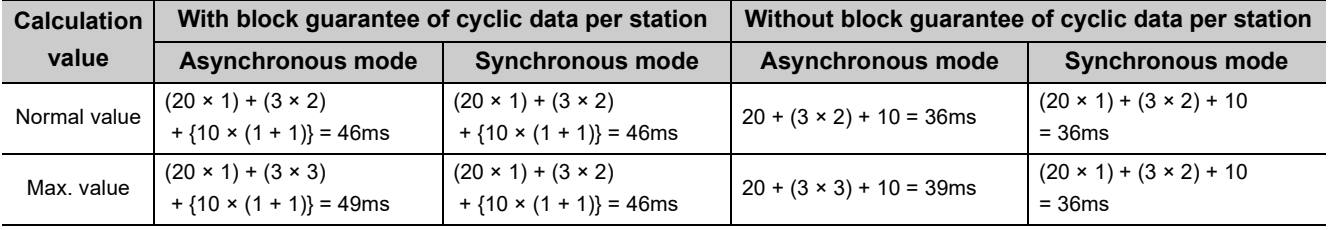

## **(5) Master station** ↔ **local station (Ver.2-compatible device station)**

## (a) Master station  $(RX) \leftarrow$  local station  $(RY)$ , master station  $(RWr) \leftarrow$  local station  $(RWw)$

This is the time between the device of the CPU module in a local station turning on (off) and the device of the CPU module in a master station turning on (off).

This is also the time between data set in the device of the CPU module in a local station and the data stored into the device of the CPU module in a master station.

[Formula]

The letters in the table mean as follows.

- SM: Master station sequence scan time
- LS: Link scan time
- SL: Local station sequence scan time
- n:  $LS \div SM$  (The decimal point is rounded up.)
- t:  $LS \times m \div SM$  (The decimal point is rounded up.)
- k:  $LS \div SL$  (The decimal point is rounded up.)
- m: Constant according to the extended cyclic setting

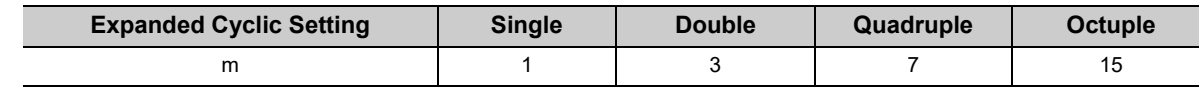

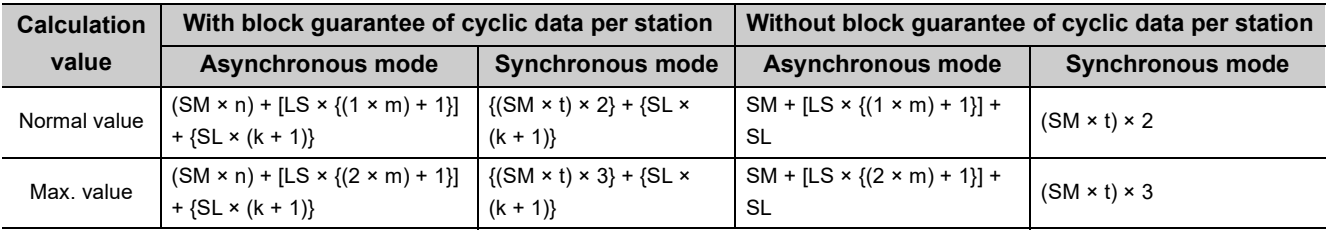

**Ex.** When master station sequence scan time is 20ms, link scan time is 3ms, the expanded cyclic setting is "Double", and local station sequence scan time is 10ms

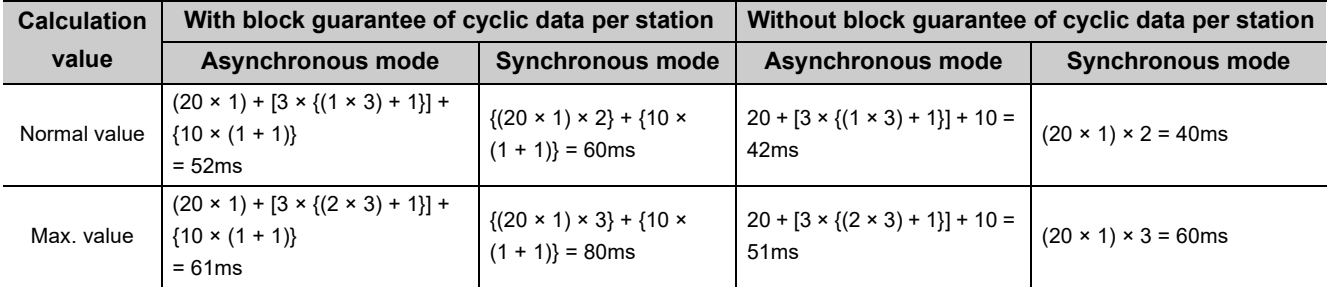

Appendix 4.2 Transmission delay time Appendix 4 Data Link Processing Time

Appendix 4 Data Link Processing Time<br>Appendix 4.2 Transmission delay time

#### (b) Master station  $(RY) \rightarrow$  local station  $(RX)$ , master station  $(RWw) \rightarrow$  local station  $(RWr)$

This is the time between the device of the CPU module in a master station turning on (off) and the device of the CPU module in a local station turning on (off).

This is also the time between data set in the device of the CPU module in a master station and the data stored into the device of the CPU module in a local station.

[Formula]

The letters in the table mean as follows.

- SM: Master station sequence scan time
- LS: Link scan time
- SL: Local station sequence scan time
- n:  $LS \div SM$  (The decimal point is rounded up.)
- t:  $LS \times m \div SM$  (The decimal point is rounded up.)
- k:  $LS \div SL$  (The decimal point is rounded up.)

m: Constant according to the extended cyclic setting

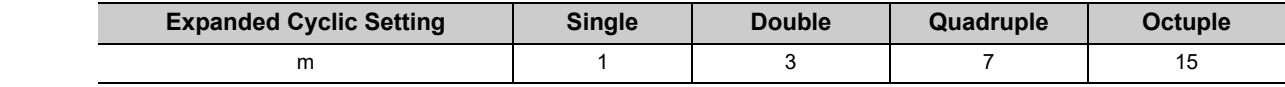

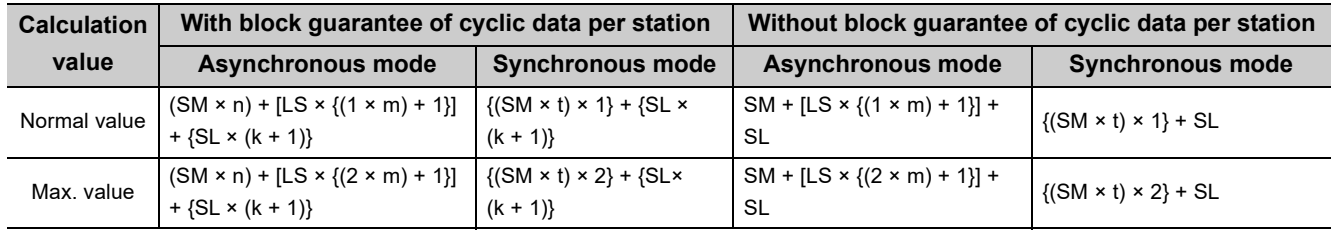

**Ex.** When master station sequence scan time is 20ms, link scan time is 3ms, the expanded cyclic setting is "Double", and local station sequence scan time is 10ms

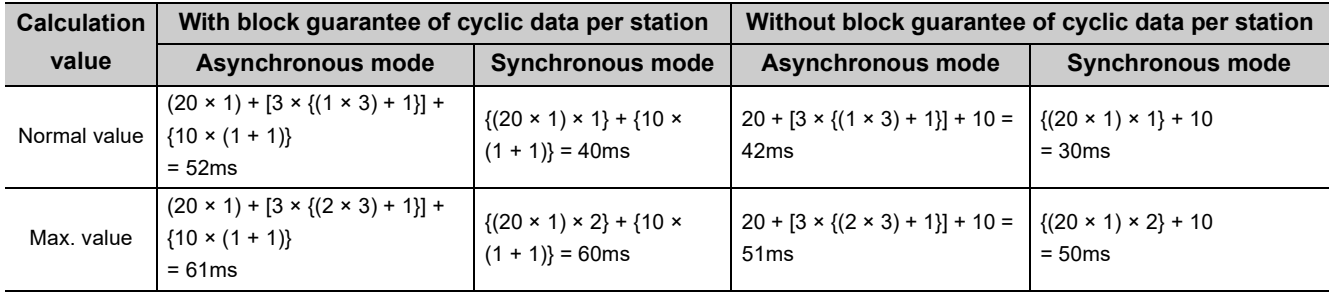

## **(6) Master station** ↔ **intelligent device station**

Transmission delay time between a master station and an intelligent device station varies depending on the intelligent device station.

Refer to the user's manual for the intelligent device module used.

# **Appendix 4.3 Processing time of dedicated instructions**

This section describes the processing time of dedicated instructions (time between an instruction issued and a response received).

## **(1) Master station** ↔ **local station**

#### **(a) Master station local station**

The time between the master station issuing an instruction and it receiving a response from a local station is calculated as follows.

[Formula]

<Maximum value>

- G(P).RIRD instruction
	- OT + LS × [BC + {(number of read points + 16)  $\div$  16}<sup>\*1</sup> × 1.067] + SL

 $+$  (WT  $\times$  RT  $\times$  1000)<sup> $2$ </sup> ms

- OT: Processing time of QCPU dedicated instructions Basic model QCPU, Q02CPU: 1ms QCPU (excluding a Basic model QCPU and Q02CPU): 0.5ms
- LS: Link scan time  $\left(\sqrt{P}\right)$  [Page 366, Appendix 4.1\)](#page-367-0)
- BC: Constant

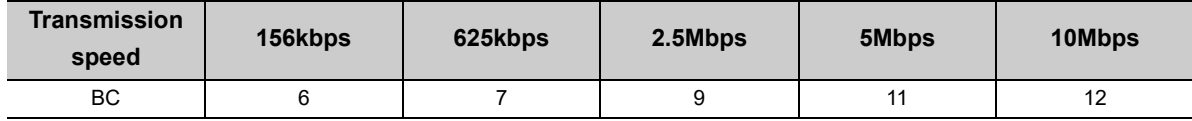

SL: Local station sequence scan time (Apply "0" when buffer memory data in CC-Link is read.)

WT: Monitoring time set in SW0009 ( $\sqrt{ }$  [Page 351, Appendix 3.2\)](#page-352-0)

- RT: Number of retries set in SW000B ( $\widehat{\mathbb{F}^2}$  [Page 351, Appendix 3.2\)](#page-352-0)
- **Ex.** When the CPU module is a Q06HCPU, transmission speed is 10Mbps, link scan time is 5ms, the number of read points is 20 words (buffer memory in CC-Link), monitoring time is 10 seconds, and the retry is not set

OT + LS × [BC + {(number of read points + 16)  $\div$  16}<sup>\*1</sup> × 1.067] + SL + (WT × RT × 1000)  $= 0.5 + 5 \times [12 + {(20 + 16) \div 16}^{\ast 1} \times 1.067] + 0 + (10 \times 0 \times 1000)$  $= 0.5 + 5 \times [12 + {3 \times 1.067}] + 0$ = 76.505 = 76.5ms

\*1 The decimal point is rounded up.

\*2 Time that occurs when a dedicated instruction is retried

• G(P).RIWT instruction

OT + LS × [BC + {(number of write points + 16)  $\div$  72}<sup>\*1</sup> × 1.13] + SL

 $+$  (WT  $\times$  RT  $\times$  1000)<sup> $*$ 2</sup> ms

- OT: Processing time of QCPU dedicated instructions Basic model QCPU, Q02CPU: 1ms QCPU (excluding a Basic model QCPU and Q02CPU): 0.5ms
- LS: Link scan time  $\left(\sqrt{3}P\right)$  [Page 366, Appendix 4.1](#page-367-0))
- BC: Constant

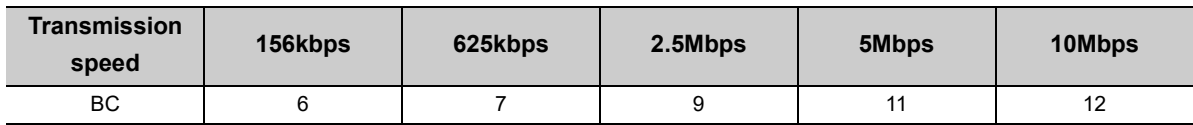

- SL: Local station sequence scan time (Apply "0" when data is written to buffer memory in CC-Link.)
- WT: Monitoring time set in SW0009 ( $\sqrt{F}$  [Page 351, Appendix 3.2](#page-352-0))
- RT: Number of retries set in SW000B ( $\sqrt{F}$  [Page 351, Appendix 3.2](#page-352-0))
- **Ex.** When the CPU module is a Q06HCPU, transmission speed is 10Mbps, link scan time is 5ms, the number of write points is 20 words (buffer memory in CC-Link), monitoring time is 10 seconds, and the retry is not set

OT + LS × [BC + {(number of write points + 16)  $\div$  72}<sup>\*1</sup> × 1.13] + SL + (WT × RT × 1000)

- $= 0.5 + 5 \times [12 + {(20 + 16) \div 72}^{*1} \times 1.13] + 0 + (10 \times 0 \times 1000)$
- $= 0.5 + 5 \times [12 + {1 \times 1.13}] + 0$
- $= 66.15$
- $= 66.2 \text{ms}$
- \*1 The decimal point is rounded up.
- \*2 Time that occurs when a dedicated instruction is retried

#### **(b)** Local station  $\rightarrow$  master station

The time between a local station issuing an instruction and it receiving a response from the master station is calculated as follows.

[Formula]

<Maximum value>

- G(P).RIRD instruction
	- OT + LS × [BC + {(number of read points + 16)  $\div$  72}<sup>\*1</sup> × 1.13] + SM

+ (WT  $\times$  RT  $\times$  1000)<sup> $*2$ </sup> ms

- OT: Processing time of QCPU dedicated instructions Basic model QCPU, Q02CPU: 1ms QCPU (excluding a Basic model QCPU and Q02CPU): 0.5ms
- LS: Link scan time  $[\sqrt{3}$  [Page 366, Appendix 4.1\)](#page-367-0)
- BC: Constant

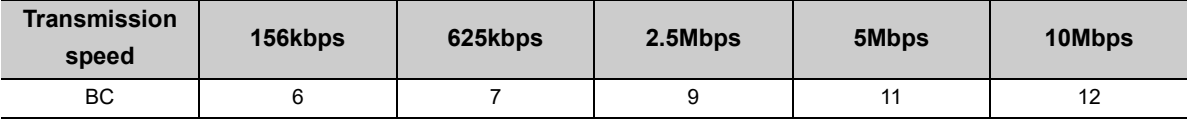

SM: Master station sequence scan time (Apply "0" when buffer memory data in CC-Link is read.)

WT: Monitoring time set in SW0009 ( $\sqrt{P}$  [Page 351, Appendix 3.2\)](#page-352-0)

RT: Number of retries set in SW000B ( $\circ$  [Page 351, Appendix 3.2\)](#page-352-0)

**Ex.** When the CPU module is a Q06HCPU, transmission speed is 10Mbps, link scan time is 5ms, the number of read points is 20 words (buffer memory in CC-Link), monitoring time is 10 seconds, and the retry is not set

OT + LS × [BC + {(number of read points + 16)  $\div$  72}<sup> $\star$ 1</sup> × 1.13] + SM + (WT × RT × 1000)  $= 0.5 + 5 \times [12 + {(20 + 16) \div 72}^{*1} \times 1.13] + 0 + (10 \times 0 \times 1000)$  $= 0.5 + 5 \times 12 + 1 \times 1.13$ l + 0  $= 66.15$ 

- = 66.2ms
- \*1 The decimal point is rounded up.
- \*2 Time that occurs when a dedicated instruction is retried

Appendix 4 Data Link Processing Time

• G(P).RIWT instruction

OT + LS × [BC + {(number of write points + 16)  $\div$  16}<sup>\*1</sup> × 1.067] + SM

 $+$  (WT  $\times$  RT  $\times$  1000)<sup> $*$ 2</sup> ms

- OT: Processing time of QCPU dedicated instructions Basic model QCPU, Q02CPU: 1ms QCPU (excluding a Basic model QCPU and Q02CPU): 0.5ms
- LS: Link scan time  $\left(\sqrt{3}P\right)$  [Page 366, Appendix 4.1](#page-367-0))
- BC: Constant

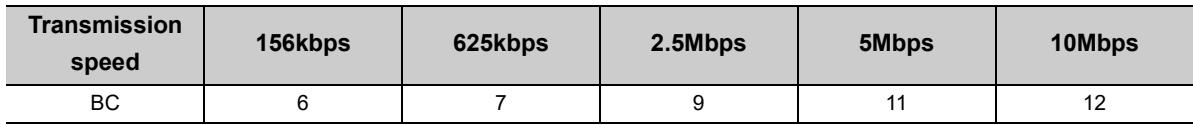

- SM: Master station sequence scan time (Apply "0" when data is written to buffer memory in CC-Link.)
- WT: Monitoring time set in SW0009 ( $\circ$  [Page 351, Appendix 3.2](#page-352-0))
- RT: Number of retries set in SW000B ( $\sqrt{F}$  [Page 351, Appendix 3.2](#page-352-0))
- **Ex.** When the CPU module is a Q06HCPU, transmission speed is 10Mbps, link scan time is 5ms, the number of write points is 20 words (buffer memory in CC-Link), monitoring time is 10 seconds, and the retry is not set

OT + LS × [BC + {(number of write points + 16)  $\div$  16}<sup>\*1</sup> × 1.067] + SM + (WT × RT × 1000)

- $= 0.5 + 5 \times [12 + {(20 + 16) \div 16)}^{\text{*1}} \times 1.067] + 0 + (10 \times 0 \times 1000)$
- $= 0.5 + 5 \times [12 + {3 \times 1.067}] + 0$
- = 76.505
- = 76.5ms
- \*1 The decimal point is rounded up.
- \*2 Time that occurs when a dedicated instruction is retried

## **(2) Local station** ↔ **local station**

#### **(a) Local station local station**

The time between a local station issuing an instruction and it receiving a response from another local station is calculated as follows.

[Formula]

<Maximum value>

- G(P).RIRD instruction
	- OT + LS × [BC + {(number of read points + 16)  $\div$  16}<sup>\*1</sup> × 1.067] + SL
	- $+$  (WT  $\times$  RT  $\times$  1000)<sup> $*$ 2</sup> ms
- OT: Processing time of QCPU dedicated instructions Basic model QCPU, Q02CPU: 1ms QCPU (excluding a Basic model QCPU and Q02CPU): 0.5ms
- LS: Link scan time  $(\sqrt{r})$  [Page 366, Appendix 4.1\)](#page-367-0)
- BC: Constant

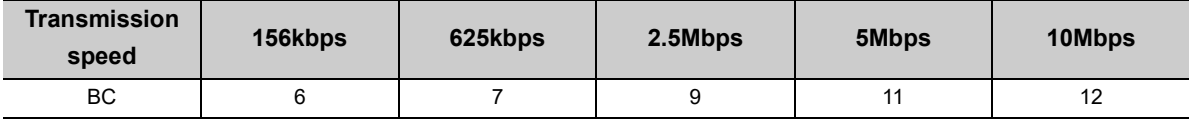

SL: Target station sequence scan time (Apply "0" when buffer memory data in CC-Link is read.)

WT: Monitoring time set in SW0009 ( $\sqrt{r}$  [Page 351, Appendix 3.2\)](#page-352-0)

RT: Number of retries set in SW000B ( $\sqrt{r}$  [Page 351, Appendix 3.2\)](#page-352-0)

**Ex.** When the CPU module is a Q06HCPU, transmission speed is 10Mbps, link scan time is 5ms, the number of read points is 20 words (buffer memory in CC-Link), monitoring time is 10 seconds, and the retry is not set

OT + LS × [BC + {(number of read points + 16)  $\div$  16}<sup>\*1</sup> × 1.067] + SL + (WT × RT × 1000)

 $= 0.5 + 5 \times [12 + {(20 + 16) \div 16}^{\ast 1} \times 1.067] + 0 + (10 \times 0 \times 1000)$ 

 $= 0.5 + 5 \times 12 + 3 \times 1.067$ }} + 0

 $= 76.505$ 

- = 76.5ms
- \*1 The decimal point is rounded up.
- \*2 Time that occurs when a dedicated instruction is retried

• G(P).RIWT instruction

OT + LS × [BC + {(number of write points + 16)  $\div$  16}<sup>\*1</sup> × 1.067] + SL

 $+$  (WT  $\times$  RT  $\times$  1000)<sup> $*$ 2</sup> ms

- OT: Processing time of QCPU dedicated instructions Basic model QCPU, Q02CPU: 1ms QCPU (excluding a Basic model QCPU and Q02CPU): 0.5ms
- LS: Link scan time  $\left(\sqrt{3} \right)$  [Page 366, Appendix 4.1](#page-367-0))
- BC: Constant

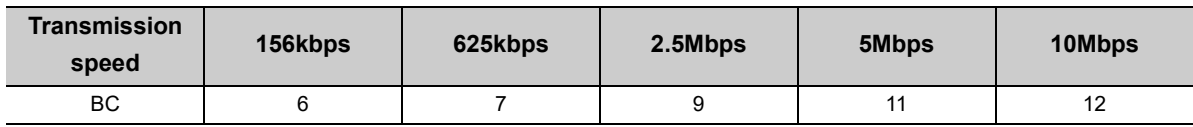

- SL: Target station sequence scan time (Apply "0" when data is written to buffer memory in CC-Link.)
- WT: Monitoring time set in SW0009 ( $\sqrt{F}$  [Page 351, Appendix 3.2](#page-352-0))
- RT: Number of retries set in SW000B ( $\sqrt{F}$  [Page 351, Appendix 3.2](#page-352-0))
- **Ex.** When the CPU module is the Q06HCPU, transmission speed is 10Mbps, link scan time is 5ms, the number of write points is 20 words (buffer memory in CC-Link), monitoring time is 10 seconds, and the retry is not set

OT + LS × [BC + {(number of write points + 16)  $\div$  16}<sup>\*</sup> <sup>1</sup> × 1.067] + SL + (WT × RT × 1000)

- $= 0.5 + 5 \times [12 + {(20 + 16) \div 16}^{\ast} \times 1.067] + 0 + (10 \times 0 \times 1000)$
- $= 0.5 + 5 \times [12 + {3 \times 1.067}] + 0$
- = 76.505
- = 76.5ms
- \*1 The decimal point is rounded up.
- \*2 Time that occurs when a dedicated instruction is retried

#### **(3) Master station** ↔ **intelligent device station**

#### **(a) Master station intelligent device station**

The time between the master station issuing an instruction and it receiving a response from an intelligent device station is calculated as follows.

[Formula]

<Maximum value>

- G(P).RIRD instruction
	- OT + LS × [BC + {(number of read points + 16)  $\div$  16}<sup>\*1</sup> × 1.067]

 $+$  (WT  $\times$  RT  $\times$  1000)<sup> $*$ 2</sup> ms

- OT: Processing time of QCPU dedicated instructions Basic model QCPU, Q02CPU: 1ms QCPU (excluding a Basic model QCPU and Q02CPU): 0.5ms
- LS: Link scan time  $(\sqrt{r})$  [Page 366, Appendix 4.1\)](#page-367-0)
- BC: Constant

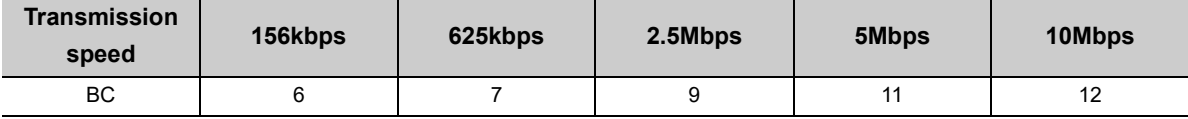

WT: Monitoring time set in SW0009 ( $\sqrt{r}$  [Page 351, Appendix 3.2\)](#page-352-0)

RT: Number of retries set in SW000B ( $\sqrt{3}$  [Page 351, Appendix 3.2\)](#page-352-0)

**Ex.** When the CPU module is a Q06HCPU, transmission speed is 10Mbps, link scan time is 5ms, the number of read points is 20 words, monitoring time is 10 seconds, and the retry is not set

OT + LS × [BC + {(number of read points + 16)  $\div$  16}<sup>\*1</sup> × 1.067] + (WT × RT × 1000)

 $= 0.5 + 5 \times [12 + {(20 + 16) \div 16}^{\ast} \times 1.067] + (10 \times 0 \times 1000)$ 

- $= 0.5 + 5 \times [12 + {3 \times 1.067}] + 0$
- $= 76.505$
- = 76.5ms

\*1 The decimal point is rounded up.

\*2 Time that occurs when a dedicated instruction is retried

• G(P).RIWT instruction

OT + LS × [BC + {(number of write points + 16)  $\div$  72}<sup>\*1</sup> × 1.13]

- + (WT  $\times$  RT  $\times$  1000)<sup> $*2$ </sup> ms
- OT: Processing time of QCPU dedicated instructions Basic model QCPU, Q02CPU: 1ms QCPU (excluding a Basic model QCPU and Q02CPU): 0.5ms
- LS: Link scan time  $(\sqrt{3})$  [Page 366, Appendix 4.1](#page-367-0))
- BC: Constant

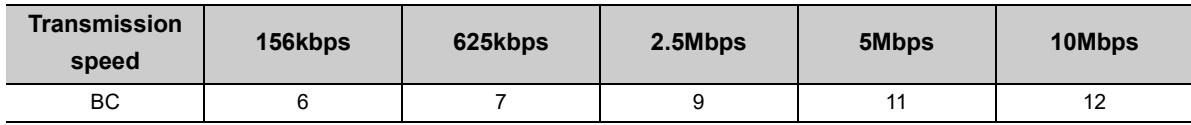

- WT: Monitoring time set in SW0009 ( $\sqrt{r}$  [Page 351, Appendix 3.2\)](#page-352-0)
- RT: Number of retries set in SW000B ( $\sqrt{F}$  [Page 351, Appendix 3.2\)](#page-352-0)

**Ex.** When the CPU module is a Q06HCPU, transmission speed is 10Mbps, link scan time is 5ms, the number of write points is 20 words, monitoring time is 10 seconds, and the retry is not set

OT + LS × [BC + {(number of write points + 16)  $\div$  72}<sup>\*1</sup> × 1.13] + (WT × RT × 1000)

 $= 0.5 + 5 \times [12 + {(20 + 16) \div 72}^{*1} \times 1.13] + (10 \times 0 \times 1000)$ 

 $= 0.5 + 5 \times [12 + {1 \times 1.13}] + 0$ 

- $= 66.15$
- = 66.2ms
- \*1 The decimal point is rounded up.
- \*2 Time that occurs when a dedicated instruction is retried

# **Appendix 4.4 Link refresh time**

This section describes link refresh time (extended time of the END process in the CPU module).

### **(1) Master station/local station**

The link refresh time of a master station and local station are calculated as follows.

#### **(a) In the remote net Ver.1 mode and remote net Ver.2 mode**

[Formula]

 $\alpha$ T= KM1+ KM2 ×  $\left(\frac{RX+RY+SB}{16}$  +RWw+RWr+SW $\right)$  ×  $\alpha$  E +(Number of CC-Link modules-1) × KM4 [ms]

 $\alpha$ E= KM3 ×  $\left(\frac{RX+RY+SB}{16}$  +RWw+RWr+SW) [ms]

 $\alpha$ T: Link refresh time

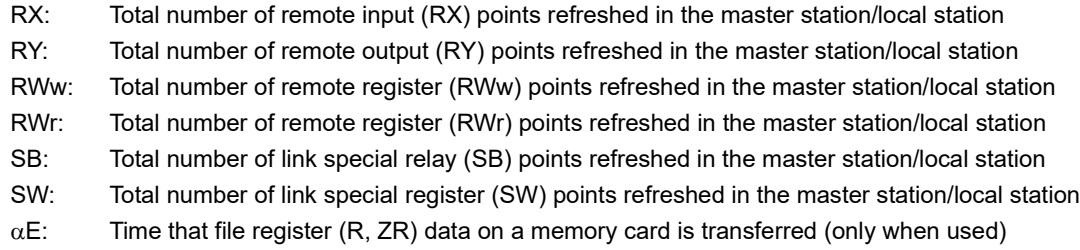

 $Point<sup>°</sup>$ 

Add  $\alpha$  E only when refreshing the data to the memory card file register. Addition is not required when refreshing the data to the standard RAM and extended SRAM cassette file registers.

- KM1: Constant
- (Master station)

- The block guarantee of cyclic data per station function is not supported.

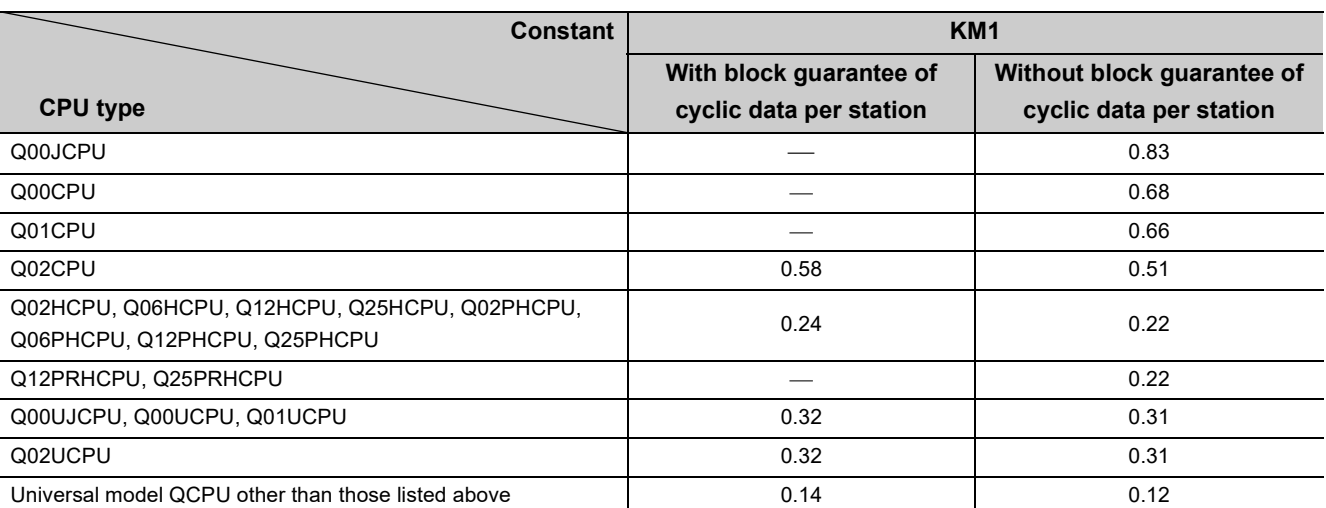

Appendix 4.4 Link refresh time Appendix 4 Data Link Processing Time

Appendix 4 Data Link Processing Time<br>Appendix 4.4 Link refresh time

## (Local station)\*1

-: The block guarantee of cyclic data per station function is not supported.

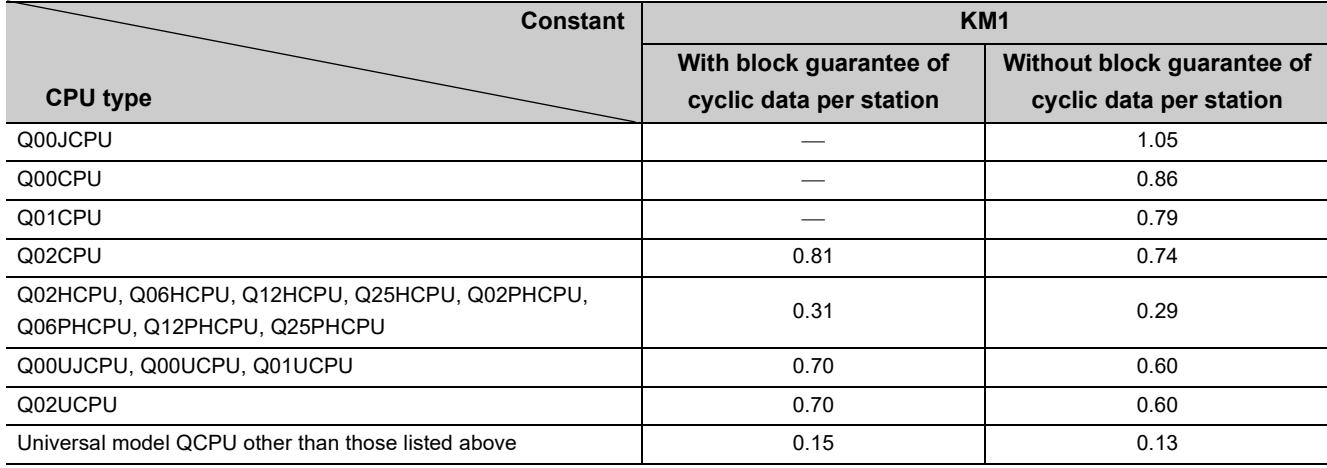

\*1 A Q12PRHCPU and Q25PRHCPU cannot be set as a local station.

• KM2, KM3, KM4: Constant

The value is the same regardless of execution of the block guarantee of cyclic data per station.

(When a master/local module is mounted on a main base unit)

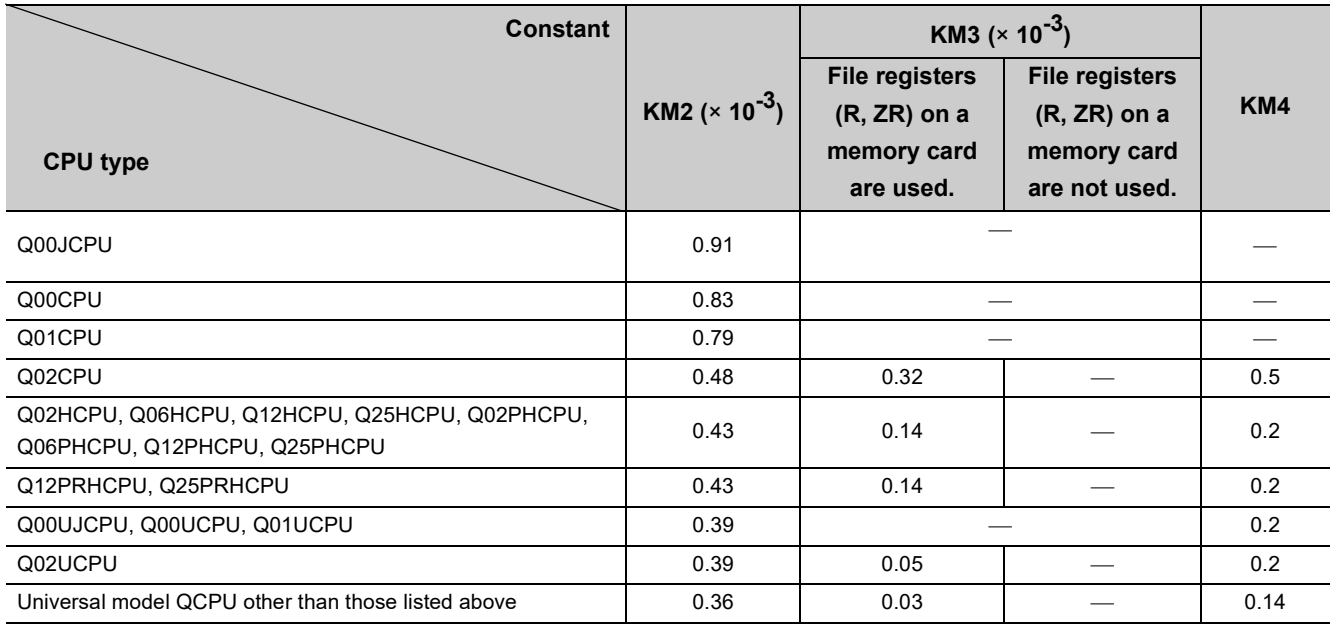

(When a master/local module is mounted on an extension base unit)

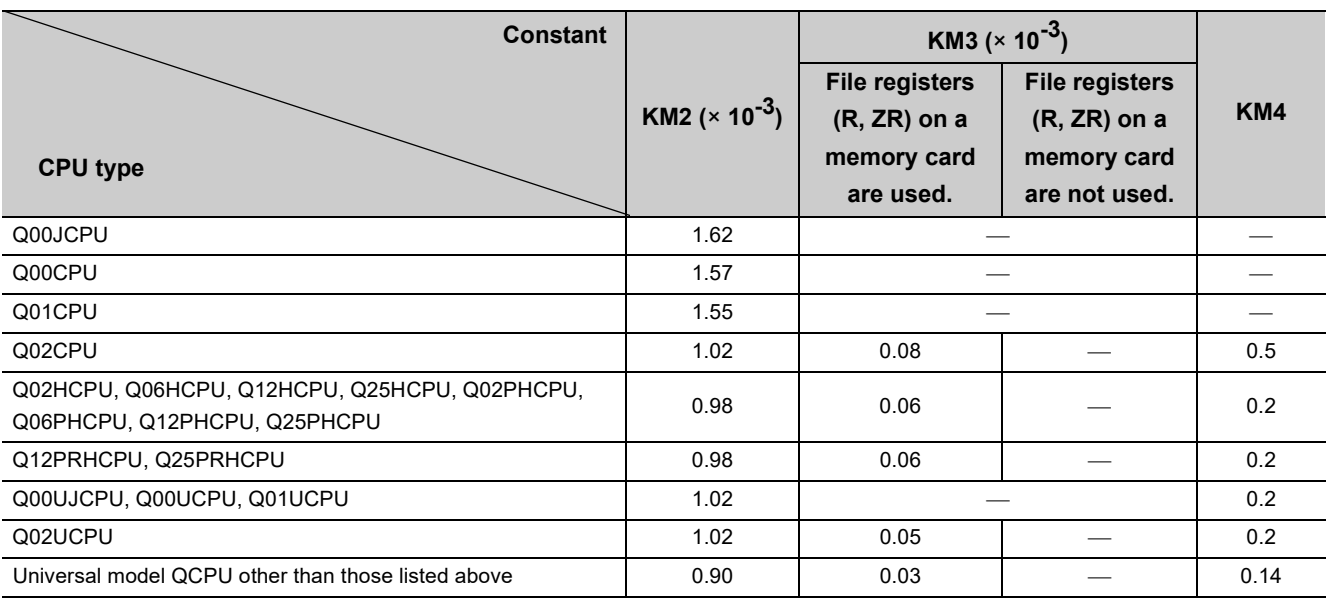

**Ex.** A calculation example under the following conditions is described.

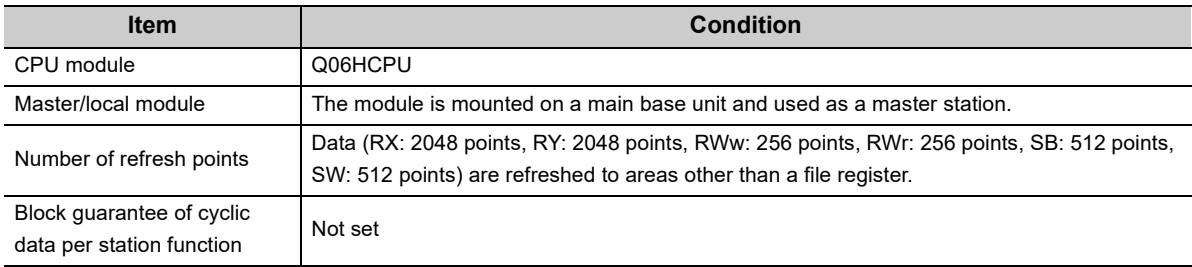

$$
KM1 + KM2 \times \left(\frac{RX+RY+SB}{16} + RWw+RWr+SW\right) \times \alpha \to +(Number of CC-Link modules-1) \times KM4
$$
  
=0.22+0.00043 \times \left(\frac{2048+2048+512}{16} +256+256+512\right) +0+(1-1) \times 0.2  
=0.78416  
=0.79 ms

## **(b) Remote net additional mode**

[Formula]

$$
\alpha T = KM1 + KM2 \times \left(\frac{RX + RX2 + RY + RY2 + SB}{16} + RWW + RWW2 + RWr + RWr2 + SW\right)
$$
  
+ 
$$
\alpha E + (Number of CC-Link modules-1) \times KM4 [ms]
$$
  

$$
\alpha E = KM3 \times \left(\frac{RX + RX2 + RY + RY2 + SB}{16} + RWW + RWW2 + RWr + RWr2 + SW\right) [ms]
$$

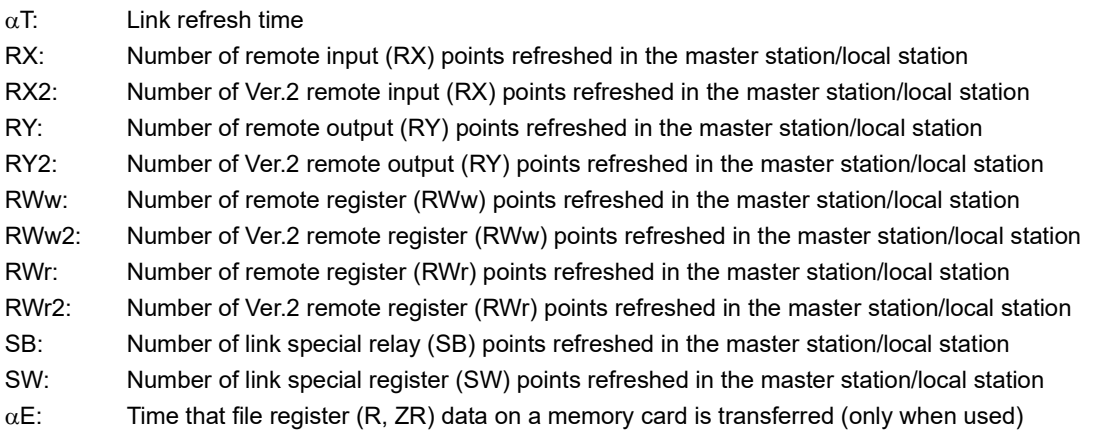

# $\mathsf{Point} \mathcal{P}$

Add  $\alpha$ E only when refreshing the data to the memory card file register. Addition is not required when refreshing the data to the standard RAM and extended SRAM cassette file registers.

- KM1: Constant
- (Master station)

-: The block guarantee of cyclic data per station function is not supported.

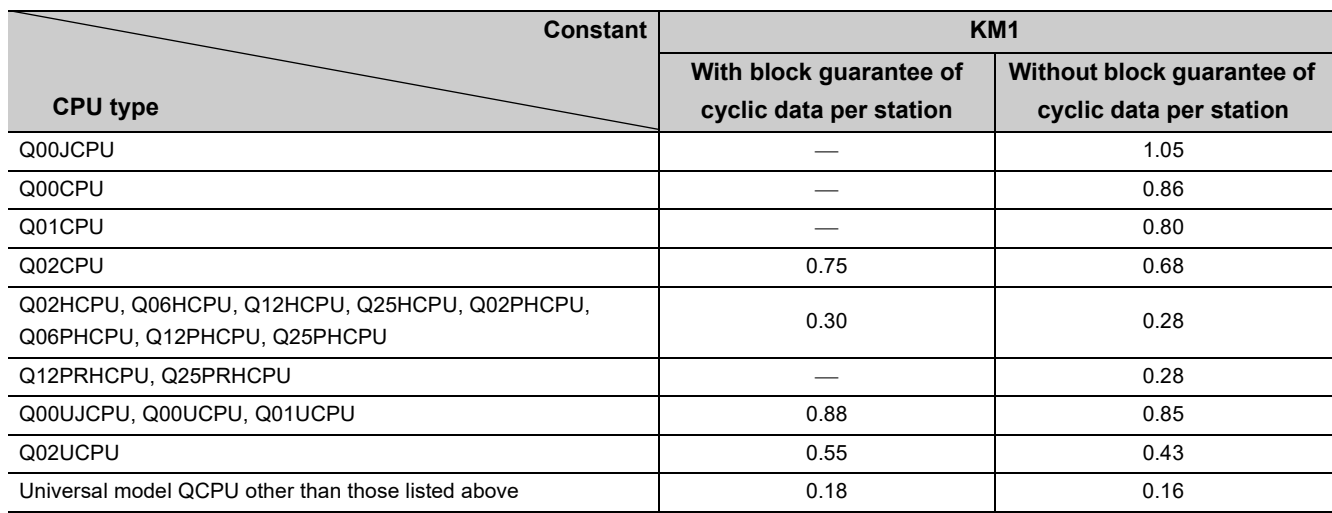

#### (Local station)\*1

-: The block guarantee of cyclic data per station function is not supported.

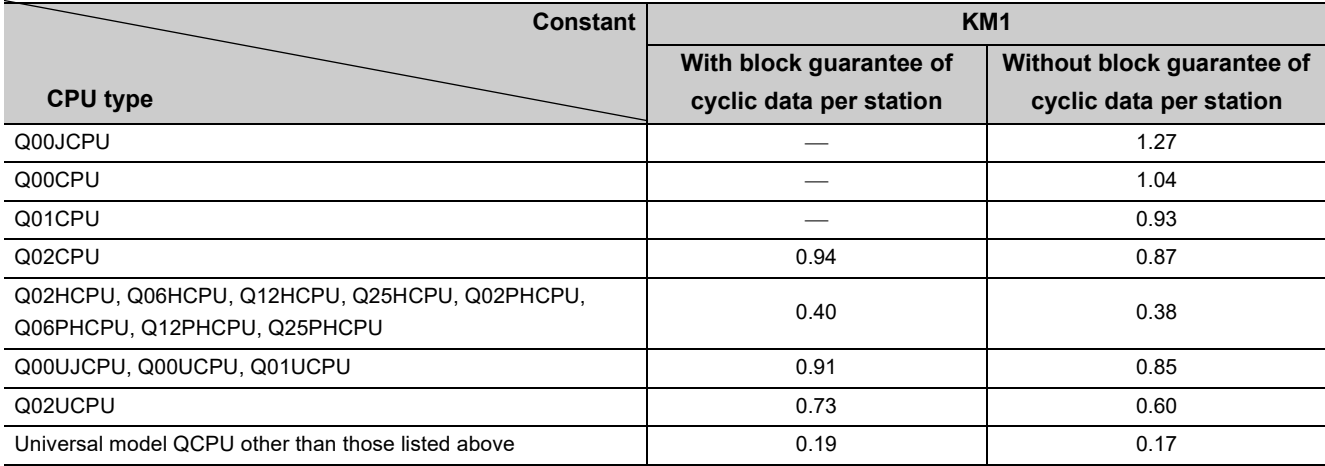

\*1 A Q12PRHCPU and Q25PRHCPU cannot be set as a local station.

#### • KM2, KM3, KM4: Constant

The value is the same regardless of execution of the block guarantee of cyclic data per station. (When a master/local module is mounted on a main base unit)

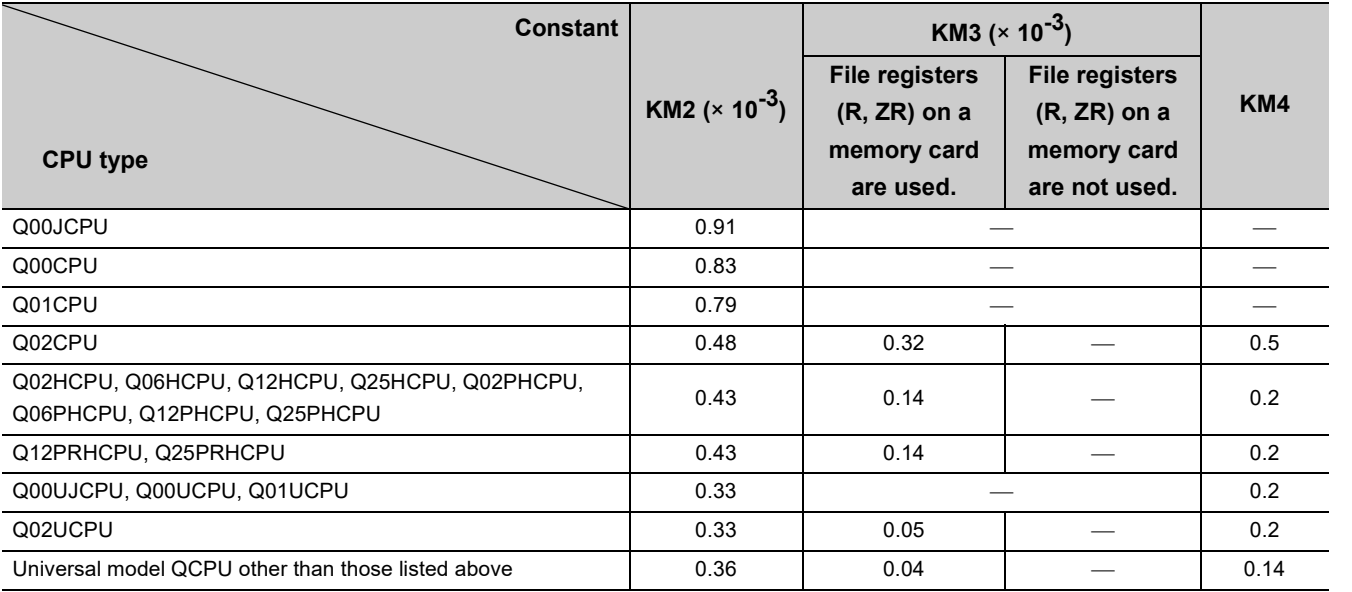

#### (When a master/local module is mounted on an extension base unit)

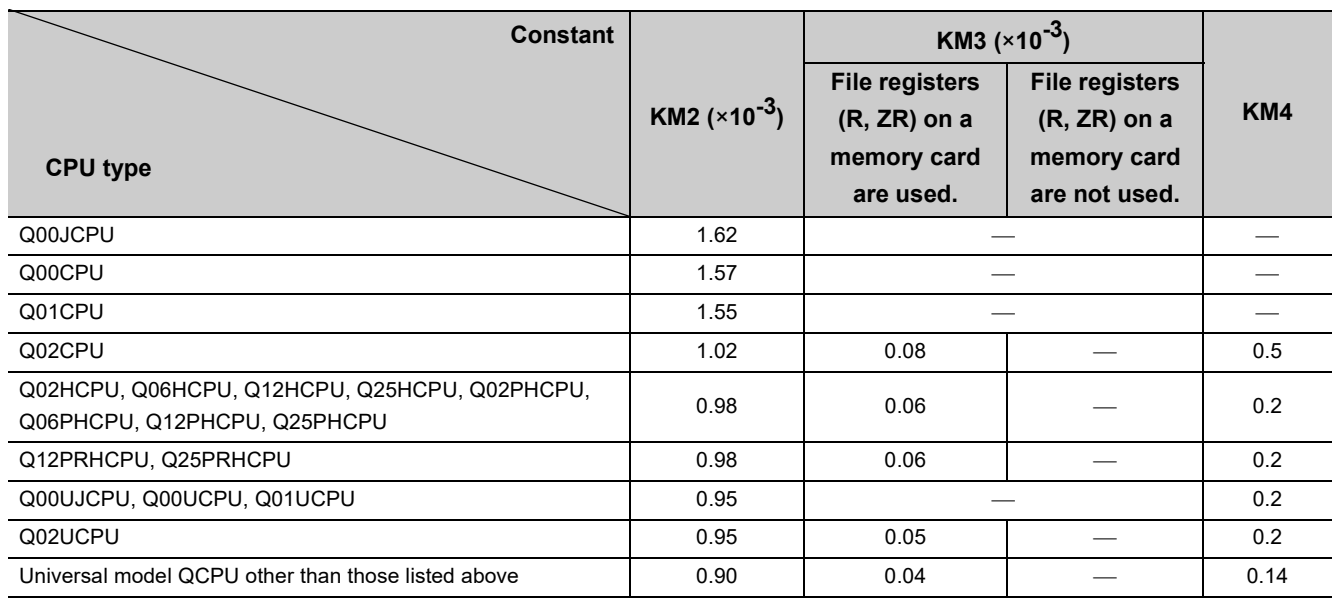

**Ex.** A calculation example under the following conditions is described.

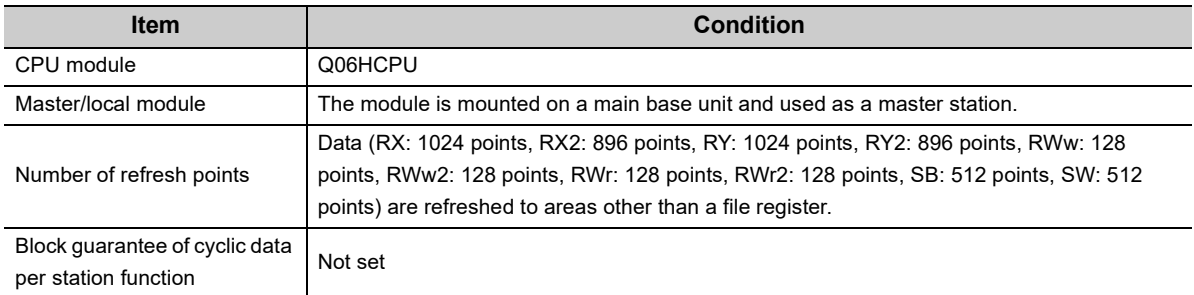

$$
KM1+KM2 \times \left(\frac{RX+RX2+RY+RY2+SB}{16}+RWw+RWw2+RWr+RWr2+SW\right)
$$

+  $\alpha$ E + (Number of CC-Link modules-1) × KM4 [ms]

$$
= 0.28 + 0.00043 \times \left(\frac{1024 + 896 + 1024 + 896 + 512}{16} + 128 + 128 + 128 + 128 + 512\right)
$$
  
+0+(1-1) × 0.2  
=0.83728  
=0.84 ms
# **Appendix 5 Difference from traditional modules**

<span id="page-396-0"></span>This appendix lists differences from traditional master/local modules.

## **Appendix 5.1 Precautions when replacing an A(1S)J61BT11/A(1S)J61QBT11 with a QJ61BT11N**

## **(1) Functions**

<span id="page-396-1"></span>The following table lists the differences between an A(1S)J61BT11/A(1S)J61QBT11 and QJ61BT11N.

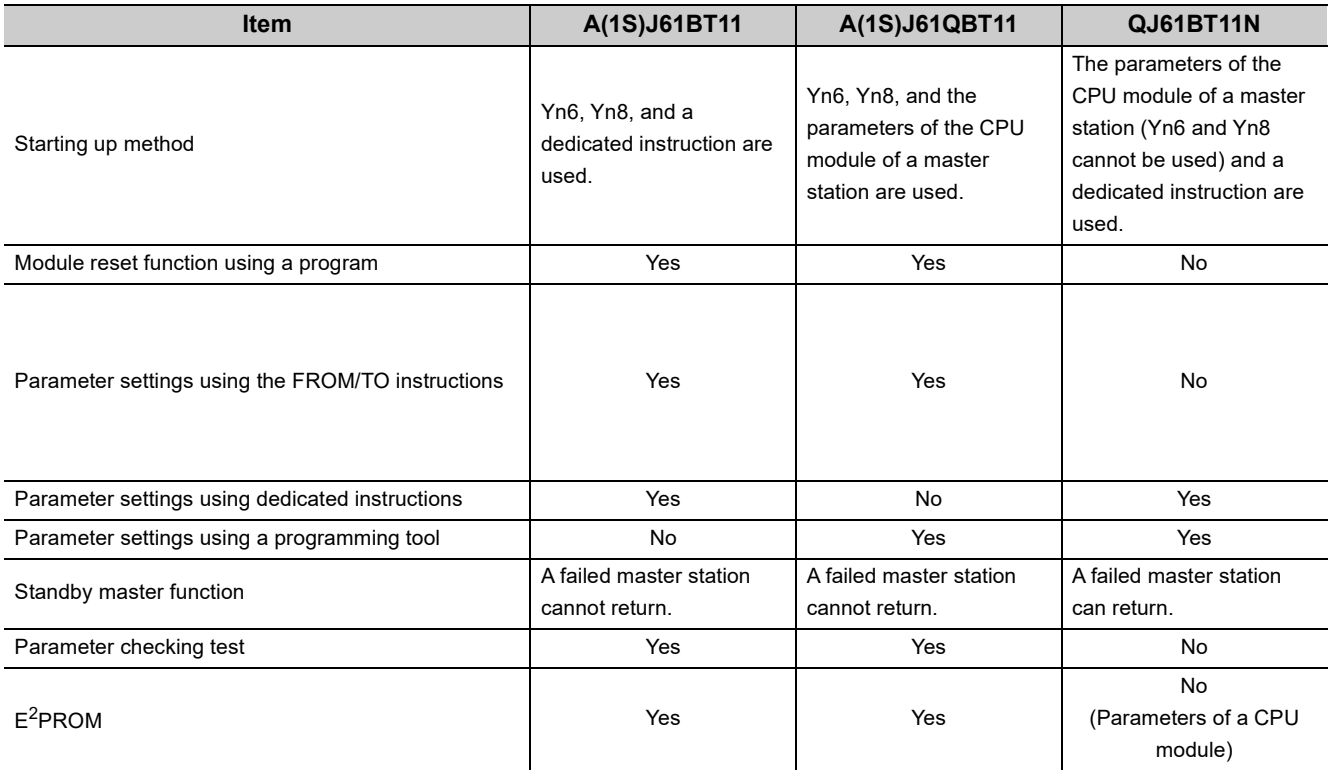

## **(2) Dedicated instructions**

### **(a) A(1S)J61BT11**

The following dedicated instructions of an A(1S)J61BT11 cannot be used in a master/local module.

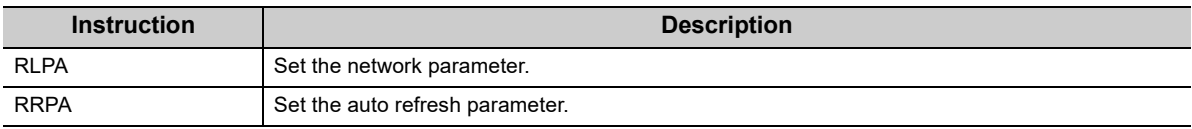

### **(b) A(1S)J61QBT11**

The following dedicated instructions of an A(1S)J61QBT11 cannot be used in a master/local module.

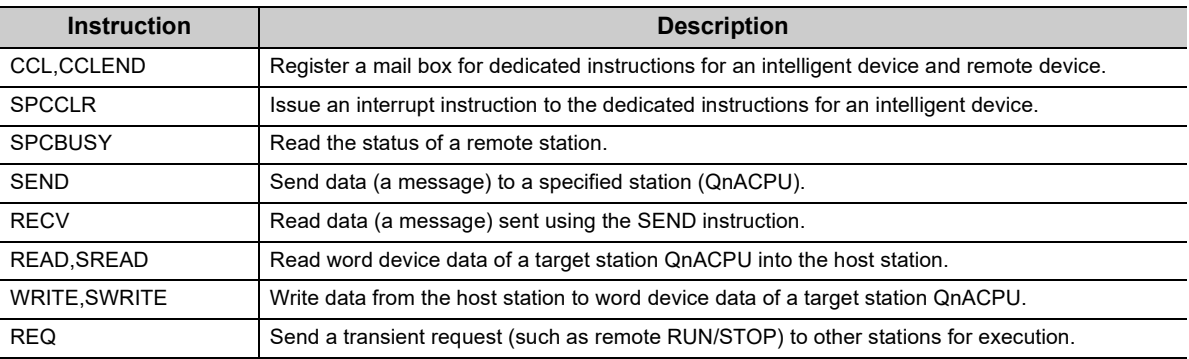

## **(3) Condition setting switch**

<span id="page-397-0"></span>A master/local module does not have a condition setting switch. Configure settings that used to be set using a condition setting switch in the network parameter of a programming tool.

## **Appendix 5.2 Precautions when replacing a QJ61BT11 with a QJ61BT11N**

A QJ61BT11 can be replaced by a QJ61BT11N as is. For the mode names, refer to the following table.

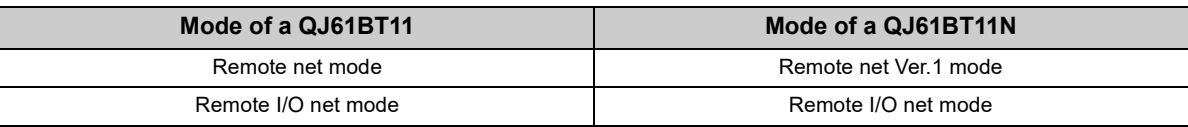

## **Appendix 6 Upgrading the Functions of a Master/Local Module**

<span id="page-398-1"></span>Before using the functions of a master/local module, check if the master/local module, CPU module, and programming tool support the functions.

## <span id="page-398-0"></span>**(1) Available functions of CPU modules**

: Can be used, ×: Cannot be used **QCPU QJ72LP25-25/ (excluding a Basic model QJ72LP25G/ Function Basic model QCPU QJ72LP25GE/ QCPU) QJ72BR15** Communications with a remote I/O station  $\circ$  $\circ$  $\circ$ Communications with a remote device station  $\circ$  $\Omega$  $\circ$ Communications with a local station  $\circ$  $\circ$  $\circ$ Basic applications Communications with an intelligent device station  $\circ$  $\circ$  $\circ$  $\circ$  $\circ$  $\circ$ Parameter settings using a programming tool  $\circ$  $\circ$  $\circ$ Parameter settings using dedicated instructions  $\begin{array}{ccc} \circ & \circ & \circ \circ \\ \circ & \circ & \circ \end{array}$ Device station cutoff function  $\Omega$  $\Omega$  $\Omega$ Automatic return function  $\circ$  $\circ$  $\circ$ Setting of the data link status upon an error in the  $\circ$  $\circ$  $\circ$ programmable controller CPU of the master station Setting of a status input from a data link faulty  $\circ$  $\circ$  $\circ$ station Applications to improve the system Setting whether to refresh or compulsorily clear a reliability device station when the switch on a programmable  $\circ$  $\circ$  $\circ$ controller CPU is set to STOP Standby master function **by a standby master function**  $\begin{array}{ccc} \sim & \bullet & \bullet \\ \sim & \bullet & \end{array}$ Data link start function using a standby master station and the station of the station of the station of the station of the station of the station of the station of the station of the station of the station of the station of the station of the station of the station of Block data assurance per station  $\overline{a}$   $a^2$   $a^2$   $a^2$   $a^2$   $a^2$   $a^2$   $a^2$   $a^2$   $a^2$   $a^2$   $a^2$   $a^2$   $a^2$   $a^2$   $a^2$   $a^2$   $a^2$   $a^2$   $a^2$   $a^2$   $a^2$   $a^2$   $a^2$   $a^2$   $a^2$   $a^2$   $a^2$   $a^2$   $a^2$   $a^2$ 

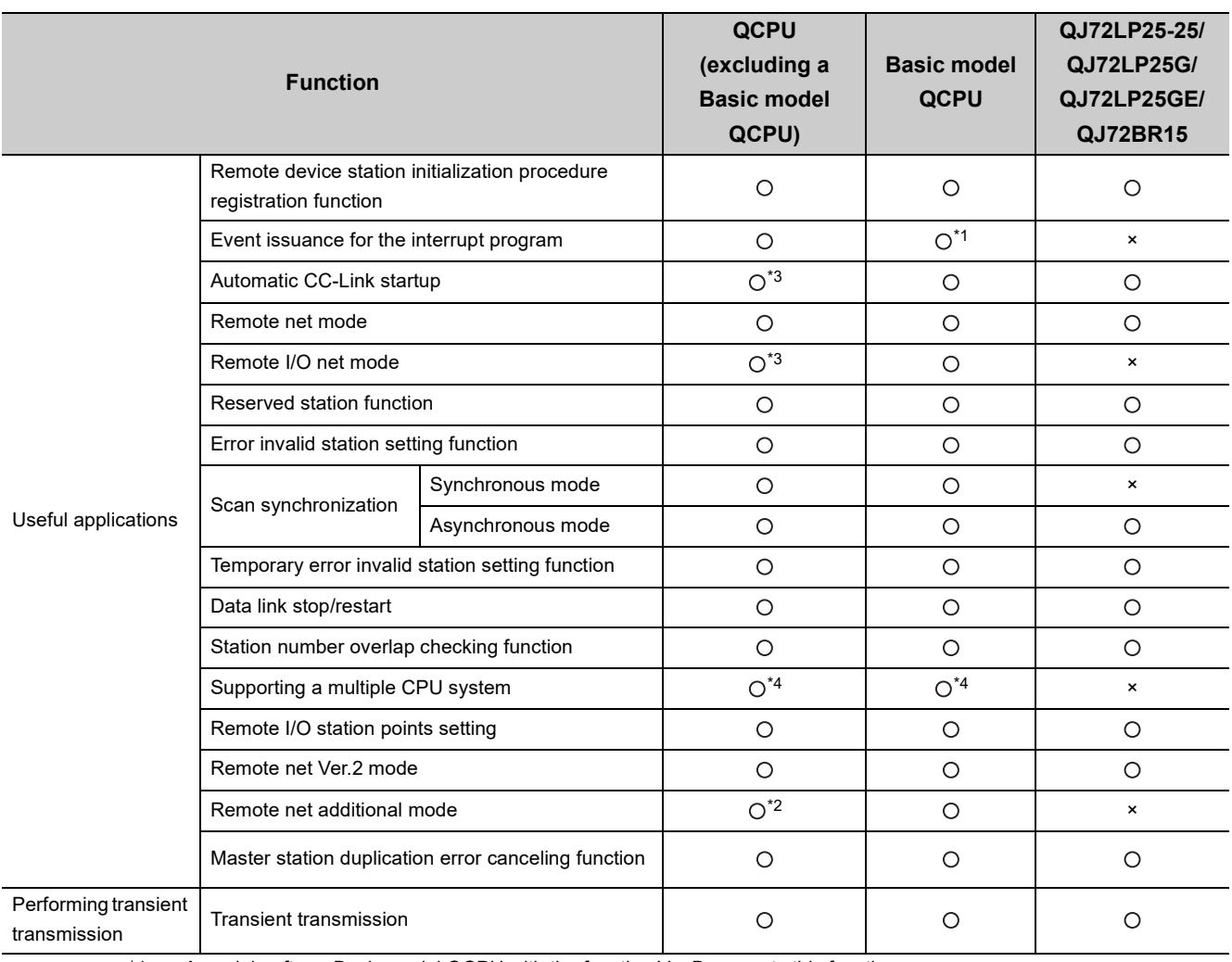

\*1 A module after a Basic model QCPU with the function Ver.B supports this function.

\*2 A Redundant CPU does not support this function.

\*3 This function cannot be used when a module is mounted on the main base unit of a Redundant CPU.

\*4 A Q00JCPU and Q00UJCPU do not support a multiple CPU system.

## <span id="page-400-1"></span><span id="page-400-0"></span>**(2) Availability of added functions of a CPU module, master/local module, and programming tool depending on the version**

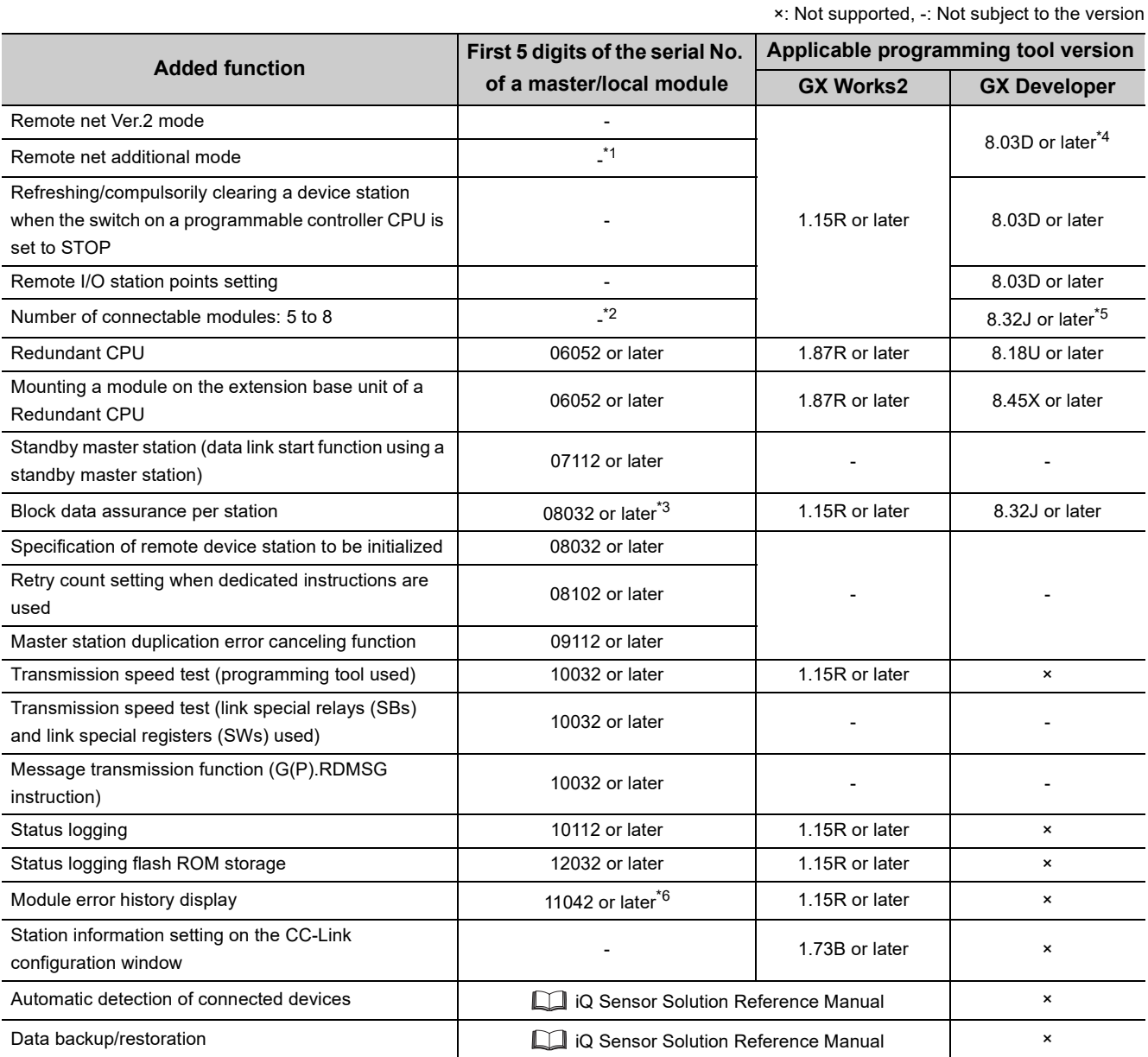

\*1 Use a CPU module with the serial number listed below.

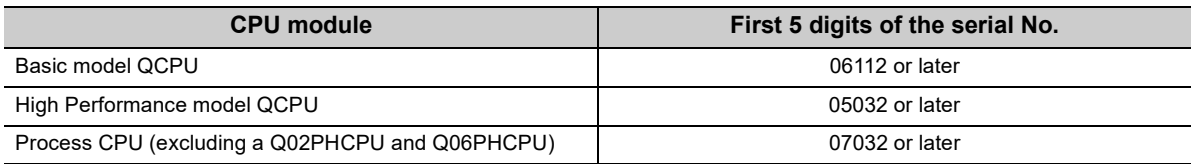

\*2 Use a CPU module with the serial number listed below.

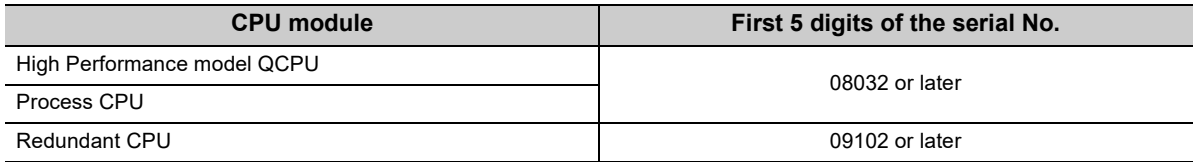

\*3 Use a CPU module with a serial number (first five digits) of 08032 or later.

\*4 A Process CPU with Version 8.24A or later supports this function. A Redundant CPU with Version 8.58L or later supports this function.

\*6 Use a Universal model QCPU with a serial number (first five digits) of 11043 or later.

# **Appendix 7 When using GX Developer**

<span id="page-402-0"></span>This appendix describes the operations of GX Developer, which are different from those of GX Works2. When GX Developer is used, read this appendix before operation.

The operations that are not described in this appendix are the same as those of GX Works2.

# **Appendix 7.1 Parameter settings**

GX Developer does not have the station information setting on the CC-Link configuration window. Set the station information on the "CC-Link Station Information" window.  $(\sqrt{F})$  [Page 106, Section 7.3.2 \(2\) \(b\)\)](#page-107-0)

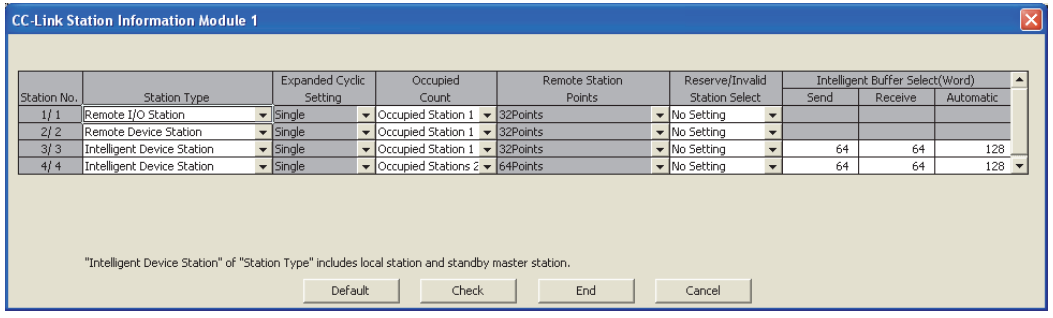

## **Appendix 7.2 Device test**

Execute a device test on the following menu.

◯ [Online]  $\Diamond$  [Monitor]  $\Diamond$  [Device batch monitor]

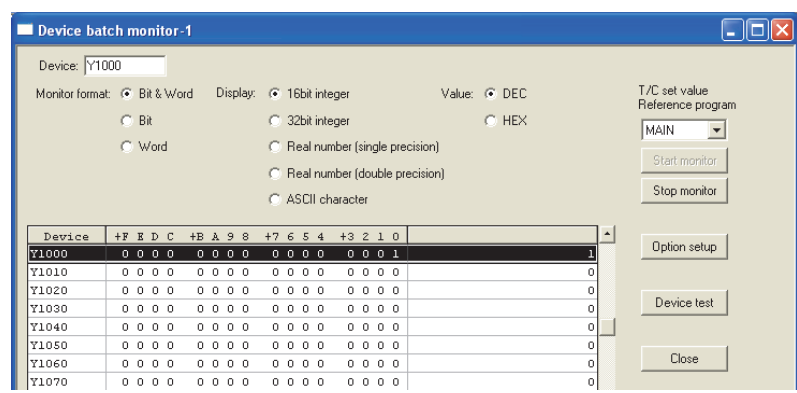

The CC-Link diagnostics is operated in a different way from GX Works2. This appendix describes how to operate the CC-Link diagnostics on GX Developer.

## **(1) Host station monitoring**

How to monitor the status of a host station is described below.

*1.* **Open the "CC-Link/CC-Link/LT Diagnostics" window.**

[Diagnostics] [CC-Link/CC-Link/LT Diagnostics]

- *2.* **In "Module Setting", select "CC-Link". Then select a master/local module to be monitored in "Module No." or "I/O Address".**
- 3. Click the **Start Monitoring** button.

### *4.* **Follow the subsequent instructions for monitoring.**

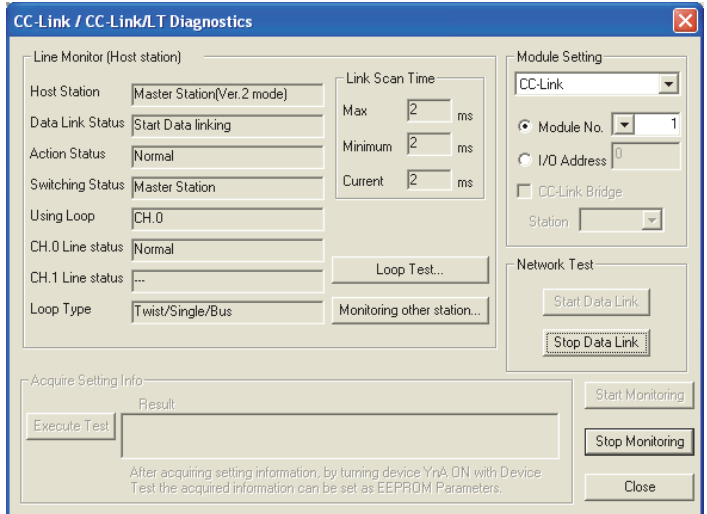

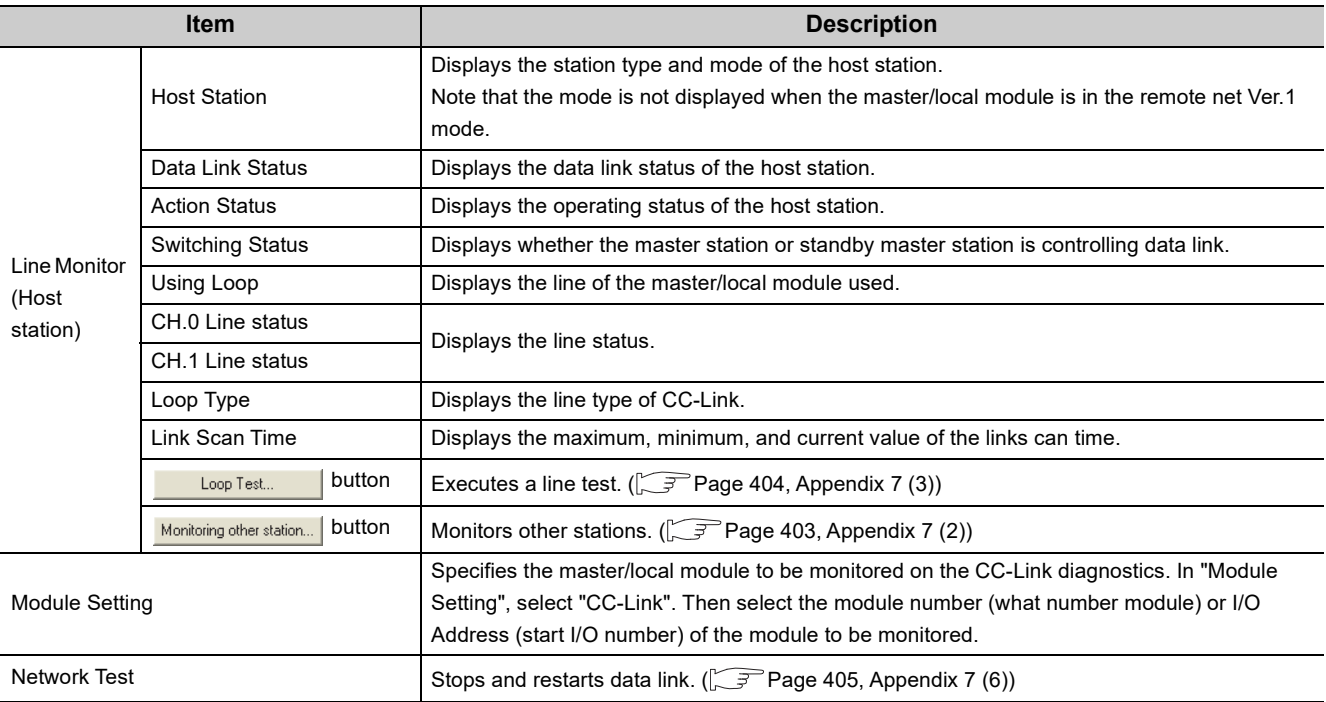

## <span id="page-404-0"></span>**(2) Other stations monitoring**

How to monitor the status of a device station is described below.

#### *1.* **Open the "CC-Link/CC-Link/LT Diagnostics" window.**

[Diagnostics] [CC-Link/CC-Link/LT Diagnostics]

- *2.* **In "Module Setting", select "CC-Link". Then select a master/local module to be monitored in "Module No." or "I/O Address".**
- 3. Click the **Start Monitoring** button.
- 4. Click the Monitoring other station... | button to monitor the status of the device station.

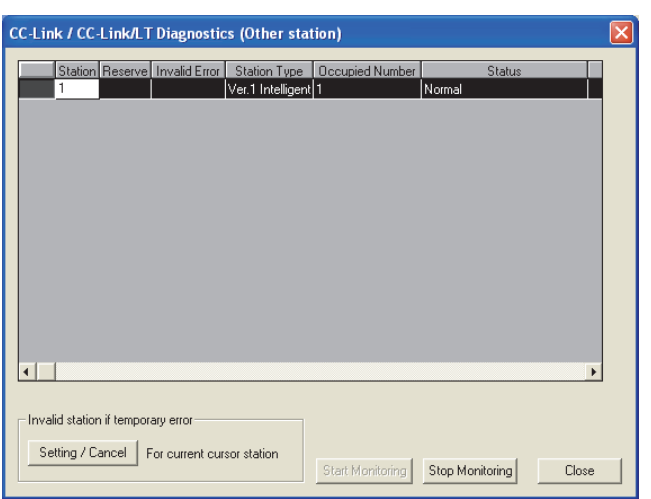

### <span id="page-405-0"></span>**(3) Line test**

Whether a CC-Link dedicated cable is properly connected and data link can be performed with device stations can be checked.

### *1.* **Open the "CC-Link/CC-Link/LT Diagnostics" window.**

[Diagnostics] [CC-Link/CC-Link/LT Diagnostics]

- *2.* **In "Module Setting", select "CC-Link". Then select a master station to be monitored in "Module No." or "I/O Address".**
- 3. Click the **Start Monitoring** button.
- 4. Click the **Loop Test...** button.

The "Loop test" window appears.

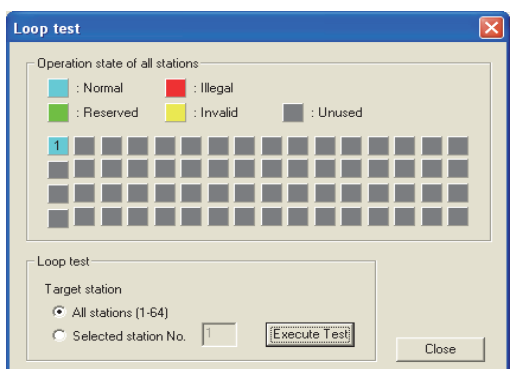

**5.** Specify the station where a line test is executed in "Target station". Then click the Execute Test **button.**

To execute a test in all the stations: Select "All stations (1-64)".

To execute a test in a specified station: Select "Selected station" and enter the station number.

*6.* **The test result is displayed in "Operation state of all stations".**

## $Point<sup>0</sup>$

- If the Loop Test... button cannot be clicked, check that the master station has been selected in "Module Setting".
- $\bullet$  Do not write data to the buffer memory areas (buffer memory addresses:  $5E0_H$  and  $608_H$ ) during line test.
- Do not execute a line test using a program and other peripherals at the same time. The line test may not be normally executed.

### **(4) Transmission speed test**

A transmission speed test cannot be executed on the CC-Link diagnostics of GX Developer. Execute a test using link special relays (SBs) and link special registers (SWs). ( $\sqrt{P}$  [Page 91, Section 6.5.2 \(2\)\)](#page-92-0)

### **(5) Status logging**

The status logging cannot be performed on the CC-Link diagnostics of GX Developer. Use GX Works2 to perform it.

## <span id="page-406-0"></span>**(6) Data link stop/restart**

How to stop and restart data link of a master/local module is described below.

During a debugging session, the master/local module does not receive data from other stations and does not send data of the host station.

*1.* **Open the "CC-Link/CC-Link/LT Diagnostics" window.**

[Diagnostics] [CC-Link/CC-Link/LT Diagnostics]

- *2.* **In "Module Setting", select "CC-Link". Then select a master/local module to be monitored in "Module No." or "I/O Address".**
- 3. Click the **Start Monitoring** button.
- 4. Click the **Stop Data Link** button or **Start Data Link** button.

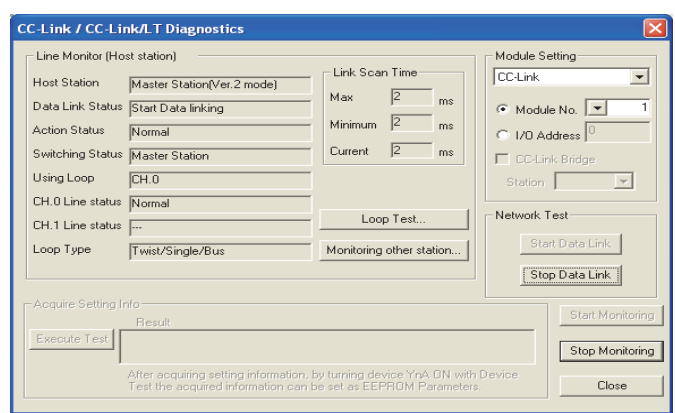

 $Point<sup>°</sup>$ 

When stopping or restarting data link, do not write data to the buffer memory area (buffer memory address:  $5E0_H$ ).

### **(7) Setting and canceling a temporary error invalid station**

Even if a data link error occurs in a device station, the station is not detected as a faulty station in the master station and local station. This setting can be configured even during data link, unlike the error invalid station setting function.

This function is used to exchange device stations during data link for maintenance or for other purposes.

*1.* **Open the "CC-Link/CC-Link/LT Diagnostics" window.**

**[Diagnostics]**  $\Diamond$  **[CC-Link/CC-Link/LT Diagnostics]** 

- *2.* **In "Module Setting", select "CC-Link". Then select a master station to be monitored in "Module No." or "I/O Address".**
- 3. Click the **Start Monitoring** button.
- 4. Click the **Monitoring other station...** button.
- *5.* **Select the line of the station where the temporary error invalid station setting is configured or canceled. Then click the Setting / Cancel | button.**

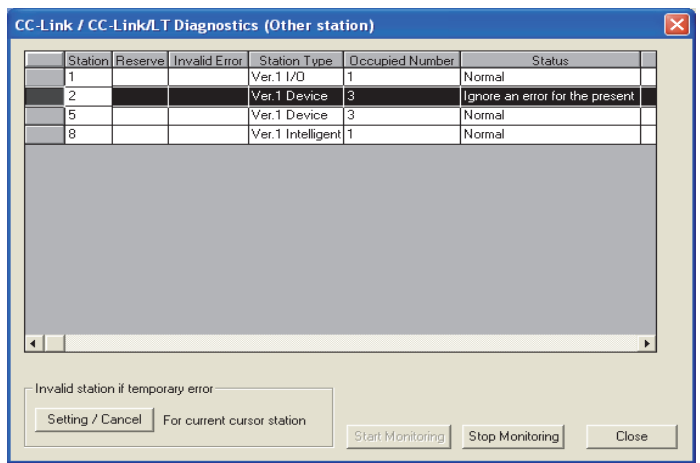

 $Point<sup>°</sup>$ 

- If the setting / Cancel | button cannot be clicked, check that the master station has been selected in "Module Setting".
- $\bullet$  While configuring the setting, do not write data to the buffer memory areas (buffer memory addresses:  $5E0_H$ ,  $5E4_H$ , and  $603_H$  to  $607_H$ ).
- Do not configure or cancel the temporary error invalid station setting using a program and other peripherals at the same time. The temporary error invalid station setting may not be normally configured or cancelled.

# **Appendix 8 Setting Sheet**

<span id="page-408-1"></span><span id="page-408-0"></span>This appendix provides sheets to be used when the parameters of CC-Link are set. Copy the sheets for use.

## **Appendix 8.1 Assignment sheet**

## **(1) Remote I/O (RX/RY) assignment sheet**

For an example of using the assignment sheet, refer to [Page 59, Section 4.1](#page-60-0) or [Page 228, CHAPTER 10.](#page-229-0)

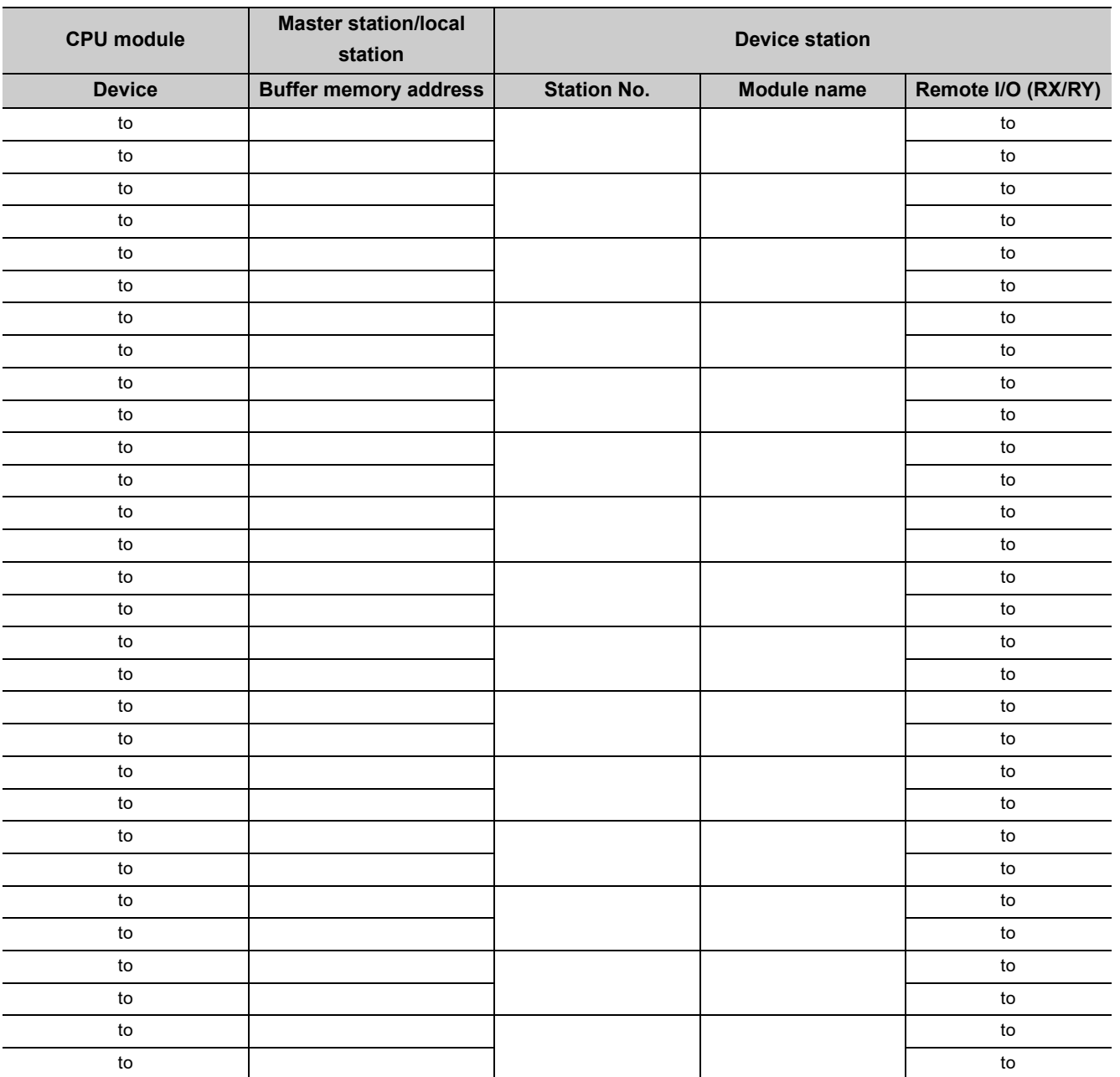

## **(2) Remote register (RWr/RWw) assignment sheet**

For an example of using the assignment sheet, refer to [Page 59, Section 4.1](#page-60-0) or [Page 228, CHAPTER 10](#page-229-0).

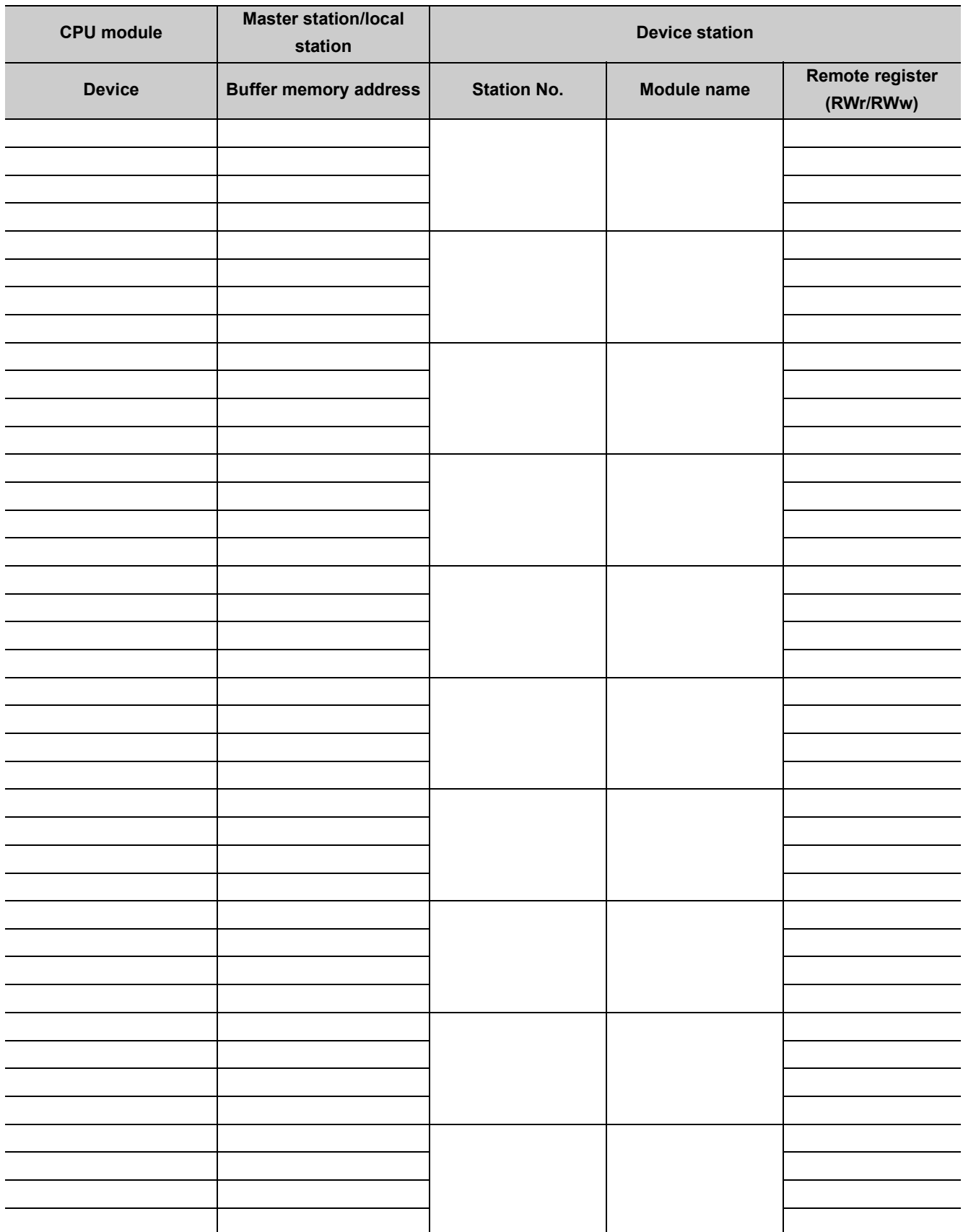

# <span id="page-410-0"></span>**Appendix 8.2 Network parameter setting sheet**

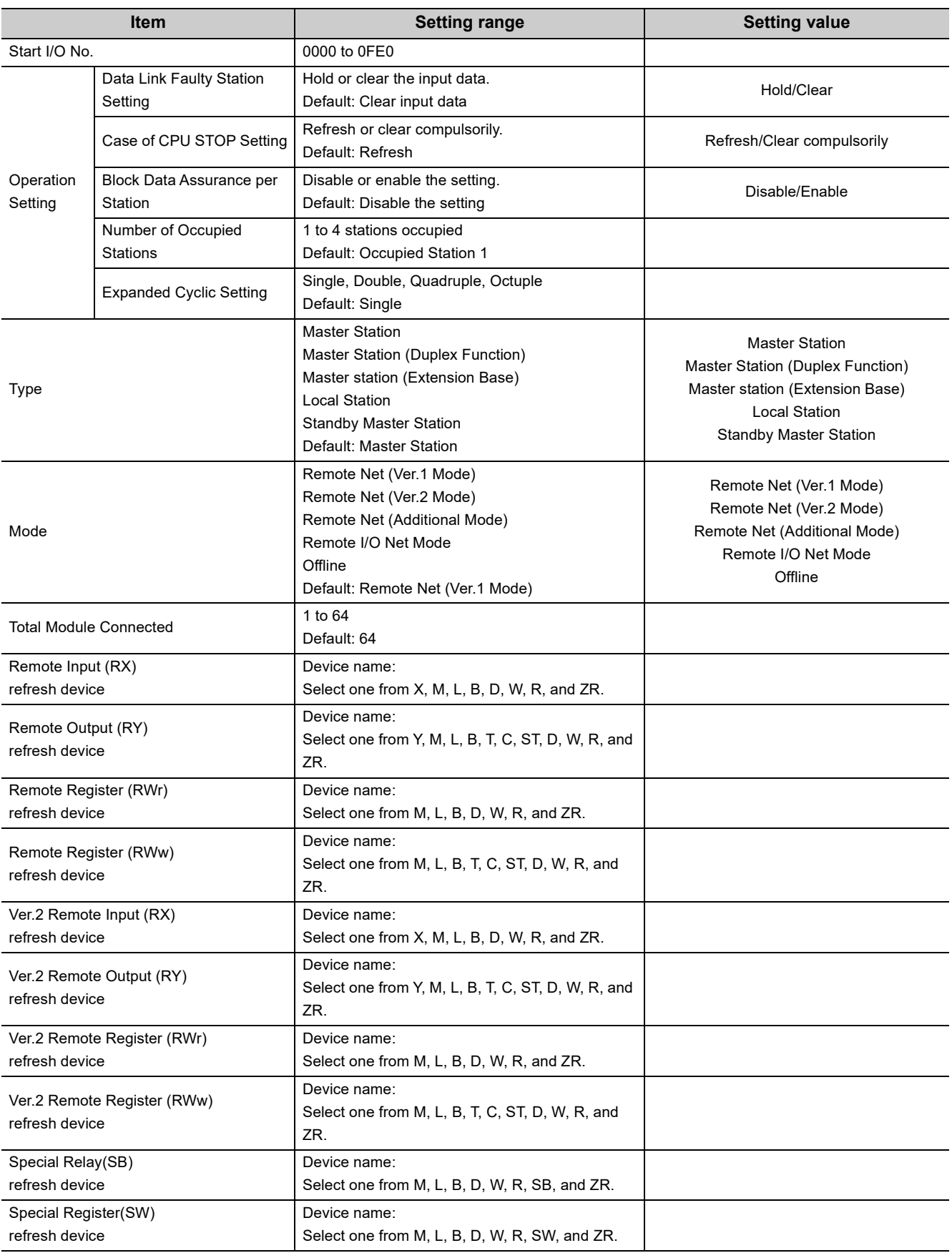

![](_page_411_Picture_64.jpeg)

# <span id="page-412-0"></span>**Appendix 8.3 Station information setting sheet**

![](_page_412_Picture_194.jpeg)

![](_page_413_Picture_152.jpeg)

## **Appendix 9 Checking the Function Version and Serial Number**

<span id="page-414-0"></span>The serial number and function version of a master/local module can be checked on the rating plate, the front of the module, and the system monitor of a programming tool.

## **(1) Checking the function version and serial number of a master/local module**

### **(a) On the rating plate**

The rating plate is located on the side of a master/local module.

<span id="page-414-1"></span>![](_page_414_Figure_6.jpeg)

#### **(b) On the front of a module**

The serial number and function version on the rating plate are printed on the front (at the bottom) of the module.

![](_page_414_Figure_9.jpeg)

### **(c) On the system monitor (Product Information List)**

In "System Monitor" of "Diagnostics" on a programming took, click the **Product Information List** button.

![](_page_415_Picture_50.jpeg)

• Display of a production number

Because a master/local module does not support a production number display, a hyphen (-) is displayed.

 $Point<sup>°</sup>$ 

The serial number on the rating plate and the front of the module may differ from that on the production information list window of a programming tool.

- The serial number on the rating plate and the front of the module indicates the management information of the product.
- The serial number on the production information list window of a programming tool indicates the functional information of the product. The functional information of the product is updated when a new function is added.

# **Appendix 10 CC-Link Versions**

<span id="page-416-0"></span>There are Ver.1 and Ver.2 for CC-Link versions.

## **(1) Ver.1.00 and Ver.1.10**

Ver.1.10 is a standard where restrictions of station-to-station cable lengths in Ver.1.00 have been cleared and the length of all station-to-station cables is 20cm or longer. Ver.1.00 is a traditional standard.

For the maximum overall cable distance of Ver.1.10, refer to [Page 29, Section 3.2.2](#page-30-0).

The following are conditions where all station-to-station cables have a length of 20cm or longer.

- All the modules in a CC-Link system are Ver.1.10-compatible.
- All the cables are Ver.1.10-compatible CC-Link dedicated cables.

### **(2) Ver.2**

Ver.2-compatible module is a module that supports the cyclic points expansion. The specifications of a cable are the same as those of Ver.1.10.

 $Point$ 

In a system where a Ver.1.00-compatible module is included, the maximum overall cable distance and station-to-station cable length need to meet the specifications of Ver.1.00.

For the maximum overall cable distance and station-to-station cable length of Ver.1.00, refer to [Page 30, Section 3.2.3](#page-31-0).

### **(3) How to check the version**

On a Ver.1.10-compatible module, the rating plate has a logo "CC-Link". On a Ver.2-compatible module, the rating plate has a logo "V2".

![](_page_416_Picture_98.jpeg)

# **Appendix 11 External Dimension Diagram**

<span id="page-418-0"></span>![](_page_418_Figure_2.jpeg)

Unit: mm

# **INDEX**

## **Symbols**

![](_page_419_Picture_452.jpeg)

## **0 to 9**

![](_page_419_Picture_453.jpeg)

## **A**

![](_page_419_Picture_454.jpeg)

## **B**

![](_page_419_Picture_455.jpeg)

# **C**

![](_page_419_Picture_456.jpeg)

## **D**

![](_page_419_Picture_457.jpeg)

## **E**

![](_page_419_Picture_458.jpeg)

#### **F**

![](_page_419_Picture_459.jpeg)

## **G**

![](_page_419_Picture_460.jpeg)

## **H**

![](_page_420_Picture_519.jpeg)

#### **I**

![](_page_420_Picture_520.jpeg)

### **L**

![](_page_420_Picture_521.jpeg)

### **M**

![](_page_420_Picture_522.jpeg)

![](_page_420_Picture_523.jpeg)

## **N**

![](_page_420_Picture_524.jpeg)

## **O**

![](_page_420_Picture_525.jpeg)

#### **P**

![](_page_420_Picture_526.jpeg)

![](_page_421_Picture_531.jpeg)

![](_page_421_Picture_532.jpeg)

![](_page_421_Picture_533.jpeg)

![](_page_421_Picture_534.jpeg)

# **S**

![](_page_421_Picture_535.jpeg)

![](_page_421_Picture_536.jpeg)

### **T**

![](_page_421_Picture_537.jpeg)

## **U**

![](_page_421_Picture_538.jpeg)

## **V**

![](_page_422_Picture_85.jpeg)

## **W**

![](_page_422_Picture_86.jpeg)

# **REVISIONS**

\*The manual number is given on the bottom left of the back cover.

![](_page_423_Picture_162.jpeg)

![](_page_424_Picture_166.jpeg)

![](_page_425_Picture_88.jpeg)

This manual confers no industrial property rights or any rights of any other kind, nor does it confer any patent licenses. Mitsubishi Electric Corporation cannot be held responsible for any problems involving industrial property rights which may occur as a result of using the contents noted in this manual.

© 2003 MITSUBISHI ELECTRIC CORPORATION

## **WARRANTY**

Please confirm the following product warranty details before using this product.

### **1. Gratis Warranty Term and Gratis Warranty Range**

If any faults or defects (hereinafter "Failure") found to be the responsibility of Mitsubishi occurs during use of the product within the gratis warranty term, the product shall be repaired at no cost via the sales representative or Mitsubishi Service Company.

However, if repairs are required onsite at domestic or overseas location, expenses to send an engineer will be solely at the customer's discretion. Mitsubishi shall not be held responsible for any re-commissioning, maintenance, or testing on-site that involves replacement of the failed module.

#### [Gratis Warranty Term]

The gratis warranty term of the product shall be for one year after the date of purchase or delivery to a designated place. Note that after manufacture and shipment from Mitsubishi, the maximum distribution period shall be six (6) months, and the longest gratis warranty term after manufacturing shall be eighteen (18) months. The gratis warranty term of repair parts shall not exceed the gratis warranty term before repairs.

[Gratis Warranty Range]

- (1) The range shall be limited to normal use within the usage state, usage methods and usage environment, etc., which follow the conditions and precautions, etc., given in the instruction manual, user's manual and caution labels on the product.
- (2) Even within the gratis warranty term, repairs shall be charged for in the following cases.
	- 1. Failure occurring from inappropriate storage or handling, carelessness or negligence by the user. Failure caused by the user's hardware or software design.
	- 2. Failure caused by unapproved modifications, etc., to the product by the user.
	- 3. When the Mitsubishi product is assembled into a user's device, Failure that could have been avoided if functions or structures, judged as necessary in the legal safety measures the user's device is subject to or as necessary by industry standards, had been provided.
	- 4. Failure that could have been avoided if consumable parts (battery, backlight, fuse, etc.) designated in the instruction manual had been correctly serviced or replaced.
	- 5. Failure caused by external irresistible forces such as fires or abnormal voltages, and Failure caused by force majeure such as earthquakes, lightning, wind and water damage.
	- 6. Failure caused by reasons unpredictable by scientific technology standards at time of shipment from Mitsubishi.
	- 7. Any other failure found not to be the responsibility of Mitsubishi or that admitted not to be so by the user.

#### **2. Onerous repair term after discontinuation of production**

- (1) Mitsubishi shall accept onerous product repairs for seven (7) years after production of the product is discontinued. Discontinuation of production shall be notified with Mitsubishi Technical Bulletins, etc.
- (2) Product supply (including repair parts) is not available after production is discontinued.

#### **3. Overseas service**

Overseas, repairs shall be accepted by Mitsubishi's local overseas FA Center. Note that the repair conditions at each FA Center may differ.

#### **4. Exclusion of loss in opportunity and secondary loss from warranty liability**

Regardless of the gratis warranty term, Mitsubishi shall not be liable for compensation to:

- (1) Damages caused by any cause found not to be the responsibility of Mitsubishi.
- (2) Loss in opportunity, lost profits incurred to the user by Failures of Mitsubishi products.
- (3) Special damages and secondary damages whether foreseeable or not, compensation for accidents, and compensation for damages to products other than Mitsubishi products.
- (4) Replacement by the user, maintenance of on-site equipment, start-up test run and other tasks.

#### **5. Changes in product specifications**

The specifications given in the catalogs, manuals or technical documents are subject to change without prior notice.

# **TRADEMARKS**

Microsoft and Excel are trademarks of the Microsoft group of companies.

The company names, system names and product names mentioned in this manual are either registered trademarks or trademarks of their respective companies.

In some cases, trademark symbols such as '™' or '®' are not specified in this manual.

SH(NA)-080394E-R(2310)MEE MODEL: QJ61BT11N-U-SY-E MODEL CODE: 13JR64

## **MITSUBISHI ELECTRIC CORPORATION**

HEAD OFFICE: TOKYO BLDG., 2-7-3, MARUNOUCHI, CHIYODA-KU, TOKYO 100-8310, JAPAN NAGOYA WORKS: 1-14, YADA-MINAMI 5-CHOME, HIGASHI-KU, NAGOYA 461-8670, JAPAN

When exported from Japan, this manual does not require application to the Ministry of Economy, Trade and Industry for service transaction permission.

Specifications subject to change without notice.